# Σ-Il Series SGM<sup></sup> H/SGDH **USER'S MANUAL** Design and Maintenance

SGMAH/SGMPH/SGMGH/SGMSH/SGMDH/SGMUH Servomotors **SGDH Servopack** 

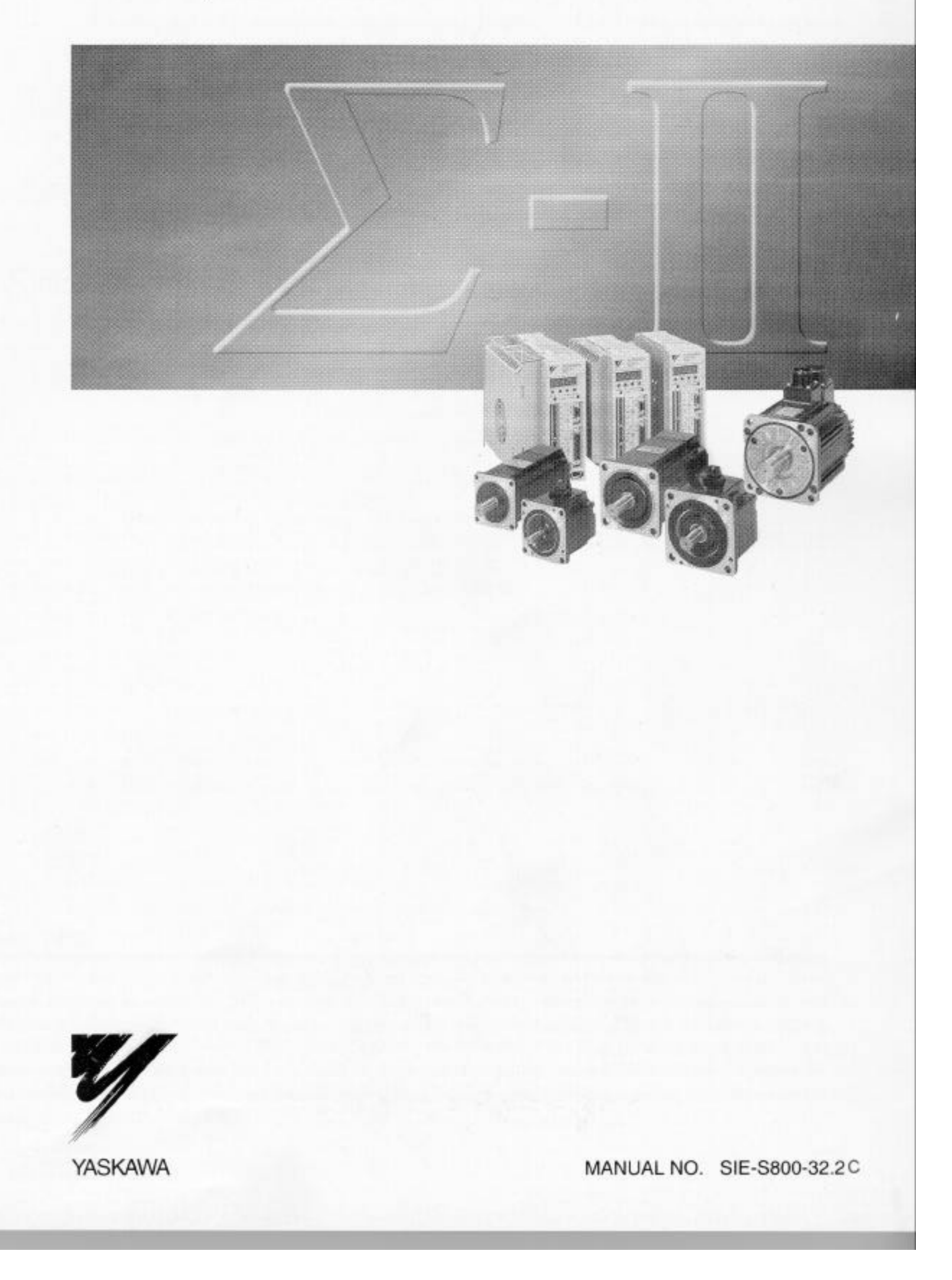

# **Safety Information**

The following conventions are used to indicate precautions in this manual. Failure to heed precautions provided in this manual can result in serious or possibly even fatal injury or damage to the products or to related equipment and systems.

- **!** Indicates precautions that, if not heeded, could possibly result in loss of life or serious injury.
- $\bigwedge$ **CAUTION CAUTION** Indicates precautions that, if not heeded, could result in relatively serious or minor injury, damage to the product, or faulty operation.

**PROHIBITED** Indicates actions that must never be taken.

#### "**Yaskawa, 1999**

All rights reserved. No part of this publication may be reproduced, stored in a retrieval system, or transmitted, in any form, or by any means, mechanical, electronic, photocopying, recording, or otherwise, without the prior written permission of Yaskawa. No patent liability is assumed with respect to the use of the information contained herein. Moreover, because Yaskawa is constantly striving to improve its high-quality products, the information contained in this manual issubject to change without notice. Every precaution has been taken in the preparation of this manual. Nevertheless, Yaskawa assumes no responsibility for errors or omissions. Neither is any liability assumed for damages resulting from the use of the information contained in this publication.

# **Visual Aids**

The following aids are used to indicate certain types of information for easier reference.

A**EXAMPLE**"

Indicates application examples.

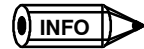

Indicates supplemental information.

**IMPORTANT**

Indicates important information that should be memorized, including precautions such as alarm displays to avoid damaging the devices.

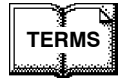

Indicates definitions of difficult terms or terms that have not been previously explained in this manual.

# **CONTENTS**

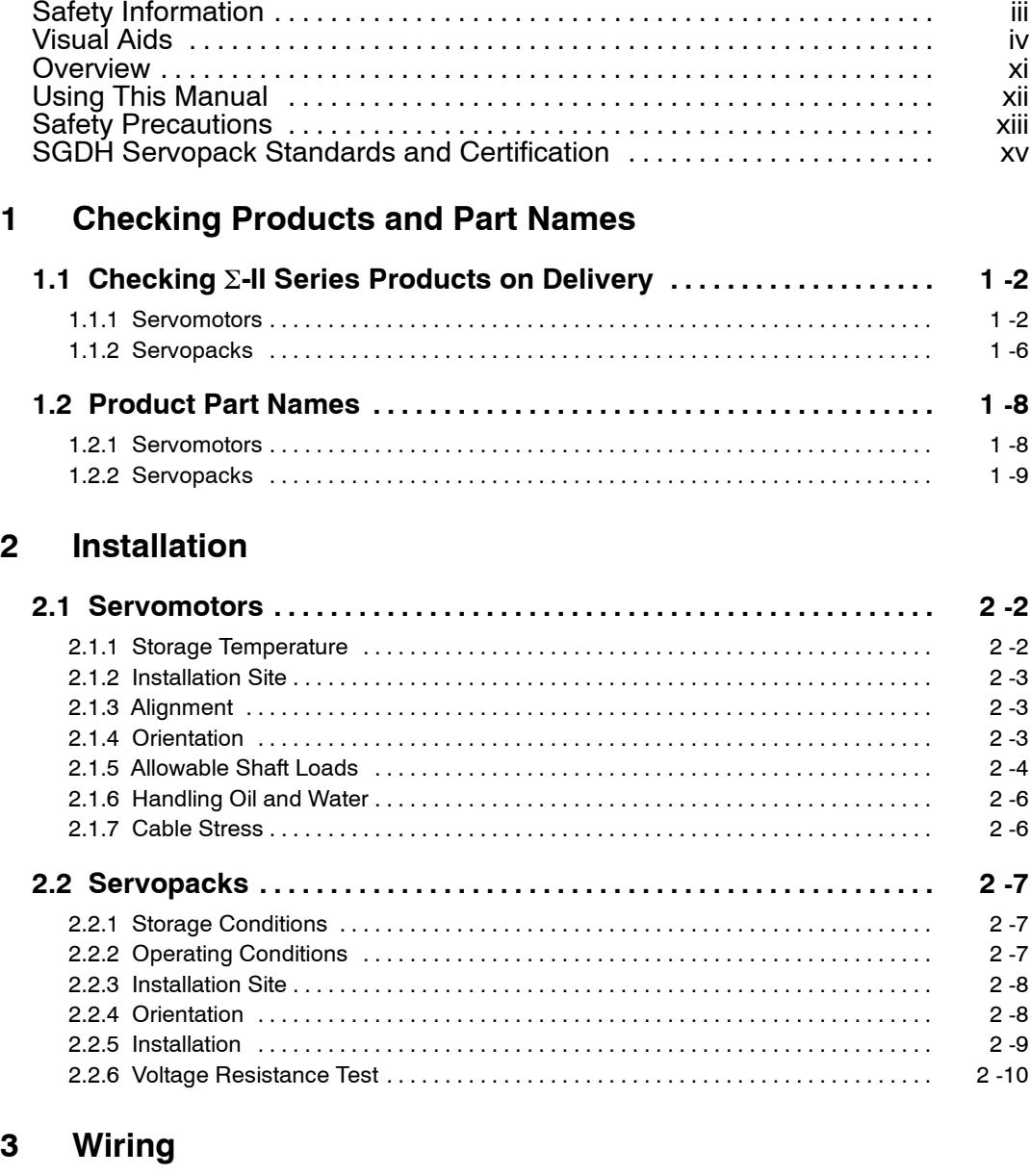

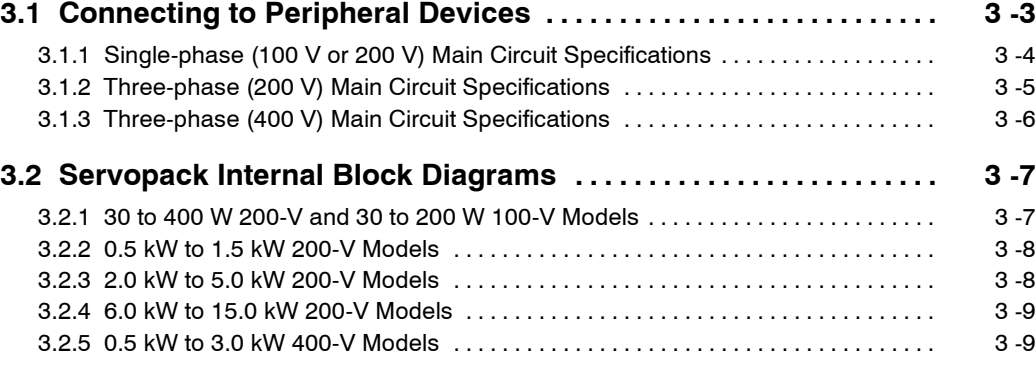

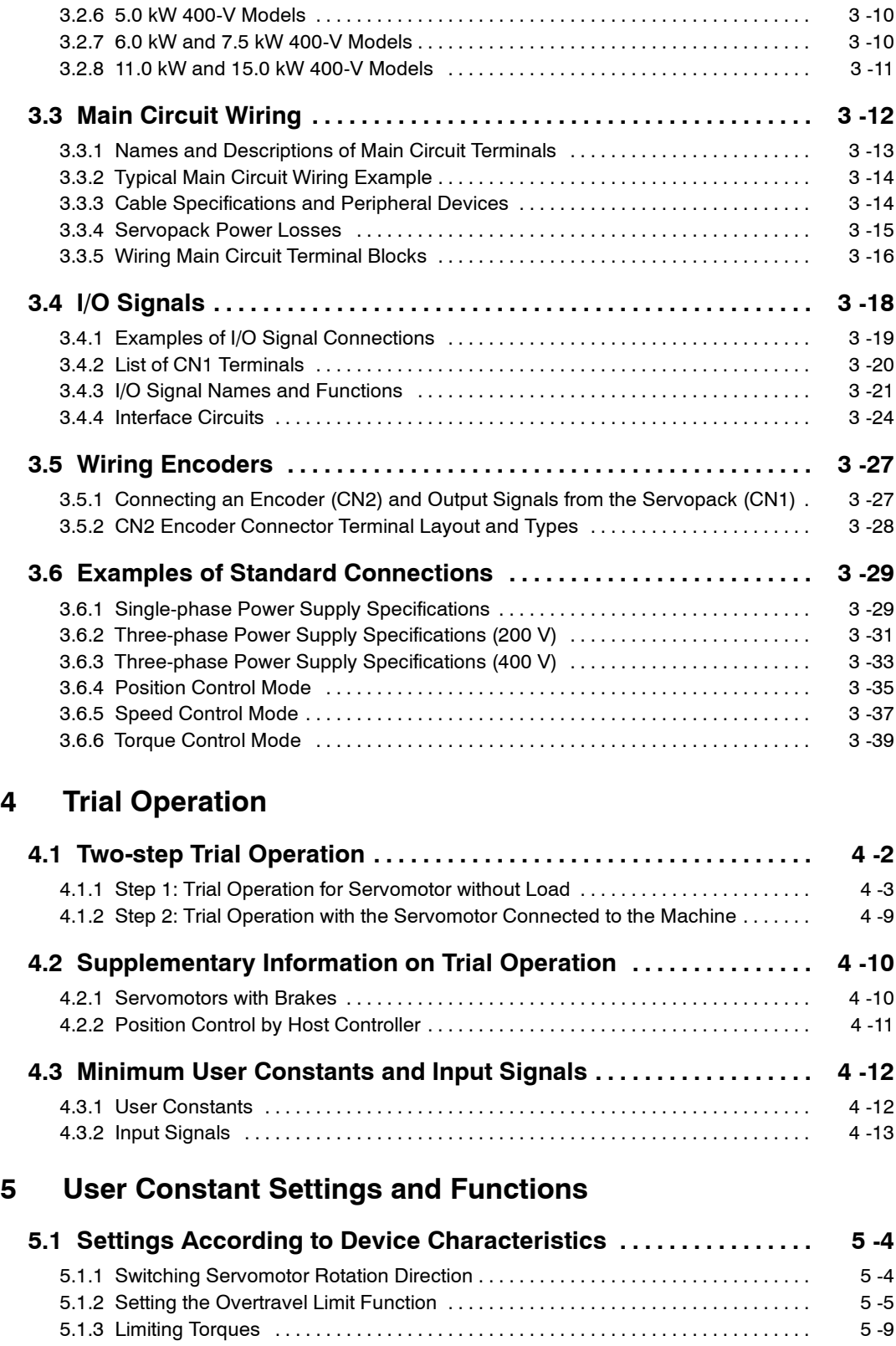

## 5.2 Settings According to Host Controller ........................ 5-13 5.2.1 Speed Reference . . . . . . . . . . . . . . . . . . . . . . . . . . . . . . . . . . . . . . . . . . . . . . . . . . . . 5 -13 5.2.2 Position Reference . . . . . . . . . . . . . . . . . . . . . . . . . . . . . . . . . . . . . . . . . . . . . . . . . . . 5 -15

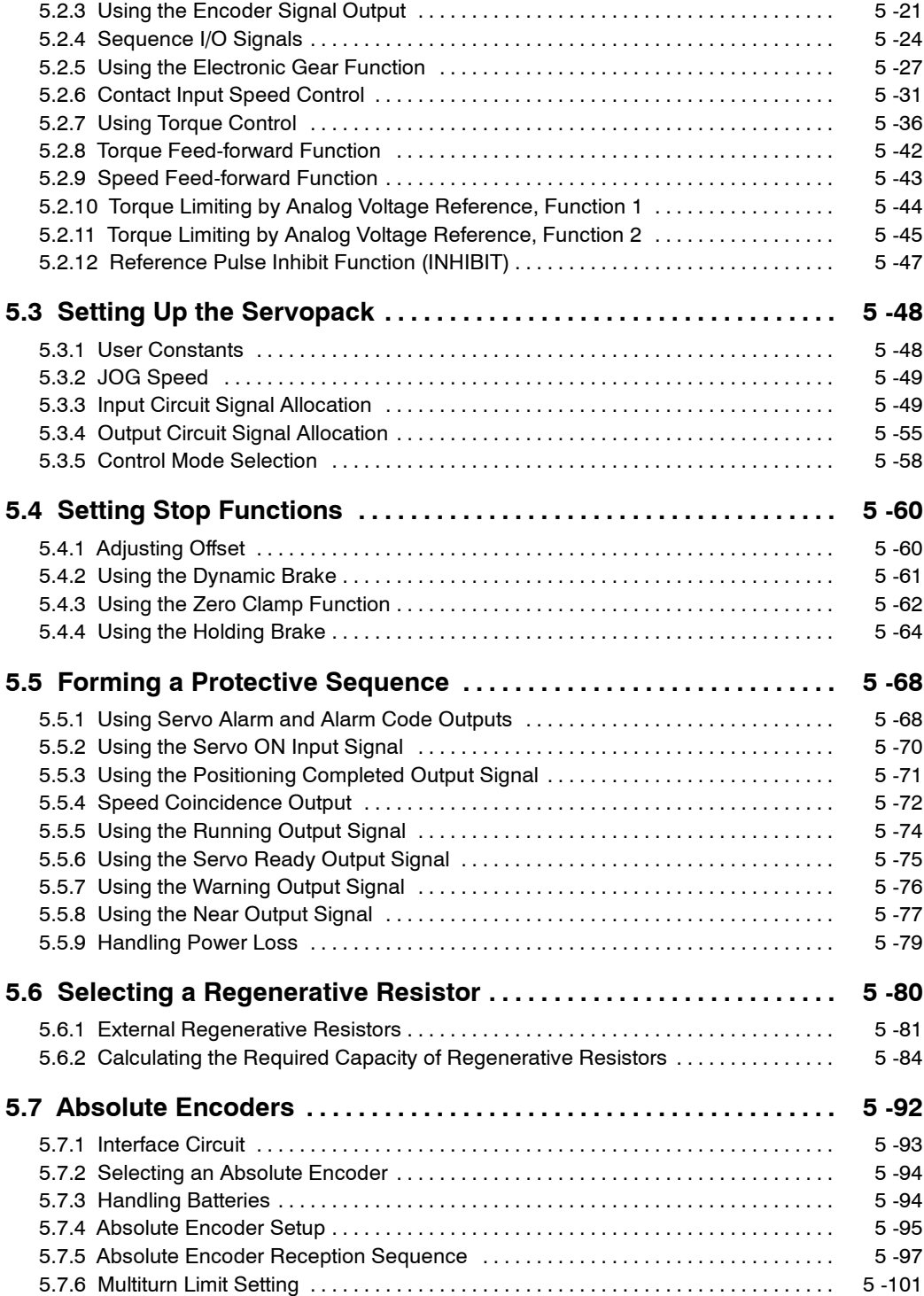

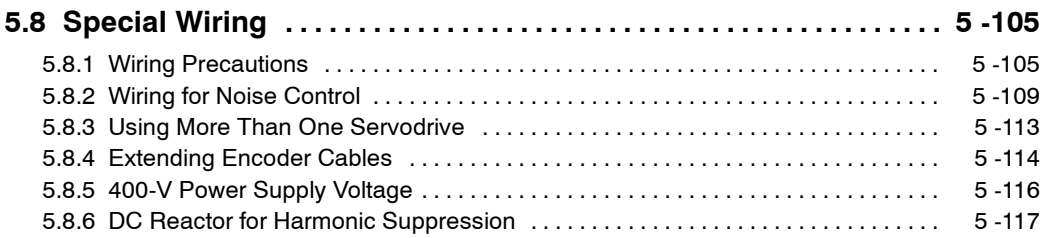

# **6 Servo Adjustment**

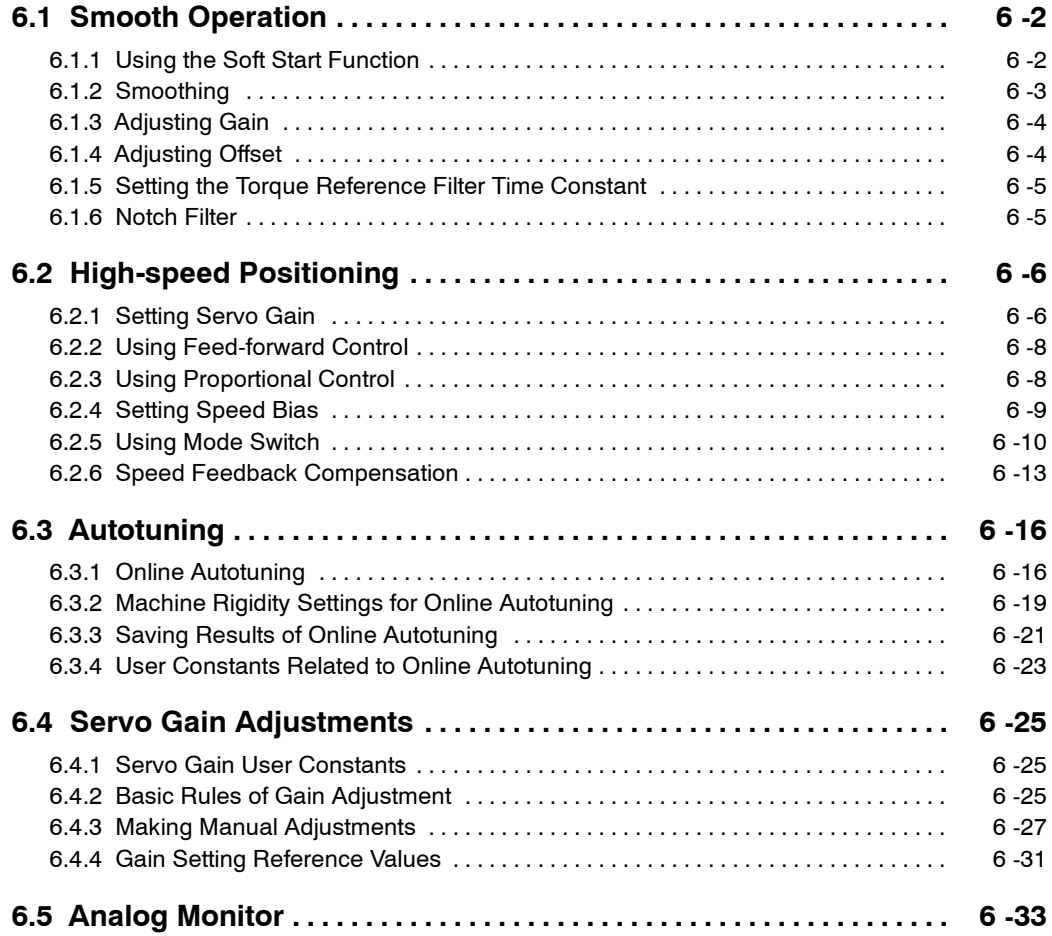

# **7 Using the Digital Operator**

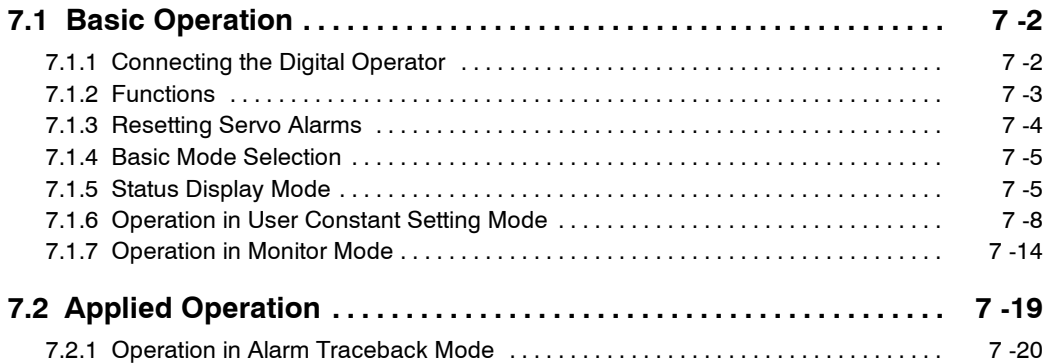

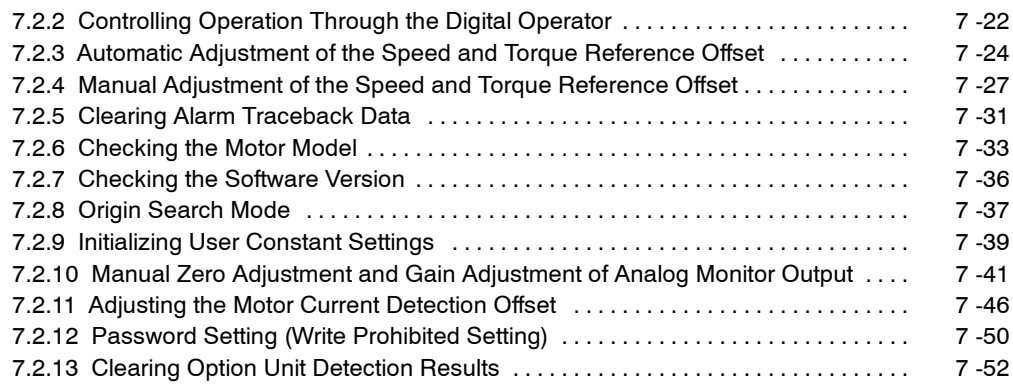

# **8 Ratings and Characteristics**

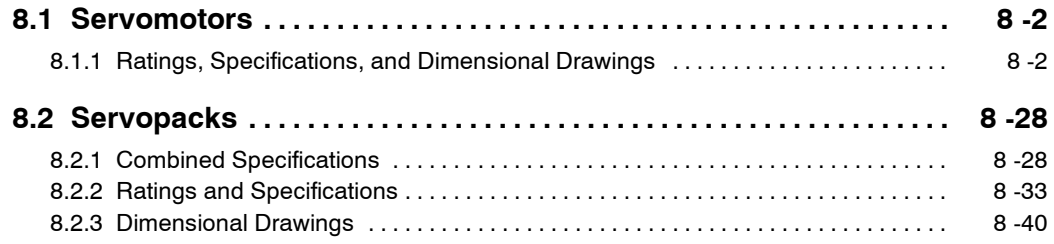

# **9 Inspection, Maintenance, and Troubleshooting**

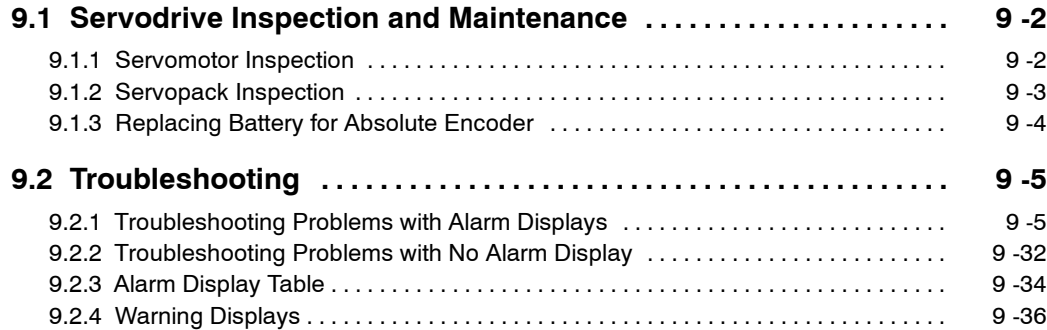

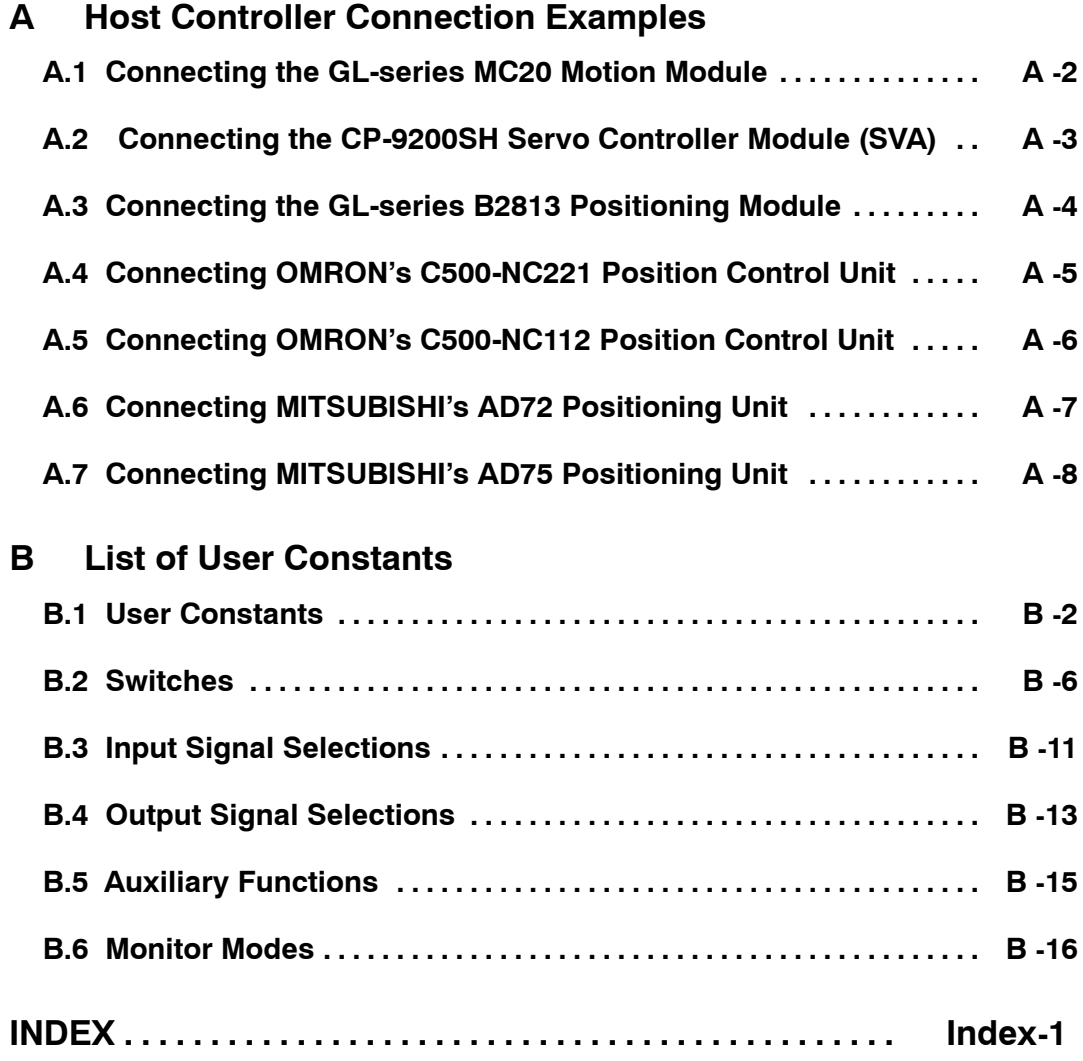

x

## **Overview**

#### **J About this Manual**

This manual provides the following information for the  $\Sigma$ -II Series SGM $\Box$ H/SGDH Servodrives.

- Procedures for installing and wiring the Servomotor and Servopack.
- $\bullet$  Procedures for trial operation of the Servodrive.
- D Procedures for using functions and adjusting the Servodrives.
- D Procedures for using the built-in Panel Operator and the Hand-held Digital Operator.
- Ratings and specifications for standard models.
- D Procedures for maintenance and inspection.

#### **J Related Manuals**

Refer to the following manuals as required.

Read this manual carefully to ensure the proper use of  $\Sigma$ -II Series Servodrives. Also, keep this manual in a safe place so that it can be referred to whenever necessary.

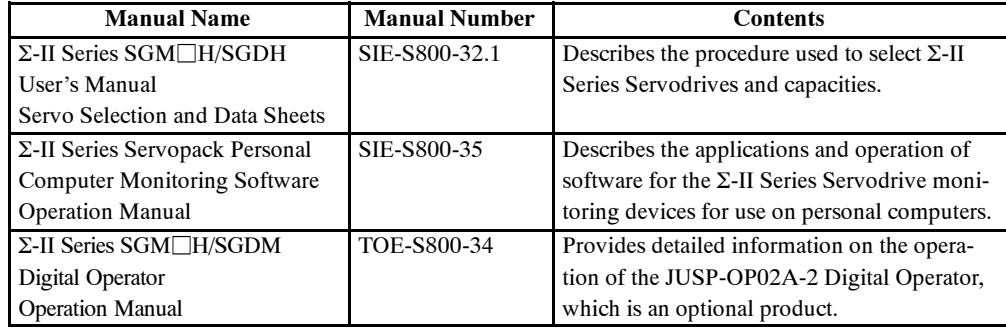

## **Using This Manual**

#### **J Intended Audience**

This manual is intended for the following users.

- $\bullet$  Those designing  $\Sigma$ -II Series Servodrive systems.
- $\bullet$  Those installing or wiring  $\Sigma$ -II Series Servodrives.
- $\bullet$  Those performing trial operation or adjustments of  $\Sigma$ -II Series Servodrives.
- $\bullet$  Those maintaining or inspecting  $\Sigma$ -II Series Servodrives.

#### **J Description of Technical Terms**

In this manual, the following terms are defined as follows:

- $\bullet$  **Servomotor** = Σ-II Series SGMAH, SGMPH, SGMGH, SGMSH, SGMDH, or SGMUH Servomotor.
- $\bullet$  **Servopack** =  $\Sigma$ -II Series SGDH Servopack.
- **Servodrive** = A set including a Servomotor and Servo Amplifier.
- **Servo System** = A servo control system that includes the combination of a Servodrive with a host computer and peripheral devices.

#### **J Indication of Reverse Signals**

In this manual, the names of reverse signals(onesthat are valid when low) are written with a forward slash (/) before the signal name, as shown in the following examples:

- $\bullet$  /S-ON
- $\bullet$  /P-CON

## **Safety Precautions**

The following precautions are for checking products upon delivery, installation, wiring, operation, maintenance and inspections.

**J Checking Products upon Delivery**

# **!** CAUTION

 $\bullet$  Always use the Servomotor and Servopack in one of the specified combinations. Not doing so may cause fire or malfunction.

#### **J Installation**

# **!** CAUTION

 $\bullet$  Never use the products in an environment subject to water, corrosive gases, inflammable gases, or combustibles

Doing so may result in electric shock or fire.

#### **J Wiring**

# **!** WARNING

 $\bullet$  Connect the ground terminal to electrical codes (ground resistance: 100  $\Omega$  or less). Improper grounding may result in electric shock or fire.

# **!** CAUTION

- $\bullet$  Do not connect a three-phase power supply to the U, V, or W output terminals. Doing so may result in injury or fire.
- Securely fasten the power supply terminal screws and motor output terminal screws. Not doing so may result in fire.

#### **J Operation**

# **!** WARNING

 $\bullet$  Never touch any rotating motor parts while the motor is running. Doing so may result in injury.

# **!** CAUTION

 $\bullet$  Conduct trial operation on the Servomotor alone with the motor shaft disconnected from machine to avoid any unexpected accidents.

Not doing so may result in injury.

D Before starting operation with a machine connected, change the settings to match the user's constants of the machine.

Starting operation without matching the proper settings may cause the machine to run out of control or malfunction.

D Before starting operation with a machine connected, make sure that an emergency stop can be applied at any time.

Not doing so may result in injury.

 $\bullet$  Do not touch the heat sinks during operation.

Doing so may result in burns due to high temperatures.

#### **J Maintenance and Inspection**

# **!** WARNING

- $\bullet$  Never touch the inside of the Servopacks. Doing so may result in electric shock.
- $\bullet$  Do not remove the panel cover while the power is ON. Doing so may result in electric shock.
- $\bullet$  Do not touch terminals for five minutes after the power is turned OFF.

Residual voltage may cause electric shock.

# **!** CAUTION

 $\bullet$  Do not disassemble the Servomotor.

Doing so may result in electric shock or injury.

 $\bullet$  Do not attempt to change wiring while the power is ON.

Doing so may result in electric shock or injury.

#### **J General Precautions**

#### Note the following to ensure safe application.

- The drawings presented in this manual are sometimes shown without covers or protective guards. Always replace the cover or protective guard as specified first, and then operate the products in accordance with the manual.
- The drawings presented in this manual are typical examples and may not match the product you received.
- This manual is subject to change due to product improvement, specification modification, and manual improvement. When this manual is revised, the manual code is updated and the new manual is published as a next edition. The edition number appears on the front and back covers.
- S If the manual must be ordered due to loss or damage, inform your nearest Yaskawa representative or one of the offices listed on the back of this manual.
- Yaskawa will not take responsibility for the results of unauthorized modifications of this product. Yaskawa shall not be liable for any damages or troubles resulting from unauthorized modification.

## **SGDH Servopack Standards and Certification**

SGDH Servopacks conform to the following standards.

- $\bullet$  EN55011 group 1 class A
- $\bullet$  EN50082-2

However, because this product is a built-in type, reconfirmation is required after being installed in the final product.

# **1**

# **Checking Products and Part Names**

This chapter describes the procedure for checking products upon delivery as well as names for product parts.

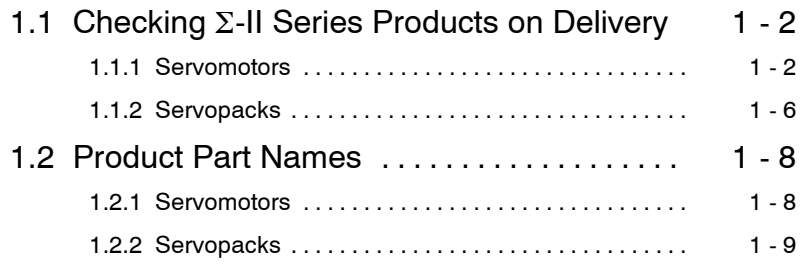

# **1.1 Checking** S**-II Series Products on Delivery**

The following procedure is used to check  $\Sigma$ -II Series products upon delivery. Check the following items when  $\Sigma$ -II Series products are delivered.

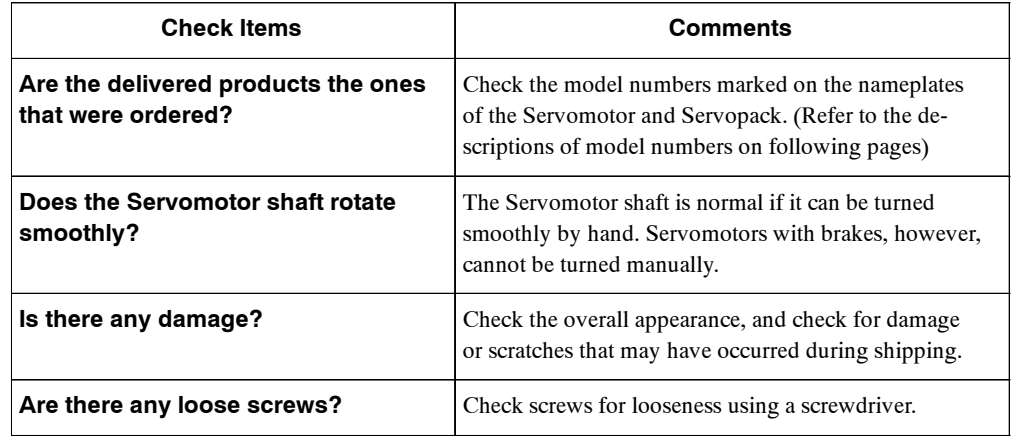

If any of the above items are faulty or incorrect, contact your Yaskawa sales representative or the dealer from whom you purchased the products.

#### **1.1.1 Servomotors**

#### **J External Appearance and Nameplate Examples**

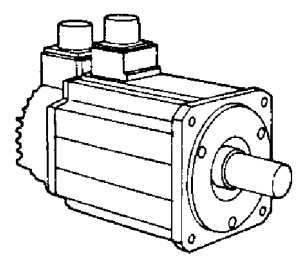

S-II Series Servomotor

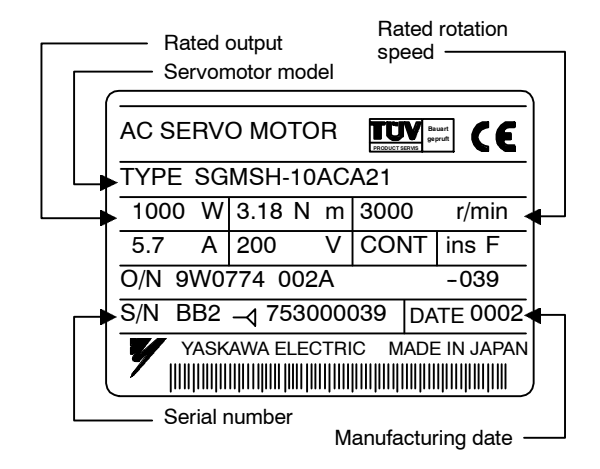

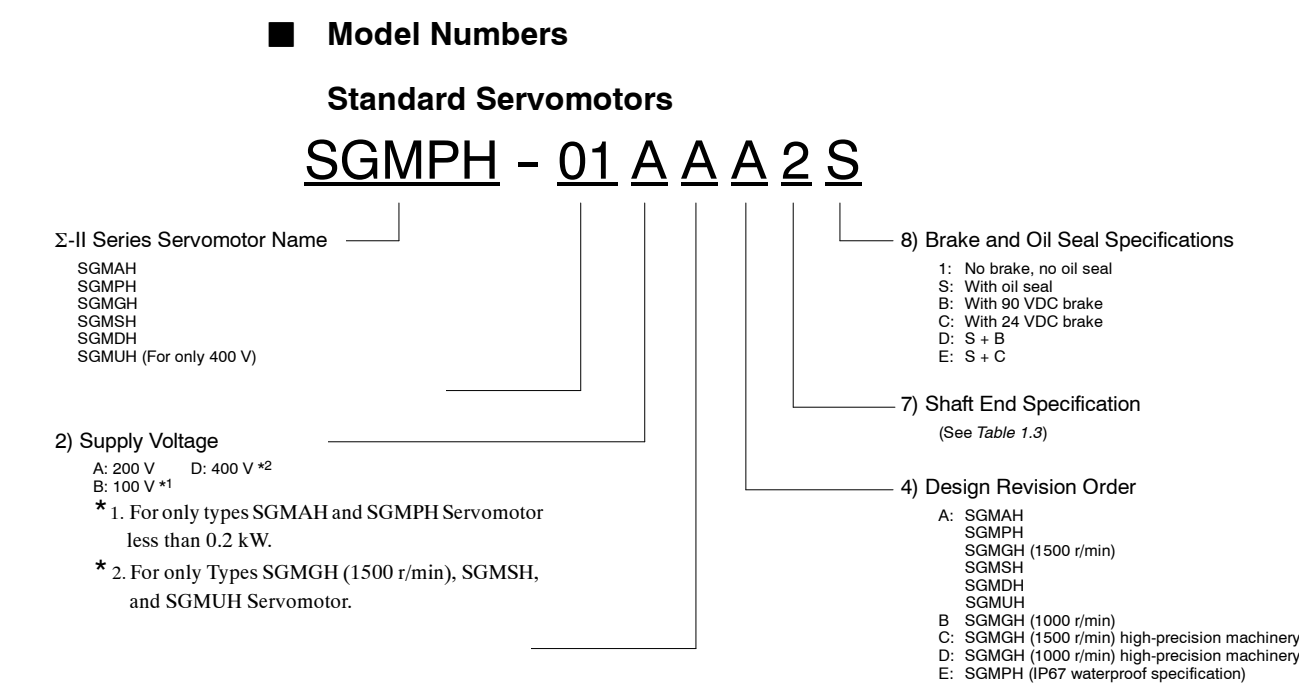

#### **Table 1.1 Servomotor Capacity (kW)**

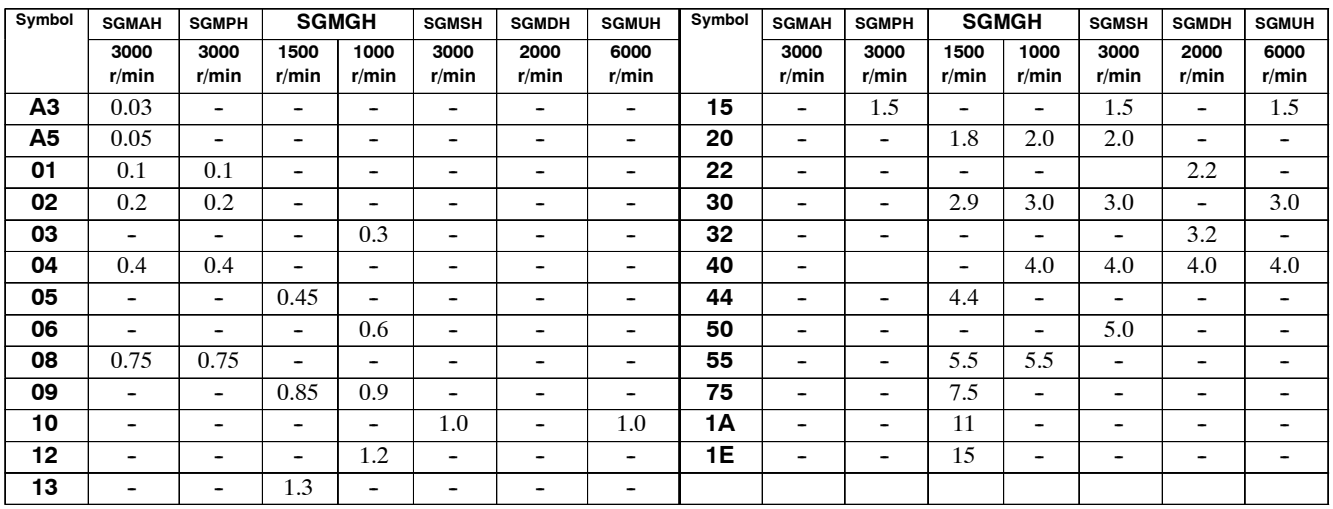

#### **Table 1.2 Serial Encoders**

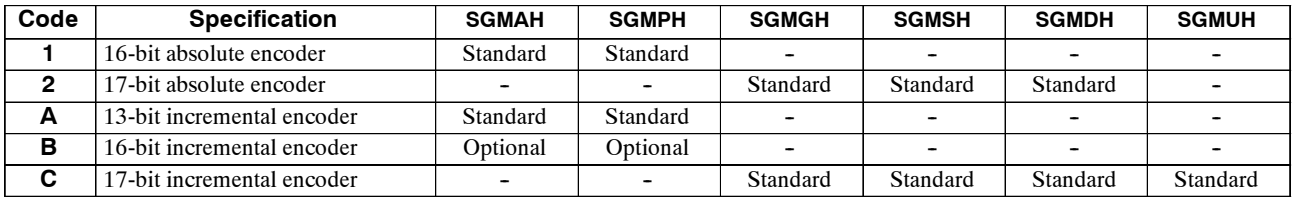

#### **Table 1.3 Shaft End Specifications (Straight)**

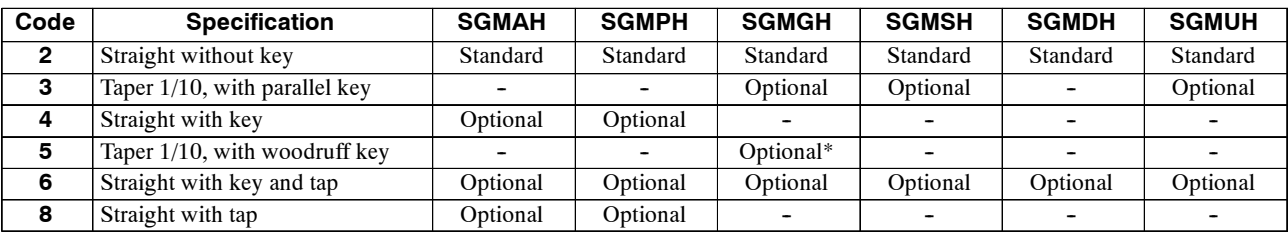

**\*** Varies with the motor capacity.

#### 1.1.1 Servomotors

#### **Servomotors with Gears**

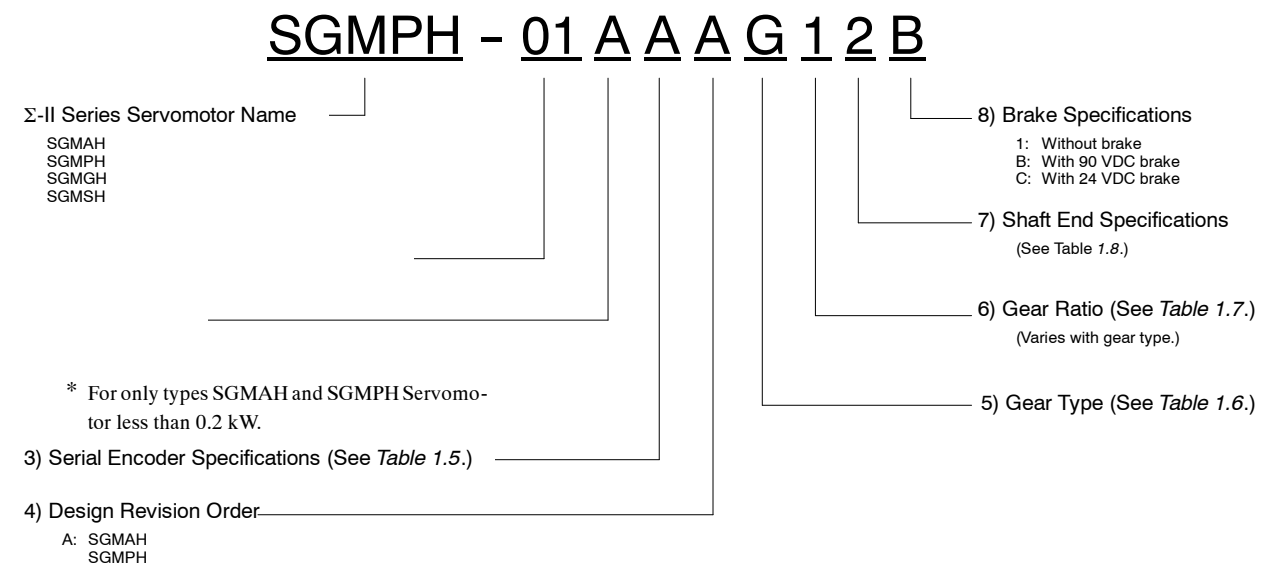

- SGMGH (1500 r/min)
- 
- SGMSH B: SGMGH (1000 r/min) E: SGMPH (IP67 waterproof specification)

#### **Table 1.4 Servomotor Capacity (kW)**

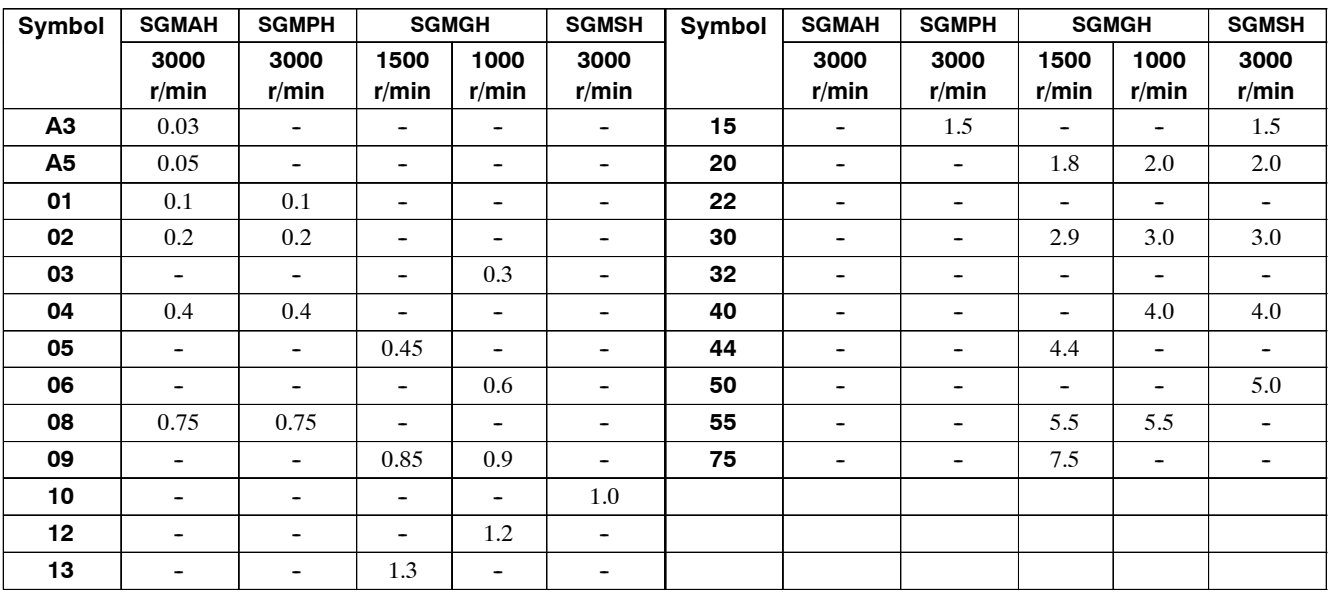

#### **Table 1.5 Serial Encoders**

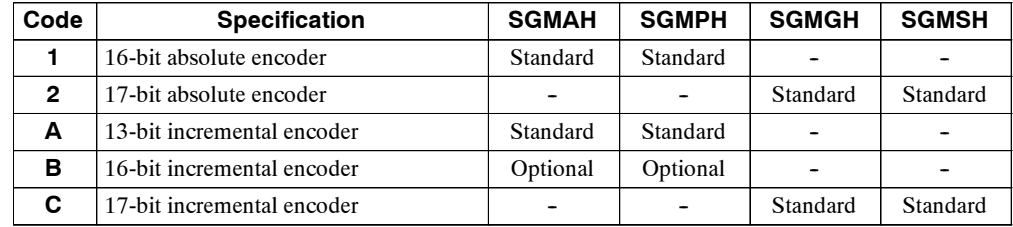

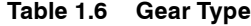

| Code | <b>Specification</b>            | <b>SGMAH</b> | <b>SGMPH</b> | <b>SGMGH</b> | <b>SGMSH</b> |
|------|---------------------------------|--------------|--------------|--------------|--------------|
| G    | HDS planetary low-backlash gear | Standard     | Standard     |              |              |
| J    | Standard backlash gear          | Standard     | Standard     |              |              |
| S    | With foot                       |              |              | Standard     |              |
|      | Flange mounted                  |              |              | Standard     |              |
|      | IMT planetary low-backlash gear |              |              | Standard     | Standard     |

**Table 1.7 Gear Ratio (Varies with Gear Type.)**

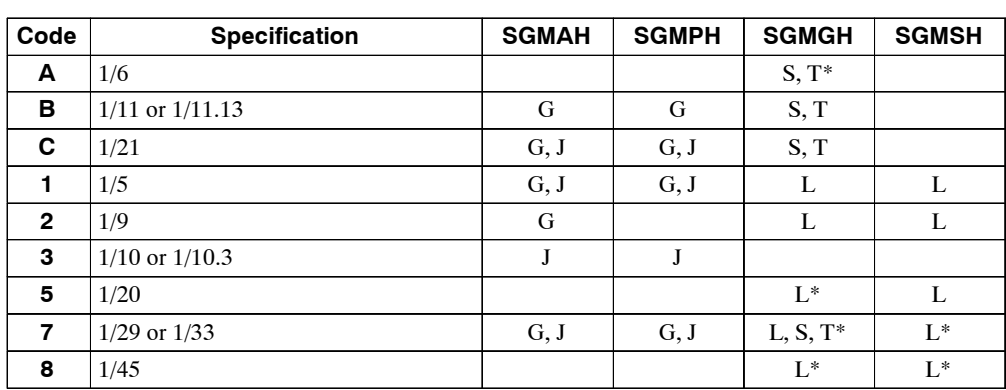

**\*** Not all applicable models available.

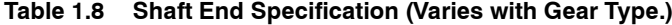

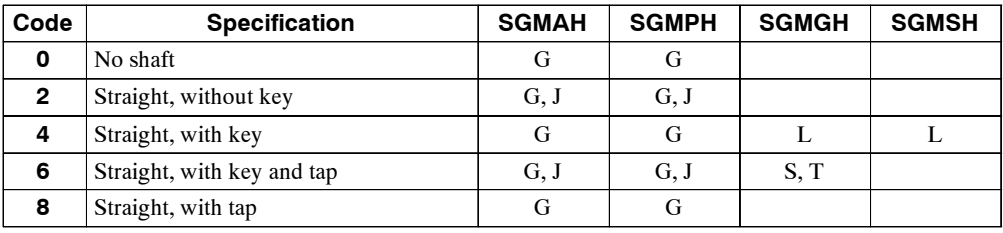

#### 1.1.2 Servopacks

# **1.1.2 Servopacks**

#### **J External Appearance and Nameplate Examples**

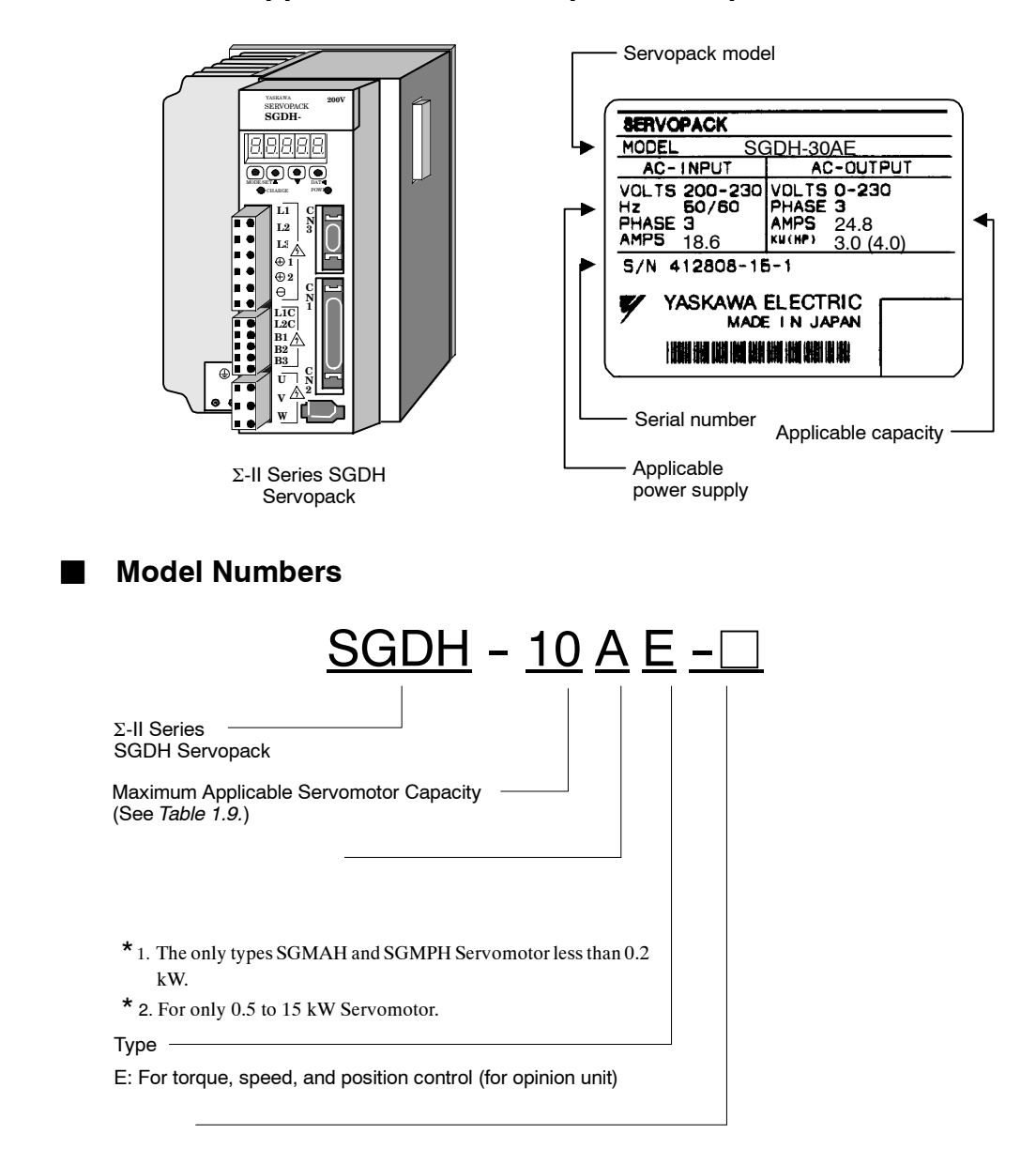

1

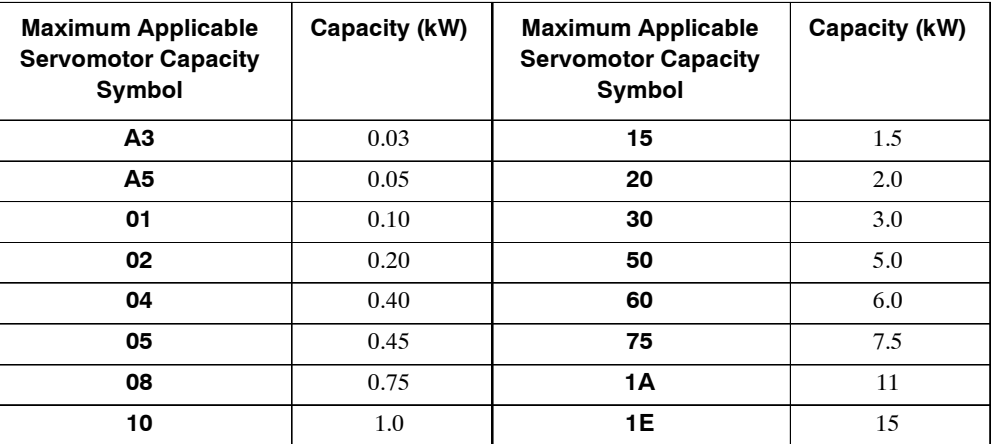

#### **Table 1.9**

1.2.1 Servomotors

# **1.2 Product Part Names**

This section describes product part names.

## **1.2.1 Servomotors**

The figure below shows part names for Servomotors with or without brakes.

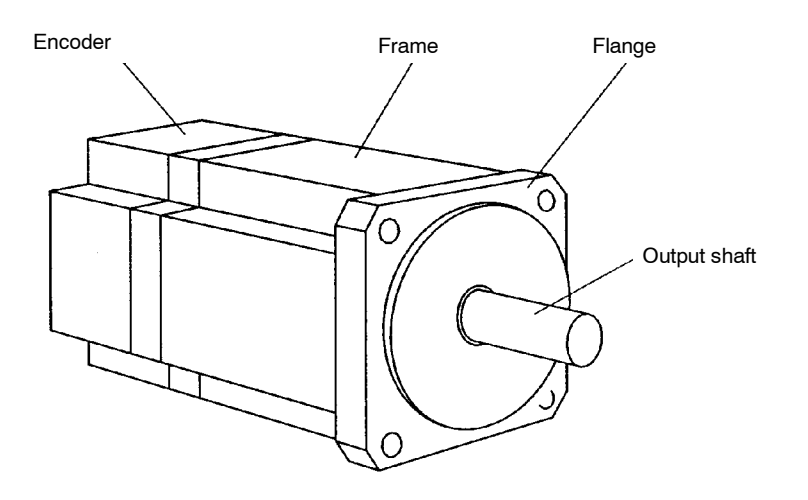

## **1.2.2 Servopacks**

The figure below shows the part names for Servopacks.

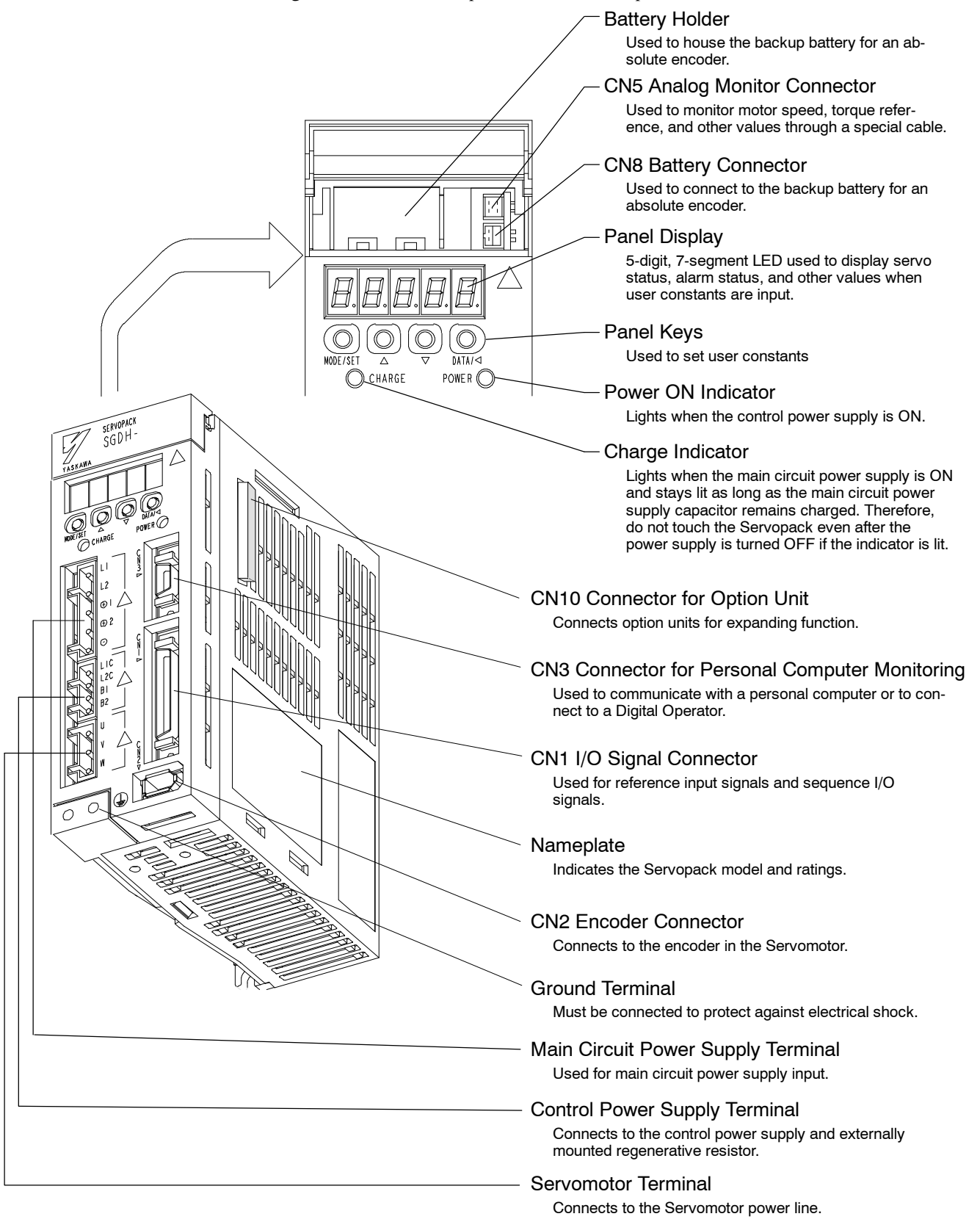

# **2**

# **Installation**

This chapter describes precautions for  $\Sigma$ -II Series Servomotor and Servopack installation.

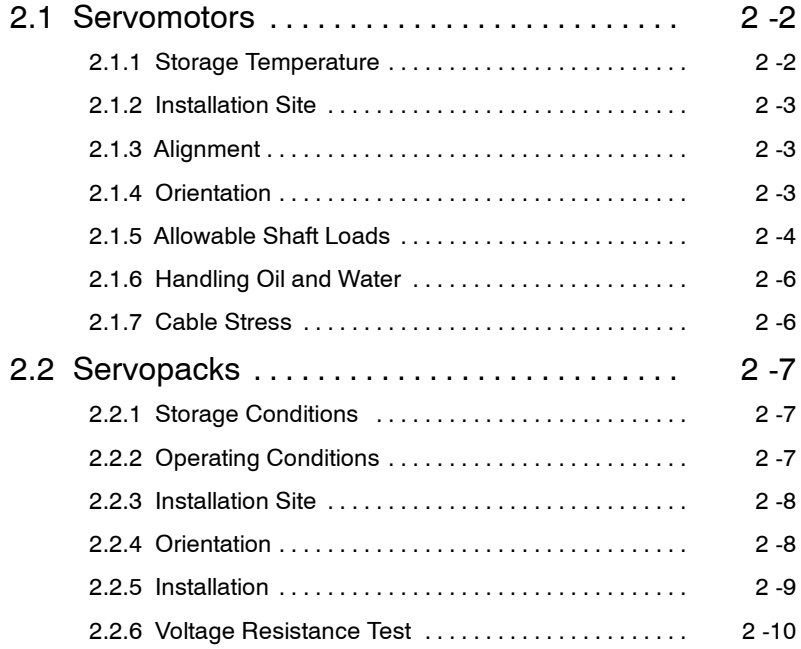

# **2.1 Servomotors**

SGM<sup>IH</sup> Servomotors can be installed either horizontally or vertically.

The service life ofthe Servomotorwill be shortened or unexpected problemswill occurifthe Servomotor is installed incorrectly or in an inappropriate location. Always observe the following installation instructions.

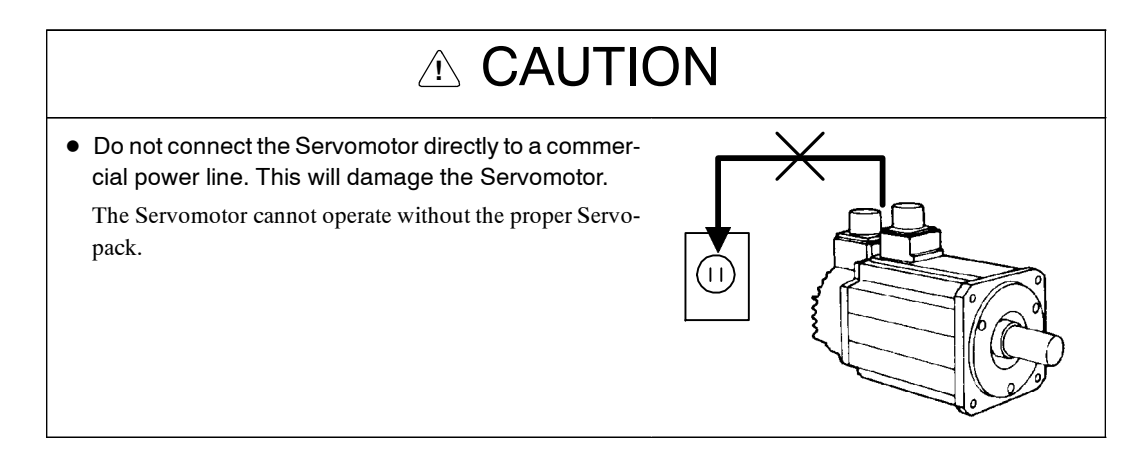

#### **IMPORTANT**

#### Prior to Installation

The end of the motor shaft is coated with anticorrosive paint. Thoroughly remove the paint using a cloth moistened with thinner prior to installation.

Avoid getting thinner on other parts of the Servomotor when cleaning the shaft.

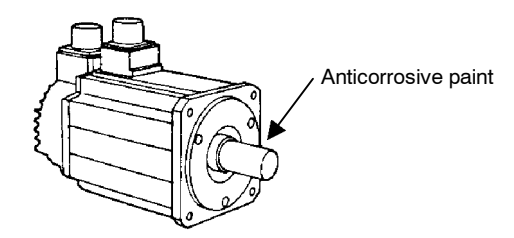

## **2.1.1 Storage Temperature**

Store the Servomotor within the following temperature range if it is stored with the power cable disconnected.

-20 to  $60^{\circ}$ C

## **2.1.2 Installation Site**

 $SGM$  H Servomotors are designed for indoor use. Install the Servomotor in environments that satisfy the following conditions.

- Free of corrosive or explosive gases.
- $\bullet$  Well-ventilated and free of dust and moisture.
- $\bullet$  Ambient temperature of 0 to 40°C.
- $\bullet$  Relative humidity of 20 to 80% with no condensation.
- Facilitates inspection and cleaning.

#### **2.1.3 Alignment**

Align the shaft of the Servomotor with the shaft of the equipment, and then couple the shafts. Install the Servomotor so that alignment accuracy falls within the following range.

Measure this distance at four different positions on the circumference. The difference between the maximum and minimum measurements must be 0.03 mm (0.0012 in) or less. (Turn together with coupling.)

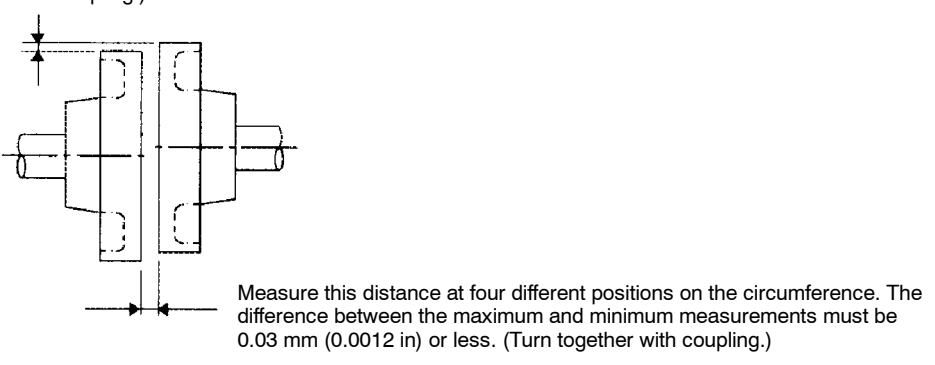

#### **IMPORTANT**

• Do not allow direct impact to be applied to the shafts when installing the coupling. Otherwise the en-

• Vibration that will damage the bearings will occur if the shafts are not properly aligned.

coder mounted on the opposite end of the shaft may be damaged.

## **2.1.4 Orientation**

SGM<sup>IH</sup> Servomotors can be installed either horizontally or vertically.

#### 2.1.5 Allowable Shaft Loads

Design the mechanical system so thrust and radial loads applied to the Servomotor shaft end during operation falls within the ranges shown in the Table 2.1.

The allowable radial load in the table is the maximum load allowed on the end of the output shaft.

Table 2.1 Allowable Radial and Thrust Loads for the Servomotor

| <b>Servomotor Model</b> |                             | <b>Allowable Radial</b><br>Load *<br>Fr [N (lbf)] | <b>Allowable Thrust</b><br>Load<br><b>Fs [N (lbf)]</b> | <b>LR</b><br>mm<br>(inch) | Reference<br><b>Diagram</b> |  |
|-------------------------|-----------------------------|---------------------------------------------------|--------------------------------------------------------|---------------------------|-----------------------------|--|
| <b>SGMAH-</b>           | А3                          | 68 (15.29)                                        | 54 (12.14)                                             | 20                        |                             |  |
|                         | А5                          | 68 (15.29)                                        | 54 (12.14)                                             | (0.79)                    |                             |  |
|                         | 01                          | 78 (17.54)                                        | 54 (12.14)                                             |                           |                             |  |
|                         | 02                          | 245 (55.1)                                        | 74 (16.63)                                             | 25                        |                             |  |
|                         | 04                          | 245 (55.1)                                        | 74 (16.63)                                             | (0.98)                    |                             |  |
|                         | 08                          | 392 (88.1)                                        | 147 (33.0)                                             | 35<br>(1.38)              |                             |  |
| <b>SGMPH-</b>           | 01                          | 78 (17.54)                                        | 49 (11.02)                                             | 20<br>(0.79)              |                             |  |
|                         | 02                          | 245(55.1)                                         | 68 (15.29)                                             | 25                        |                             |  |
|                         | 04                          | 245 (55.1)                                        | 68 (15.29)                                             | (0.98)                    |                             |  |
|                         | 08                          | 392 (88.1)                                        | 147 (33.0)                                             | 35                        |                             |  |
|                         | 15                          | 490 (110)                                         | 147 (33.0)                                             | (1.38)                    |                             |  |
| <b>SGMGH-</b>           | $05A \Box A$<br>05D A       | 490 (110)                                         | 98 (22.0)                                              | 58<br>(2.28)              |                             |  |
|                         | 09A□A<br>09D A              | 490 (110)                                         | 98 (22.0)                                              |                           | Fr<br>Fs                    |  |
|                         | $13A\Box A$<br>13D A        | 686 (154)                                         | 343 (77.1)                                             |                           |                             |  |
|                         | $20A \Box A$<br>20D A       | 1176 (264.3)                                      | 490 (110)                                              | 79<br>(3.11)              |                             |  |
|                         | $30A \Box A$<br>30D A       | 1470 (330.4)                                      | 490 (110)                                              |                           |                             |  |
|                         | 44A□A<br>44D□A              | 1470 (330.4)                                      | 490 (110)                                              |                           |                             |  |
|                         | 55A <sub>□</sub> A<br>55D□A | 1764 (396.5)                                      | 588 (132)                                              | 113<br>(4.45)             |                             |  |
|                         | 75A□A<br>75D⊡A              | 1764 (396.5)                                      | 588 (132)                                              |                           |                             |  |
|                         | 1AA□A<br>1AD□A              | 1764 (396.5)                                      | 588 (132)                                              | 113<br>(4.45)             |                             |  |
|                         | 1EA⊡A<br>1ED⊡A              | 4998 (1123)                                       | 2156 (485)                                             | 116()                     |                             |  |

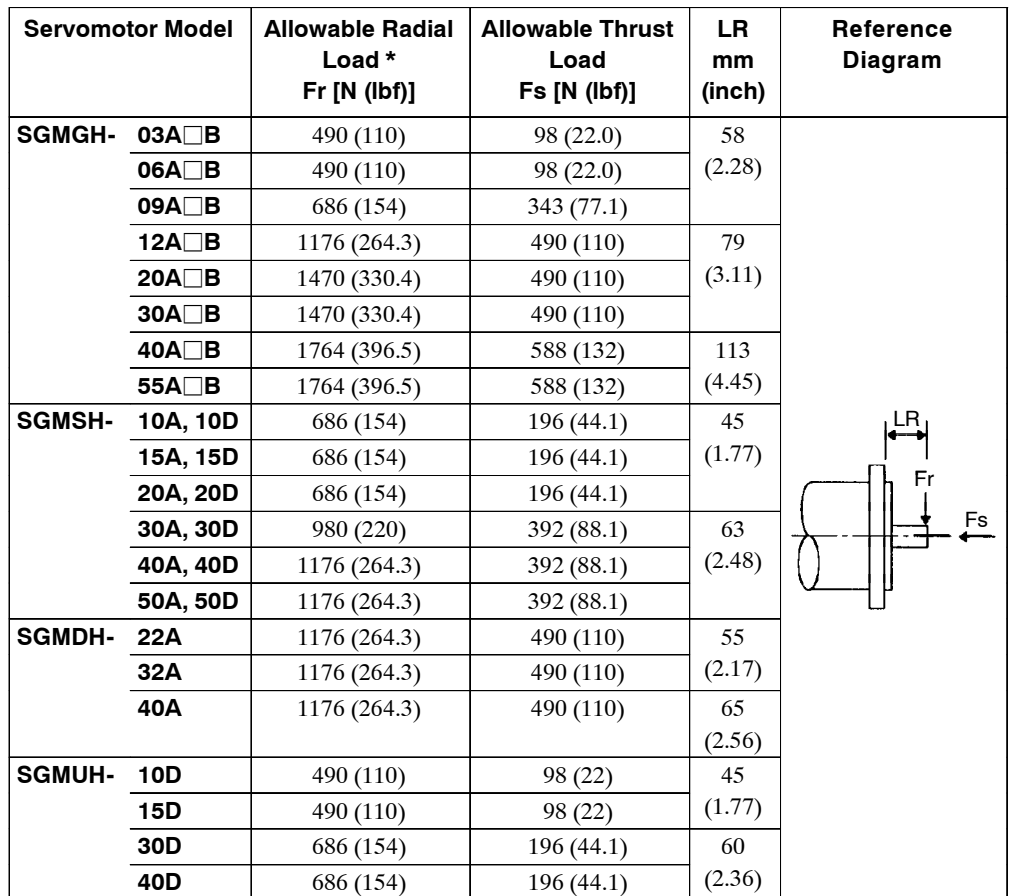

# TERMS ◆ Thrust and radial loads

Thrust load (Fs): Shaft-end load applied parallel to the centerline of the shaft. Radial load (Fr): Shaft-end load applied perpendicular to the centerline of the shaft. Servomotor

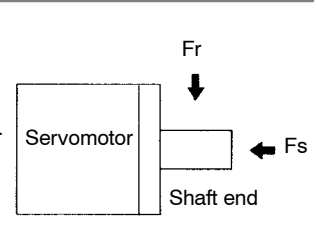

2 -5

## **2.1.6 Handling Oil and Water**

Install a protective cover over the Servomotor if it is used in a location that is subject to water or oil mist. Also use a Servomotor with an oil seal to seal the through shaft section.

Install the Servomotor with the connector facing down.

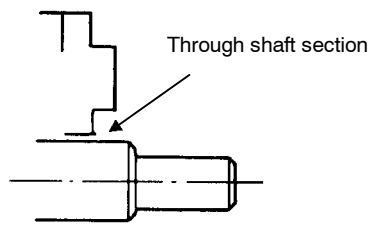

## **2.1.7 Cable Stress**

Make sure there are no bends or tension on the power lines.

Be especially careful to wire signal line cables so that they are not subject to stress because the core wires are very thin at only 0.2 to 0.3 mm (0.0079 to 0.012 in).

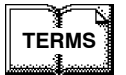

TERMS<sup>1</sup> ◆ Through sections of the shaft

This refers to the gap where the shaft protrudes from the end of the motor.

# **2.2 Servopacks**

TheSGDMServopacksarebase-mountedservoamps.Incorrectinstallationwillcauseproblems.Always observe the installation instructions below.

## **2.2.1 Storage Conditions**

Store the Servopack within the following temperature range if it isstored with the power cable disconnected.

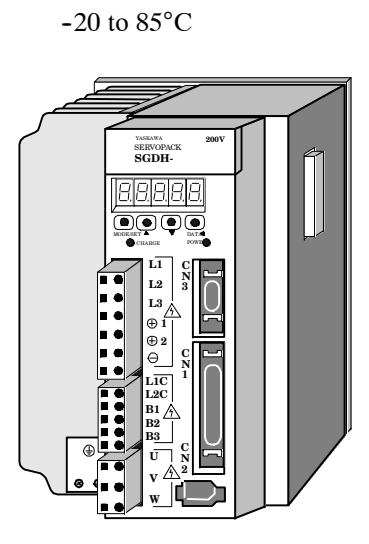

S-II Series SGDH Servopack

## **2.2.2 Operating Conditions**

Use the Servopack under the following conditions.

- $\bullet$  Installation category (Overvoltage category)  $* : II$
- $\bullet$  Pollution degree  $*$  : 2
- $\bullet$  Protection class  $* : 1X$
- $\bullet$  Altitude : 1000 m max.
- \* Conforming to the following standards. EN55011 group 1 class A EN50082-2

# **2.2.3 Installation Site**

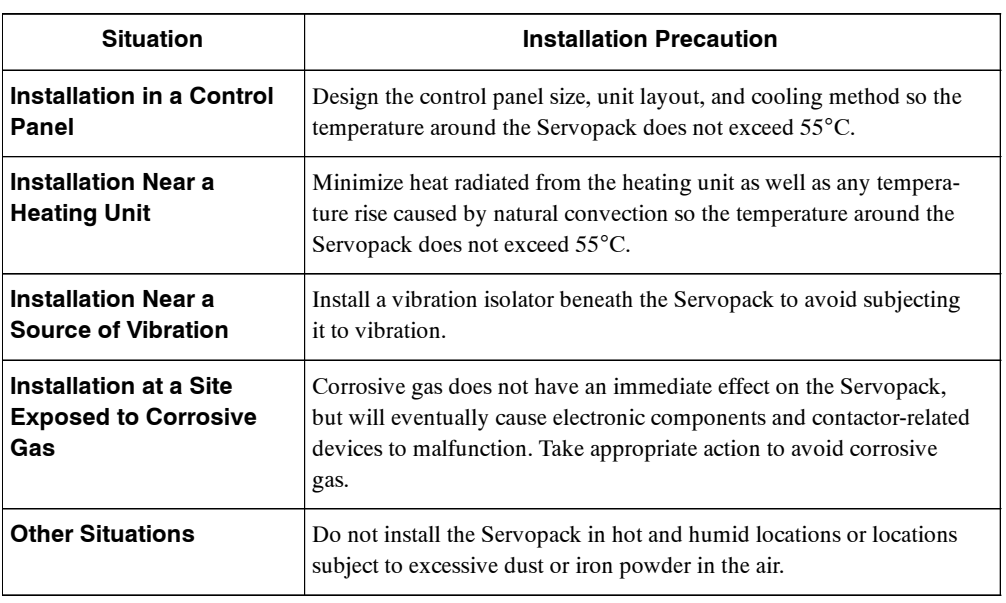

Take the following precautions at the installation site.

## **2.2.4 Orientation**

Install the Servopack perpendicular to the wall as shown in the figure. The Servopack must be oriented this way because it is designed to be cooled by natural convection or cooling fan.

Secure the Servopack using 2 to 4 mounting holes. The number of holes depends on the capacity.

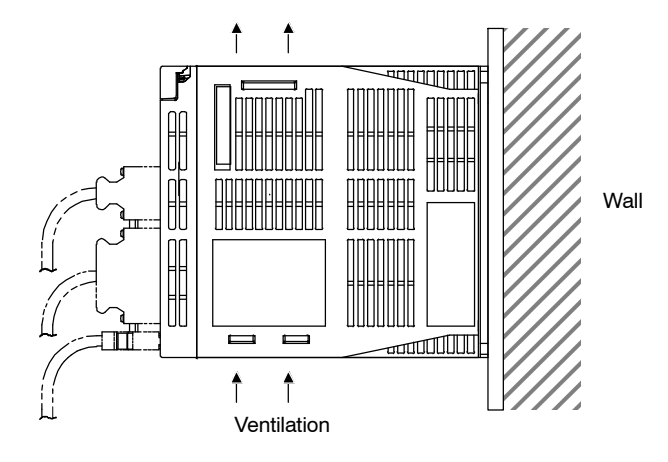

## **2.2.5 Installation**

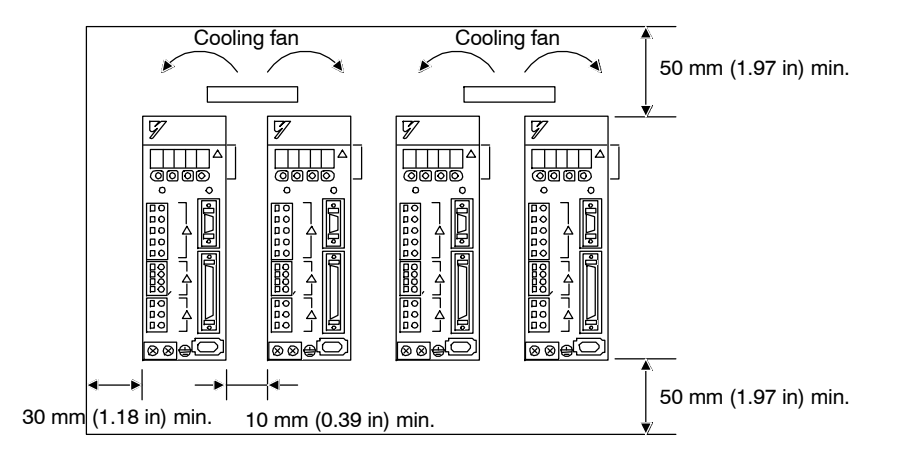

Follow the procedure below to install multiple Servopacks side by side in a control panel.

#### **J Servopack Orientation**

Install the Servopack perpendicular to the wall so the front panel containing connectors faces outward.

#### **J Cooling**

As shown in the figure above, allow sufficient space around each Servopack for cooling by cooling fans or natural convection.

#### **J Side-by-side Installation**

When installing Servopacks side by side as shown in the figure above, allow at least 10 mm (0.39 in) between and at least 50mm(1.97 in) above and below each Servopack. Install cooling fans above the Servopacks to avoid excessive temperature rise and to maintain even temperature inside the control panel.

#### **J Environmental Conditions in the Control Panel**

- Ambient Temperature: 0 to 55°C
- Humidity: 90% RH or less
- Vibration: 0.5 G (4.9 m/s<sup>2</sup>)
- Condensation and Freezing: None
- $\bullet$  Ambient Temperature for Long-term Reliability: 45°C max.

## **2.2.6 Voltage Resistance Test**

# **!** WARNING

 $\bullet$  After voltage resistance test, wait at least five minutes before servicing the product. Failure to observe this warning may result in electric shock.

Conduct voltage resistance tests under the following conditions.

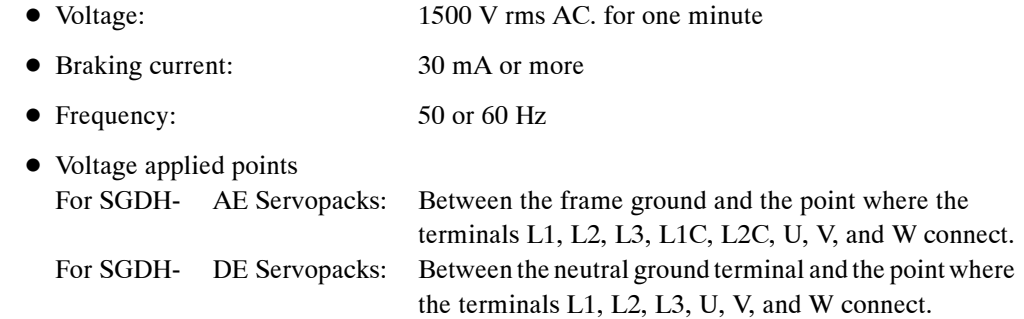

# **3**

# **Wiring**

This chapter describes the procedure used to connect  $\Sigma$ -II Series products to peripheral devices and gives typical examples of main circuit wiring as well as I/O signal connections.

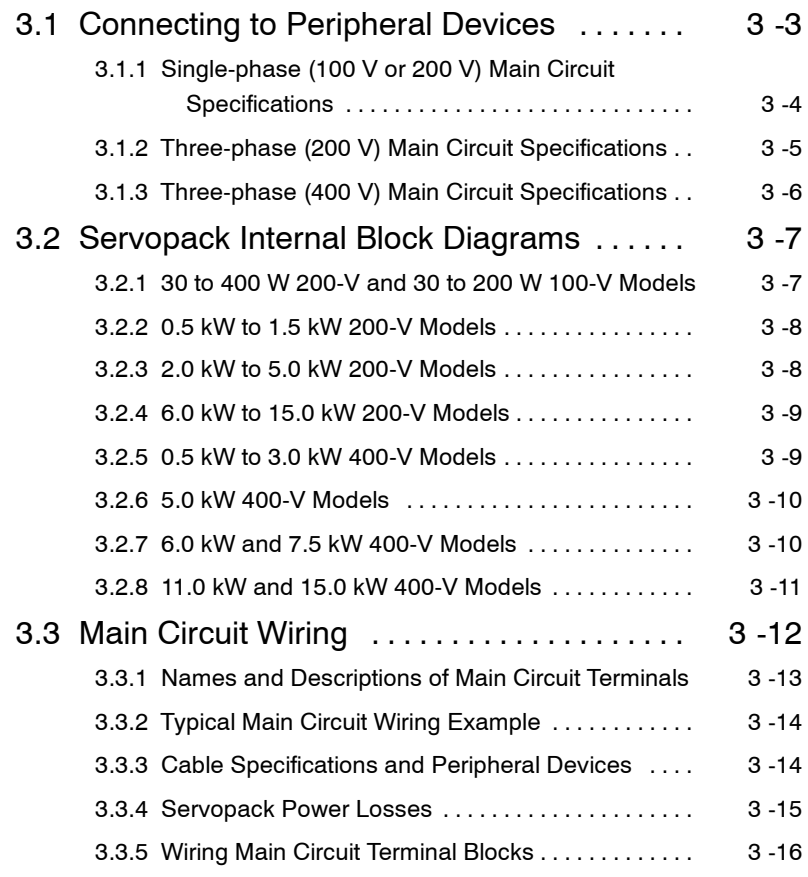
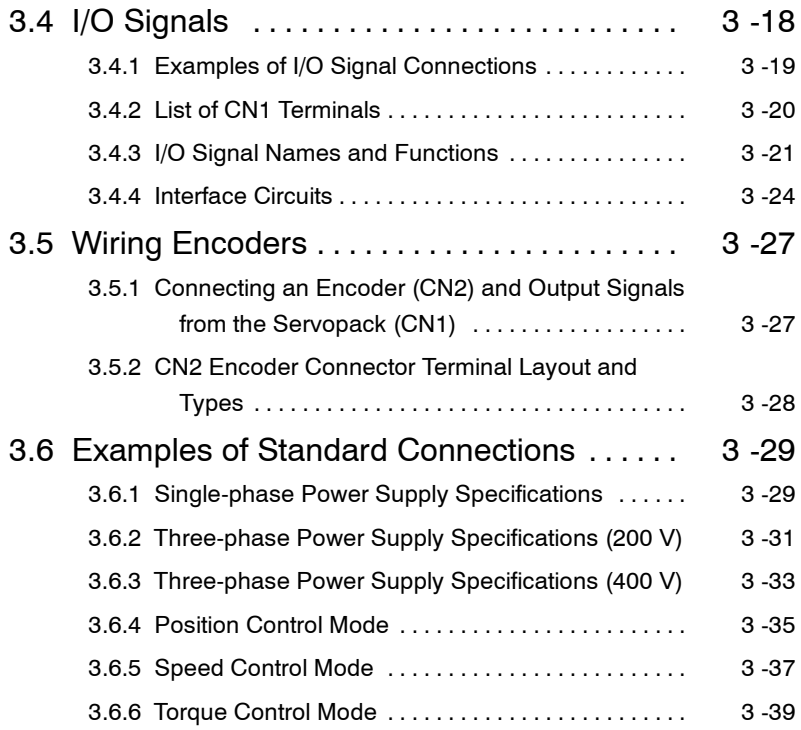

# **3.1 Connecting to Peripheral Devices**

This section provides examples of standard  $\Sigma$ -II Series product connections to peripheral devices.

It also briefly explains how to connect each peripheral device.

# **3.1.1 Single-phase (100 V or 200 V) Main Circuit Specifications**

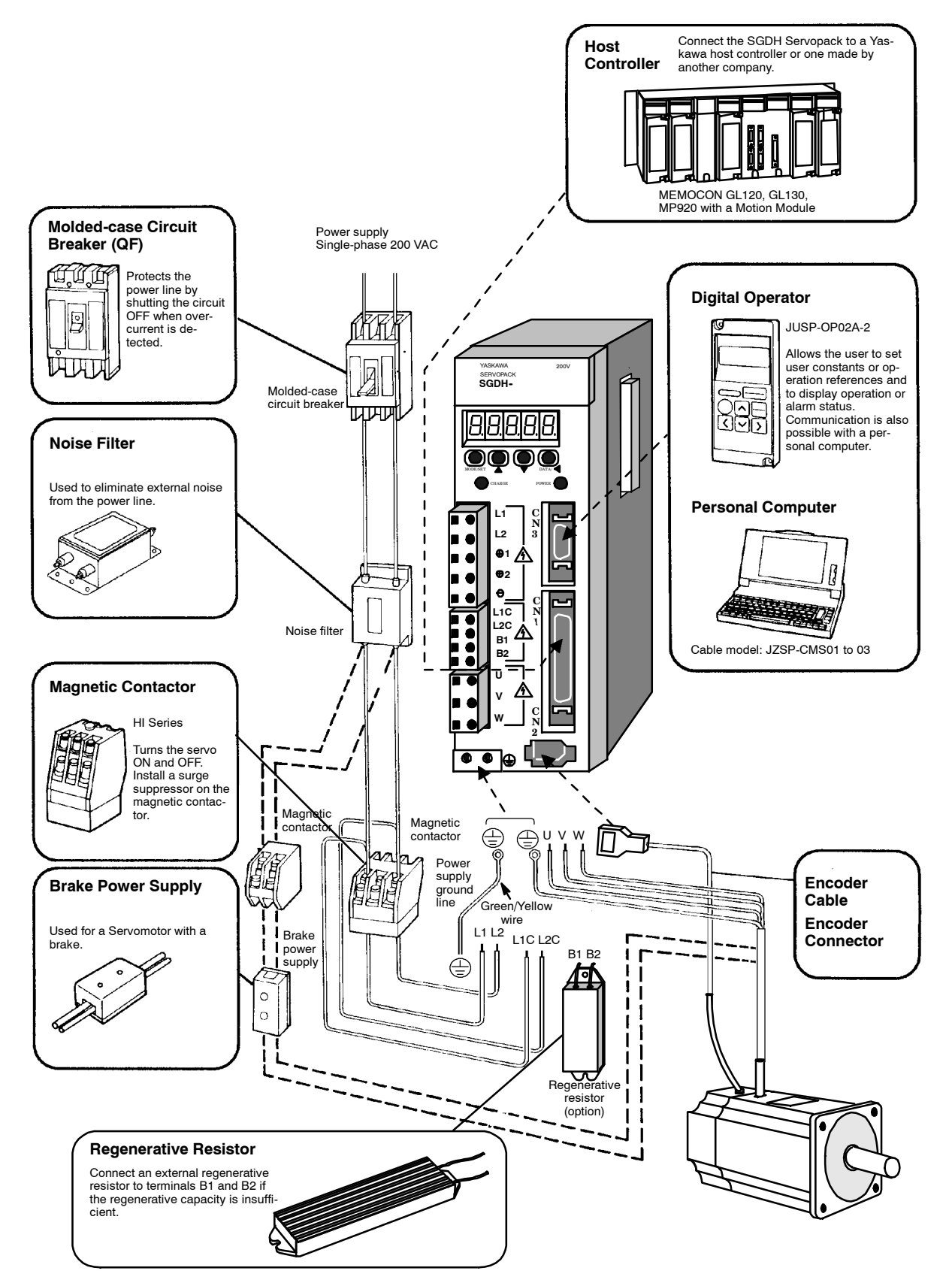

<sup>3.1.1</sup> Single-phase (100 V or 200 V) Main Circuit Specifications

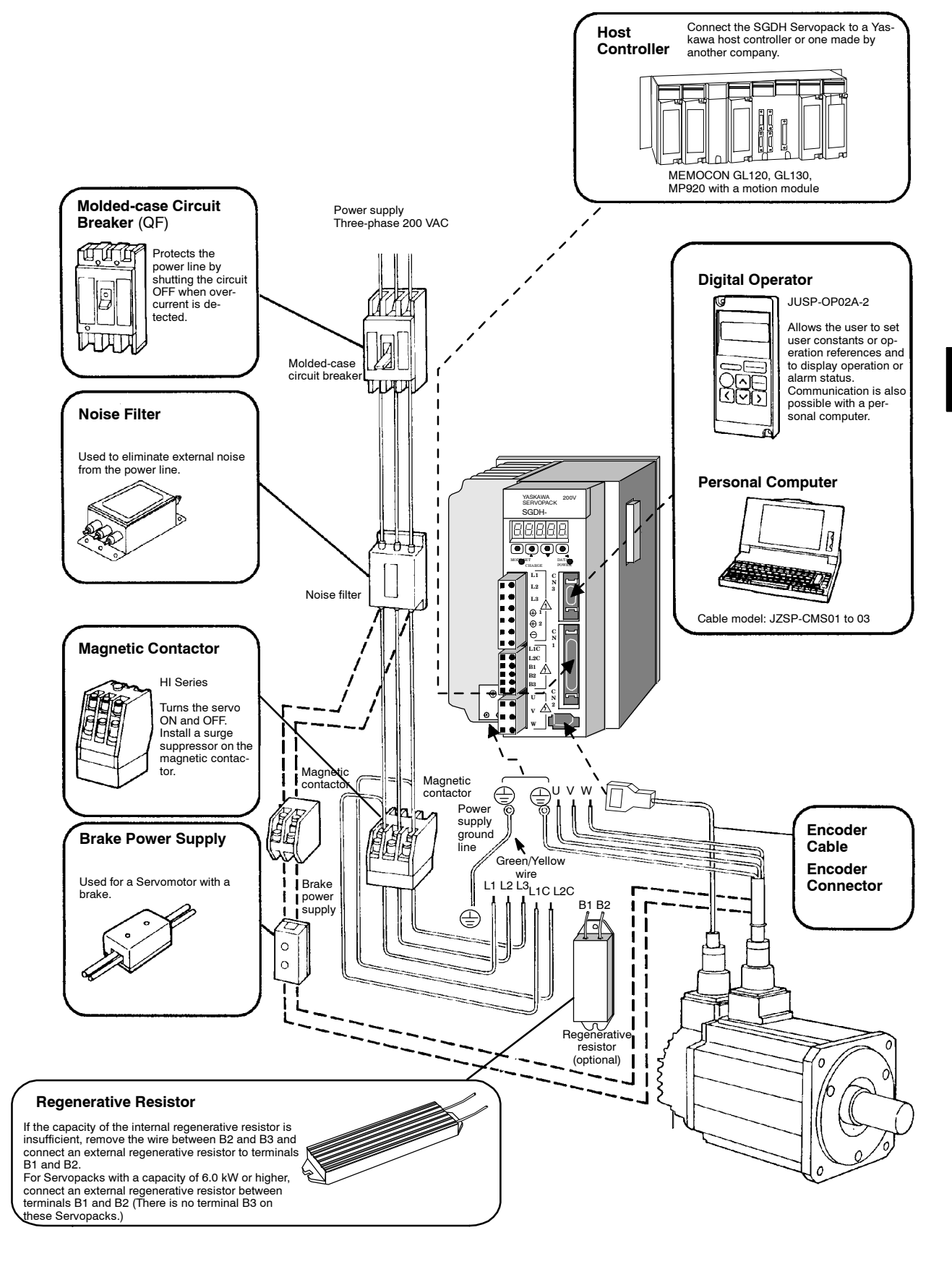

#### **3.1.2 Three-phase (200 V) Main Circuit Specifications**

# **3.1.3 Three-phase (400 V) Main Circuit Specifications**

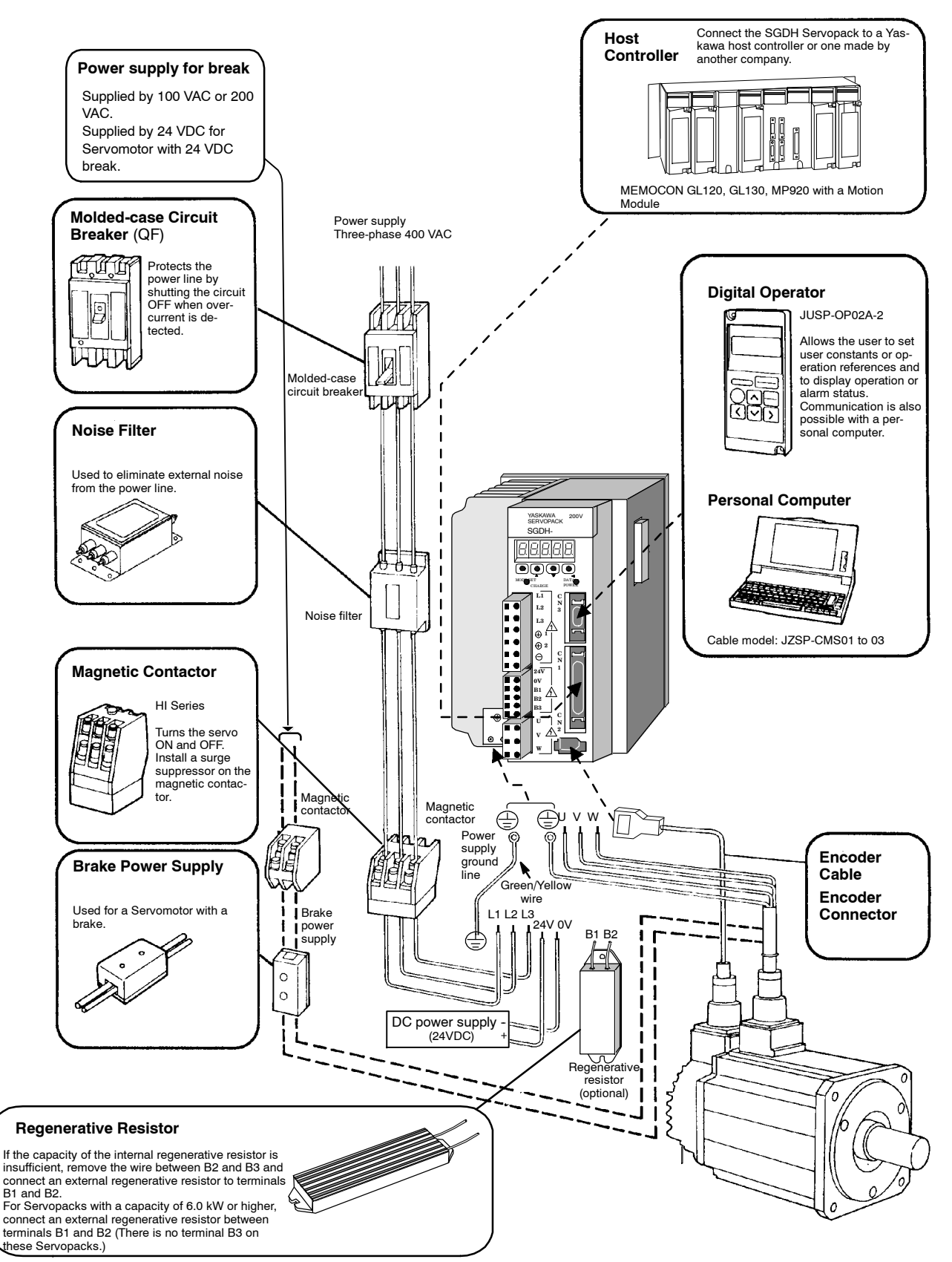

# **3.2 Servopack Internal Block Diagrams**

The following sections show internal block diagrams of the Servopacks.

**3.2.1 30 to 400 W 200-V and 30 to 200 W 100-V Models**

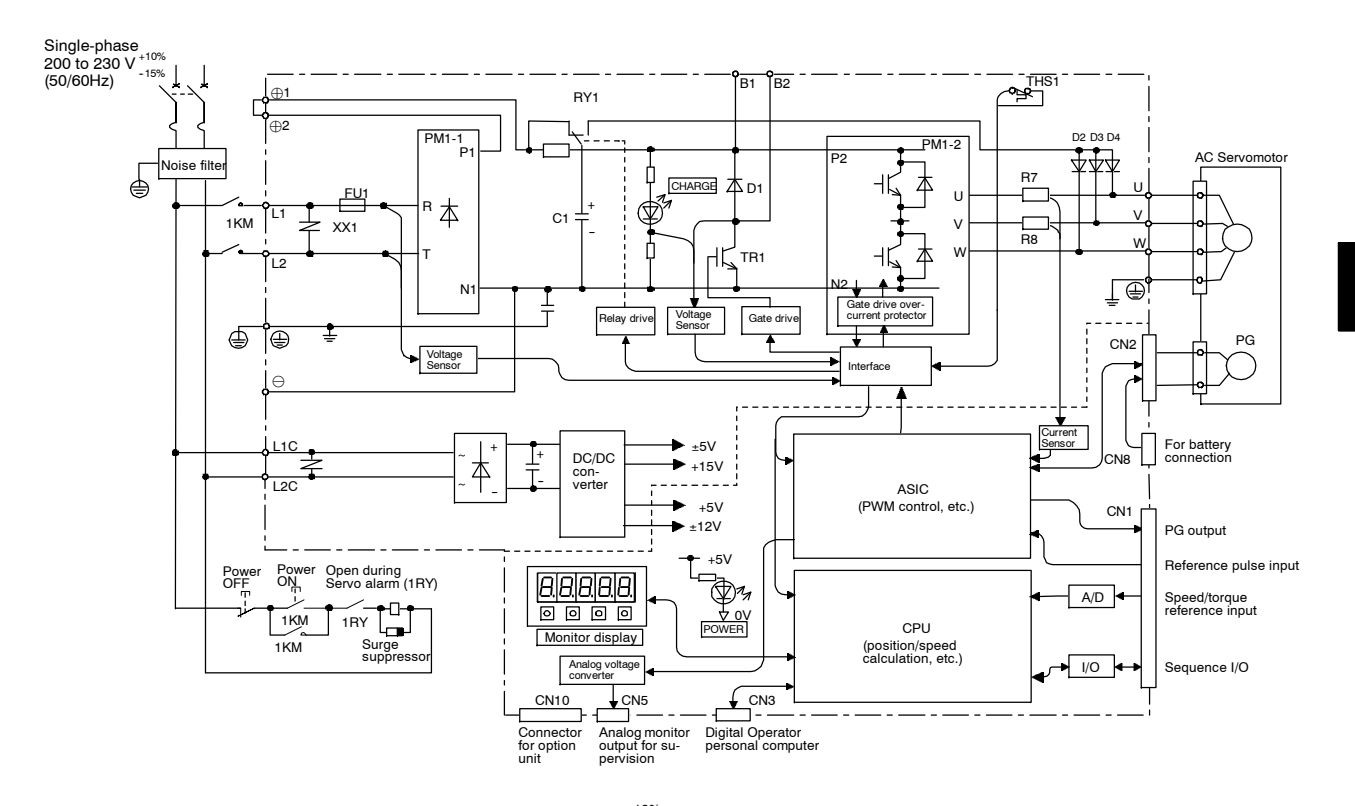

\* The power supply voltage is 100 to 115 V $^{+10\%}_{-15\%}$  (50/60 Hz) for the 30 to 200 W 100-V models.

3.2.3 2.0 kW to 5.0 kW 200-V Models

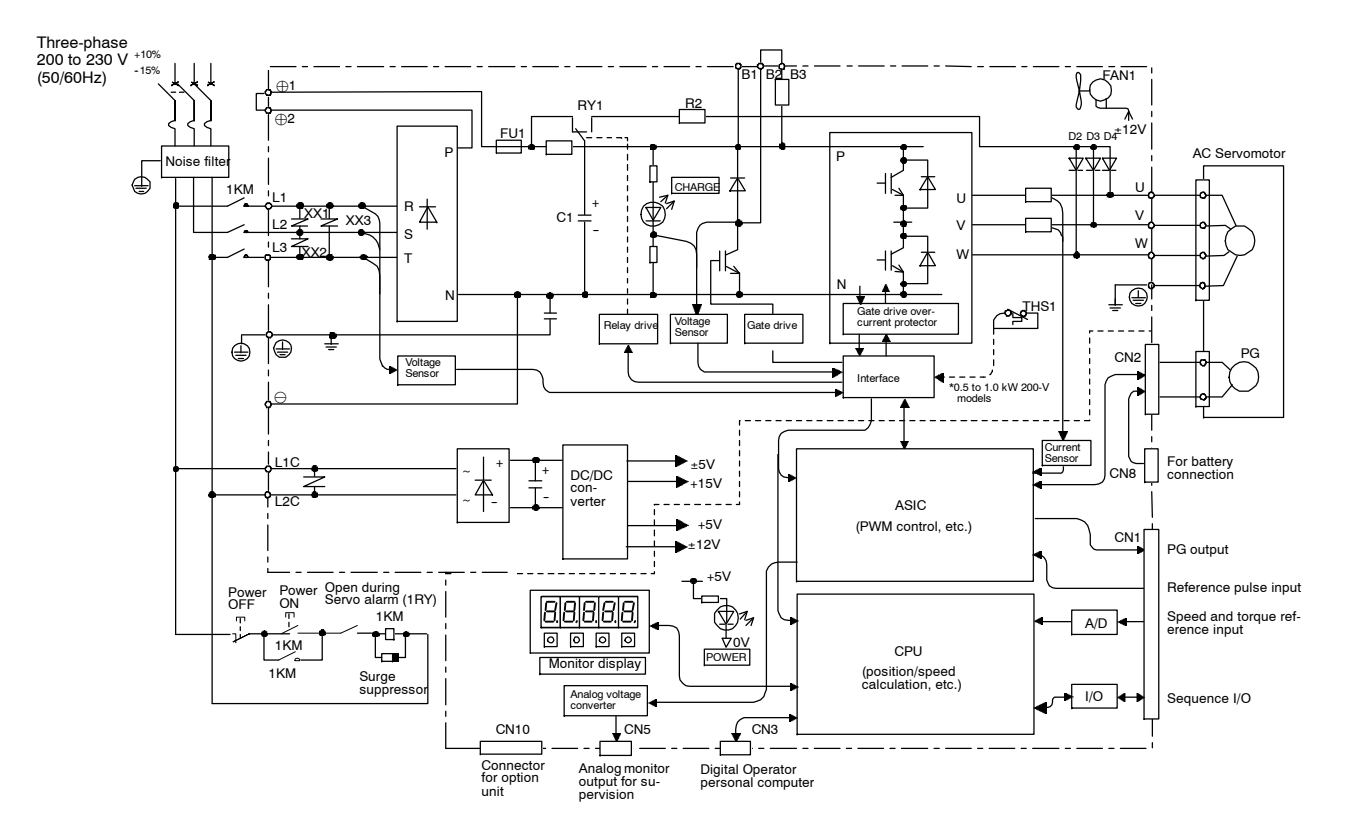

**3.2.2 0.5 kW to 1.5 kW 200-V Models**

#### **3.2.3 2.0 kW to 5.0 kW 200-V Models**

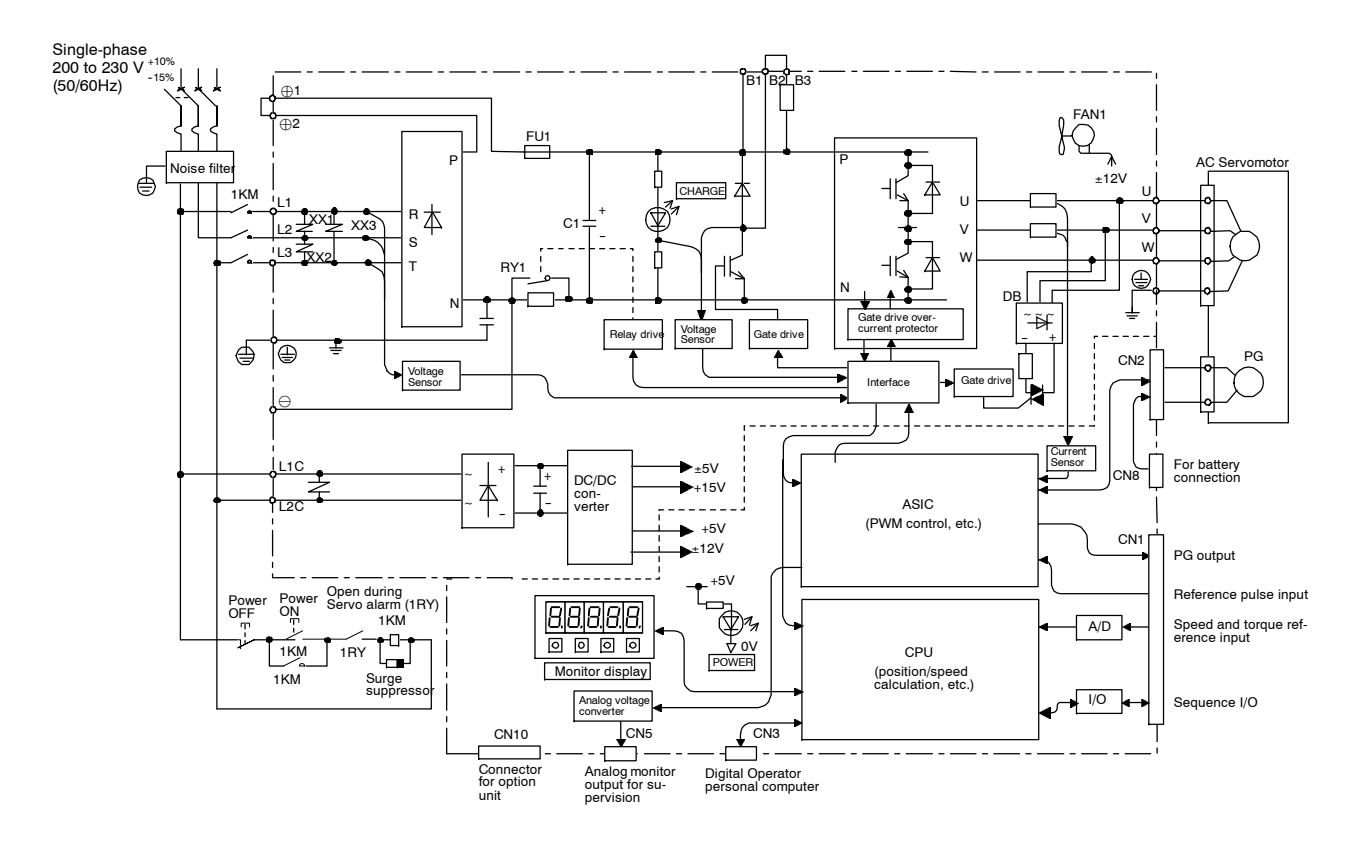

3

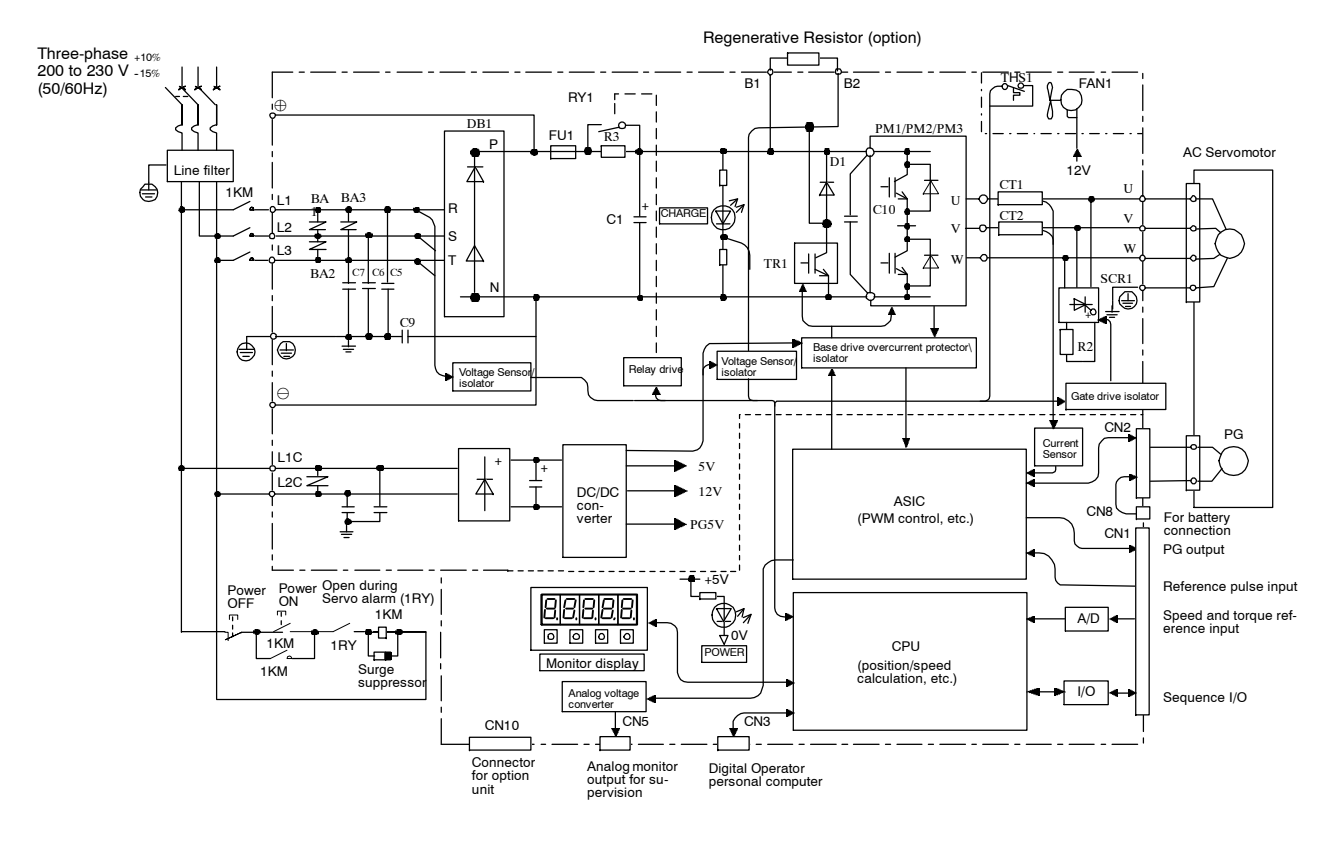

## **3.2.4 6.0 kW to 15.0 kW 200-V Models**

**3.2.5 0.5 kW to 3.0 kW 400-V Models**

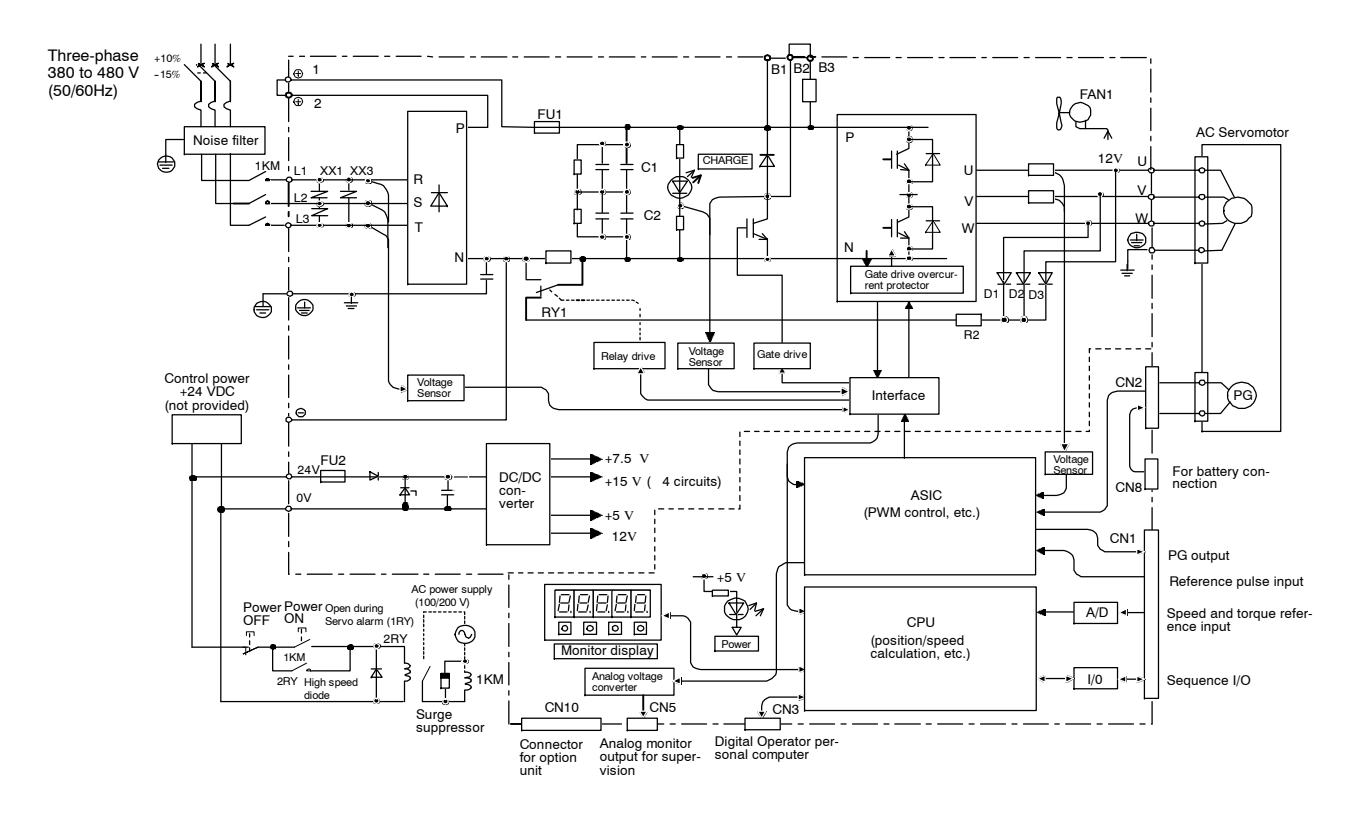

3.2.7 6.0 kW and 7.5 kW 400-V Models

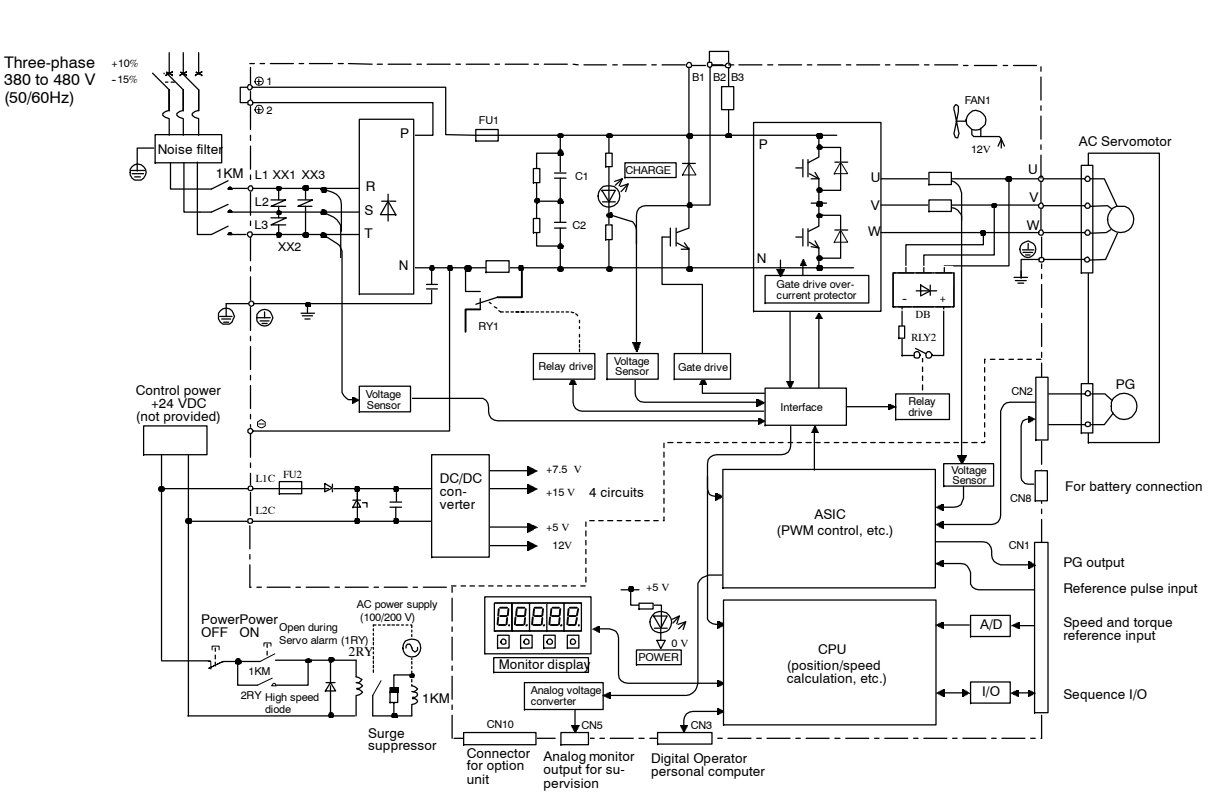

#### **3.2.6 5.0 kW 400-V Models**

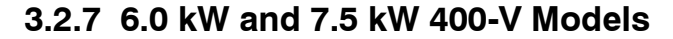

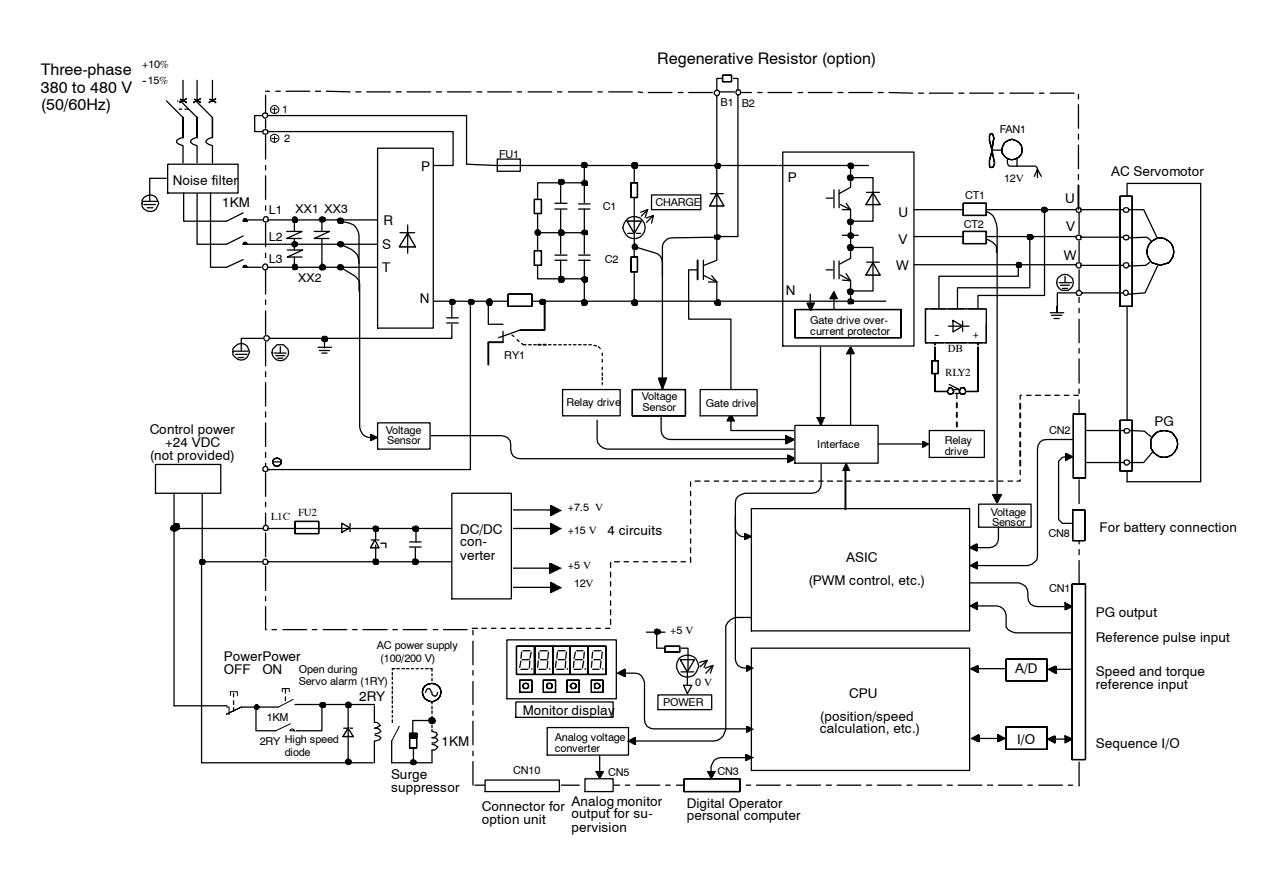

3

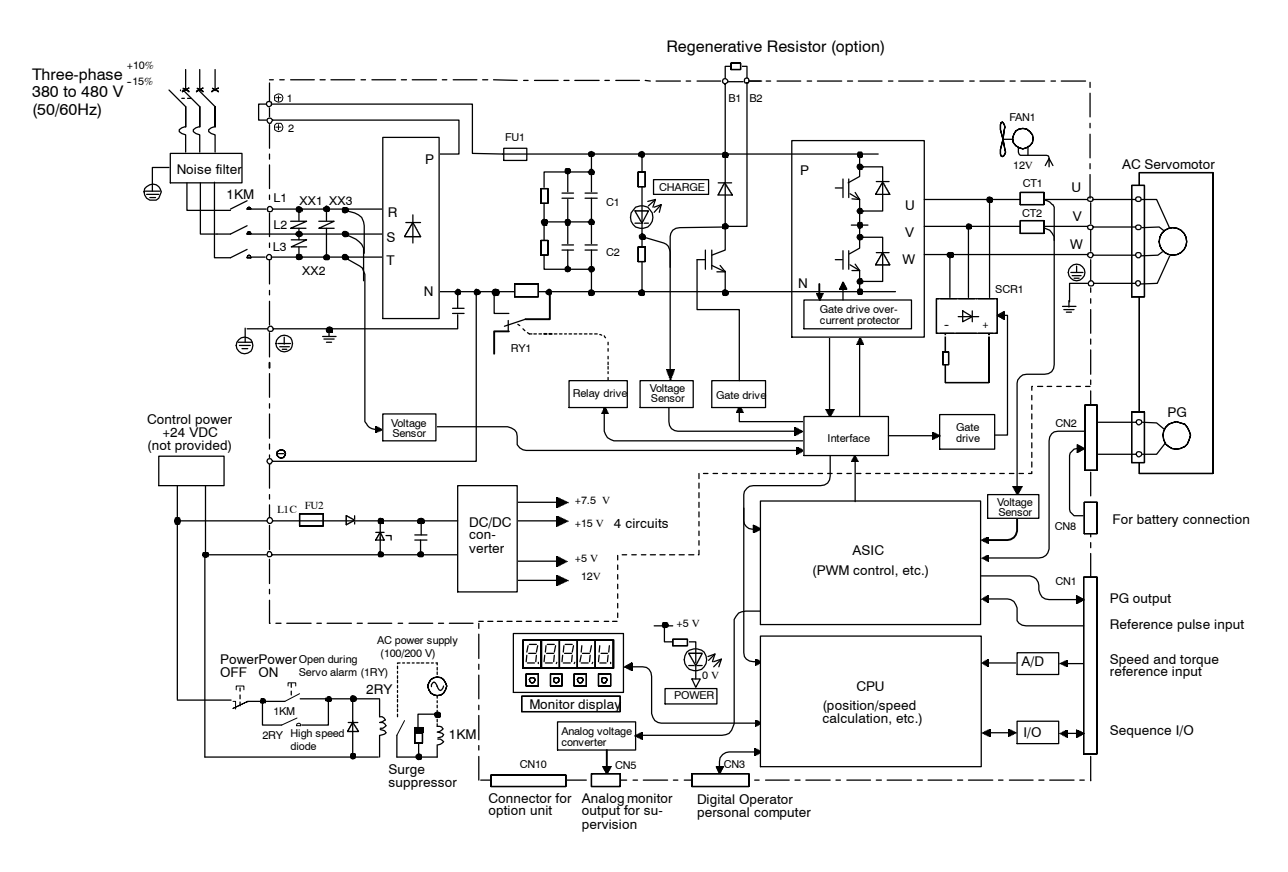

# **3.2.8 11.0 kW and 15.0 kW 400-V Models**

# **3.3 Main Circuit Wiring**

This section shows typical examples of main circuit wiring for  $\Sigma$ -II Series servo products, functions of main circuit terminals, and the power ON sequence.

Observe the following precautions when wiring.

# **!** CAUTION

- $\bullet$  Do not bundle or run power and signal lines together in the same duct. Keep power and signal lines separated by at least 30 cm (11.81 in).
- Use twisted-pair wires or multi-core shielded-pair wires for signal and encoder (PG) feedback lines.

The maximum length is 3 m (118.11 in) for reference input lines and is 20 m (787.40 in) for PG feedback lines.

 $\bullet$  Do not touch the power terminals for 5 minutes after turning power OFF because high voltage may still remain in the Servopack.

Make sure the charge indicator is out first before starting an inspection.

 $\bullet$  Avoid frequently turning power ON and OFF. Do not turn power ON or OFF more than once per minute.

Since the Servopack has a capacitor in the power supply, a high charging current flows for 0.2 seconds when power is turned ON. Frequently turning power ON and OFF causes main power devices like capacitors and fuses to deteriorate, resulting in unexpected problems.

# **3.3.1 Names and Descriptions of Main Circuit Terminals**

*Table* 3.1 gives the names and a description of main circuit terminals.

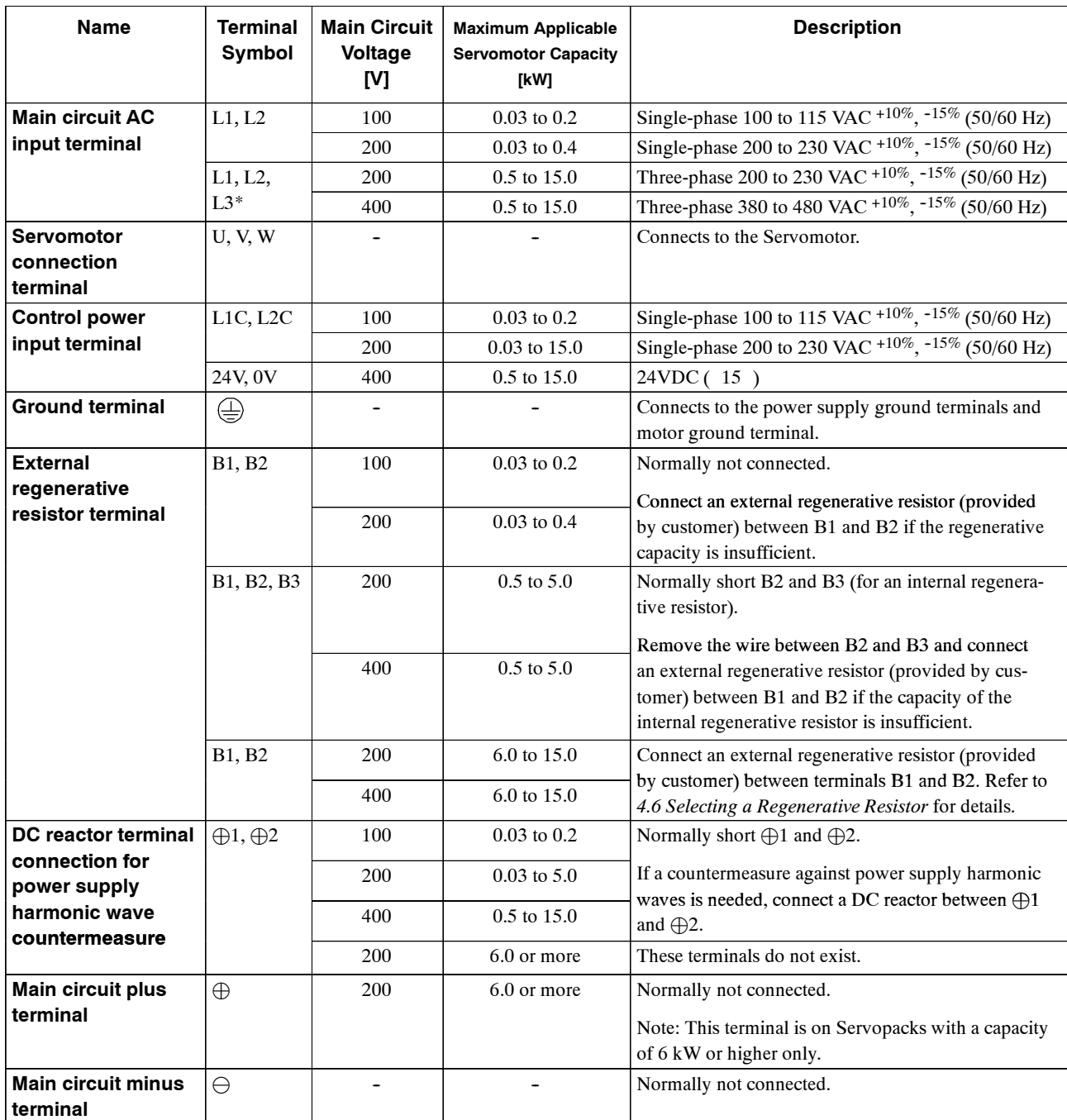

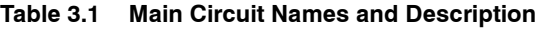

\* SGDH-08AE-S Servopack (for SGMAH-08A, SGMPH-08A Servomotor) and SGDH-15AE-S Servopack (for SGMPH-15A Servomotor) have single-phase, 200 V power supply specifications. Connect the following power supply between L1 to L3. Single-phase 220 to 230 VAC  $^{+10\%},$   $^{-15\%}$  (50/60 Hz)

When a power supply of 187 V (-15% of 220 V) or less is used, alarm 41, indicating voltage shortage, may occur when accelerating to max speed with max torque of Servomotor.

#### **3.3.2 Typical Main Circuit Wiring Example**

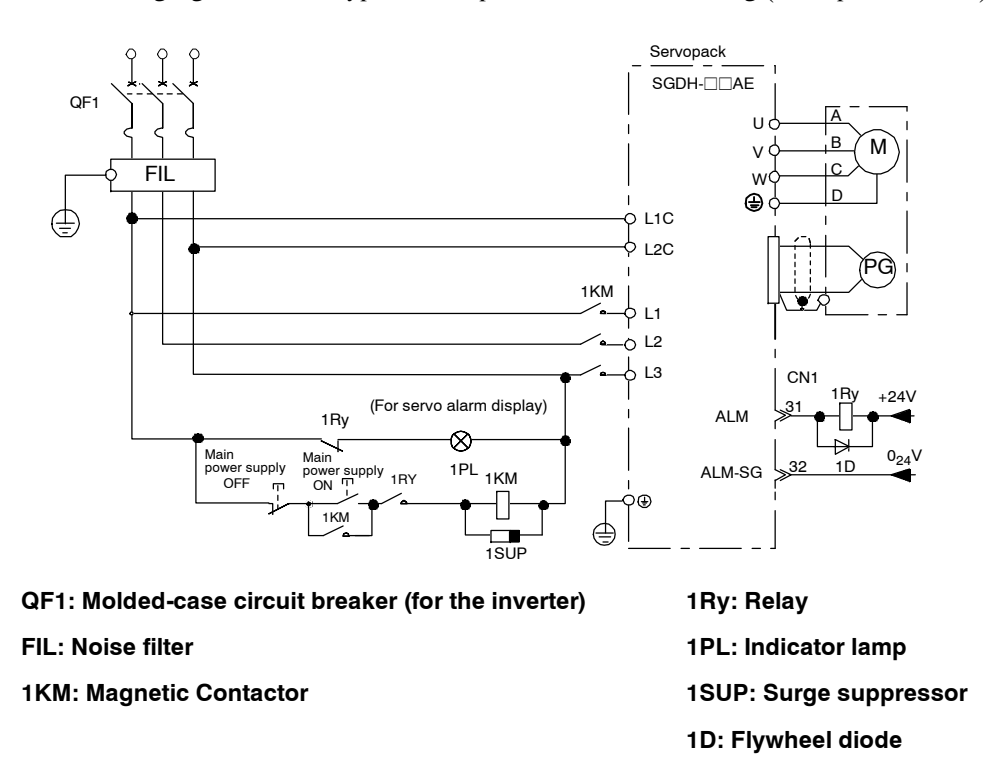

The following figure shows a typical example of main circuit wiring (three-phase, 200 V).

#### **J Designing a Power ON Sequence**

Note the following points when designing the power ON sequence.

- Design the power ON sequence so that power is turned OFF when a servo alarm signal is output. (See the circuit figure above.)
- $\bullet$  Hold the power ON button for at least two seconds. The Servopack will output a servo alarm signal for two seconds or less when power is turned ON. This is required in order to initialize the Servopack.

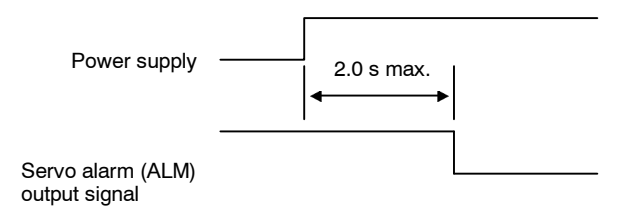

#### **3.3.3 Cable Specifications and Peripheral Devices**

Refer to the *SGM*j*H/SGDH User's Manual: Servo Selection and Data Sheet*s (Manual No.: SIE-S800-32.1).

#### 3.3.4 Servopack Power Losses

Table 3.2 shows Servopack power losses at the rated output.

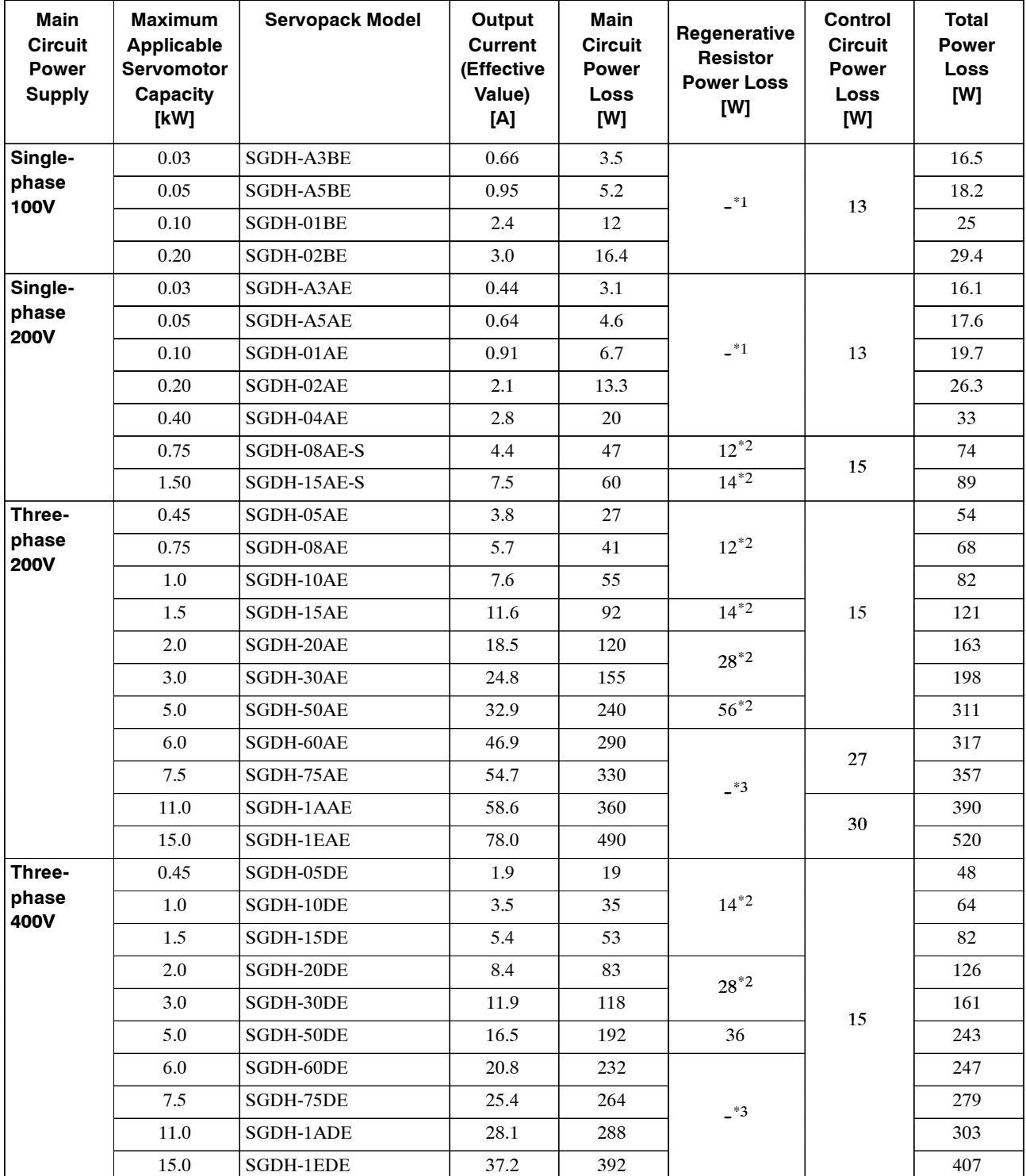

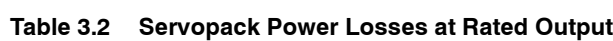

3.3.5 Wiring Main Circuit Terminal Blocks

- **\* 1.** Servopacks with a capacity of 30 to 400 W do not have built-in regenerative resistors. If the regenerative energy exceeds the specified value, connect an external regenerative resistor. Refer to 4.6.2 *Calculating the Required Capacity of Regenerative Resistors.*
- \* **2.** Regenerative resistor power losses are allowable losses. Take the following action if this value is exceeded. ·Remove the lead from the internal regenerative resistor in the Servopack. ·Install an external regenerative resistor.
- \* **3.** An external regenerative resistor must be connected to Servopacks with a capacity of 6.0 kW or higher. The following Regenerative Resistor Units are provided for this purpose. For the SGDH-60AE: JUSP-RA04 (allowable loss: 180 W)

For the SGDH-60DE and 75DE: JUSP-RA18 (allowable loss: 180W) For the SGDH-75AE to 1EAE: JUSP-RA05 (allowable loss: 350W) For the SGDH-1ADE and 1EDE: JUSP-RA19 (allowable loss: 350W)

**Note** External Regenerative Resistor Units are optional. Refer to *4.6 Selecting a Regenerative Resistor* for details.

#### **3.3.5 Wiring Main Circuit Terminal Blocks**

Observe the following precautions when wiring main circuit terminal blocks.

# **!** CAUTION

- $\bullet$  Remove the terminal block from the Servopack prior to wiring.
- $\bullet$  Insert only one wire per terminal on the terminal block.
- $\bullet$  Make sure that the core wire is not electrically shorted to adjacent core wires.
- Reconnect any wires that were accidentally pulled out.

Servopacks with a capacity below 1.5 kW will have connector-type terminal blocks for main circuit terminals. Follow the procedure below when connecting to the terminal block.

#### **J Connection Procedure**

**1.** Strip the end of the wire.

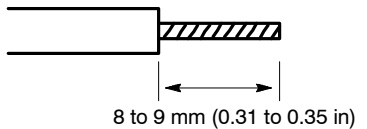

- **2.** Open the wire terminal on the terminal block housing (plug) with the tool using the procedure shown in Fig. A or B.
	- · Insert the hook end of the provided tool into the slot as shown in Fig. A. Press on the lever end to open the wire terminal.
	- · Use a standard flat-blade screwdriver (blade width of 3.0 to 3.5 mm (0.12 to 0.14 in)). Put the blade into the slot, as shown in Fig. B, and press down firmly to open the wire terminal.

Either the procedure shown in Fig. A or B can be used to open the wire insert opening.

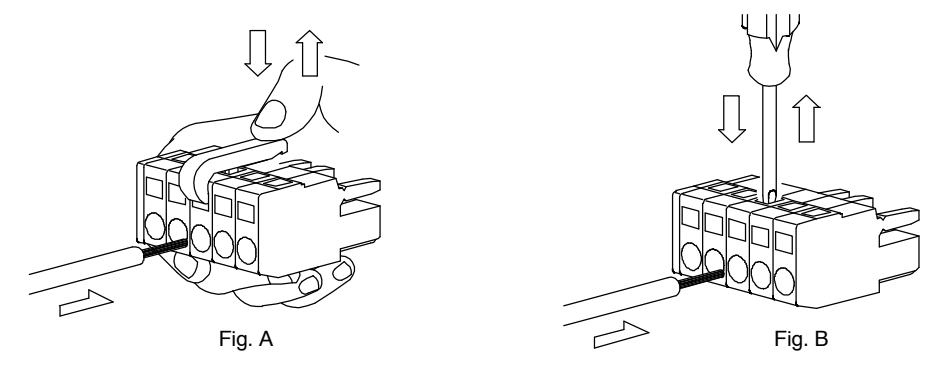

**3.** Insert the wire core into the opening and then close the opening by releasing the lever orremoving the screwdriver.

#### **J Preparing the End of the Wire**

Wire can be used simply by stripping back the outer coating. The following are applicable wire sizes.

- Single wire  $\dots$  . . . . .  $\varnothing$ 0.5 to  $\varnothing$ 1.6 mm
- $\bullet$  Braided wire ..... AWG28 to AWG12

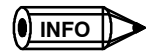

The terminal block for Servopack SGDH- DE for 400 V 50 W to 1.5 kW, has an indication "300 V, 15 A". This is a rating recognition of UL authorization, which means that the terminal blocks are authorized for "limited rating for industrial use" and applicable up to 600 V. Accordingly, these terminal blocks are applicable for Servopack for 400V.

3.3.5 Wiring Main Circuit Terminal Blocks

# **3.4 I/O Signals**

This section describes I/O signals for the SGDH Servopack.

#### **3.4.1 Examples of I/O Signal Connections**

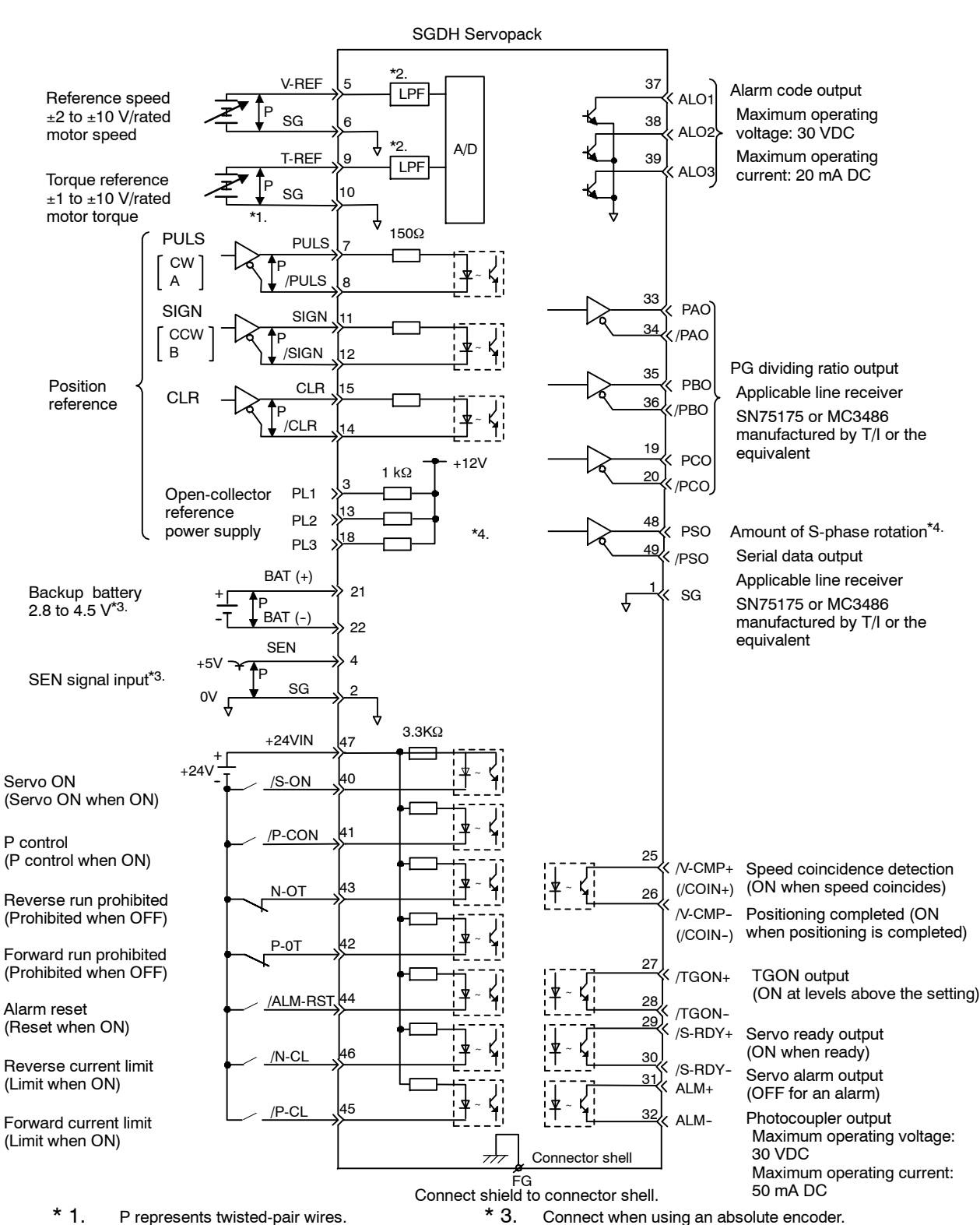

The following diagram shows a typical example of I/O signal connections.

\* 1. P represents twisted-pair wires.

- Connect when using an absolute encoder.
- $*$  2. The time constant for the primary filter is 47  $\mu$ s.
- \* 4. Used only with an absolute encoder.

# **3.4.2 List of CN1 Terminals**

The following diagram shows the layout and specifications of CN1 terminals.

#### **J CN1 Terminal Layout**

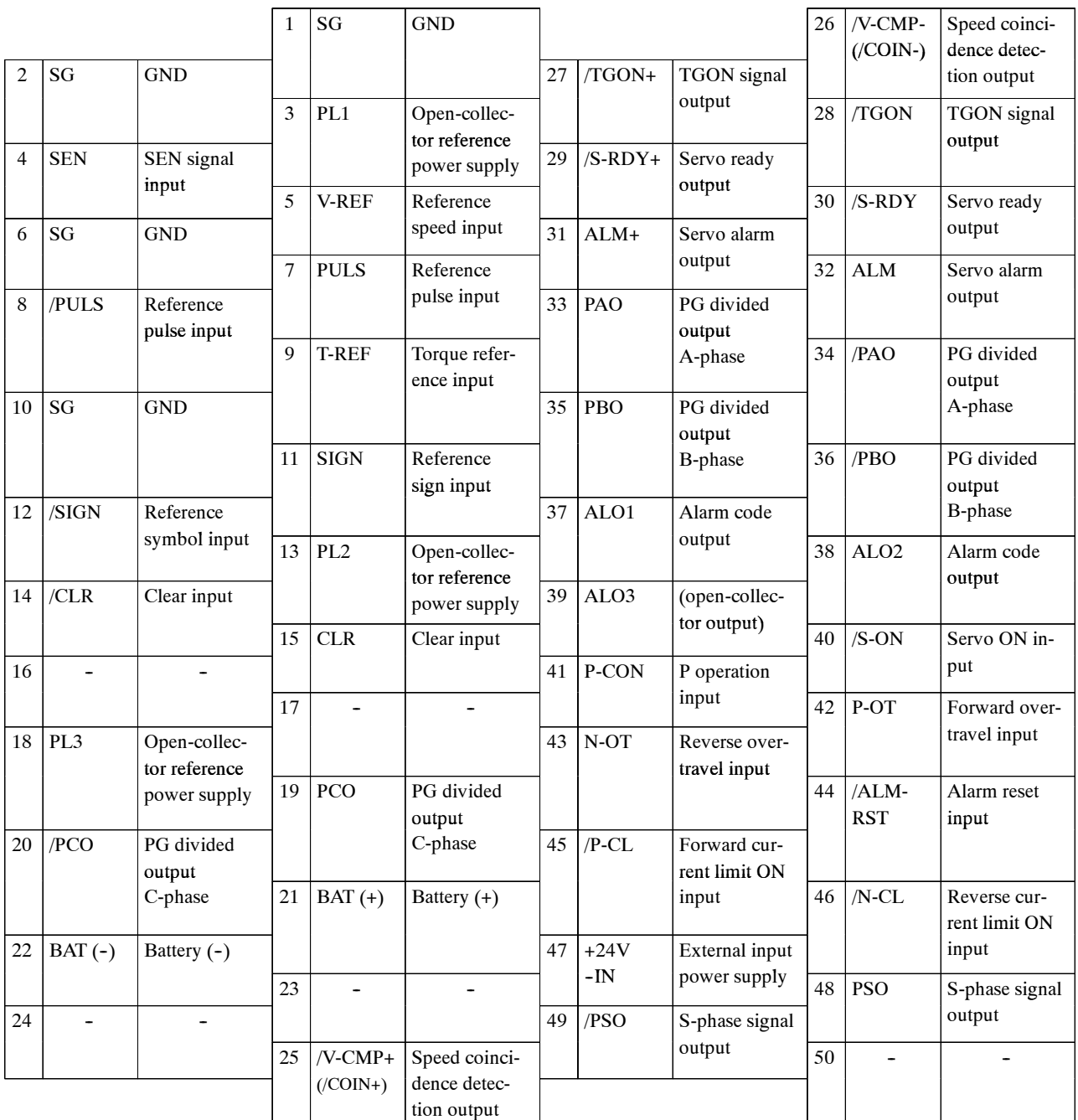

**Note 1.** Do not use unused terminals for relays.

**2.** Connect the shield of the I/O signal cable to the connector shell. Connect to the FG (frame ground) at the Servopack-end connector.

## **J CN1 Specifications**

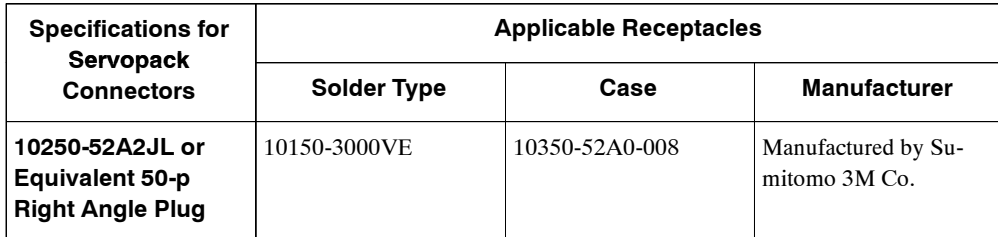

## **3.4.3 I/O Signal Names and Functions**

The following section describes Servopack I/O signal names and functions.4.1.3

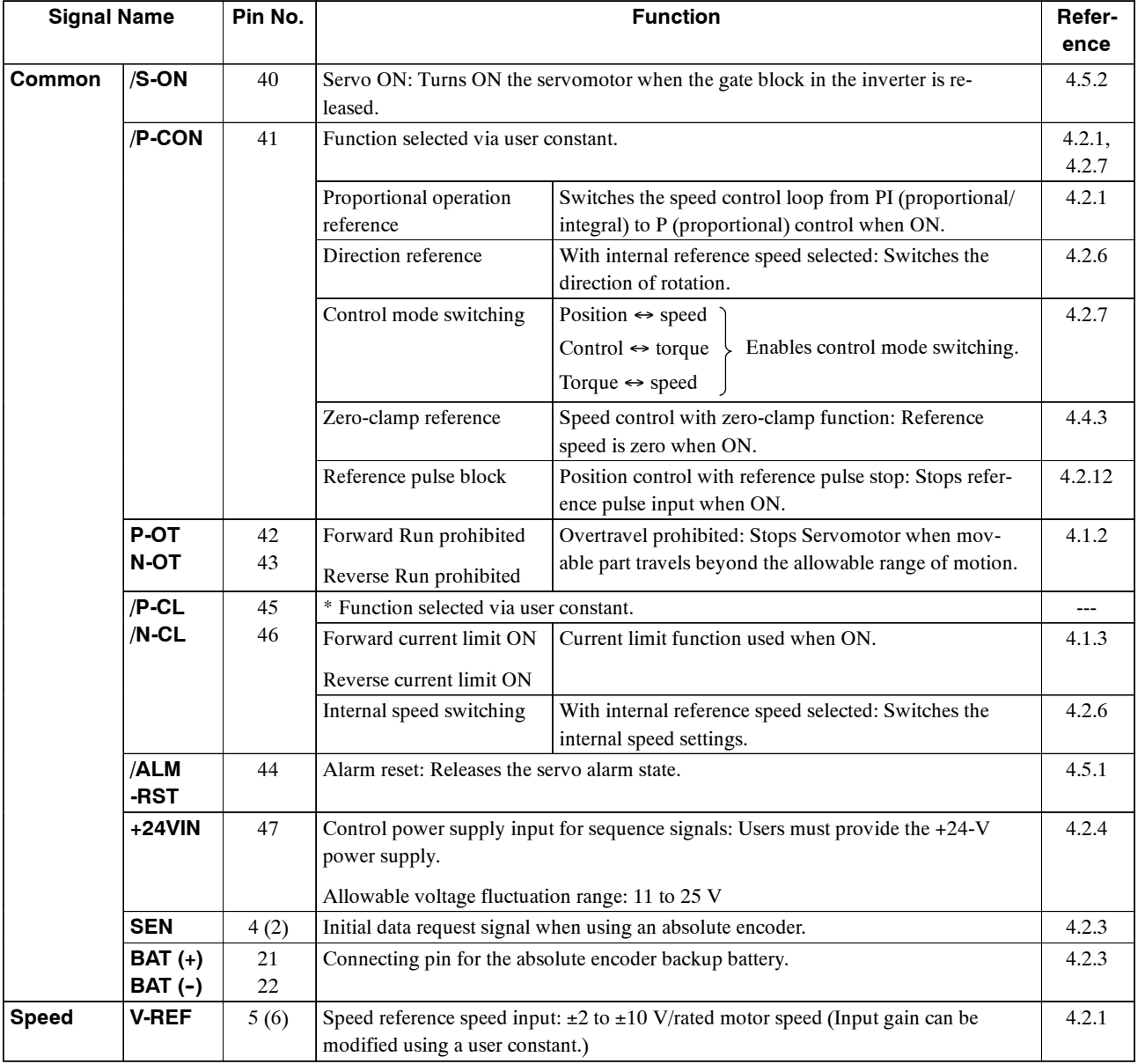

## **J Input Signals**

3.4.3 I/O Signal Names and Functions

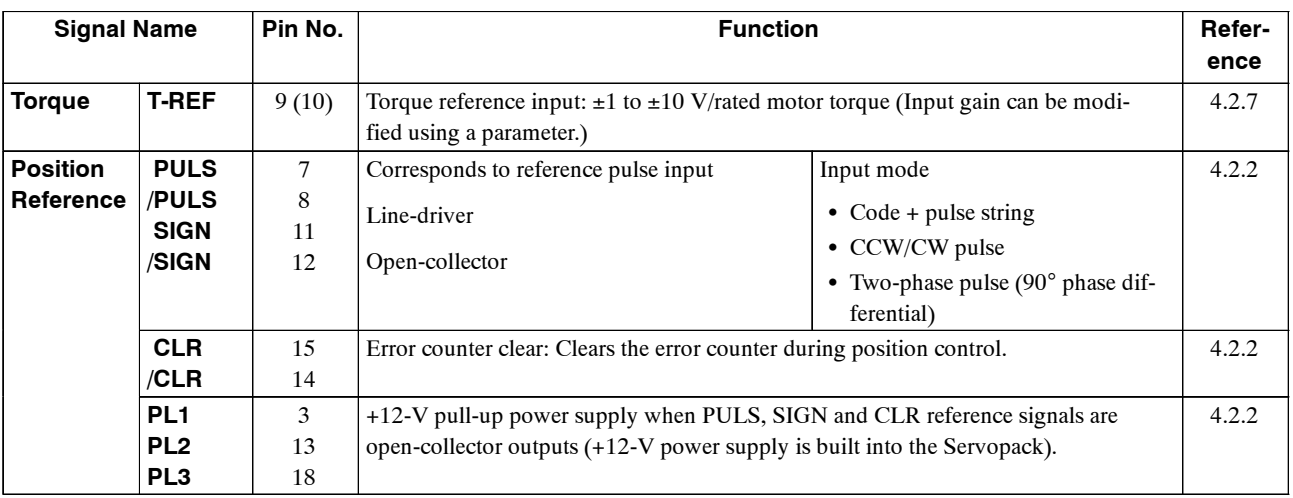

**Note 1.** The functions allocated to /S-ON, /P-CON. P-OT, N-OT, /ALM-RST, /P-CL, and /N-CL input signals can be changed via user constants. (See *4.3.3 Input Circuit Signal Allocation*.)

- **2.** Pin numbers in parenthesis () indicate signal grounds.
- **3.** The voltage input range for speed and torque references is a maximum of ±12 V.

# **J Output Signals**

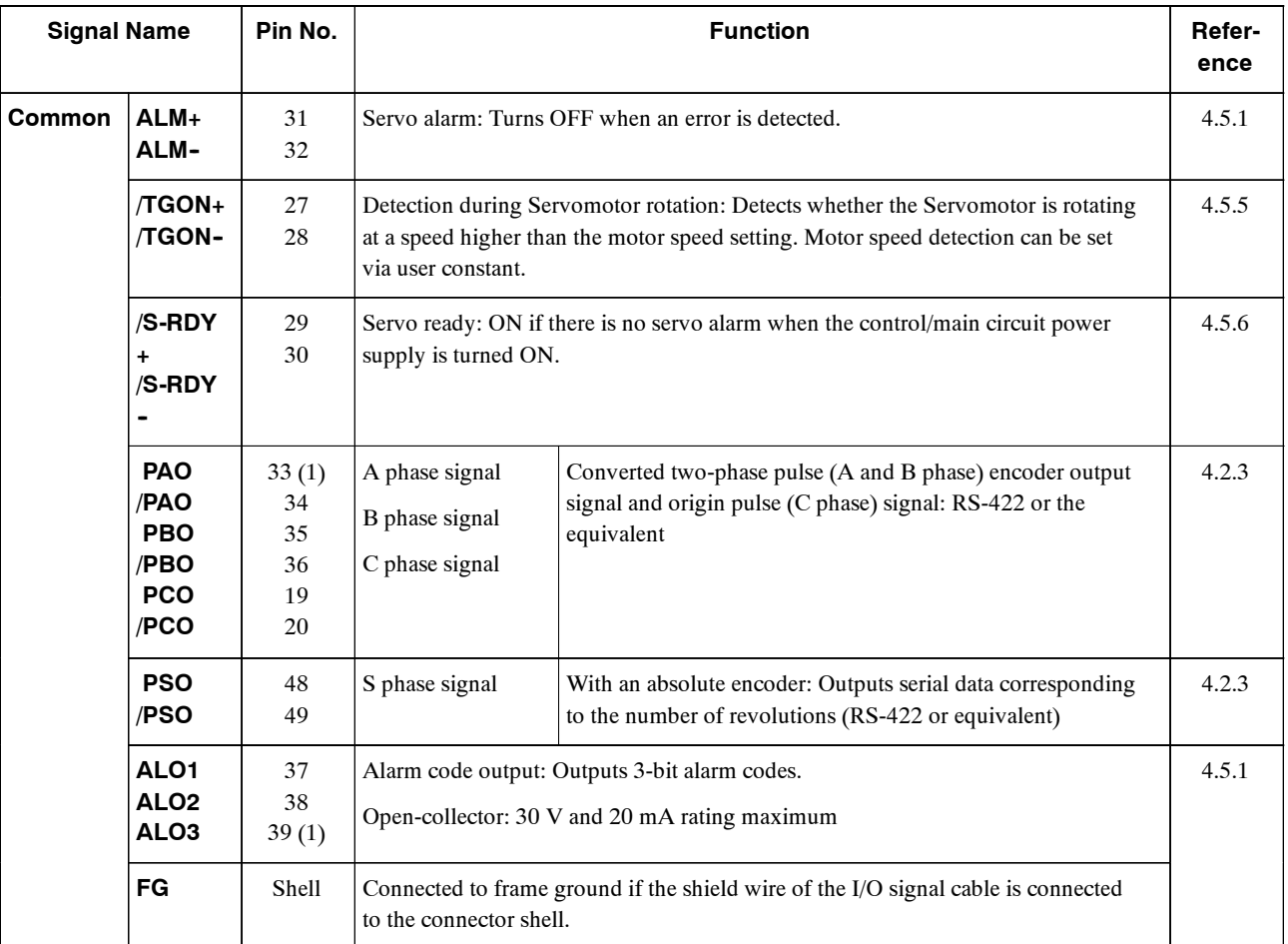

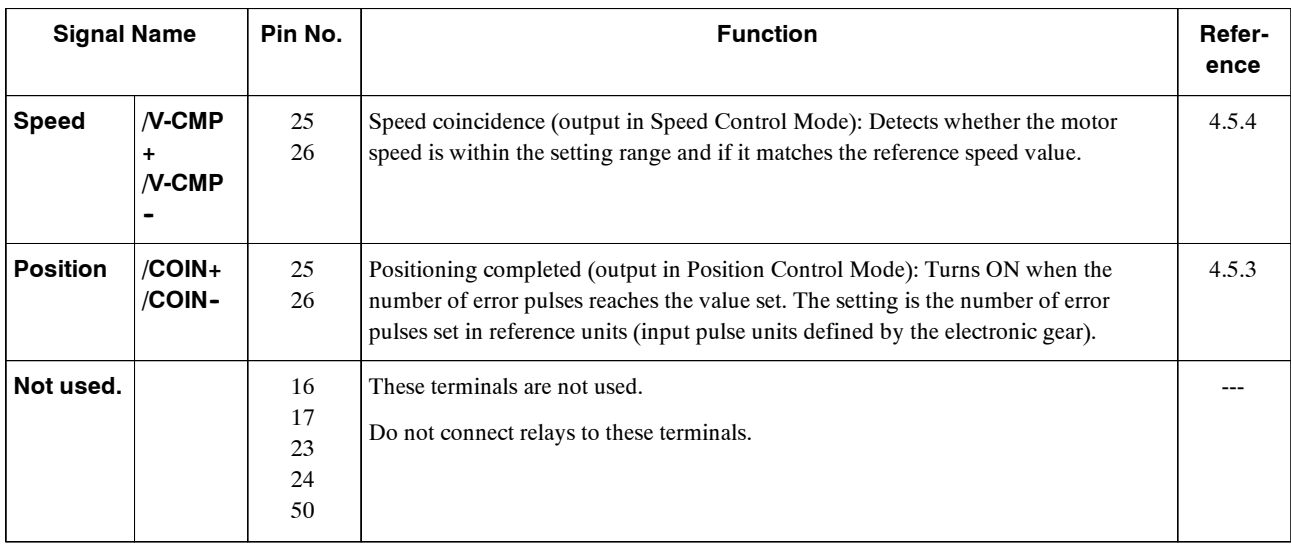

**Note 1.** Pin numbers in parenthesis () indicate signal grounds.

**2.** The functions allocated to /TGON, /S-RDY, and /V-CMP (/COIN) can be changed via user constants. /CLT, /VCT, /BK, /WARN, and /NEAR signals can also be changed. (See *4.3.4 Output Circuit Signal Allocation*).

#### **3.4.4 Interface Circuits**

This section shows examples of Servopack I/O signal connection to the host controller.

#### **J Interface for Reference Input Circuits**

#### **Analog Input Circuit**

Analog signals are either speed or torque reference signals at the impedance below.

- Reference speed input: About 14  $k\Omega$
- Reference torque input: About 14 k $\Omega$

The maximum allowable voltages for input signals is  $\pm 12$  V.

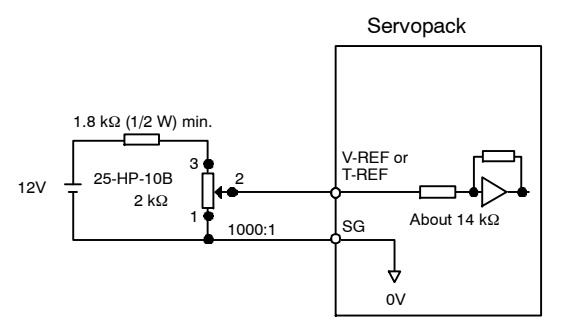

#### **Reference Position Input Circuit**

An output circuit for the reference pulse and error counter clearsignal at the host controller can be either line-driver or open-collector outputs. These are shown below by type.

• Line-driver Output

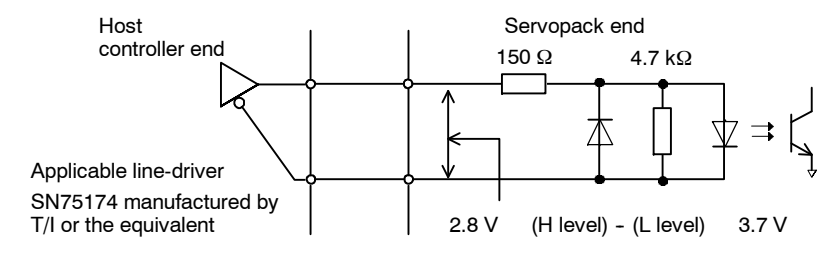

• Open-collector Output, Example 1: Power Supply Provided by User

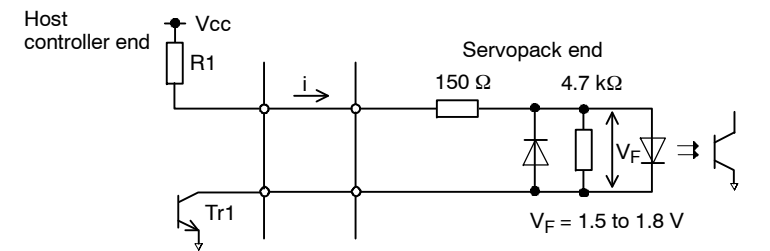

Use the examples below to set pull-up resistor R1 so the input current, i, falls between 7 and 15 mA.

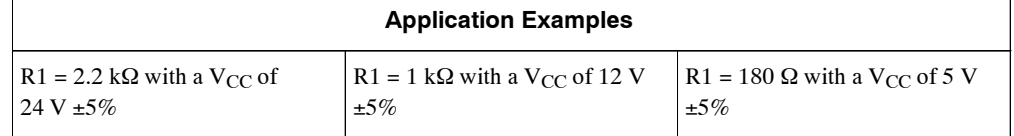

• Open-collector Output, Example 2: Using 12-V Power Supply Built into Servopack

This circuit usesthe 12-V powersupply built into the Servopack. The input is not insulated in this case.

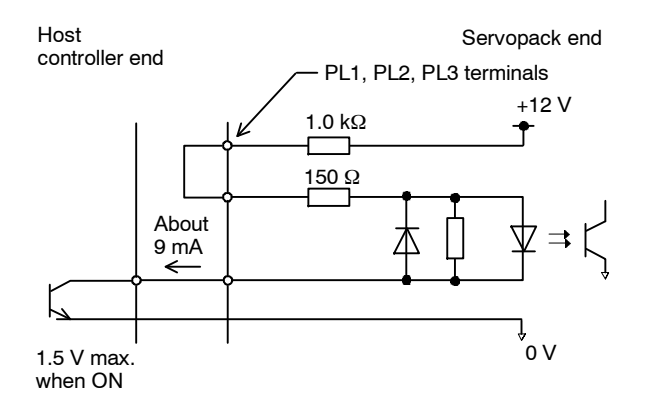

#### **J Sequence Input Circuit Interface**

Thesequenceinput circuitinterface connectsthrougharelayoropen-collectortransistorcircuit. Select a low-current relay otherwise a faulty contact will result.

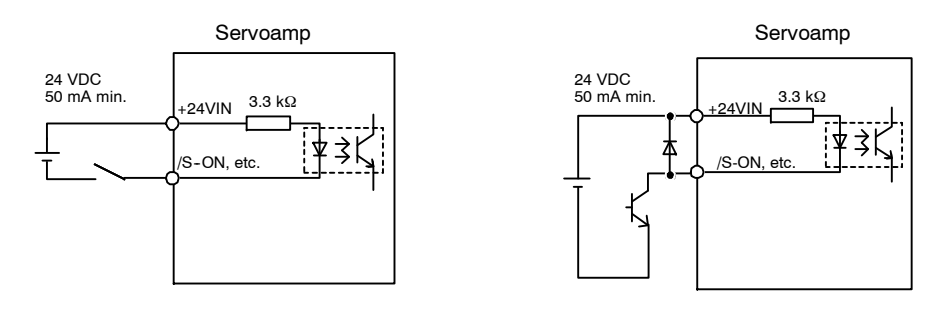

#### **J Output Circuit Interfaces**

Any ofthe following three types of Servopack output circuits can be used. Forman input circuit at the host controller that matches one of these types.

 $\bullet$  Connecting to a Line-driver Output Circuit

Encoder serial data converted to two-phase (A and B phase) pulse output signals (PAO, /PAO, PBO, /PBO), origin pulse signals (PCO, /PCO) and S phase rotation signals (PCO, /PCO) are output via line-driver output circuitsthat normally comprise the position control system at the host controller. Connect the line-driver output circuit through a line receiver circuit at the host controller.

See *3.5 Wiring to an Encoder* for connection circuit examples.

 $\bullet$  Connecting to an Open-collector Output Circuit

Alarm code signals are output from open-collector transistor output circuits.

Connect an open-collector output circuit through a photocoupler, relay or line receiver circuit.

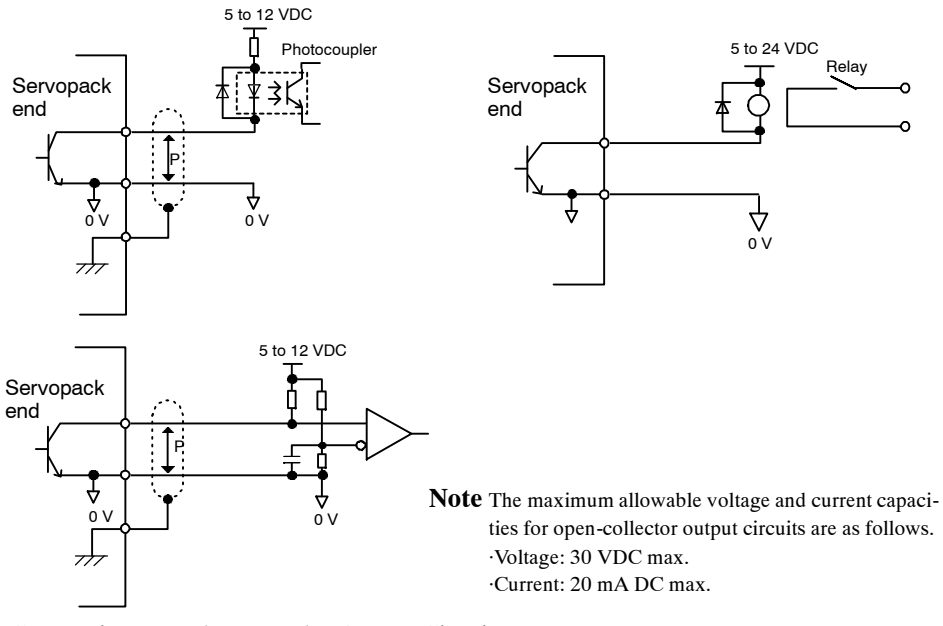

 $\bullet$  Connecting to a Photocoupler Output Circuit

Photocoupler output circuits are used for servo alarm, servo ready, and other sequence output signal circuits.

Connect a photocoupler output circuit through a relay or line receiver circuit.

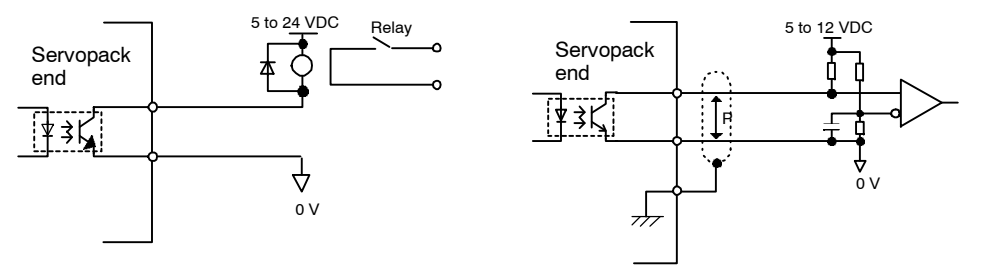

Note The maximum allowable voltage and current capacities for photocoupler output circuits are as follows.

·Voltage: 30 VDC max.

·Current: 50 mA DC max.

# **3.5 Wiring Encoders**

The following sections describe the procedure for wiring a Servopack to the encoder.

# **3.5.1 Connecting an Encoder (CN2) and Output Signals from the Servopack (CN1)**

The following diagrams show wiring for incremental and absolute encoders.

#### **J Incremental Encoders**

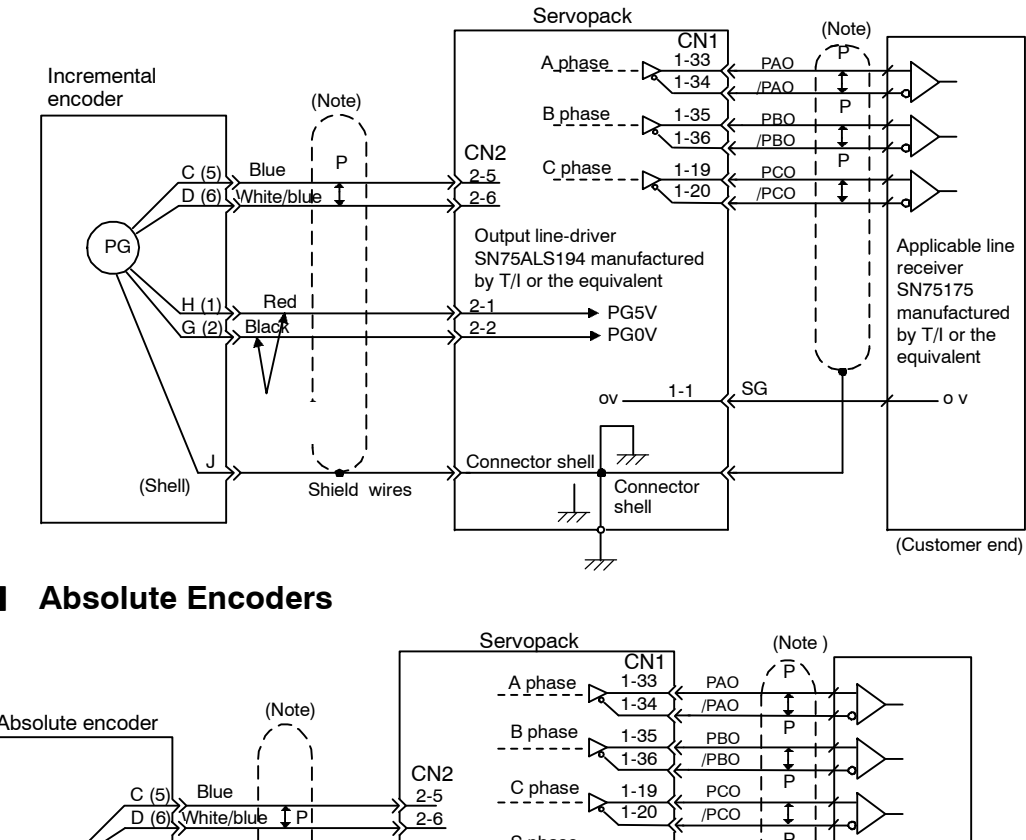

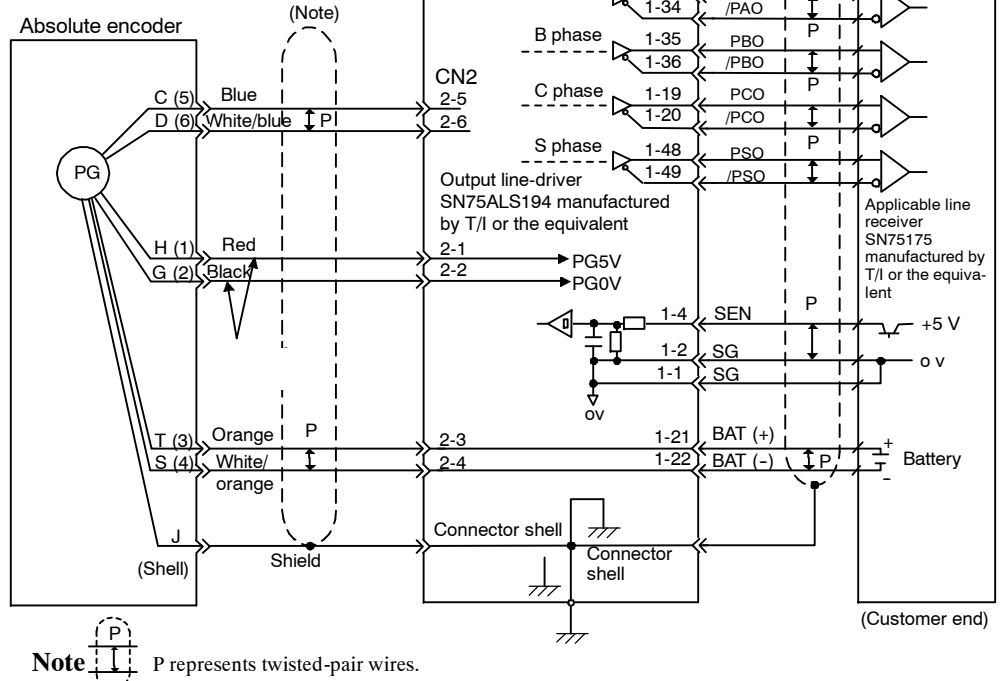

## **3.5.2 CN2 Encoder Connector Terminal Layout and Types**

The following tables describe CN2 connector terminal layout and types.

#### **J CN2 Connector Terminal Layout**

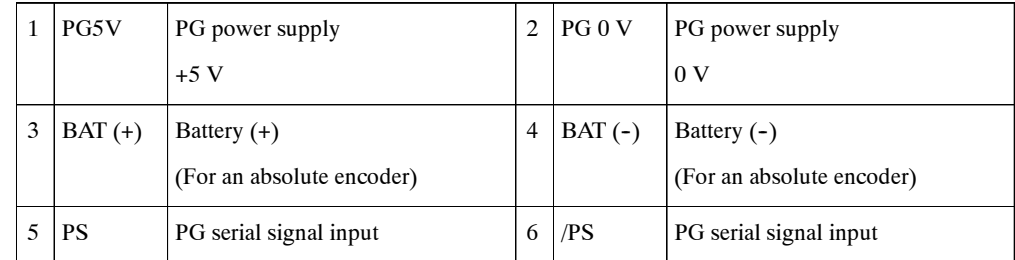

#### **J CN2 Connector Models**

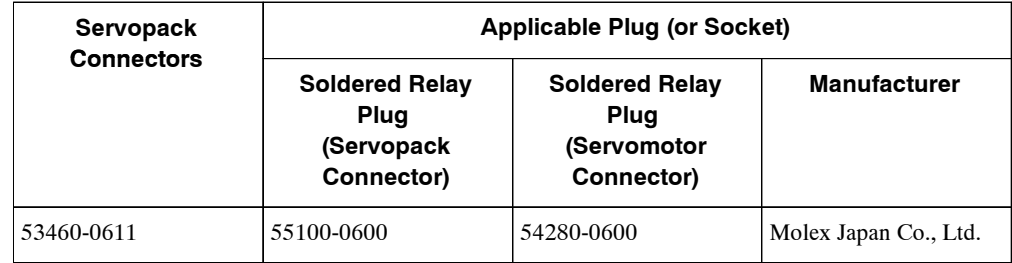

Note 1. FA1394 is the product number for the Servopack-end plug and the Servomotor-end socket set from Molex Japan Co., Ltd.

- **2.** The Servomotor-end relay socket connects to the encoder connector for the SGMAH and SGMPH Servomotor.
- **3.** The following encoder connectors are for the SGMGH, SGMSH and SGMDH Servomotor.

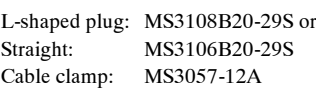

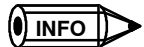

Encoder cables are available from Yaskawa. See the data sheets below for more details on the cables.

S Refer to S*-II Series SGM*j*H/SGDH User's Manual: Servo Selection and Data Sheets* (Manual No.: SIE-S800-32.1).

# **3.6 Examples of Standard Connections**

The following diagrams show examples of standard Servopack connections by specifications and type of control. Design the circuit so that the main circuit power supply turns OFF at emergency stop.

#### **3.6.1 Single-phase Power Supply Specifications**

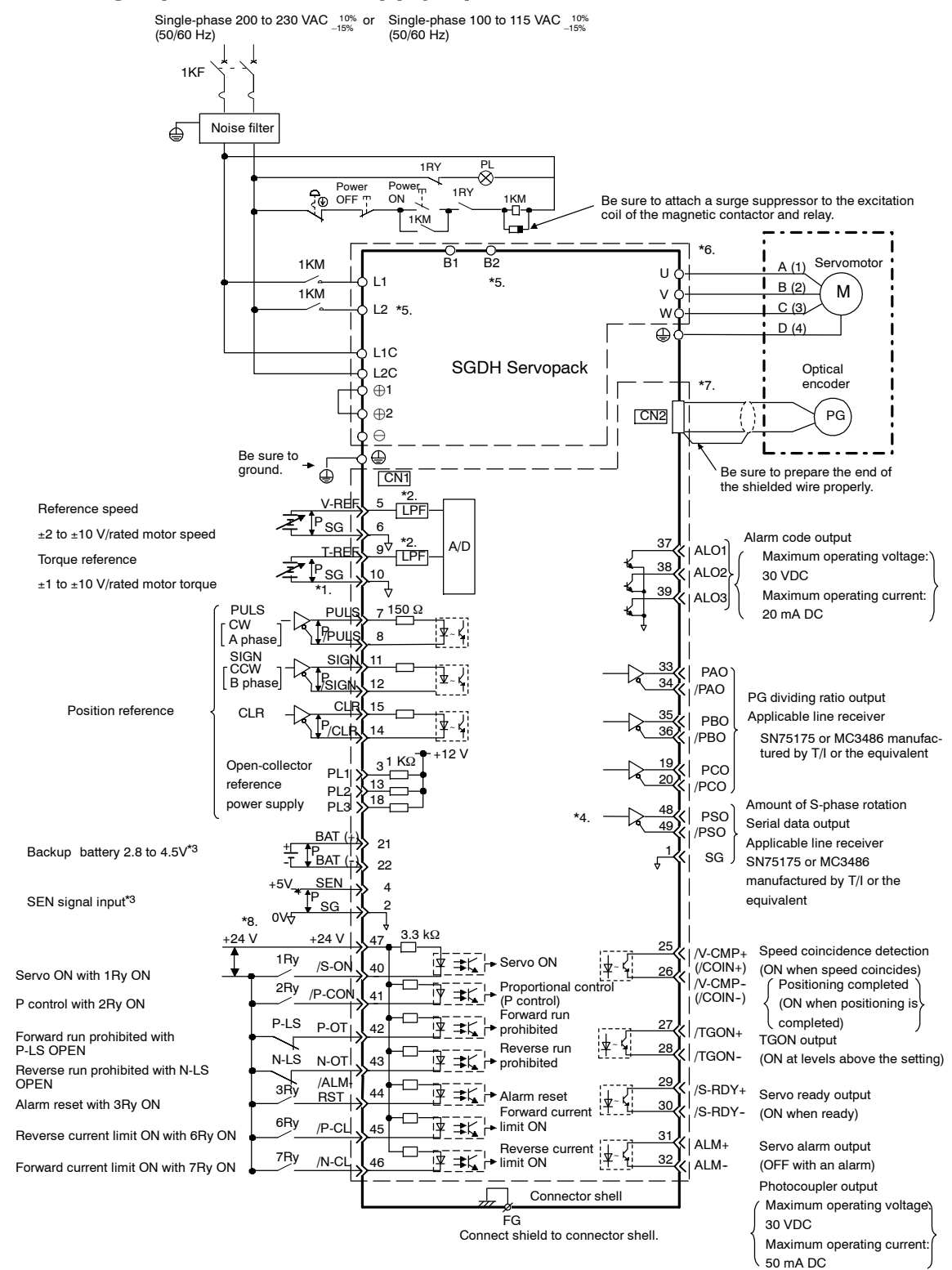

3.6.1 Single-phase Power Supply Specifications

- $*$  1. P represents twisted-pair wires.<br> $*$  2. The time constant for the primary
- The time constant for the primary filter is 47  $\mu$ s.
- \* 3. Connect when using an absolute encoder.
- \* 4. Used only with an absolute encoder.<br>\* 5. SGMH-08AE-S and SGDH-15AE-S
- SGMH-08AE-S and SGDH-15AE-S Servopack have changed from three-phase specifications to single-phase power supply specifica tions. Main circuit connection terminals (L1, L2, L3) remain. These Servopacks have terminal B3 and internal regenerative resistor. Observe the following points.
	- 1. Connect main power supply shown below to L1 to L3 terminals.
		- Single-phase 220 to 230 VAC +10 to -15 , 50/60 Hz

If a power supply of 187 V (-15 of 220 V) or less is used, alarm A41 indicating voltage shortage, may occur when accelerating to max speed with max torque of Servomotor.

- 2. Short-circuit B2 B3 terminals using the internal regenerative resistor. If the capacity of the regenerative resistor is insufficient, remove the lead between B2 and B3 terminals, and connect external regenerative resistor unit to the B1 - B2 terminals.
- \* 6. These circuits are hazardous and therefore, are separated by protecting separator.<br>\* 7. These circuits are SELV circuits and are separated from all other circuits by double
- These circuits are SELV circuits and are separated from all other circuits by double and reinforced insulation.
- \* 8. Use a double-insulated 24-VDC power supply.

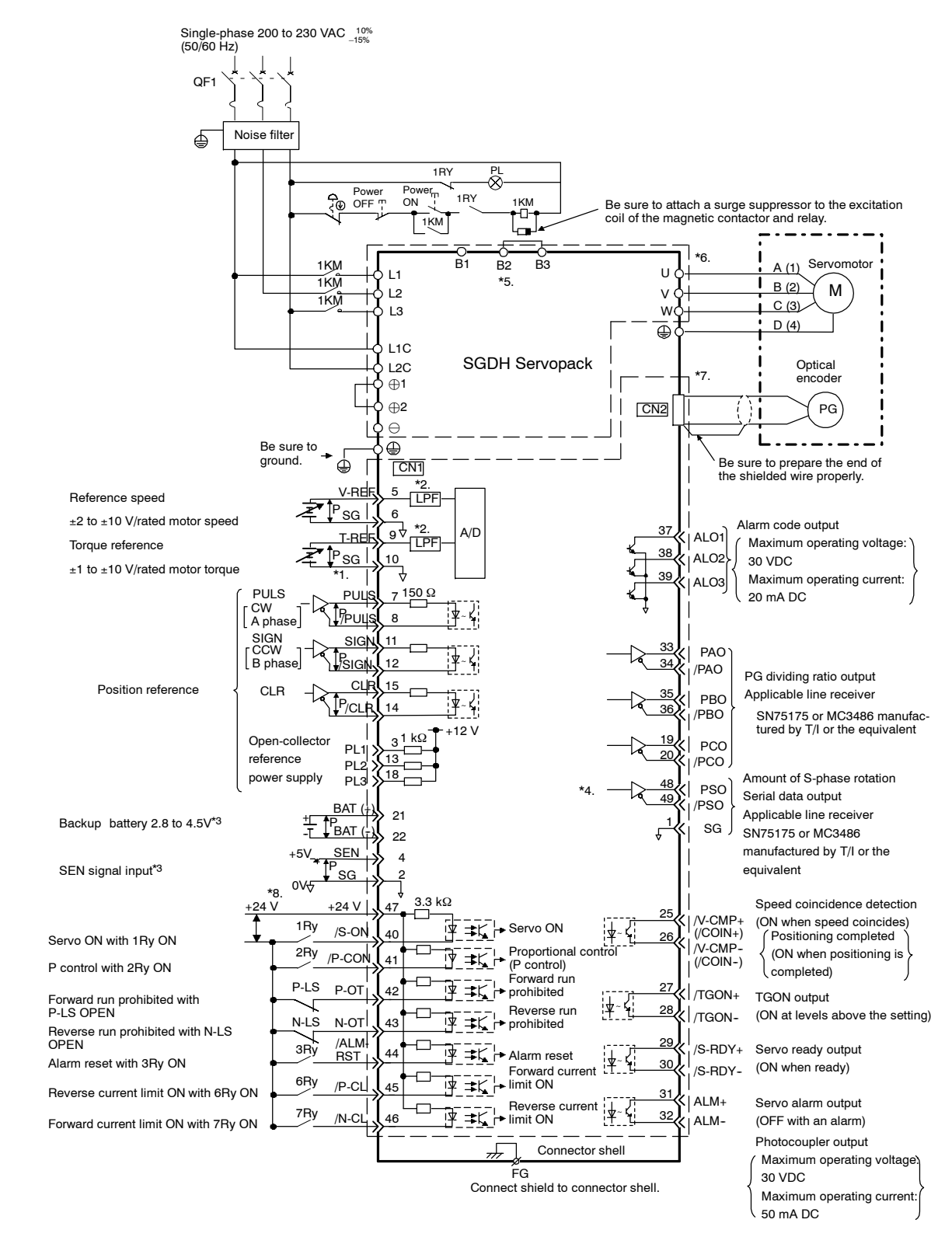

## **3.6.2 Three-phase Power Supply Specifications (200 V)**

3.6.2 Three-phase Power Supply Specifications (200 V)

- \* 1. P represents twisted-pair wires.<br>\* 2. The time constant for the primary
- \* 2. The time constant for the primary filter is 47  $\mu$ s.<br>\* 3. Connect when using an absolute encoder.
- Connect when using an absolute encoder.
- \* 4. Used only with an absolute encoder.<br>\* 5. Connect an external regenerative res
- \* 5. Connect an external regenerative resistor between terminals B1 and B2 for Servopacks with a capacity of 6.0 kW or higher. (There is no terminal B3 on these Servopacks.)
- \* 6. These circuits are hazardous and therefore, are separated by protecting separator.
- \* 7. These circuits are SELV circuits and are separated from all other circuits by double and reinforced insulation.<br>\* 8. Use a double-insulated 24-VDC power supply.
- Use a double-insulated 24-VDC power supply.

50 mA DC

#### Single-phase 380 to 480 VAC (50/60 Hz) 10% *–*15%  $OF<sub>1</sub>$ Noise filter ₫ 1RY  $\breve{\otimes}$ Power ON Power OFF  $1RY$  1KM Be sure to attach a surge suppressor to the excitation coil of the magnetic contactor and relay. 1KM ∟— 1KM  $\begin{array}{ccc} 1 & 1 & 1 \end{array}$  B1 B2 B3  $\begin{array}{ccc} 1 & 1 & 1 \end{array}$  Servomotor B1 B2 B3 \*6. A (1) u d L1 \*5. 1KŅ B (2)  $+$  $\circ$  L2 V M 1KM C (3) L3 W  $D(4)$  $\oplus$ 1 ⊕  $\bigoplus$ SGDH Servopack **Optical**  $\ominus$ encoder Be sure to  $\rightarrow$  $\bar{\oplus}$ CN<sub>2</sub> ்⊜ PG ground. +24 V  $24V$ Control power 0V Be sure to prepare the end of CN<sub>1</sub> the shielded wire properly. \*2. LPF V-RE 5 Reference speed  $^{\mathsf{P}}$ sg 6 ±2 to ±10 V/rated motor speed Alarm code output  $9<sup>4</sup>$ A/D 37 \*2. LPF ALO1 T-REF Maximum operating voltage Torque reference 38 P SG  $\frac{10}{9}$ AL<sub>O2</sub> 30 VDC ±1 to ±10 V/rated motor torque 39 \*1. Maximum operating current: ALO3 PULS PU  $150 \Omega$ 20 mA DC 7 CW A phase  $\mathbb P$ uls $\left( \begin{array}{ccc} & \text{s} & \text{if} \end{array} \right)$ 8 \*7. <u>SIG</u> 11 SIGN CCW 33 PAO B phase P 12 Ń, 34 ~ /SIGN /PAO PG dividing ratio output C 15 Position reference CLR 35 Applicable line receiver **PBO** ~ P /CLR  $14$ 36 /PBO SN75175 or MC3486 manufac-tured by T/I or the equivalent +12 V Open-collector 1  $k\Omega$ 19 PCO 3 PL1 20 reference 13 /PCO PL2 power supply 18 Amount of S-phase rotation PL3 48 PSO \*4. Serial data output 49 /PSO  $BAT$ Applicable line receiver 21 Backup battery 2.8 to 4.5V\*3  $+\frac{p}{2}$  BAT (+) 1 SG £ SN75175 or MC3486 22 manufactured by T/I or the 4  $+5V$  SEN equivalent SEN signal input<sup>\*3</sup>  $SG$ 2  $0V + 5$ \*8. ſ 3.3 kW Speed coincidence detection  $+24 \text{ V}$   $+24 \text{ V}$ <br>1 Ry <sub>/S-C</sub> 47 25 (ON when speed coincides) 1Ry /V-CMP+ (/COIN+) **⇒** Servo ON  $/S-O$ ị‡ !ቅ∽{∐  $\overline{A}$ Positioning completed Servo ON with 1Ry ON 26  $\overline{N}$ -CMP 2Ry Proportional control (ON when positioning is  $/$ P-CO  $\Rightarrow$ 41 (P control)  $(*CC*$ IN- $)$ P control with 2Ry ON completed) Forward run prohibited P-LS  $\overline{2}$ P-OT 谇  $\Rightarrow$ 42 /TGON+ TGON output Forward run prohibited with <u>|本人</u> P-LS OPEN Reverse run 28 (ON at levels above the setting)  $\overline{P}$   $\overline{=}$   $K$   $\mapsto$  prohibited /TGON- N-LS N-OT  $4<sup>2</sup>$ Reverse run prohibited with N-LS /ALM-**OPEN** 29 3Ry  $/S$ -RDY+ Servo ready output  $\overline{\mathcal{F}} = \overline{\mathcal{K}}$   $\mapsto$  Alarm reset <u>RST</u> 44 Alarm reset with 3Ry ON Forward current !! 30 (ON when ready) /S-RDY-6Ry limit ON /P-CL 使  $\pm$ 45 Reverse current limit ON with 6Ry ON  $\mathbf{a}$ ALM+ Reverse Servo alarm output ¦่¥∼ { 7Ry  $/N$ -CL  $\frac{1}{2}$  46 ⇉ 32 Forward current limit ON with 7Ry ON limit ON ALM-(OFF with an alarm) Photocoupler output Connector shell Maximum operating voltage: FG 30 VDC Connect shield to connector shell. Maximum operating current:

## **3.6.3 Three-phase Power Supply Specifications (400 V)**

3.6.3 Three-phase Power Supply Specifications (400 V)

- \* 1. P represents twisted-pair wires.<br>\* 2. The time constant for the primary
- \* 2. The time constant for the primary filter is 47  $\mu$ s.<br>\* 3. Connect when using an absolute encoder.
- Connect when using an absolute encoder.
- \* 4. Used only with an absolute encoder.<br>\* 5. Connect an external regenerative res
- \* 5. Connect an external regenerative resistor between terminals B1 and B2 for Servopacks with a capacity of 6.0 kW or higher. (There is no terminal B3 on these Servopacks.)
- \* 6. These circuits are hazardous and therefore, are separated by protecting separator.
- \* 7. These circuits are SELV circuits and are separated from all other circuits by double and reinforced insulation.<br>\* 8. Use a double-insulated 24-VDC power supply.
- Use a double-insulated 24-VDC power supply.

#### **3.6.4 Position Control Mode**

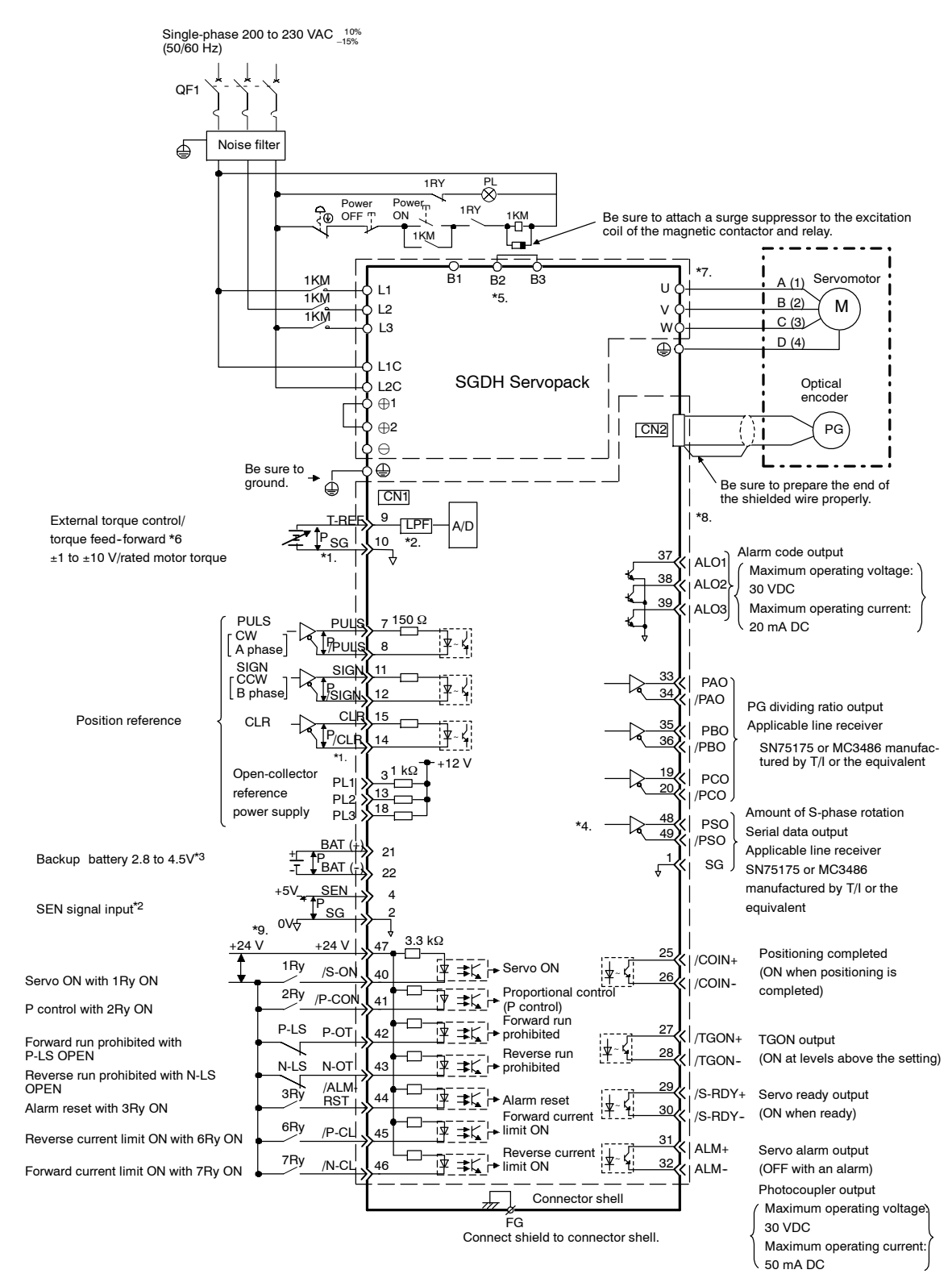

#### **Wiring**

3.6.4 Position Control Mode

- \* 1. P represents twisted-pair wires.<br>\* 2. The time constant for the primary
- \* 2. The time constant for the primary filter is 47  $\mu$ s.<br>\* 3. Connect when using an absolute encoder.
- Connect when using an absolute encoder.
- 
- \* 4. Used only with an absolute encoder.<br>\* 5. Connect an external regenerative res \* 5. Connect an external regenerative resistor between terminals B1 and B2 for Servopacks with a capacity of 6.0 kW or higher. (There is no terminal B3 on these Servopacks.)
- \* 6. Set via user constant.
- \* 7. These circuits are hazardous and therefore, are separated by protecting separator.
- \* 8. These circuits are SELV circuits and are separated from all other circuits by double and reinforced insulation.
- \* 9. Use a double-insulated 24-VDC power supply.

## **3.6.5 Speed Control Mode**

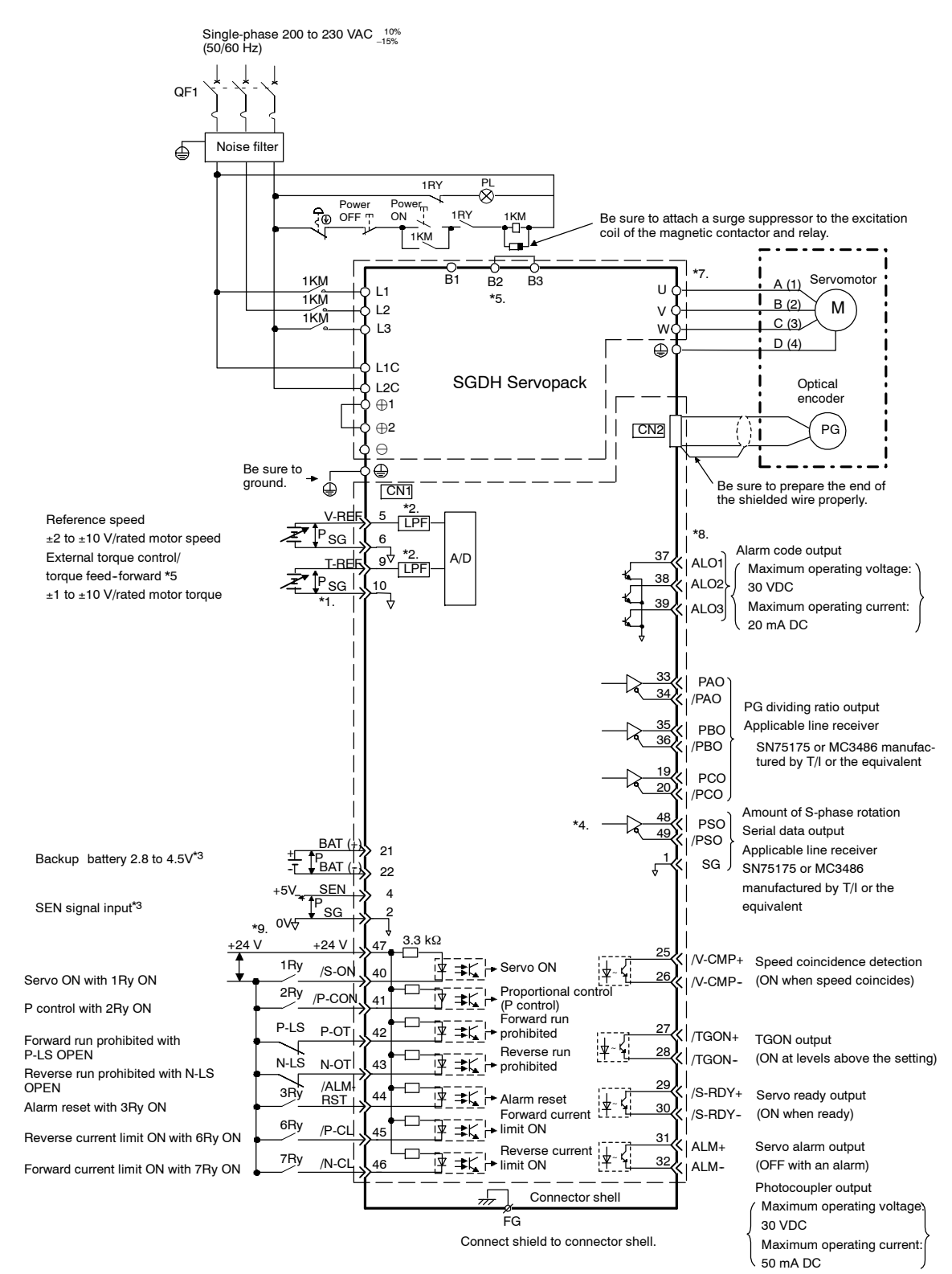
#### **Wiring**

3.6.5 Speed Control Mode

- \* 1. P represents twisted-pair wires.<br>\* 2. The time constant for the primary
- \* 2. The time constant for the primary filter is 47  $\mu$ s.<br>\* 3. Connect when using an absolute encoder.
- Connect when using an absolute encoder.
- $*$  4. Used only with an absolute encoder.<br> $*$  5. Set via user constant.
- Set via user constant.
- \* 6. Connect an external regenerative resistor between terminals B1 and B2 for Servopacks with a capacity of 6.0 kW or higher. (There is no terminal B3 on these Servopacks.)
- \* 7. These circuits are hazardous and therefore, are separated by protecting separator.
- \* 8. These circuits are SELV circuits and are separated from all other circuits by double and reinforced insulation.
- \* 9. Use a double-insulated 24-VDC power supply.

### **3.6.6 Torque Control Mode**

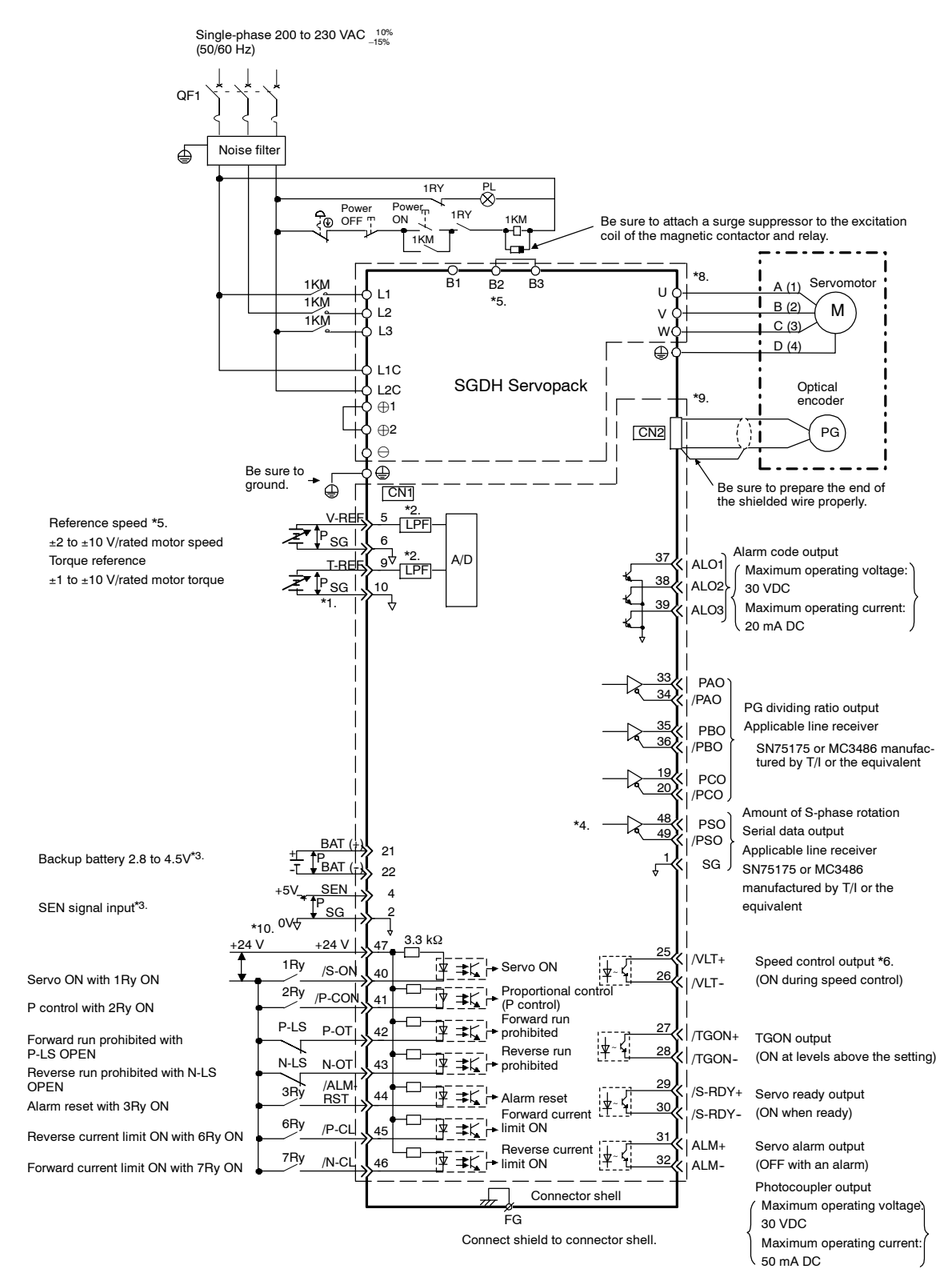

#### **Wiring**

3.6.6 Torque Control Mode

- 
- \* 1. P represents twisted-pair wires.<br>\* 2. The time constant for the primary \* 2. The time constant for the primary filter is 47  $\mu$ s.<br>\* 3. Connect when using an absolute encoder.
- Connect when using an absolute encoder.
- \* 4. Used only with an absolute encoder.<br>\* 5. Set via user constant.
- \* 5. Set via user constant.<br>\* 6. Set via user constant.
- Set via user constant.
- \* 7. Connect an external regenerative resistor between terminals B1 and B2 for Servopacks with a capacity of 6.0 kW or higher. (There is no terminal B3 on these Servopacks.)
- \* 8. These circuits are hazardous and therefore, are separated by protecting separator.
- \* 9. These circuits are SELV circuits and are separated from all other circuits by double and reinforced insulation.
- \* 10. Use a double-insulated 24-VDC power supply.

# **4**

# **Trial Operation**

This chapter describes a two-step trial operation. Be sure to complete step 1 before proceeding to step 2.

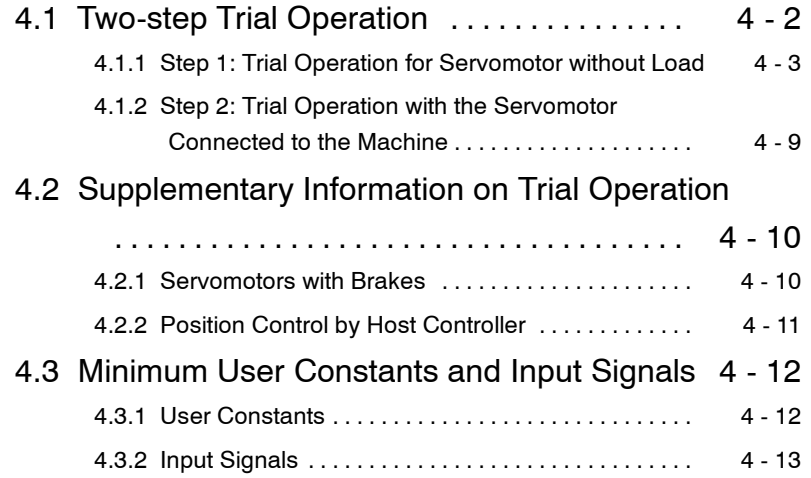

# **4.1 Two-step Trial Operation**

Make sure that all wiring is completed prior to starting trial operation.

Perform the trial operation in the order given below (step 1 and 2) for your safety. See 4.1.1 and 4.1.2 for more details on the trial operation.

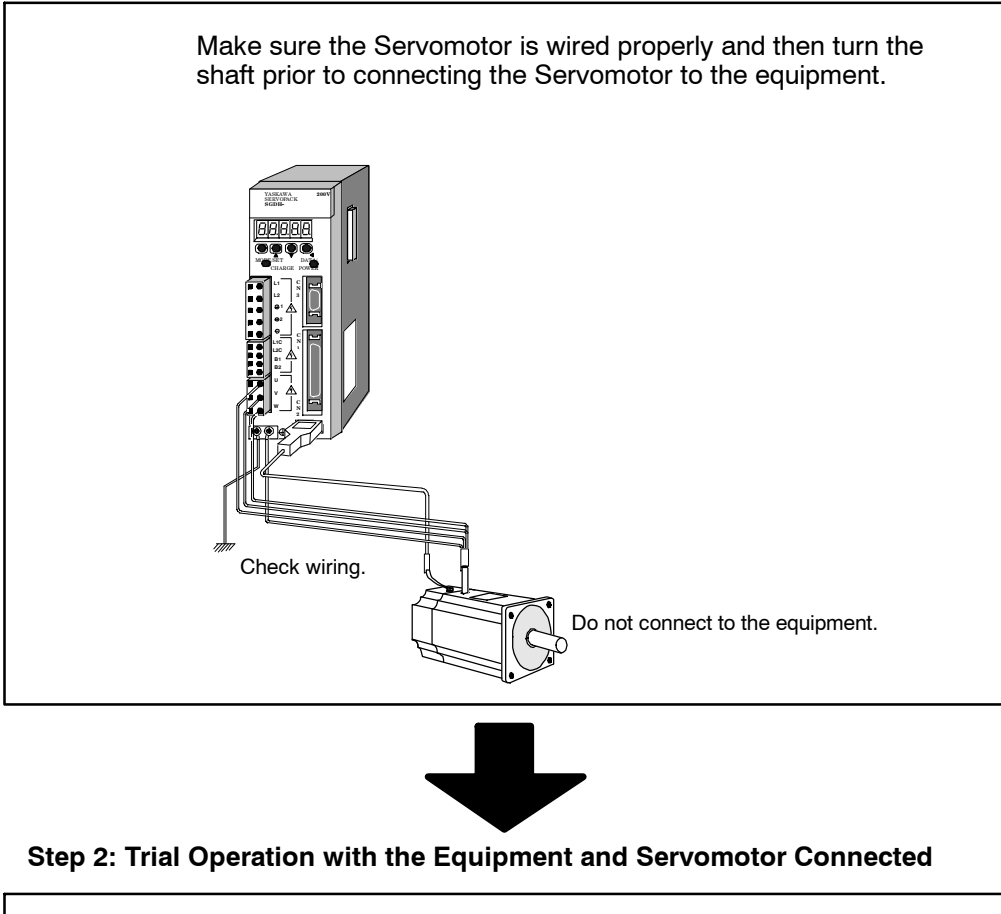

#### **Step 1: Trial Operation for Servomotor without Load**

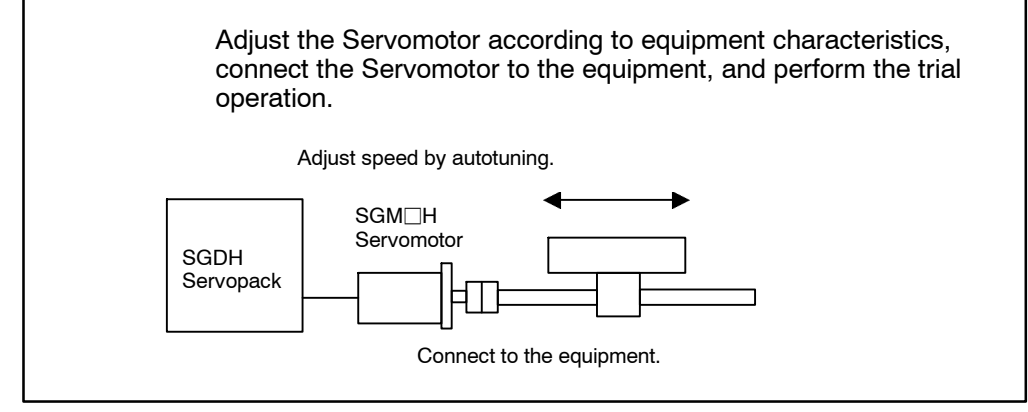

### **4.1.1 Step 1: Trial Operation for Servomotor without Load**

# **!** CAUTION

 $\bullet$  Do not operate the Servomotor while it is connected to the equipment.

To prevent accidents, initially perform step 1 where the trial operation is conducted under no-load conditions (with all couplings and belts disconnected).

In step 1, make sure that the Servomotor is wired properly asshown below. Incorrect wiring is generally the reason why Servomotors fail to operate properly during trial operation.

- Check main power supply circuit wiring.
- Check Servomotor wiring.
- Check CN1 I/O signal wiring.

Make sure the host controller and other adjustments are completed as much as possible in step 1 (prior to connecting the Servomotor to equipment).

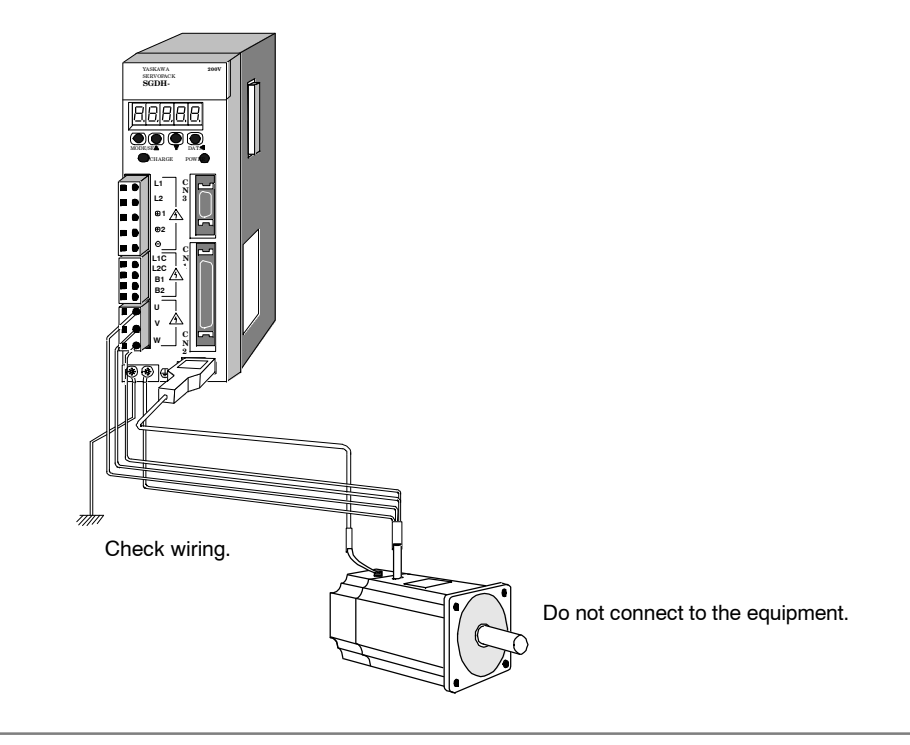

#### **IMPORTANT**

Check the items on the following pages in the order given during the Servomotor trial operation. See *4.2.1 Servomotors with Brakes* if you are using a Servomotor with brakes.

4.1.1 Step 1: Trial Operation for Servomotor without Load

**1.** Secure the Servomotor.

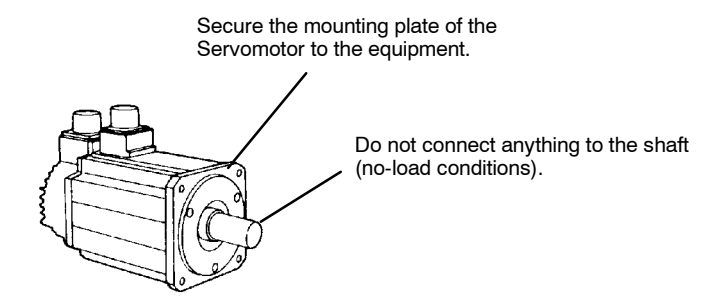

Secure the Servomotor mounting plate to the equipment in order to prevent the Servomotor from moving during operation.

**2.** Check the wiring.

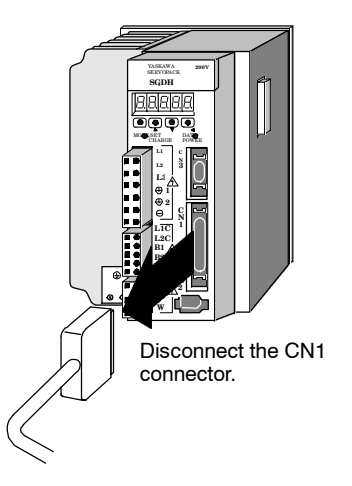

Disconnect the CN1 connector and check Servomotor wiring in the power supply circuit. CN1 I/O signals are not used, so leave the connector disconnected.

**3.** Turn ON power.

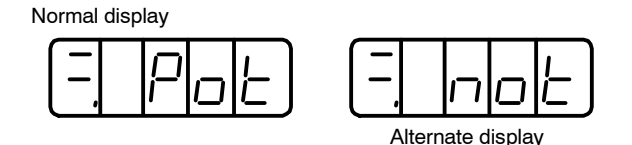

Example of Alarm Display

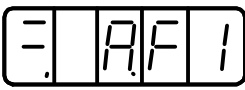

Turn ON Servopack power. If the Servopack hasturned ON normally, the LED display on the front panel of the Servopack will appear as shown above. Power is not supplied to the Servomotor because the servo is OFF.

If an alarm display appears on the LED indicator as shown above, the power supply circuit, Servomotor wiring, or encoder wiring is incorrect. In this case, turn OFF power and take appropriate action. See *7.2 Troubleshooting*.

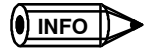

If an absolute encoder is used, it must be set up. Refer to *5.7.4 Absolute Encoder Setup*.

**4.** Operate with Panel Operator.

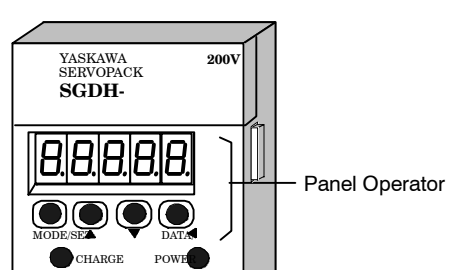

Operate the Servomotor using the Panel Operator. Check to see if the Servomotor runs normally.

See*6.2.2ControllingOperationThroughtheDigitalOperator*formore detailsontheprocedure.

**5.** Connect the signal lines.

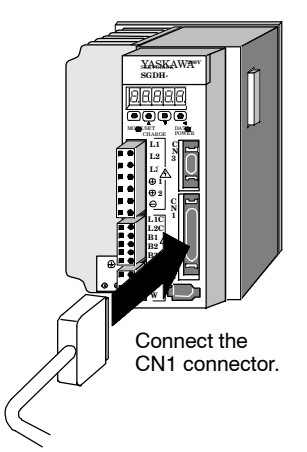

Use the following procedure to connect the CN1 connector.

- **a)** Turn OFF power.
- **b)** Connect the CN1 connector.
- **c)** Turn ON power again.
- **6.** Check the input signals.

Check input signal wiring in Monitor Mode using the Panel Operator. See *6.1.7 Operation in Monitor Mode* for more details on the procedure.

TurnONandOFFeach signalline tosee iftheLEDmonitor bit display onthe panel changes as shown below.

Input signal LED display

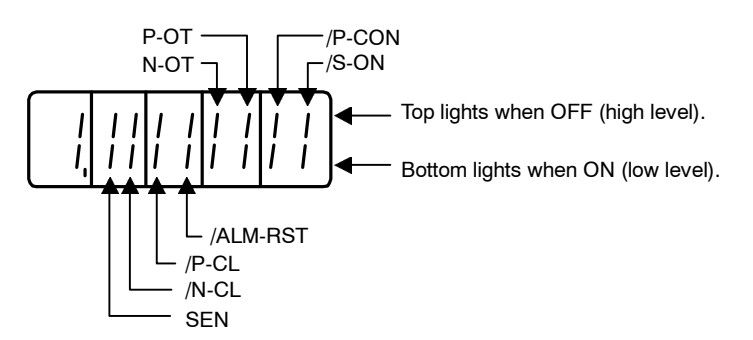

4.1.1 Step 1: Trial Operation for Servomotor without Load

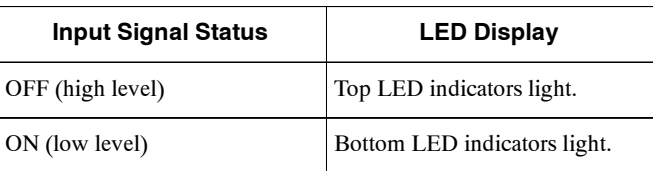

#### **IMPORTANT**

The Servomotor will not operate properly if the following signal lines are not wired correctly. Short the signal lines if they will not be used. The input signal selections (user constants Pn50A to Pn50D) can be used to eliminate the need for external short circuiting.

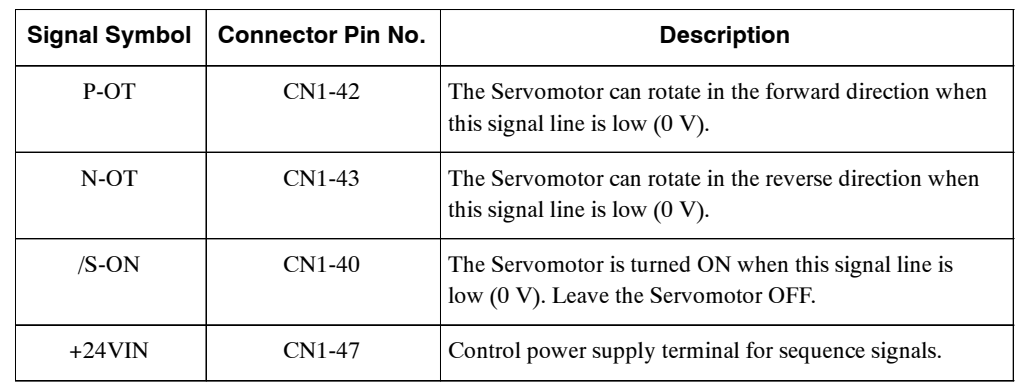

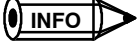

IF an absolute encoder is being used, the servo will not turn ON when the servo ONsignal (/S-ON) is input unless the SEN signal is also ON.

When the SEN signal is checked in monitor mode, the top of the LED will light because the SEN signal is high when ON.

**7.** Turn ON the servo.

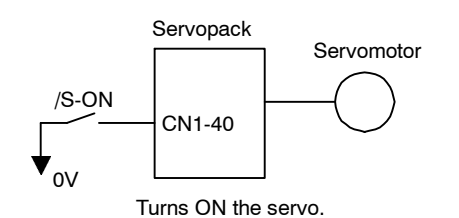

Turn ON the servo using the following procedure.

- **1.** Make sure there are no reference signals input.
	- Set V-REF (CN1-5) and T-REF (CN1-9) to 0 V for speed and torque control.
	- Set PULS (CN1-7) and SIGN (CN1-11) to low for position control.
- **2.** Turn ON the servo ON signal.

Display with the servo ON.

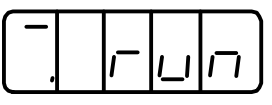

Set /S-ON (CN1-40) to 0 V. If normal, the Servomotor will turn ON and the LED indicator on the front panel will display asshown above.If analarmdisplayappears, take appropriate action as described in *7.2 Troubleshooting*.

#### **IMPORTANT**

If there is noise in the reference voltage for speed control, the "-" on the left of the 7-segment LED may flash.

#### **J Operating Using Reference Input**

The operating procedure here depends on the user constant settings (control mode selection at memory switch Pn000.1). Use the following procedure for operations with speed and position control.

#### **Operating Procedure in Speed Control Mode: Set Pn000.1 to 0**

Standard speed control setting is described here.

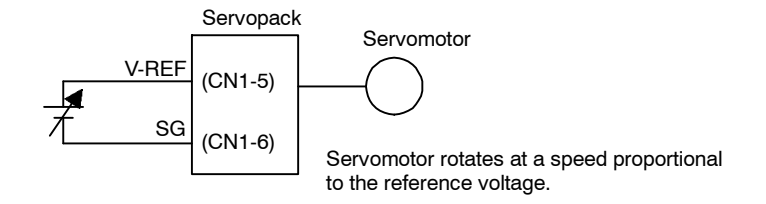

- 1. Gradually increase the reference speed input (V-REF, CN1-5) voltage. The Servomotor will rotate.
- **2.** Check the following items in Monitor Mode. See *6.1.7 Operation in Monitor Mode*.

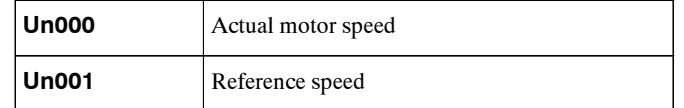

- · Has the reference speed been input?
- Is the motor speed as designed?
- · Does the reference speed coincide the actual motor speed?
- · Does the Servomotor stop when the speed reference is 0?
- **3.** If the Servomotor rotates at extremely slow speed with 0 V specified for the reference voltage, correct the reference offset value as described in *6.2.3 Automatic Adjustment of Speed and Torque Reference Offset* or *6.2.4 Manual Adjustment of Speed and Torque Reference Offset*.
- **4.** Reset the user constants shown below to change the motor speed or direction of rotation.

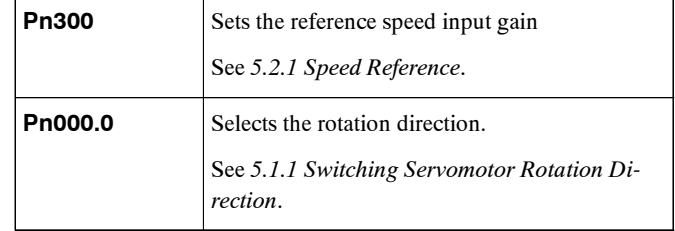

4

#### **Operating Procedure in Position Control Mode: Set Pn000.1 to 1**

**1.** Set the user constant Pn200.0 so the reference pulse form isthe same asthe host controller output form.

Selecting the reference pulse form: See *5.2.2 Position Reference*.

**2.** Input a slow speed pulse from the host controller and execute low-speed operation.

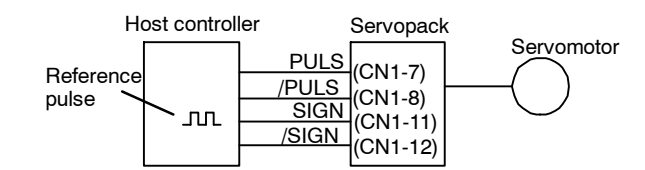

**3.** Check the following items in Monitor Mode. See *6.1.7 Operation in Monitor Mode*.

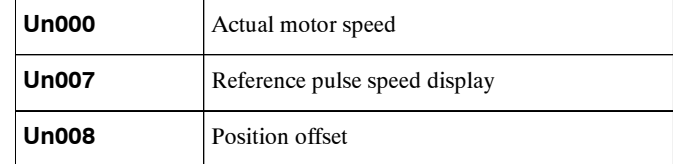

- · Has the reference pulse been input?
- Is the motor speed as designed?
- · Does the reference speed coincide with the actual motor speed?
- · Does the Servomotor stop when the speed reference is 0?
- **4.** Reset the user constants shown below to change the motor speed or direction of rotation.

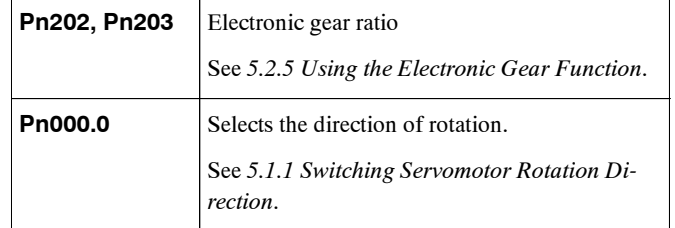

If an alarm occurs or the Servomotor fails to operate during the above operation, CN1 connector wiringisincorrectoruserconstantsettingsdonotmatchthehostcontrollerspecifications.Check the wiring and review the user constant settings, then repeat step 1.

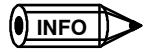

Reference

- S List of Alarms: See *7.2.3 Alarm Display Table*.
- S List of User Constants: See *Appendix B List of User Constants*.

## **4.1.2 Step 2: Trial Operation with the Servomotor Connected to the Machine**

# **!** WARNING

 $\bullet$  Follow the procedure below for step-2 operation precisely as given. Malfunctions that occur after the Servomotor is connected to the equipment not only damage the equipment, but may also cause an accident resulting death or injury.

Before proceeding to step 2, repeat step 1 (Servomotor trial operation without a load) until you are fully satisfied that all items including user constants and wiring have been tested completely.

After step 1 has been completed, proceed to step 2 for trial operation with the Servomotor connected to the equipment. The purpose of step 2 is to adjust the Servopack according to equipment characteristics.

- D Use autotuning to match the Servopack to equipment characteristics.
- $\bullet$  Match the direction of rotation and speed to equipment specifications.
- Check the final control form.

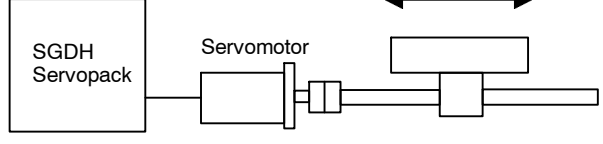

Connect to the machine.

Follow the procedures below to perform the trial operation.

- **1.** Make sure power is OFF.
- **2.** Connect the Servomotor to the equipment.

See *2.1 Servomotors* for more details on connecting the Servomotor.

**3.** Use autotuning to match the Servopack to equipment characteristics.

See *LEERER MERKER Autotuning*.

**4.** Operate the Servomotor by reference input.

As in step 1 (Servomotor trial operation with no-load), execute operation by reference input as described in *4.1.1 Step 1: Servomotor Trial Operation*. Tune to match the host controller at this time as well.

**5.** Set and record user settings.

Set user constants as required and record all settings for use later in maintenance.

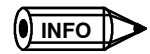

The Servomotor will not be broken in completely during the trial operation. Therefore, let it the system run for a sufficient amount of additional time to ensure that it is properly broken in.

# **4.2 Supplementary Information on Trial Operation**

Always refer to this information before starting trial operation in the following instances:

- $\bullet$  4.2.1 Servomotor with Brakes
- 4.2.2 Position Control by Host Controller

#### **4.2.1 Servomotors with Brakes**

Use Servomotors with brakes for vertical shaft applications or when external force is applied to the shaft to prevent the shaft from rotating due to gravity or external force when power islost.

The Servopack uses the brake interlock output (/BK) signal to control holding brake operation when using Servomotors with brakes.

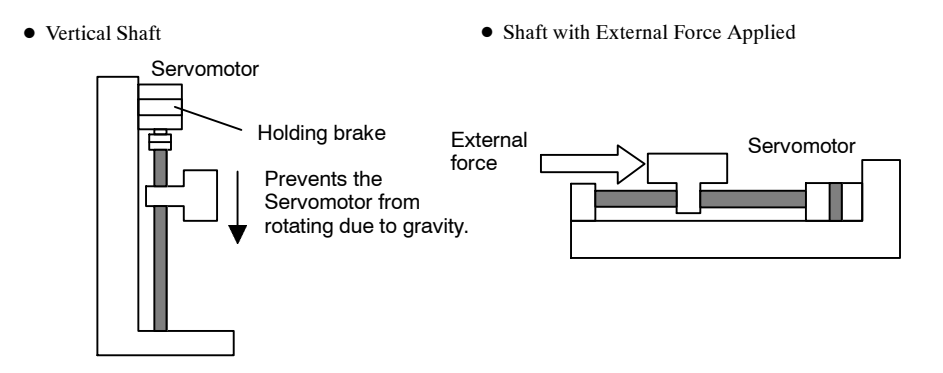

#### **IMPORTANT**

To prevent faulty operation due to gravity or external force, make sure that the Servomotor and holding brake operate normally with the Servomotor disconnected from the equipment. When both of them operate normally, connect the servomotor to the equipment to start trial operation.

The following figure shows wiring for a Servomotor with brakes. See *5.4.4 Using the Holding Brake* for details on wiring.

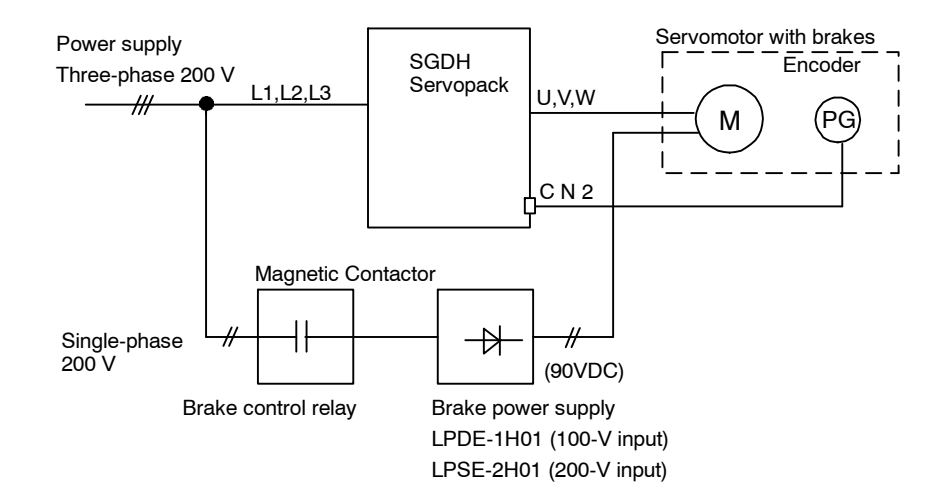

## **4.2.2 Position Control by Host Controller**

If position control from the host controller has not been confirmed, disconnect the Servomotor fromthe equipment and performa trial operation, otherwise the Servomotormay runout of control. Check Servomotor operation as described in the following table.

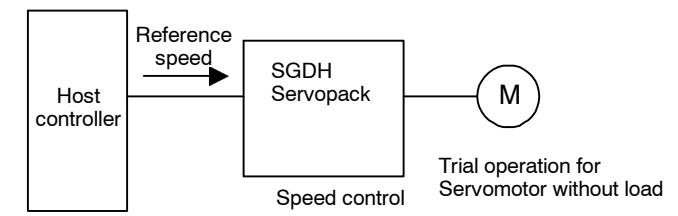

Position control

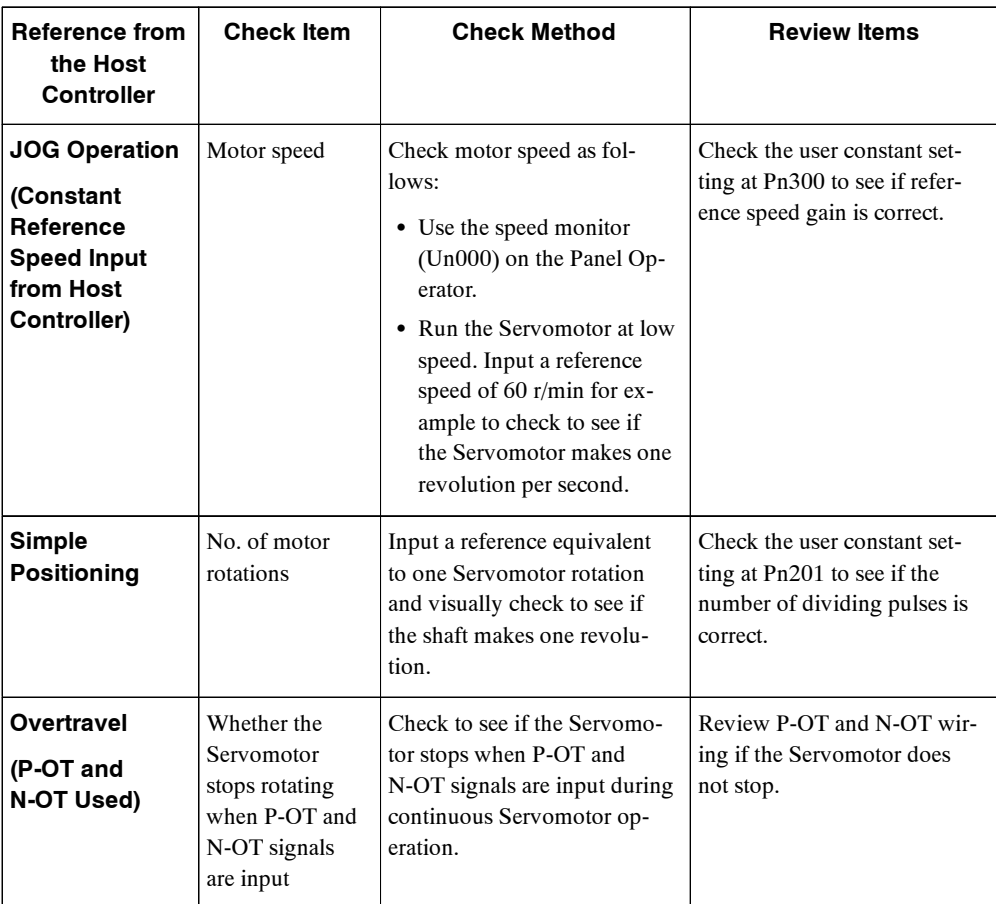

4.3.1 User Constants

# **4.3 Minimum User Constants and Input Signals**

This section describes the minimum user constants and input signals required for trial operation.

#### **4.3.1 User Constants**

See *6.1.6 Operation in User Constant Setting Mode* for more details on setting user constants.

Turn OFF power once after changing any user constant except Pn300. The change will be valid when power is turned ON again.

#### **Basic Parameters**

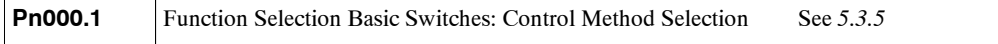

#### **Speed Control**

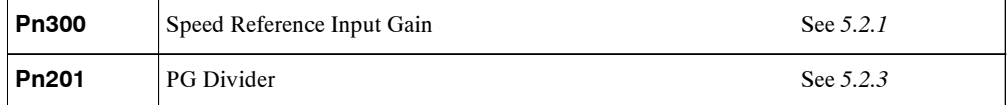

#### **Position Control**

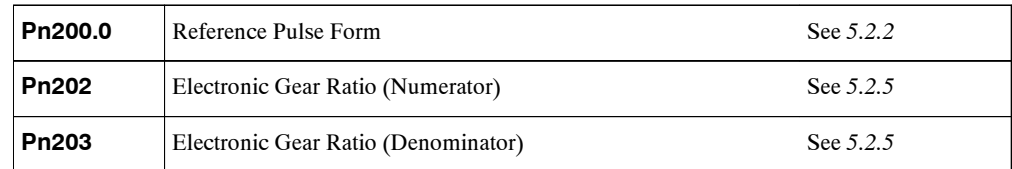

#### **Changing Servomotor Rotation Direction**

The wiring may be incorrect if the specified direction of rotation differs from the actual direction of rotation. Recheck the wiring and correct if necessary. Use the following user constant to reverse the direction of rotation.

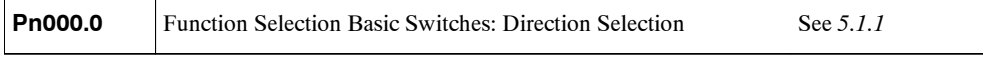

## **4.3.2 Input Signals**

Refer to the relevant page for details on each input signal.

Input signal selection settings through user constants can be used to eliminate the need for external short circuits.

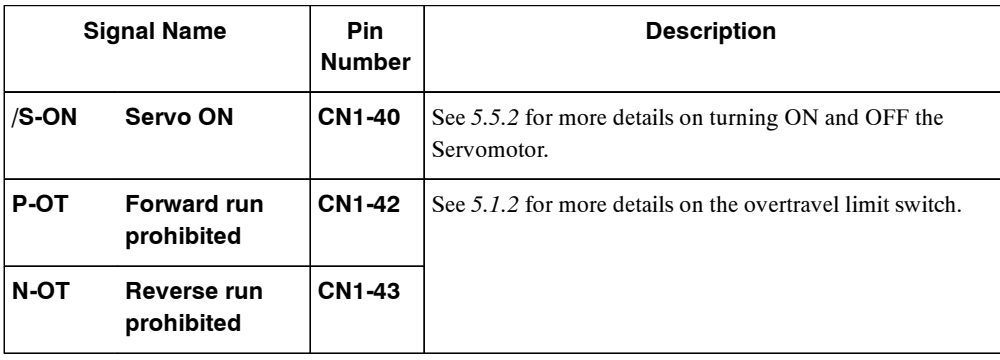

# **5**

# **User Constant Settings and Functions**

This chapter describes the procedure for setting and applying user constants.

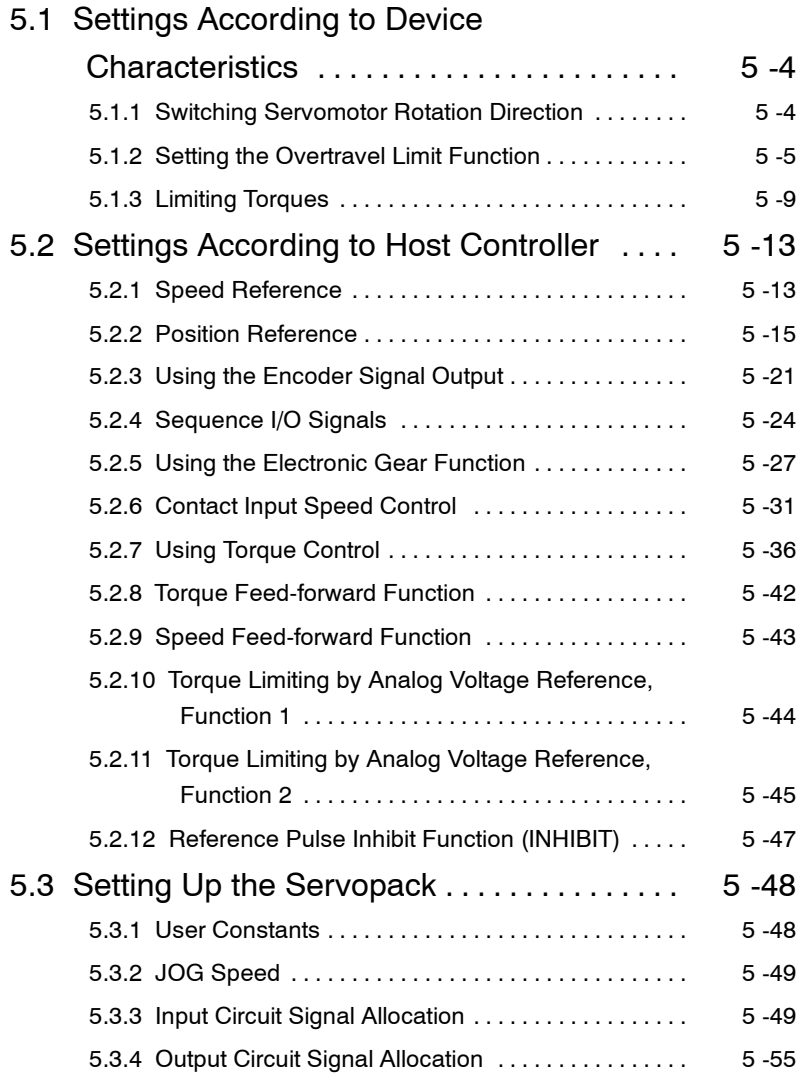

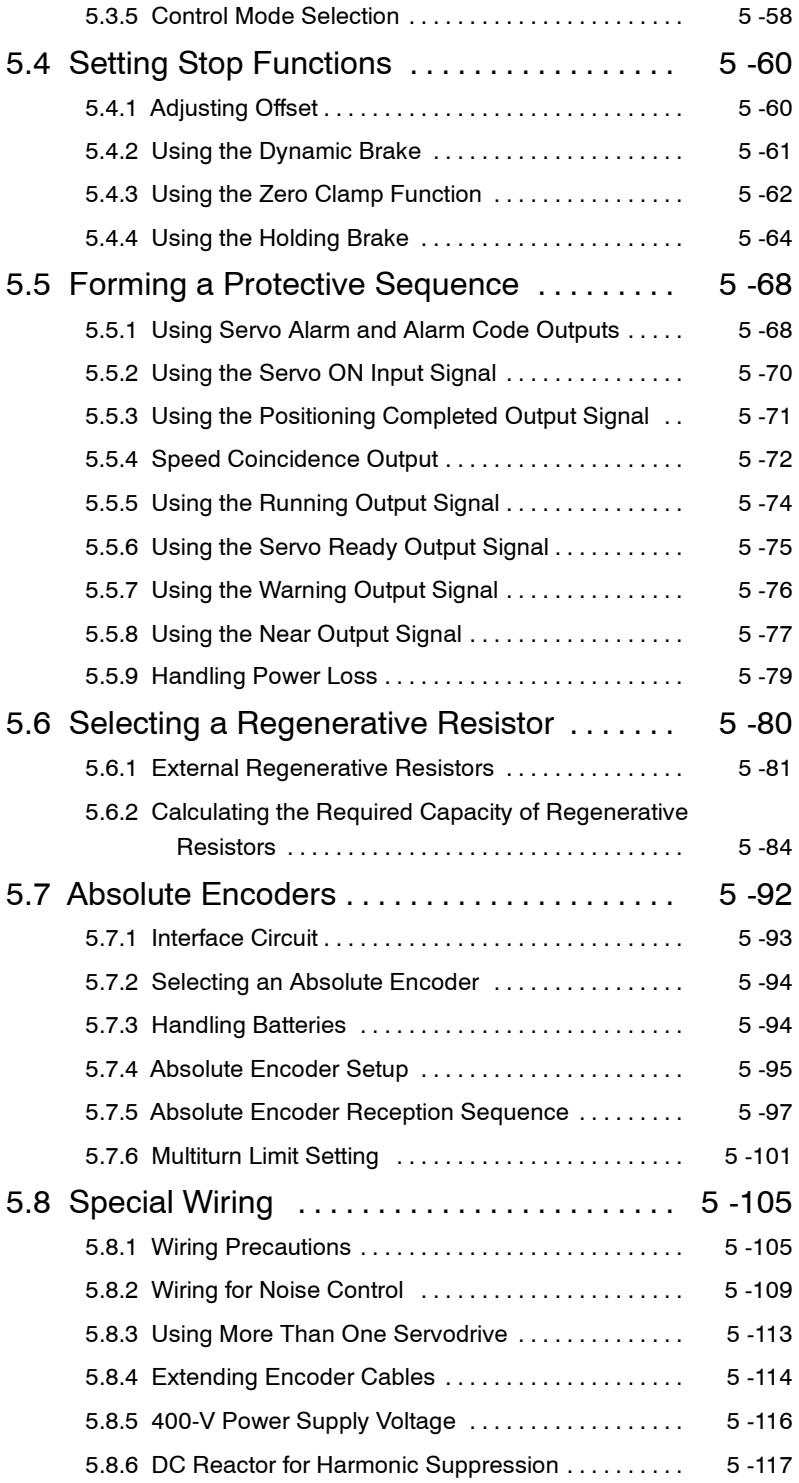

#### **J Before Reading this Chapter**

This chapter describes the use of each CN1 connector I/O signals in the SGDH Servopack as well as the procedure for setting the related user constants for the intended purposes.

The following sections can be used as references for this chapter.

- D List of CN1 I/O signals: See *3.4.3 I/O Signal Names and Functions*.
- D CN1 I/O signal terminal layout: See *3.4.2 List of CN1 Terminals*.
- D List of user constants: Appendix *Appendix LEERER MERKER List of User Constants*.
- D User constant setting procedure: *6.1.6 Operation in User Constant Setting Mode*

The CN1 connector is used to exchange signals with the host controller and external circuits.

#### **J User Constant Configurations**

User constants are comprised of the typesshown in the following table. See *Appendix B List of User Constants*.

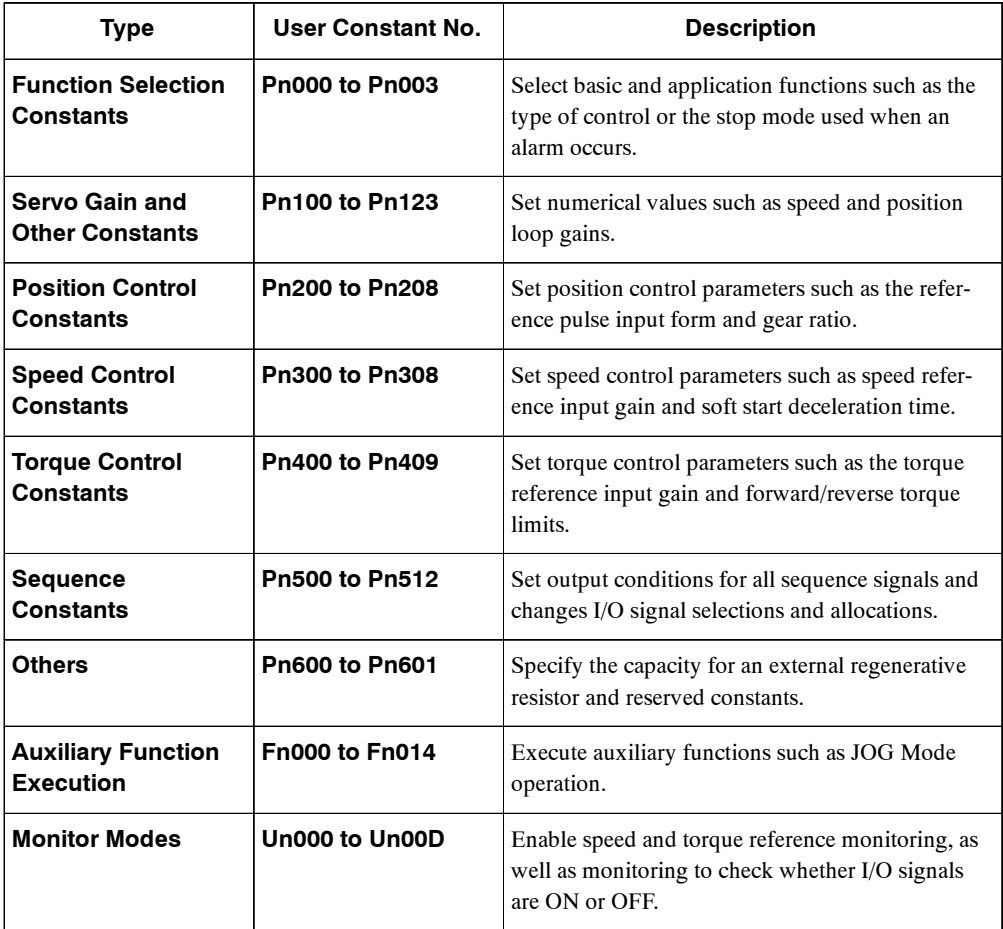

5.1.1 Switching Servomotor Rotation Direction

# **5.1 Settings According to Device Characteristics**

Thissection describesthe procedure forsetting user constants according to the dimensions and performance of the equipment used.

#### **5.1.1 Switching Servomotor Rotation Direction**

The Servopack has a Reverse Rotation Mode that reversesthe direction of Servomotorrotation without rewiring. Forward rotation in the standard setting is defined as counterclockwise as viewed from the load.

With the Reverse Rotation Mode, the direction of Servomotor rotation can be reversed without changing other items. The direction  $(+, -)$  of shaft motion is reversed.

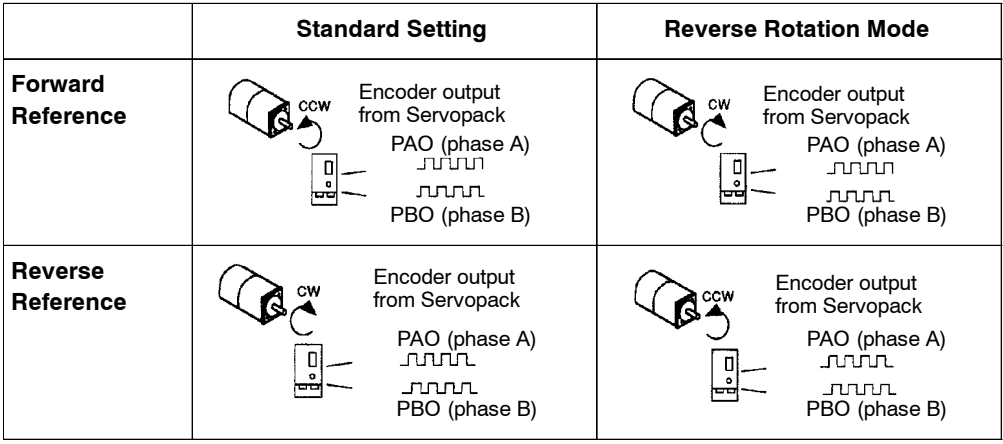

#### **J Setting Reverse Rotation Mode**

Use user constant Pn000.0.

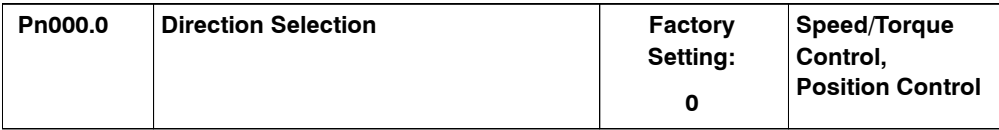

Use the following settings to select the direction of Servomotor rotation.

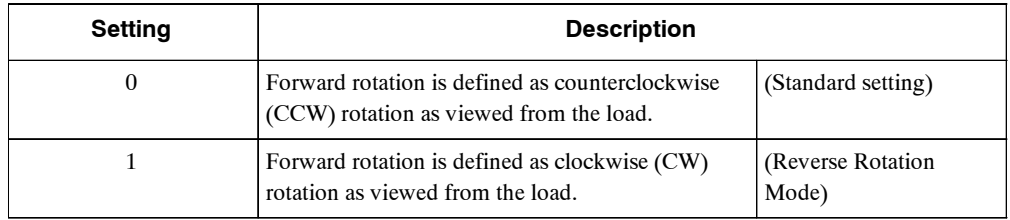

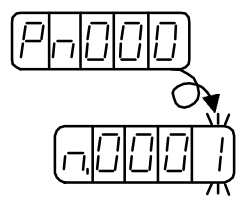

## **5.1.2 Setting the Overtravel Limit Function**

The overtravel limit function forces movable equipment parts to stop if they exceed the allowable range of motion.

#### **J Using the Overtravel Function**

To use the overtravel function, connect the overtravel limit switch input signal terminals shown below to the correct pins of the Servopack CN1 connector.

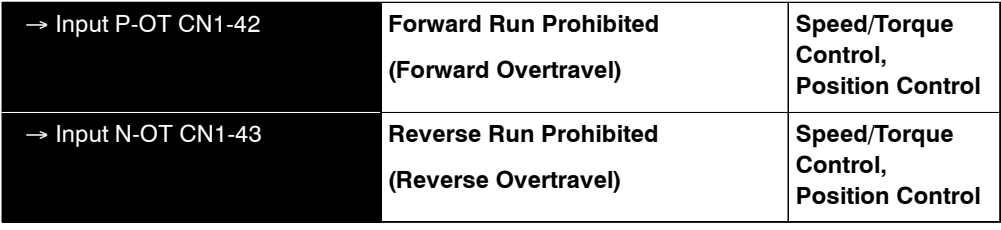

Connect limit switches as shown below to prevent damage to the devices during linear motion.

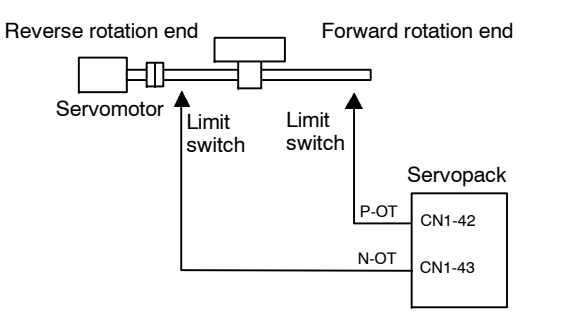

Drive status with an input signal ON or OFF is shown in the following table.

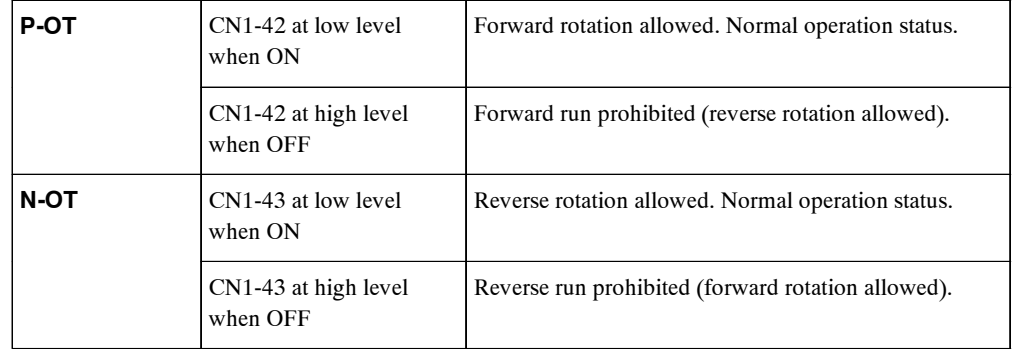

#### 5.1.2 Setting the Overtravel Limit Function

#### **J Enabling/Disabling Input Signals**

Set the following user constants to specify whether input signals are used for overtravel or not. The factory setting is "used."

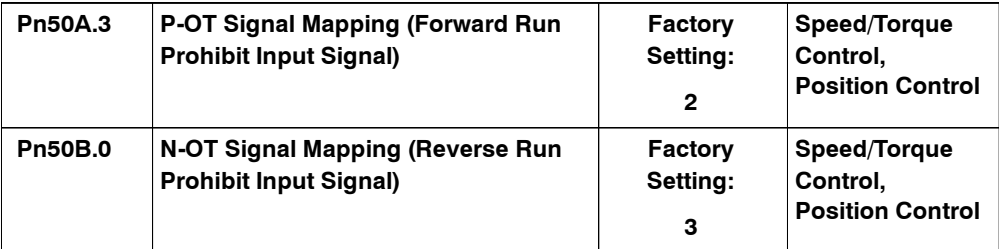

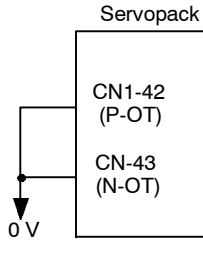

The short-circuit wiring shown in the figure can be omitted when P-OT and N-OT are not used.

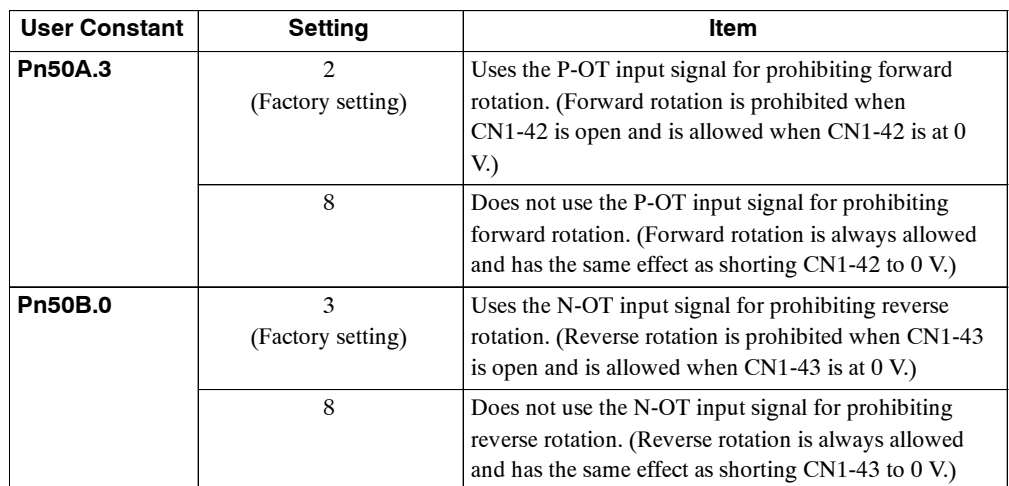

#### **J Servomotor Stop Mode for P-OT and N-OT Input Signals**

Set the following user constants to specify the Servomotor Stop Mode when P-OT and N-OT input signals are used.

Specify the Servomotor Stop Mode when either of the following signals is input during Servomotor operation.

- Forward run prohibited input (P-OT,CN1-42)
- Reverse run prohibited input (N-OT,CN1-43)

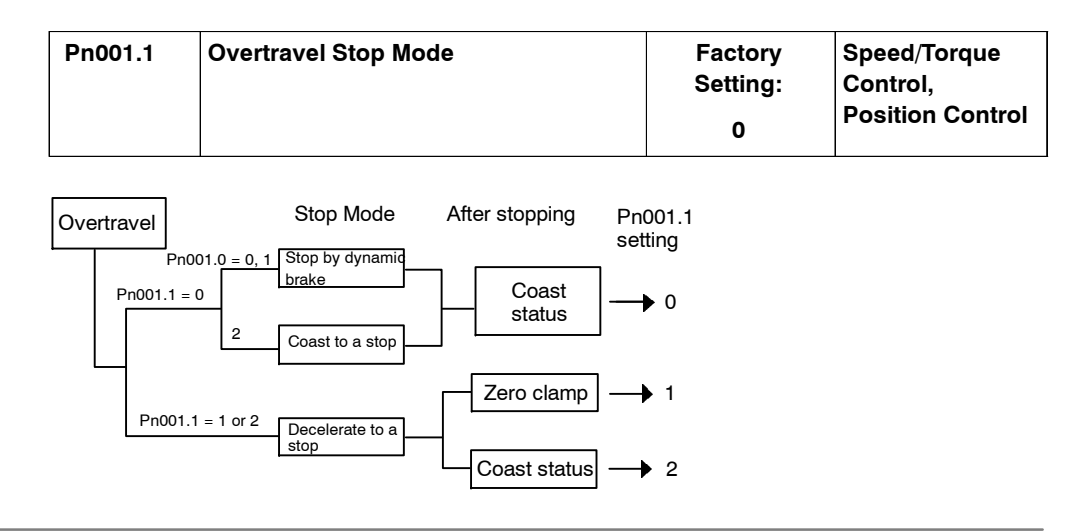

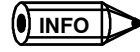

For torque control, the servomotor will be placed in coast status after either decelerating or coasting to a stop (according to the stop mode set in Pn001.0), regardless of the setting of Pn001.1.

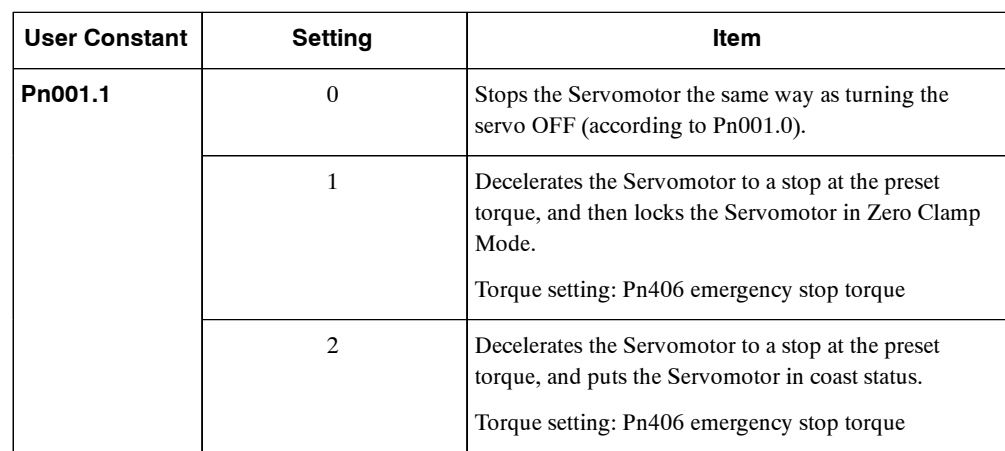

Pn406 specifies the stop torque applied for overtravel when the input signal for prohibiting forward or reverse rotation is used.

The torque limit is specified as a percentage of rated torque.

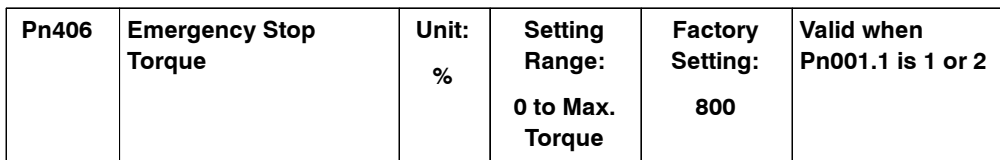

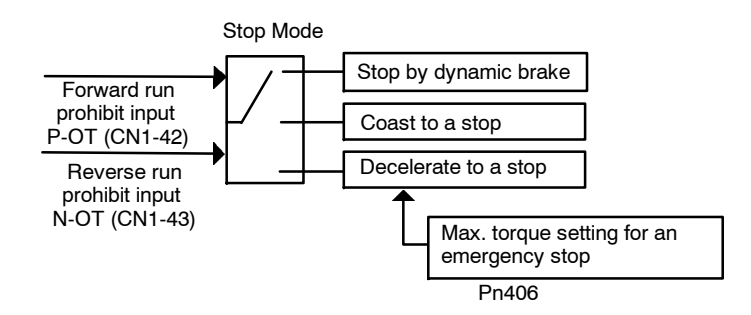

5.1.2 Setting the Overtravel Limit Function

#### **J Servo OFF Stop Mode Selection**

The SGDH Servopack turns OFF under the following conditions:

- Servo ON input signal (/S-ON, CN1-40) is turned OFF.
- Servo alarm occurs.
- Power is turned OFF.

Specify the Stop Mode if any of these occurs during operation.

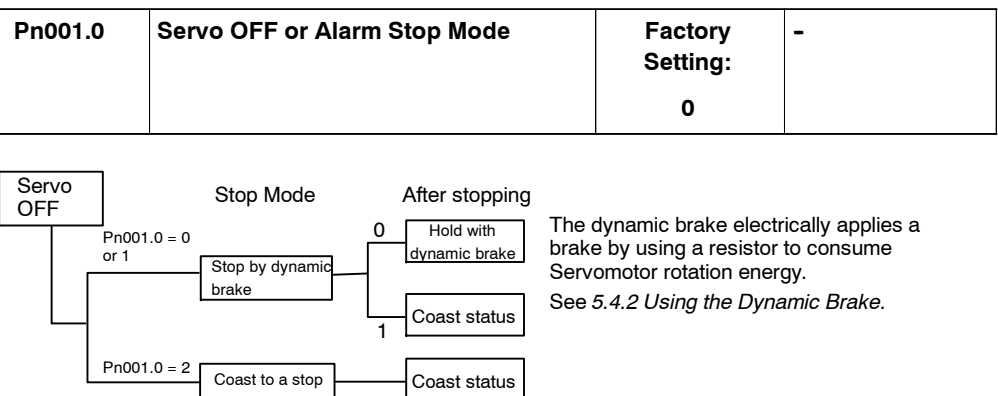

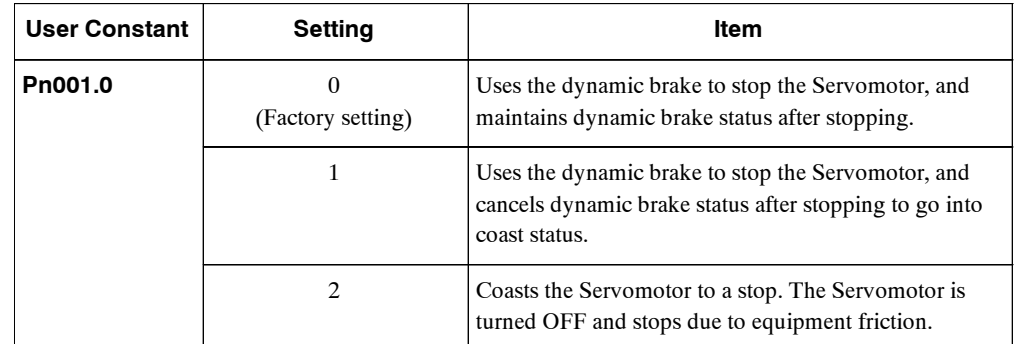

**Note** If the Servomotor is stopped or rotating at extremely low speed when the items above are set at 0 (dynamic brake status after stopping with the dynamic brake), then braking power is not generated and the Servomotor will stop the same as in coast status.

#### **5.1.3 Limiting Torques**

The SGDH Servopack limits torques as follows:

- D Level 1: Limits maximum output torque to protect the equipment or workpiece.
- $\bullet$  Level 2: Limits torque after the Servomotor moves the equipment to a specified position (internal torque limit).
- Level 3: Always limits output torque rather than speed.
- Level 4: Switches between speed and torque limit.

Application of levels 1 and 2 in the torque limit function are described below.

#### **J Setting Level 1: Internal Torque Limits**

Maximum torque is limited to the values set in the following user constants.

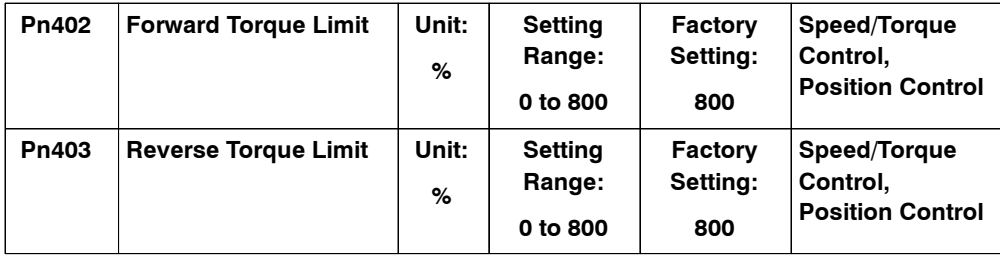

This user constant sets the maximum torque limits for forward and reverse rotation.

Use this user constant when torque must be limited due to equipment conditions.

The torque limit function always monitors torque and outputs the signals below when the limit is reached.

The following signals are output by the torque limit function.

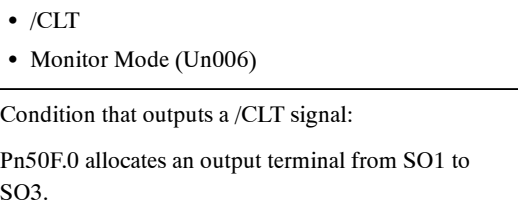

The torque limits are specified as a percentage of the rated torque.

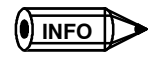

If torque limit isset higher than the maximum torque of the Servomotor, themaximum torque of the Servomotor is the limit.

Application Example: Equipment Protection

Motor speed Torque limit **Torque** Too small a torque limit will result in a insufficient torque during acceleration and deceleration.

#### 5.1.3 Limiting Torques

#### **Using /CLT Signal**

The following section describes the use of the contact output signal /CLT as a torque limit output signal.

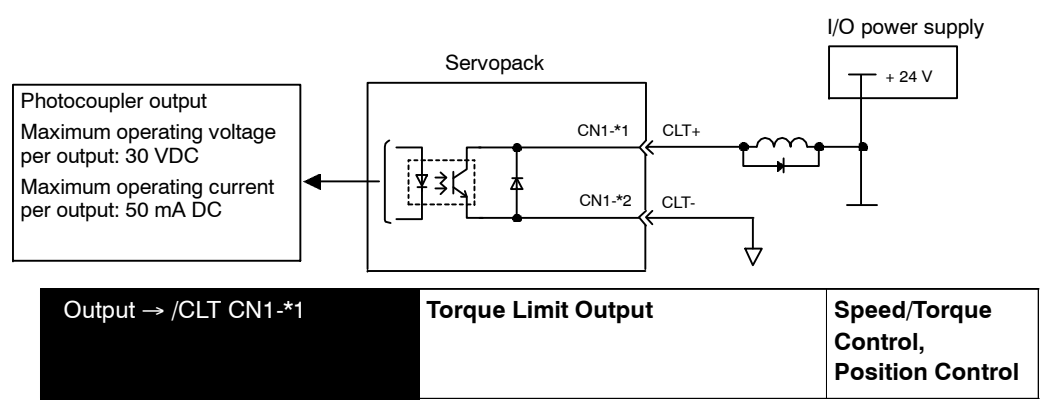

This signal indicates whether Servomotor output torque (current) is being limited.

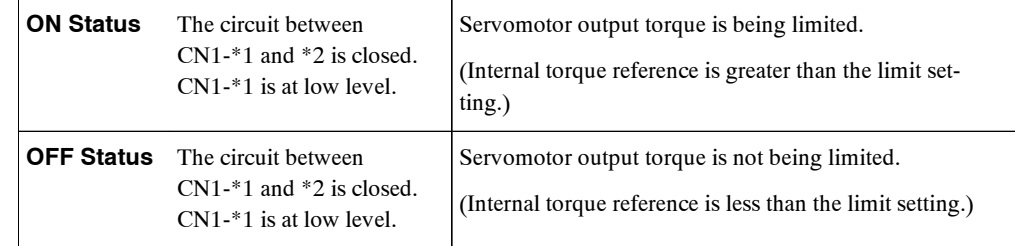

Settings: Pn402 (Forward Torque Limit)

Pn403 (Reverse Torque Limit)

Pn404 (Forward External Torque Limit): /P-CL input only

Pn405 (Reverse External Torque Limit): /N-CL input only

When the /CLT signal is used, the following user constant must be used to select the output signal.

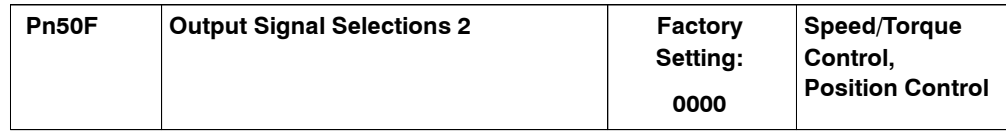

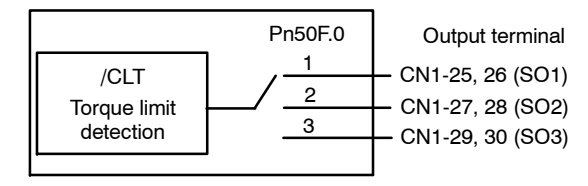

Use the following table to select which terminal will output the /CLT signal.

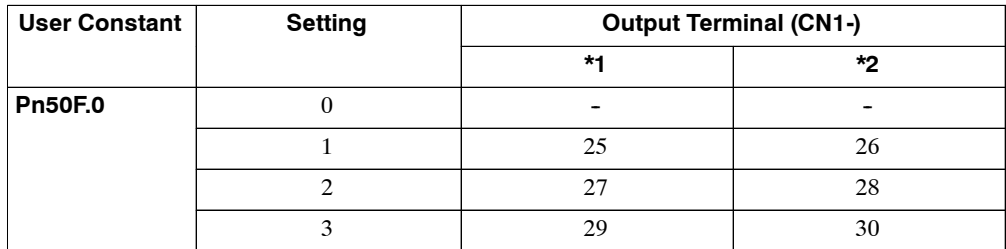

**Note** Multiple signals allocated to the same output circuit are output using OR logic. Set other output signals to a value other than that allocated to the /CLT signal in order to use just the /CLT output signal. See *5.3.4 Output Circuit Signal Allocation.*

#### **J Setting Level 2: External Torque Limit**

Acontactinputsignalisusedtoenablethe torque(current)limitspreviouslysetinuserconstants. Torque limits can be set separately for forward and reverse rotation.

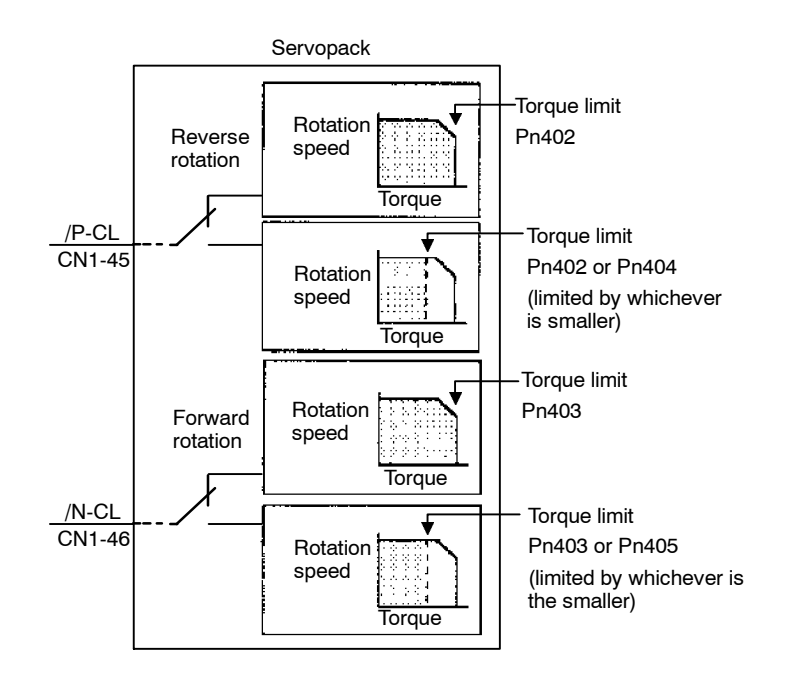

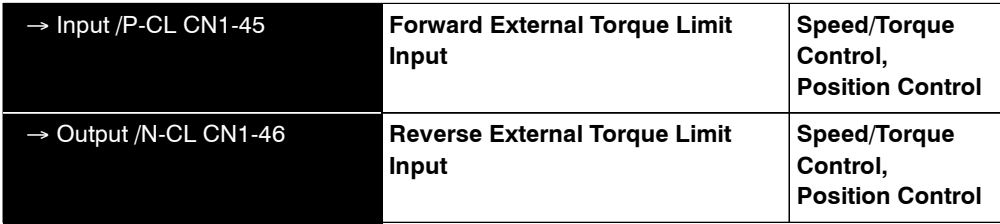

This is the external torque (current) limit input for forward and reverse rotation.

Checkinputsignalallocationstatuswhenusingthisfunction.(See *5.3.3InputCircuitSignal Allocation.*) Factory settings are given in the following table.

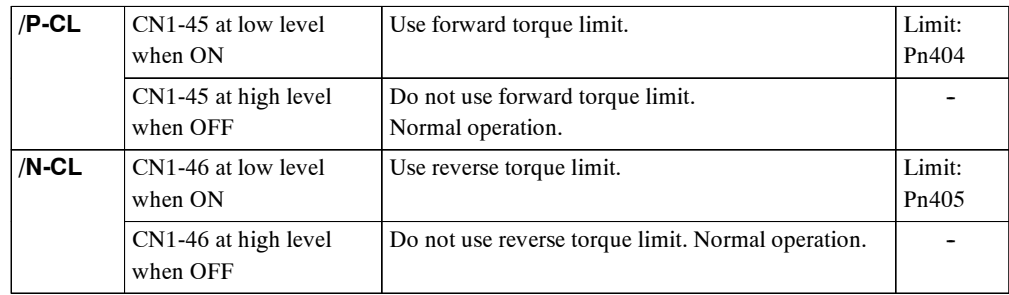

#### 5.1.3 Limiting Torques

The following output signals and monitor methods are used when torque is being limited.

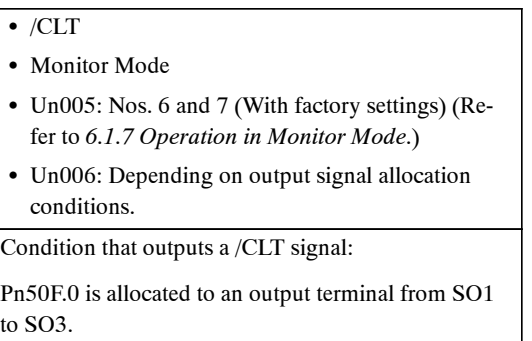

Application Examples:

- Forced stop.
- $\bullet$  Robot holding a workpiece.

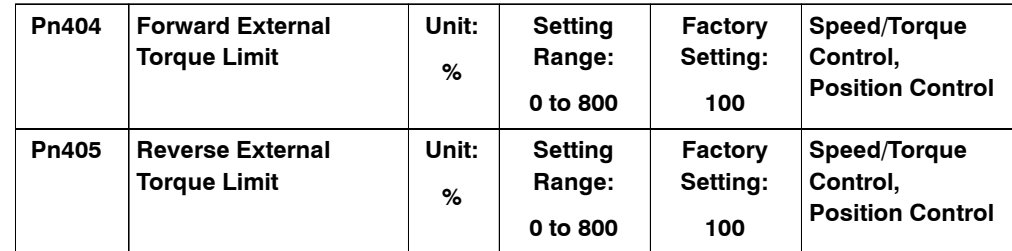

Set the torque limits when the torque is limited by an external contact input.

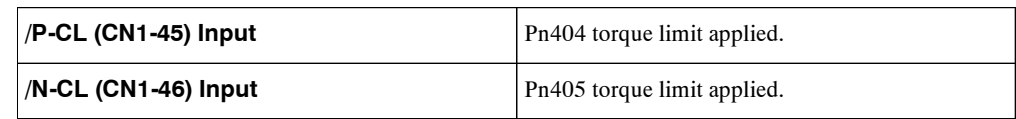

See *5.2.10 Using Torque Limiting by Analog Voltage Reference.*

#### **Using /P-CL and /N-CL Signals**

The procedure for using /P-CL and /N-CL as torque limit input signals is illustrated below.

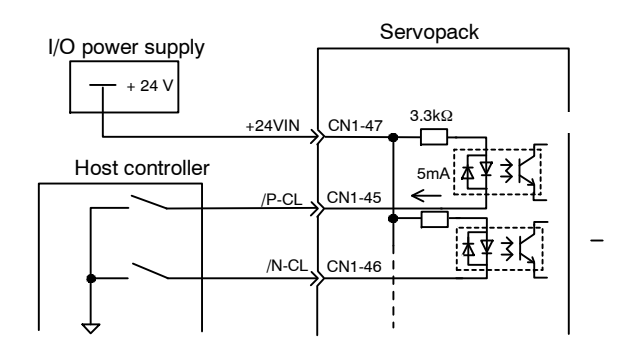

# **5.2 Settings According to Host Controller**

This section describes the procedure for connecting a  $\Sigma$ -II Series Servoto a host controller, including the procedure for setting related user constants.

#### **5.2.1 Speed Reference**

Inputthespeedreferenceusingthefollowinginputsignalspeedreference input.Since thissignal has various uses, set the optimum reference input for the system created.

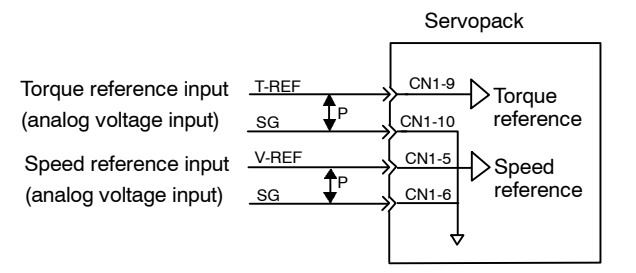

I P represents twisted-pair wires.

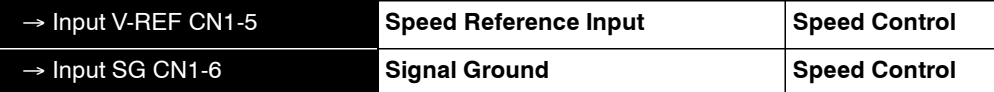

The above inputs are used for speed control (analog reference). (Pn000.1 = 0, 4, 7, 9, or A)

Always wire for normal speed control.

The motor speed is controlled in proportion to the input voltage between V-REF and SG.

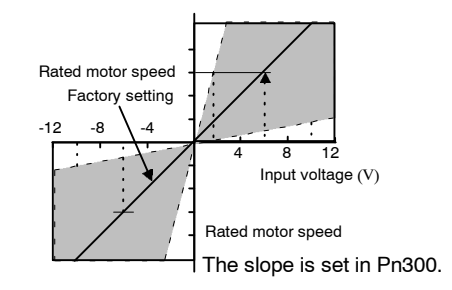

#### **J Setting Examples**

 $Pn300 = 600$ : This setting means that 6 V is equivalent to the rated motor speed.

#### A**EXAMPLE**"

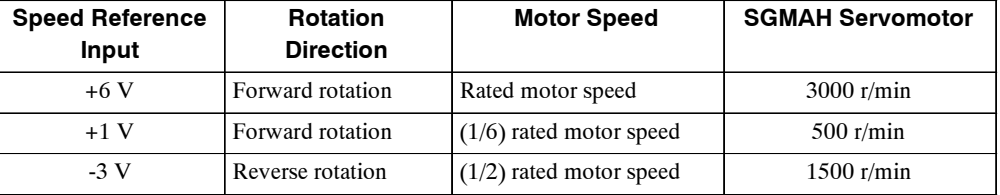

User constant Pn300 can be used to change the voltage input range.

5.2.1 Speed Reference

#### **J Input Circuit Example**

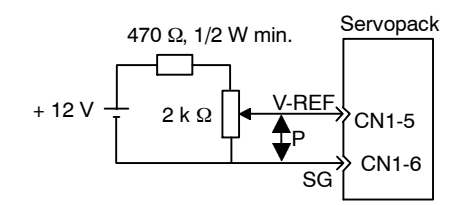

· Always use twisted-pair cable for noise control.

Recommended variable resistor: Model 25HP-10B manufactured by Sakae Tsushin Kogyo Co., Ltd.

Connect V-REF and SG to the speed reference output terminals on the host controller when using a host controller, such as a programmable controller, for position control.

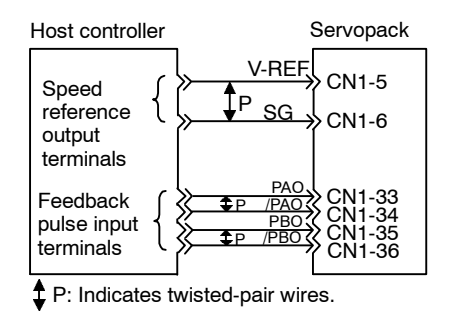

Adjust Pn300 according to output voltage specifications.

Adjust the speed reference input gain at the following user constant.

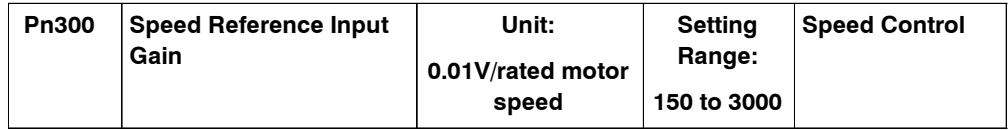

Set the voltage range forthe speed reference input V-REF atCN1-5 according to host controller and external circuit output form.

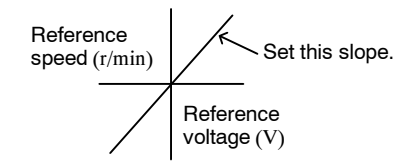

The factory setting is adjusted so that a 6-V input is equivalent to the rated motor speed of all applicable Servomotors.

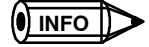

The maximum allowable voltage to the speed reference input (between CN1-5 and 6) is  $\pm$  12 VDC.

#### **Using the /P-CON Signal**

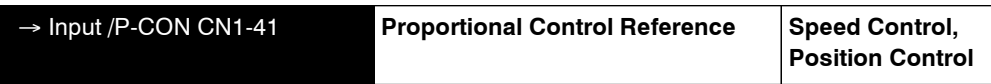

The /P-CON input signal switches the Speed Control Mode from PI (proportional-integral) to P (proportional) control in order to reduce Servomotor rotation and minute vibrations due to speed reference input drift. The use of this signal will vary with applications because Servomotor rigidity (holding force) drops when the Servomotor is stopped.

#### **5.2.2 Position Reference**

The reference pulse, reference code, and clear inputs are used for the position reference. Since this signal can be used in different ways; set the optimum reference input for the system created.

#### **J Reference by Pulse Input**

Positioning is controlled by inputting a move reference pulse.

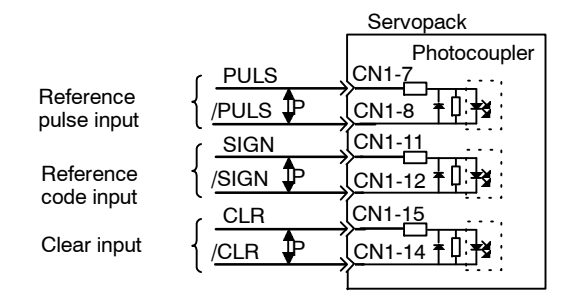

 $\updownarrow$  P: Indicates twisted-pair wires.

Any of the following forms can be used for the position reference:

- Line-driver output
- $\bullet$  +12-V open-collector output
- $\bullet$  +5-V open-collector output

#### **Connection Example 1: Line-driver Output**

Applicable line driver: SN75174 manufactured by Texas Instruments Inc., MC3487 or equivalent

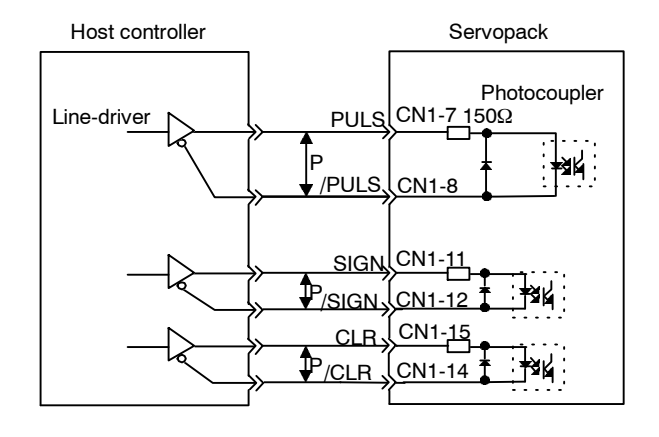

5.2.2 Position Reference

#### **Connection Example 2: Open-collector Output**

Set limiting resistor R1 so that input current, i, falls within the following range:

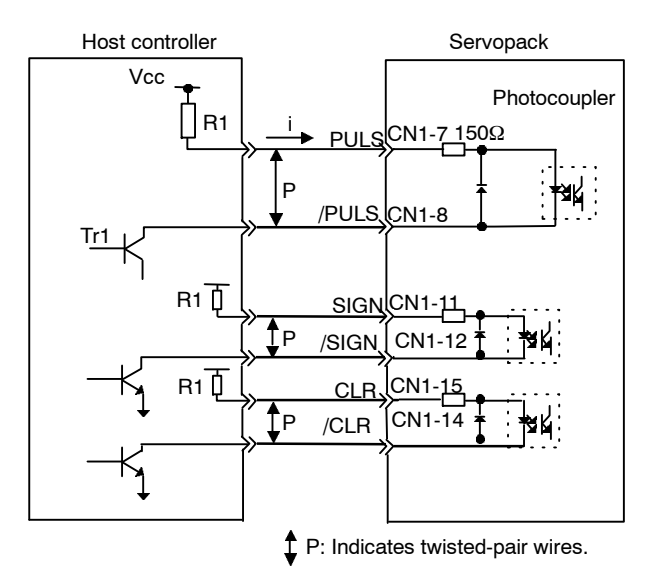

Input current i: 7 to 15 mA

**EXAMPLE** 

 $\bullet$  When Vcc is +5 V: R1 = 180  $\Omega$ 

 $\bullet$  With a Vcc of +12 V: R1 = 1 k  $\Omega$ 

**Note** The following table shows the signal logic for an open-collector output.

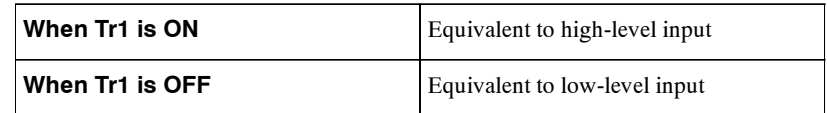

This circuit uses the 12-V power supply built into the Servopack. Input is not insulated.

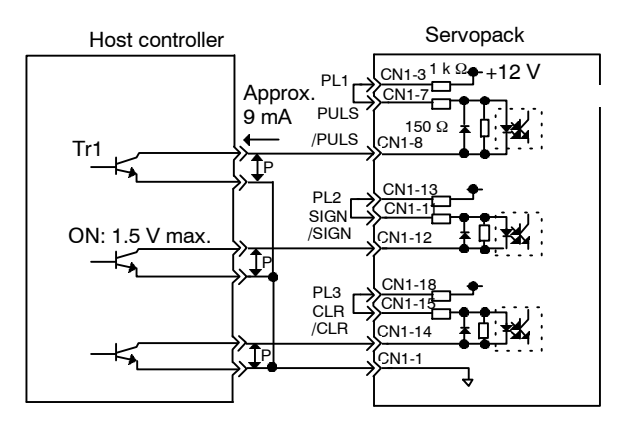

P: Indicates twisted-pair wires.

**IMPORTANT**

The noise margin of the input signal will decrease if the reference pulse is given using an open-collector output. Set user constant Pn200.3 to 1 if the position drifts due to noise.

#### **J Selecting a Reference Pulse Form**

Use the following user constants to select the reference pulse form used.

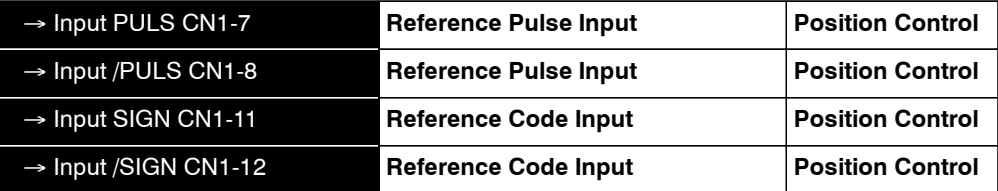

The Servomotor only rotates at an angle proportional to the input pulse.

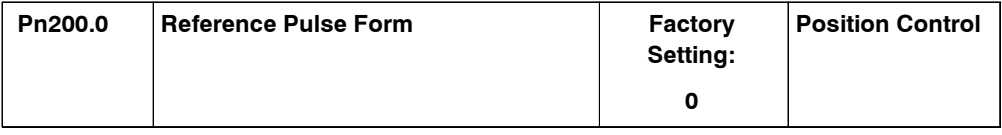

Set reference pulse form input to the Servopack from the host controller.

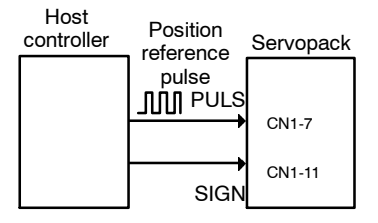

Since the reference pulse form can be selected from among those listed below, set one according to host controller specifications.

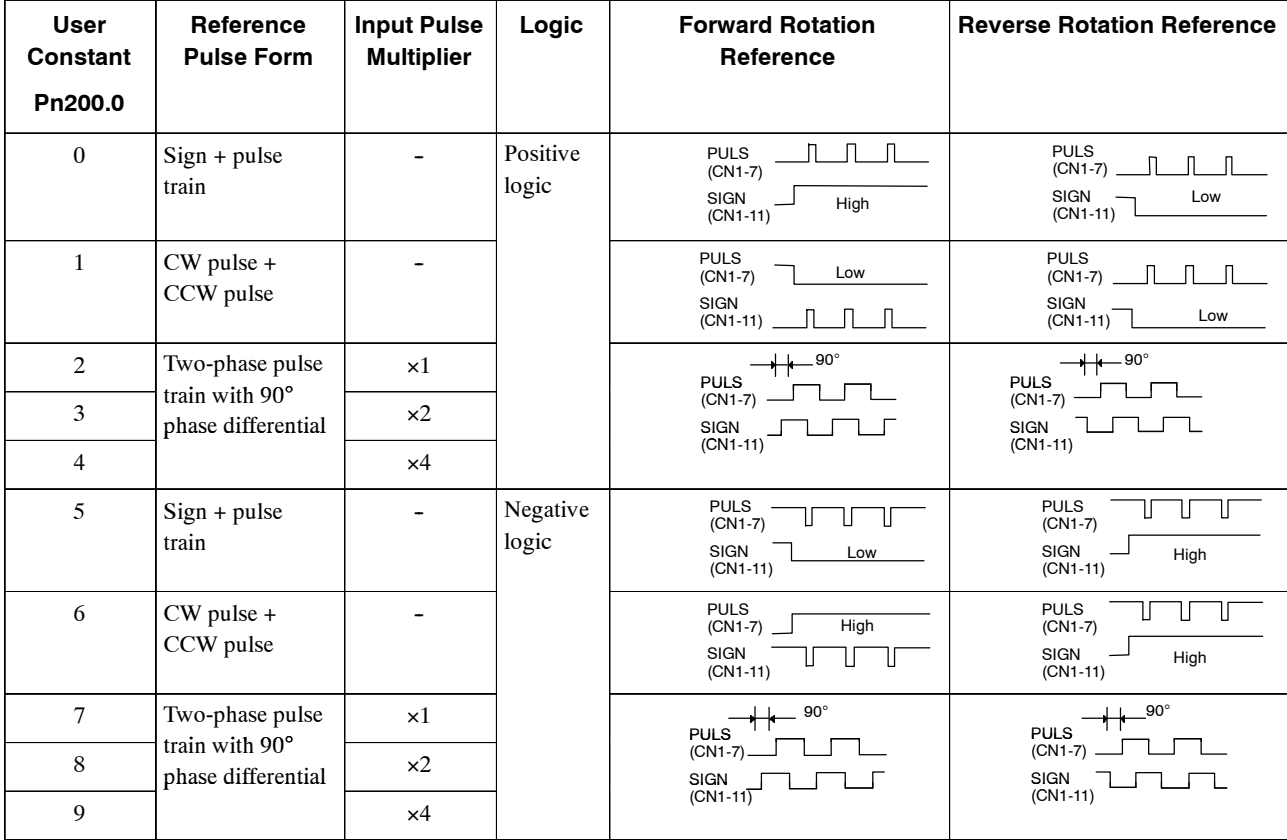

5.2.2 Position Reference

#### **Input Pulse Multiplier**

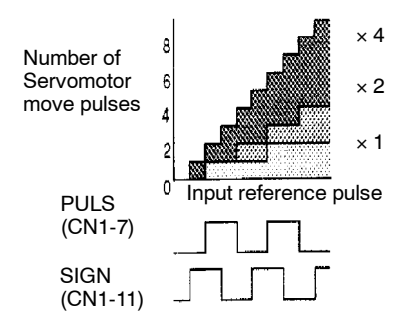

The input pulse multiplier function can be used if the reference form is a two-phase pulse train with a 90° phase differential. The electronic gear function can also be used to convert input pulses.

#### **Example of I/O Signal Generation Timing**

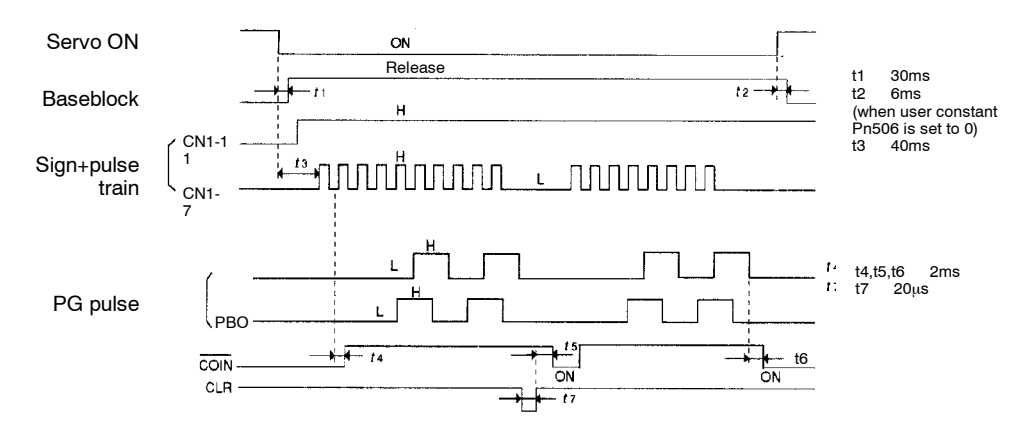

**Note 1.** The interval from the time the servo ON signal isturned ON until a reference pulse is input must be at least 40 ms. Otherwise the reference pulse may not be input.

**2.** The error counter clear signal must be ON for at least  $20 \mu s$ .

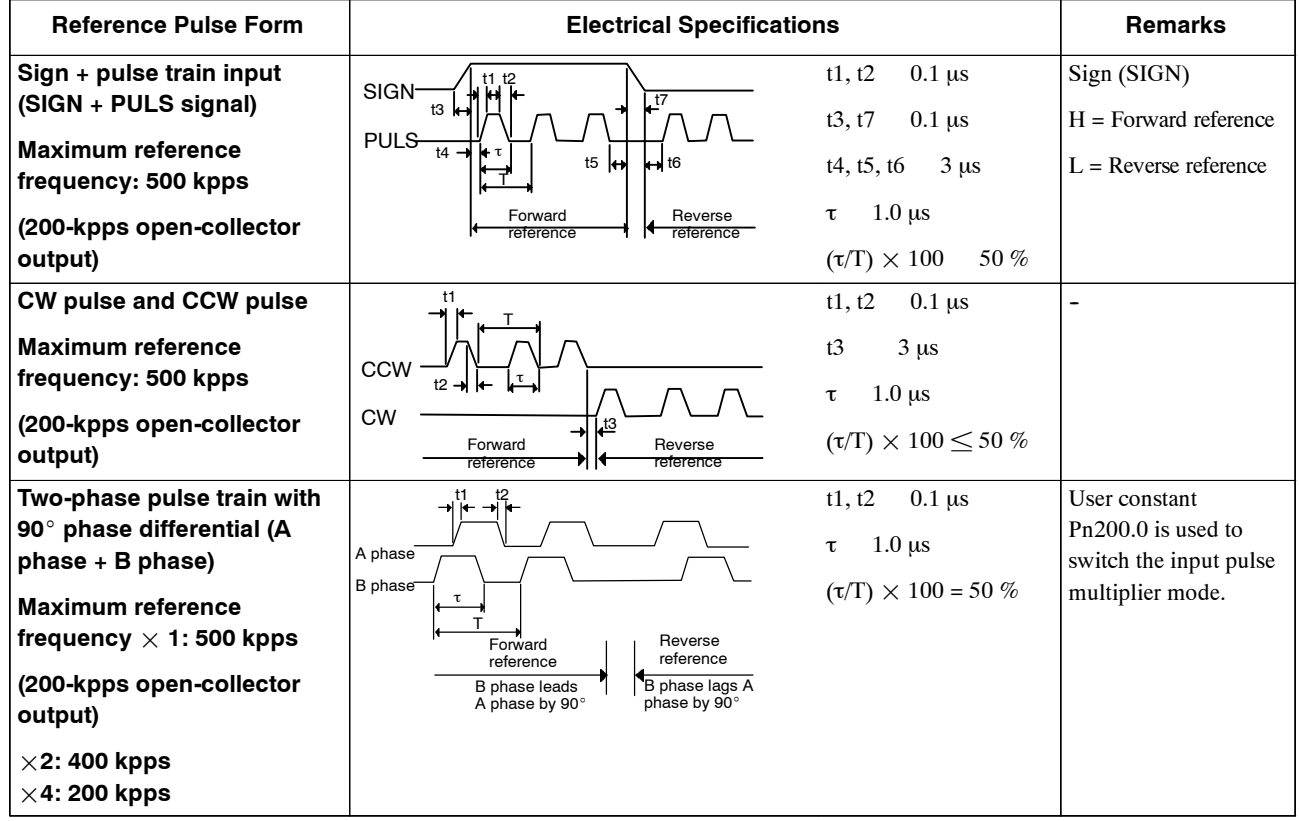

#### **Reference Pulse Input Signal Timing**

#### **J Error Counter Clear Input**

The procedure for clearing the error counter is described below.

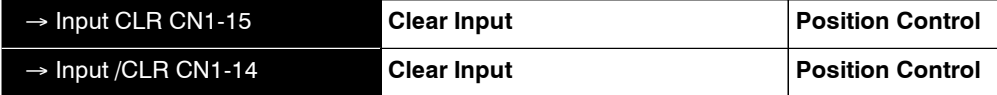

The following occur when the CLR signal is set to high level.

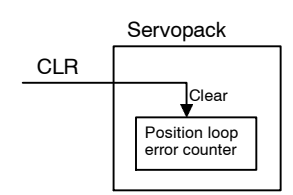

- The error counter inside the Servopack is set to 0.
- $\bullet$  Position loop control is prohibited.

Use this signal to clear the error counter from the host controller or select the following clear operation through user constant Pn200.1.

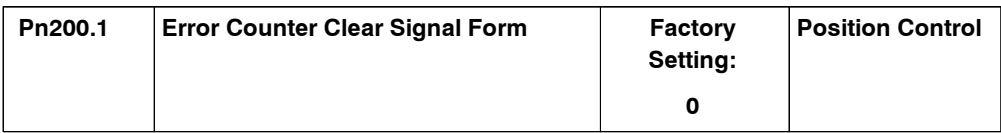

Select the pulse form for the error counter clear signal CLR (CN1-15).

5.2.2 Position Reference

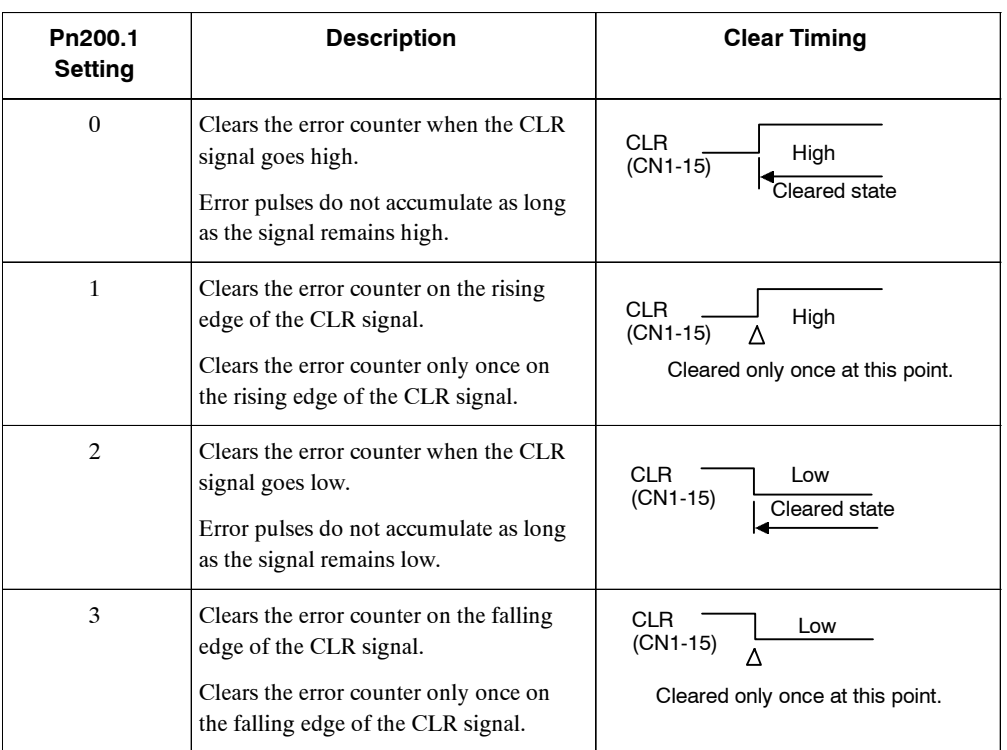
# **5.2.3 Using the Encoder Signal Output**

Encoder outputsignals divided inside the Servopackcan be output externally.These signalscan be used to form a position control loop in the host controller.

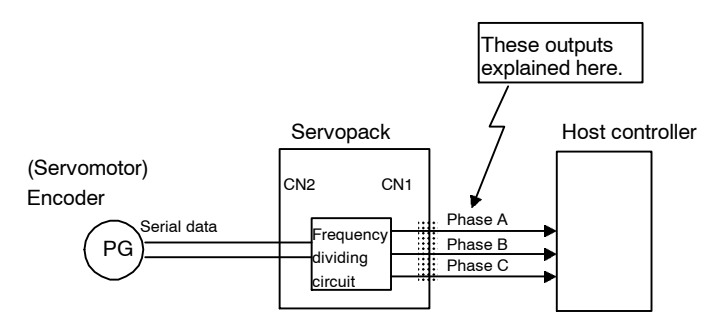

The output circuit isfor line-driver output. Connect each signal line according to the following circuit diagram.

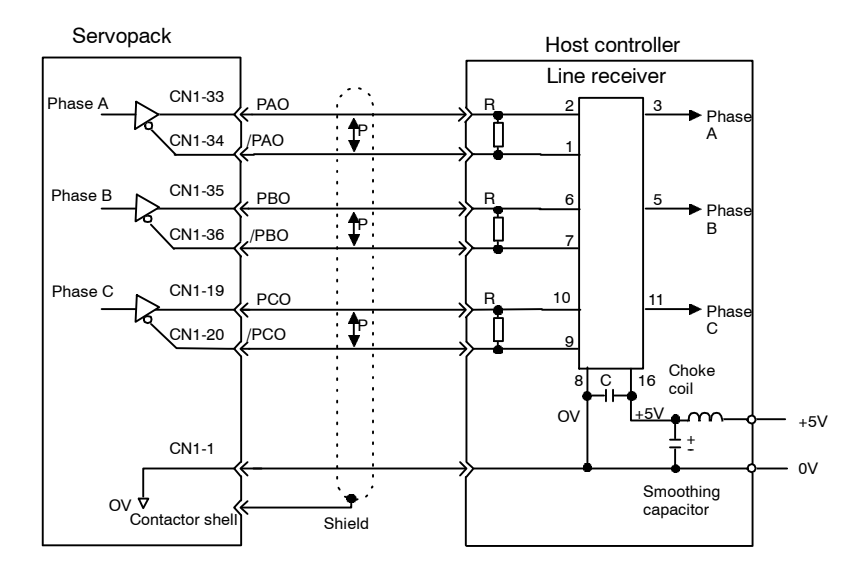

P: Indicates twisted-pair wires. Applicable line receiver: SN75175 manufactured by Texas Instruments Inc., MC3486 or the equivalent.

> R (terminator): 220 to 470  $\Omega$ C (decoupling capacitor):  $0.1 \mu$ F

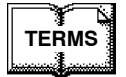

#### Dividing

Dividing means converting an input pulse train from the encoder mounted on the Servomotor according to the preset pulse density and outputting the converted pulse. The units are pulses per revolution.

5.2.3 Using the Encoder Signal Output

## **J I/O Signals**

I/O signals are described below.

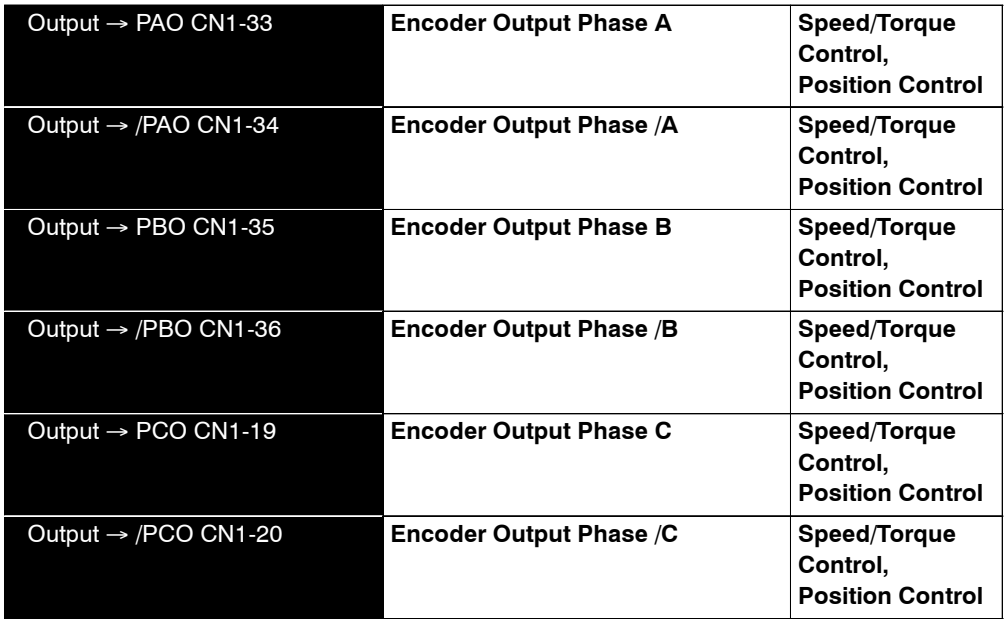

Divided encoder signals are output.

Always connect these signal terminals when a position loop is formed in the host controller for position control.

Set a dividing ratio at the following user constant.

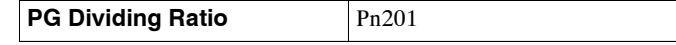

The dividing ratio setting is not related to the gear ratio setting (Pn202 and 203) for the Servopack electronic gear function during position control.

### **Output Phase Form**

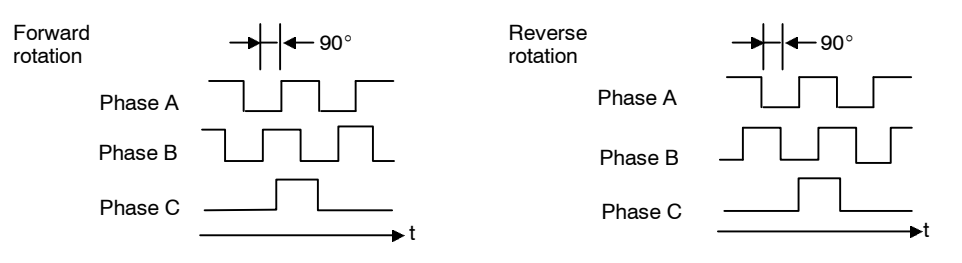

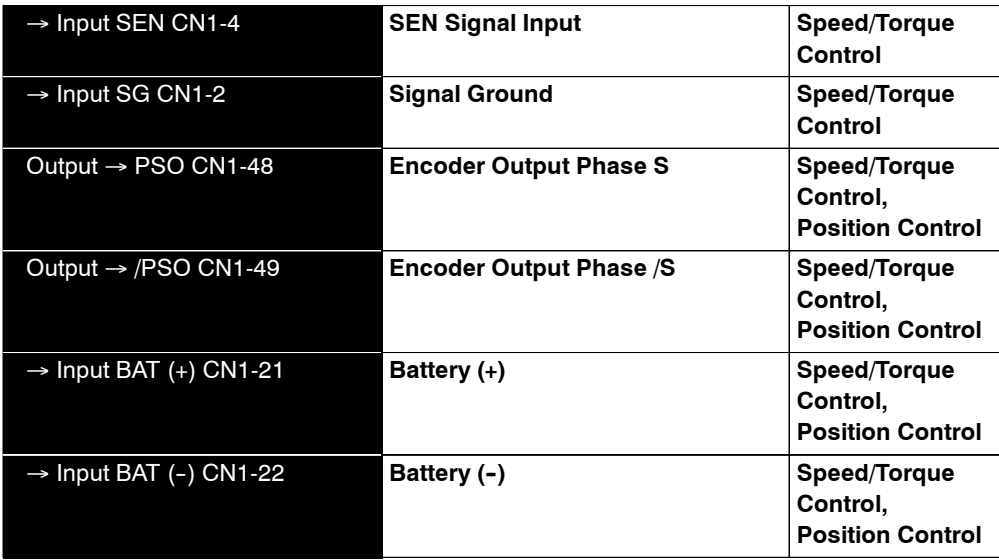

Use SEN to BAT (-) signals for absolute encoders. See 5.7 Absolute Encoder for more details.

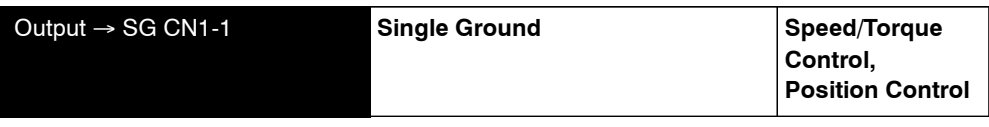

SG: Connect to 0 V on the host controller.

#### **IMPORTANT**

When using the Servopack phase C pulse signal to return to the machine origin, always turn the Servomotor at least twice before starting the origin return operation. If the configuration of the mechanical system prevents turning the Servomotor before the origin return operation, then perform the origin return operation at a Servomotor speed of 600 r/min or below. The phase C pulse signal may not be correctly output if the Servomotor is turned faster than 600 r/min.

### **J Pulse Divider Setting**

Set the pulse dividing ratio in the following user constant.

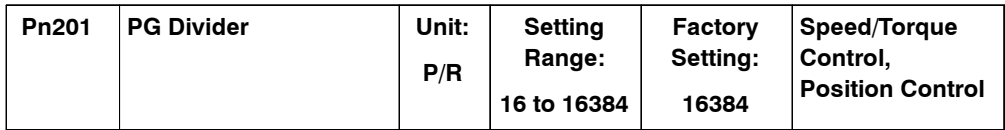

Set the number of pulses for PG output signals (PAO, /PAO, PBO, /PBO) externally output.

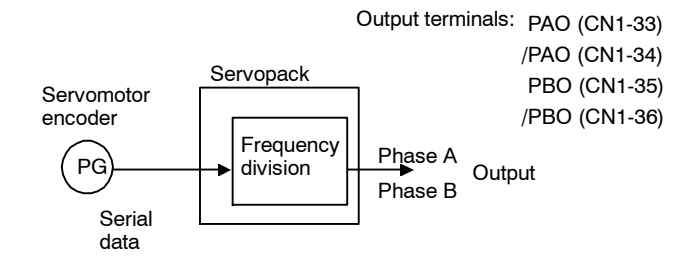

Pulses from the Servomotor encoder (PG) are divided by the preset number of pulses before being output.

5.2.4 Sequence I/O Signals

The number of output pulses per revolution is set at this user constant. Set the value using the reference units of the equipment or the controller used.

The setting range varies with the encoder used.

Setting **Example** 

Preset value: 16 PAOJUULUULUULUULUULUULUULUL PBO ∣≁

1 revolution

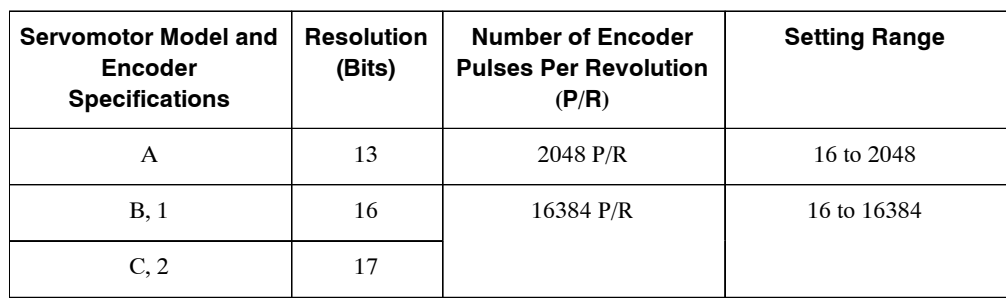

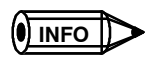

**1.** Turn OFF power once and turn ON again after changing the user constant.

**2.** A 13-bit encoder will run at 2048 P/R even if the setting at Pn201 is set higher than 2049.

# **5.2.4 Sequence I/O Signals**

Sequence I/O signals are used to control Servopack operation. Connect these signal terminals as required.

## **J Sink Circuit and Source Circuit**

The SERVOPACK'sI/O circuit uses a bidirectional photocoupler. Select eitherthe sink circuit or the source circuit according to the specifications required for each machine.

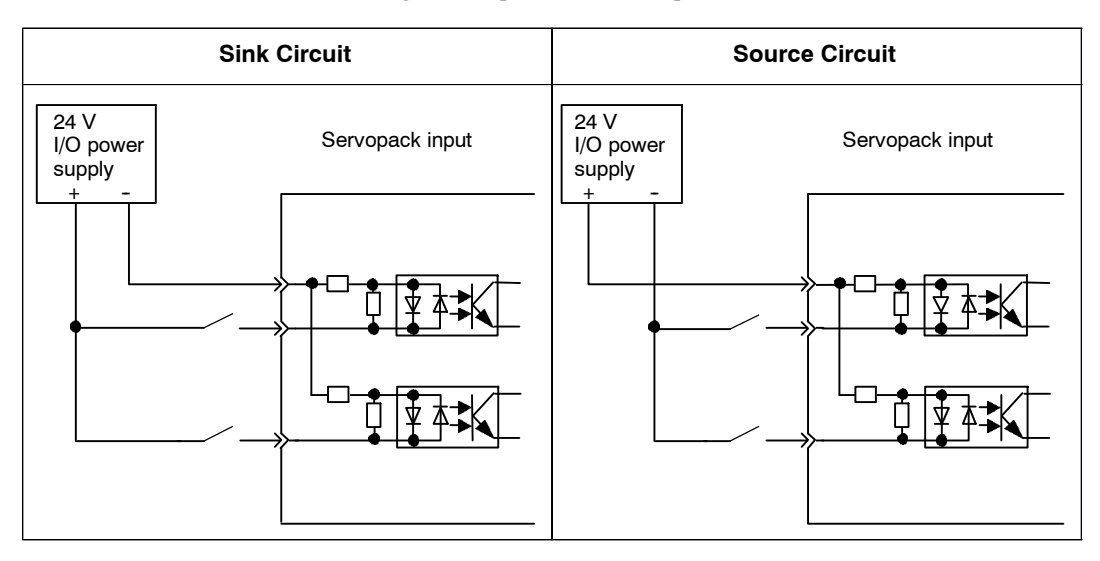

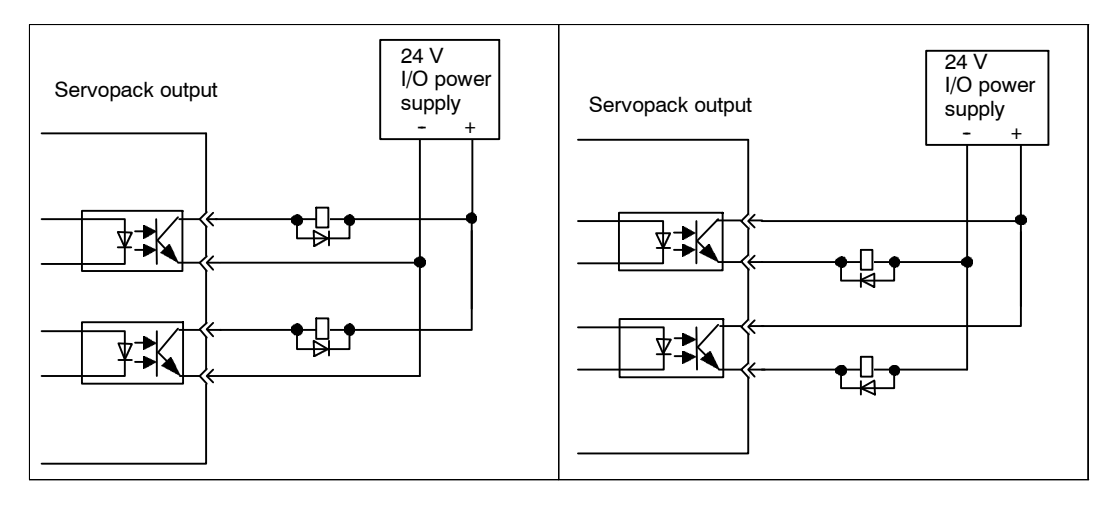

## **J Input Signal Connections**

Connect the sequence input signals as shown below.

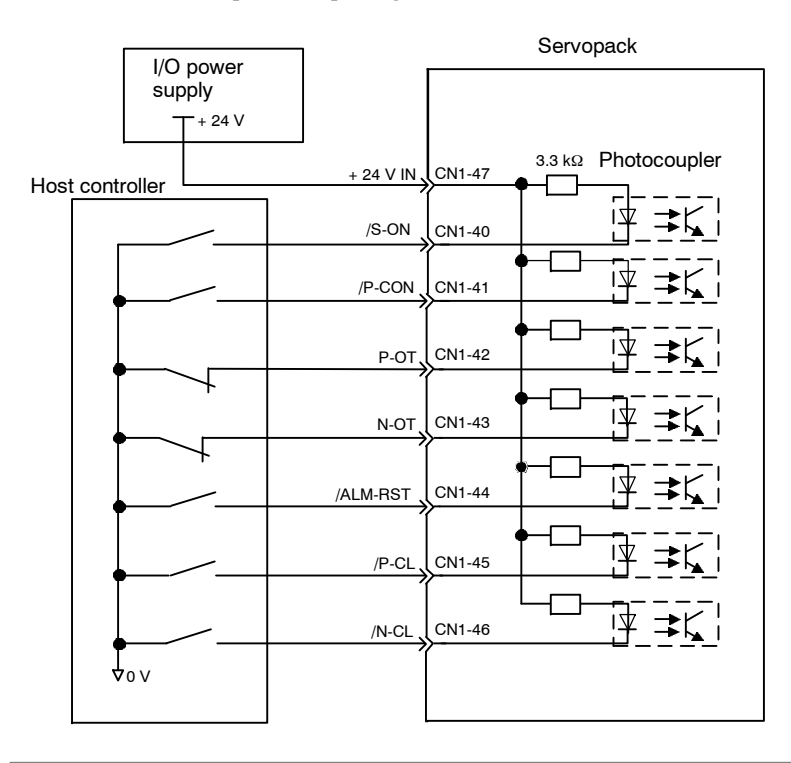

#### **IMPORTANT**

Provide an external input power supply; the Servopack does not have an internal 24-V power supply.

• External power supply specifications:  $24 \pm 1$  VDC, 50 mA min.

Yaskawa recommends using the same external power supply as that used for output circuits. The allowable voltage range for the 24-V sequence input circuit power supply is 11 to 25 V. Although a 12-V power supply can be used, contact faults can easily occur for relays and other mechanical contacts under low currents. Confirm the characteristics of relays and other mechanical contacts before using a 12-V power supply.

#### 5.2.4 Sequence I/O Signals

The function allocation for sequence input signal circuits can be changed.

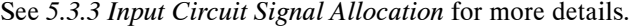

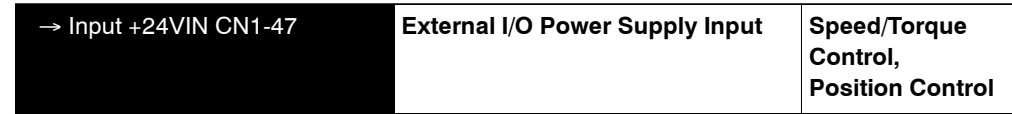

The external power supply input terminal is common to sequence input signals.

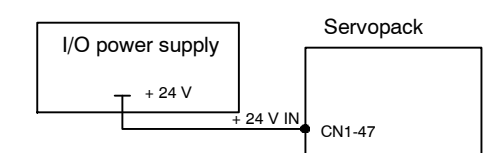

Connect an external I/O power supply.

Contact input signals: /S-ON (CN1-40)

/P-CON (CN1-41) P-OT (CN1-42) N-OT (CN1-43) /ALM-RST (CN1-44) /P-CL (CN1-45)

/N-CL (CN1-46)

### **J Output Signal Connections**

Connect the sequence output signals as shown in the following figure.

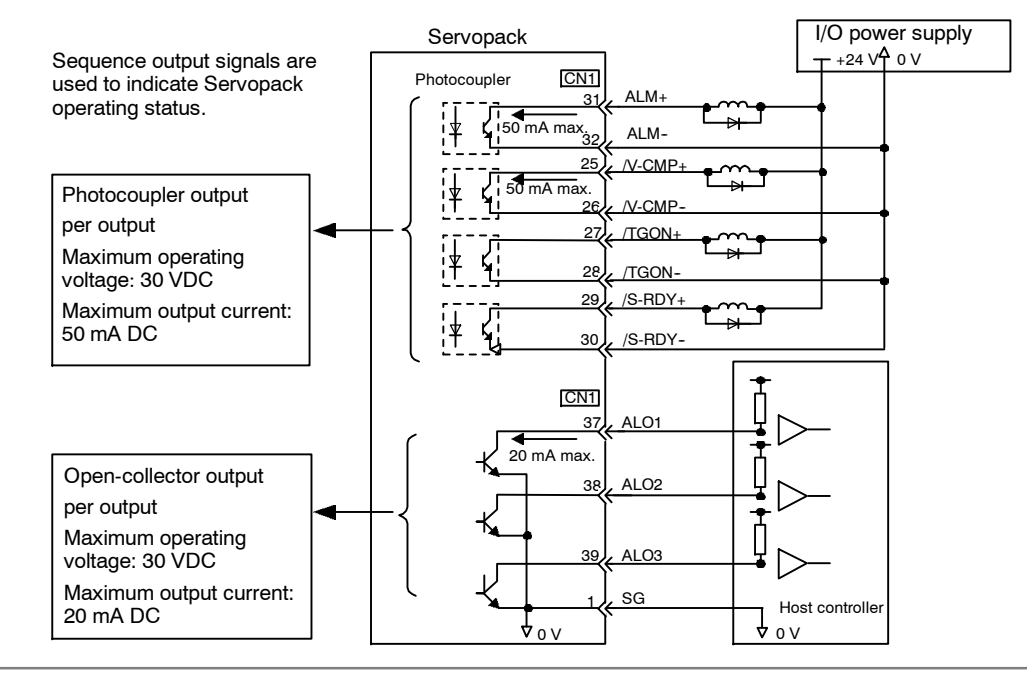

#### **IMPORTANT**

Provide a separate external I/O power supply; the Servopack does not have an internal 24-V power supply. Yaskawa recommends using the same type of external power supply as that used for input circuits.

Function allocation for some sequence output signal circuits can be changed.

See *5.3.4 Output Circuit Signal Allocation* for more details.

## **5.2.5 Using the Electronic Gear Function**

The electronic gear function enables the Servomotor travel distance per input reference pulse to be set to any value. It allows the host controller generating pulses to be used for control without having to consider the equipment gear ratio or the number of encoder pulses.

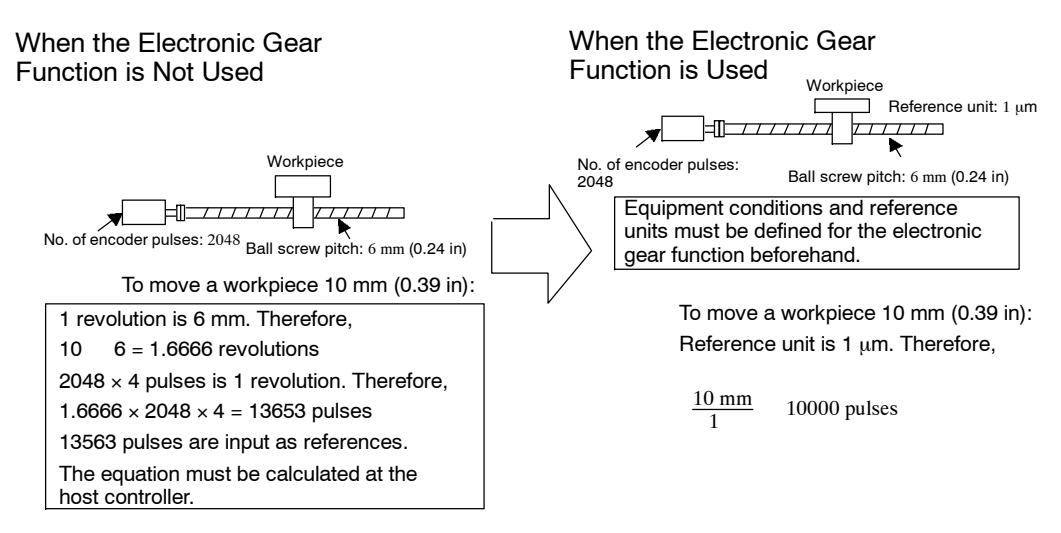

### **J Setting the Electronic Gear**

Calculate the electronic gearratio(B/A)usingthe followingprocedure, andsetthevaluesinuser constants Pn202 and 203.

**1.** Check equipment specifications.

Items related to the electronic gear:

- · Deceleration ratio
- · Ball screw pitch
- · Pulley diameter

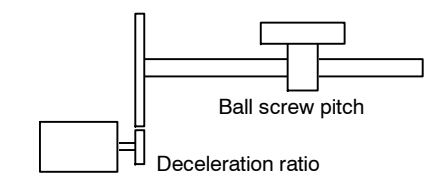

**2.** Check the number of encoder pulses for the SGM $\Box$ H Servomotor.

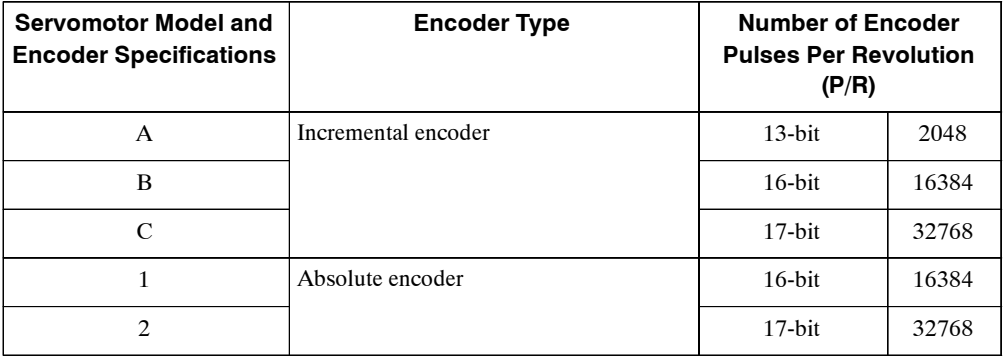

5.2.5 Using the Electronic Gear Function

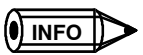

The number of bits representing the resolution of the applicable encoder is not the same as the number of encoder signal pulses (A and B phase) output from the Servopack.

**3.** Determine the reference unit used.

A reference unit isthe minimum position data unit used to move a load. (Minimum unit of reference from the host controller.)

To move a table in 0.001 mm units

Reference unit: 0.001 mm

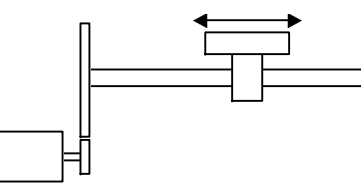

Determine the reference unit according to equipment specifications and positioning accuracy.

A**EXAMPLE**"

- $0.01$  mm (0.0004 in), 0.001 mm,  $0.1^\circ$ , 0.01 inch. A reference unit of one pulse moves the load by one reference unit.
- When the reference unit is  $1 \mu m$ If a reference of 50000 units is input, the load moves 50 mm  $(1.97 \text{ in})$  (50000 x 1 $\mu$ m).
- **4.** Determine the load travel distance per load shaft revolution in reference units.

Travel distance per load shaft revolution (reference unit) Travel distance per load shaft revolution Reference unit

- A**EXAMPLE**"
- When the ball screw pitch is 5 mm (0.20 in) and the reference unit is 0.001 mm

5 0.001 5000 (reference figure unit)

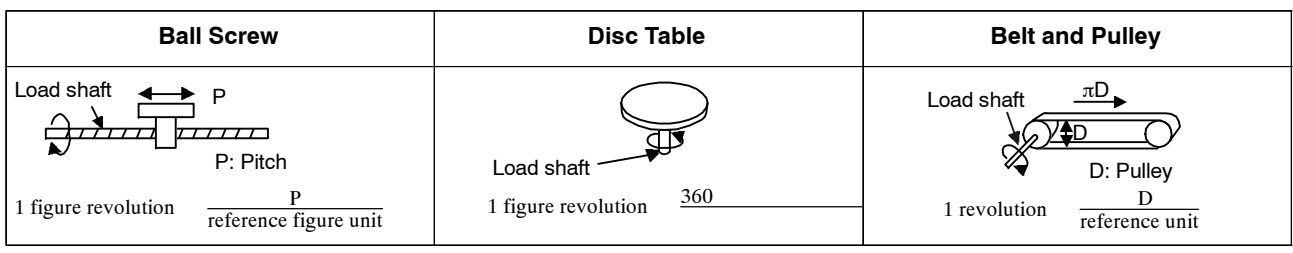

**5.** Electronic gear ratio is given as  $\frac{B}{A}$ 

If the decelerator ratio of the motor and the load shaft is given as  $\frac{n}{n}$ m where m is the rotation of the motor and n is the rotation of the load shaft,

Electronic gear ratio  $\frac{B}{A}$ 

No. of encoder pulses 4 Travel distance per load shaft revolution (reference unit) m n

#### **IMPORTANT**

Make sure the electronic gear ratio satisfies the following condition:

0.01 Electronic gear ratiohairline  $\frac{B}{A}$ 

$$
\frac{\text{B}}{\text{A}} \qquad 100
$$

The Servopack will not work properly if the electronic gear ratio is outside this range. In this case, modify the load configuration or reference unit.

**6.** Set the user constants.

Reduce the electronic gear ratio  $\frac{B}{A}$  to the lower terms so that both A and B are integers smaller than 65535, then set A and B in the respective user constants.

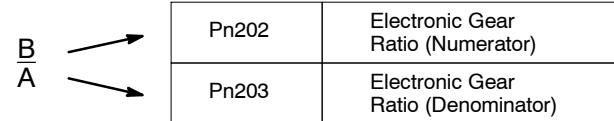

That is all that is required to set the electronic gear ratio.

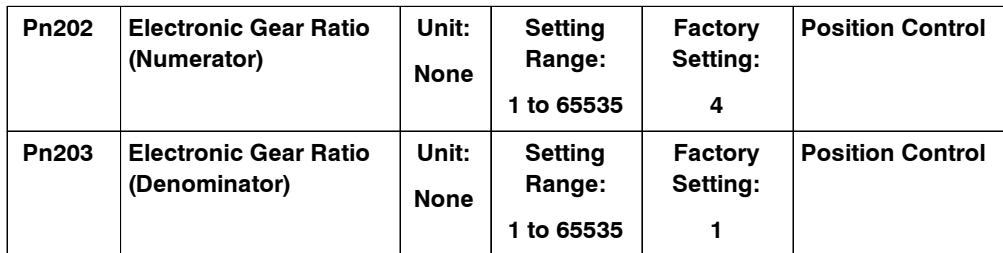

Set the electronic gear ratio according to equipment specifications.

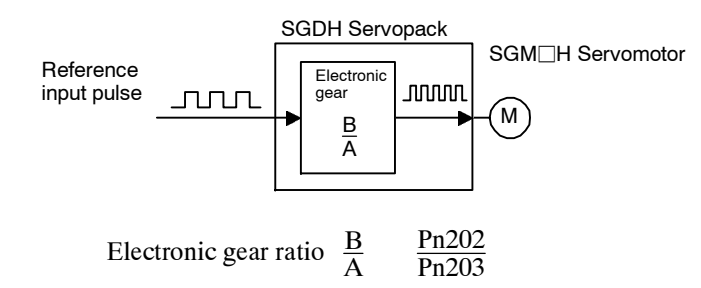

- B =  $[(Number of encoder pulses) \times 4] \times [motor speed]$
- A = [Reference units (travel distance per load shaft revolution)]  $\times$  [load shaft revolution speed]

### **J Electronic Gear Setting Examples**

The following examples show electronic gear settings for different load mechanisms.

#### **Ball Screws**

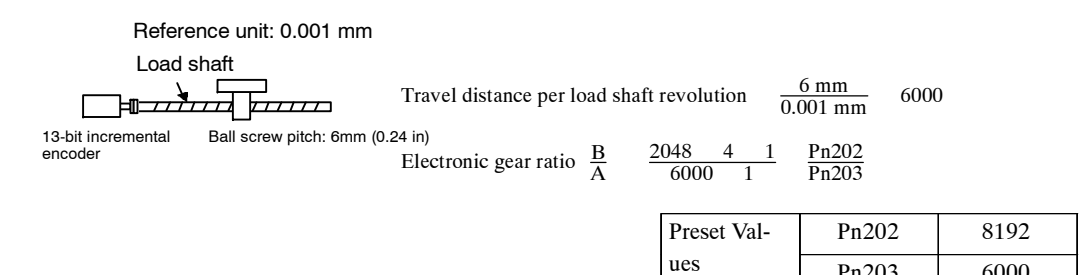

5

Pn203 6000

5.2.5 Using the Electronic Gear Function

## **Circular Tables**

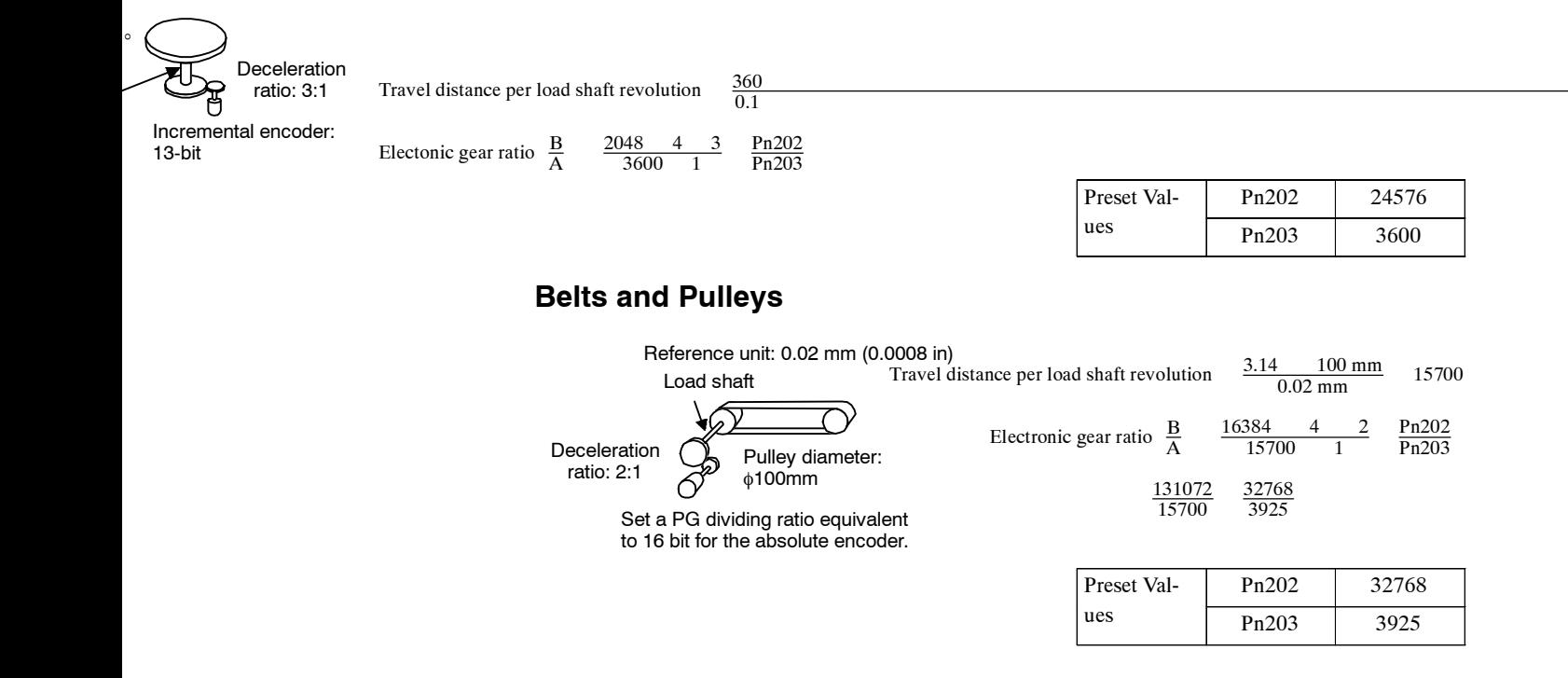

## **J Control Block Diagram**

The following diagram illustrates a control block for position control.

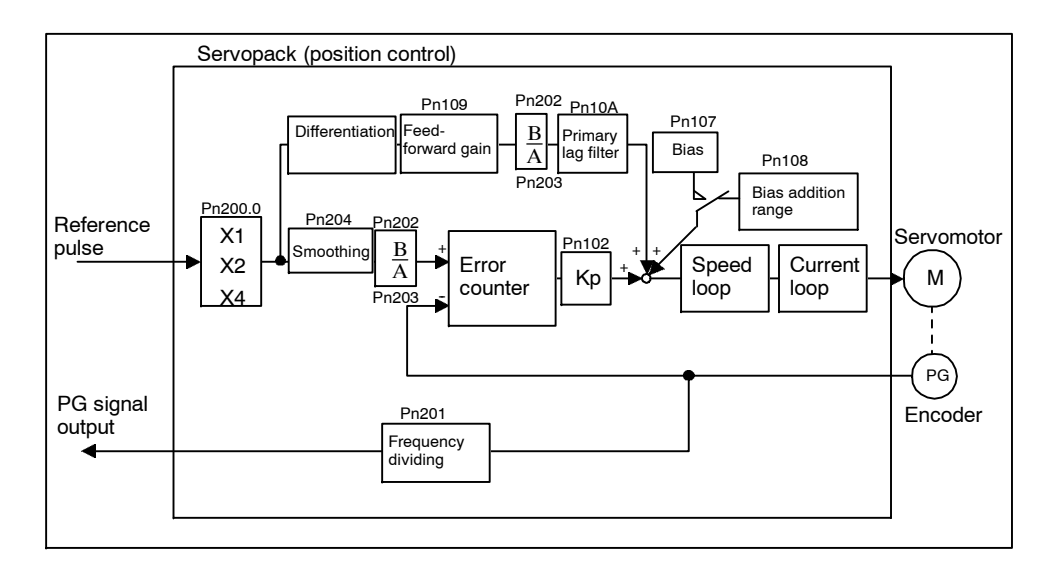

## **5.2.6 Contact Input Speed Control**

The contact input speed control function provides easy-to-use speed control. It allowsthe user to initially set three different motor speeds with user constants, select one of the speeds externally by contact input, and operate the Servomotor.

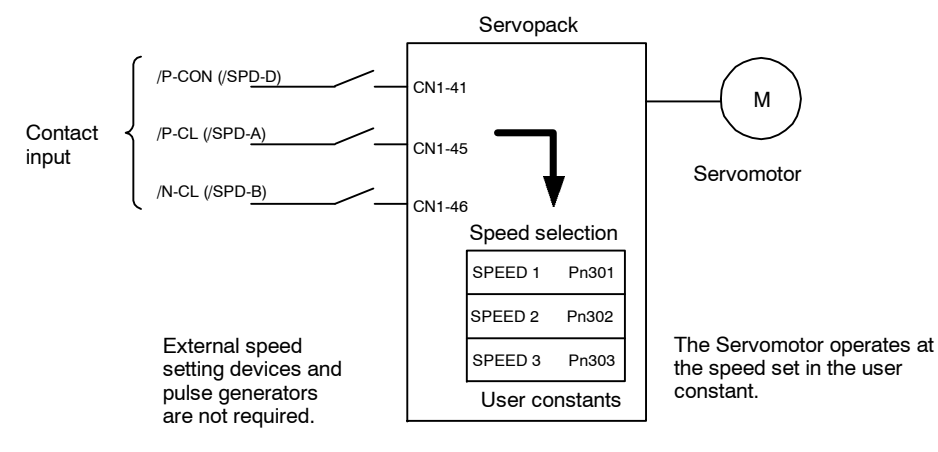

## **J Using Contact Input Speed Control**

Follow steps 1 to 3 below to use the contact input speed control function.

**1.** Set contact input speed control as shown below.

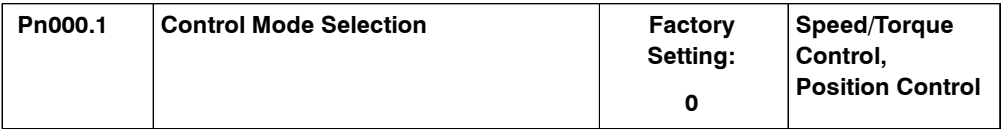

The speed can be controlled via contact inputs.

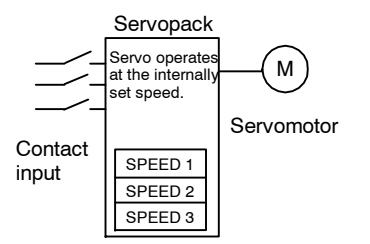

Meanings for the following signals change when the contact input speed control function is used.

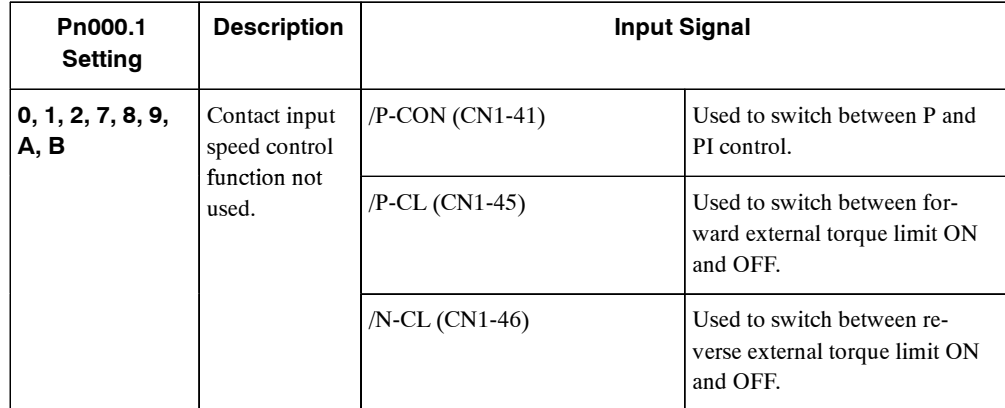

5.2.6 Contact Input Speed Control

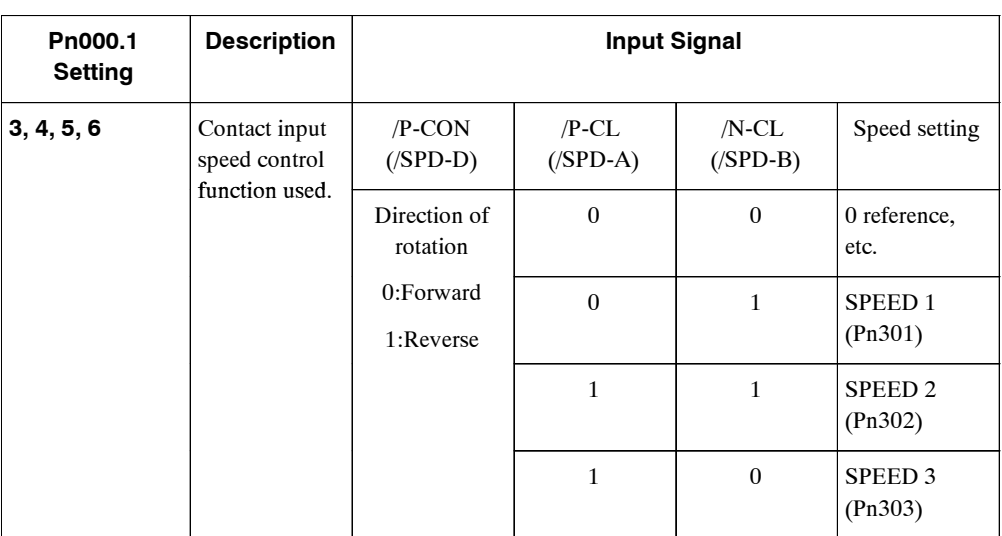

**Note 1.** 0: OFF (high level); 1: ON (low level)

- **2.** /P-CON, /P-CL and /N-CL functions differ from those in the table above when Pn000.1 is set to 3, 4, 5, or 6. The function is switched automatically when Pn50A. 0 is set to 0.
- **3.** The /SPD-D, /SPD-A, and /SPD-B signals can be used only when signals are allocated to the input circuits. See *5.3.3 Input Circuit Signal Allocation.*
- **2.** Set the motor speeds with the following user constants.

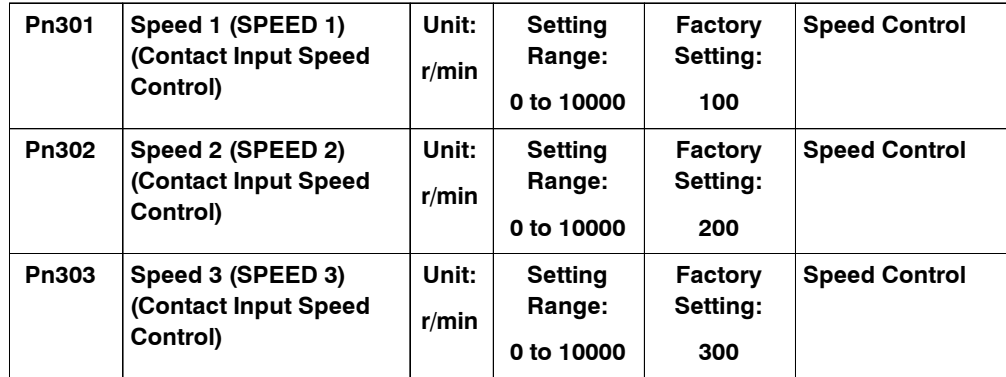

These user constants are used to set motor speeds when the contact input speed control function is selected. If the setting is higher than the maximum motor speed of the Servomotor, then the Servomotor will rotate at its maximum speed.

#### **Contact Input Speed Control**

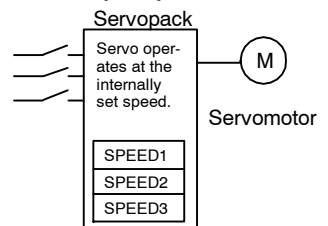

Speed selection input signals /P-CL(SPD-A)(CN1-45) and /N-CL(/SPD-B)(CN1-46) and the rotation direction selection signal /P-CON (/SPD-D)(CN1-41) enable the Servomotor to run at the preset speeds.

**3.** Set the soft start time.

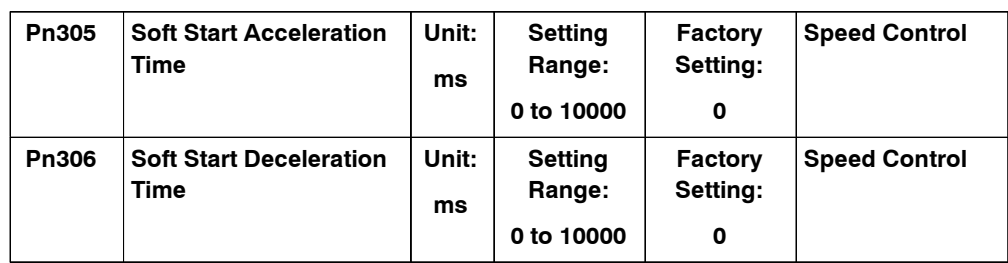

TheServopackinternalspeedreferencecontrolsspeedbyapplyingthisaccelerationsetting.

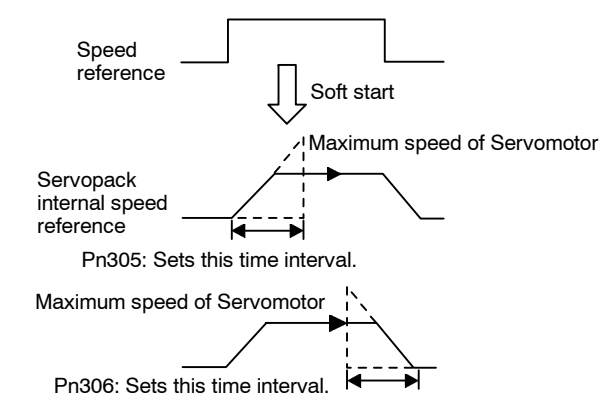

Smooth speed control can be performed by inputting a progressive speed reference or using contact input speed control. Set each constant to 0 for normal speed control.

Set each user constant to the following time intervals.

- · Pn305: Time interval from when the Servomotorstarts until itreaches maximumspeed of Servomotor.
- · Pn306: Time interval from when the Servomotor maximum speed until it stops.

### **J Operation by Contact Input Speed Control**

The following describes operation by contact input speed control.

### **Start and Stop**

The following input signals are used to start and stop the Servomotor.

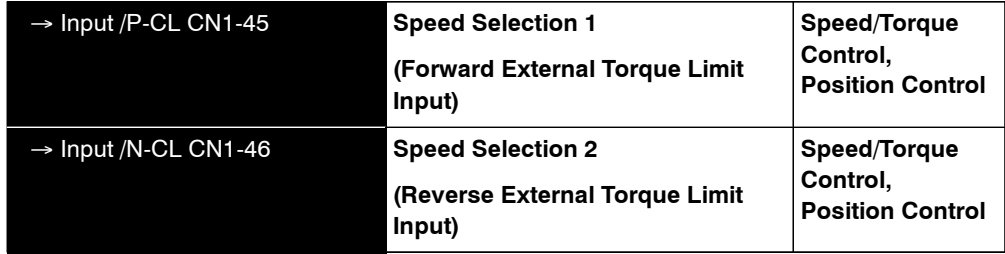

5.2.6 Contact Input Speed Control

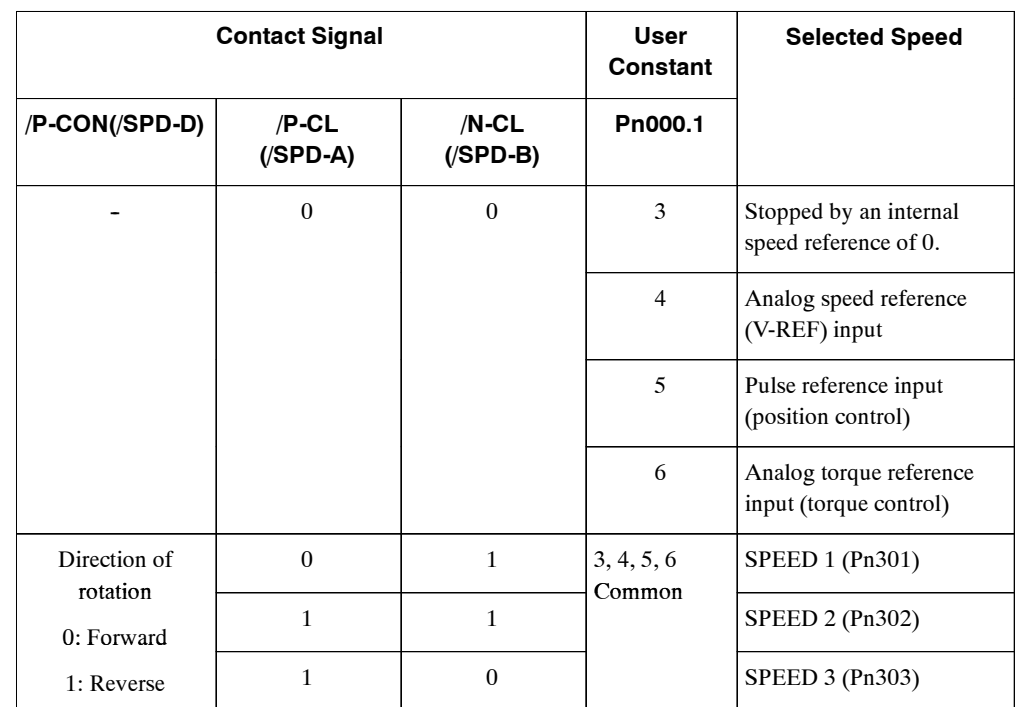

 $\bullet$  Use the following table when contact input speed control is used.

**Note 1.** 0: OFF (high level); 1: ON (low level)

- **2.** Input signals indicated by the horizontal bar (-) are optional.
- $\bullet$  When contact input speed control is not used, input signals are used as external torque limit inputs.

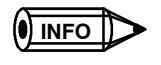

The contact input speed control function is used only when signals are allocated to /SPD-D, /SPD-A, and /SPD-B.

## **Direction of Rotation Selection**

The input signal /P-CON(/SPD-D) is used to specify the direction of Servomotor rotation.

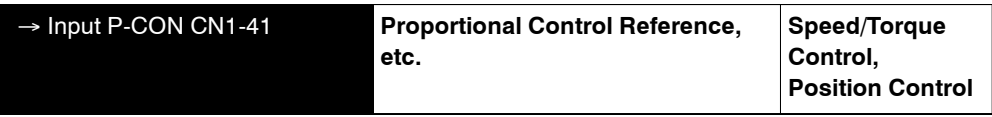

• When contact input speed control is used, the input signal /P-CON (/SPD-D) specifies the direction of Servomotor rotation.

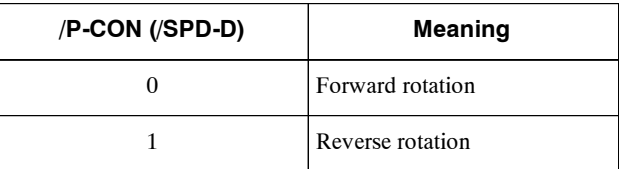

**Note** 0: OFF (high level); 1: ON (low level)

 $\bullet$  When contact input speed control is not used, the /P-CON signal is used for proportional control, zero clamping, and torque/speed control switching.

## **J Example of Contact Input Speed Control Operation**

The followingexample showsoperationbycontactinputspeedcontrol.Usingthesoftstartfunction reduces physical shock when the speed is changed.

#### **Contact Input Speed Control**

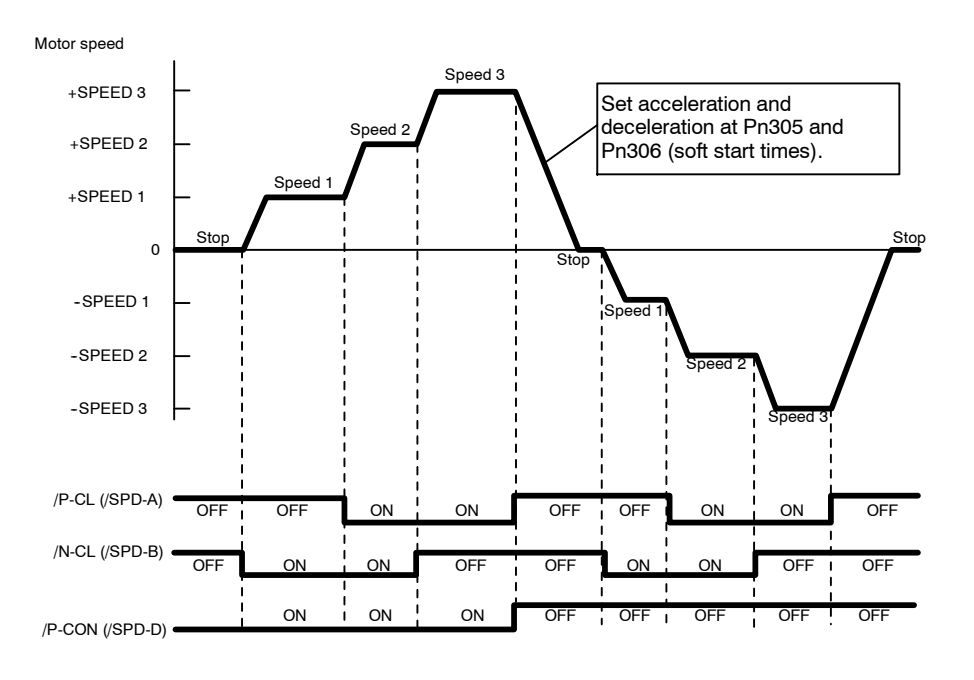

#### **IMPORTANT**

The soft start function is available only when contact input speed control is used with Pn000.1 set to 5, and is not available when a pulse reference input is used. If Contact Input Speed Control Mode is switched to Pulse Reference Input Mode while the Servomotor is operating at speed 1, speed 2, or speed 3, the Servopack will not receive a reference pulse until the positioning completed signal /COIN is output. Always start pulse reference output from the host controller after a positioning completed signal is output from the Servopack.

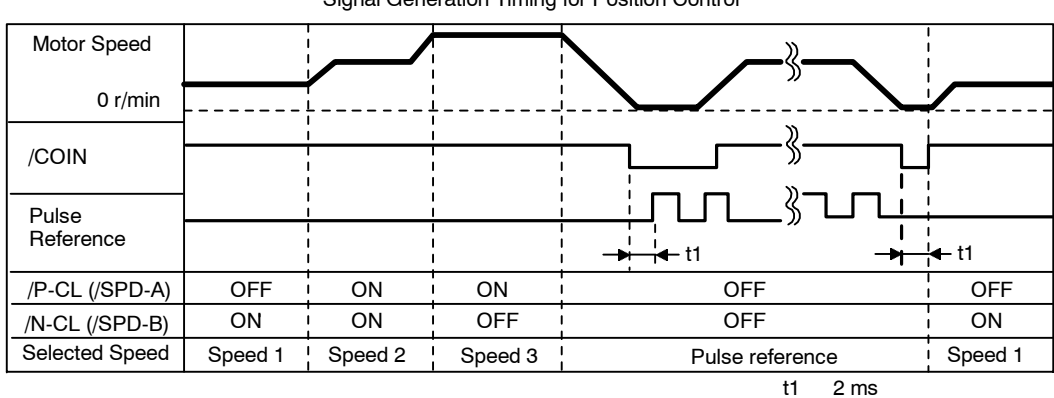

Signal Generation Timing for Position Control

**Note 1.** The above figure illustrates signal generation timing when the soft start function is used.

**2.** The value of t1 is not affected by the use of the soft start function. A maximum 2-ms delay occurs when the /PC-L(/SPD-A) or /N-CL(/SPD-B) signal is read.

5.2.7 Using Torque Control

# **5.2.7 Using Torque Control**

The SGDM Servopack limits torque as shown below.

- D Level 1: Limits maximum output torque to protect the equipment or workpiece.
- $\bullet$  Level 2: Limits torque after the Servomotor moves the equipment to a specified position (internal torque limit).
- D Level 3: Always control torque rather than speed output.
- $\bullet$  Level 4: Switches between speed and torque control.

The following describes uses for levels 3 and 4 in the torque control function.

## **J Torque Control Selection**

Set in the following user constants to select level 3 or 4 torque control.

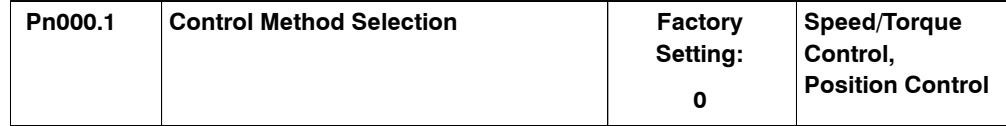

A torque reference isinput from the host controller to the Servopack in order to control torque.

# **Application Examples**

- $\bullet$  Tension control
- Pressure control

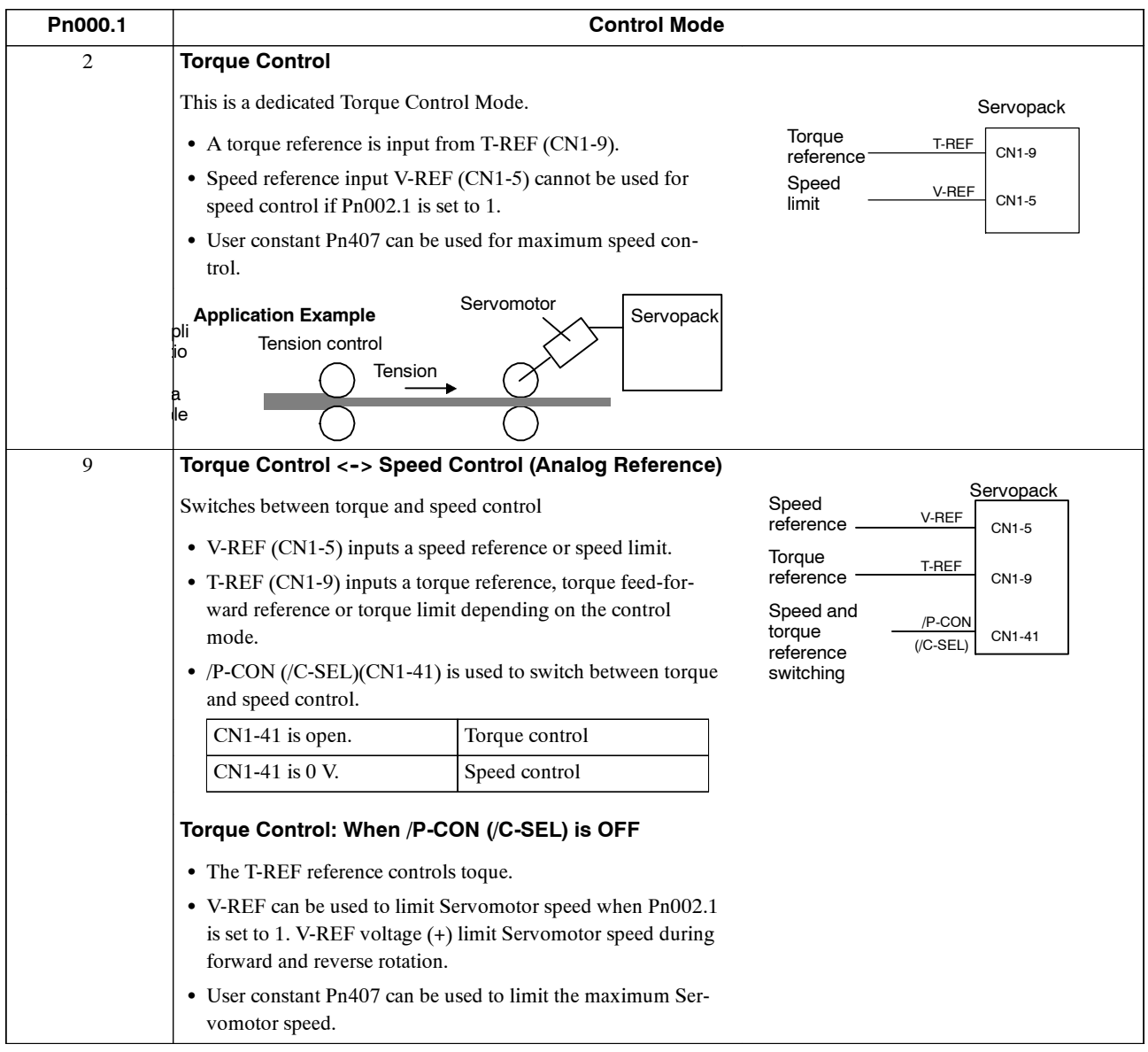

5.2.7 Using Torque Control

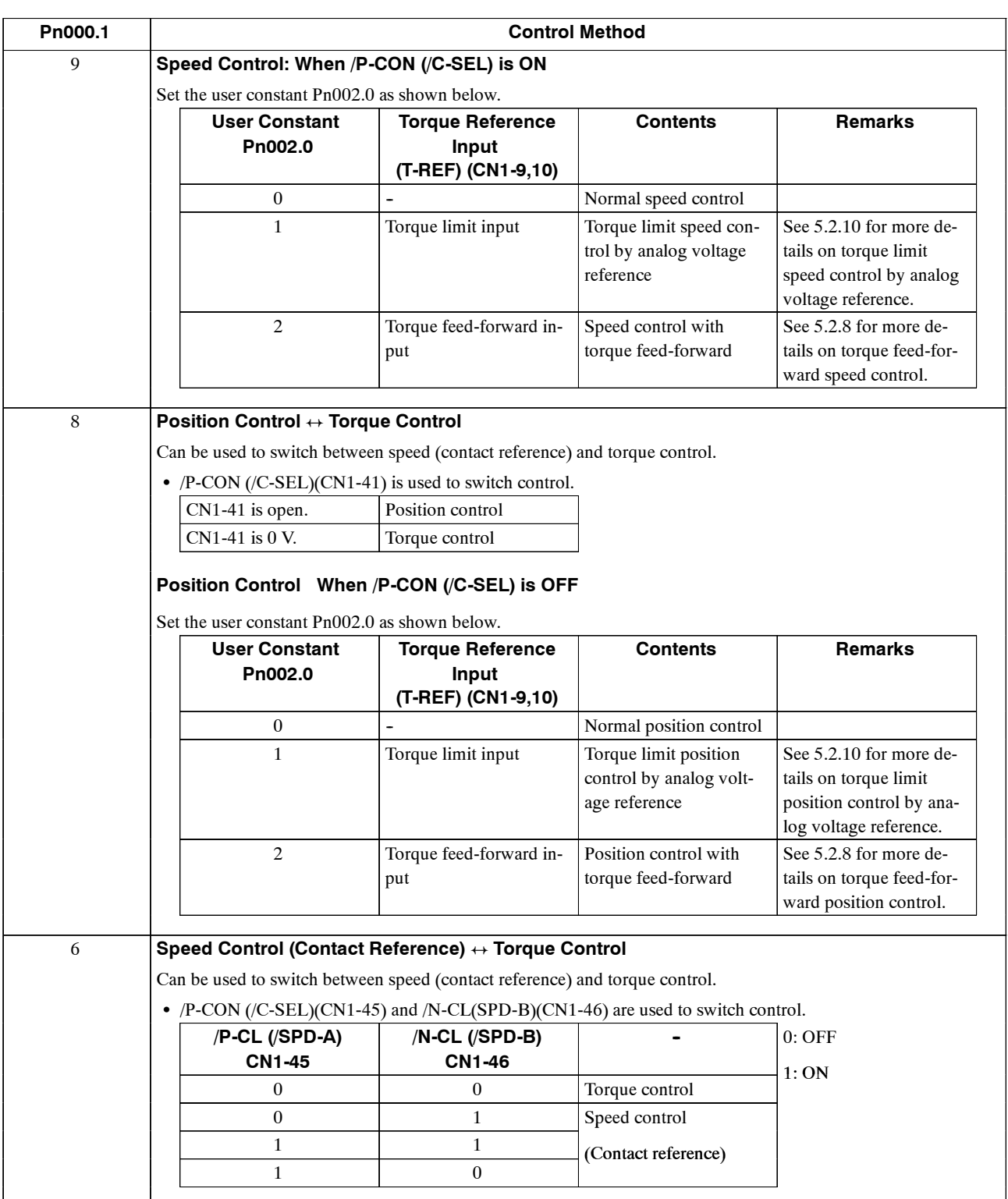

**Note** Input signal /C-SEL can be used only when a signal is allocated to the input circuit. See *5.3.3 Input Circuit Signal Allocation*.

## **J Input Signals**

### **Torque Reference Inputs**

The following input signals are used for torque control.

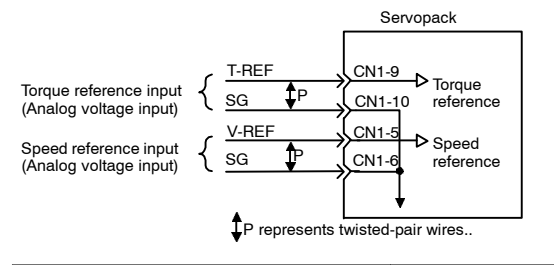

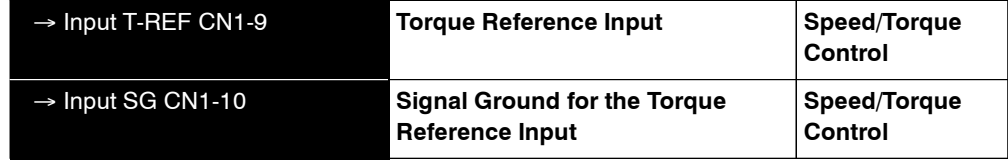

These signals are used when torque control is selected.

Servomotor torque is controlled so that it is proportional to the input voltage between T-REF and SG.

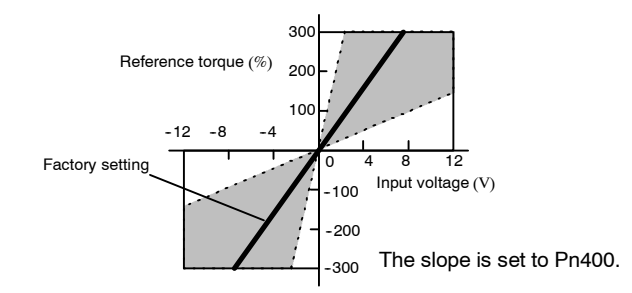

• Factory Settings

Pn400 = 30: This setting means that  $3 \text{ V}$  is equivalent to the rated torque.

#### A**EXAMPLE**"

+3 V input: Rated torque in the forward direction

- +9 V input: 300% of rated torque in the forward direction
- 0.3 V input: 10% of rated torque in the reverse direction

User constant Pn400 can be used to change the voltage input range.

• Example of an Input Circuit

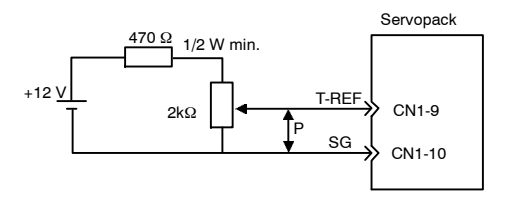

- · Always use twisted-pair cables for noise control.
- Recommended variable resistor: Model 25HP-10B manufactured by Sakae Tsushin Kogyo Co., Ltd.

5.2.7 Using Torque Control

## **Speed Reference Inputs**

Refer to *5.2.1*.

## **Using the /P-CON Signal**

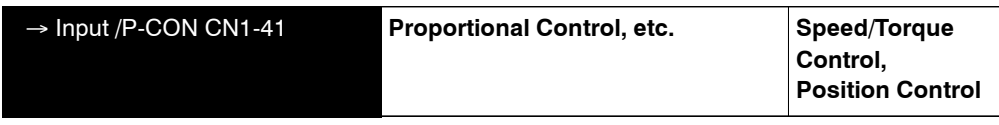

The function of the input signal /P-CON varies with the setting at Pn000.1.

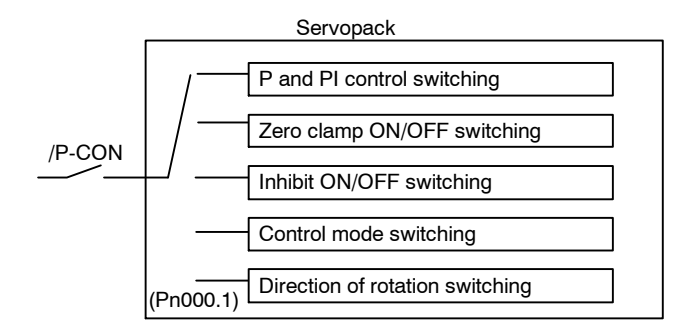

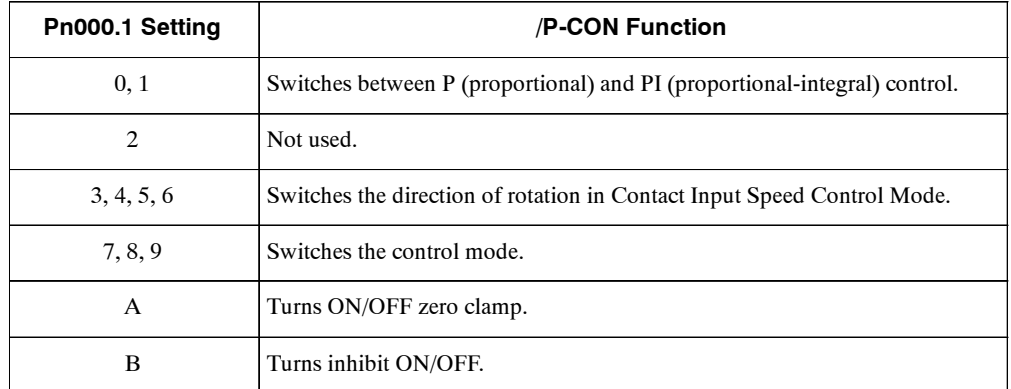

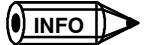

The /P-CON signal function switches automatically when Pn50A.0 is set to 0.

## **J User Constant**

The following user constant is used for torque control. Set the user constant according to the servo system used.

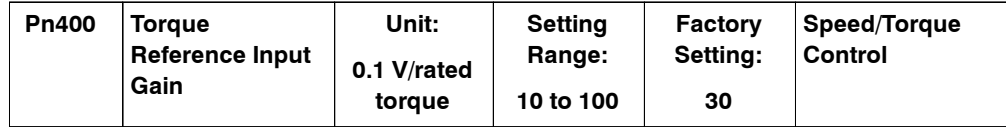

The user constant sets the voltage range for torque reference input T-REF(CN1-9) according to the output form of the host controller or external circuit.

The factory setting is 30, so the rated torque output is 3 V (30  $\times$  0.1).

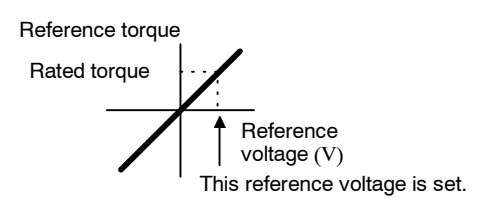

Two speed limit functions during torque control are available by the user constant setting as shown below.

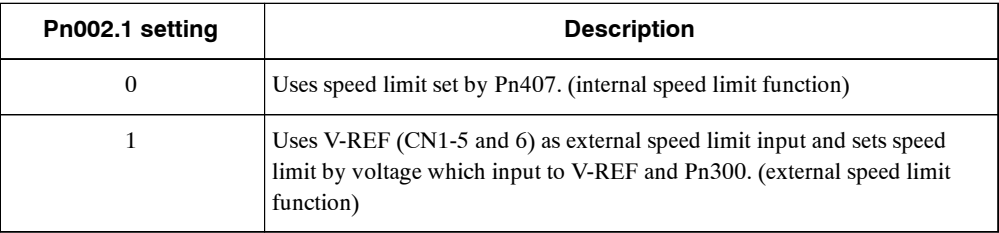

### **Internal speed limit function**

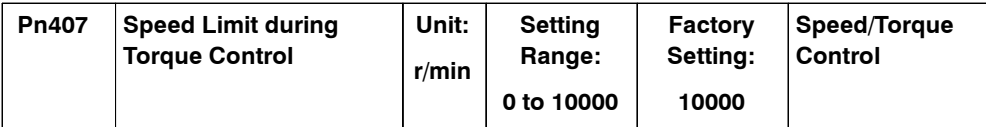

The user constant sets a motor speed limit when torque control is selected.

It is used to prevent excessive equipment speed during torque control.

Since the speed limit detection signal /VLT functions the same in torque control as the /CLT signal, see 5.1.3 *Limiting Torque,* where the /CLT signal is described.

#### **Torque Control Range**

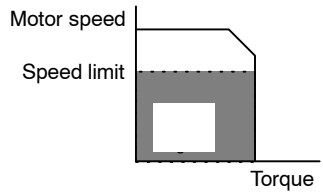

The maximum speed of the Servomotor will be used if Pn407 is set to a value higher than the maximum speed of the Servomotor.

## **External speed limit function**

This is function uses V-REF (CN1-5) as external speed limit input and sets input voltage range by Pn300. Set the range according to host computer and the output state of external circuit.

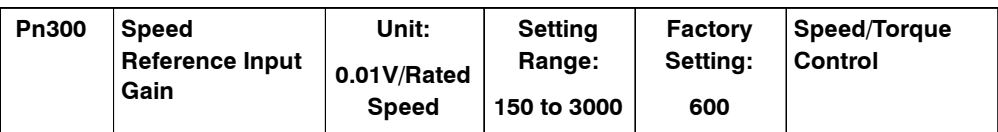

The factory setting is  $\pm 1\%$  of the rated motor speed or 6 V.

#### 5.2.8 Torque Feed-forward Function

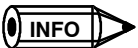

#### Principle of Speed Control

Torque reversely proportional to the difference between the speed limit and the speed is fed back to return the system to within the control speed range when the control speed range is exceeded. The actual motor speed limit will thus be increased by negative loads.

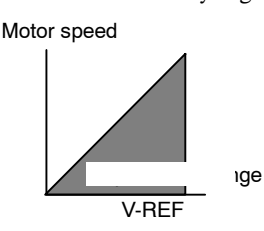

## **5.2.8 Torque Feed-forward Function**

The torque feed-forward function is used only in control mode except for torque control.

Thisfunction shortens positioning time, differentiates a speed reference at the host controllerto generate a torque feed-forward reference, and inputs this reference together with the speed reference to the Servopack.

Too high a torque feed-forward value will result in overshooting or undershooting. To prevent this, set the optimum value while observing system response.

Connect a speed reference signal line to V-REF (CN1-5 and 6) and a torque feed-forward reference signal line to T-REF (CN1-9 and 10).

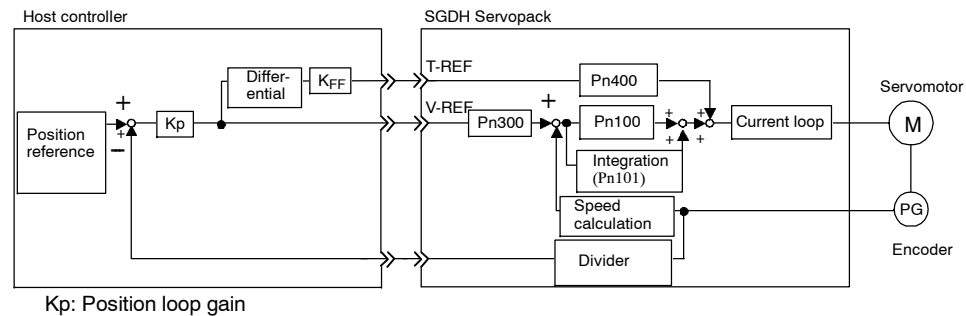

K<sub>FF</sub>: Feed-forward gain

## **J Using the Torque Feed-Forward Function**

To use the torque feed-forward function, set the following user constant to 2.

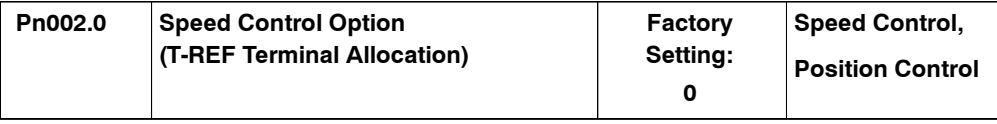

This setting enables the torque feed-forward function.

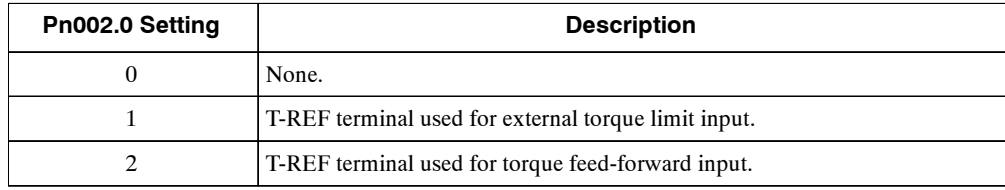

The torque feed-forward function cannot be used with torque limiting by analog voltage reference described in *5.2.10 Using Torque Limiting by Analog Voltage Reference*.

### **J Setting**

Torque feed-forward is set using user constant Pn400.

The factory setting at Pn400 is 30. If, for example, the torque feed-forward value is  $\pm 3$  V, then torque is limited to  $\pm 100\%$  of the rated torque.

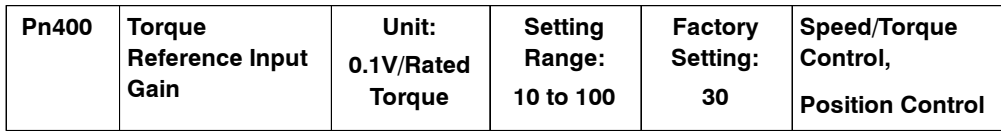

## **5.2.9 Speed Feed-forward Function**

The speed feed-forward function uses analog voltages and is effective only for position control.

The feed-forward function can be used to shorten positioning time. The host controller creates afeed-forwardreferencebasedonthedifferential ofthe positionreference.Thisreference isprovided to the Servopack with the position reference.

Overshooting and undershooting can result if too much feed-forward is used. Set the optimum settings based on the actual response.

The position reference from the host controller is connected to PULS and SIGN (CN1-7, 8, 11, and 12) and the speed feed-forward reference is connected to V-REF (CN1-5 and 6).

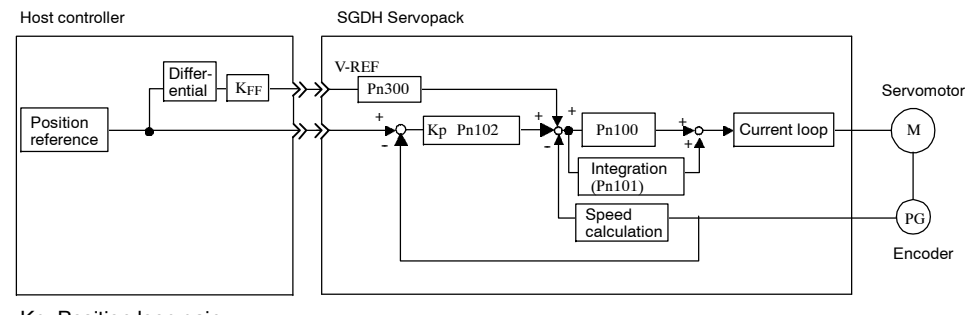

Kp: Position loop gain K<sub>FF</sub>: Feed-forward gain

## **J Using the Speed Feed-forward Function**

Set the following user constant to 1 to use the analog voltage speed feed-forward function.

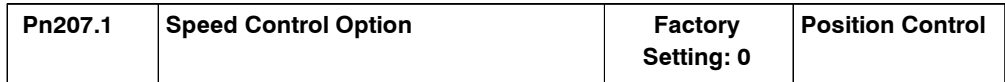

This setting will enable the speed feed-forward function.

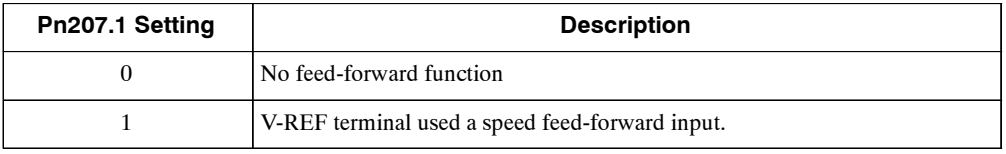

5.2.10 Torque Limiting by Analog Voltage Reference, Function 1

### **J Setting**

The speed feed-forward value is set in user constant Pn300.

The factory setting of Pn300 is 600, for which a speed feed-forward value of  $\pm$ 6 V will produce the rated speed.

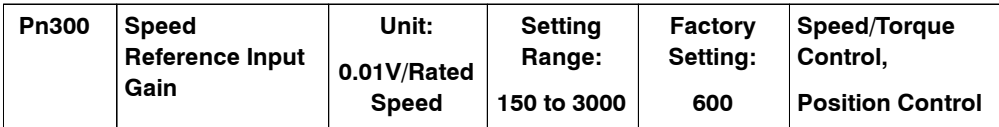

# **5.2.10 Torque Limiting by Analog Voltage Reference, Function 1**

Torque limiting by analog voltage reference limits torque by assigning a torque limit in an analog voltage to the T-REF terminal (CN1-9 and 10). It cannot be used for torque control because the torque reference input terminal T-REF is used as an input terminal.

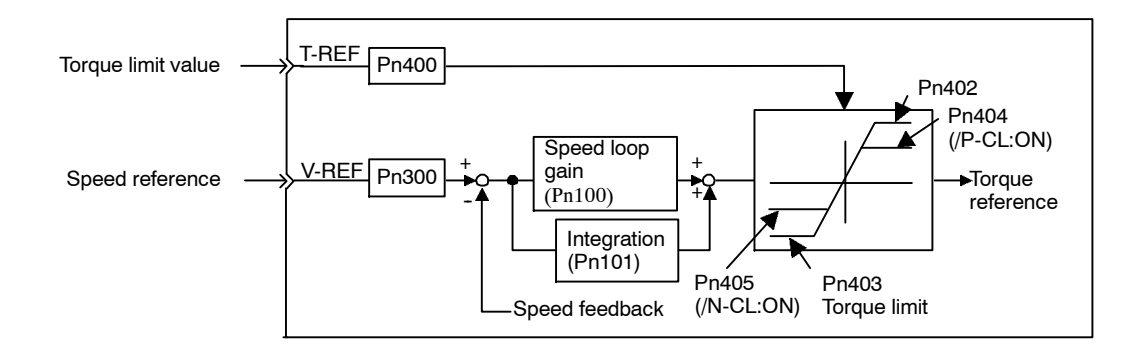

### **J Using Torque Limiting by Analog Voltage Reference**

To use this function, set the following user constant to 1.

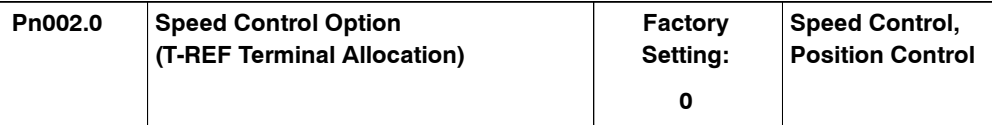

This parameter can be used to enable torque limiting by analog voltage reference.

Torque limiting cannot be set separately for forward and reverse rotation.

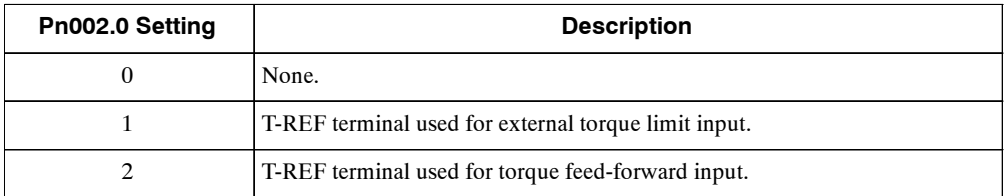

Thisfunction cannot be usedwith the torque feed-forward function described in *5.2.8 Using the Torque Feed-forward Function.*

## **J Setting**

The torque limit input gain is set at user constant Pn400.

The factory setting at Pn400 is 30. If, for example, the torque limit is  $\pm 3$  V, then torque is limited to 100% of the rated torque.(A torque value higher than 100% torque is clamped at 100%.)

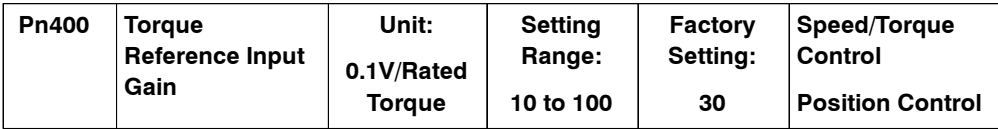

# **5.2.11 Torque Limiting by Analog Voltage Reference, Function 2**

Torquelimitingbyanalogvoltagereference limitstorque byassigningatorque limitinananalog voltage to the T-REF terminals(CN1-9 and 10). Thisfunction cannot be used for torque control because the torque reference input terminal T-REF is used as an input terminal. If the /P-CL signal (CN1-45) is ON, a forward torque limit is applied, and if the /N-CL signal (CN1-46) is ON, a reverse torque limit is applied.

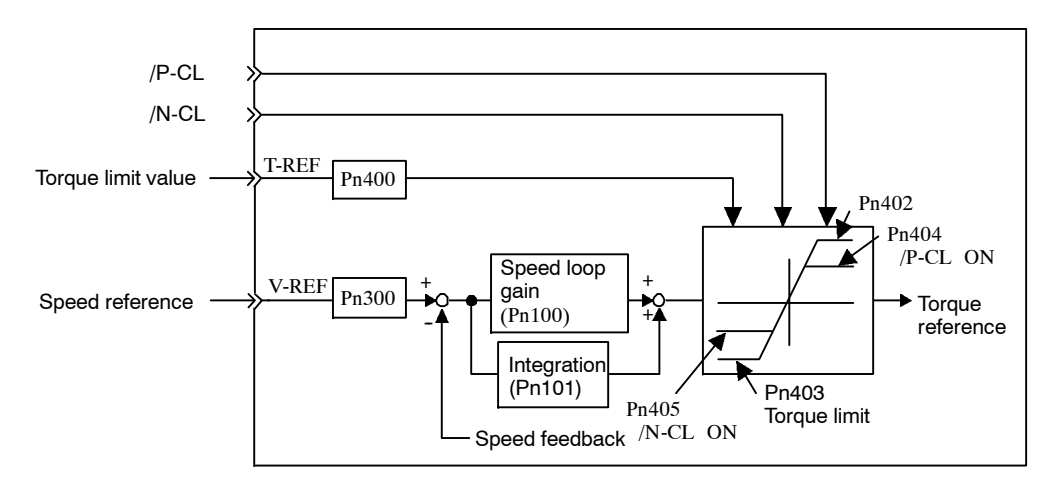

## **J Using Torque Limiting by Analog Voltage Reference**

To use this function, set the following user constant to 3.

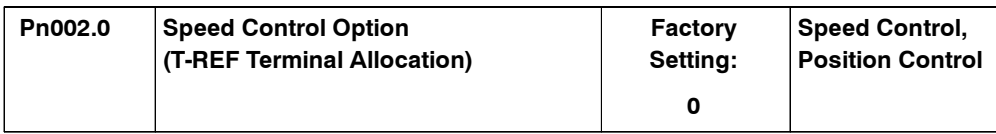

This setting will enable torque limiting by analog voltage reference, function 2.

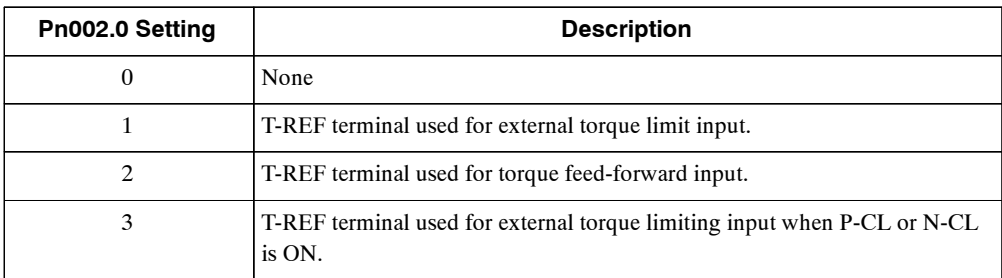

5.2.11 Torque Limiting by Analog Voltage Reference, Function 2

This torque limiting function cannot be used at the same time as the torque feed-forward function.

Confirm the allocation of input signals when using this function. (Refer to *5.3.3 Input Circuit Signal Allocation.*) The factory settings are shown in the following table.

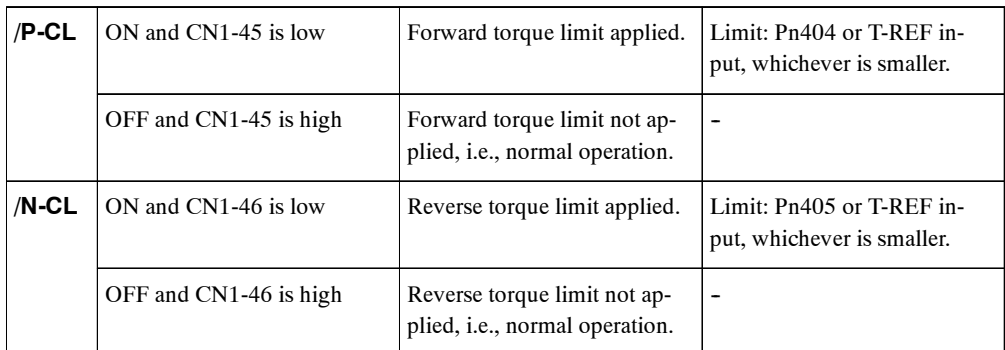

## **J Setting**

The torque limit input gain is set at user constant Pn400.

The factory setting at Pn400 is 30. If, for example, the torque limit is  $\pm 3$  V, then torque is limited to 100% of the rated torque. (A torque value higher than 100% torque is clamped at 100%. A 100% torque will also be used as the limit if the input torque limit value is  $-3$  V.)

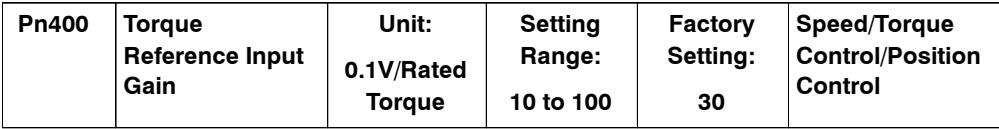

The settings of the following user constants are also valid. The torque limit will be either the torque limit value for the analog voltage reference or the setting of Pn404/Pn405, whichever is smaller.

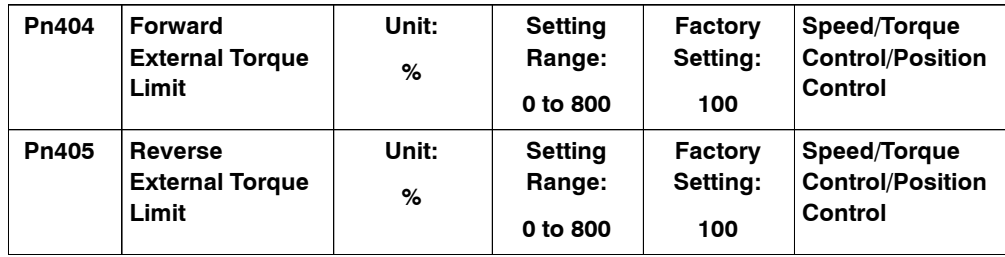

# **5.2.12 Reference Pulse Inhibit Function (INHIBIT)**

This function inhibits the Servopack from counting input reference pulses during position control. The Servomotor remainslocked (clamped) while the function isin use. The /P-CON(/IN-HIBIT) signal is used to enable or disable the function.

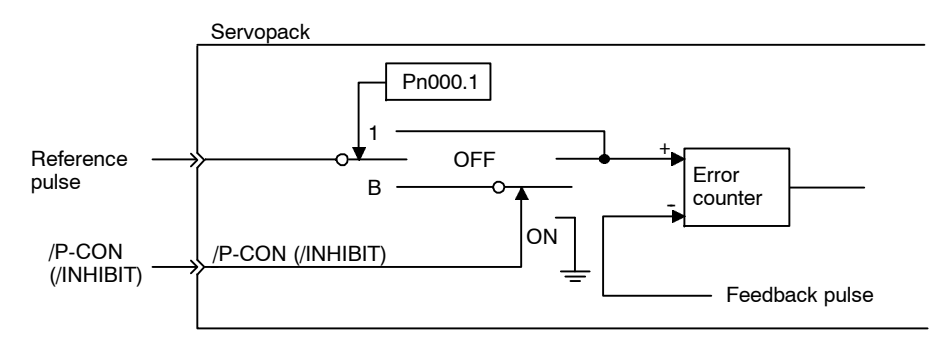

## **J Using Reference Pulse Inhibit Function (INHIBIT)**

To use the inhibit function, set the user constant as shown below.

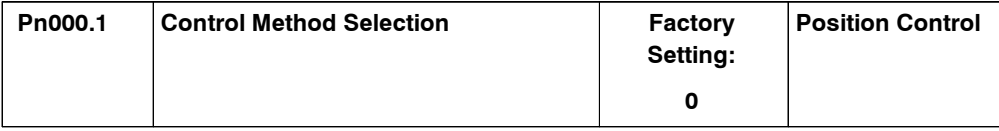

The following settings enable the inhibit function.

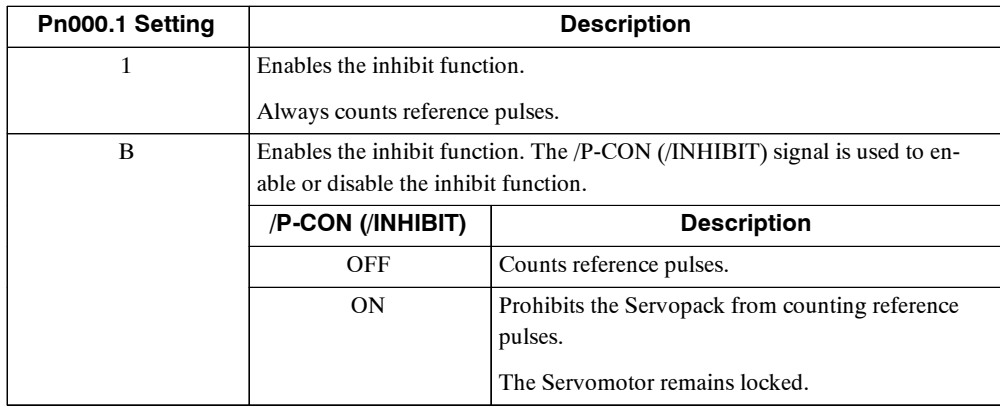

**Note** Parentheses () around an /INHIBIT signal indicate that a signal has been allocated to the input circuit. See *5.3.3 Input Circuit Signal Allocation* for more details.

## **J Relationship between Inhibit Signal and Reference Pulses**

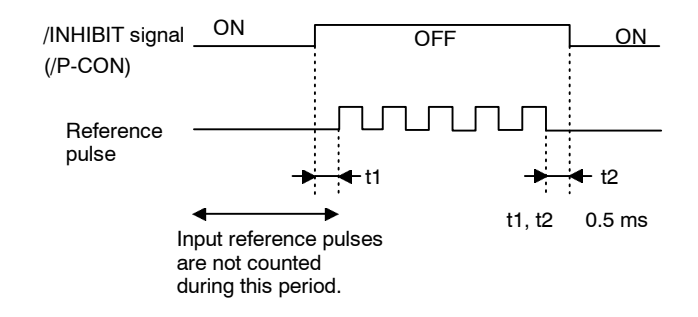

5

5.3.1 User Constants

# **5.3 Setting Up the Servopack**

This section describes the procedure for setting user constants to operate the SGDM Servopack.

## **5.3.1 User Constants**

The  $\Sigma$ -II Series Servopack provides many functions and has parameters called user constants that allow the user to specify functions and perform fine adjustments.

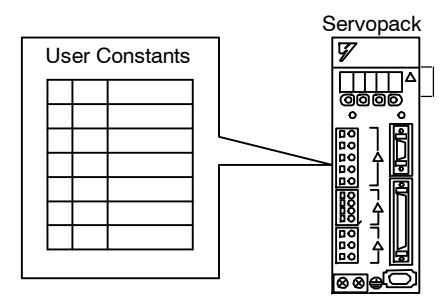

A Panel Operator or Digital Operator is used to set user constants.

User constants are divided into the following three groups.

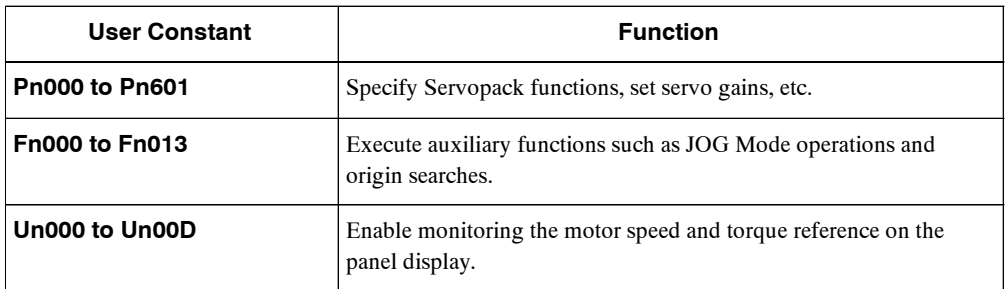

*Appendix B* shows a list of user constants provided for reference. See *6.1.6 Operation in User Constant Setting Mode* for more details on the procedure for setting user constants.

# **5.3.2 JOG Speed**

Use the following user constant to set or modify motor speed when operating the Servomotor from a Panel or Digital Operator.

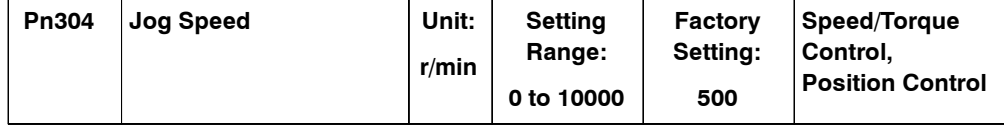

Use this constant to set the motor speed when operating the Servopack from a Panel or Digital Operator. If the setting is higher than the maximum motor speed of the Servomotor, then the Servomotor will rotate at its maximum speed.

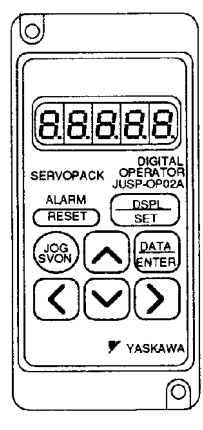

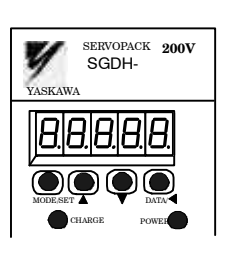

Digital Operator

Panel Operator

## **5.3.3 Input Circuit Signal Allocation**

The functions allocated to sequence input signal circuits can be changed. CN1 connector input signals are allocated with the factory settings as shown in the following table.

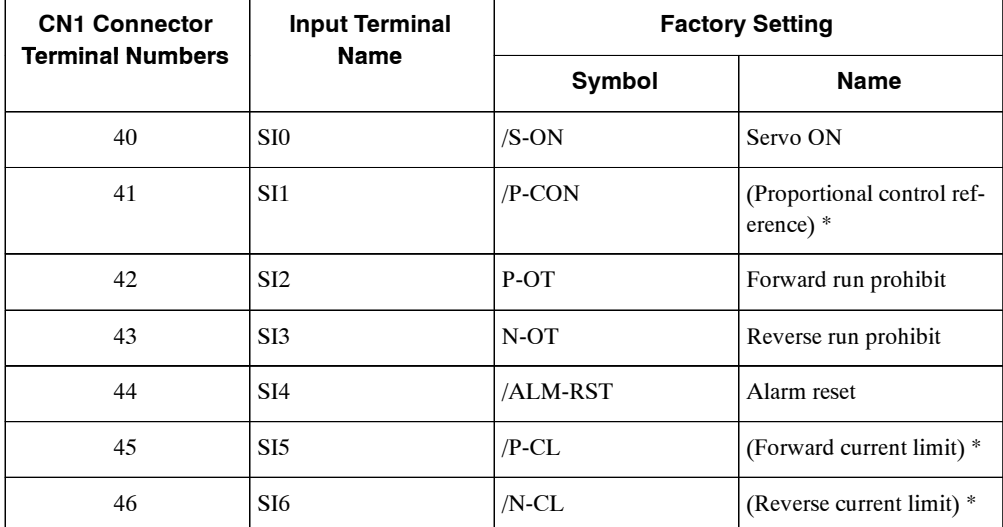

**\*** The functions of these input signals are automatically switched according to the setting at user constant Pn000.1 as long as Pn50A.0 is set to 0.

#### 5.3.3 Input Circuit Signal Allocation

The following user constant is used to enable input signal allocation.

1 Enables any sequence input signal settings.

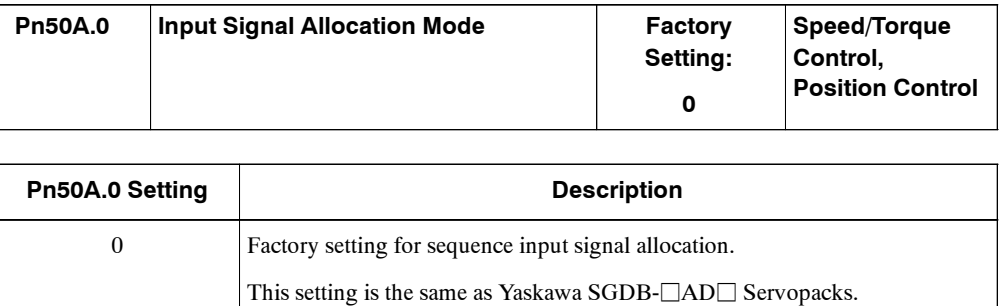

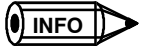

In the factory setting, Pn50A.0 is set to 0. Functions in this manual are generally described for the factory settings.

## **J Input Signal Allocation**

The following signal can be allocated when Pn50A.0 is set to 1.

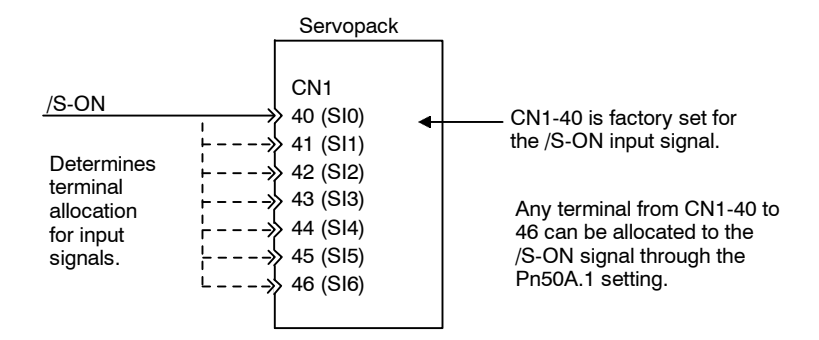

The following table shows the user constant factory settings for input signal selections 1 to 4.

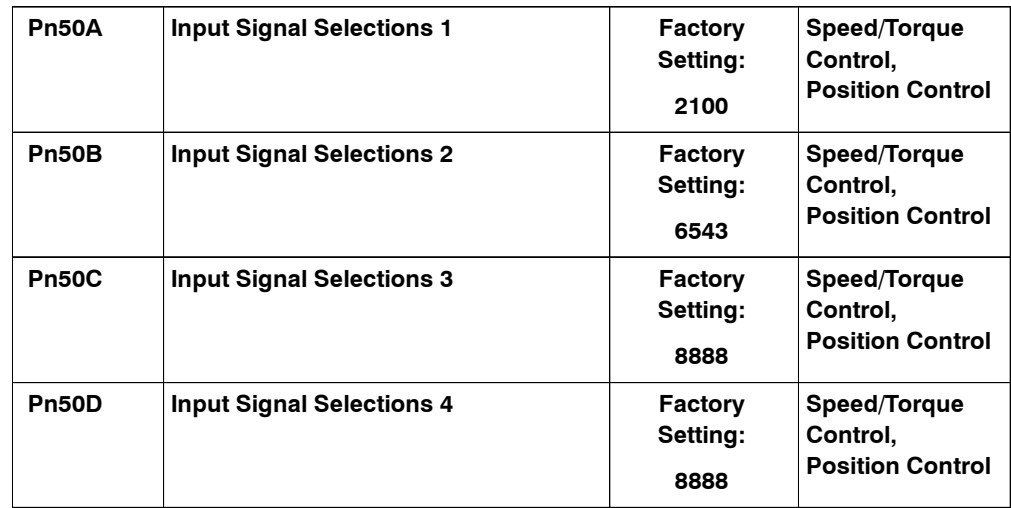

Select the input terminal on the CN1 connector that will be used for each input signal.

• Examples of Input Signal Allocation

The procedure used to allocate sequence input signals is described using the /S-ON signal as a typical example.

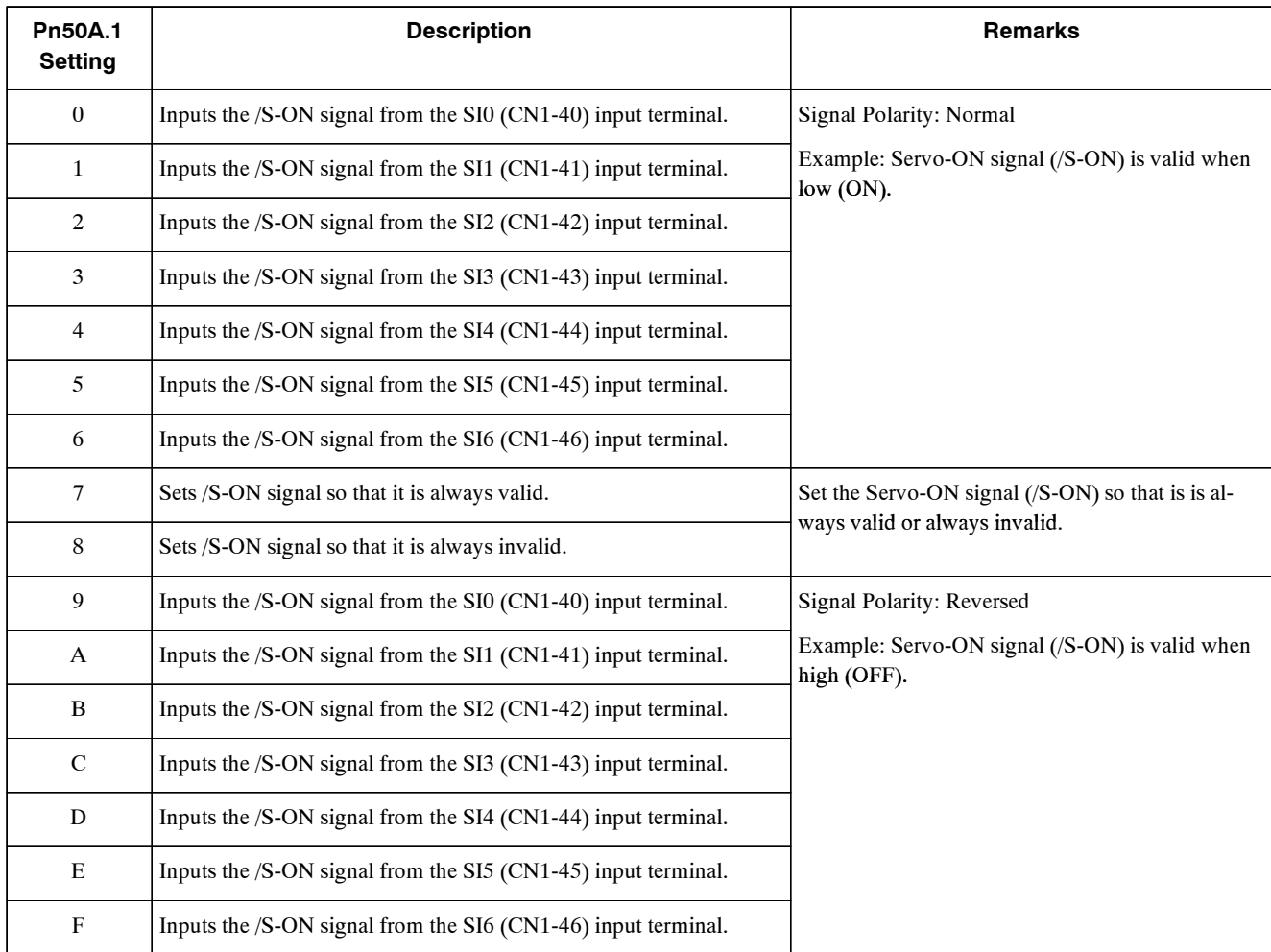

**Note** Settings 9 through F can be used to reverse signal polarity.

### **IMPORTANT**

If reverse polarity is set for the Servo-ON, Forward Run Prohibit, or Reverse Run Prohibit signals, safe operation may not occur when troubles, such as broken signal lines, occur. You must confirm operational safety if setting reverse polarity is necessary for one or more of these signals.

Asshown in the table above, the /S-ON signal can be allocated to any input terminal from SI0 to SI6. /S-ON is always input when Pn50A.1 is set to 7, and an external signal line would therefore not be needed because the Servopack will determine whether the servo is ON or OFF.

The /S-ON signal is not used when Pn50A.1 is set to 8. This setting is meaningful only in the following instances.

- · When the factory set input signal are to be replaced by another input signal.
- The signal must be left ON (low level) during normal operation to make the signal valid when OFF (high level) when forward run prohibit (P-OT) and reverse run prohibit (N-OT) are input. The input terminal signal line must be left ON even in system configu-

5.3.3 Input Circuit Signal Allocation

rationsthatdonotrequirethissignal,butunnecessarywiringcanbeeliminatedbysetting Pn50A.1 to 8.

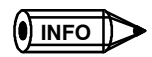

Signals are input with OR logic when multiple signals are allocated to the same input circuit.

 $\bullet$  Allocating Other Input Signals

Input signal allocation can be changed as shown below.

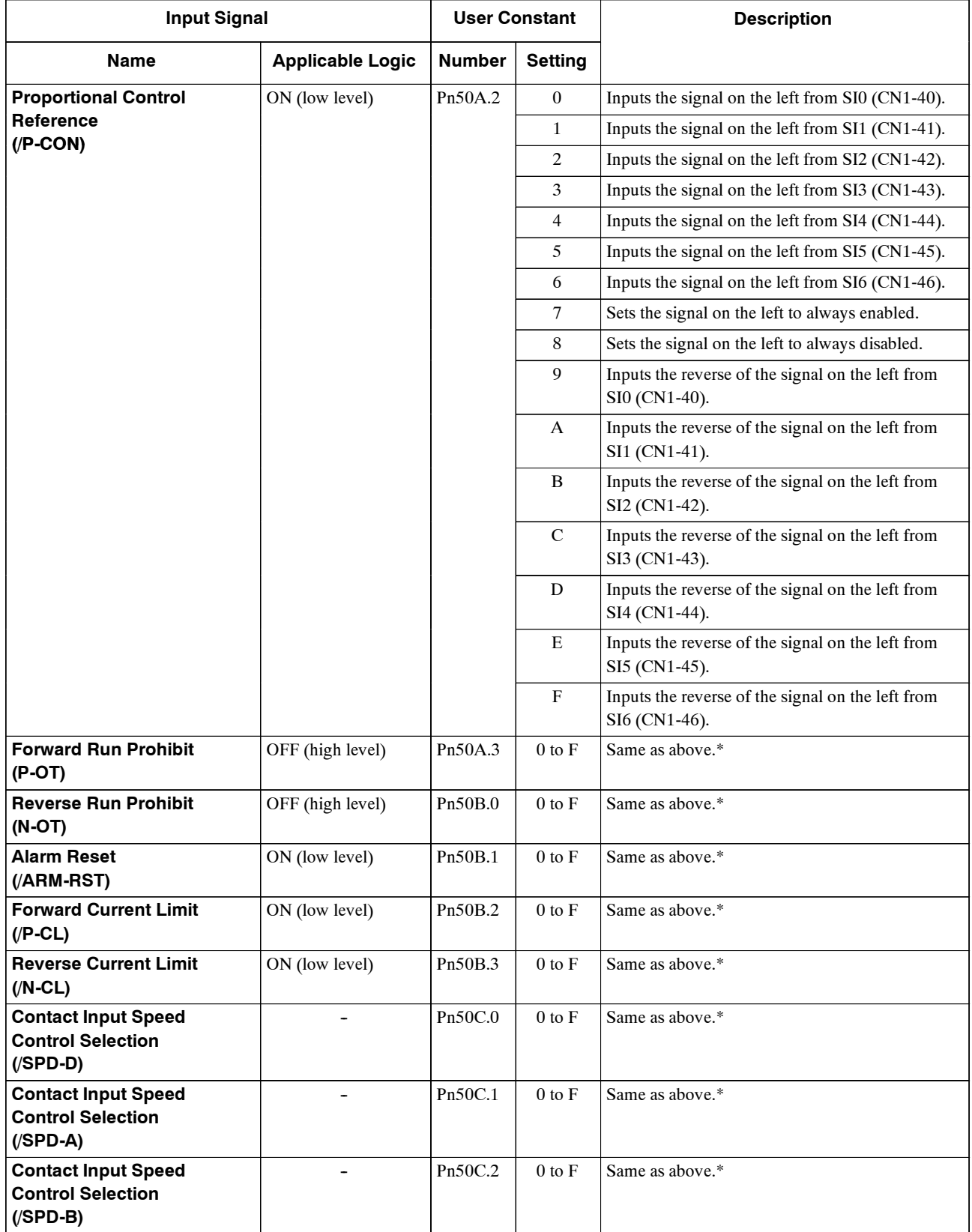

#### 5.3.3 Input Circuit Signal Allocation

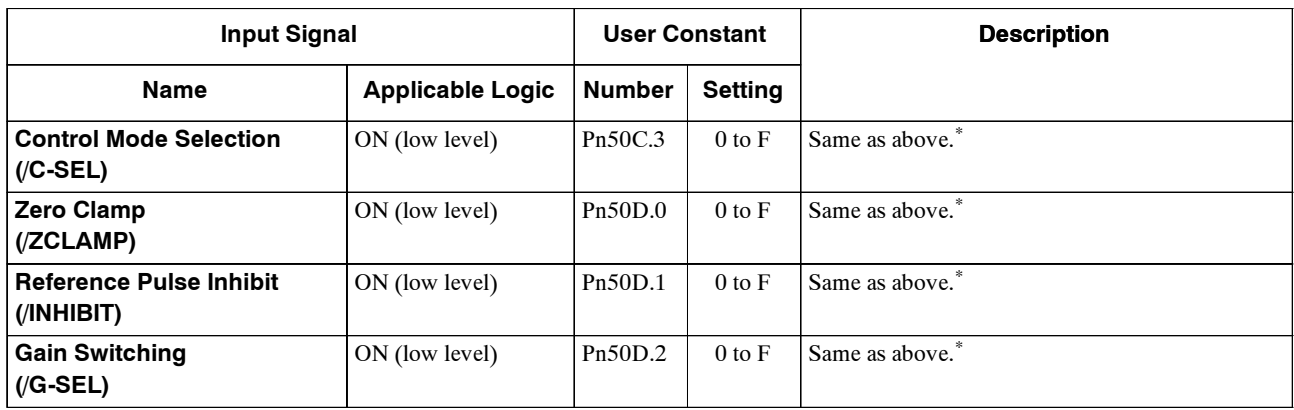

\* "Same as above" indicates that the user constant can be set to from 0 to F to allocate input signals to the following terminals,

as shown in the example for the Proportional Control Reference (/P-CON).

1. Allocation to input terminals SI0 to SI6

2. Setting to always valid or always invalid.

3. Allocation to input terminals SI0 to SI6 and receiving the signals at the Servopack with the reverse logic of the input signal.

# **5.3.4 Output Circuit Signal Allocation**

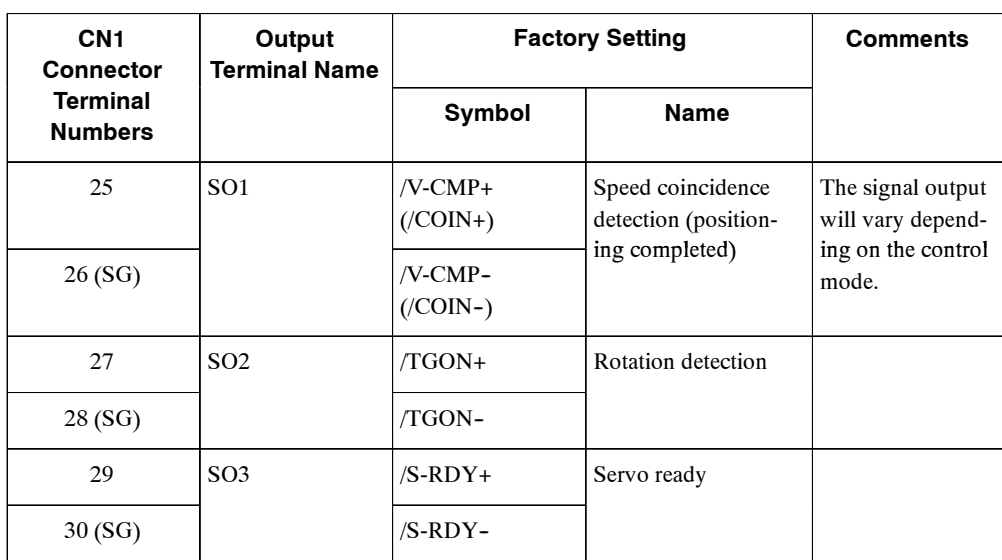

Output signal functions can be allocated to the sequence signal output circuits shown below.

The output signal selection user constants and their factory settings are shown below.

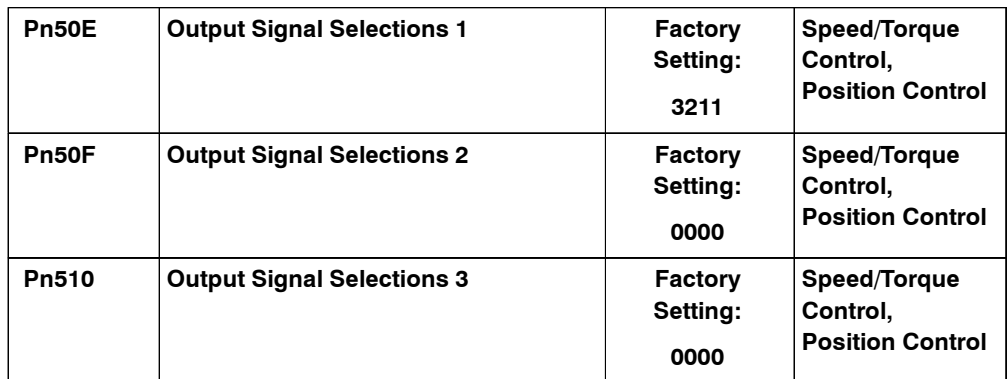

Select the CN1 connector terminals that will output the signals.

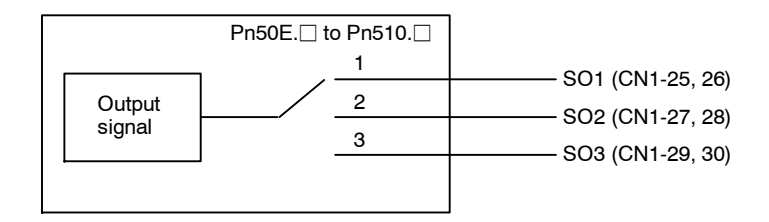

5.3.4 Output Circuit Signal Allocation

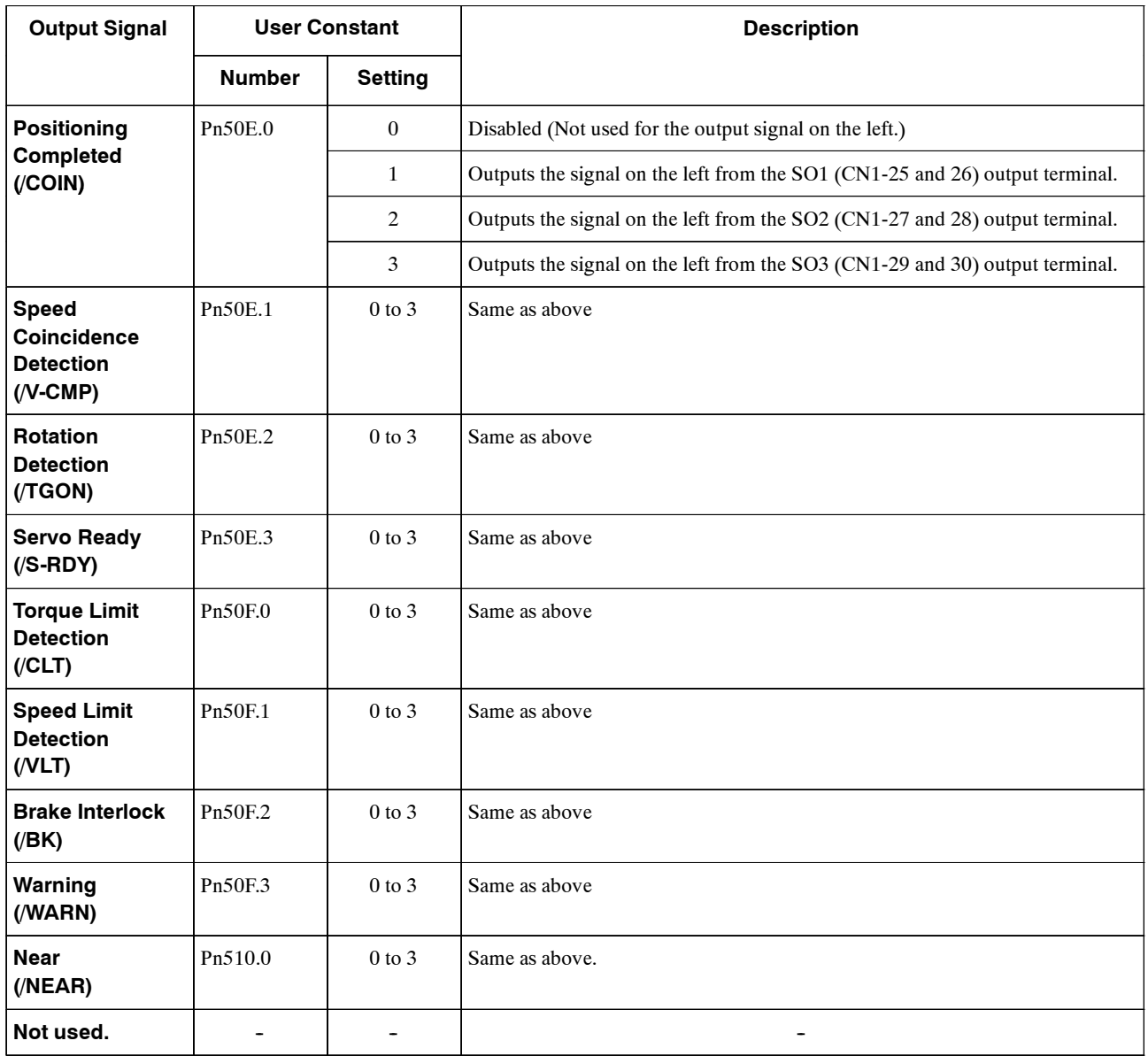

**Note** "Same as above" means output signals are disabled or allocated to output terminals SO1 to SO3 through user constant settings 0 to 3.

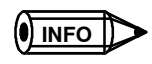

Signals are output with OR logic when multiple signals are allocated to the same output circuit. Signals that are not detected are invalid. For example, the positioning completed signal /COIN is invalid in Speed Control Mode.

The following user constant can be used to reverse the signals output on output terminals SO1 to SO3.

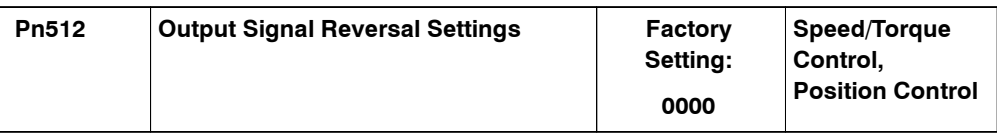

The settings specify which of the connector CN1 output signals are to be reversed.
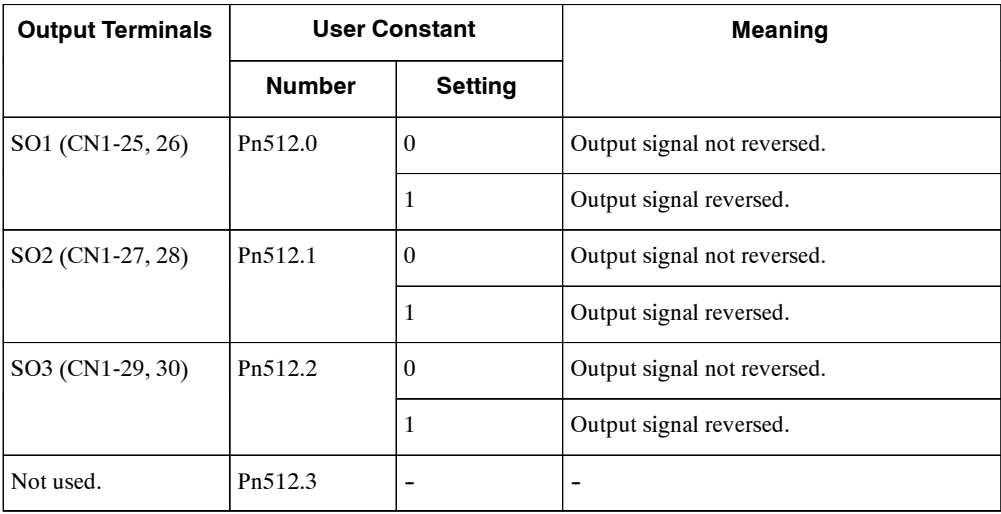

5.3.5 Control Mode Selection

## **5.3.5 Control Mode Selection**

The SGDH Servopack offersspeed control, position control, torque control, and the other control modes shown in the following table.

The following user constant is used to set the control mode.

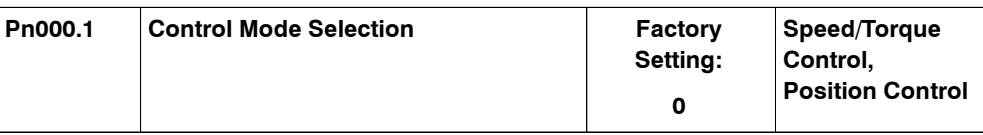

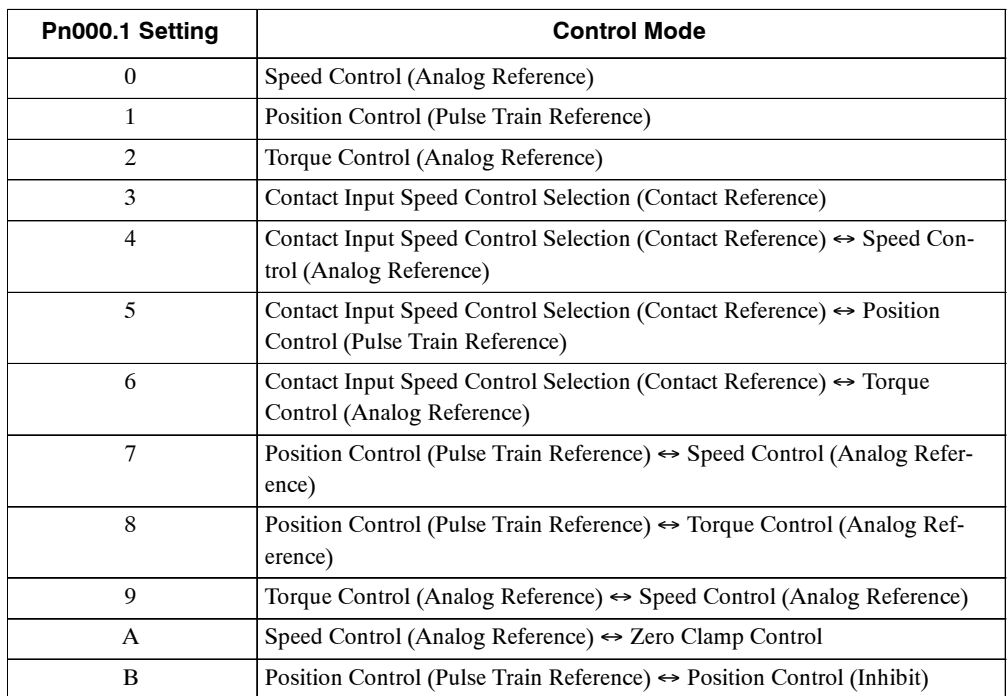

## **J Description of Control Modes**

The control modes are described below.

## **Speed Control (Analog Reference)**

This mode controlsspeed using an analog voltage input reference. See *5.2.1 Speed Reference*.

## **Position Control (Pulse Train Reference)**

Thismode controlspositioningusinga pulse traininputreference.See *5.2.2PositionReference.*

## **Torque Control (Analog Reference)**

Thismode controlstorque using ananalog voltage inputreference.See *5.2.7Using TorqueControl.*

## **Contact Input Speed Control Selection (Contact Reference)**

This mode uses the /P-CON (/SPD-D), /P-CL (/SPD-A), and /N-CL (/SPD-B) input signals to controlspeed asitswitches among the three preset operating speedsin the Servopack. See *5.2.6 Contact Input Speed Control.*

## **Contact Input Speed Control Selection (Contact Reference)** ´ **Speed Control (Analog Reference)**

This mode controls speed by switching between contact reference and analog voltage reference speedcontrol.Analogvoltage referencespeedcontrolis enabledwhenboth/P-CL(/SPD-A)and /N-CL (/SPD-B) input signals are OFF (high level). See *5.2.6 Contact Input Speed Control.*

## **Contact Input Speed Control Selection (Contact Reference)** ´ **Position Control (Pulse Train Reference)**

This mode switches between contact reference speed control and pulse train reference position control. Pulse train reference position control is enabled when both /P-CL(/SPD-A) and /N-CL (/SPD-B) input signals are OFF (high level). See *5.2.6 Contact Input Speed Control.*

## **Contact Input Speed Control Selection (Contact Reference)** ´ **Torque Control (Analog Reference)**

Thismodeswitchesbetweencontactreferencespeedcontrolandanalogvoltagereferencetorque control. Torque control using ananalog voltage reference is enabledwhenboth /P-CL(/SPD-A) and /N-CL(/SPD-B) inputsignals are OFF (high level). See *5.2.6ContactInput SpeedControl.*

## **Position Control (Pulse Train Reference)** ´ **Speed Control (Analog Reference)**

This mode switches between position and speed control through the /P-CON (/C-SEL) signal.

## **Position Control (Pulse Train Reference) ↔ Torque Control (Analog Reference)**

This mode switches between position and torque control through the /P-CON (/C-SEL) signal.

## **Torque Control (Analog Reference)** ´ **Speed Control (Analog Reference)**

Thismode switchesbetweentorque and speedcontrol throughthe /P-CON(/C-SEL)signal.See *5.2.7 Using Torque Control.*

## **Speed Control (Analog Reference)** ´ **Zero Clamp**

Thisspeed control mode is used to set the zero clamp function when the Servopack isstopped. Zero clamp operates when the /P-CON (/ZCLAMP) signal is ON (low level). See *5.4.3 Using the Zero Clamp Function.*

## **Position Control (Pulse Train Reference) ↔ Position Control (Inhibit)**

This mode controls positioning by inhibiting reference pulse input through the /P-CON (/IN-HIBIT) signal. See *5.2.12 Using Reference Pulse Inhibit Function (INHIBIT)*

5.4.1 Adjusting Offset

# **5.4 Setting Stop Functions**

This section describes the procedure used to stop the Servopack stably.

#### **5.4.1 Adjusting Offset**

#### **J When the Servomotor Will Not Stop**

The Servomotor may rotate at very low speed and not stop even when 0 V is specified as the reference voltage for Servopack speed and torque control(analog reference). This happenswhen the reference voltage fromthe host controller or external circuit isslightly offset (inmV units). The Servomotor will stop if this offset is properly adjusted to 0 V.

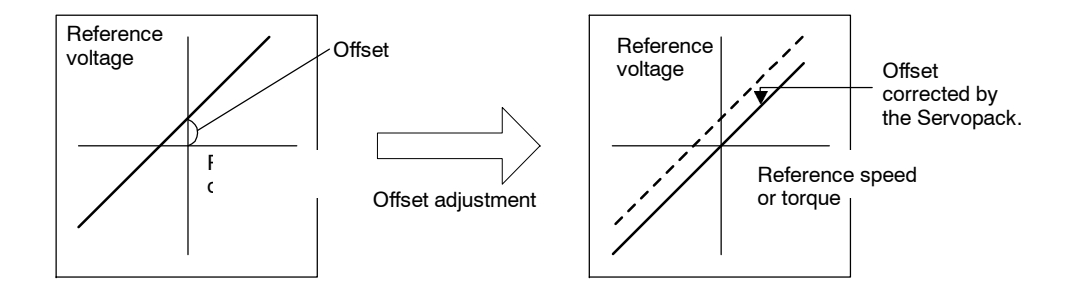

#### **J Reference Offset Adjustment**

The following methods can be used to adjust the reference offset to 0 V.

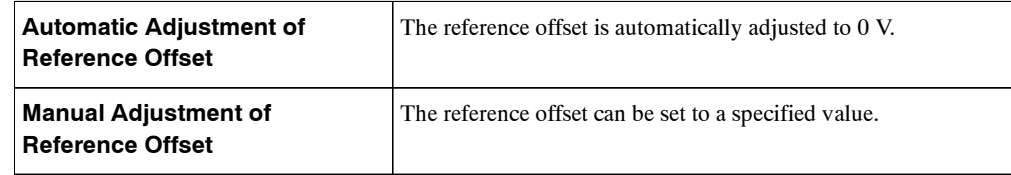

#### **IMPORTANT**

Use manual rather than automatic adjustment if a position control loop is formed in the host controller.

See the following sectionsin *Chapter 6 Using the Digital Operator*for more details on adjustment procedures.

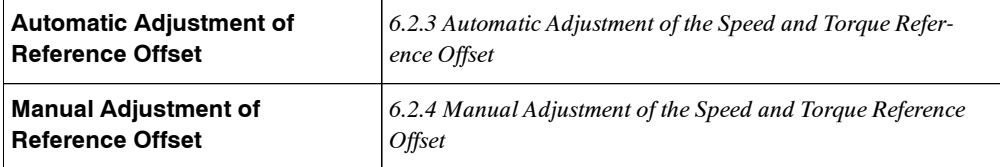

## **5.4.2 Using the Dynamic Brake**

To stop the Servomotor by applying the dynamic brake (DB), set the desired mode in the following user constant. The Servomotor will stop due to equipment friction if the dynamic brake is not applied.

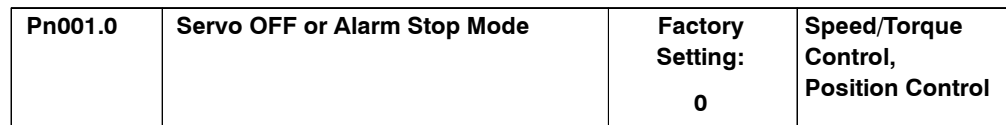

The SGDH Servopack turns OFF under the following conditions:

- The Servo ON input signal (/S-ON, CN1-40) is turned OFF.
- $\bullet$  A Servo alarm occurs.
- $\bullet$  Main power is turned OFF.

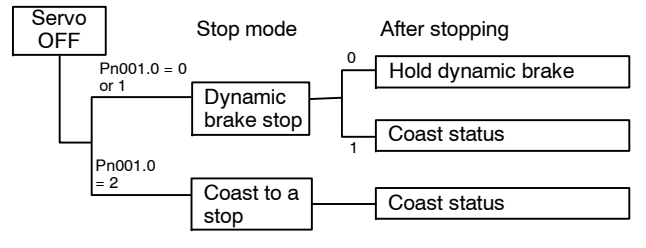

Specify the Stop Mode if any of these occurs during operation.

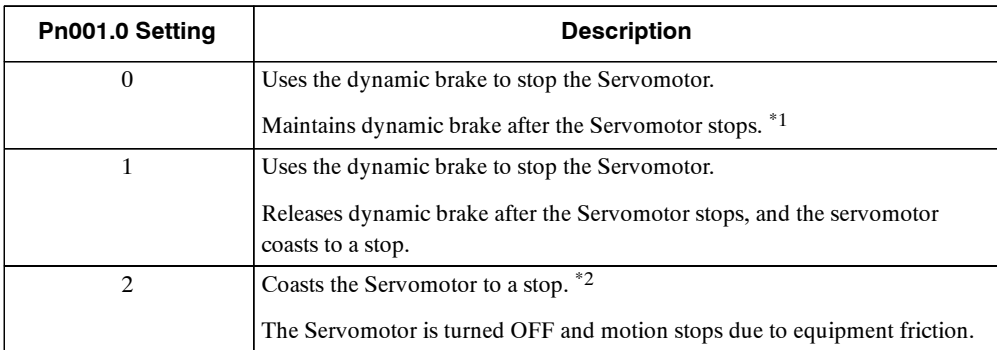

\* 1. If the Servomotor is stopped or moving at extremely low speed, it will coast to a stop.

\* 2. When the main power supply is turned OFF, the dynamic brakes of the following types of Servopack are used.

```
30 W to 200 W for 100 V : SGDH-A3BE to -02BD
```
30 W to 1.5 kW for 200 V : SGDH-A3AE to -04AE

0.5 kW to 7.5 kW for 400 V : SGDH-05DE to -75DE

For the above types of Servopack, the DB circuit is turned ON when the control power supply is OFF.

When the DB circuit should be turned OFF when the main power supply or the control power supply is OFF, disconnect the wiring (U,V, and W) of the Servopack.

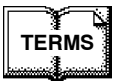

#### ◆ Dynamic brake (DB)

The dynamic brake is a common way of suddenly stopping a Servomotor. Built into the Servopack, the dynamic brake suddenly stops a Servomotor by electrically shorting its electrical circuit.

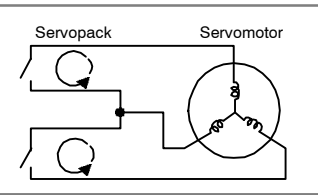

5.4.3 Using the Zero Clamp Function

#### **IMPORTANT**

The dynamic brake is an emergency stop function. Do not repeatedly start and stop the Servomotor using the servo ON signal (/S-ON) or by repeatedly turning power ON and OFF.

## **5.4.3 Using the Zero Clamp Function**

#### **J Zero Clamp Function**

The zero clamp function is used for systems where the host controller does not form a position loop for the speed reference input. In other words, this function is used to stop and lock the Servomotor even when the input voltage of speed reference V-REF is not 0V. An internal position loop istemporarily formed to clamp the Servomotor within one pulse when the zero clamp function isturned ON. Even if the Servomotor is forcibly rotated by external force, it will still return to the zero clamp position.

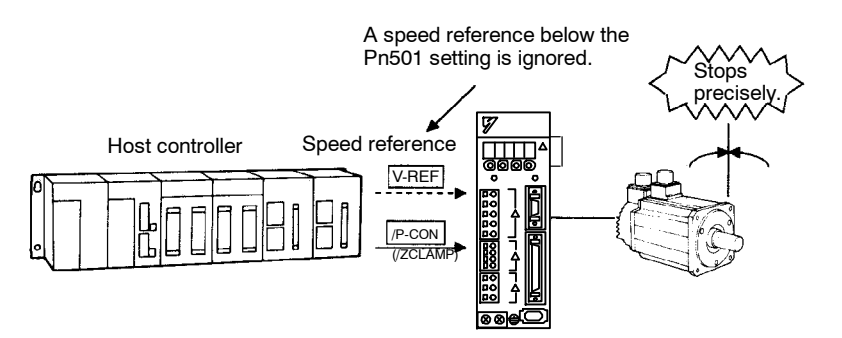

#### **J User Constant Setting**

Set the following user constant so that the input signal /P-CON (/ZCLAMP) can be used to enable or disable the zero clamp function.

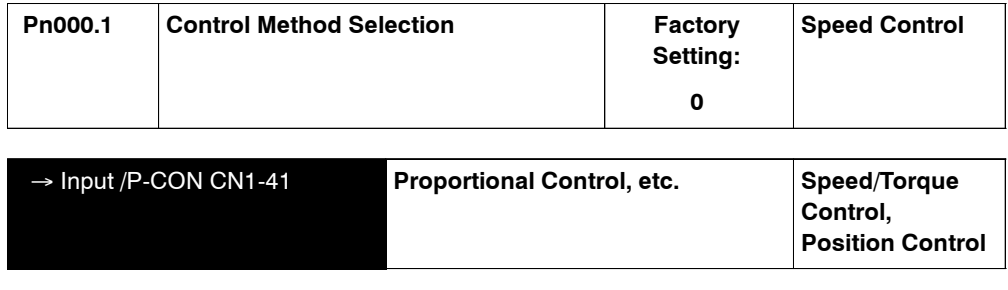

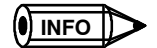

The /ZCLAMP signal can be used when an input circuit signal is allocated. See *5.3.3 Input Circuit Signal Allocation* for more details.

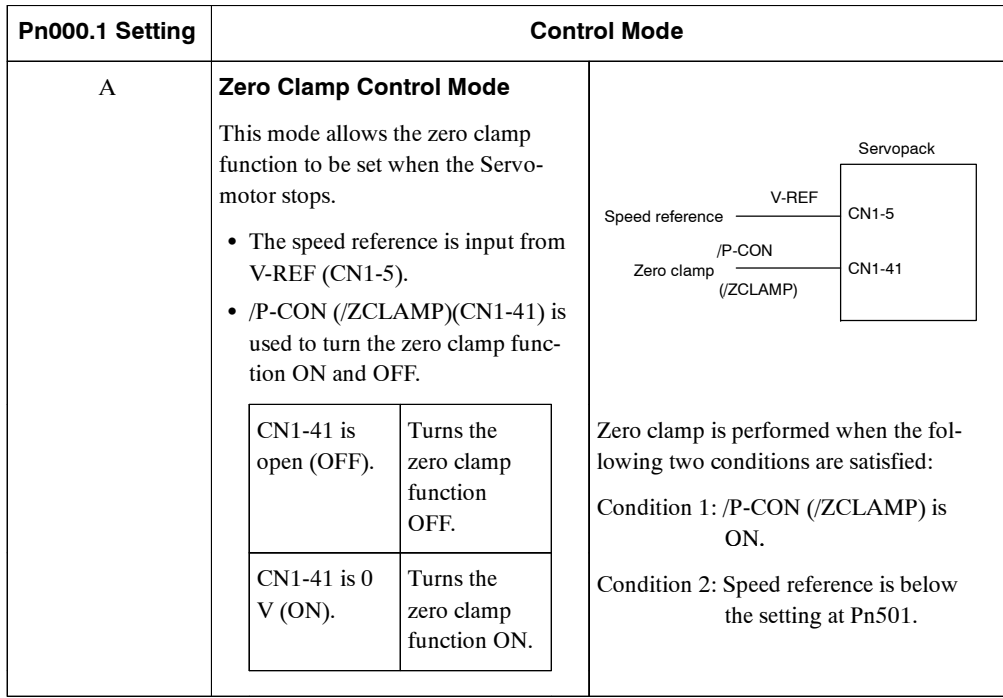

## **J Setting**

Use the following user constant to set the motor speed level at which zero clamp is performed.

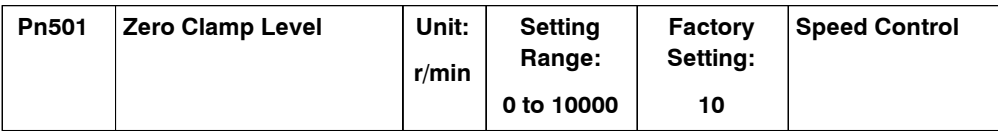

Set the motor speed at which zero clamp is performed if zero clamp speed control is selected. Even ifthis value isset higher than the maximumspeed ofthe Servomotor, the maximumspeed will be used.

## **Zero Clamp Conditions**

Zero clamp is performed when all the following conditions are satisfied:

- Zero clamp speed control is selected (user constant Pn000.1 is set to A).
- $\bullet$  /P-CON (/ZCLAMP)(CN1-41) is ON (0 V).
- Speed reference drops below the setting of Pn501.

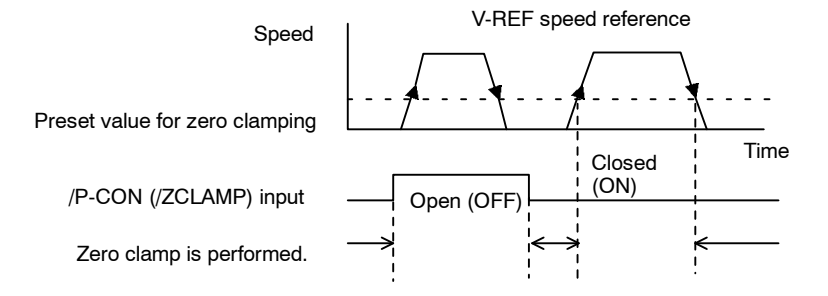

5.4.4 Using the Holding Brake

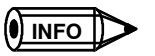

When the /ZCLAMP signal is allocated, the zero clamp operation will be used even for speed control (Pn000.1)  $= 0$ ).

## **5.4.4 Using the Holding Brake**

The holding brake is used when a Servodrive controls a vertical axis. In other words, a Servomotor with brake prevents the movable part from shifting due to gravity when system power goes OFF.

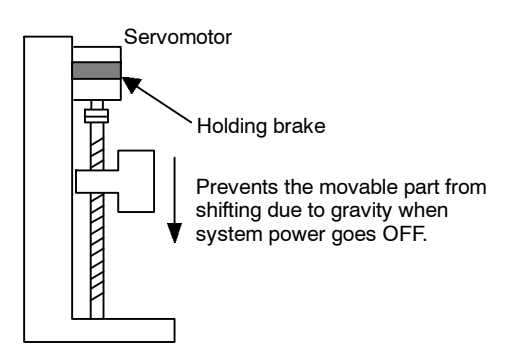

## **IMPORTANT**

The brake built into the Servomotor SGM $\Box$ H with brakes is a de-energization brake, which is used only to hold and cannot be used for braking. Use the holding brake only to hold a stopped motor. Brake torque is at least 120% of the rated motor torque.

## **J Wiring Example**

Use the Servopack contact output signal /BK and the brake power supply to form a brake ON/ OFF circuit. The following diagram shows a standard wiring example.

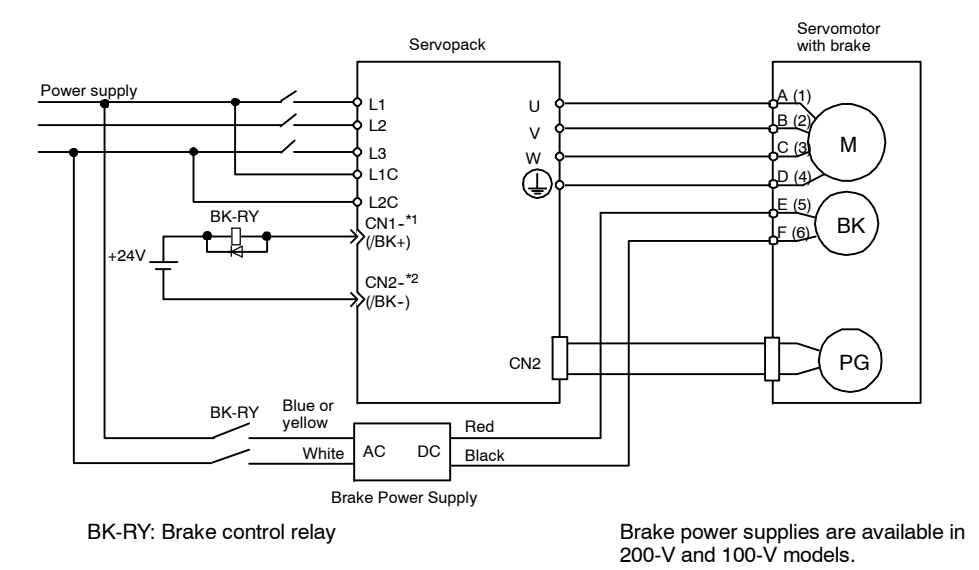

\*1 and \*2 are the output terminals allocated with Pn510.0.

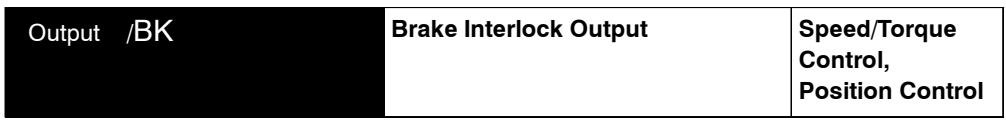

This output signal controls the brake when using a Servomotor with a brake and does not have to be connected when using a Servomotor without a brake.

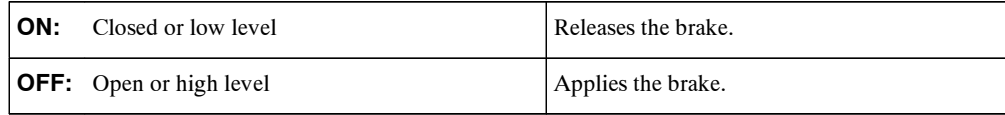

Related User Constants

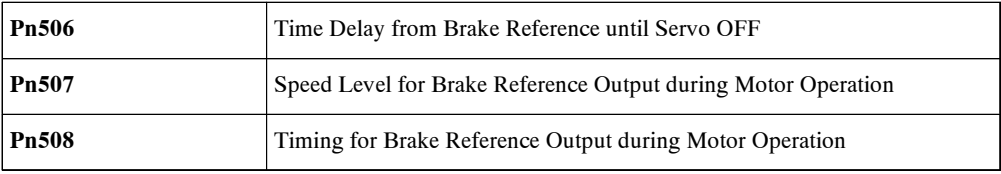

The output signal in the following user constant must be selected when the /BK signal is used.

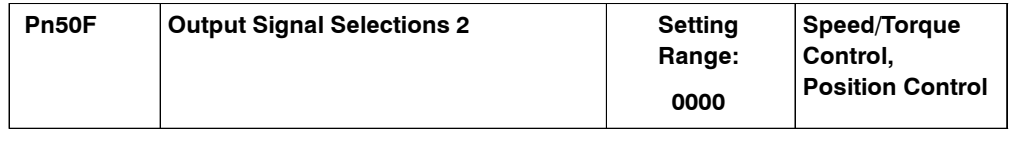

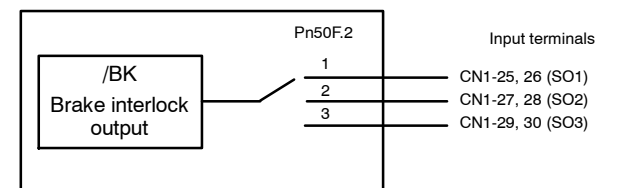

Select the /BK output terminal.

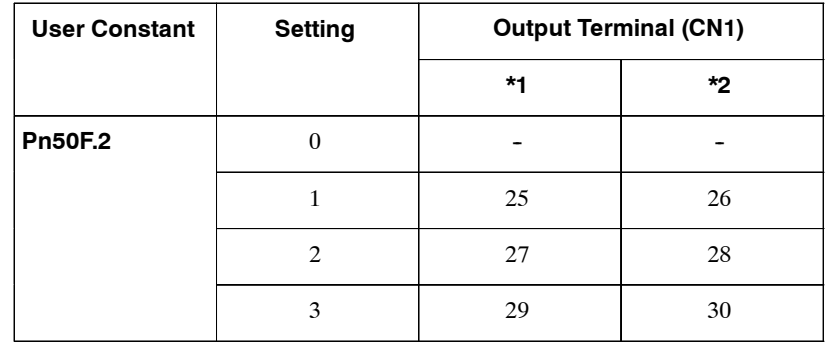

**Note** Signals are output with OR logic when multiple signals are allocated to the same output circuit. Set other output signals to a value other than that allocated to the /BK signal in order to output the /BK signal alone. See *5.3.4 Output Circuit Signal Allocation.*

#### 5.4.4 Using the Holding Brake

#### **J Brake ON Timing**

If the equipment movesslightly due to gravity when the brake is applied, set the following user constant to adjust brake ON timing.

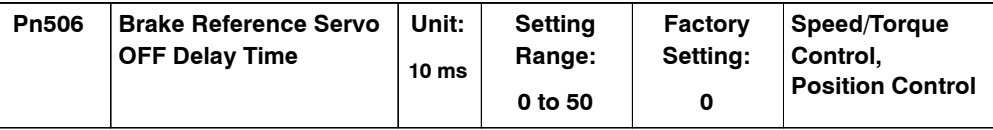

This user constant is used to set the output time from the brake control signal /BK until the servo OFF operation (Servomotor output stop) when a Servomotor with a brake is used.

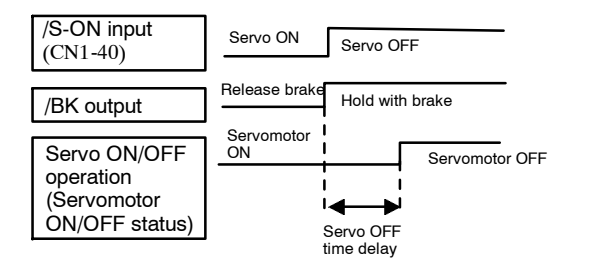

With the standard setting, the servo is turned OFF when the /BK signal (brake operation) is output.Theequipmentmaymoveslightlyduetogravitydependingonequipment configurationand brake characteristics. If this happens, use this user constant to delay servo OFF timing.

Thissetting setsthe brake ON timing when the Servomotor is stopped. Use Pn507 and 508 for brake ON timing during operation.

#### **IMPORTANT**

The Servomotor will turn OFF immediately if an alarm occurs. The equipment may move due to gravity in the time it takes for the brake to operate.

## **J Holding Brake Setting**

Set the following user constants to adjust brake ON timing so the holding brake is applied when the Servomotor stops.

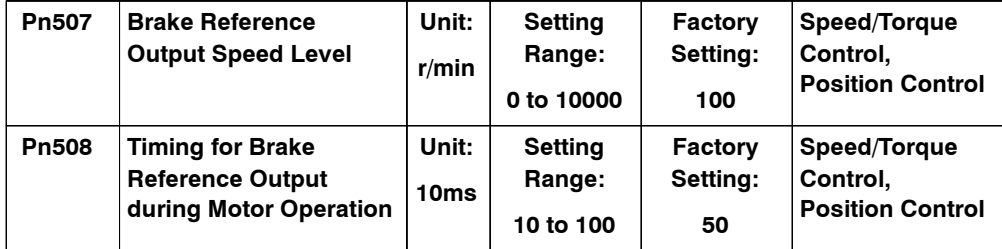

Set the brake timing used when the servo is turned OFF by input signal /S-ON(CN1-40) or when an alarm occurs during Servomotor with brake operation.

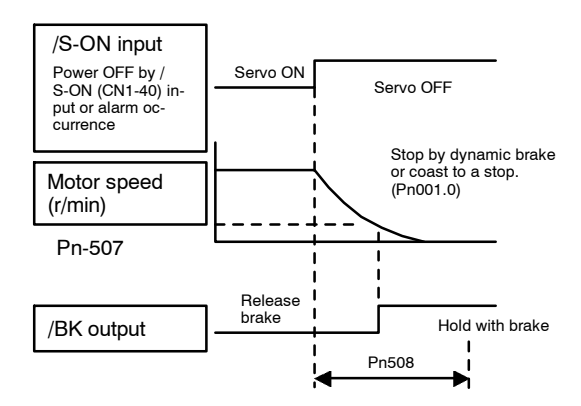

Brake ON timing when the Servomotor stops must be adjusted properly because Servomotor brakes are designed as holding brakes. Adjust the user constant settings while observing equipment operation.

#### **/BK Signal Output Conditions During Servomotor Operation**

The circuit is open under either of the following conditions:

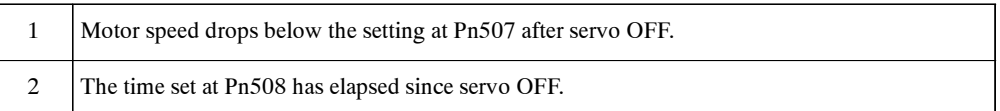

The actual setting will be the maximum speed even if Pn507 is set higher than the maximum speed.

5.5.1 Using Servo Alarm and Alarm Code Outputs

# **5.5 Forming a Protective Sequence**

This section describes the procedure for using I/O signals from the Servopack to form a protective safety sequence.

## **5.5.1 Using Servo Alarm and Alarm Code Outputs**

The basic procedure for connecting alarm output signals is described below.

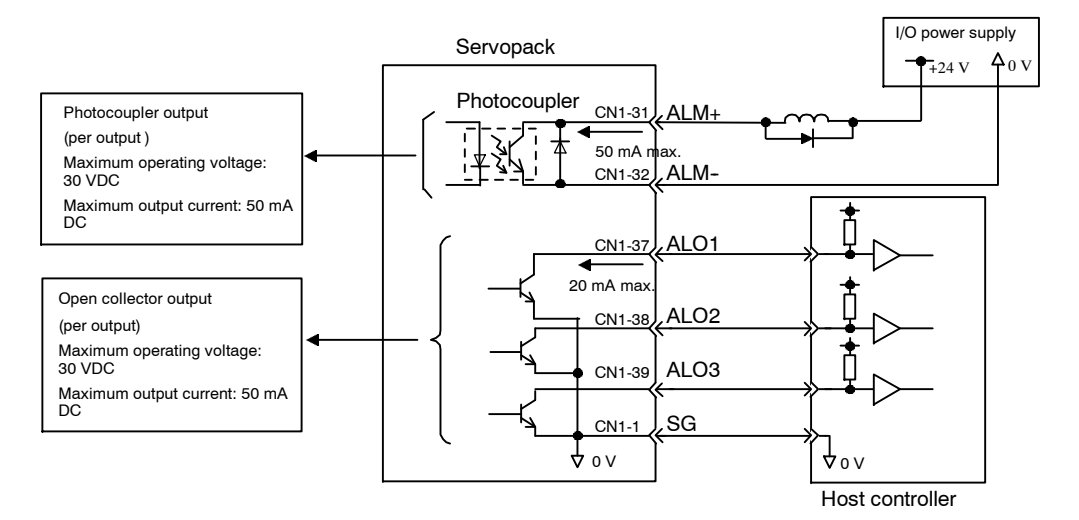

A suitable external I/O power supply must be provided by the user separately because there is no internal 24-V power supply in the Servopack.

The use of the photocoupler output signals is described below.

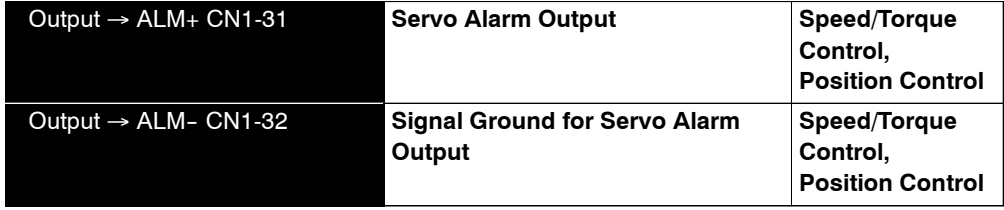

These alarms are output when a Servopack alarm is detected.

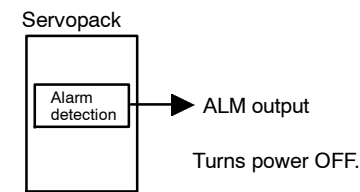

Form an external circuit so this alarm output (ALM) turns the Servopack OFF.

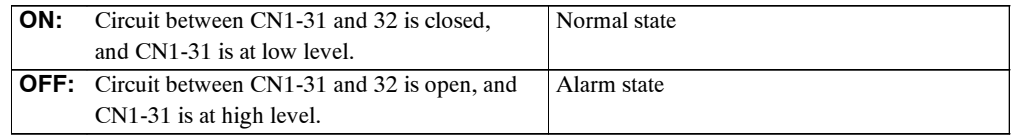

Alarm codes ALO1, ALO2 and ALO3 are output to indicate each alarm type.

The uses of open-collector output signals ALO1, ALO2 and ALO3 is described below.

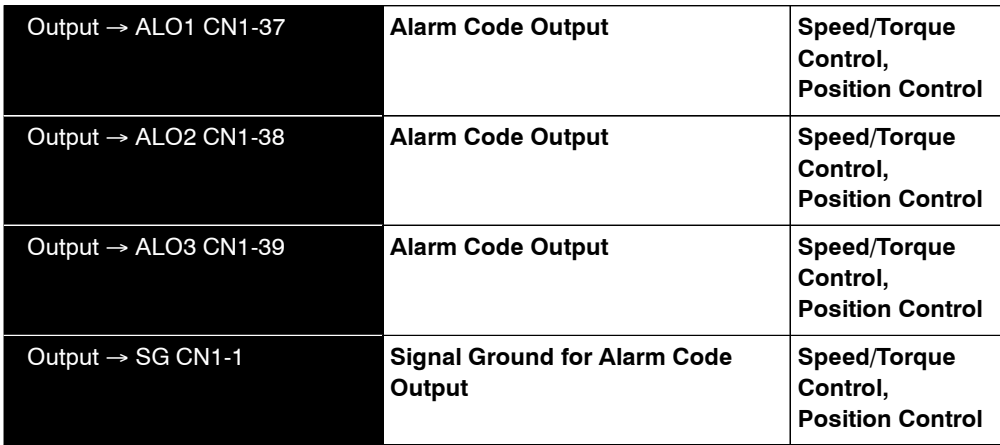

These signals output alarm codes to indicate the type of alarm detected by the Servopack. Use thesesignalstodisplayalarmcodesatthehost controller.See *7.2.3AlarmDisplayTable* formore on the relationship between alarm display and alarm code output.

WhenaServoalarm(ALM)occurs,eliminate thecause ofthe alarmandsetthe following/ALM-RST input signal to high level (ON) to reset the alarm.

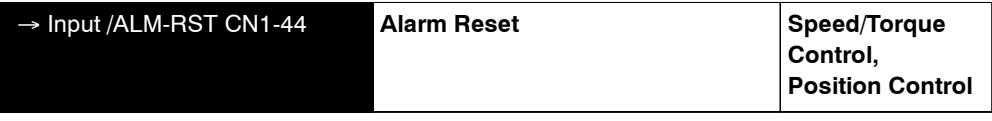

The alarm reset signal is used to reset a Servo alarm.

Form an external circuit so the Servopack turns OFF when an alarm occurs. Alarms are reset automatically when the control power supply is turned OFF.

Alarms can also be reset using a Panel or Digital Operator.

#### **IMPORTANT**

- **1.** Encoder alarms cannot always be reset by inputting the /ALM-RST signal. In that case, turn the control power supply OFF to reset the alarm.
- **2.** When an alarm occurs, always eliminate the cause before resetting the alarm. See *7.2.1 Troubleshooting Problems with Alarm Displays* for more details on troubleshooting the system when an alarm occurs.

5.5.2 Using the Servo ON Input Signal

## **5.5.2 Using the Servo ON Input Signal**

The basic use and wiring procedure for the Servo ON (/S-ON) input signal (sequence input signal) is described below. Use thissignal to forcibly turn OFF the Servomotor from the host controller.

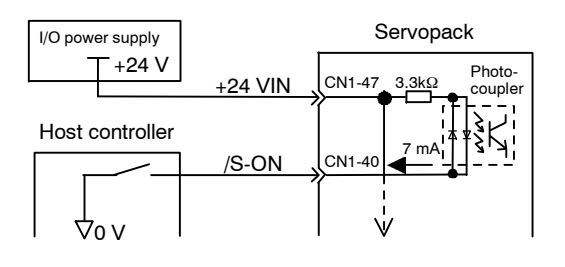

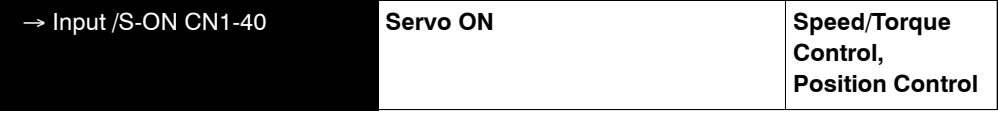

This signal is used to turn the Servomotor ON and OFF.

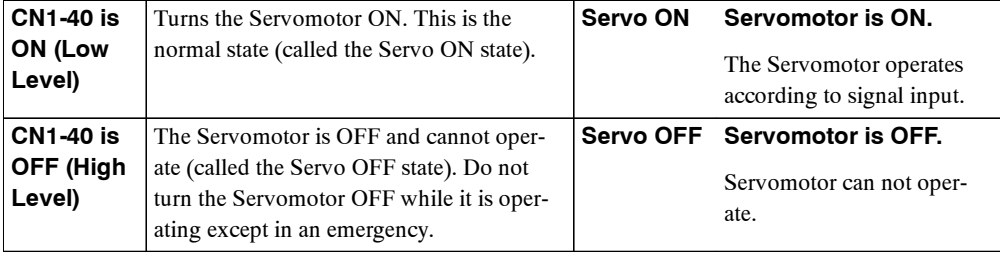

#### **IMPORTANT**

Do not use the Servo ON (/S-ON) signal but rather always use an input reference signal to start or stop the Servomotor.

Set the following user constant to 7 if the /S-ON signal will not be used.

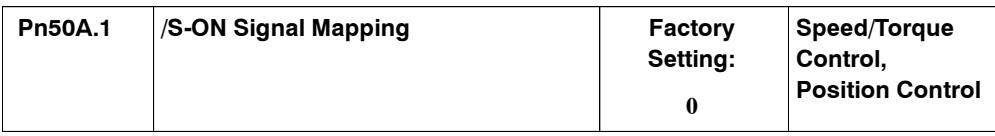

Servopack

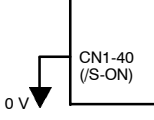

The external short-circuit wiring shown in the figure can be omitted if the Servo ON (/S-ON) input signal is not used.

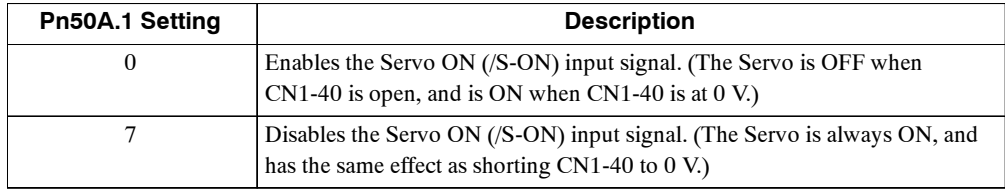

**Note** See *5.3.3 Input Circuit Signal Allocation* for other Pn50A.1 settings.

#### **5.5.3 Using the Positioning Completed Output Signal**

The basic use and wiring procedure for the positioning completed (/COIN) output signal (photocoupler output signal) is described below. The signal is output to indicate that Servomotor operation is completed.

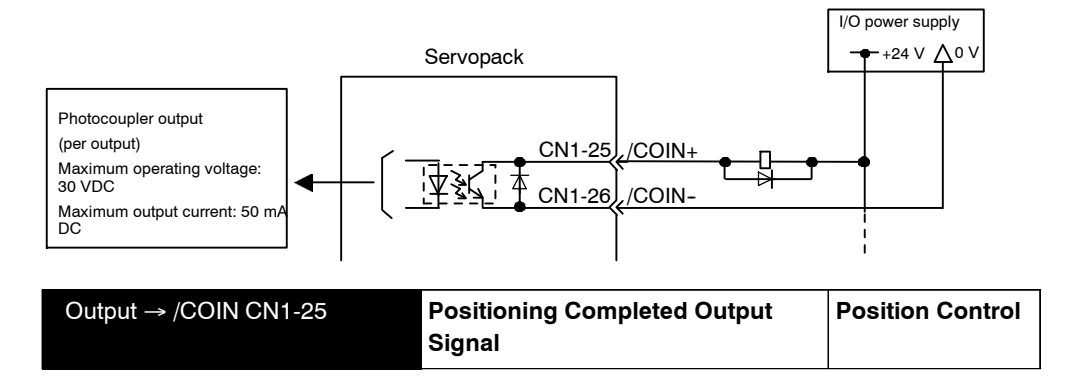

This signal indicates that Servomotor movement has been completed during position control. The host controller uses the signal as an interlock to confirm on the host controller that positioning is completed.

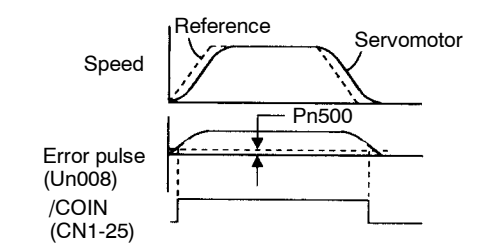

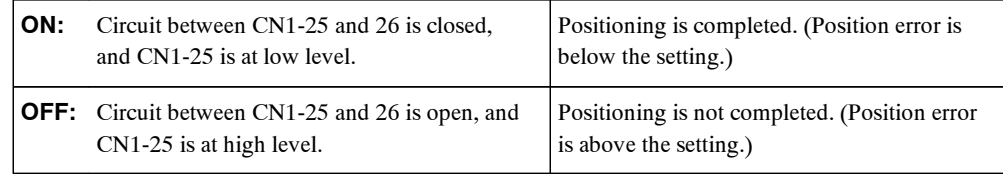

Setting: Pn500 (positioning completed width)

The following user constant setting is used to change the CN1 connector terminal that outputs the /COIN signal.

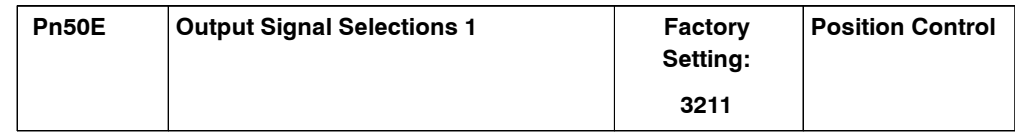

The user constant isfactory setso the /COINsignal is output betweenCN1-25 and 26. See *5.3.4 Output Circuit Signal Allocation* for more details on user constant Pn50E.

The following user constant is used to set the number of errorpulses andto adjustthe outputtiming of the positioning completed signal.

5.5.4 Speed Coincidence Output

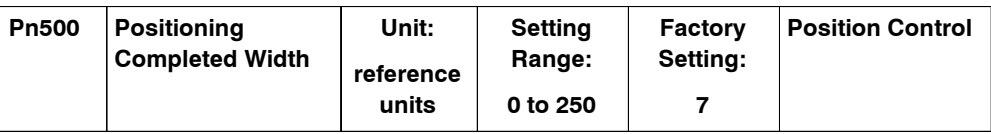

Thisuser constantisusedtosetoutputtimingforthepositioningcompletedsignal(/COIN)when the position reference pulse is input and Servomotor operation is completed.

Set the number of error pulsesin reference units (the number of input pulses defined using the electronic gear function).

Too large a value set at this user constant may output only a small error during low-speed operation that will cause the /COIN signal to be output continuously.

The positioning completed width setting has no effect on final positioning accuracy.

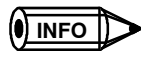

/COIN is a position control signal.

With the factory setting, this signal is used for the speed coincidence output /V-CMP for speed control, and it is always ON for torque control.

#### **5.5.4 Speed Coincidence Output**

The basic use and wiring procedures for the speed coincidence (/V-CMP) output signal used to indicate amatchwiththe speed reference (photocoupler outputsignal) are described below.The host controller uses the signal as an interlock.

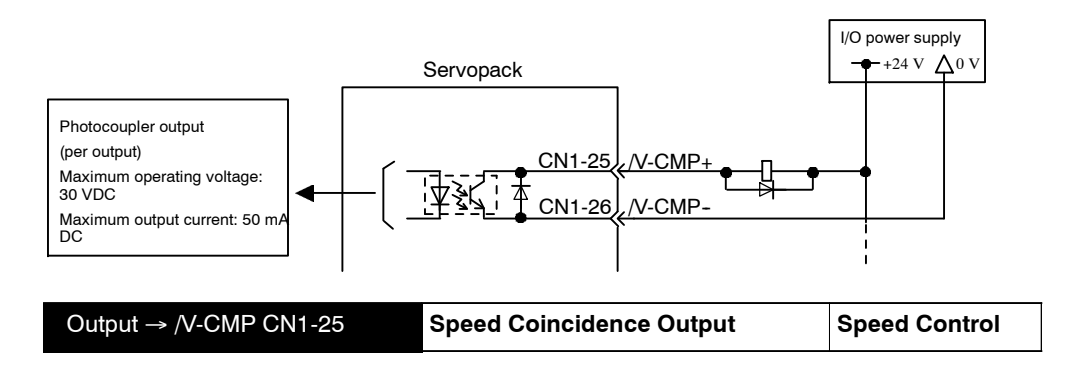

Thissignal is output when the actual motorspeed during speed control isthe same asthe speed reference input.

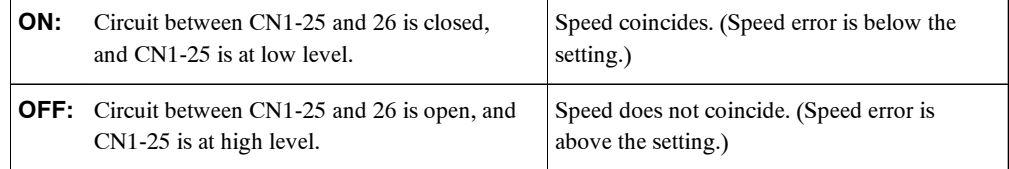

Preset value: Pn503 (Speed Coincidence Signal Output Width)

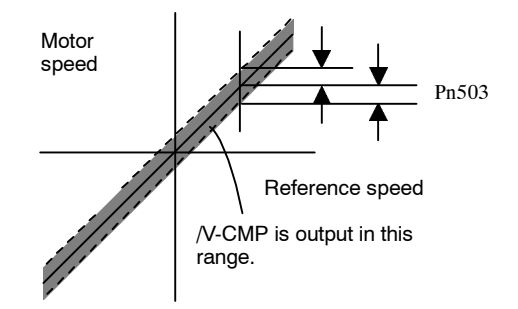

The following user constant setting is used to change the CN1 connector terminal that outputs the /V-CMP signal.

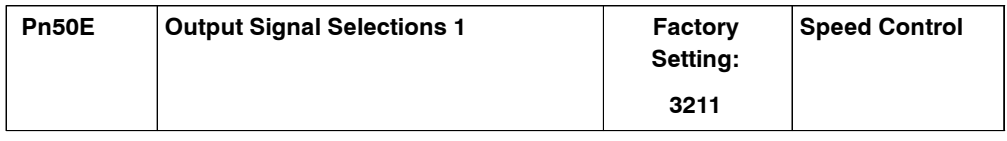

The user constantisfactorysetsothe /V-CMPsignalisoutput betweenCN1-25and26.See *5.3.4 Output Circuit Signal Allocation* for more details on user constant Pn50E.

The following user constant is used to set conditions for speed coincidence output.

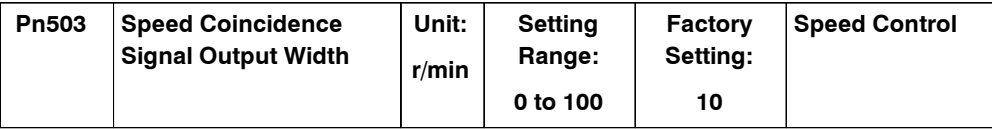

This user constant is used to set conditions for speed coincidence signal /V-CMP output.

The /V-CMP signal is output when the difference between the speed reference and actual motor speed is below this setting.

The /V-CMP signal turns ON at 1900 to 2100 r/min if the user constant is set to 100 and the reference speed is 2000 r/min.

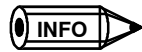

A**EXAMPLE**"

/V-CMP is a speed control signal.

With the factory setting, this signal is used as the positioning completed signal /COIN for position control, and it is always ON for torque control.

5.5.5 Using the Running Output Signal

## **5.5.5 Using the Running Output Signal**

The basic use and wiring procedures for the running (/TGON) output signal (photocoupler outputsignal) are described below. The signal is output to indicate that the Servomotor is currently operating.

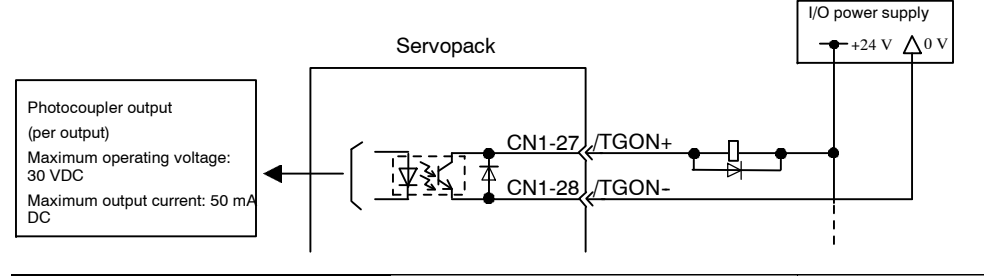

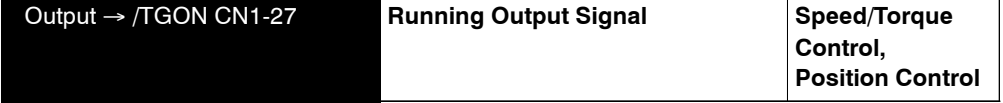

Thissignal is output to indicate that the Servomotoris currently operating. It is used as an external interlock.

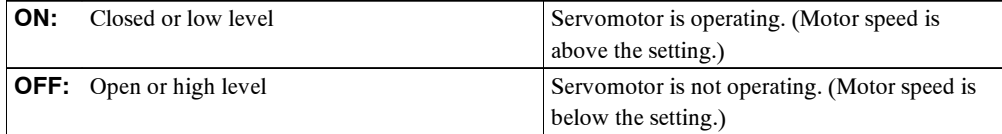

Preset value: Pn502 (Running Output Level)

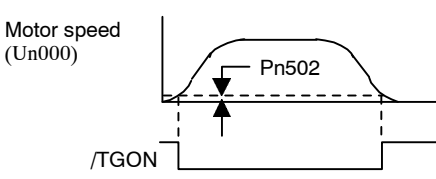

The following user constant setting is used to change the CN1 connector terminal that outputs the /TGON signal.

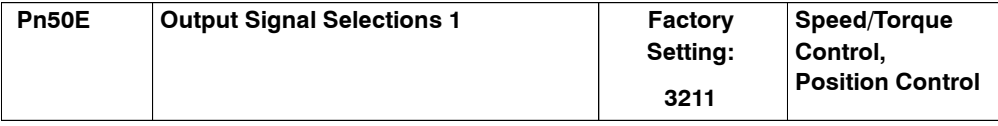

The user constantisfactorysetsothe /V-CMPsignalisoutput betweenCN1-27and28.See *5.3.4 Output Circuit Signal Allocation* for more details on user constant Pn50E.

This user constant is used to set output conditions for the operation detection output signal / TGON.

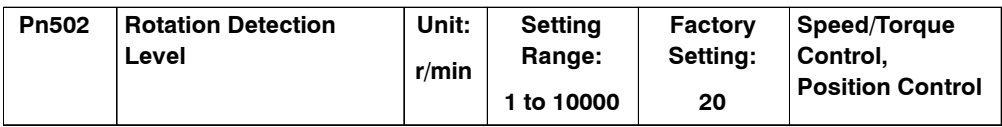

This user constant is used to set the speed at which the Servopack determines Servomotor operation and outputs a signal. The following signals are output when motor speed exceeds the preset level.

Signals output when Servomotor operation is detected:

- $\bullet$  /TGON
- Status Indication Mode
- $\bullet$  Monitor Mode Un006

## **5.5.6 Using the Servo Ready Output Signal**

The basic use and wiring procedures for the Servo Ready (/S-RDY) output signal (photocoupler output signal) are described below.

Servo Ready meansthere are no Servo alarms and the main circuit powersupply isturned ON. An added condition with absolute encoder specifications is that the SEN signal is at high level and absolute data was output to the host controller.

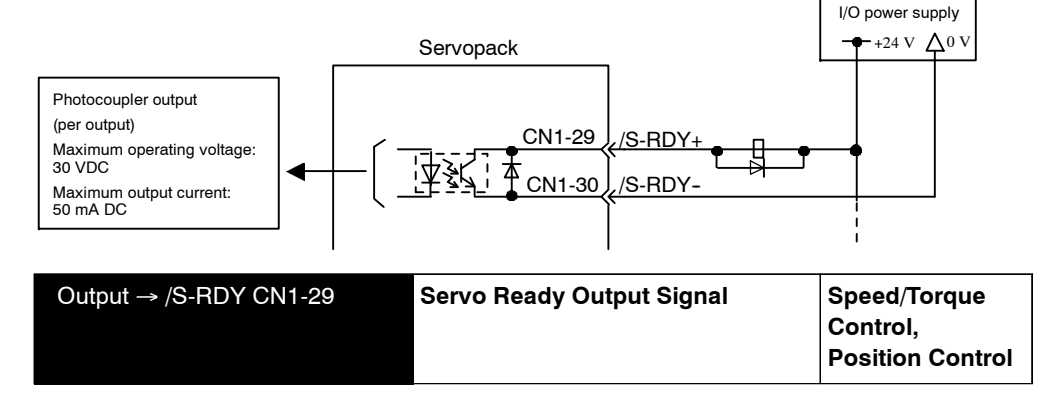

This signal indicates the Servopack received the Servo ON signal and completed all preparations.

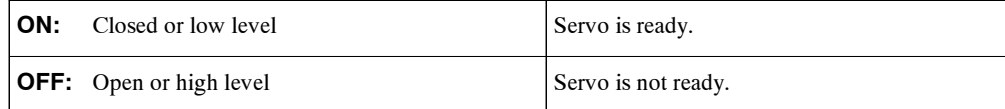

The following user constant setting is used to change the CN1 connector terminal that outputs the /S-RDY signal.

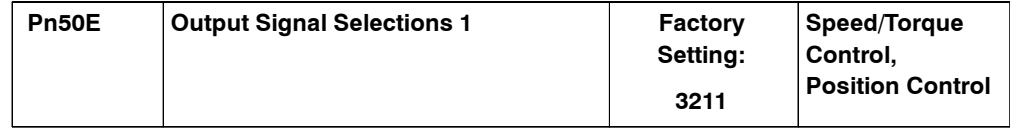

The user constantisfactorysetsothe /V-CMPsignalisoutput betweenCN1-29and30.See *5.3.4 Output Circuit Signal Allocation* for more details on user constant Pn50E.

#### 5.5.7 Using the Warning Output Signal

## **5.5.7 Using the Warning Output Signal**

The basic use and wiring procedure for the warning (/WARN) output signal (photocoupler output signal) are given below.

The signal consists of the following two output signals.

/WARN signals: Overload and regenerative overload

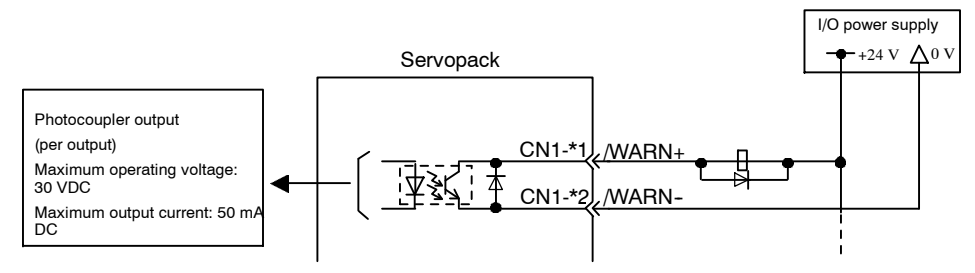

**Note** User constant Pn50F.3 is used to allocate output terminals for  $*1$  and  $*2$ .

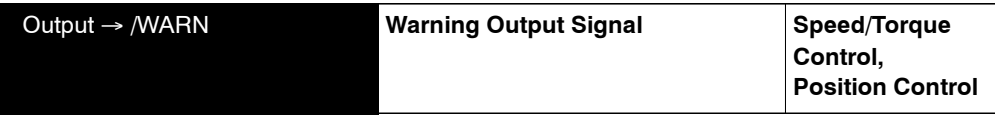

This output signal indicates an overload or regenerative overload warning.

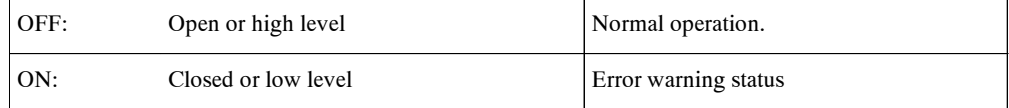

The following user constant setting is used to change the CN1 connector terminal that outputs the /WARN signal.

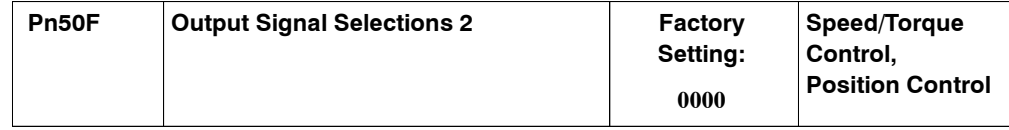

Pn50F.3 is used to allocate the /WARN output signals above.

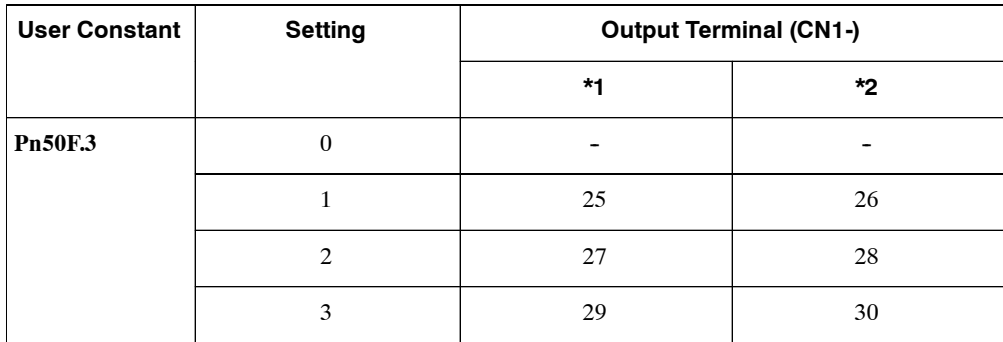

**Note** Multiple signals allocated to the same output circuit are output using OR logic. Set other output signals to a value other than that allocated to the /WARN signal in order to use the /WARN output signal alone. See *5.3.4 Output Circuit Signal Allocation.*

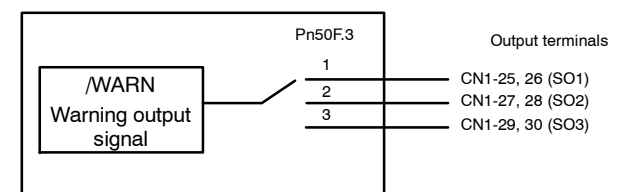

The following user constant is used to output warning details with an alarm code.

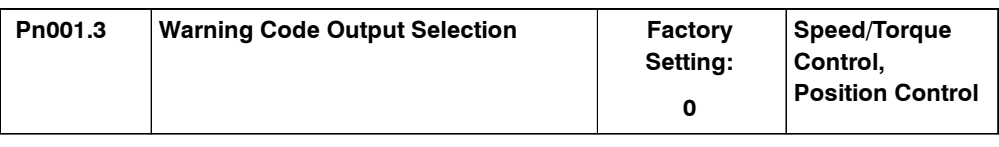

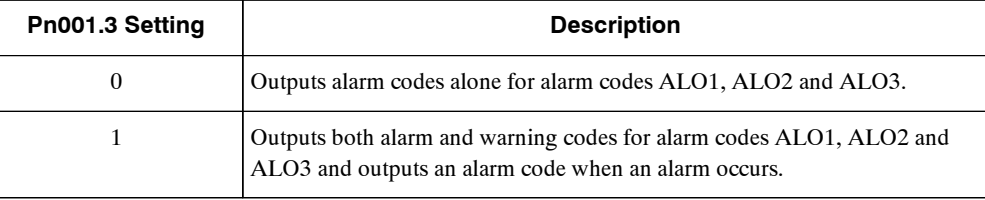

The following warning codes are output in 3 bits.

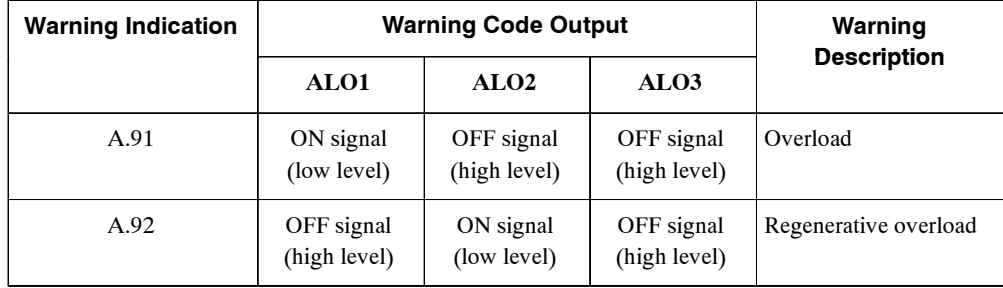

#### **5.5.8 Using the Near Output Signal**

The basic use and wiring procedures for the near (/NEAR) output signal (photocoupler output signal) are described below. The signal is a sequence signal that is generally output together with the positioning completed signal (/COIN), and it is used to indicate the Servomotor is close to completing operation.

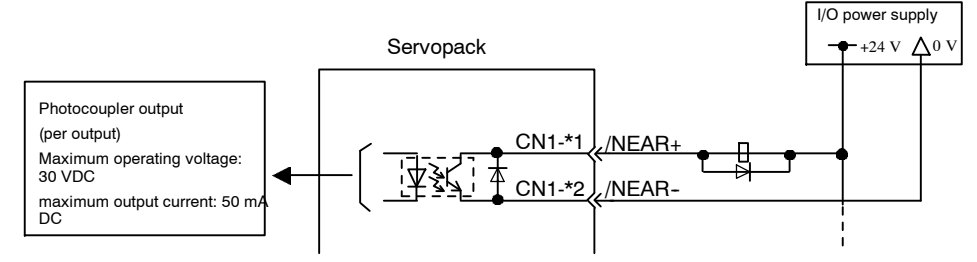

\*1 and \*2 are the output terminals allocated with Pn510.0.

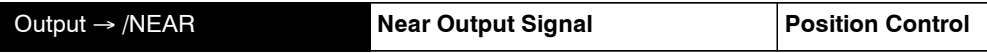

The Servopack receives the near signal before the host controller checks the positioning completed signal and preparesthe following sequence signal inordertoreduce the number ofoperations required to complete Servomotor operation during position control.

5.5.8 Using the Near Output Signal

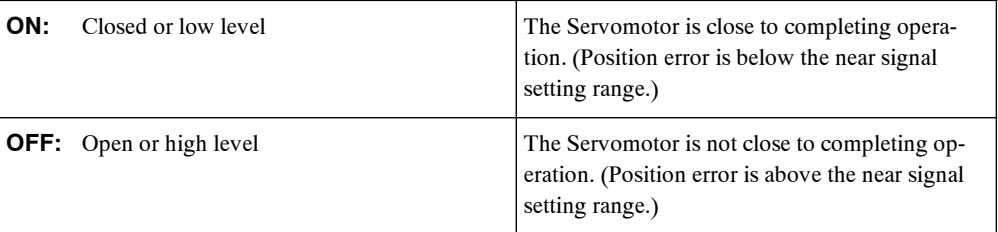

Setting: Pn504 (near signal width)

To use the /NEAR signal, an output terminal must be allocated using the user constant below.

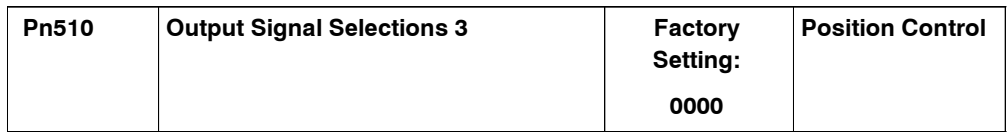

Pn510.0 is used to allocate the /NEAR output signals above.

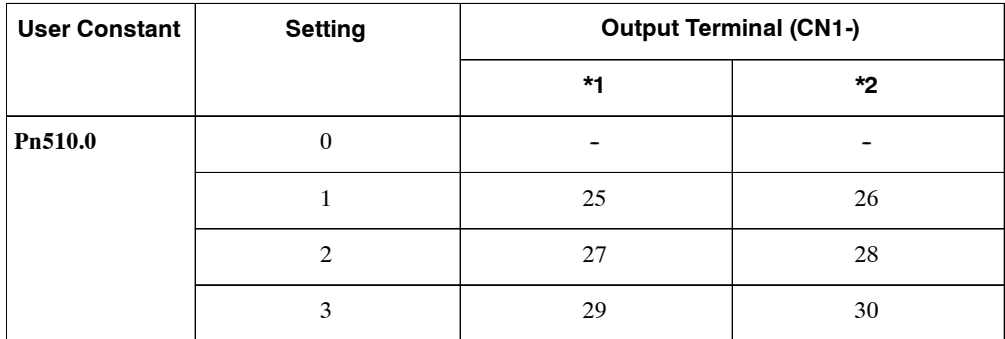

**Note** Multiple signals allocated to the same output circuit are output using OR logic. Set other output signals to a value other than that allocated to the /NEAR signal in order to use the /NEAR output signal alone. See *5.3.4 Output Circuit Signal Allocation.*

The following user constant is used to set the timing for /NEAR signal output.

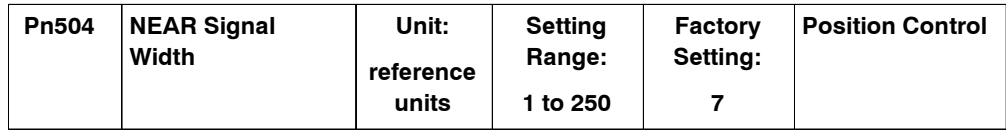

Generally set the nearsignal width higher than the positioning completed width. Also see *5.5.3 Using the Positioning Completed Output Signal.*

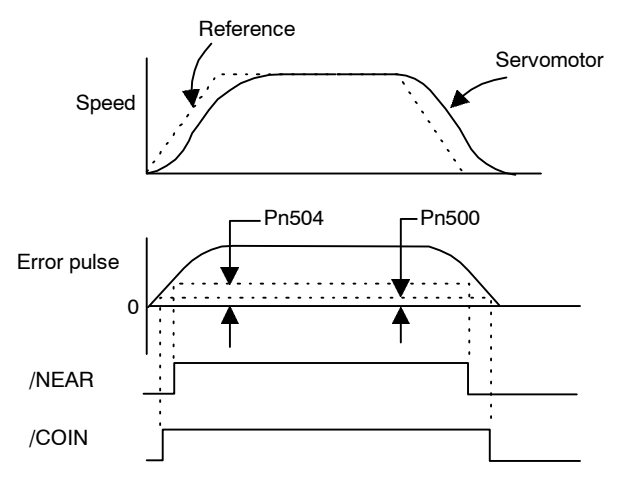

## **5.5.9 Handling Power Loss**

The following user constant is used to specifywhether the Servomotor holds or continueswhen a power loss occurs.

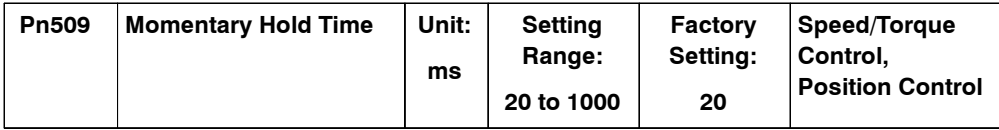

The Servopack turns the Servomotor OFF if it detects an instantaneous voltage drop in the power supply. This factory setting of 20 ms means that Servomotor operation will continue if power is lost for less than 20 ms.

In the following instances, however, a Servo alarm is generated or control islost (equivalent to normal power OFF operation) regardless of the user constant setting.

- When an insufficient voltage alarm (A.41) occurs during power loss with a large Servomotor load.
- D When control is lost (equivalent to normal power OFF operation) with loss of the control power supply.

In power loss detection, the status of the main circuit power supply is detected and OFF status is ignored so Servomotor operation will continue if the Servomotor turns back ON within the time set at user constant Pn509.

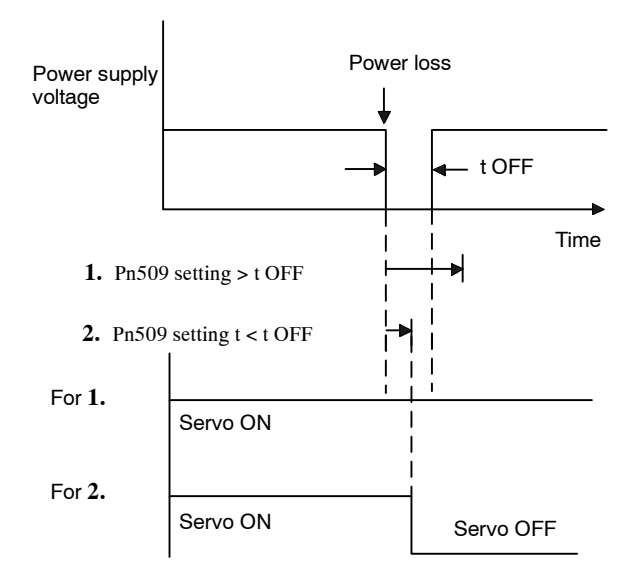

# **5.6 Selecting a Regenerative Resistor**

When the Servomotor is driven in generator mode, power is returned to the Servopack. This is called regenerative power. The regenerative power is absorbed by charging the smoothing capacitor, but whenthechargeableenergyisexceeded,theregenerativepowerisfurther consumedbytheregenerative resistor.

The Servomotor is driven in regeneration (generator) mode in the following circumstances:

- D While decelerating to a stop during acceleration and deceleration operation.
- With a load on the vertical axis.
- $\bullet$  During continuous operation with the Servomotor rotated from the load side (negative load).

The capacity of the Servopack's built-in regenerative resistor is sufficient for short-time operation only, such as for the deceleration stop period. Operation under a negative load is not possible.

If the regenerative power exceedsthe processing capacity of the Servopack, then install an external regenerative resistor. The following table shows the specifications of the Servopack's built-inresistor and the amount of regenerative power (average values) that it can process.

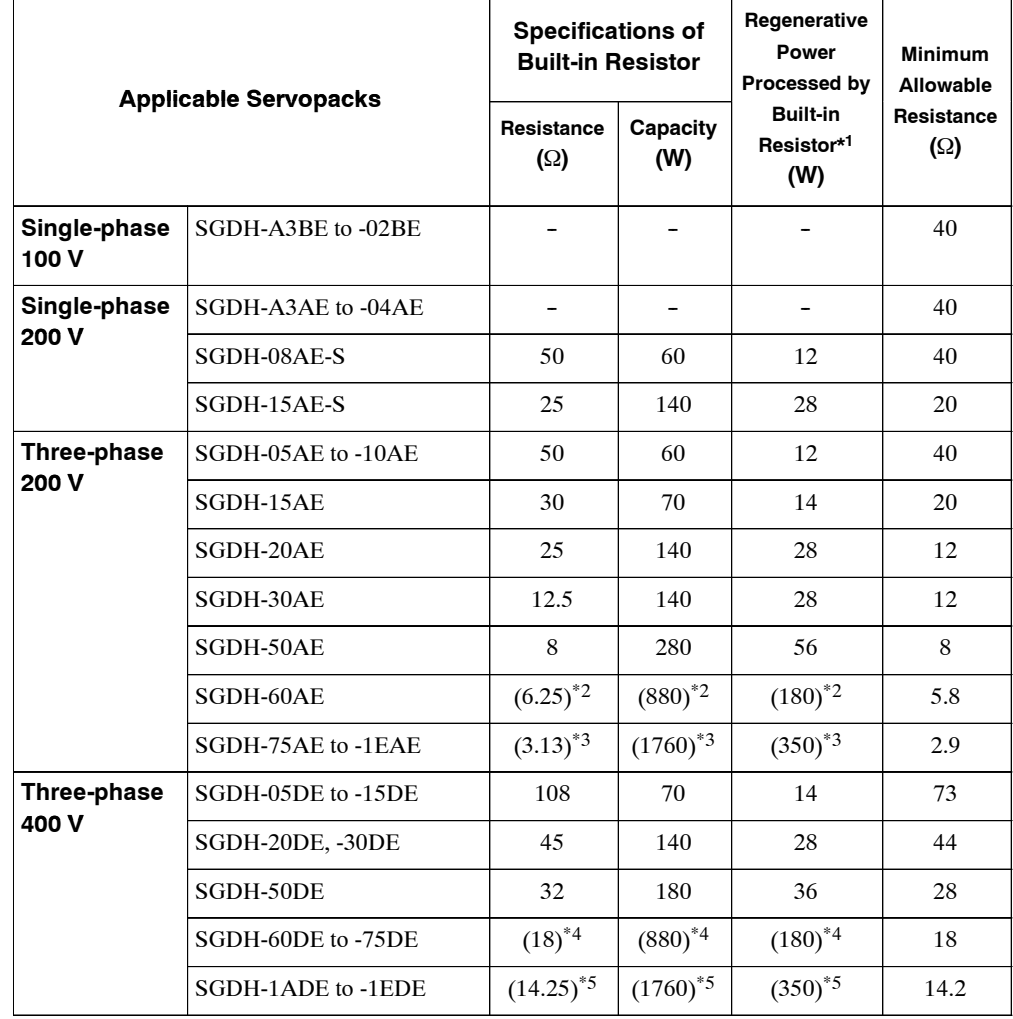

- \* 1. The average regenerative powerthat can be handled is 20%ofthe rated capacity ofthe regenerative resistor built into the Servopack.
- \* 2. The values in parentheses are for the optional JUSP-RA04 Regenerative Resistor Unit.
- \* 3. The values in parentheses are for the optional JUSP-RA05 Regenerative Resistor Unit.
- \* 4. The values in parentheses are for the optional JUSP-RA18 Regenerative Resistor Unit.
- \* 5. The values in parentheses are for the optional JUSP-RA19 Regenerative Resistor Unit.

When installing an external regenerative resistor, make sure that the resistance is the same as that of the Servopack's built-in resistor. If combining multiple small-capacity regenerative resistorsto increase the regenerative resistor capacity (W), select resistors so that the resistance value including error is at least as high as the minimum allowable resistance shown in the above table.

#### **5.6.1 External Regenerative Resistors**

When installing an external regenerative resistor, a user constant setting must be changed as shown below.

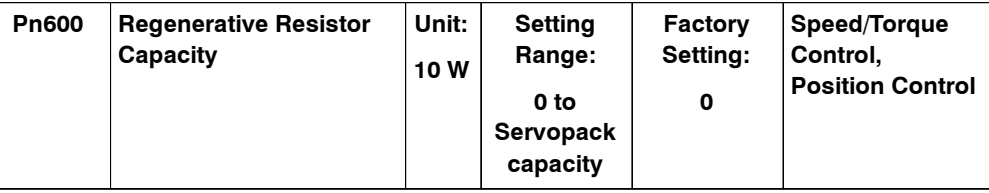

The factory setting of "0" in the above table is the set value used when the Servopack's built-in resistor is used or when a Servopack without a built-in resistor is used.

When installing an external regenerative resistor, set the regenerative resistor's capacity (W).

When the external regenerative resistor's actual consumable capacity is 100 W, set the user constant to "10." A**EXAMPLE**"

#### **IMPORTANT**

- **1.** In general, when resistors for power are used at the rated load ratio, the resistor temperature increases to between 200°C and 300°C. The resistors must be used at or below the rated values. Check with the manufacturer for the resistor's load characteristics. Use resistors at no more than 20% of the rated load ratio with natural convection cooling, and no more than 50% of the rated load ratio with forced air cooling.
- **2.** For safety's sake, it is recommended that resistors with thermoswitches be used.

5 -81

5.6.1 External Regenerative Resistors

#### **J Connecting Regenerative Resistors**

The method for connecting regenerative resistors is shown below.

#### **Servopacks with Capacities of 400 W or Less**

Connect an external regenerative resistor between the Servopack's B1 and B2 terminals.

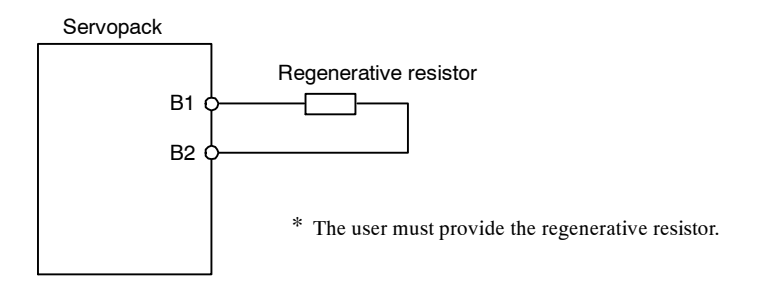

#### **Servopacks with Capacities of 0.5 to 5.0 kW**

Disconnect the wiring between the Servopack's B2 and B3 terminals and connect an external regenerative resistor between the B1 and B2 terminals.

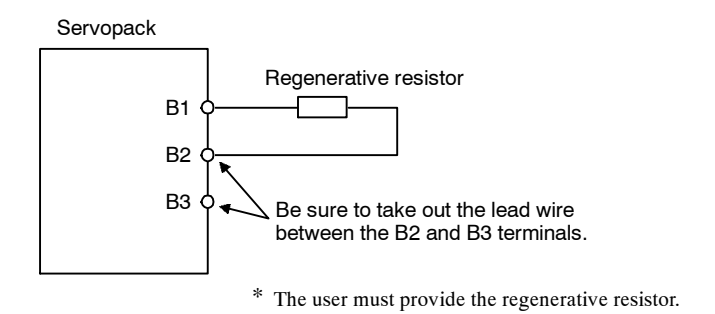

#### **Servopacks with Capacities of 6.0 kW or More**

Servopacks with capacities of 6.0 kW or more do not have regenerative resistors built in. A regenerative resistor must be connected externally. The following Regenerative Resistor Units are available for this purpose.

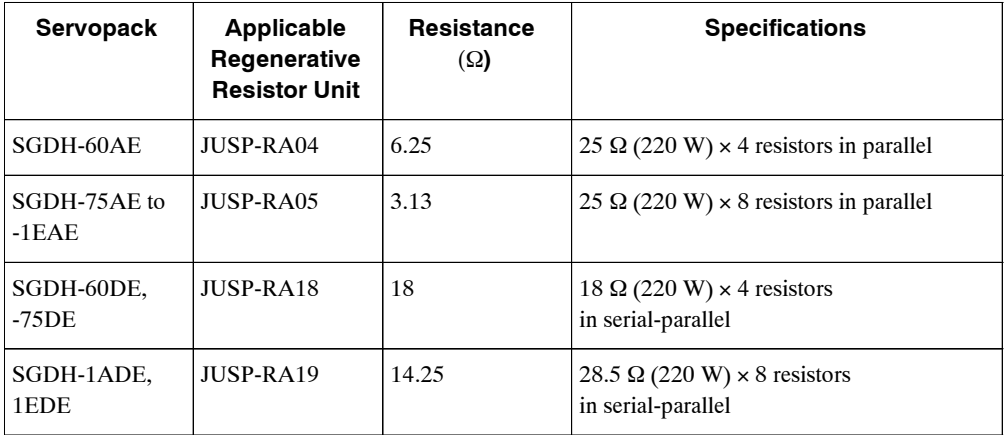

Connect the Servopack and Regenerative Resistor Unit as shown in the following diagram.

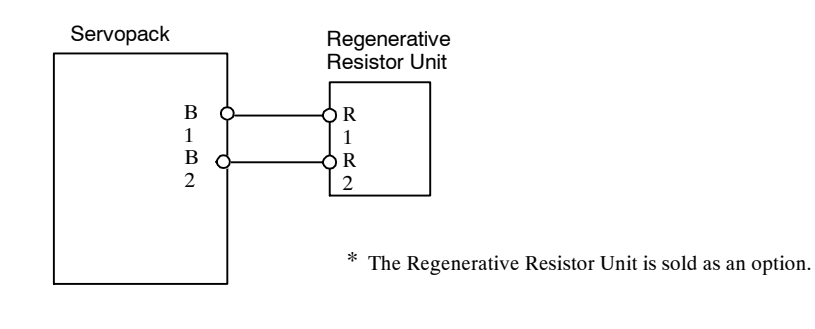

#### **IMPORTANT**

Regenerative resistors reach high temperatures, so be careful to cool them. Also use heat-resistant, non-flammable wiring and make sure that the wiring does not come into contact with the resistors.

5.6.2 Calculating the Required Capacity of Regenerative Resistors

## **5.6.2 Calculating the Required Capacity of Regenerative Resistors**

#### **J By Means of a Simple Calculation**

When driving a Servomotor normally with the horizontal axis, check the external regenerative resistor requirements using the calculation method shown below.

#### **Servopacks with Capacities of 400 W or Less**

Servopacks with capacities of 400 W or less do not have built-in regenerative resistors. The energy that can be charged by capacitors isshown in the following table. If the rotational energy in the servo system exceeds these values, then connect a regenerative resistor externally.

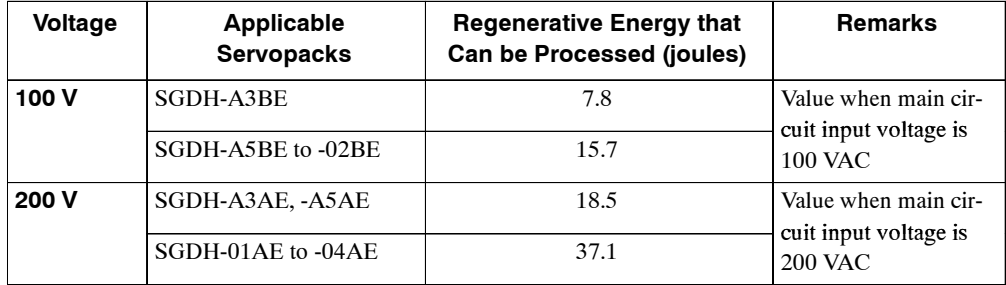

Calculate the rotational energy in the servo system from the following equation:

 $E_S = J \times (N_M)^2 / 182$  (joules)

- $\bullet$  J = J<sub>M</sub> + J<sub>L</sub>
- J<sub>M</sub>: Servomotor rotor inertia (kg·m<sup>2</sup>) (oz·in·s<sup>2</sup>)
- J<sub>L</sub>: Motor axis conversion load inertia (kg·m<sup>2</sup>) (oz·in·s<sup>2</sup>)
- $\bullet$  N<sub>M</sub>: Rotation speed used by Servomotor (r/min)

#### **Servopacks with Capacities of 0.5 to 5.0 kW**

Servomotors with capacities of 0.5 to 5.0 kW have built-in regenerative resistors. The allowable frequencies for just the Servomotor in acceleration and deceleration operation, during the rotation speed cycle from 0 to the maximum rotation speed to 0, are summarized in the following table.

Convertthedata intothe valuesobtainedwithactualrotationspeedusedandloadinertia todetermine whether an external regenerative resistor is needed.

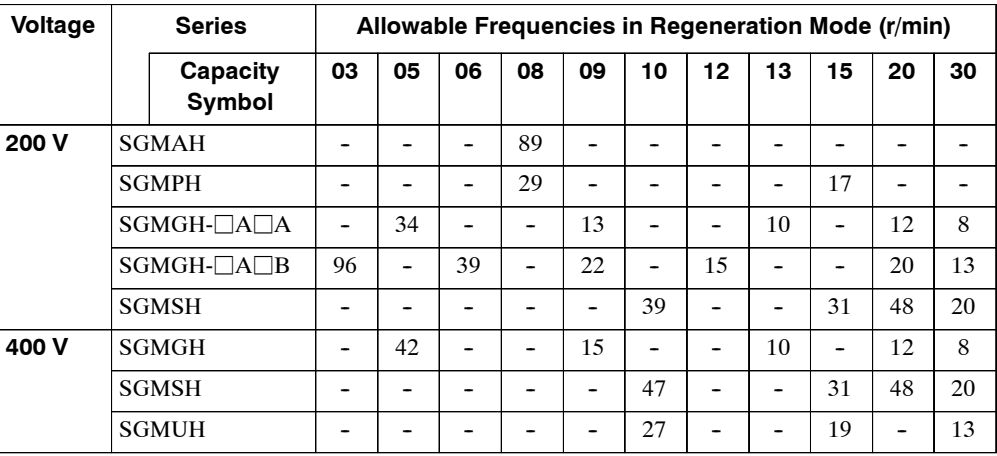

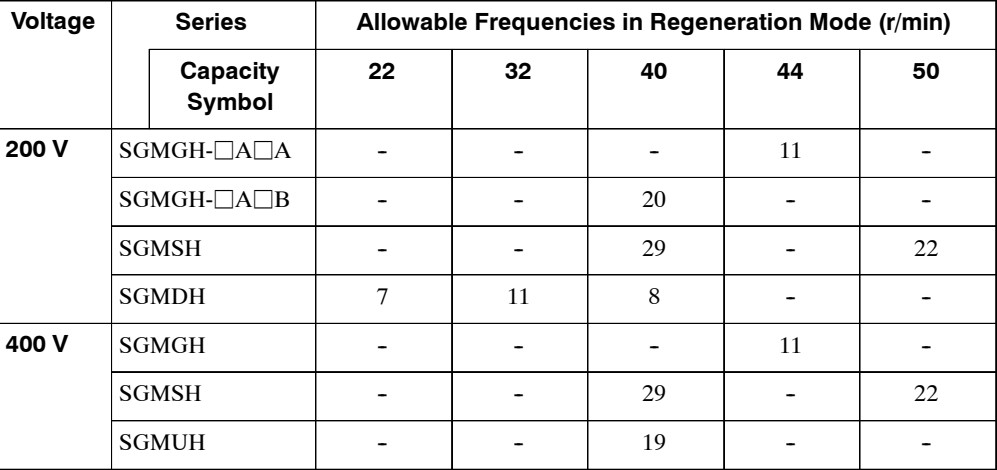

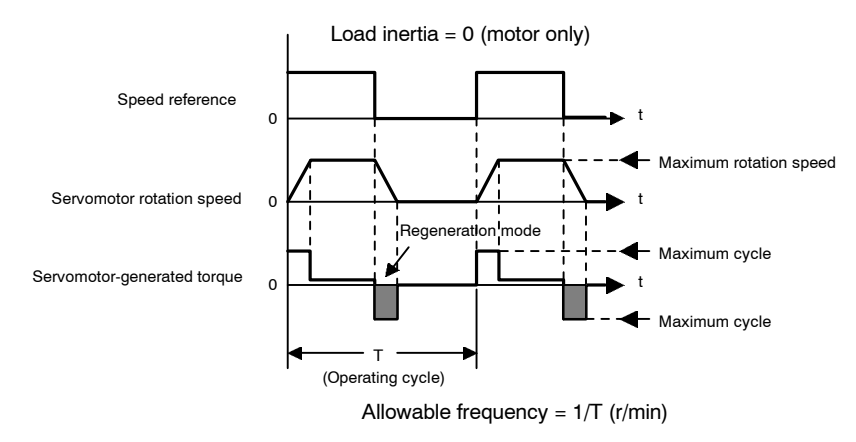

#### **Figure 5.1 Operating Conditions for Allowable Regenerative Frequency Calculation**

Use the following equation to calculate the allowable frequency for regeneration mode operation.

Allowable frequency

\n
$$
\frac{\text{Allowable frequency for Servomotor only}}{(1 \, n)}
$$
\nMax. rotation speed

\n
$$
\frac{\text{Max. rotation speed}}{\text{Rotation speed used}}
$$
\n(r min)

5.6.2 Calculating the Required Capacity of Regenerative Resistors

- $\bullet$  n =  $J_L/J_M$
- J<sub>M</sub>: Servomotor rotary inertia (kg·m<sup>2</sup>) (oz·in·s<sup>2</sup>)
- J<sub>L</sub>: Motor axis conversion load inertia (kg·m<sup>2</sup>) (oz·in·s<sup>2</sup>)

#### **Servopacks with Capacities of 6.0 kW or More**

Servopacks with capacities of 6.0 kW or more do not have built-in regenerative resistors. The following table shows the allowable frequencies in regeneration mode when the Servopack is combined with the JUSP-RA04 or JUSP-RA05 Regenerative Resistor Unit.

The equation used to calculate the allowable frequency from the Servomotor drive conditions and load inertia are the same as the one give above for Servopack with capacities of 0.5 to 5.0 kW.

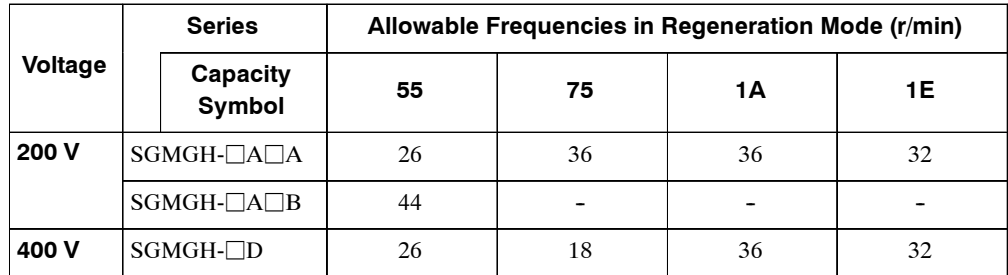

#### **J By Calculating the Regenerative Energy**

Thissection showsthe procedure for calculating the regenerative resistor capacity when acceleration and deceleration operation is as shown in the following diagram.

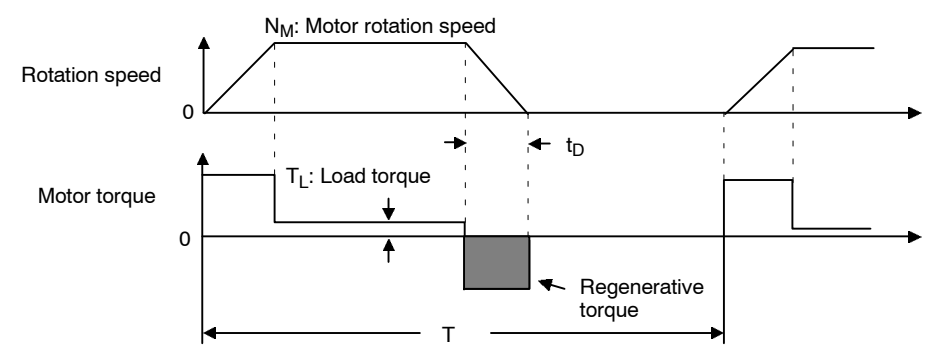

#### **Calculation Procedure**

The procedure for calculating the capacity is as follows:

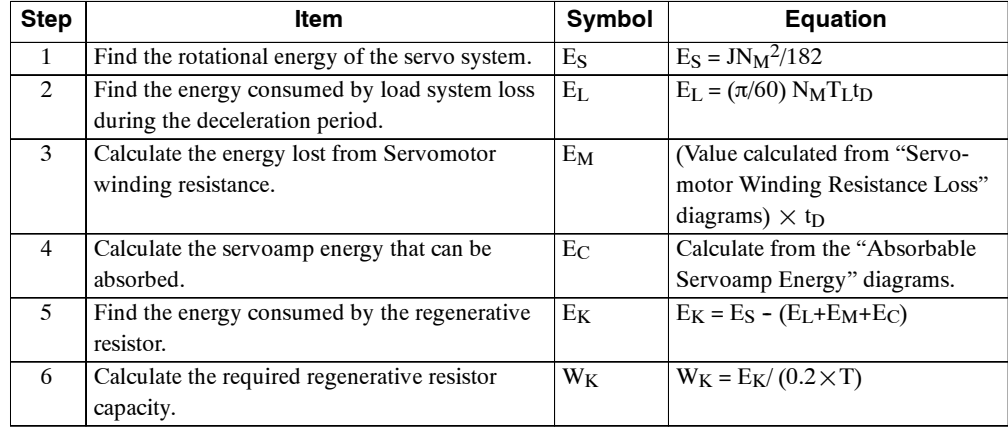

- **Note 1.** The "0.2" in the equation for calculating  $W_K$  is the value for when the regenerative resistor's utilized load ratio is 20%.
	- 2. The units for the various symbols are as follows:  $E_S$  to  $E_K$ : Energy joules (J)  $T_L$ : Load torque (N·m) (oz·in)  $W_K$ :Regenerative resistor required capacity (W) t<sub>D</sub>: Deceleration stopping time (s)  $J: (= J<sub>M</sub> + J<sub>L</sub>)(kg·m<sup>2</sup>)$  (oz·in·s<sup>2</sup>) 2) T: Servomotor repeat operation period (s) N<sub>M</sub>: Rotation speed used by Servomotor (r/min)

If the above calculation determines that the amount of regenerative power (Wk) that can be processed by the built-in resistor is not exceeded, then an external regenerative resistor is not required.

If the amount of regenerative power that can be processed by the built-in resistor is exceeded, then install an external regenerative resistor for the capacity obtained from the above calculation.

If the energy consumed by load system loss(in step 2 above) is unknown, then perform the calculation using  $E_L = 0$ .

When the operation period in regeneration mode is continuous, add the following items to the above calculation procedure in order to find the required capacity  $(W)$  for the regenerative resistor.

- $\bullet$  Energy for continuous regeneration mode operation period: E<sub>G</sub> (joules)
- $\bullet$  Energy consumed by regenerative resistor: E<sub>K</sub> = E<sub>S</sub> (E<sub>L</sub> + E<sub>M</sub> + E<sub>C</sub>) + E<sub>G</sub>
- Required capacity of regenerative resistor:  $W_K = E_K / (0.2 \times T)$

Here,  $E_G = (2\pi/60) N_{MG}T_Gt_G$ 

- $\bullet$  T<sub>G</sub>: Servomotor's generated torque (N·m) (oz·in) in continuous regeneration mode operation period
- $\bullet$  N<sub>MG</sub>:Servomotor rotation speed (r/min) for same operation period as above
- $\bullet$  t<sub>G</sub>:Same operation period (s) as above

#### **Servomotor Winding Resistance Loss**

The following diagrams show the relationship, for each Servomotor, between the Servomotor's generated torque and the winding resistance loss.

**1.** Servomotor for 100 V

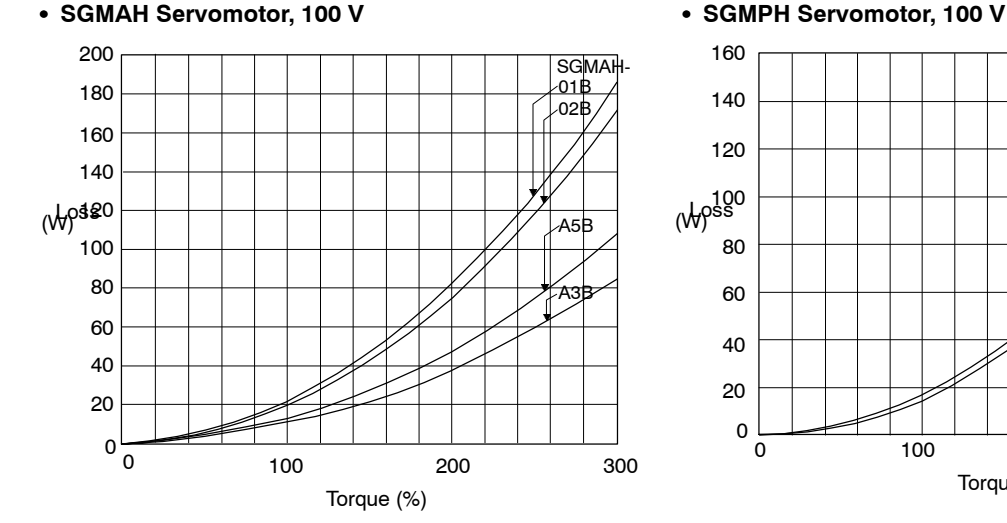

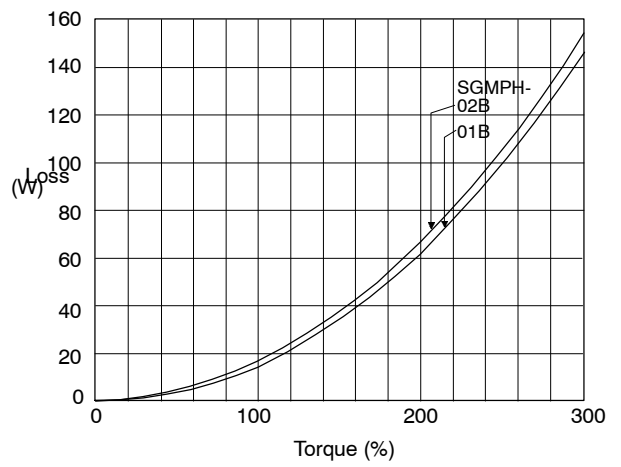

5.6.2 Calculating the Required Capacity of Regenerative Resistors

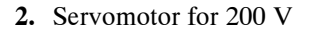

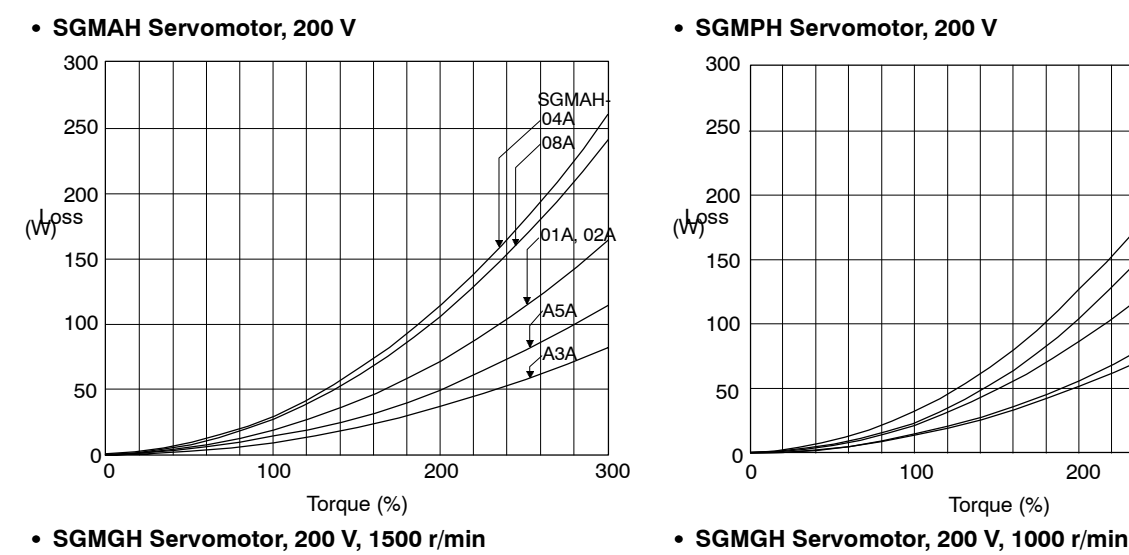

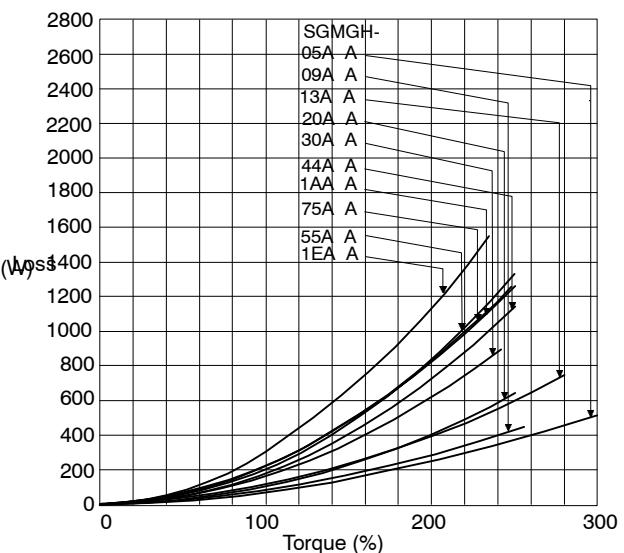

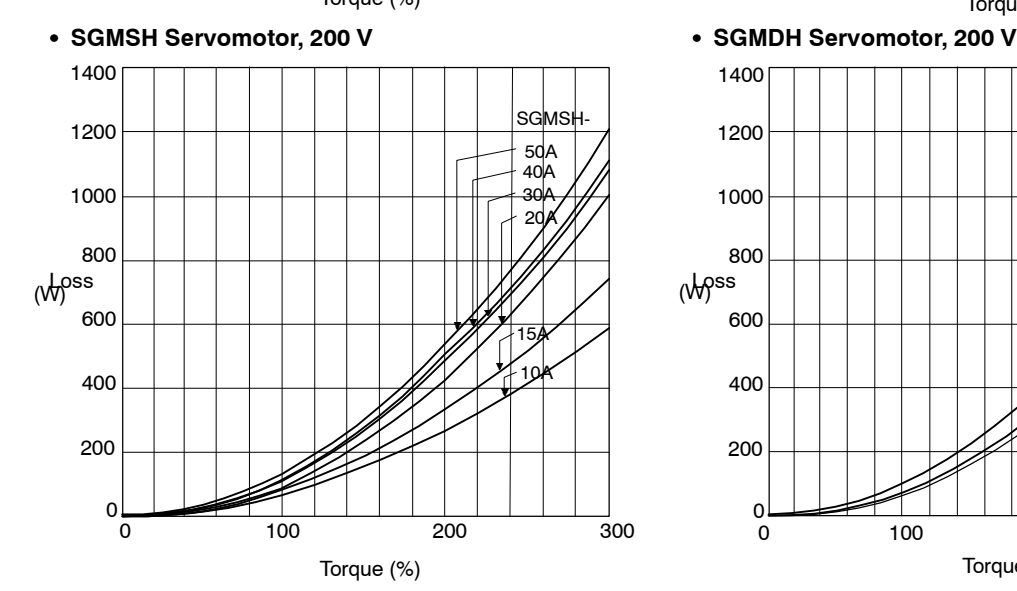

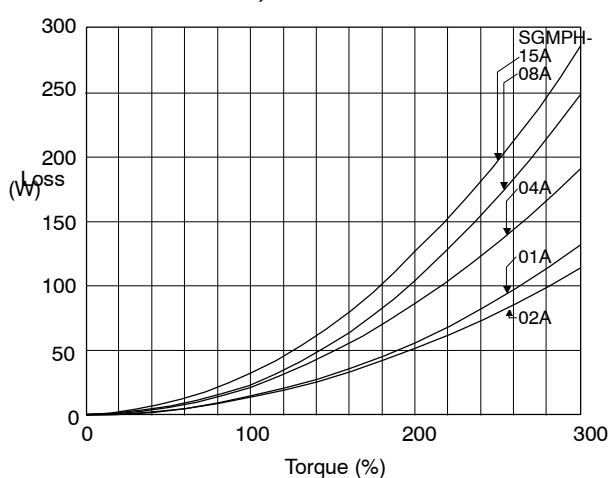

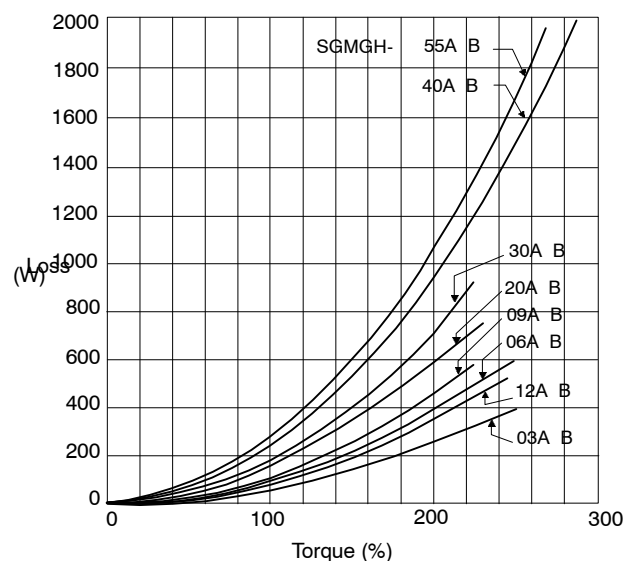

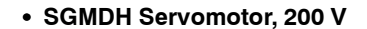

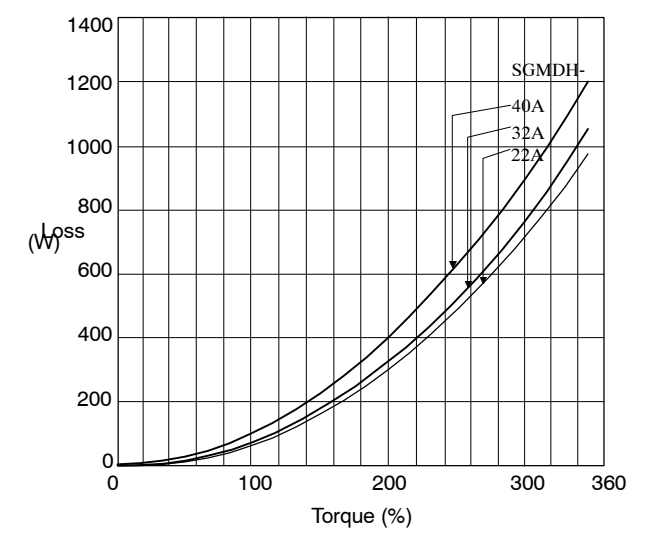

5

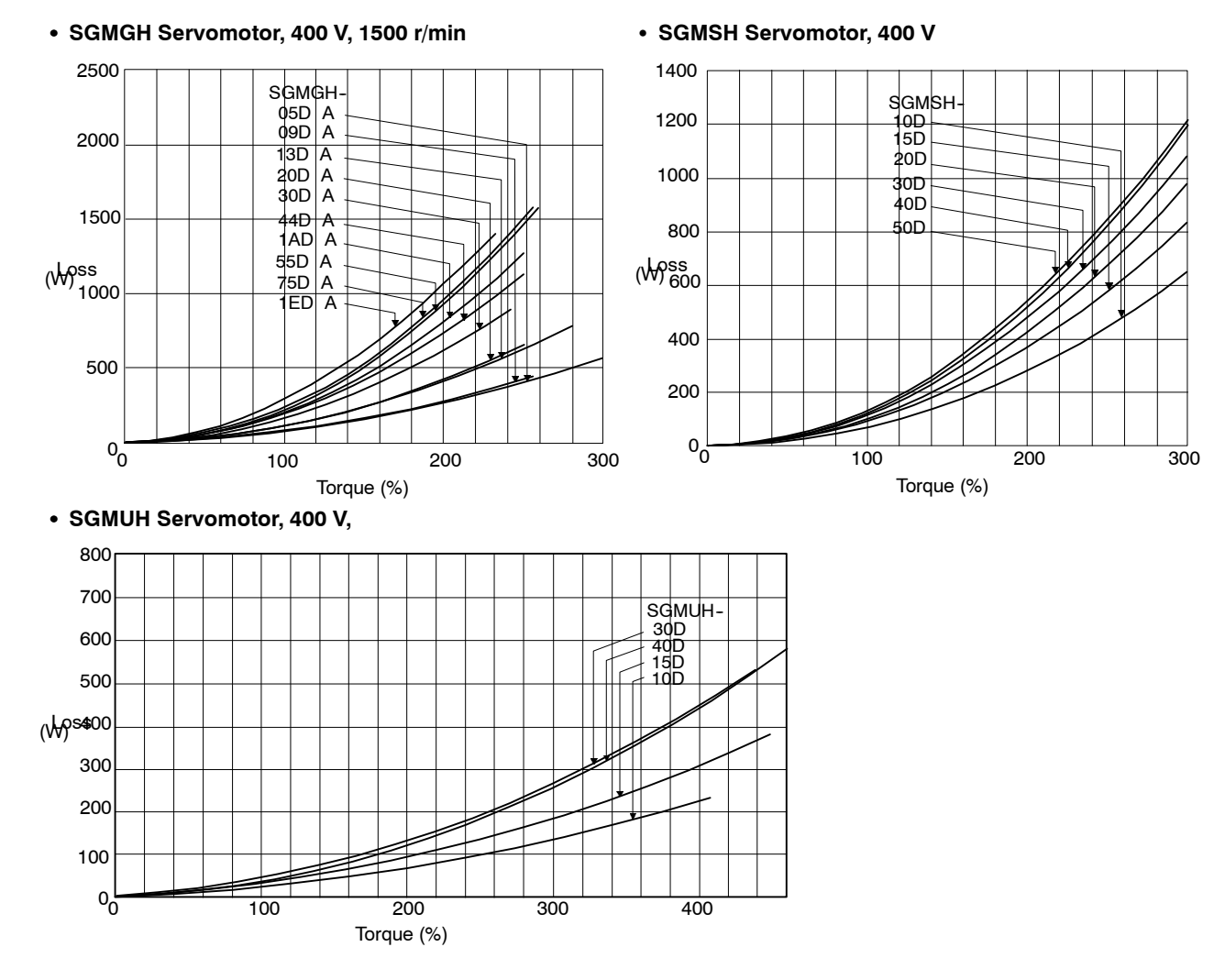

#### **3.** Servomotor for 400 V

5 -89

5.6.2 Calculating the Required Capacity of Regenerative Resistors

## **Servopack's Absorbable Energy**

The following diagrams show the relationship between the Servopack's input power supply voltage and its absorbable energy.

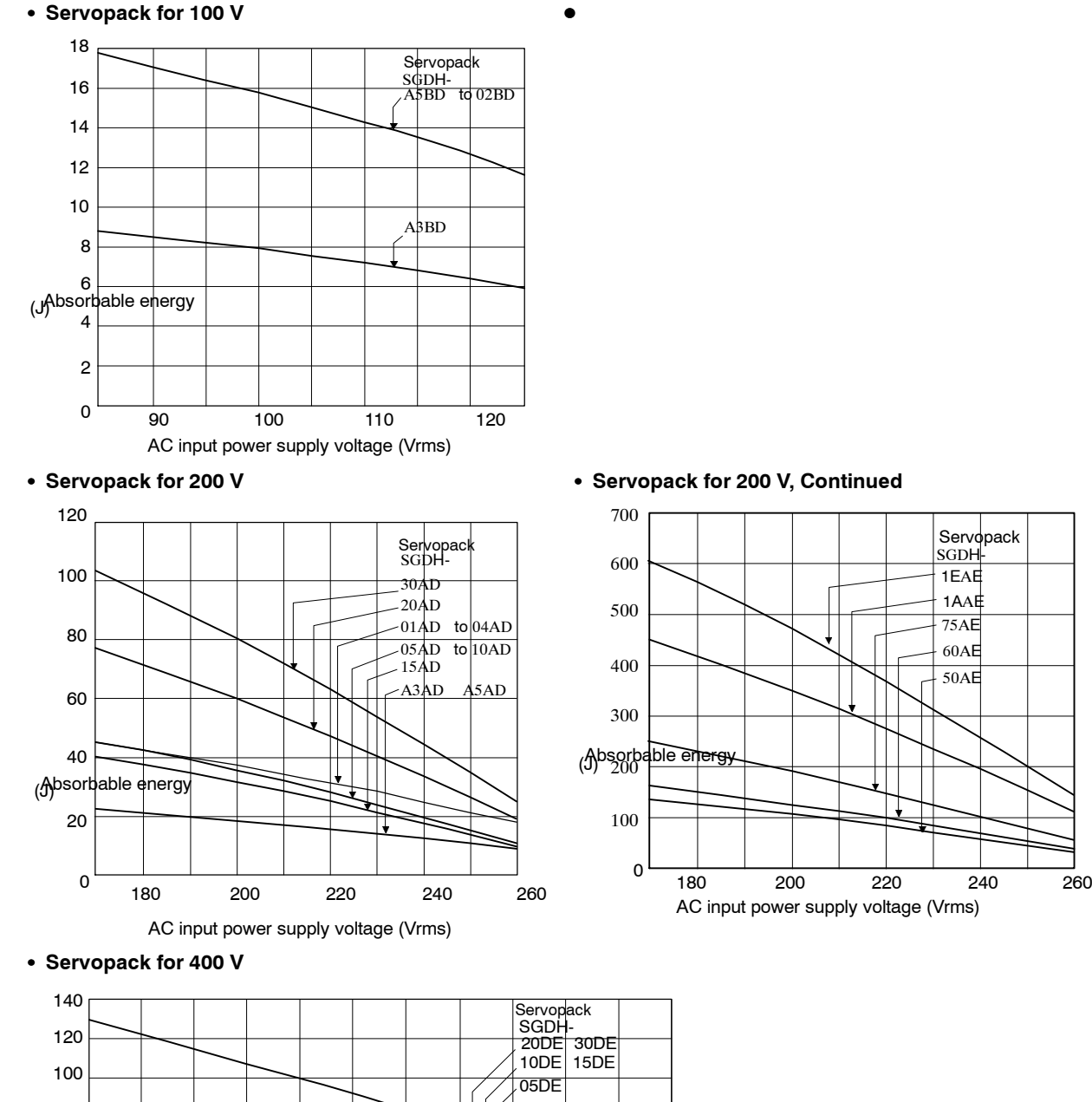

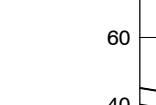

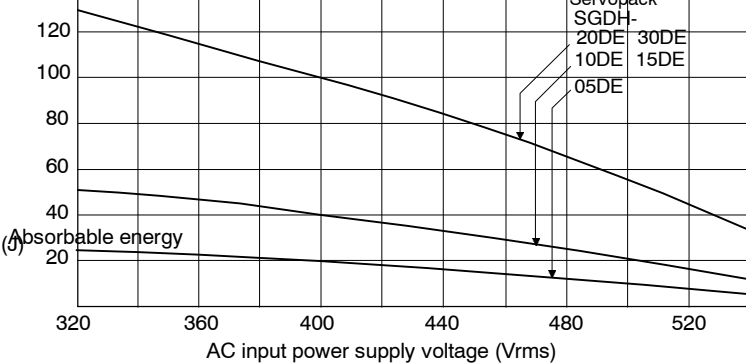

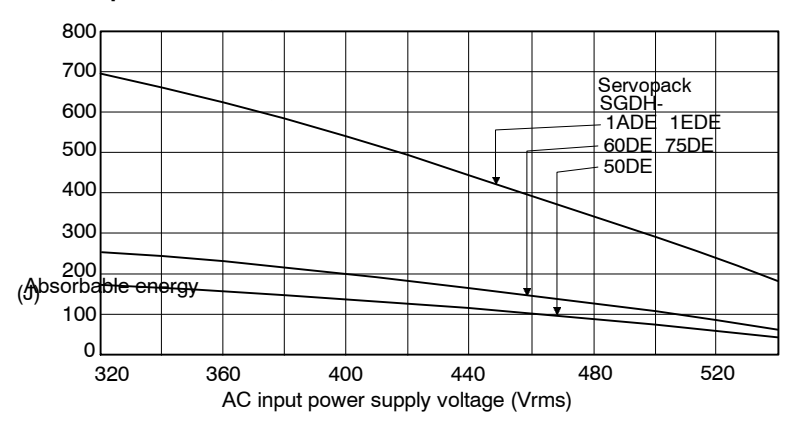

#### **S Servopack for 400 V, Continued**

5.6.2 Calculating the Required Capacity of Regenerative Resistors

# **5.7 Absolute Encoders**

If a motor with an absolute encoder is used, a system to detect the absolute position can be made in the host controller. If such a system is to be combined with a host controller, use a Servomotor with an absolute encoder. Consequently, operation can be performedwithout origin return operation immediately after the power is turned ON.

MotorSGM $\Box H$ - $\Box \Box 1 \Box \cdots$ With 16-bit absolute encoder SGM<sup>IH-</sup>J<sub>J</sub><sup>2</sup>-··With 17-bit absolute encoder

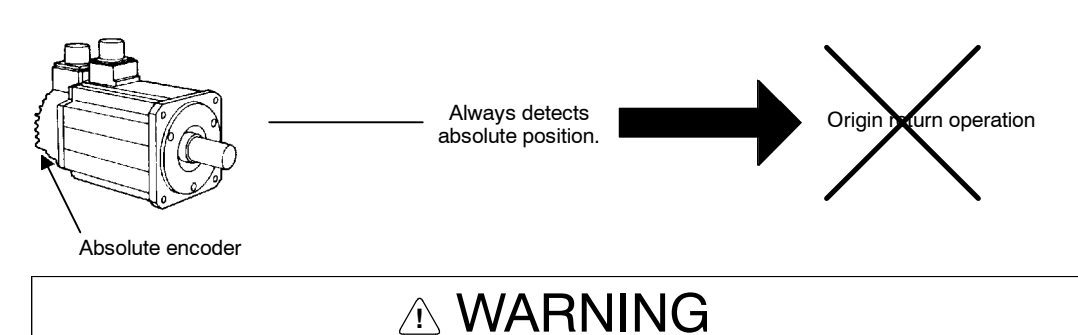

#### $\bullet$  The output range of multiturn data for - series absolute detection system differs from that for conventional systems (15-bit encoder and 12-bit encoder). Specially when Infinite length positioning system of conventional type is to be configured with - series, be sure to make the following system modification.

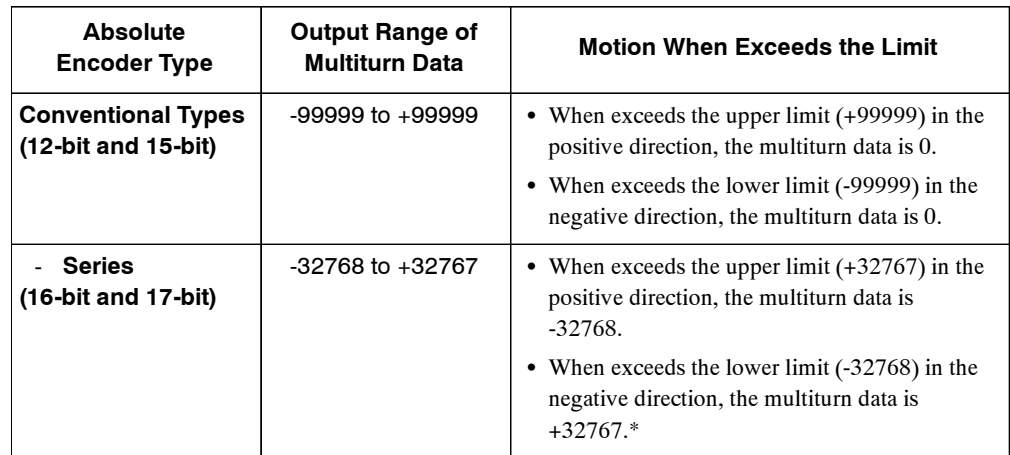

**\*** When the multiturn limit setting (Pn205) is changed, the motion differs. Refer to *5.7.6 Multiturn Limit Setting.*
# **5.7.1 Interface Circuit**

The following diagram shows the standard connections for an absolute encoder mounted to a Servomotor.

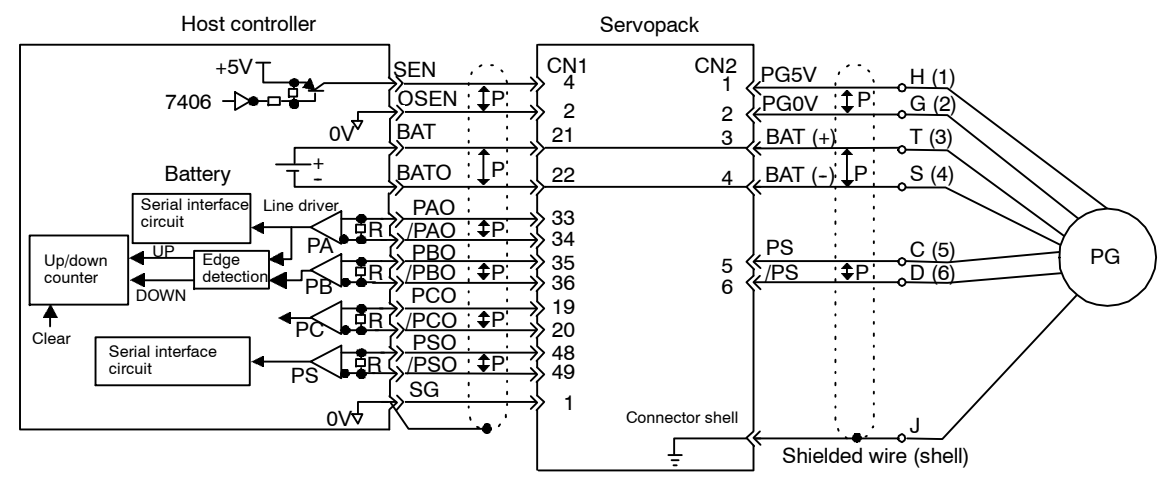

P: Indicates twisted pair wires.

Applicable line drivers: SN75175 or MC3486 by T/I. Terminating resistance R:220 to 470  $\Omega$ 

## **J SEN Signals**

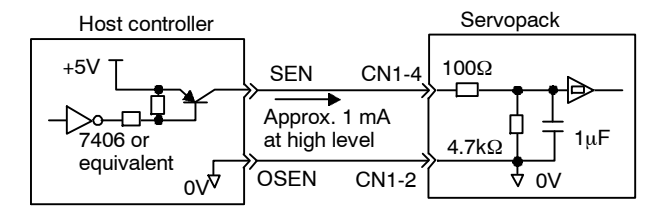

PNP is recommended for transistors. Signal Levels High level: 4.0 V min.; Low level: 0.8 V max.

- D Let at least three seconds elapse after turning on the power before raising the SEN signal to high level.
- $\bullet$  When the SEN signal is changed from low level to high level, the multi-turn data and initial incremental pulses are output.
- D Until these operations are completed, the motor cannot be operated regardless of the status of the servo ON signal (/S-ON).

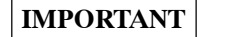

If forsome reason it is necessary to turn OFF a SEN signal that is already ON, and then to turn it back ON again, maintain the high level for at least 1.3 seconds before turning it ON and OFF.

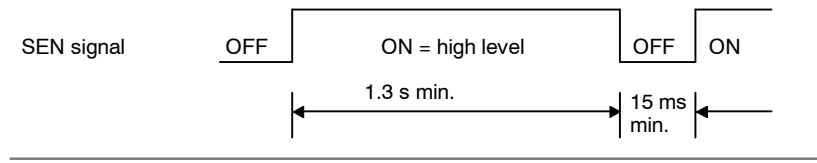

5.7.2 Selecting an Absolute Encoder

# **5.7.2 Selecting an Absolute Encoder**

Select the absolute encoder usage with the following user constant.

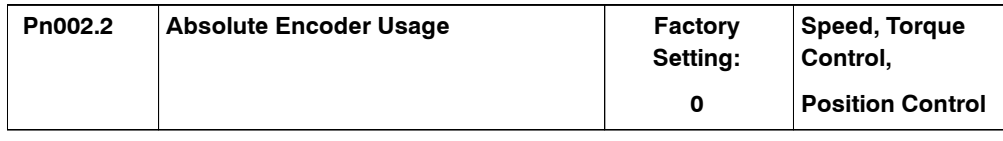

"0" in the following table must be set to enable the absolute encoder.

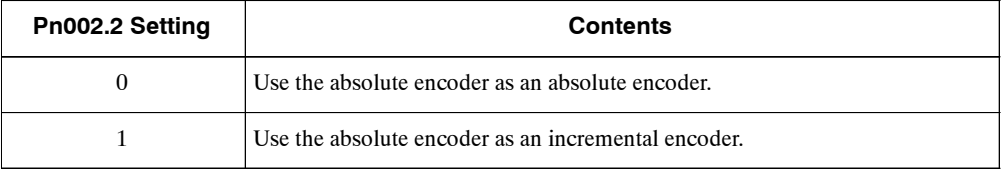

**Note** This user definition goes into effect when the power is turned OFF after the change has been made.

#### **5.7.3 Handling Batteries**

In order for the absolute encoder to retain position data when the power isturned OFF, the data must be backed up by a battery.

#### **J Installing the Battery at the Host Device**

Lithium battery, by Toshiba: ER6VC3, 3.6 V, 2000 mAh

#### **J Battery Provided for Servopack**

Lithium battery: JZSP-BA01 (includes battery and connector)

Battery: Toshiba, ER3 V, 3.6 V, 1000 mAh

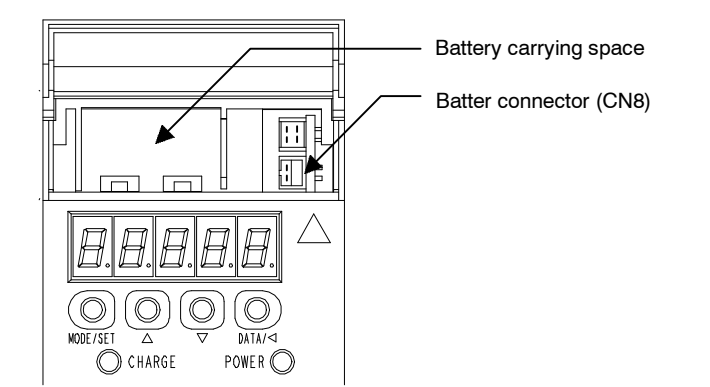

**Figure 5.2 Servopacks with Capacities of 30 W to 5.0 kW**

5

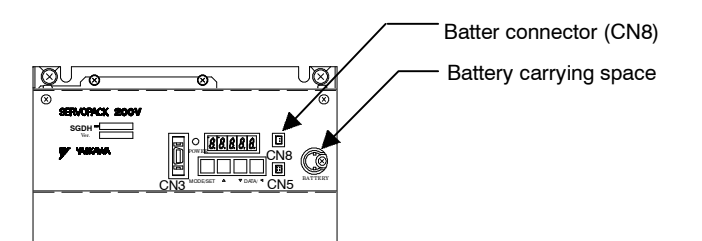

**Figure 5.3 Servopacks with Capacities of 6.0 to 15 kW**

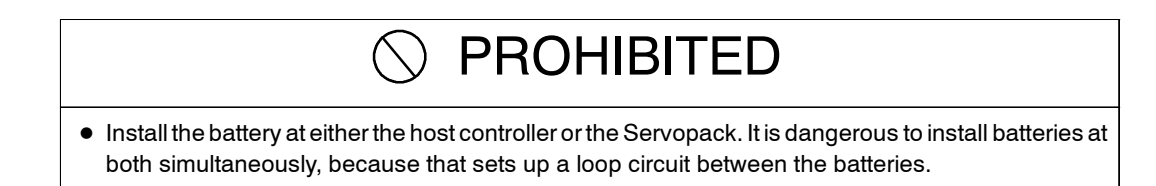

## **5.7.4 Absolute Encoder Setup**

Perform the setup operation for the absolute encoder in the following circumstances:

- When starting the machine for the first time.
- When an encoder backup alarm is generated.
- $\bullet$  When the Servopack's power supply is turned OFF and the encoder's cable is removed.

The setup operation can be performed by using the Hand-held Digital Operator or the Servopack's Panel Operator, or else personal computer monitor software can be employed.

The setup operation procedure shown here usesthe Digital Operator. For more details, refer to *Chapter 6 Using the Digital Operator*.

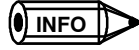

The absolute encoder setup operation is only possible when the servo is OFF. After the setup processing is finished, turn the power back ON again.

**J Setup Using the Hand-held Digital Operator**

**1.** Press the DSPL/SET Key to select the auxiliary function mode.

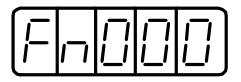

**2.** Select the user constant Fn008. Pressthe Left or Right Cursor Key to select the digit to set, and then press the Up or Down Cursor Key to change the number.

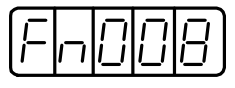

**3.** Press the DATA/ENTER Key. The following display will appear.

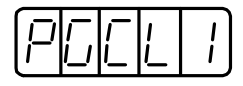

5.7.4 Absolute Encoder Setup

**4.** Pressing the Up Cursor Key will change the display as shown below. Continue pressing the Up Cursor Key until "PGCL5" is displayed. If an erroneous key entry is made, "nO OP" will flash for one second and the display will return to the auxiliary function mode. In that case, go back to step 3 above and perform the operation again.

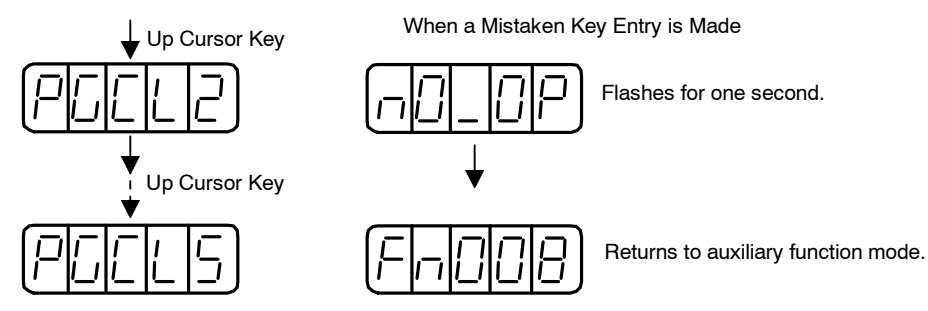

5. When "PGCL5" is displayed, press the DSPL/SET Key. The display will change as follows, and the absolute encoder's multi-turn data will be cleared.

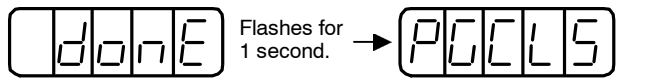

**6.** Press the DATA/ENTER Key to return to the auxiliary function mode.

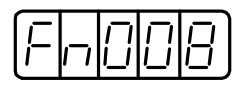

This completes the absolute encoder's setup operation. Turn the power OFF and then back ON again.

#### **J Setup Using the Built-in Panel Operator**

**1.** Press the DSPL/SET Key to select the auxiliary function mode.

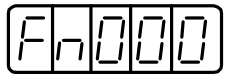

**2.** Press the Up or Down Cursor Key to select the user constant Fn008.

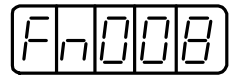

**3.** Press the DATA/SHIFT Key for at least one second. The following display will appear.

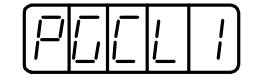

**4.** Pressing the UpCursor Key will change the display asshown below. Continue pressing the Up Cursor Key until "PGCL5" is displayed. If an erroneous key entry is made, "nO\_OP" will flash for one second and the display will return to the auxiliary function mode. In that case, go back to step 3 above and perform the operation again.

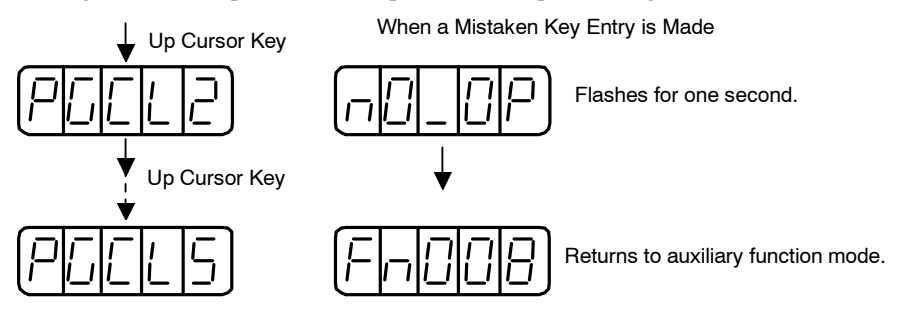

**5.** When "PGCL5" is displayed, press the MODE/SET Key. The display will change as follows, and the absolute encoder's multi-turn data will be cleared.

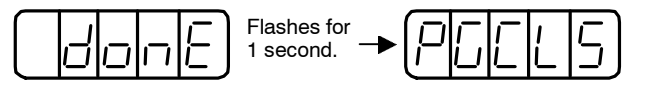

**6.** Press the DATA/SHIFT Key to return to the auxiliary function mode.

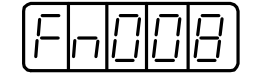

This completesthe absolute encoder'ssetup operation. Turn the power OFF and then back ON again.

#### **IMPORTANT**

If the following absolute encoder alarms are displayed, the alarms must be cleared using the method described above for the setup operation. They cannot be cleared by the Servopack's alarm reset (/ARM-RST) inputsignal.

- $\bullet$  Encoder backup alarm (A.81)
- $\bullet$  Encoder sum check alarm (A.82)

In addition, if a monitoring alarm is generated in the encoder, the alarm must be cleared by turning OFF the power.

#### **5.7.5 Absolute Encoder Reception Sequence**

The sequence in which the Servopack receives outputs from the absolute encoder and transmits them to the host device is shown below.

Be sure you understand this section when designing the host device.

#### **J Outline of Absolute Signals**

The absolute encoder's outputs are PAO, PBO, PCO, and PSO signals as shown below.

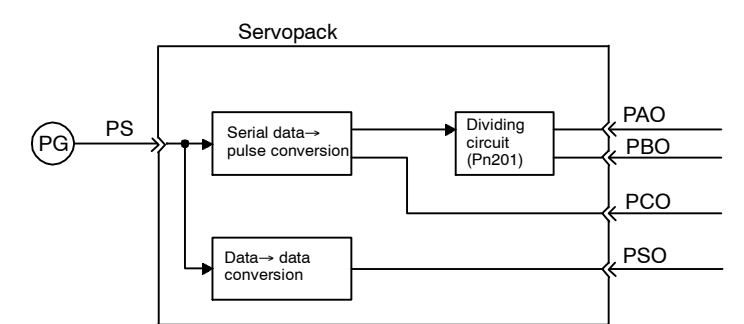

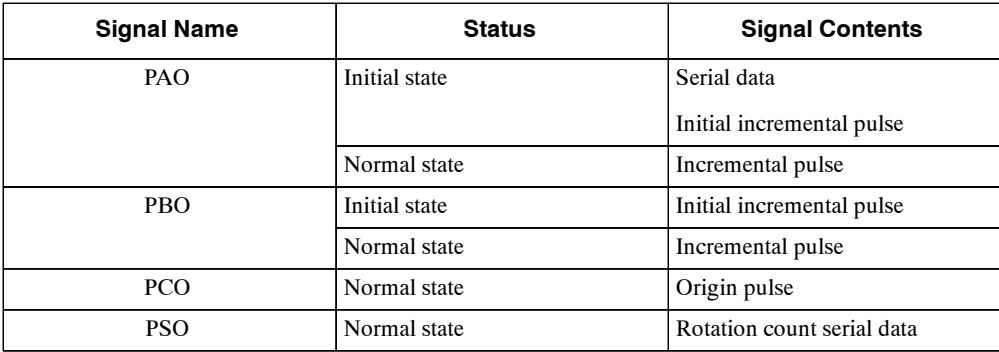

#### **J Contents of Absolute Data**

- D Serial data: Indicates howmany turnsthemotorshaft hasmade fromthe reference position (position specified at setup).
- Initial incremental pulse: Outputs pulses at the same pulse rate as when the motor shaft rotates from the origin to the current position at approximately 2500 r/min (for 16 bits when the dividing pulse is at the factory setting)

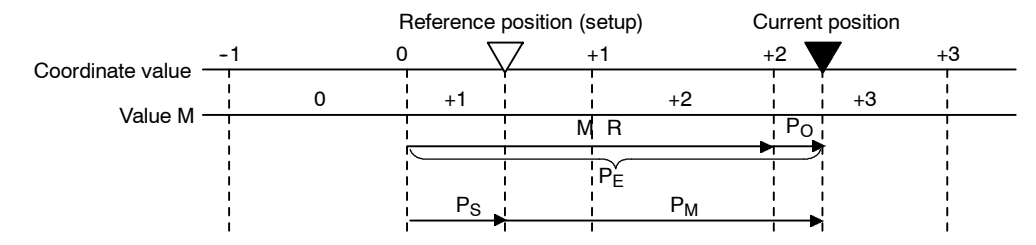

The final absolute data  $P_M$  can be found by using the following formula.

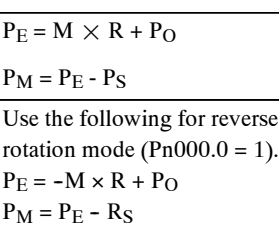

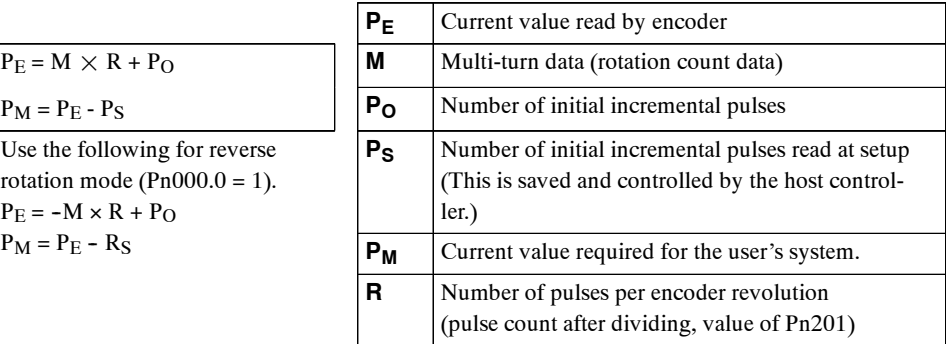

#### **J Absolute Encoder Transmission Sequence**

- **1.** Set the SEN signal at high level.
- **2.** After 100 ms, set the system to serial data reception-waiting-state. Clear the incremental pulse up/down counter to zero.
- **3.** Receive eight bytes of serial data.
- **4.** The system enters a normal incremental operation state approximately 50 ms after the last serial data is received.

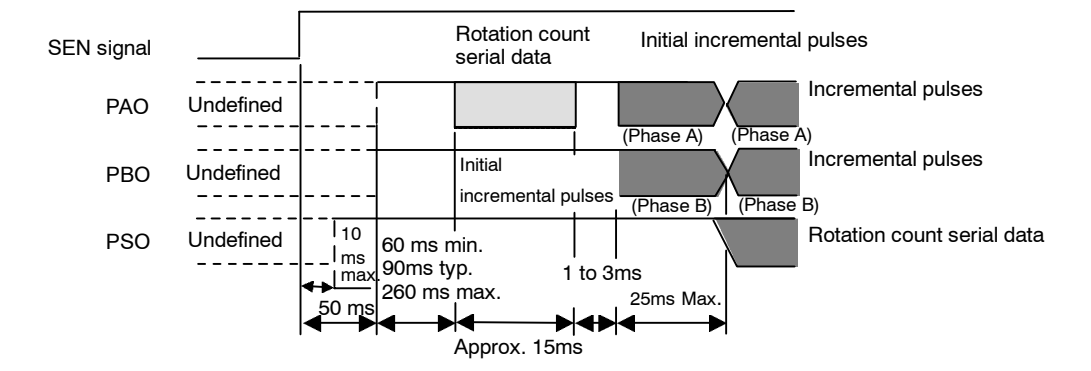

#### **J Detailed Signal Specifications**

## **PAO Serial Data Specifications**

The number of revolutions is output in five digits.

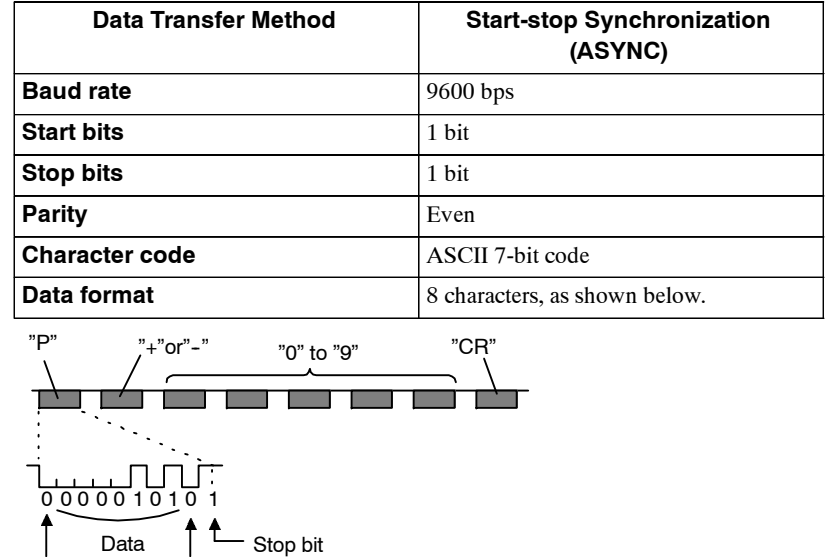

Start bit **Even parity** 

**Note 1.** Data is "P+00000" (CR) or "P--00000" (CR) when the number of revolutions is zero.

**2.** The revolution range is "+32767" to "--32768." When this range is exceeded, the data changes from "+32767" to "-32768" or from "-32768" to "+32767." When changing multiturn limit, the range changes. For details, see *5.7.6 Multiturn Limit Setting.*

#### **PSO Serial Data Specifications**

The number of revolutions and the absolute position within one revolution are always output in five and 7 digits, respectively. The data output cycle is approximately 40 ms.

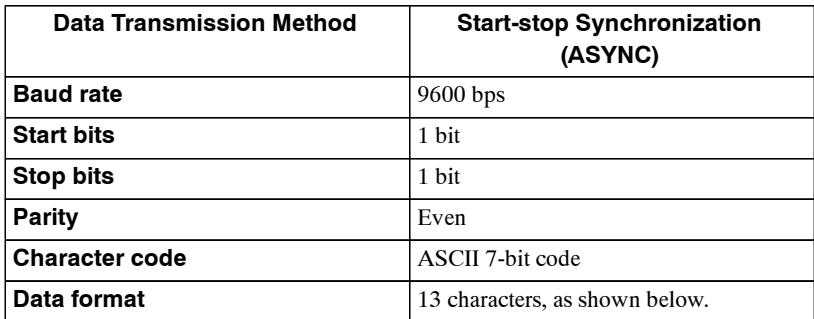

#### 5.7.5 Absolute Encoder Reception Sequence

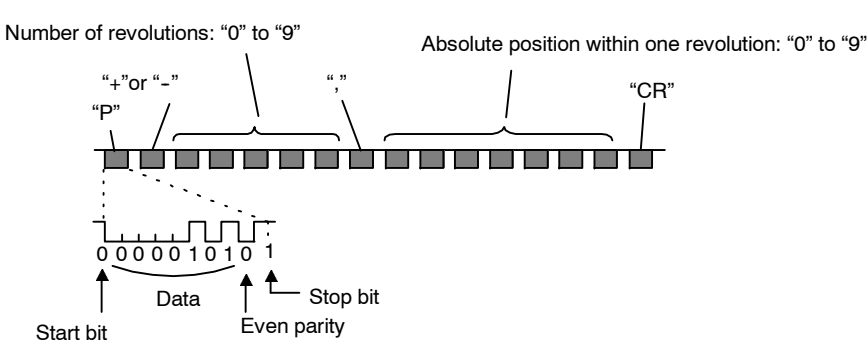

**Note 1.** The absolute position data within one revolution is the value before dividing.

**2.** Absolute position data increases during forward rotation. (Not valid in reverse rotation mode.)

#### **Incremental Pulses and Origin Pulses**

Just as with normal incremental pulses, initial incremental pulses which provide absolute data are first divided by the frequency divider inside the Servopack and then output.

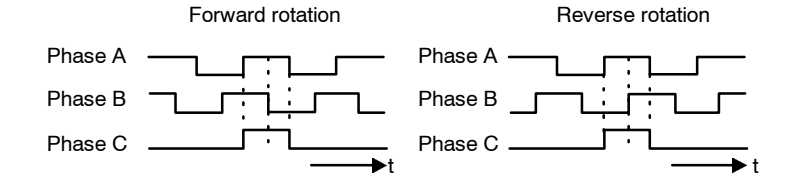

#### **Setting the Pulse Dividing Ratio**

Use the following user constant to set the pulse dividing ratio.

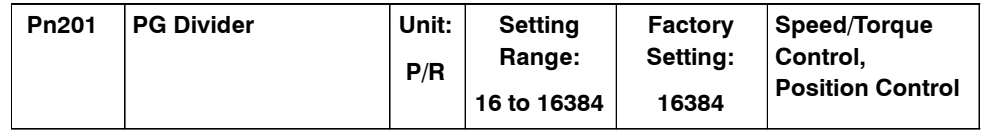

This user constant sets the number of output pulses for PG output signals (PAO, /PAO, PBO, /PBO) sent externally.

Pulses from the motor encoder (PG) are divided by the number of pulses set here before being output.

The set value isthe number of output pulses perrevolution. Set this value according to the reference unit of the machine or controller to be used.

The setting range varies according to the encoder used.

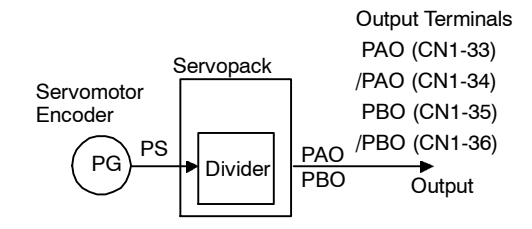

Setting Example

```
Set value: 16
<u>uunnuunnuunnuun </u>
nnnnnnnnnnnnnnn
k
       Motor one revolution
```
#### **J Transferring Alarm Contents**

When an absolute encoder is used, SEN signals can be utilized to transfer the alarm detection contents from PAO outputs to the host device as serial data.

**SEN Signal** "L" Error detection "L" **Digital Operator** n R|B **Display** or Absolute encoder backup alarm ь ľо **PAO Serial Data** ALM81  $\widehat{CR}$ Incremental pulses

**Table 5.1 Alarm Contents Output Example**

Refer to *7.2.3 Alarm Display Table* for a table of alarm contents.

# **5.7.6 Multiturn Limit Setting**

When implementing absolute detection systems for machines that turn m times in response to n turns in the load shaft, such as round tables, it is convenient to reset the multiturn data from the encoder to 0 every m turns. The Multiturn Limit Setting allowsthe value m to be set for the encoder.

The use of an absolute encoder can be specified by setting the following user constant.

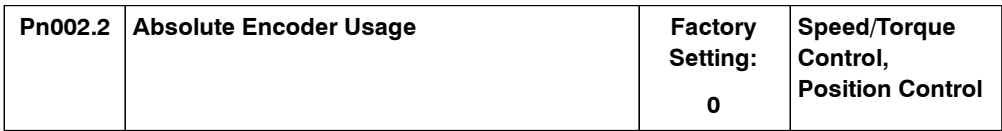

"0" in the following table must be set in order to enable the absolute encoder.

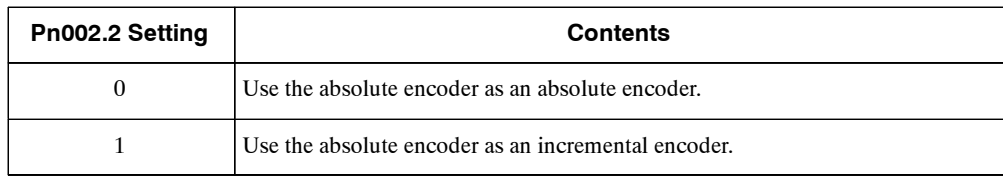

The multiturn limit is set in the Servopack using the following user constant.

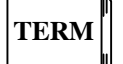

#### Multiturn limit

The multiturn limit is the upper limit of the multiturn data. If  $Pn002.2 = 0$ , the multiturn data will vary between 0 and the value set for Pn205 (Multiturn Limit Setting).

5

5.7.6 Multiturn Limit Setting

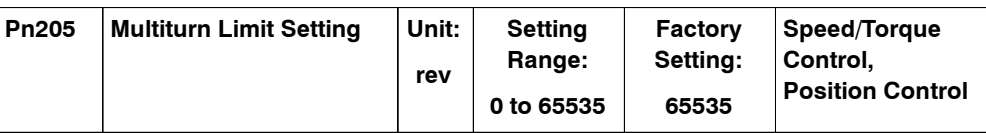

If the Multiturn Limit Setting isset to 65535 (factory setting), the multiturn data will vary from - 32768 to 32767. If any other value is set, the multiturn data will vary from 0 to the setting of Pn205.

• Variation of multiturn data when the multiturn limit value is 65535 (factory setting).

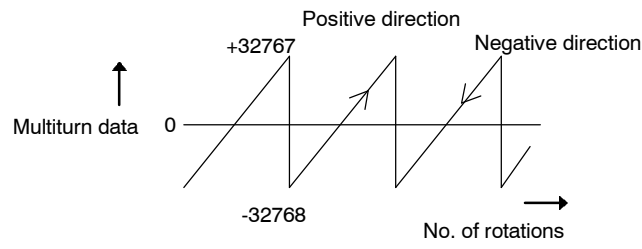

• Variation of multiturn data when the multiturn limit value is other than 65535 (factory setting).

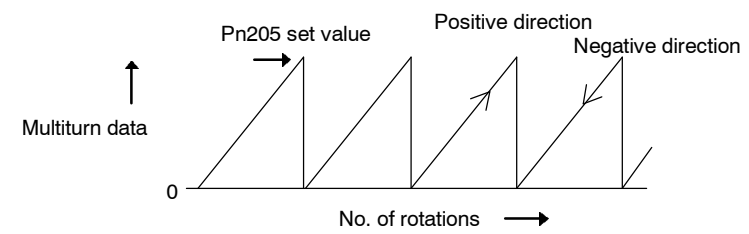

If the Servomotor rotatesin the negative direction from 0, the multiturn data will change to the value set for Pn205. If the Servomotor rotates in the positive direction from the value set in Pn205, the multiturn data will change to 0. Set Pn205 to m - 1.

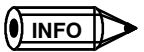

Turn the power OFF and then back ON after changing the setting of user constant Pn002.2 or Pn205.

The multiturn limit value in the Encoder is factory set to 65535, the same asthe Servopack. If themultiturn limit value in the Servopack is changedwith Pn205 and then the Servopack power is turned OFF and ON, the following alarm will occur.

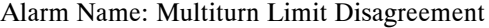

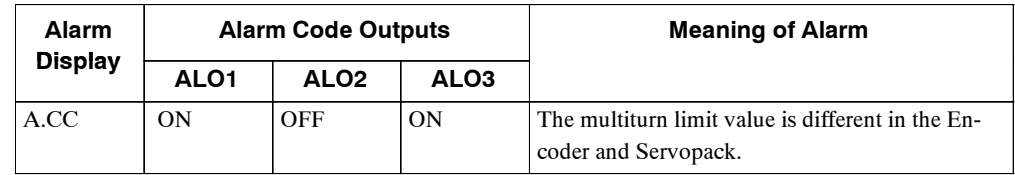

**Note** ON signals are low level; OFF signals are high level.

When this alarm occurs, the multiturn limit in the Encoder must be changed. The auxiliary functionmode ofthe Digital Operatoris used to change thissetting.It can also be setfrom a personal computer using the Monitor Software.

The procedure to set the multiturn limit in the Encoder using the Digital Operation is provided next. Refer also to *Chapter 6 Using the Digital Operator.*

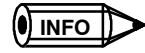

The multiturn limit setting in the Encoder can be changed only when the Multiturn Limit Disagreement alarm has occurred. After changing the setting, turn the power supply OFF and then back ON.

## **J Changing the Setting with the Hand-held Digital Operator**

**1.** Press the DSPL/SET Key to select the auxiliary function mode.

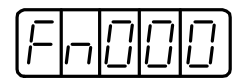

**2.** Select the user function Fn013. Pressthe Left or Right Cursor Key to select the digit to set, and then press the Up or Down Cursor Key to change the number.

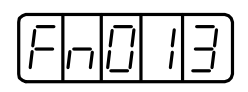

**3.** Press the DATA/ENTER Key. The following display will appear.

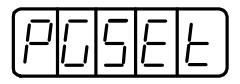

**4.** Pressthe DSPL/SET Key. The following displaywill appear and themultiturn limitsetting in the absolute encoder will be changed.

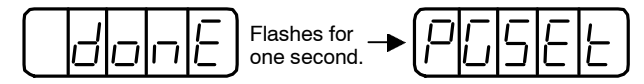

**5.** Press the DATA/ENTER Key to return to the auxiliary function mode.

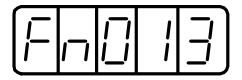

This completesthe procedure to change themultiturn limitsetting in the absolute encoder. Turn the power supply OFF and then back ON.

#### **J Changing the Setting with the Built-in Panel Operator**

**1.** Press the DSPL/SET Key to select the auxiliary function mode.

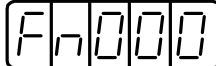

**2.** Press the Up or Down Cursor Key to select the user constant Fn013.

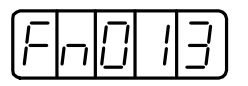

**3.** Press the DATA/SHIFT Key for at least one second. The following display will appear.

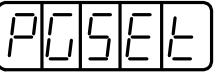

5.7.6 Multiturn Limit Setting

**4.** Press the MODE/SET Key. The following display will appear and the multiturn limit setting in the absolute encoder will be changed.

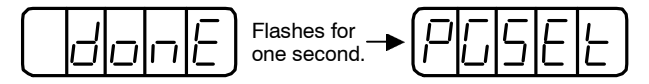

**5.** Pressthe DATA/SHIFT Key for at least one second to return to the auxiliary functionmode.

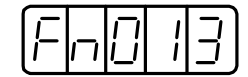

This completesthe procedure to change themultiturn limitsetting in the absolute encoder. Turn the power supply OFF and then back ON.

**!**

The multiturn limit value must be changed only for special applications. Changing it inappropriately or unintentionally can be dangerous.

**!** If the Multiturn Limit Disagreement alarm occurs, check the setting of user constant Pn205 in the Servopack to be sure that it is correct. If Fn013 is executed when an incorrect value is set in Pn205, an incorrect value will be set in the Encoder. The alarm will disappear even if an incorrect value is set, but incorrect positions will be detected, resulting a dangerous situation where the machine will move to unexpected positions.

# **5.8 Special Wiring**

Thissectiondescribesspecialwiringmethodsincludingthe one fornoise control.Inadditionto*5.8.1 Wiring Precautions* and *5.8.2 Wiring for Noise Control*, refer to other sections as necessary.

# **5.8.1 Wiring Precautions**

To ensure safe and stable operation, always observe the following wiring precautions.

#### **IMPORTANT**

**1.** Always use the following cables for reference input and encoder wiring.

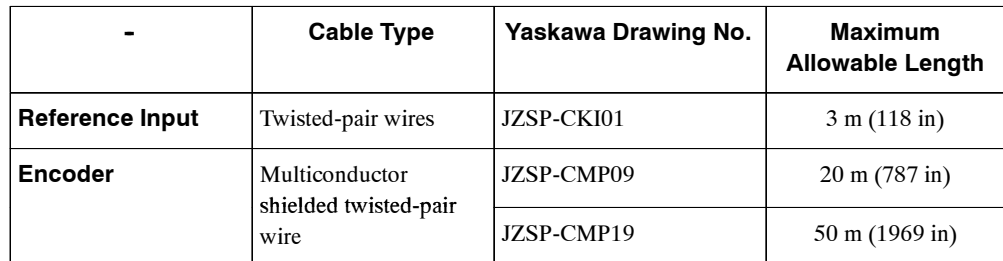

• Trim off the excess portion of the cable to minimize the cable length.

**2.** For a ground wire, use as thick a cable as possible (2.0 mm<sup>2</sup> or thicker).

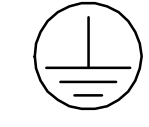

- At least class-3 ground (100  $\Omega$  max.) is recommended.
- Ground to one point only.
- If the motor is insulated from the machine, ground the motor directly.
- **3.** Do not bend or apply tension to cables.

The conductor of a signal cable is very thin (0.2 to 0.3 mm (0.0079 to 0.012 in)), so handle the cables with care.

**4.** Use a noise filter to prevent noise interference.

(For details, refer to *5.8.2 Wiring for Noise Control*.)

- S If the equipment is to be used near private houses or may receive noise interference, install a noise filter on the input side of the power supply line.
- Since this Servopack is designed as an industrial device, it provides no mechanism to prevent noise interference.

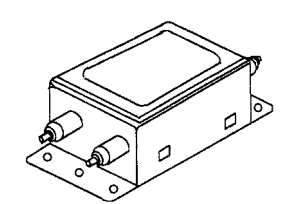

#### 5.8.1 Wiring Precautions

- **5.** To prevent malfunction due to noise, take the following actions:
	- Position the input reference device and noise filter as close to the Servopack as possible.
	- Always install a surge absorber circuit in the relay, solenoid and electromagnetic contactor coils.
	- The distance between a power line (such as a power supply line or motor cable) and a signal line must be at least 30 cm. Do not put the power and signal lines in the same duct or bundle them together.
	- Do not share the power supply with an electric welder or electrical discharge machine. When the Servopack is placed near a high-frequency oscillator, install a noise filter on the inputside of the powersupply line.
	- **Note 1.** Since the Servopack uses high-speed switching elements, signal lines may receive noise. To prevent this, always take the above actions.
		- 2. For details on grounding and noise filters, refer to *5.8.2 Wiring for Noise Control*.
- **6.** Use a molded-case circuit breaker (QF) or fuse to protect the power supply line from high voltage.
	- This Servopack connects directly to a commercial power supply without a transformer, so always use an QF or fuse to protect the servo system from accidental high voltage.
	- Select an appropriate QF or fuse according to the Servopack capacity and the number of Servopacks to be used as shown in the following table.

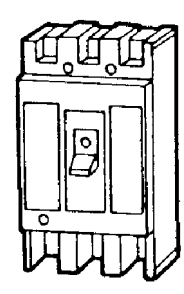

#### ■ QF or Fuse According to Power Capacity

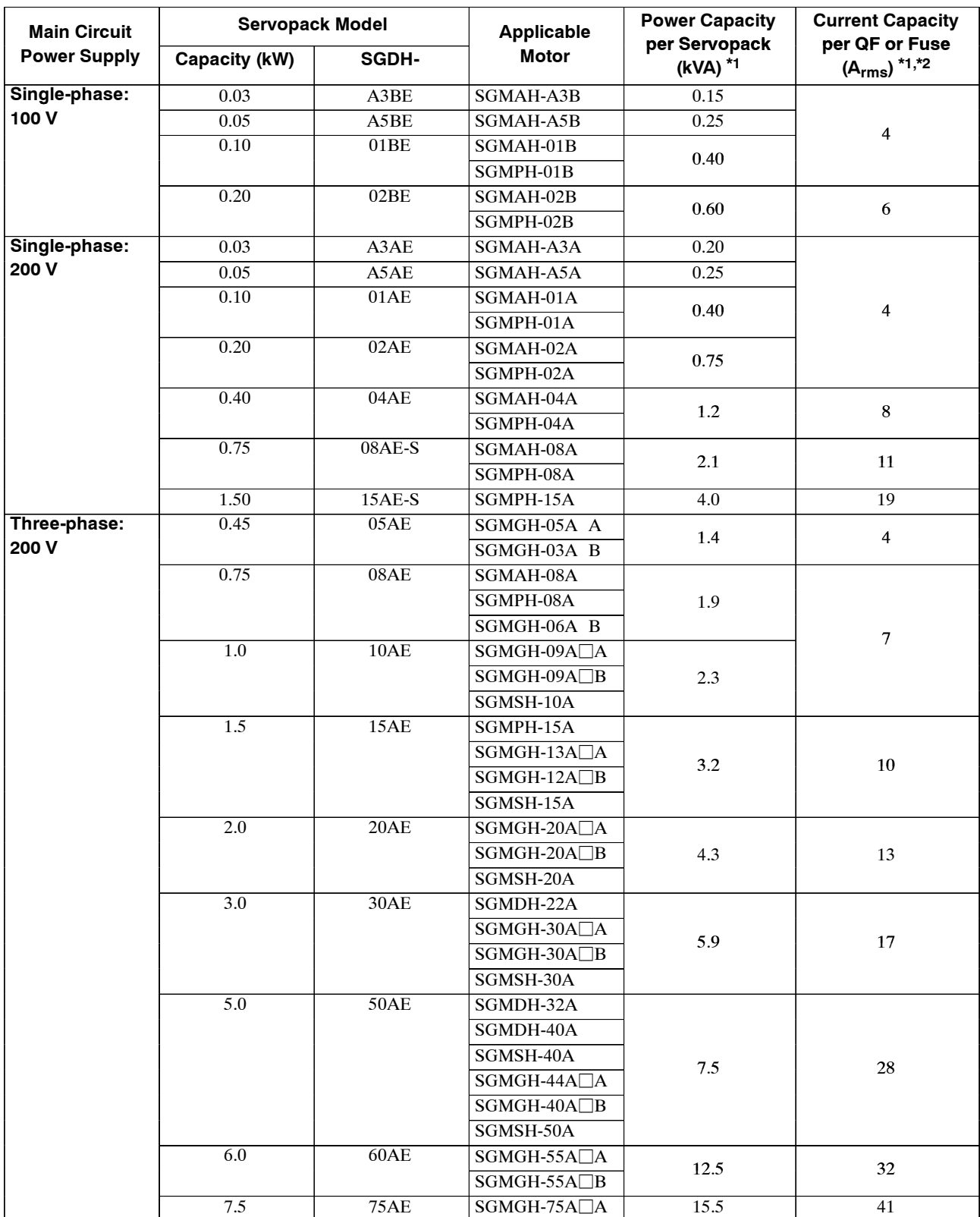

The following table shows the QF or fuse capacity for each power supply capacity.

5.8.1 Wiring Precautions

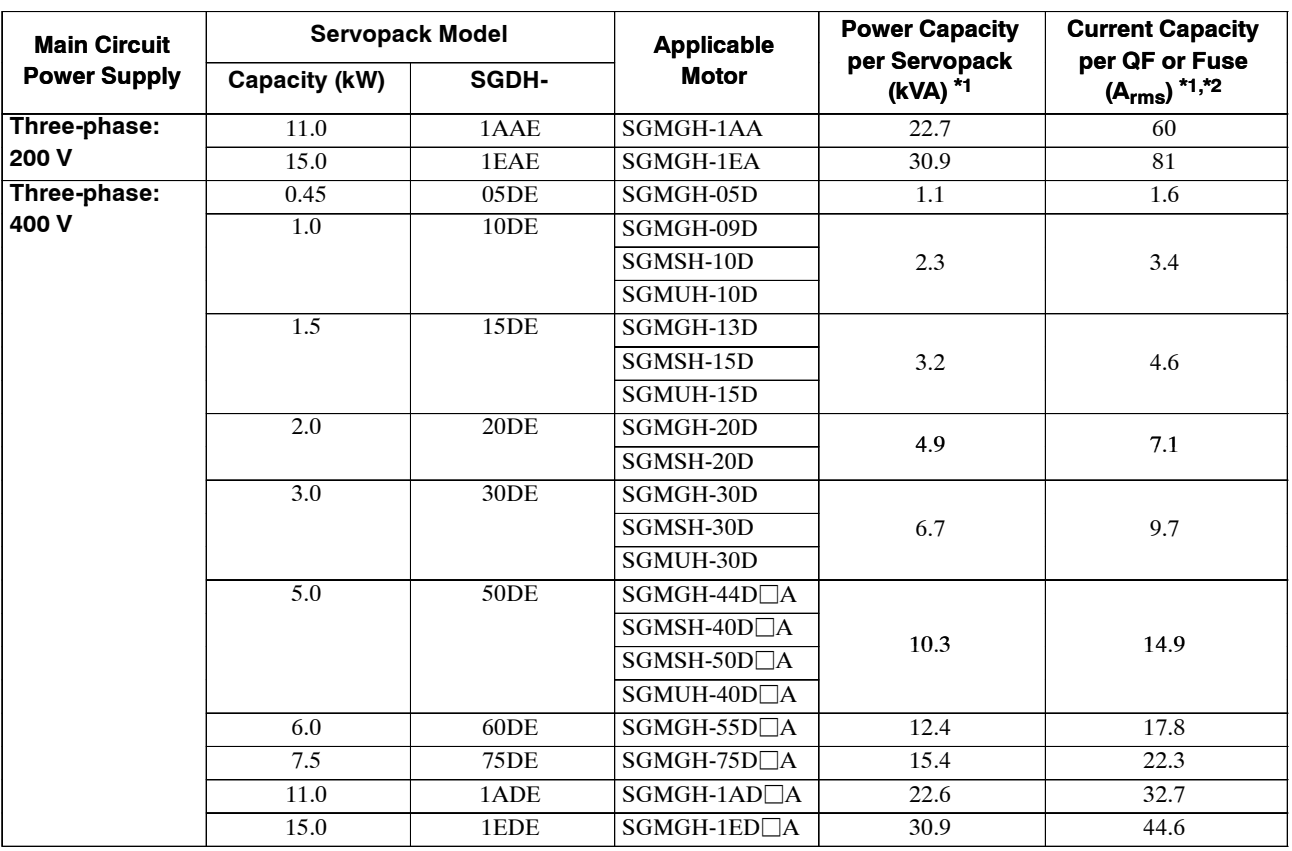

**\* 1.** This is the net value at the rated load. When actually selecting fuses, determine the capacity using the prescribed derating.

**\* 2.** Operating characteristics (at 25°C): 2 seconds or more for 200%, 0.01 second or more for 700%

**Note** A fast-operating fuse cannot be used because the Servopack power supply is a capacitor input type. A fast-operating fuse may blow out when the power is turned ON.

#### **IMPORTANT**

SGDH Servopacks do not have built-in ground protection circuits. To configure a safer system, install an earth leakage breaker for protection again overloads and short-circuiting, or else install an earth leakage breaker for ground protection in combination with a wiring circuit breaker.

# **5.8.2 Wiring for Noise Control**

#### **J Wiring Example**

This Servopack uses high-speed switching elements in the main circuit. It may receive "switching noise" from these high-speed switching elements if wiring or grounding around the Servopack is not appropriate. To prevent this, always wire and ground the Servopack correctly.

This Servopack has a built-in microprocessor (CPU), so it is necessary to protect it from external noise as much as possible by installing a noise filter in the appropriate place.

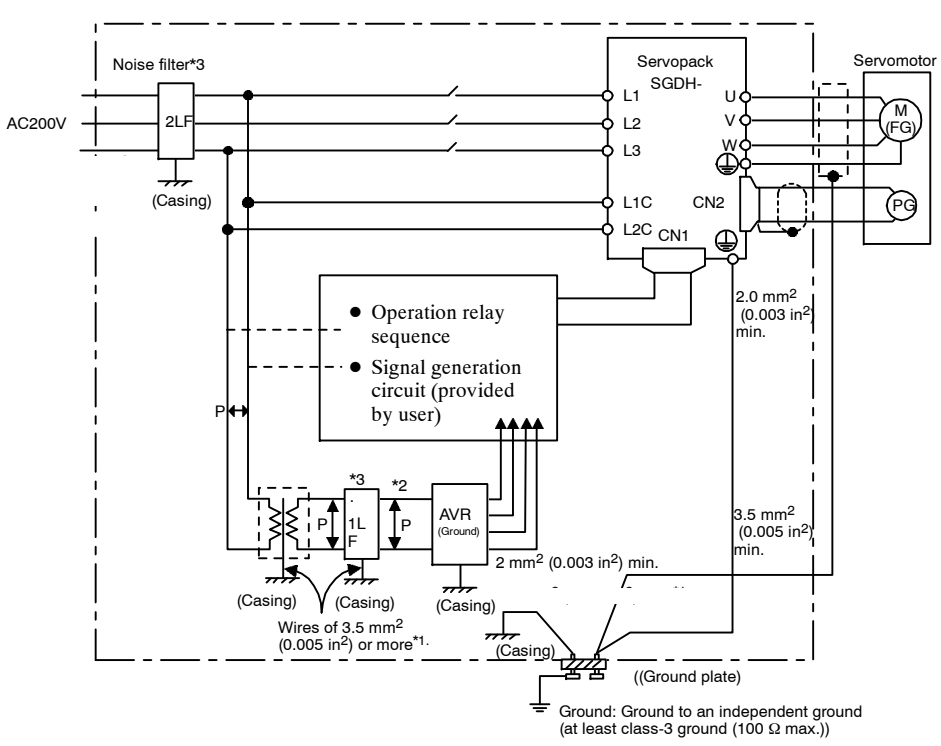

The following is an example of wiring for noise control.

**Note 1.** For ground wires connected to the casing, use a thick wire with a thickness of at least 3.5  $mm<sup>2</sup>$  (0.005 in<sup>2</sup>) (preferably, plain stitch cooper wire).

- **2.** For wires indicated by  $P\overline{J}$  use twisted-pair wires whenever possible.
- **3.** When using a noise filter, follow the precautions in *Using Noise Filters*.

5.8.2 Wiring for Noise Control

# **J Correct Grounding**

#### **Grounding the Motor Frame**

Always connect servomotor frame terminal FG to the Servopack ground terminal  $(\frac{1}{2})$ . Also be sure to ground the ground terminal  $\bigoplus$ .

If the servomotor is grounded via the machine, a switching noise current will flow from the Servopack power unit through motor stray capacitance. The above grounding is required to prevent the adverse effects of switching noise.

#### **Noise on the Reference Input Line**

If the reference input line receives noise, ground the 0 V line (SG) of the reference input line. If the main circuit wiring forthe motoris accommodated in ametal conduit, ground the conduit and its junction box. For all grounding, ground at one point only.

All grounds must be made to only one point in the system.

#### **J Using Noise Filters**

Use an inhibit type noise filter to prevent noise from the power supply line. The following table lists recommended noise filters for each Servopack model.

Install a noise filter on the power supply line for peripheral equipment as necessary.

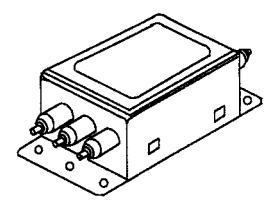

**Table 5.2 Noise Filters**

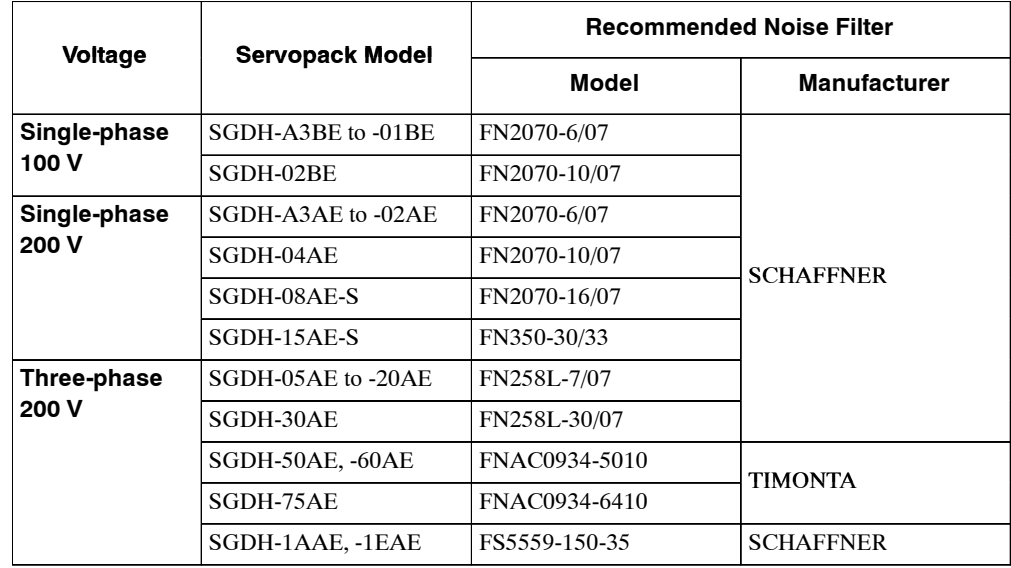

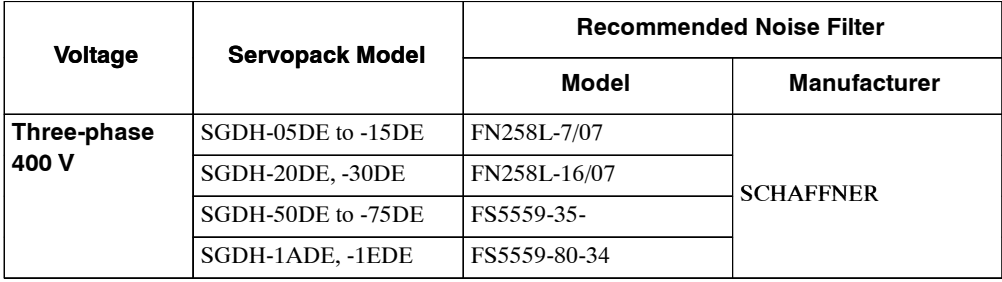

**Note** These noise filters are manufactured by Tokin Corp. and available from Yaskawa. For noise filters, contact your nearest Yaskawa representatives.

Always observe the following installation andwiring instructions. Incorrect use of a noise filter halves its benefits.

• Separate input lines from output lines.

Do not put the input and output lines in the same duct or bundle them together.

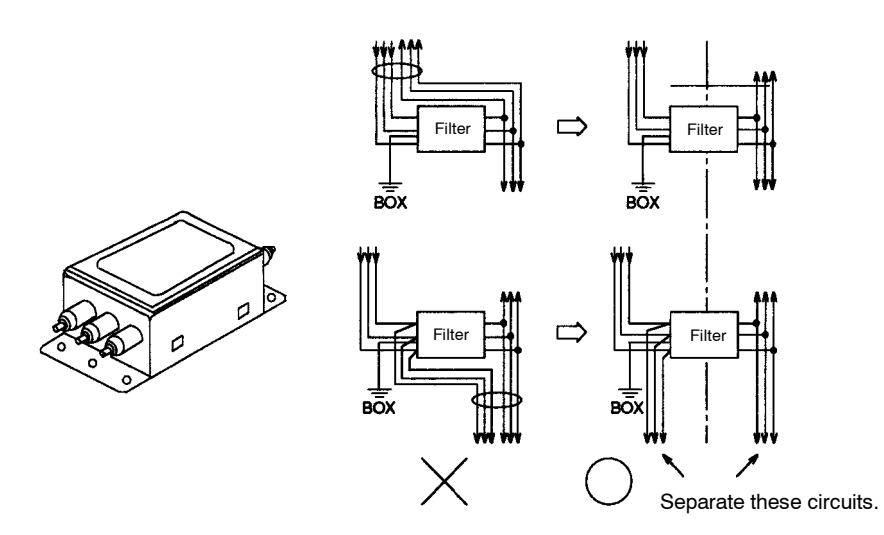

• Separate the noise filter ground wire from the output lines.

Do not accommodate the noise filter ground wire, output lines and other signal lines in the same duct or bundle them together.

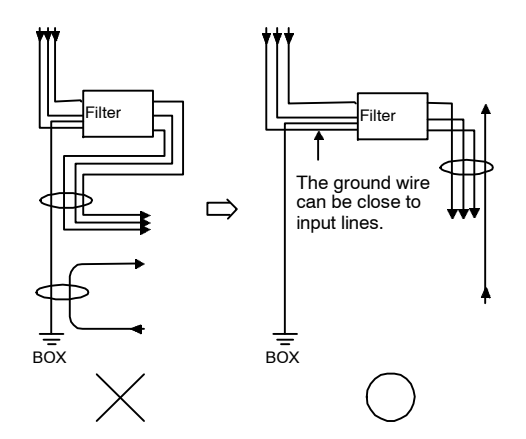

5.8.2 Wiring for Noise Control

• Connect the noise filter ground wire directly to the ground plate.

Do not connect the noise filter ground wire to other ground wires.

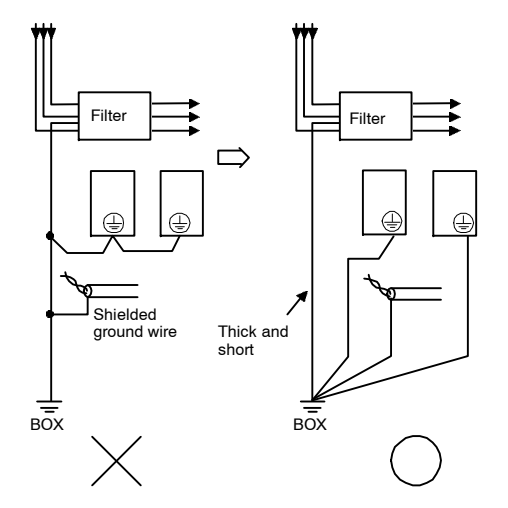

 $\bullet$  When grounding a noise filter inside a Unit.

If a noise filter islocated inside a Unit, connect the noise filter ground wire and the ground wires from other devices inside the Unit to the ground plate for the Unit first, then ground these wires.

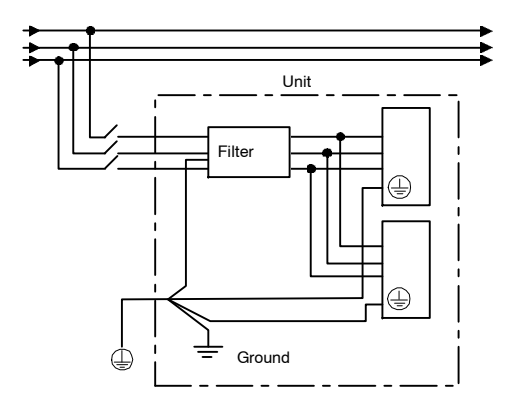

# **5.8.3 Using More Than One Servodrive**

The following diagram is an example of the wiring when more than Servodrive is used.

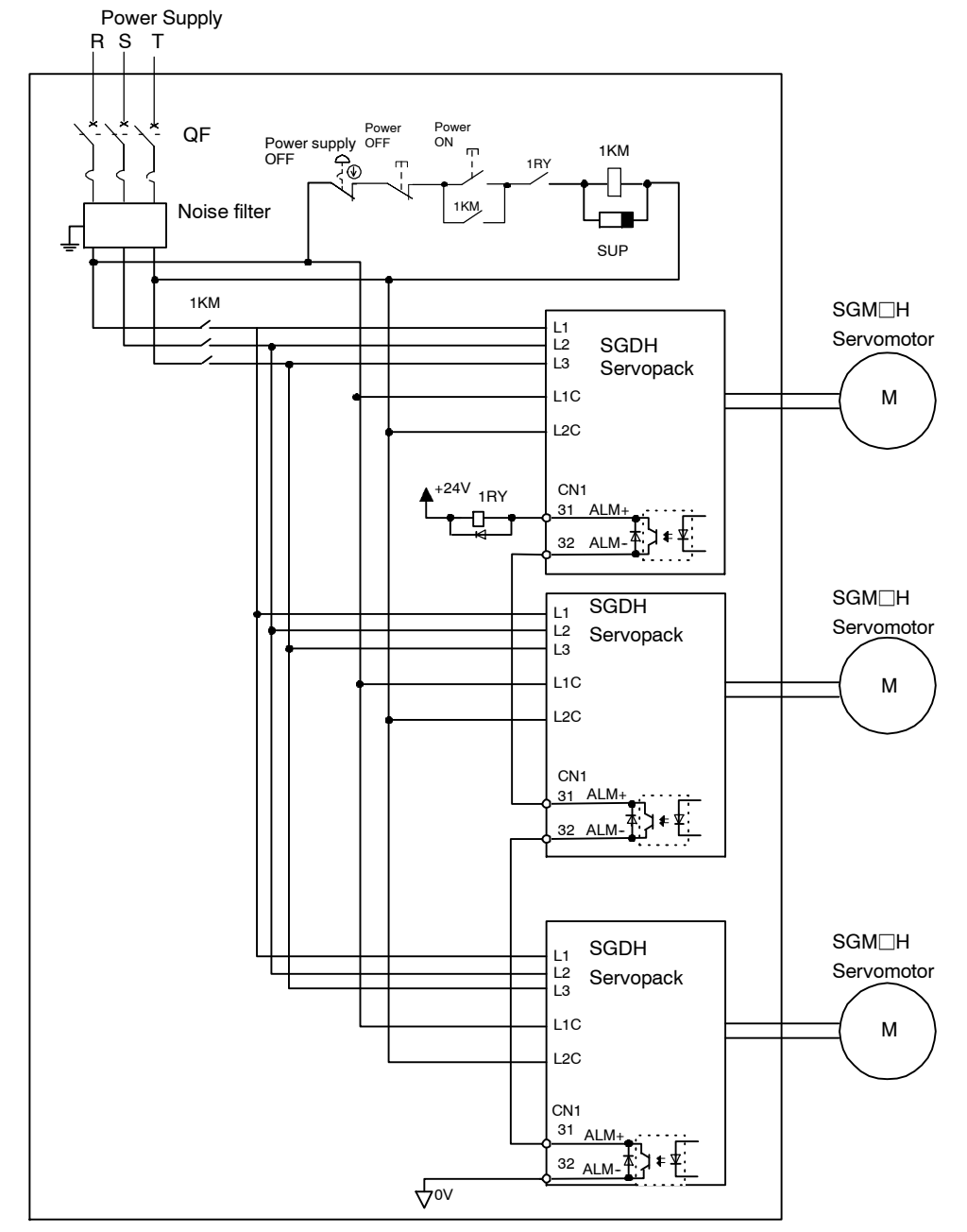

**Note** Wire the system so that the power supply's S phase is the ground.

Connect the alarm output (ALM) terminals for the three Servopacks in series to enable alarm detection relay 1RY to operate.

The output transistor is turned OFF when the ALM output signal invokes the alarm state.

Multiple servos can share a single QF or noise filter. Alwaysselect a QF or noise filter that has enough capacity for the total power capacity (load conditions) of those servos. For details, refer to *5.8.1 Wiring Precautions*.

5.8.4 Extending Encoder Cables

# **5.8.4 Extending Encoder Cables**

Standard encoder cables have a maximum length of 20 m. If a longer cable is required, prepare an extension cable as described below. The maximum allowable cable length is 50 m.

For more details, refer to the S*-II Series SGM*j*H/SGDH User's Manual: Servo Selection and Data Sheets (SIE-S800-32.1)*.

#### **Preparing 50-m (1968.50 in) Encoder Cables**

 $\bullet$  Cable Lines

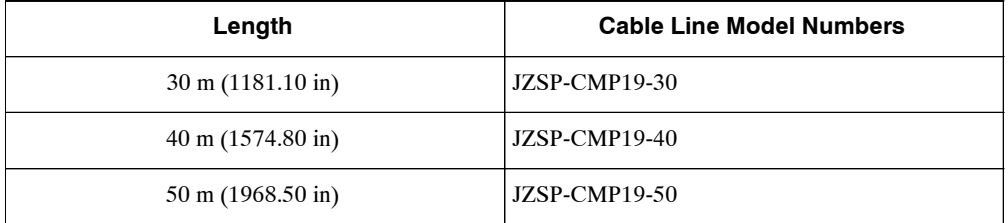

When specifying the cable length, just specify the model number: JZSP-CMP19- $\Box$ . The  $\Box$ in the model number designates the length of the cable (in meters).

**EXAMPLE** 

For example, to order 35-m cable, specify JZSP-CMP19-35 as the model number.

 $\bullet$  Connectors or Connector Kits

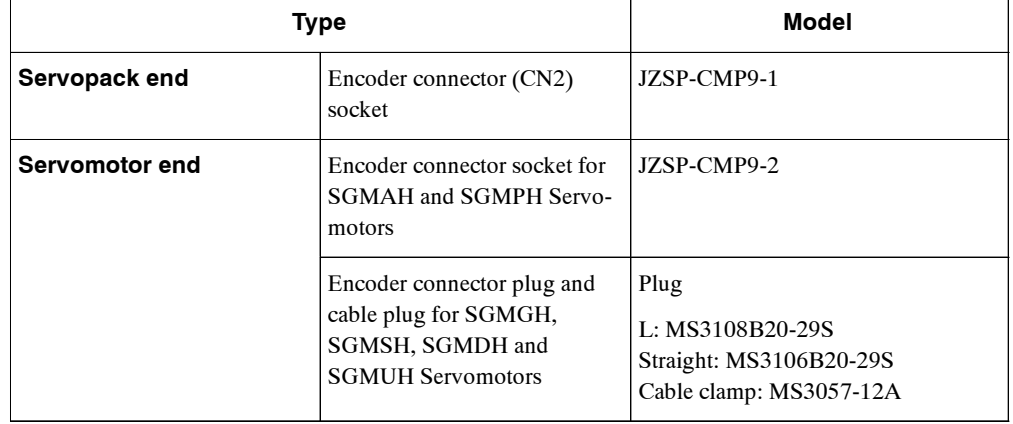

• Encoder Connector at Ser-• Cable Line **SELACE Encoder Connector at Servomotor** vopack For SGMAH and SGMPH Ser-Γ  $\begin{bmatrix} \mathbf{z} \\ \mathbf{w} \end{bmatrix}$ vomotors For SGMGH, SGMSH, SGMDH and SGMUH Servo-ন্ন motors  $(JZSP-CMP9-1)$   $(JZSP-CMP19-$ 

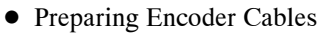

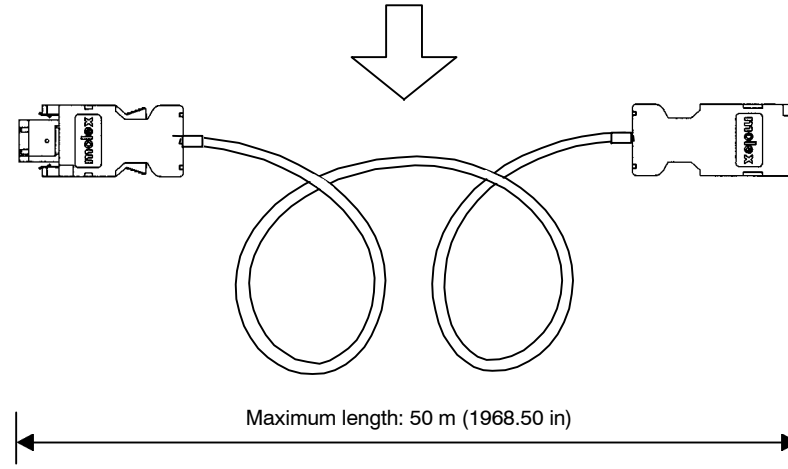

5.8.5 400-V Power Supply Voltage

# 5.8.5 400-V Power Supply Voltage

# $\mathbb{\hat{N}}$  CAUTION

 $\bullet$  Do not connect the Servopack for 100 V and 200 V directly to a voltage of 400 V. The Servopack will be destroyed.

There are four types of SGDH Servopacks, for the power supply voltages: Single-phase 100 VAC, single-phase 200 VAC, three-phase 200 VAC, and three-phase 400 VAC. When using the Servopack for 100 V or 200 V with the three-phase 400-VAC class (380 V to 480 V), prepare the following voltage conversion transformers (single-phase or three-phase).

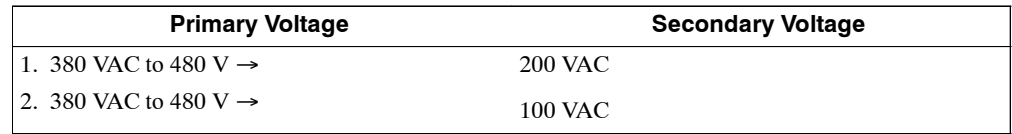

Refer to the capacities shown in the following table when selecting a voltage conversion transformer.

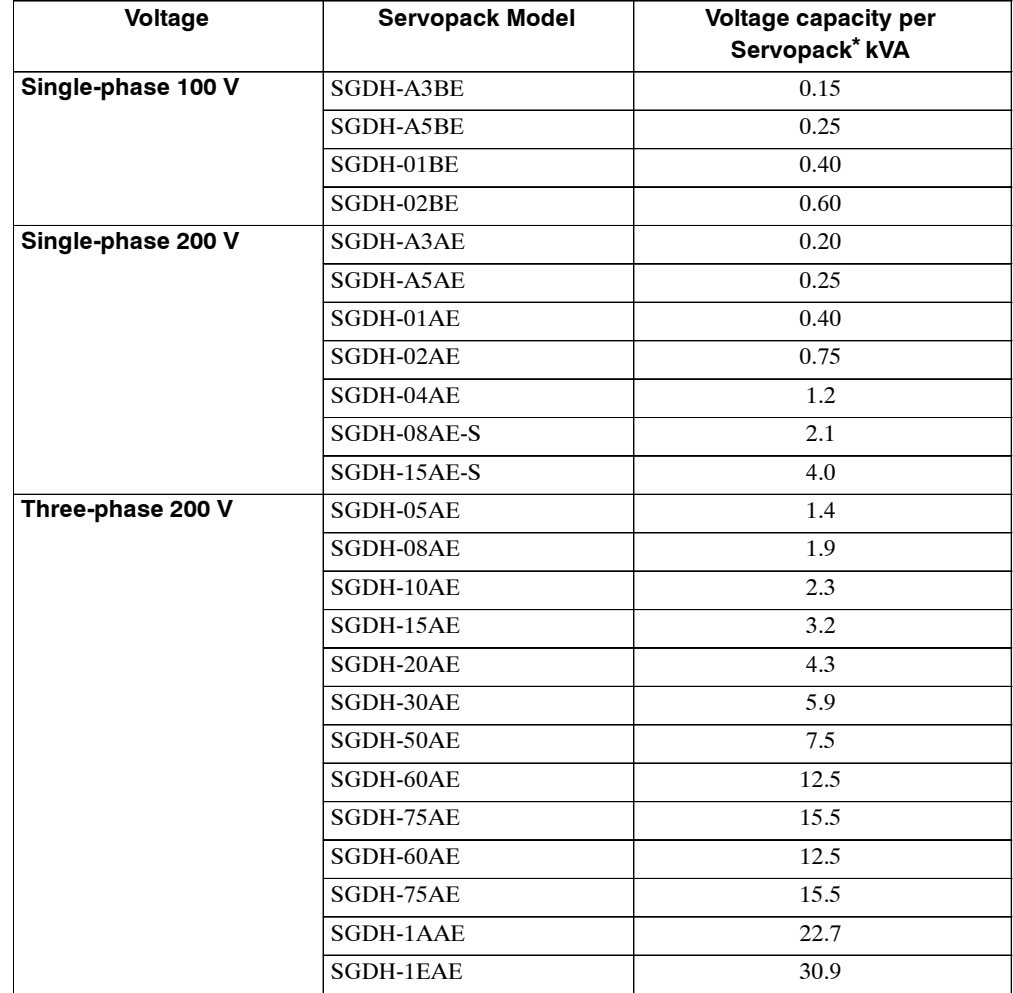

**\*** This is the net value at the rated load.

When using a 400-V class power supply, turn the power supply ON and OFF at the primary side of thee voltage conversion transformer.

#### Transformer inductance will cause a surge voltage if the power is turned ON and OFF at the secondary, damaging the Servopack. Transformer for SGDH Servopack **IMPORTANT**

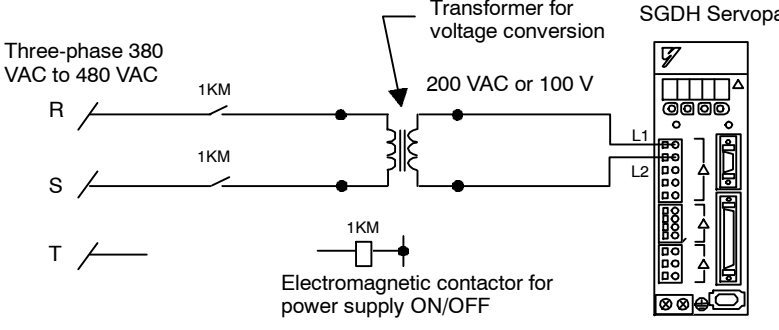

**Figure 5.4 Single-phase Power Supply Connection Example**

# **5.8.6 DC Reactor for Harmonic Suppression**

SGDH Servopacks have DC reactor connection terminals for power supply harmonic suppression. Servopacks with capacities of 6 kW or more do not have these terminals.

#### **J Connecting a DC Reactor**

The DCreactoris connected inseriestothe rectifier circuit's outputside.Referto *3.2Servopack Internal Block Diagrams*.

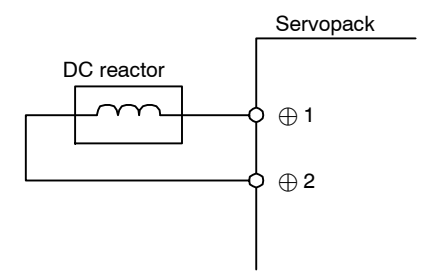

At the time of shipping, the DC reactor's  $(+)$ 1 and  $(+)$ 2 are short-circuited. Remove the lead wire between the two terminals and connect the DC reactor.

5.8.6 DC Reactor for Harmonic Suppression

# **J DC Reactor Specifications**

The following table shows the specifications for the DC reactors provided by Yaskawa.

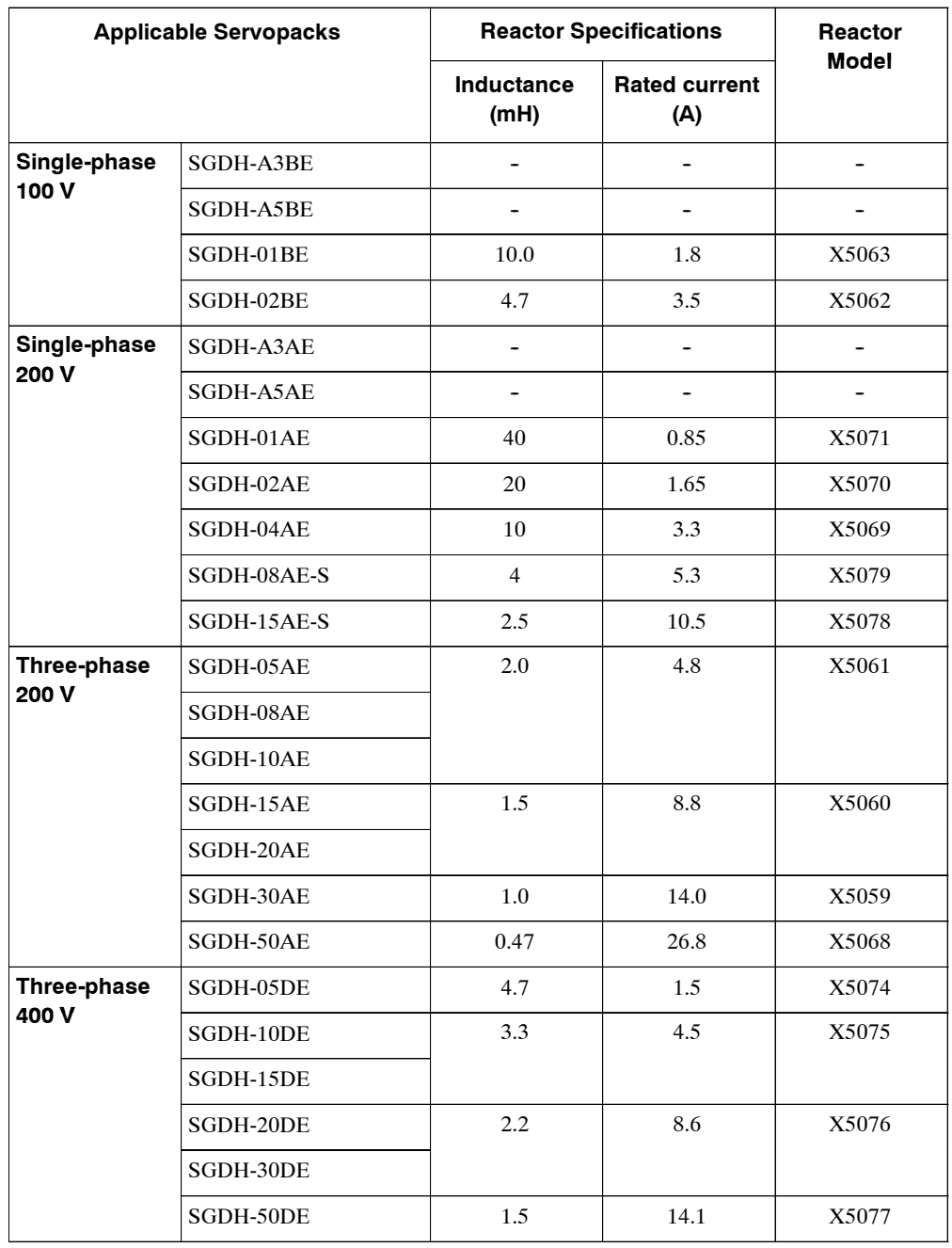

# **6**

# **Servo Adjustment**

This chapter describes the functions required for servo adjustment. Find the required information by selecting the section from the following table of contents.

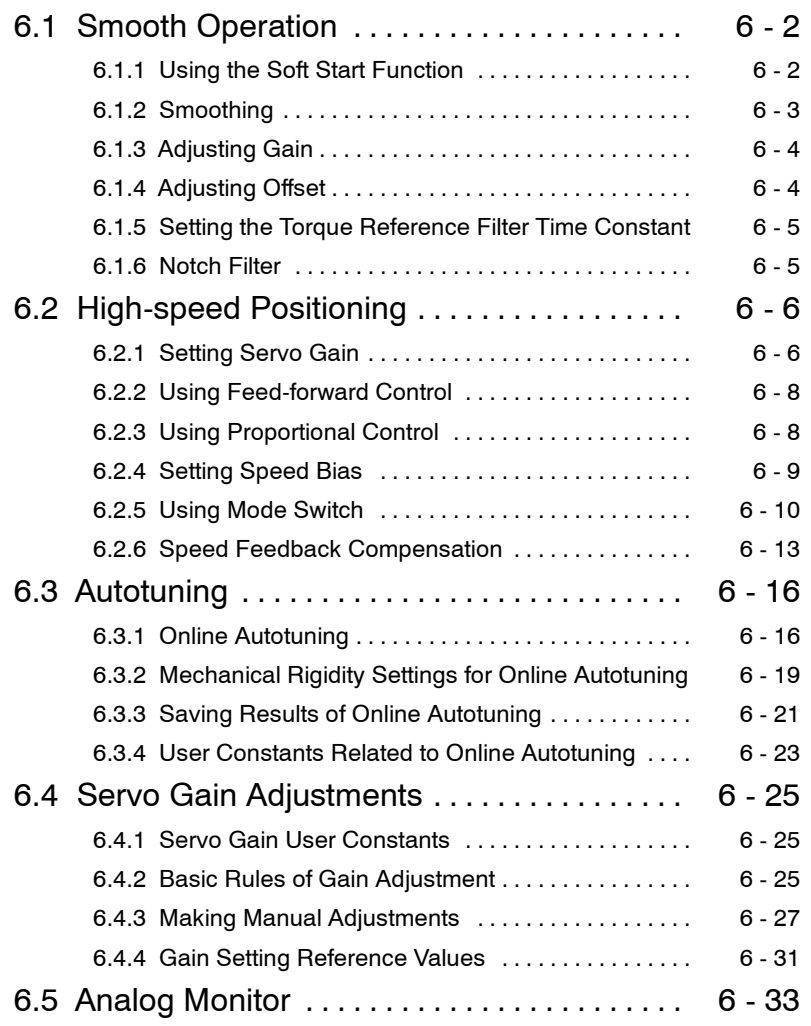

# **6.1 Smooth Operation**

This section provides technical information on the smooth operation of Servomotors.

## **6.1.1 Using the Soft Start Function**

The soft start function adjusts progressive speed reference input inside the Servopack so that acceleration and deceleration can be as constant as possible. To use this function, set the following user constants.

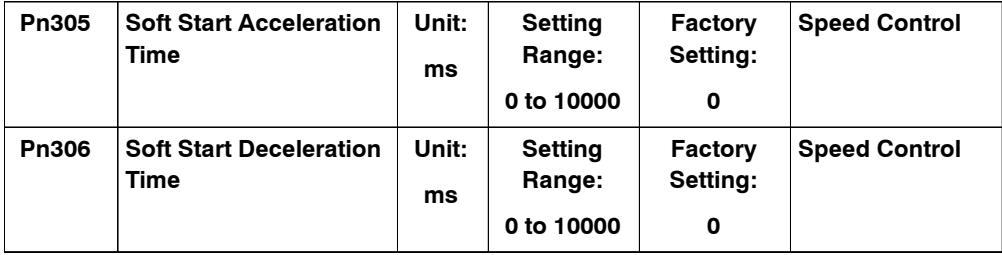

In the Servopack, a speed reference is multiplied by the acceleration or deceleration value set in Pn305 or Pn306 to provide speed control.

The soft start function enables smooth speed control when inputting progressive speed referencesorwhenselectinginternally-setspeeds. Set both Pn305and Pn306to "0" for normalspeed control.

Set these user constants as follows:

- Pn305: The time interval from the time the motor starts until the motor maximum speed is reached.
- Pn306: The time interval from the time the motor is operating at the motor maximum speed until it stops.

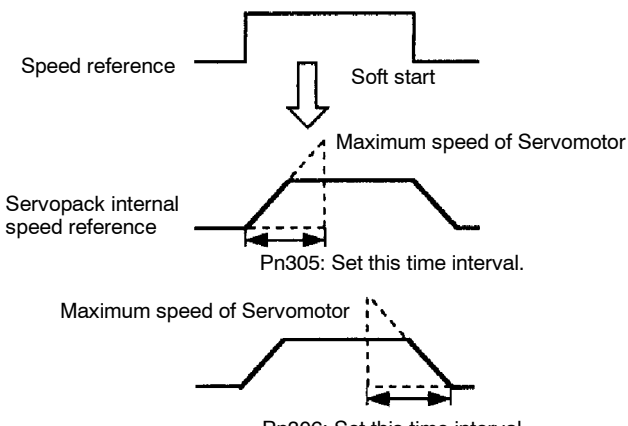

Pn306: Set this time interval.

# **6.1.2 Smoothing**

A filter can be applied in the Servopack to a constant-frequency reference pulse. Use the following user constant to set the type of filter to be applied.

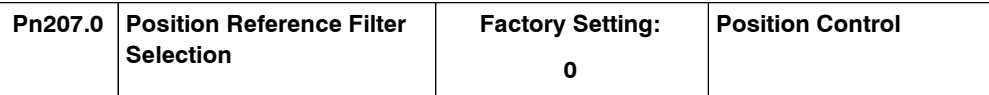

Either an acceleration/deceleration or average movement filter can be selected.

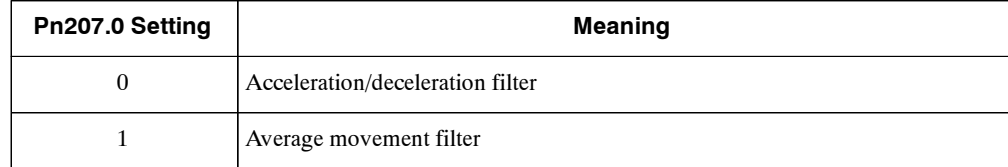

The time constant and time for these filters are set in the following user constants.

Time Constant for Acceleration/Deceleration Filter

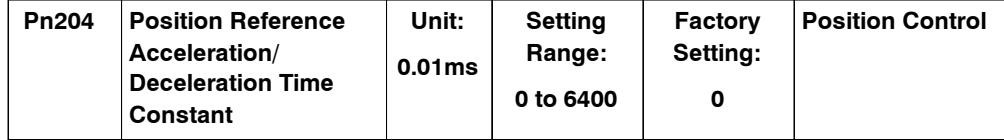

Averaging Time for Average Movement Filter

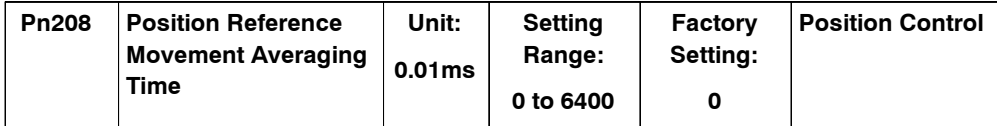

After resetting the constant, turn OFF the power once and turn ON it again.

This function provides smooth motor operating in the following cases:

- D When the host device which outputs references cannot perform acceleration/deceleration processing.
- When the reference pulse frequency is too low.
- $\bullet$  When the reference electronic gear ratio is too high (i.e., 10  $\times$  or more).

This function does not affect the travel distance (i.e., the number of pulses).

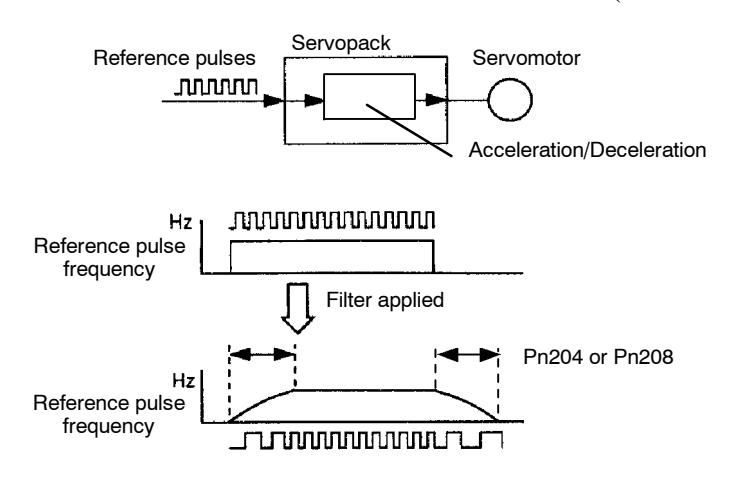

6

# **6.1.3 Adjusting Gain**

If speed loop gain or position loop gain exceeds the allowable limit for the servo system including the machine to be controlled, the system will tend to vibrate or become too sensitive. Smooth operation is not possible under such conditions, so reduce each loop gain value to an appropriate value.

Refer to *6.2.1 Setting Servo Gain* for details regarding servo gain adjustment.

# **6.1.4 Adjusting Offset**

The servo system does not operate smoothly if reference voltage from the host controller or external equipment has a reference offset value in close proximity to 0 V. In that case, adjust the reference offset value to 0 V.

# **J Reference Voltage Offset from Host Controller or External Circuitry**

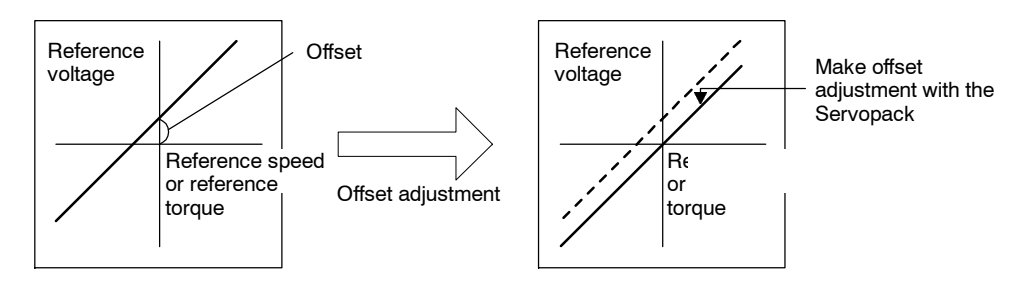

#### **J Reference Offset Adjustment**

The following two methods are available to set the reference offset value to 0 V.

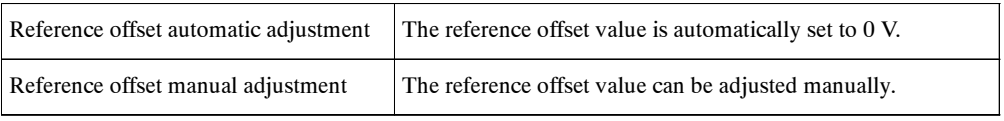

#### **IMPORTANT**

If a position loop is formed in the host controller, be sure to make manual offset adjustment and do not make automatic reference offset adjustment.

Refer to the following sectionsin*Chapter 7 Using the Digital Operator*for reference offset adjustment in detail.

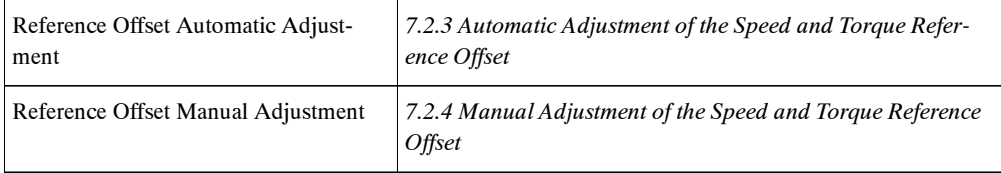

# **6.1.5 Setting the Torque Reference Filter Time Constant**

If there is machine vibration which may be caused by the servodrive, try adjusting the filter time constant in Pn401. This may stop the vibration.

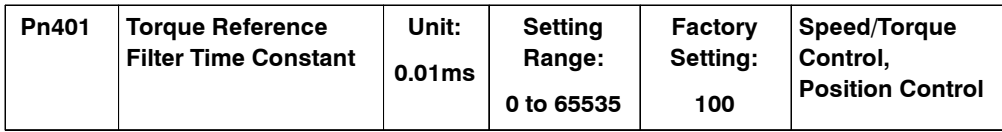

The above constant is the filter time constant of the torque reference to be set in the Servopack. The smaller the value, the faster the speed control response will be. There is, however, a certain limit depending on machine conditions.

# **6.1.6 Notch Filter**

Vibration in the machine can sometimes be eliminated by using a notch filter for the frequency at which the vibration is occurring.

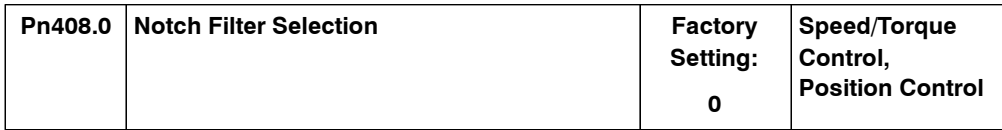

This user constant can be set to enable the notch filter.

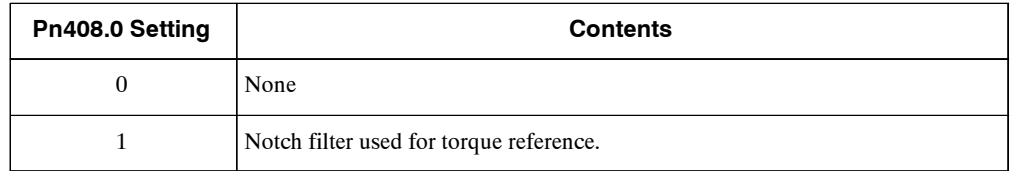

The frequency at which the machine is vibrating is set in the following user constant.

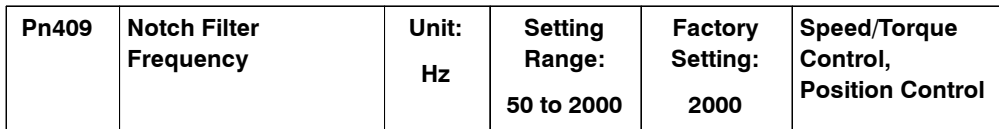

6 -5

6.2.1 Setting Servo Gain

# **6.2 High-speed Positioning**

This section provides technical information on high-speed positioning.

# **6.2.1 Setting Servo Gain**

Use the servo gain setting function in the following cases.

- $\bullet$  To check each servo gain value that is automatically set after auto-tuning.
- To directly set each of the above servo gain values in another Servopack.
- D To further refine responsiveness after autotuning (either to increase responsiveness or to reduce it).

#### **J Setting Speed Loop Gain**

Set the following speed-loop-related user constants as required.

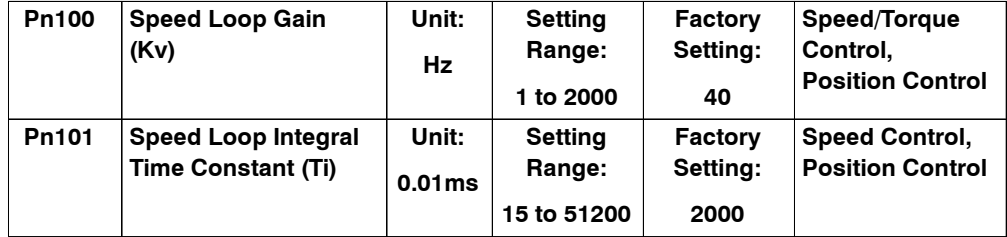

The above constants are the Servopack's speed loop gain and integral time constant respectively.

The higher the speed loop gain, or the smaller the speed loop integral time constant value, the faster the speed control response will be. There is, however, a certain limit depending on machine characteristics.

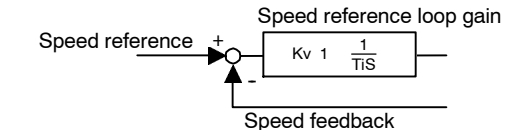

Speed loop gain Kv is adjusted in 1-Hz increments provided that the following user constant is set correctly.

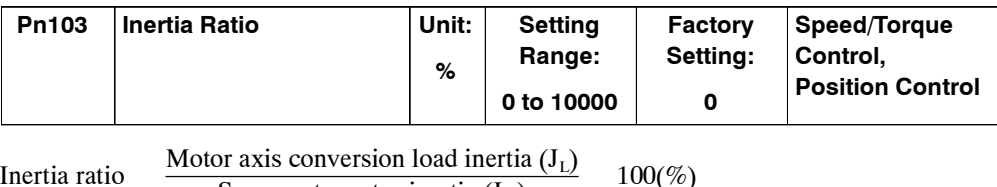

Inertia ratio Servomotor rotor inertia  $(J_M)$ 

The load inertia of the Servopack converted on the basis of the motorshaft isfactory-set to the rotor inertia of the Servomotor. Therefore, obtain the inertia ratio from the above formula and set user constant Pn103 properly.

The above user constants are automatically set by the autotuning operation.

#### **J Setting Position Loop Gain**

Set the following position loop-related user constant as required.

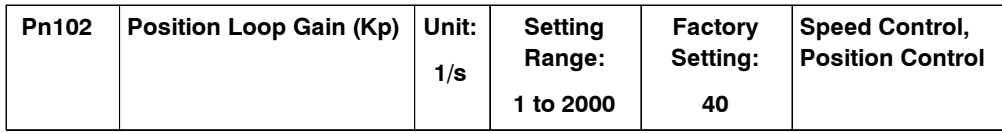

The above constant is the position loop gain for the Servopack.

The higher the position loop gain, the smaller the position control error will be. There is, however, a certain limit depending on machine characteristics.

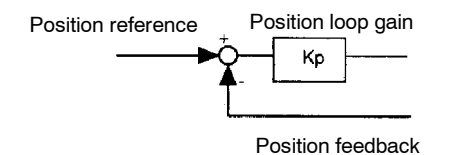

This gain setting is also valid for zero clamp operation.

The above user constant is automatically set by the autotuning operation.

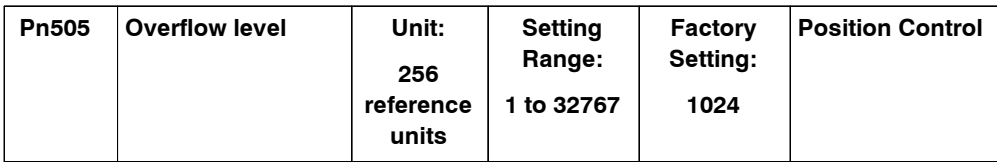

Set in this user constant the error pulse level at which a position error pulse overflow alarm (A.d0) is detected.

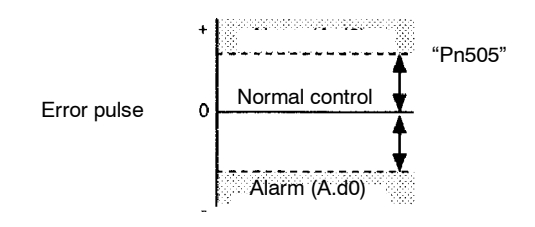

If the machine permits only a small position loop gain value to be set in Pn102, an overflow alarm may arise during high-speed operation. In this case, increase the value set in this user constant to suppress alarm detection.

# **6.2.2 Using Feed-forward Control**

The time required for positioning can be shortenedwith feed-forward control by setting the following user constant.

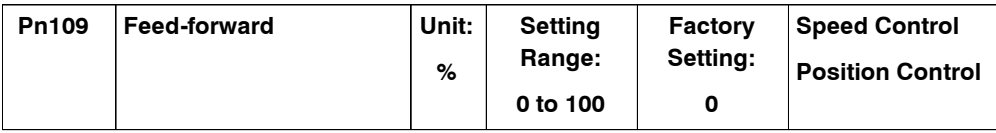

Thisuserconstantissettoapplyfeed-forwardfrequencycompensationtopositioncontrolinside the Servopack. Use this user constant to shorten positioning time. Too high a value may cause the machine to vibrate. For ordinary machines, set 80% or less in this constant.

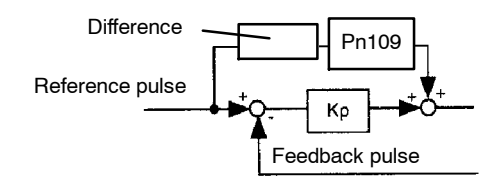

# **6.2.3 Using Proportional Control**

If user constant Pn000.1 is set to 0 or 1 as shown below, input signal /P-CON serves as a PI/P control changeover switch.

- $\bullet$  PI control: Proportional/integral control.
- P control: Proportional control.

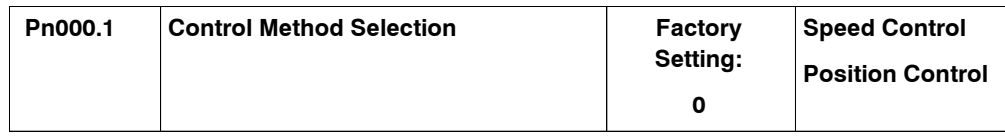

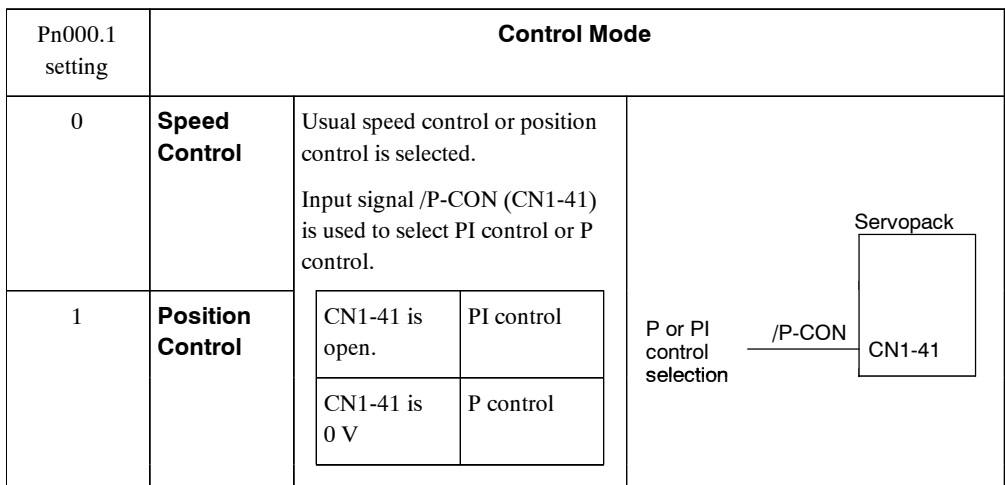

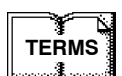

Feed-forward control

Feed-forward control is a type of control in which necessary control connections are made in advance before the controlsystem is affected by external disturbance. Feed-forward control increasesthe effective servo gain, thusmaking it possible to improve the response performance of the system.

## **J Methods for Using Proportional Control**

Proportional control can be used in the following two ways.

- D Whenoperationisperformedbysendingspeedreferencesfromthe host controllertotheServopack, the host controller can selectively use Pcontrolmode forparticular conditionsonly. Thismethod can suppress overshooting and shorten setting time.Refer to *6.2.5 Using Mode Switch* for particular conditions.
- D If PI control mode is used when the speed reference has a reference offset, the motor may rotate at a very slow speed and fail to stop even if 0 is specified as a speed reference. In this case, use P control mode to stop the motor.

# **6.2.4 Setting Speed Bias**

The settling time for positioning can be reduced by assigning biasto the speed reference block in the Servopack. To assign bias, use the following constants.

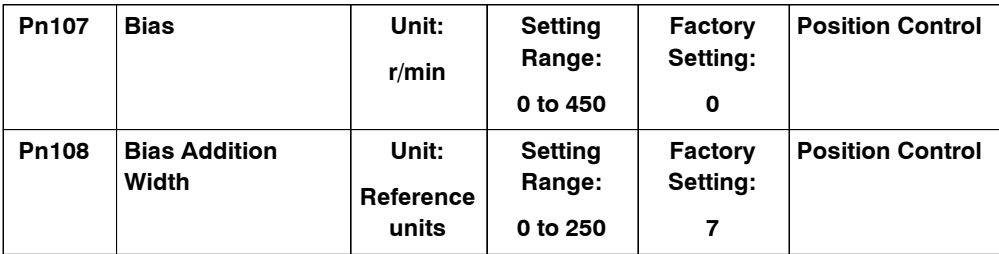

Set the constants to shorten the time required for positioning according to the application.

The bias increment width (Pn108) is expressed by a error pulse width that determine the timing of giving biasinput (Pn107). The biasinput is ON if the error pulse width exceedsthe value set in Pn108.

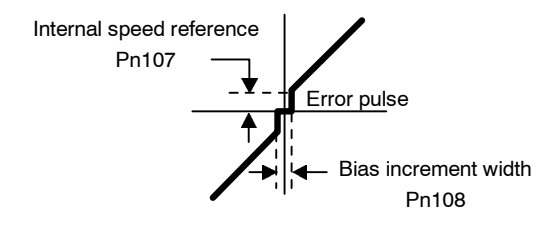

# **6.2.5 Using Mode Switch**

Use the mode switch function for the following purposes.

- D To suppress overshooting during acceleration or deceleration (for speed control).
- D To suppress undershooting during positioning and to shorten the setting time (for position control).

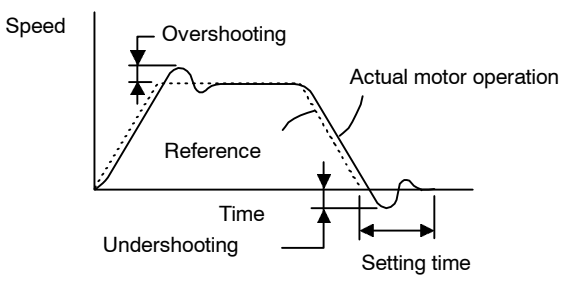

The mode switch function makes it possible to automatically switch over the Servopack's internalspeed control mode from PI to P control mode and vice versa when specified conditions are satisfied.

**IMPORTANT**

- **1.** The mode switch is used to fully utilize performance of a servodrive to achieve very high-speed positioning. The speed response waveform must be observed to adjust the mode switch.
- **2.** For normal use, the speed loop gain and position loop gain set by autotuning provide sufficient speed/position control. Even if overshooting or undershooting occur, they can be suppressed by setting the acceleration/deceleration time constant for the host device, the soft start time constants (Pn305, Pn306), or position reference acceleration/deceleration constant (Pn204) for the Servopack.

#### **J Selecting Mode Switch Setting**

The Servopack incorporates four mode switch settings (0 to 3). Select a mode switch with the following user constant (Pn10B.0).

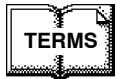

#### From PI control to P control

PI control means proportional/integral control and P control means proportional control. In short, switching "from PI control to P control" reduces effective servo gain, making the servo system more stable.
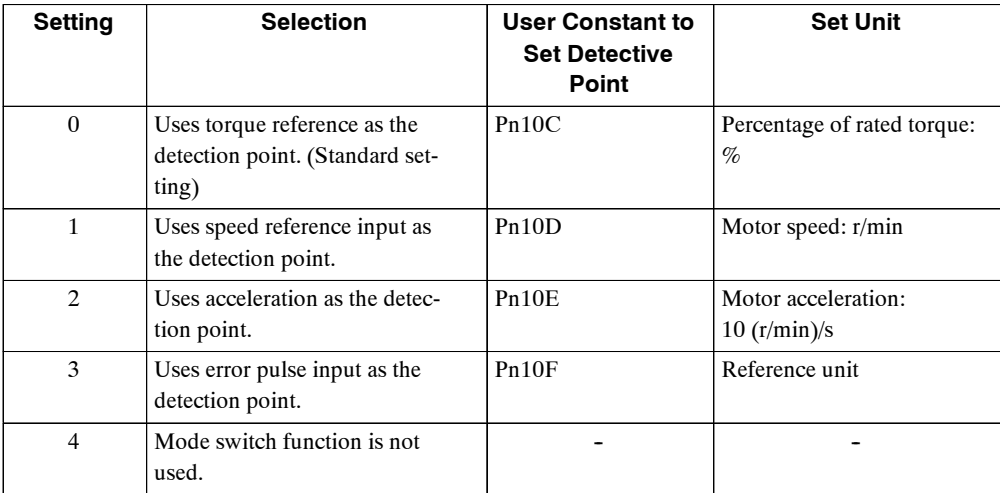

## **Torque Reference Input Used as Detection Point (Standard Setting)**

With this setting, if the value of torque reference input exceeds the torque set in user constant Pn10C, the speed loop switches to P control.

The Servopack is factory-set to this standard mode (Pn10C = 200).

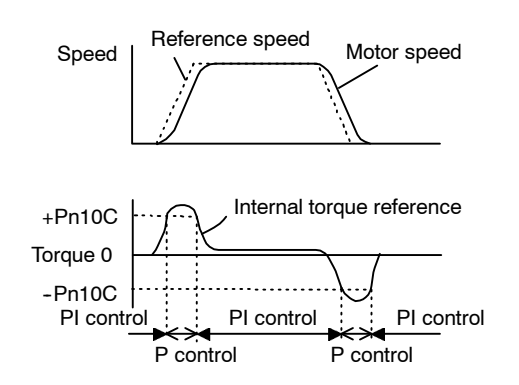

A**EXAMPLE**"

### Operating Example

If the system is always in PI control without using the mode switch function, the speed of the motor may overshoot or undershoot due to torque saturation at the time of the acceleration or deceleration of the motor. The mode switch function suppresses torque saturation and eliminates the overshooting or undershooting of the speed of the motor.

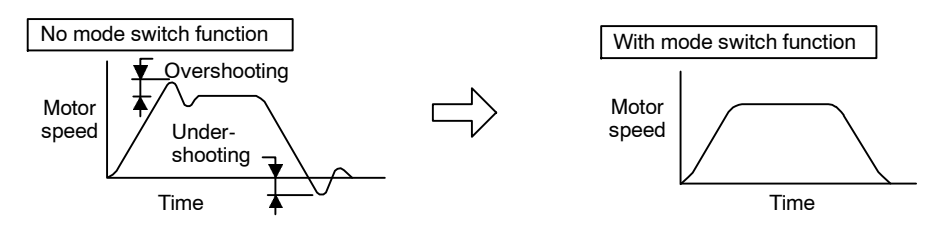

### **Speed Reference Used as Detection Point**

With this setting, if a speed reference exceeds the value set in user constant Pn10D, the speed loop switches to P control.

6.2.5 Using Mode Switch

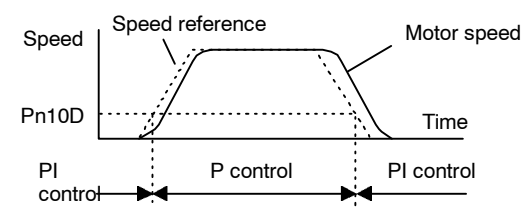

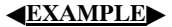

A**EXAMPLE**"

Operating Example

In this example, the mode switch is used to reduce setting time. Generally, speed loop gain must be increased to reduce setting time. Using themode switch suppressesthe occurrence of overshooting and undershooting when speed loop gain is increased.

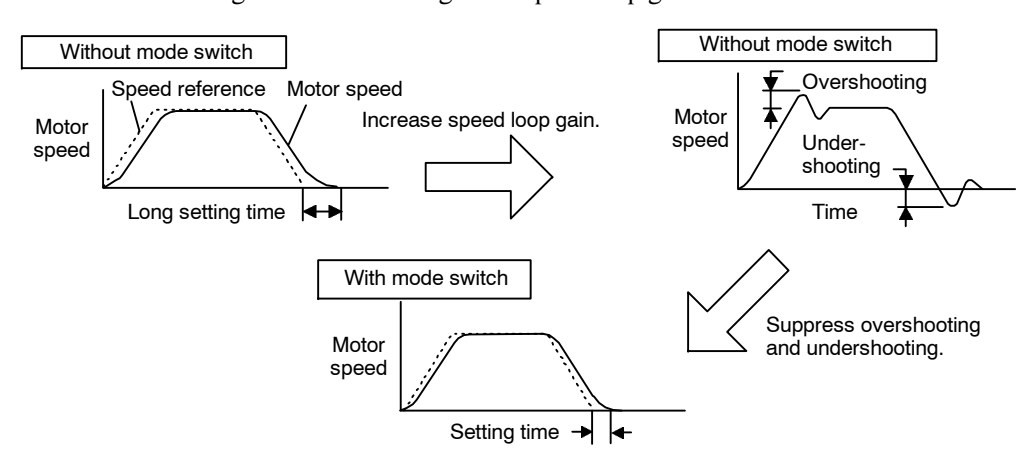

### **Acceleration Used as Detection Point**

If motor acceleration exceeds the value set in user constant Pn10E, the speed loop switchesto P control.

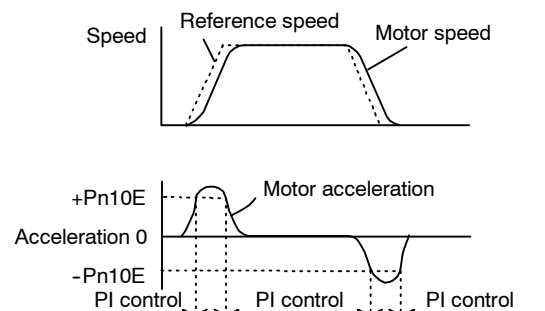

P control P control

Operating Example

If the system is always in PI control without using the mode switch function, the speed of the motor may overshoot or undershoot due to torque saturation at the time of the accelerationordecelerationofthemotor.Themode switchfunctionsuppressestorque saturationand eliminates the overshooting or undershooting of the motor speed.

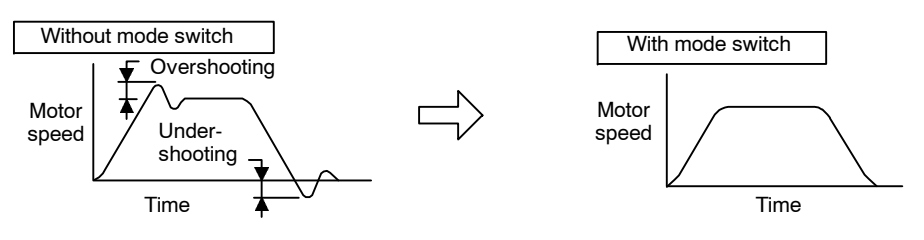

### **Error Pulse Used as Detection Point**

This setting is enabled for position control operation only.

If an error pulse exceeds the value set in user constant Pn10F, the speed loop switches to P control.

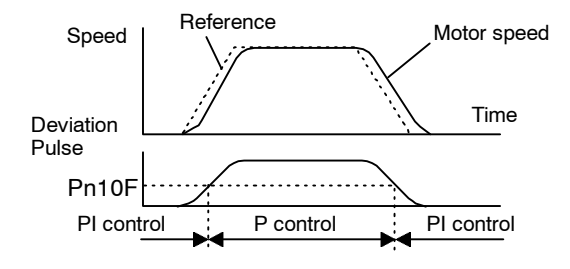

A**EXAMPLE**"

Operating Example

In this example, the mode switch is used to reduce setting time. Generally, speed loop gain must be increased to reduce setting time. Using themode switch suppressesthe occurrence of overshoot and undershoot when speed loop gain is increased.

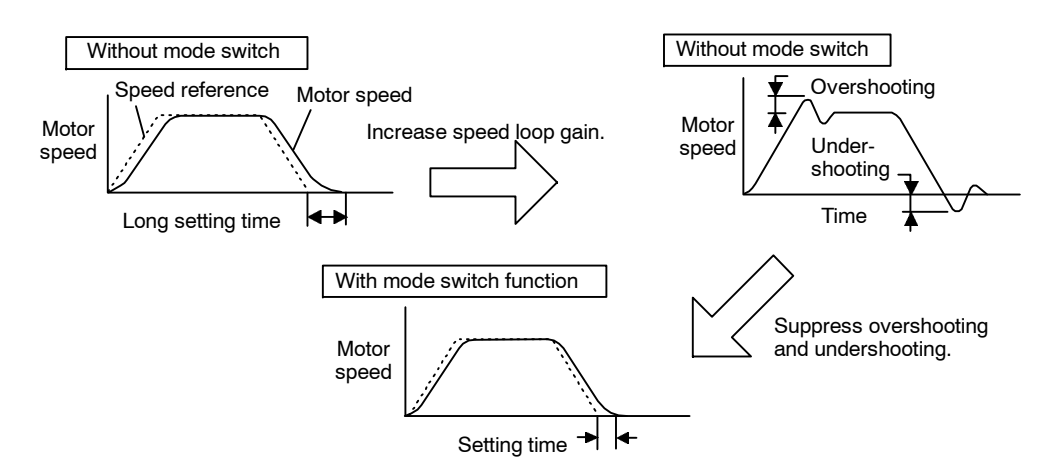

### **6.2.6 Speed Feedback Compensation**

Use this function for shortening the setting time of the system in positioning operation.

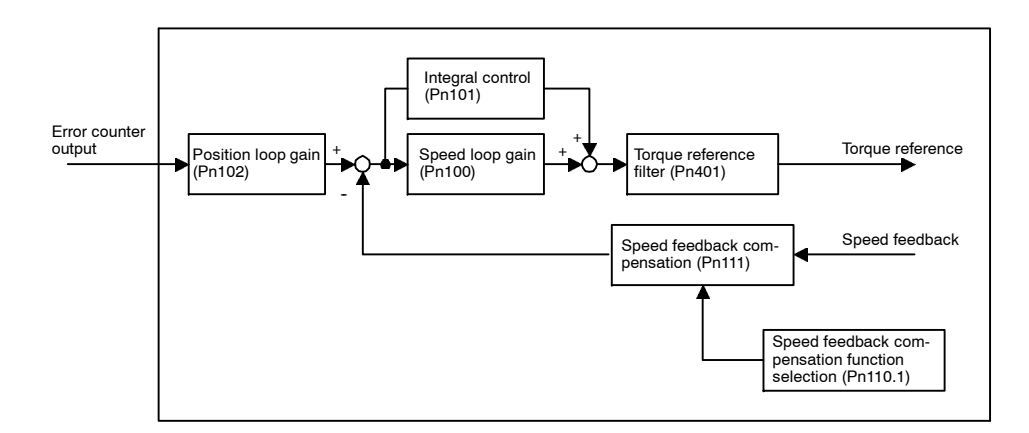

6.2.6 Speed Feedback Compensation

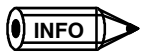

This function is available provided that the inertia ratio set in Pn103 is correct. Therefore, perform online autotuning to obtain and save the results as the user constants. Refer to *6.3 Autotuning* for details. Alternatively, directly set the inertia ratio.

### **J Adjustment Procedure**

When adding the value of speed feedback compensation, be sure to follow the procedure described below and make servo gain adjustments while watching the analog monitor to observe the positionerror andtorque reference.Referto*LEERER MERKERAnalogMonitor*fordetails.

- **1.** Set user constant Pn110 to "0002" so that the online autotuning function will be disabled. Refer to *6.3.4 User Constants Related to Online Autotuning* and *Appendix LEERER MERKER List of User Constants* for details regarding Pn110.
- **2.** First, make normal servo gain adjustments with no feedback compensation. In this case, gradually increase the speed loop gain in Pn100while reducing the speedloop integraltime constant Pn101, and finally set the speed loop gain in Pn100 to the same value asthat ofthe position loop gain in Pn102.

The relationship between the speed loop gain and integral time constant is as follows:

Take the value obtained from the following formula as a reference value for setting the speed loop integral time constant in Pn101.

Speed loop integral time constant 4  $\frac{4}{2}$  Speed loop gain [sec]

Unit of speed loop gain :[Hz]

Check the unit when setting the speed loop integral time constant in Pn101. Pn101 can be set in 0.01 ms increments.

The unit of speed loop gain (i.e., Hz) and that of position loop gain (i.e., 1/s) are different to each other. Set these gains to the same value, however.

- **3.** Repeatstep2.toincrease the speedloopgainwhilewatching the position errorofthe analog monitortoobserve the settingtime andthe torque reference ofthe analogmonitortoobserve any occurrence of vibration. If there is any oscillating noise or noticeable vibration, gradually increase the time constant of the torque reference filter in Pn401.
- **4.** Gradually increase only the position loop gain. When it has been increased about as far as possible, then decrease the speed feedback compensation in Pn111 from 100% to 90%. Then repeat steps 2. and 3.
- **5.** Decrease the speed feedback compensation to a value lower than 90%. Then repeatsteps 2. through 4. to shorten the setting time. If the speed feedback compensation istoo low, however, the response waveform will vibrate.
- **6.** Find the condition in which the shortest setting time is obtainable within the range where the position error ortorque reference waveformobserved through the analogmonitor is not vibrating or unstable.
- **7.** The servo gain adjustment is completed when no further shortening of the positioning time is possible.

### **IMPORTANT**

Speed feedback compensation usually makes it possible to increase the speed loop gain and position loop gain. The machinery may vibrate excessively if the compensation value greatly changes or Pn110.1 is set to "1" (i.e., no speed feedback compensation enabled) after increasing the speed loop gain or position loop gain.

6.3.1 Online Autotuning

# **6.3 Autotuning**

If positioning is taking a long time, the speed loop gain or position loop gain of the servo system may not be set properly. If the gain settings are wrong, set them properly in accordance with the configuration and rigidity of the machinery.

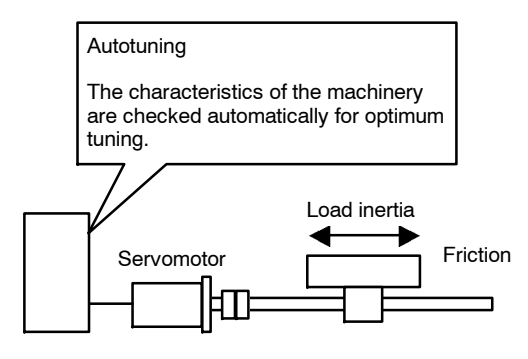

Servopack

The Servopack incorporates an online autotuning function, which checks the characteristics of the machinery automatically and makes the necessary servo gain adjustments. The function is easy to use and makesit possible for even beginnersto perform servo gain tuning and set all servo gains as user constants.

The following user constants can be set automatically by using the online autotuning function.

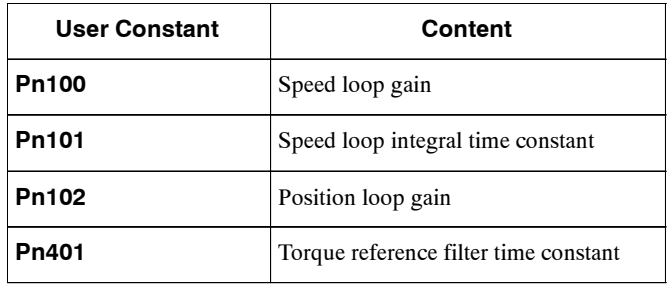

### **6.3.1 Online Autotuning**

Online autotuning is a control function which enables the Servoamp to check changes in the load inertia during operation in order to maintain the target value for speed loop gain or position loop gain.

Online autotuning may not work well in the following cases.

- D When the cycle forload inertia change is 200 ms orshorter(when the load changesrapidly).
- $\bullet$  When the application has slow acceleration or deceleration using the soft start function, and the speed error of the Servomotor being driven is small.
- When adjusting the Servomotor manually and operating at low gain (a machine rigidity of 1 or less).

Disable the online autotuning function if tuning is not possible. (See 6.4.3.)

### **IMPORTANT**

Do not use online autotuning in the following cases.

- When driving using Torque Control Mode.
- When using IP control for the speed loop.
- When using the torque feed-forward function.
- When switching gain using /G-SEL.

### **J Setting User Constants for Online Autotuning**

The following flowchart shows the procedure for setting the user constants for online autotuning.

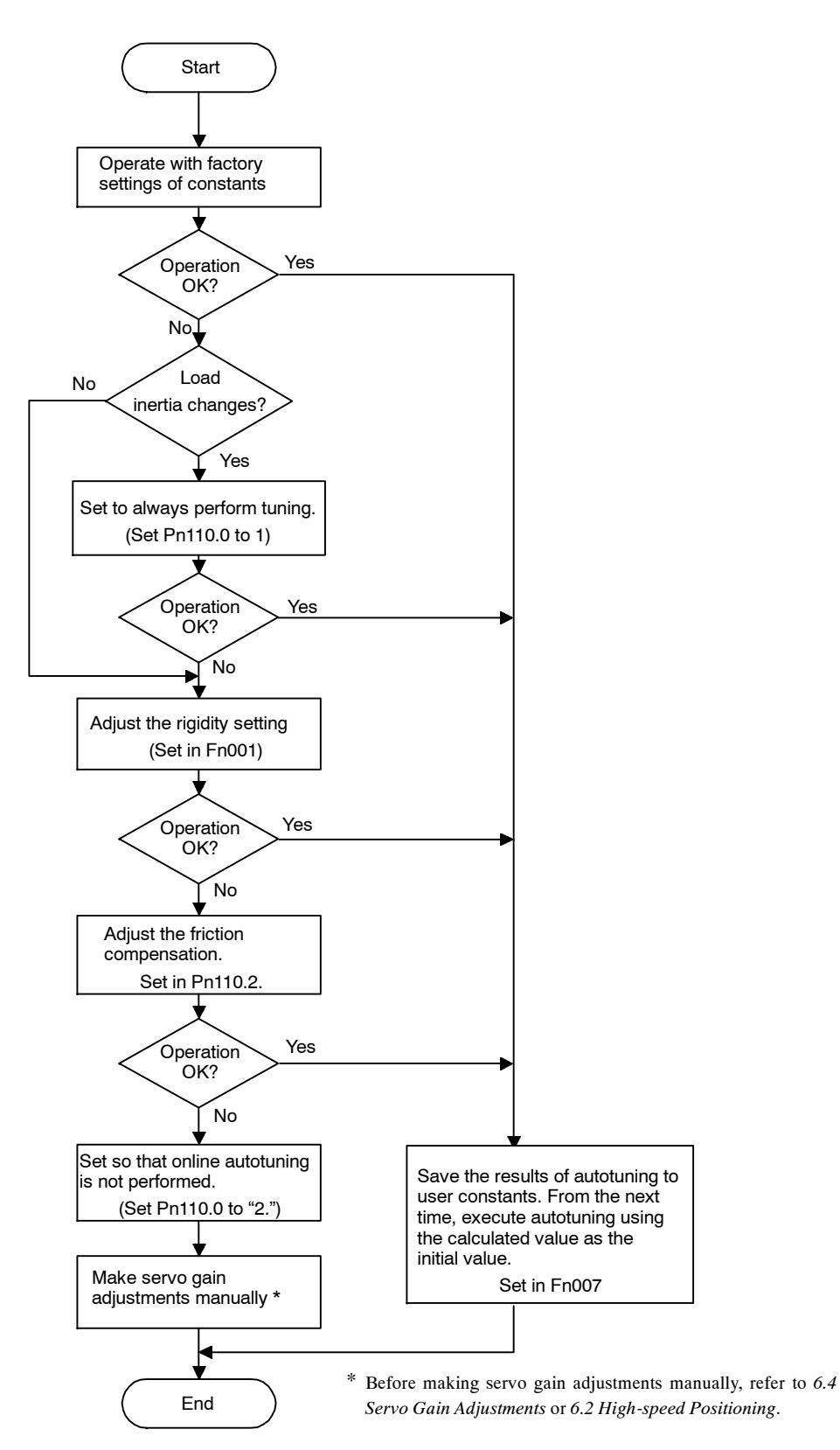

### **6.3.2 Machine Rigidity Settings for Online Autotuning**

For the machine rigidity settings at the time of online autotuning, select the target values for speed loop gain and position loop gain of the servo system. Any of the following ten levels of rigidity can be selected.

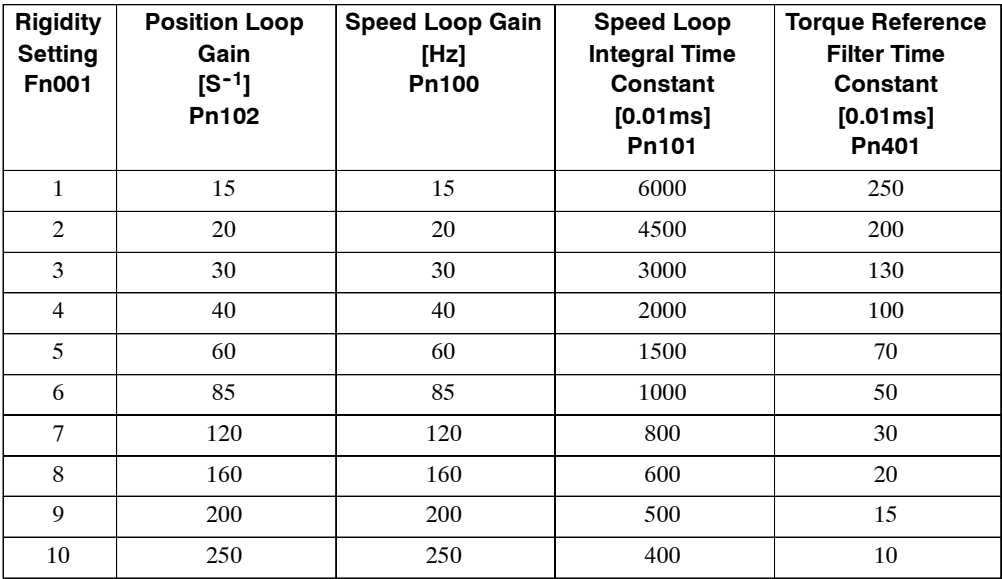

**Note** The Rigidity value is factory-set to 4.

Asthe rigidity value isincreased, the servo system loop gain increases and the time required for positioning is shortened. If the rigidity is excessively high, however, it may cause the machinery to vibrate. In that case, decrease the set value.

The rigidity value setting automatically changes the user constants in the above table.

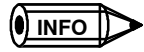

If user constants Pn102, Pn100, Pn101, and Pn401 are set manually with the online autotuning function enabled, tuning is performed with the manually set values as target values.

### **J Changing the Rigidity Setting**

Use user constant Fn001 in the auxiliary function mode to change the rigidity setting.

The procedure for changing the setting is as follows:

### **Using the Hand-held Digital Operator**

**1.** Press the DSPL/SET Key and select Fn001 in the auxiliary function mode.

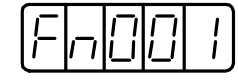

**2.** Press the DATA/ENTER Key. The following data will be displayed.

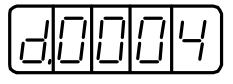

6.3.2 Machine Rigidity Settings for Online Autotuning

**3.** Press the Up or Down Cursor Key to select the rigidity setting.

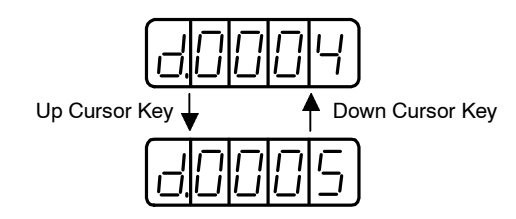

**4.** Press the DSPL/SET Key. The following display will flash for 1 second and then the rigidity setting will be changed.

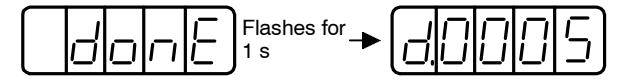

**5.** Press the DATA/ENTER Key to return to the auxiliary function mode.

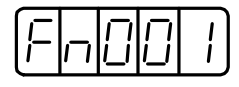

This completes the procedure for changing the rigidity setting.

### **Using the Built-in Panel Operator**

**1.** Press the MODE/SET Key to select Fn007 in the auxiliary function mode.

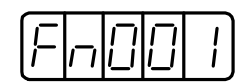

**2.** Press the DATA/SHIFT Key for a minimum of 1 second. The following data will be displayed.

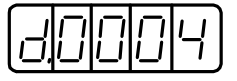

**3.** Press Up or Down Cursor Key to select the rigidity setting.

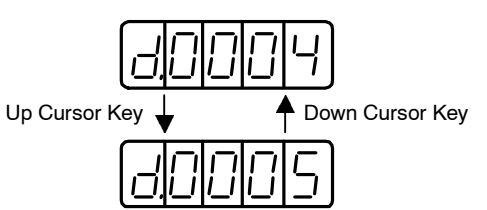

**4.** Pressthe MODE/SET Key. The following displaywillflash for 1 second and then the rigidity setting will be changed.

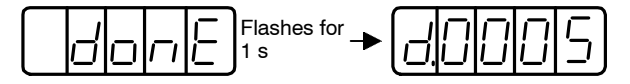

**5.** Pressthe DATA/SHIFT Key for a minimum of 1 second to return to the auxiliary function mode.

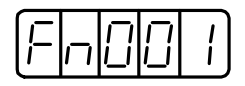

This completes the procedure for changing the rigidity setting.

### **6.3.3 Saving Results of Online Autotuning**

Online autotuning always processes the latest load inertia to renew data so that the speed loop gain will reach the target value that has been set. When the Servopack isturned off, all the processed data islost. Therefore, when the Servopack isturned on again, online autotuning is performed by processing the factory-set values in the Servopack.

To save the results of online autotuning and use them asthe initial values set in the Servopack when the Servopack is turned on again, it is necessary to use constant Fn007 in the auxiliary function mode. In this case, the inertia value set in user constant Pn103 can be changed.

On the basis of the rotor inertia of the Servomotor, the inertia ratio is expressed in percentage terms by the load inertia. The value set in Pn103 is used to calculate the load inertia at the time of online autotuning.

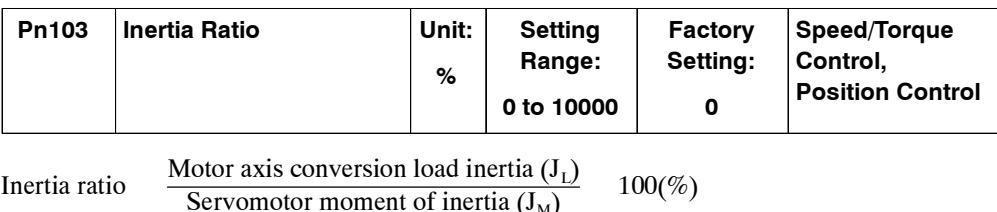

The inertia ratio is factory-set to 0%.

### **IMPORTANT**

Before making servo gain adjustments manually, be sure to set the inertia ratio in Pn103. If the inertia ratio is incorrect, the speed loop gain (in 1-Hz increments) set in Pn100 will be wrong.

For details on setting Pn103, refer to *7.1.6 Operation in User Constant Setting Mode*.

### **J Procedure for Saving Results of Online Autotuning**

The procedure for saving the results of online autotuning is as follows:

### **Using the Hand-held Digital Operator**

**1.** Press the DSPL/SET Key to select Fn007 in the auxiliary function mode.

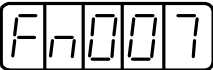

**2.** Press the DATA/ENTER Key. If the inertia ratio is 200%, for example, the following data will be displayed.

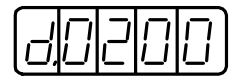

**3.** Pressthe DSPL/SET Key. The following displaywill flash for 1 second and then the inertia ratio will be saved.

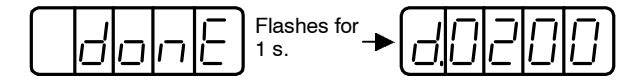

**4.** Press the DATA/ENTER Key to return to the auxiliary function mode.

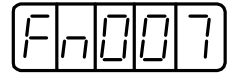

This completes the procedure for saving the results of online autotuning. When the Servopack is turned on again, the inertia ratio set in Pn103 will be used as the default value.

### **Using the Built-in Panel Operator**

**1.** Press the MODE/SET Key and select Fn007 in the auxiliary function mode.

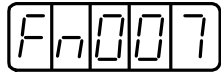

**2.** Pressthe DATA/SHIFT Key for a minimum of 1 second. If the inertia ratio is 200%, for example, the following data will be displayed.

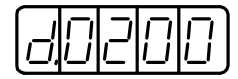

**3.** Press the MODE/SET Key. The following display will flash for 1 second and then the inertia ratio will be saved.

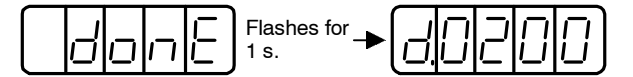

**4.** Pressthe DATA/SHIFT Key for a minimum of 1 second to return to the auxiliary function mode.

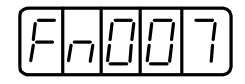

This completesthe procedure forsaving the results of online autotuning. When the Servopack is turned on again, the inertia ratio set in Pn103 will be used as the default value.

### **6.3.4 User Constants Related to Online Autotuning**

This section provides information on a variety of user constants related to online autotuning.

### **J Online Autotuning Method**

The following user constant is used for setting the autotuning conditions.

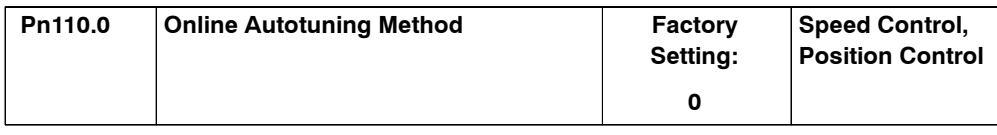

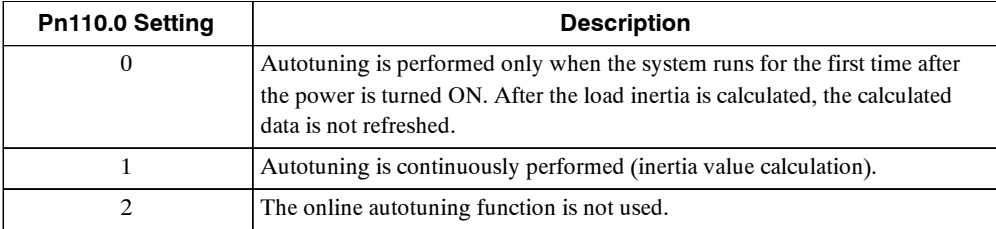

This user constant is factory-set to "0". If the load inertia change is minimal or if the application makes few changes, there is no need to continue calculating the inertia while the system is in operation.Instead, continuetousethe valuethatwascalculatedwhenthe systemwasfirststarted up.

Set this user constant to "1" ifthe load inertia alwaysfluctuates due to the load conditions. Then the response characteristics canbe keptstable bycontinuously refreshingthe inertia calculation data is refreshed continuously and reflecting them in the servo gain.

If the load inertia fluctuation results within 200 ms, the inertia calculation data may not be refreshed properly. If that happens, set Pn110.0 to "0" or "2."

Set Pn110.0 to "2" if autotuning is not available or if the online autotuning function is not used because the load inertia is already known and the Servopack ismanually adjusted by setting the inertia ratio data in Pn103.

### **J Speed Feedback Compensation Selection**

Usethefollowinguserconstanttoenable ordisable speedfeedbackcompensation.Referto*6.2.6 Speed Feedback Compensation*.

This user constant can be left asit isif online autotuning is performed. Ifthis user constant isset manually, however, the setting is reflected to the operational setting made during online autotuning.

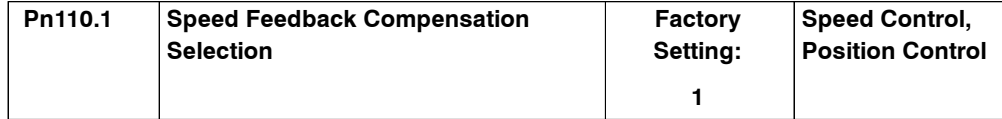

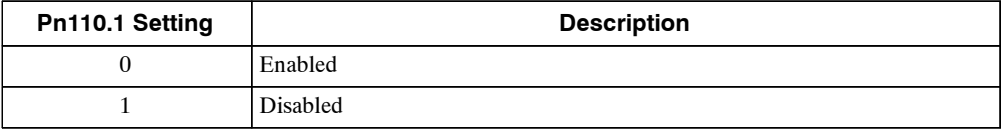

6.3.4 User Constants Related to Online Autotuning

### **J Friction Compensation Selection**

Use the following user constant to enable or disable friction compensation to determine whether or not the friction of the servo systemisto be taken into consideration for the calculation ofload inertia.

If this compensation function is enabled, select small or large friction compensation according to the extent of friction in order to ensure highly precise load inertia calculation.

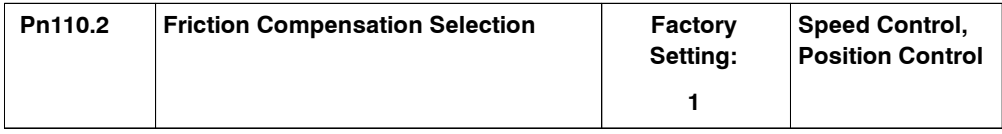

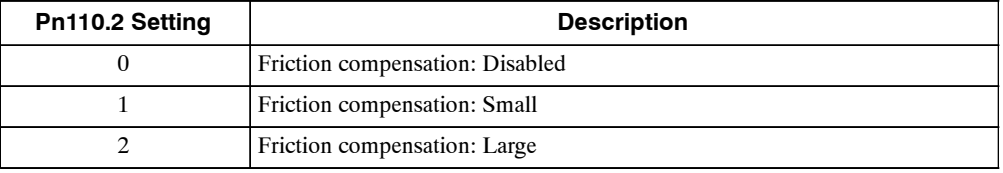

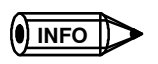

**1.** Do not set friction compensation for loads with low friction (10% rated torque/speed or less).

**2.** Autotuning will be perform as if the load inertia was 30 times the motor inertia.

# **6.4 Servo Gain Adjustments**

Thissection describesinformation on the basic rules of gain adjustments in the Servopack, adjustment methods in a variety of cases, and reference set values.

### **6.4.1 Servo Gain User Constants**

The following user constants must be set properly for servo gain adjustments.

- $\bullet$  Pn100: Speed loop gain
- Pn101: Speed loop integral time constant
- $\bullet$  Pn102: Position loop gain
- Pn401: Torque reference filter time constant

If the Servopack is used in the speed control mode with the analog voltage reference, the position loop is controlled by the host device. Therefore, position loop gain is adjusted through the host device.

Ifthe hostisnot available foradjustmentsofpositionloopgain,setthe speedreference inputgain in user constant Pn300. If the set value is improper, the Servomotor may not run at top speed.

### **6.4.2 Basic Rules of Gain Adjustment**

The servo system consists of three feedback loops (i.e., position loop, speed loop, and current loop). The innermost loop must have the highest response speed and the middle loop must have higher response speed than the outermost. If this principle is not followed, it will result in vibration or poor responsiveness.

The Servopack is designed to ensure that the current loop has good response performance. The user need only adjust position loop and speed loop gain.

The servo system block diagram consists of the position, speed, and current loops, as shown below.

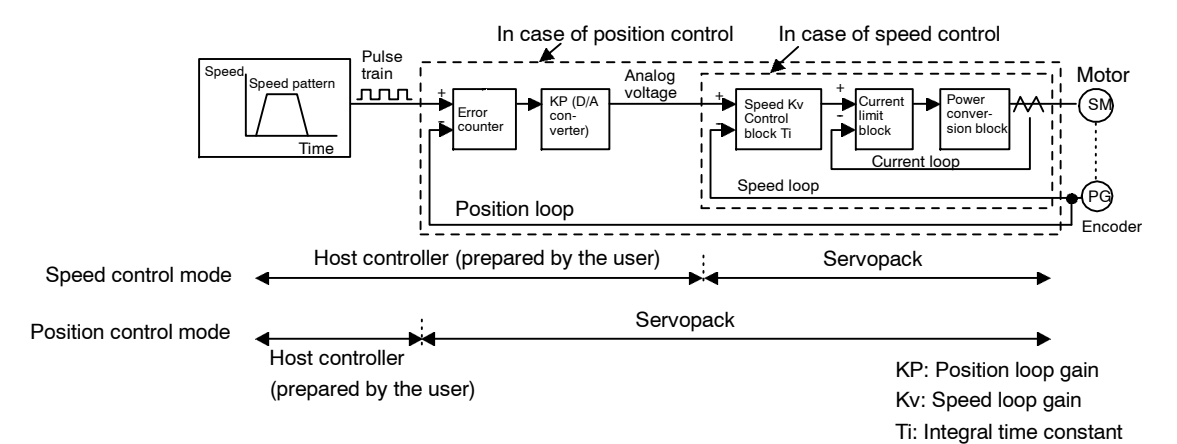

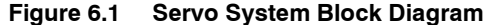

 $\bullet$  Generally speaking, the responsiveness of the position loop cannot be higher than that of the speed loop. Therefore, to increase the position loop gain, you must first increase the speed loop gain. If only the position loop gain is increased, oscillation will result in the speed reference and positioning time will increase, not decrease.

Positionloopgaincanbeincreasedonlytothepointwhereoscillationbeginsinthemechanical system.

D If the position loop response is faster than the speed loop response, speed reference output from the position loop cannot follow the position loop response due to the slow speed loop response. Therefore, smooth linear acceleration or deceleration will not be possible and the position loop will keep accumulating errors, thus increasing the amount of speed reference output.

As a result, the motorspeed will be excessive and the position loop will try decreasing the amountofspeedreference output.The speedloopresponsivenesswill bepoor, however,and the motor will not be able to catch up with the speed reference. As a result, the speed reference will oscillate as shown in the following graph. If this happens, reduce the position loop gain or increase the speed loop gain to prevent the speed reference from oscillating.

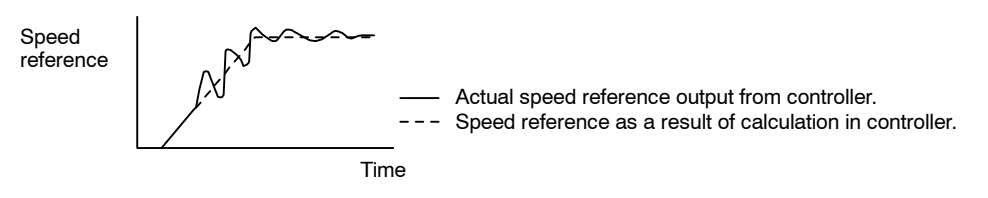

### **Figure 6.2 Speed Reference with Position Loop Gain and Speed Loop Responsiveness Not Well-balanced**

 $\bullet$  The position loop gain must not exceed the natural frequency of the mechanical system. For example, if the mechanical system is an articulated robot, the rigidity of the machinery mechanismisverylowbecause themechanismincorporates a wave reduction gear and the natural frequency of the mechanical system is 10 to 20 Hz. In this case, the position loop gain can be set to 10 to 20  $(1/s)$ .

If the mechanical system is a chip mounting machine, IC bonding machine, or high-precision machining tool, the natural frequency of the system is 70 Hz or more. Therefore, the position loop gain can be set to 70 (1/s) or higher.

 $\bullet$  When high responsiveness is required, it is not only important to ensure the responsiveness of the servo system that is employed (the controller, Servopack, motor, and encoder), but it is also necessary to ensure that the mechanical system have high rigidity.

### **6.4.3 Making Manual Adjustments**

Theautotuningfunctionusesagainadjustmentalgorithmwitha comparativelylarge safetymarginbyconsideringavarietyofmechanicalsystemstowhichtheServopackisapplied.Therefore, the Servopack may not satisfy the response characteristics of some applications. The autotuning function is not available to machines with low rigidity or high fluctuation.

In such cases, observe the mechanical systems and make manual adjustments of user constants.

### **J Speed Control**

### **Required User Constants**

The following user constants are used.

• Speed Loop Gain (Pn100)

Thisuserconstantisusedfordeterminingthe responsespeedofthe speedloop.Theresponse speed increases if the constant is set to a large value provided that the mechanical system does not vibrate. The value of speed loop gain is the same as the set value of Pn100 if the inertia ratio set in Pn103 is correct.

100(%)

Speed loop gain  $Kv = Set$  value of  $Pn100$  (Hz)

Set Pn103 to the following value.

Pn103 setvalue

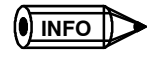

In the case of manual adjustments of user constants, the user must set the value of user constant Pn103. The inertia ratio can be obtained if the servo gain constant is written with user constant Fn007 after autotuning has been performed. For details regarding Fn007, refer to *6.3 Autotuning*.

Motor axis conversion load inertia  $(J_L)$ Servomotor rotor inertia  $(J_M)$ 

### • Speed Loop Integral Time Constant (Pn101)

The speed loop has an integral element so that the speed loop can respond to minute inputs. This integral element delays the operation of the servo system, so a longer positioning setting time isrequired with slower response speed asthe value of the time constant increases. If the load inertia is large or the mechanical system is likely to vibrate, make sure that the speed loop integral time constant is large enough; otherwise the mechanical system will vibrate. The following formula is the standard.

$$
Ti \quad 2.3 \quad \frac{1}{2 \quad \text{Kv}}
$$

Ti: Integral time constant [s]

Kv: Speed loop gain (calculated from the above) [Hz]

• Torque Reference Filter Time Constant (Pn401)

If the mechanical system uses ball screws, torsion resonance may result, in which case the oscillation noise will be a high-pitched tone. The oscillation may be stopped by increasing the time constant of the torque reference filter. Like the integral time constant, this filter causes a delay in the operation of the servo system. Therefore, this constant must not be set to an excessively large value.

• Speed Reference Input Gain (Pn300)

Changing the speed reference input gain set in Pn300 is equivalent to changing the position loop gain. In other words, an increase in the speed reference input gain set in Pn300 is equivalent to a decrease in the position loop gain and vice versa. Use this user constant in the following cases.

- · When the host controller does not have a function for adjusting the position loop gain. (The host incorporates a D/A converter to change the number of bits but cannot make fine adjustments of position loop gain.)
- When it is necessary to clamp the full range of the speed reference output of the host device to a specified rotation speed.

In normal operation, the factory-set value can be used as it is.

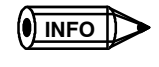

If the Servopack is used for speed control, the position loop gain set in Pn102 is enabled in zero-clamp mode only. In normal control operation, change the position loop gain through the host or change the speed reference input gain in Pn300 in the Servopack. The position loop gain remains the same if the setting in Pn102 is changed.

### **Adjustment Method**

- **1.** Set the position loop gain to a comparatively lowvalue in the host device.Then increase the speed loop gain set in Pn100 to within a range where there is no noise or oscillation resulting. If the position loop gain cannot be changed through the host device, increase the speed reference input gain set in Pn300 to a larger value.
- **2.** Decrease the speed loop gain a little from the value set in step 1. Then increase the position loop gain through the host controller to within a range where there is no noise or oscillation resulting. As in step 1., decrease the set value of Pn300 if the position loop gain cannot be changed through the host device.
- **3.** Set the speed loop integral time constant in Pn101 while observing the positioning setting time and the vibration of the mechanical system. If the constant is too large, positioning setting time will be long.
- **4.** Set the torque reference filter to a small value in Pn401 if the mechanical system hasshaft torsion resonance. If the mechanical system generates oscillation noise in a high-pitched tone, shaft torsion resonance may be occurring. In that case, set Pn401 to a larger value.
- **5.** Finally, progressively make fine adjustments to user constants such as the position loop gain, speed loop gain, and integral time constant to find the optimal points.

100(%)

### **J Position Control**

### **User Constants**

The following user constants are used.

• Speed Loop Gain (Pn100)

Thisuserconstantisusedfordeterminingthe responsespeedofthe speedloop.Theresponse speed increases if the constant is set to a large value provided that the mechanical system does not vibrate. The value of speed loop gain is the same as the set value of Pn100 if the inertia ratio set in Pn103 is correct.

Speed loop gain  $Kv = Set$  value of  $Pn100$  (Hz)

Set Pn103 to the following value.

Pn103 set value Motor axis conversion load inertia  $(J_L)$ Servomotor rotor inertia  $(J_M)$ 

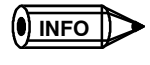

In the case of manual adjustments of user constants, the user must set the value of user constant Pn103. The inertia ratio can be obtained if the servo gain constant is written with user constant Fn007 after autotuning has been performed. For details regarding Fn007, refer to *6.3 Autotuning*.

### • Speed Loop Integral Time Constant (Pn101)

The speed loop has an integral element so that the speed loop can respond to minute inputs. This integral element delays the operation of the servo system, so a longer positioning setting time isrequired with slower response speed asthe value of the time constant increases.

If the load inertia is large or the mechanical system is likely to vibrate, make sure that the speed loop integral time constant is large enough; otherwise the mechanical system will vibrate. The following is a standard.

$$
Ti \qquad 2.3 \qquad \frac{1}{2 \qquad KV}
$$

Ti: Integral time constant [s]

Kv: Speed loop gain (calculated from the above) [Hz]

 $\bullet$  Torque Reference Filter Time Constant (Pn401)

If the mechanical system uses ball screws, torsion resonance may result, in which case the oscillation noise will be a high-pitched tone. The oscillation may be stopped by increasing the time constant of the torque reference filter. Like the integral time constant, this filter causes a delay in the operation of the servo system. Therefore, this constant must not be set to an excessively large value.

• Position Loop Gain (Pn102)

The responsiveness of the servo system is determined by the position loop gain. The response speed increases if the position loop gain is set to a high value, so the time required for positioning will be shortened. In order to set the position loop gain to a high value, the rigidity and natural frequency of the mechanical system must be high.

Theresponsivenessofthewhole servosystemmaybecome unstableifonlythe positionloop gain is increased, because the speed reference as output from the position loop is likely to become unstable. Increase the speed loop gain while observing the response.

### **Adjustment Method**

- **1.** Set the position loop gain to a comparatively low value. Then increase the speed loop gain set in Pn100 to within a range where there is no noise or oscillation resulting.
- **2.** Decrease the speed loop gain a little from the value set in step 1. Then increase the position loop gain to within a range where there is no overshooting or oscillation resulting.
- **3.** Set the speed loop integral time constant in Pn101 while observing the positioning setting time and the vibration of the mechanical system. If the constant is too large, the positioning setting time will be too long.
- **4.** Set the torque reference filter to a small value in Pn401 if the mechanical system hasshaft torsion resonance. If the mechanical system generates oscillation noise in a high-pitched tone, shaft torsion resonance may be resulting. In that case, set Pn401 to a larger value.
- **5.** Finally,progressivelymakefineadjustmentstouserconstantssuchasthepositionloopgain, speed loop gain, and integral time constant to find the optimal points.

### **J Function to Improve Response Characteristics**

The mode switch, feed-forward, and bias functions can improve the response characteristics of the servo systemonly ifthey are used properly.If they are used improperly, theywill worsen the response characteristics. Refer to the following instructions and make adjustments to these functions while observing the change in the actual response characteristics.

### **Mode Switch**

Use the mode switch function in order to improve the saturation characteristics of the servo systemifthere istorque reference saturationatthe time of accelerationordecelerationoftheServomotor. If an appropriate value is set with this function, the speed loop in PI (proportional and integral) control isswitched over to P (proportional) control when the operation speed exceeds the set value.

### **Feed-forward Functions**

The responsiveness is increased by using one of the feed-forward functions. A feed-forward function is not so effective, however, if the position loop gain is set to a high enough value. Adjust the feed-forward set value of Pn109 as described below.

- **1.** Adjust the speed loop and position loop according to the method described on page 6 -30.
- **2.** Gradually increase the set value of Pn109 so that the positioning completion signal (/COIN) will be output quickly.

Make sure that the positioning completion signal (/COIN) is not broken (i.e., turned on and off repeatedly within a short period) and thatspeed overshooting does not result. These are likely to occur if the feed-forward value is too high.

It is possible to add a primary delay filter (to be set in Pn10A) to the feed-forward function. The primary delay filter may prevent the positioning completion signal from breaking and the system speed from overshooting.

### **Bias Function**

Thisfunction addsthe biasset in Pn107 to the output (i.e., speed reference) of the error counter if the number of accumulated pulses of the error counter exceeds the bias increment width set in Pn108 and stops adding the bias if the output is within the bias increment width. As a result, the number of accumulated pulses of the error counter decreases and the time required for positioning can be shortened.

If the biasset value of Pn107 istoo large, the motor rotation will be unstable. The optimumbias value varieswith the load, gain, and biasincrement width.Make biasadjustmentswhile observing the response. When not using this function, set Pn107 to 0.

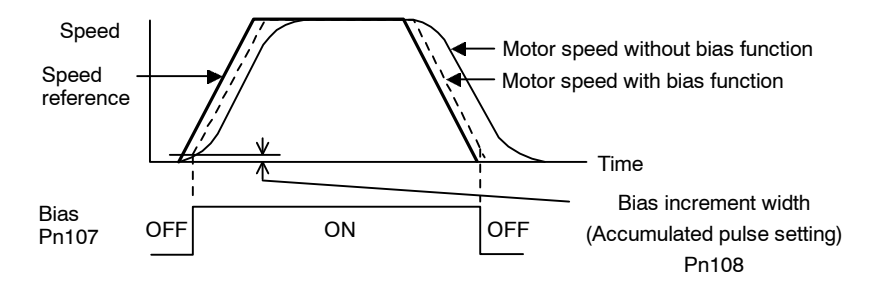

### **6.4.4 Gain Setting Reference Values**

This section describes information on servo gain values as reference for making gain adjustments.

Refer to the following for standards for gain adjustments according to the rigidity of the mechanicalsystem.Refertothesevalues anduse thepreviouslymentionedmethodstomake gainadjustments. These values are for reference only and do not mean that the mechanical system has good response characteristics or is free from oscillation in the specified ranges.

Observe the response by monitoring the response waveform and make the optimum gain adjustments. If the rigidity of the machinery is high, further gain increments exceeding the described ranges are possible.

### **J Machines with High Rigidity**

These machines are directly connected to ball screws.

Example: Chip mounting machine, bonding machine, high-precision machine tool

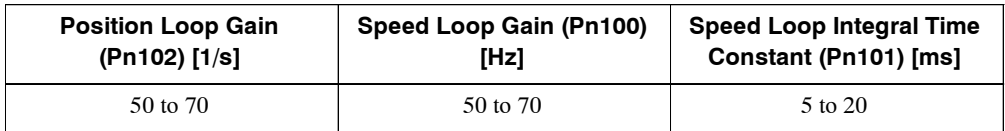

### **J Machines with Medium Rigidity**

These machines are driven by ball screwsthrough speed reducers or long-length machines directly driven by screws.

Example: General machining tool, transverse robot, and conveyor

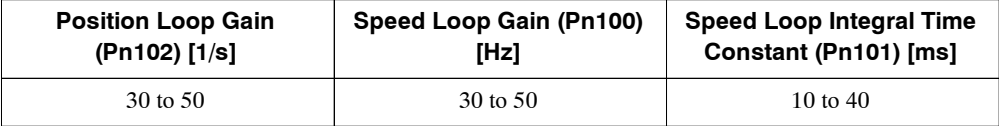

### **J Machines with Low Rigidity**

These machines are driven by timing belts or chains or machines with wave reduction gears.

Example: Conveyor and articulated robot

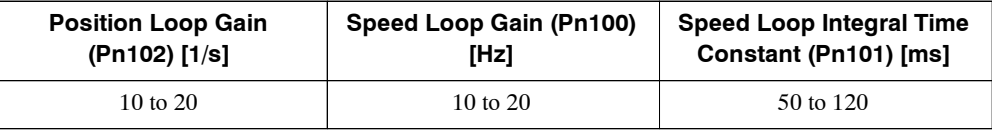

### **IMPORTANT**

If the inertia ratio is a little larger than 10, start gain adjustments with the position and speed loop gains slightly below the above corresponding ranges and the speed loop integral constant slightly exceeding the above corresponding range. If the inertia ratio is much larger, start the gain adjustments with the position and speed loop gains set to the smallest values and the speed loop integral constant to the largest value in the above corresponding ranges.

In speed control operation, the position loop gain is set through the host device. If that is not possible, adjust the position loop gain with the speed reference input gain in Pn300 in the Servopack. In speed control operation, the position loop gain set in Pn102 is enabled in zero-clamp mode only. Position loop gain Kp is obtainable from the following.

- $Kp \frac{Vs}{\epsilon}$  $\overline{\epsilon}$
- Kp (1/S): Position Loop Gain
- · Vs (PPS): Constant Speed Reference
- $\varepsilon$  (Pulse): Constant error: The number of accumulated pulses of the error counter at the above constant speed.

# **6.5 Analog Monitor**

The analog monitor can observe a variety of signals through analog voltages.

Analog monitorsignals must be observed through the CN5 connector using DE9404559 dedicated cable.

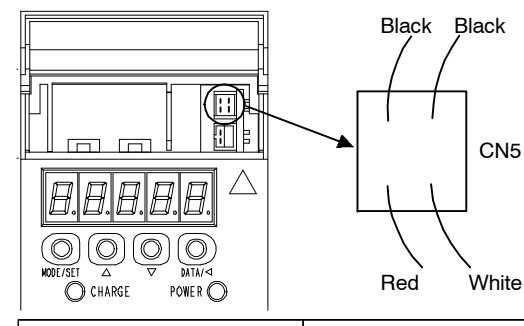

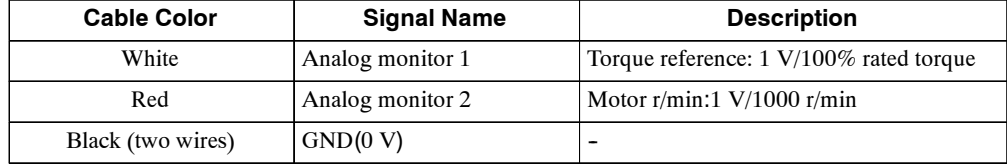

Analog monitor signals can be selected with user constants Pn003.0 and Pn003.1.

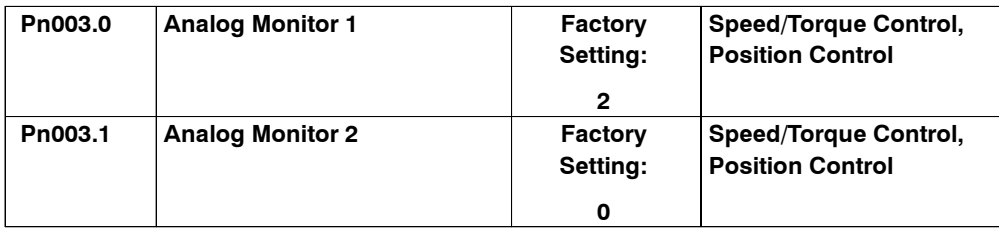

The following monitor signals can be observed.

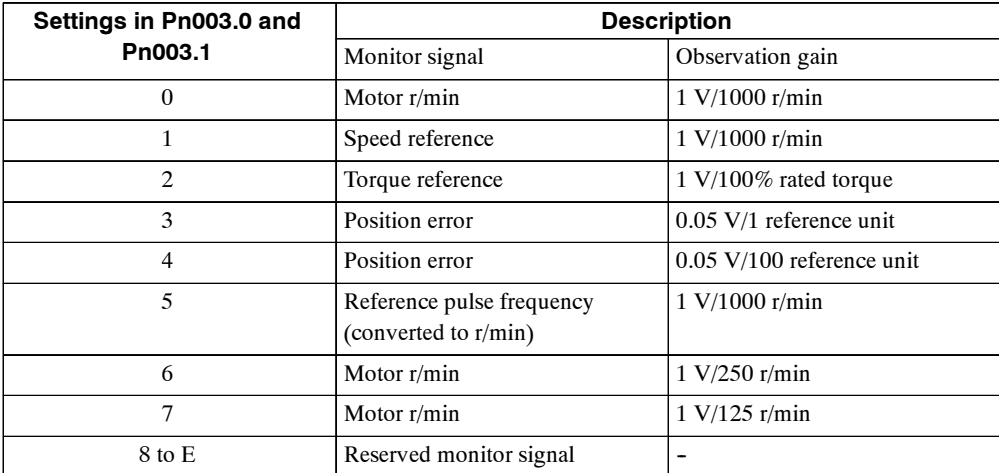

Note In the case of torque control or speed control, the monitor signal of position error monitor signal is indefinite.

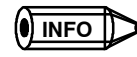

The output voltage of the analog monitor is  $\pm 8$  V max. The output voltage will be reversed if  $\pm 8$  V is exceeded.

# **7**

# **Using the Digital Operator**

٠

This chapter describes the basic operation of the Digital Operator and the features it offers. All constant settings and motor operations can be executed by simple, convenient operations. Operate the Digital Operator as you read through this chapter.

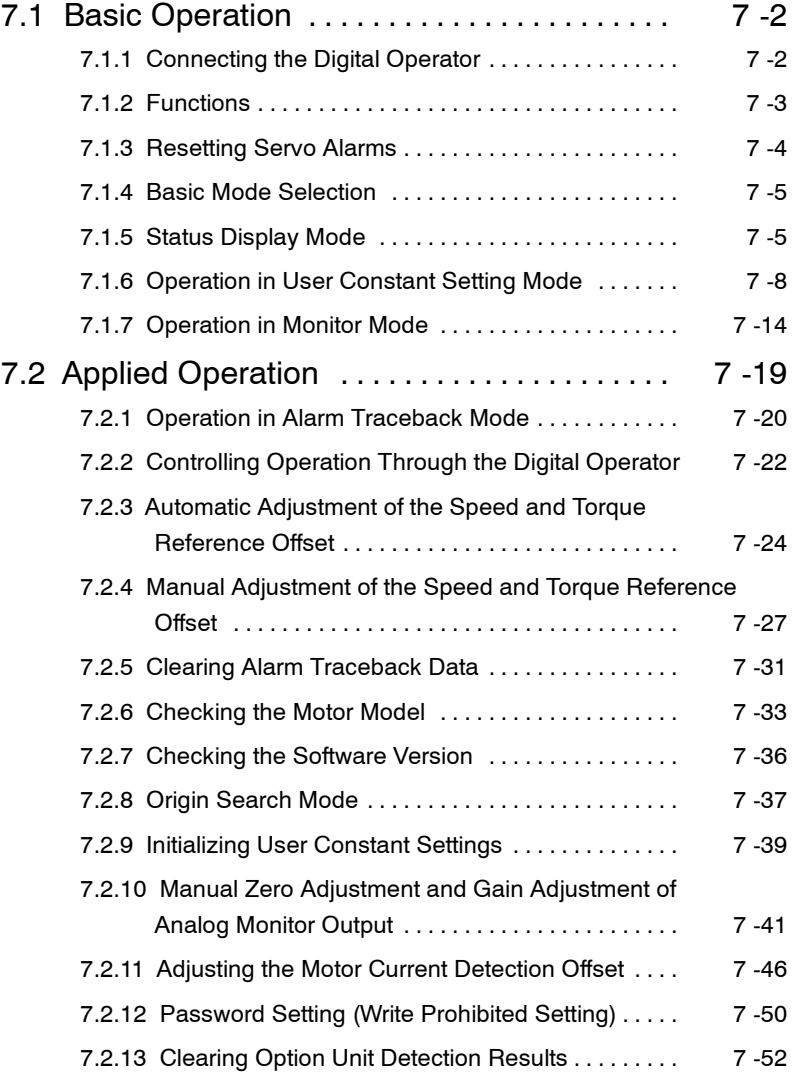

# **7.1 Basic Operation**

This section provides information on the basic operation of the Digital Operator for setting operating conditions.

### **7.1.1 Connecting the Digital Operator**

There are twotypesofDigitalOperator.One isa built-inoperatorincorporatinga panelindicator and switches located on the front panel of the Servopack. This type of Digital Operator is also called a Panel Operator. The other one is a Hand-held Operator (i.e., the JUSP-OP02A-2 Digital Operator), which can be connected to the Servopack through connector CN3 of the Servopack.

There is no need to turn OFF the Servopack to connect this Hand-held Operator to the Servopack. Refer to the following illustrations to connect the Hand-held Digital Operator to the Servopack.

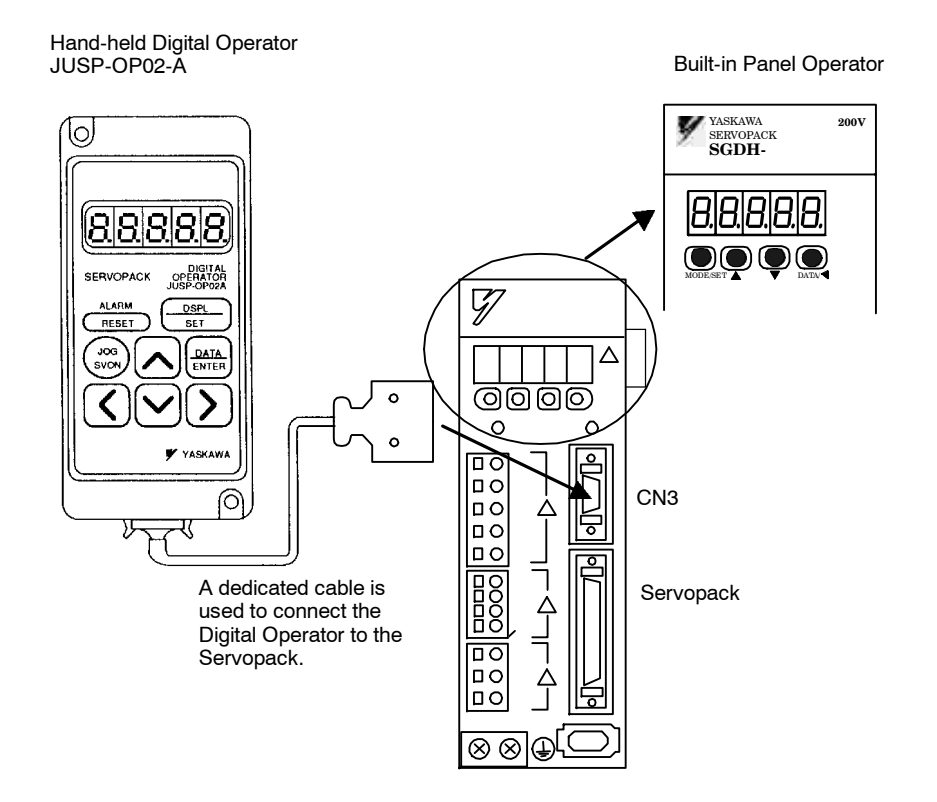

### **IMPORTANT**

If the Hand-held Digital Operator is connected to the Servopack, the built-in Panel Operator does not display anything.

# **7.1.2 Functions**

The Digital Operator can be used user constant settings, operating references, and status displays.

This section provides information on the keys and their functions available from the initial displays.

Hand-held Digital Operator

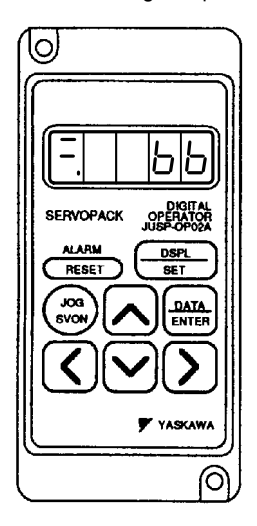

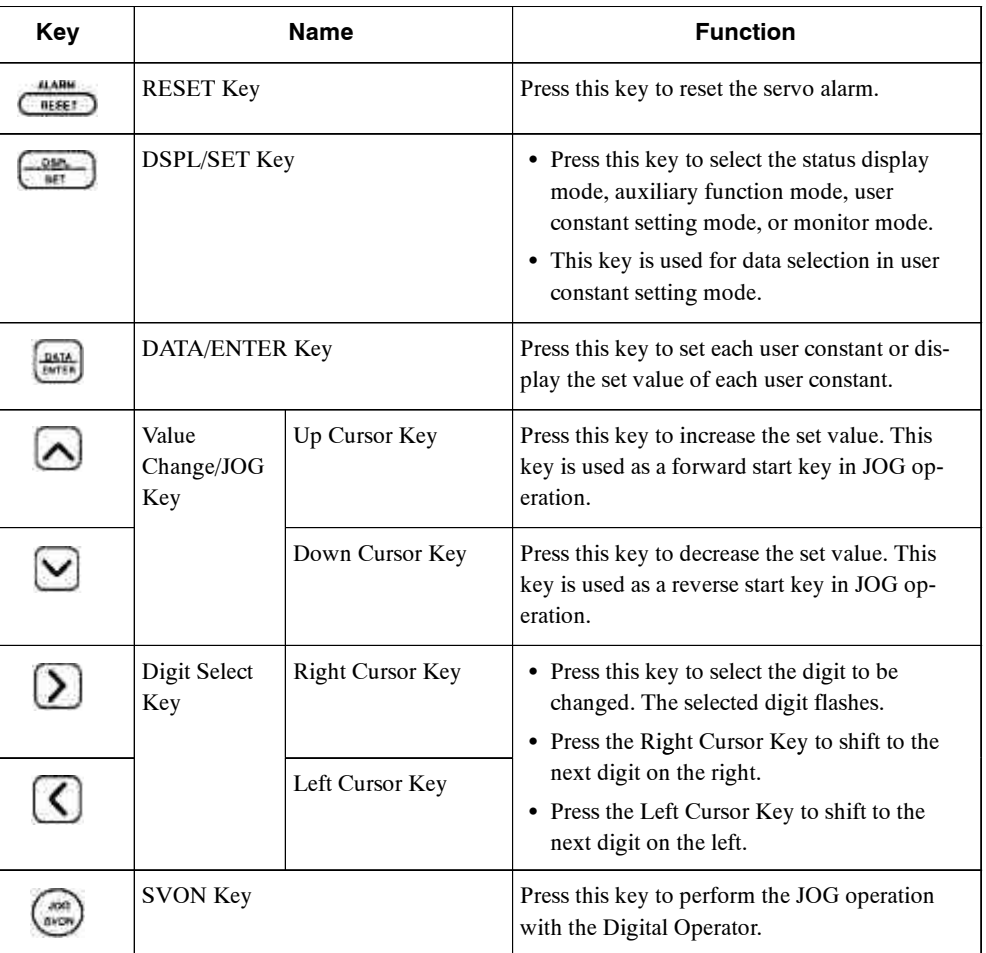

7.1.3 Resetting Servo Alarms

Built-in Panel Operator

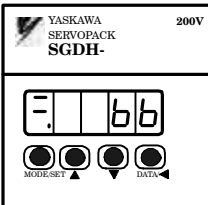

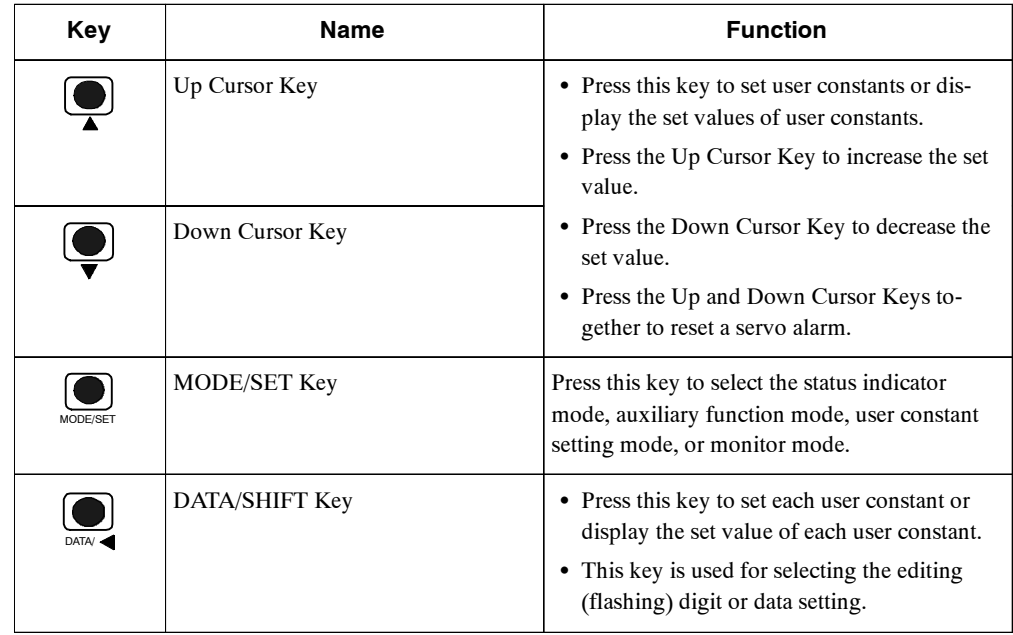

## **7.1.3 Resetting Servo Alarms**

Servo alarms can be reset using the Digital Operator.

**J Using the Hand-held Digital Operator**

Press the RESET Key in status display mode.

### **J Using the Built-in Panel Operator**

Press the Up and Down Cursor Keys together in status display mode.

The alarm can be reset with CN1-44, or /ALM-RST signal input. Refer to *5.5.1 Using Servo Alarm and Alarm Code Outputs*.

The servo alarm need not be reset if the control power supply is turned OFF.

If an alarm is ON, reset the alarm after eliminating the cause of the alarm. Refer to *8.2 Troubleshooting*. **IMPORTANT**

### **7.1.4 Basic Mode Selection**

ThebasicmodeselectionoftheDigitalOperatorisusedforindicatingthe statusoftheServopack in operation and setting a variety of user constants and operation references.

The status display, auxiliary function, user constant setting, and monitor modes are the basic modes. As shown below, the mode is selected in the following order by pressing the key.

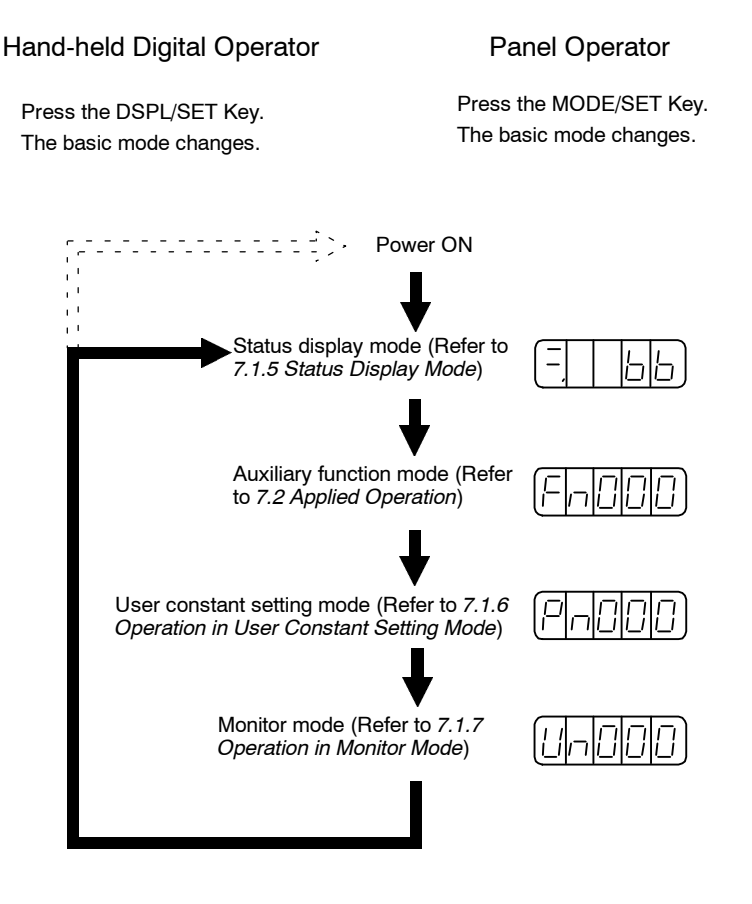

### **7.1.5 Status Display Mode**

In status display mode, bit data and codes are displayed to indicate the status of the Servopack.

### **J Selecting Status Display Mode**

The Digital Operator goes into status display mode when the Digital Operation is turned ON.

### **J Items Indicated in Status Display Mode**

The displayed contentsin the status display mode are different for the speed and torque control mode and the position control mode.

7.1.5 Status Display Mode

## **Speed and Torque Control Mode**

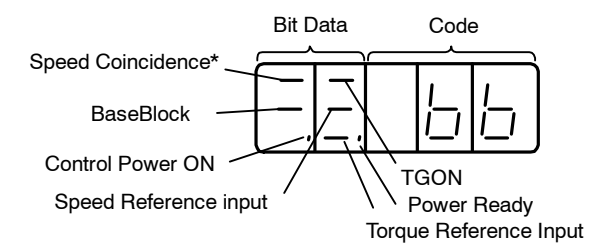

\* This indicator is always lit when the Servopack is in torque control mode.

The following tables list bit data items, codes, and their meanings.

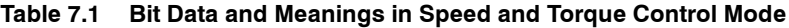

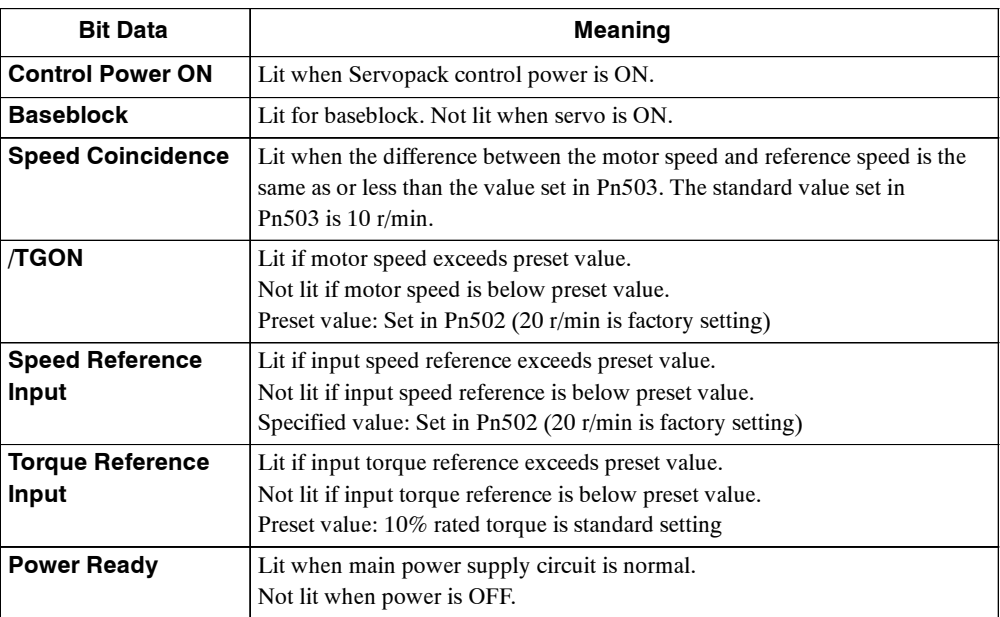

### **Table 7.2 Codes and Meanings in Speed and Torque Control Mode**

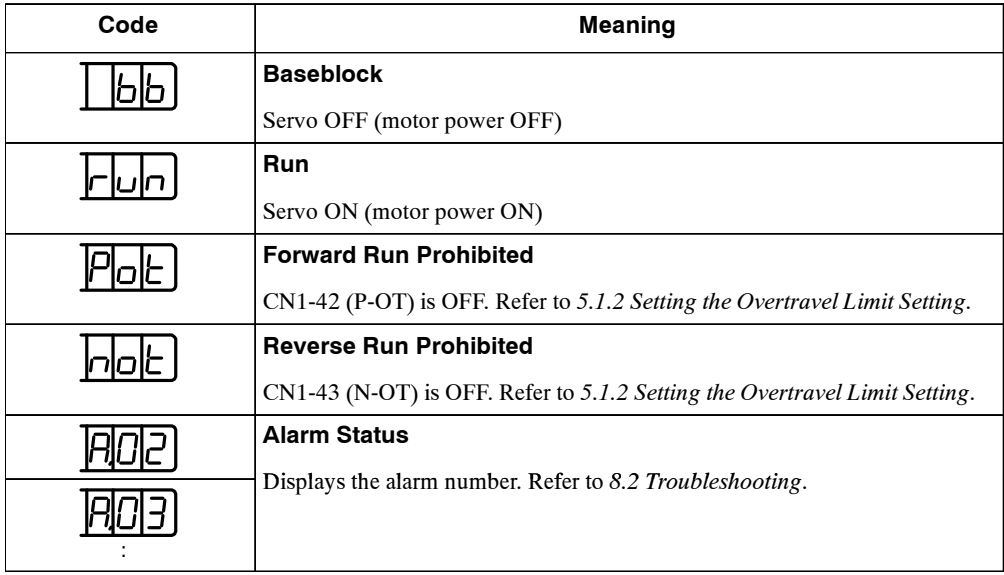

### **Position Control Mode**

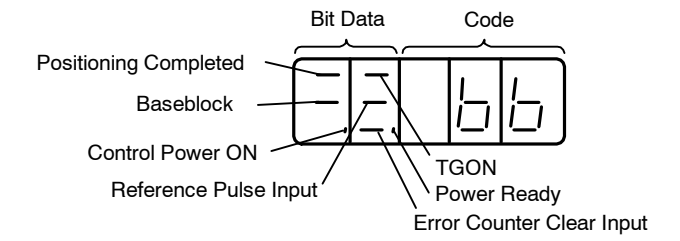

The following tables list bit data items, codes, and their meanings.

| <b>Bit Data</b>                        | <b>Meaning</b>                                                                                                    |
|----------------------------------------|----------------------------------------------------------------------------------------------------|
| <b>Control Power ON</b>                | Lit when Servopack control power ON.                                                                                                    |
| <b>Baseblock</b>                       | Lit for baseblock. Not lit at servo ON.                                                                                                    |
| <b>Positioning</b><br><b>Completed</b> | Lit if error between position reference and actual motor position is below<br>preset value.<br>Not lit if error between position reference and actual motor position ex-<br>ceeds preset value.<br>Preset value: Set in PN500 (7 pulses are standard setting) |
| <b>/TGON</b>                           | Lit if motor speed exceeds preset value.<br>Not lit if motor speed is below preset value.<br>Preset value: Set in Pn502 (20 r/min is standard setting)                                                                                                    |
| <b>Reference Pulse</b><br>Input        | Lit if reference pulse is input<br>Not lit if no reference pulse is input.                                                                                                    |
| <b>Error Counter Clear</b><br>Input    | Lit when error counter clear signal is input.<br>Not lit when error counter clear signal is not input.                                                                                                    |
| <b>Power Ready</b>                     | Lit when main power supply circuit is normal.<br>Not lit when power is OFF.                                                                                                    |

**Table 7.3 Bit Data and Meanings in Position Control Mode**

### **Table 7.4 Codes and Meanings in Position Control Mode**

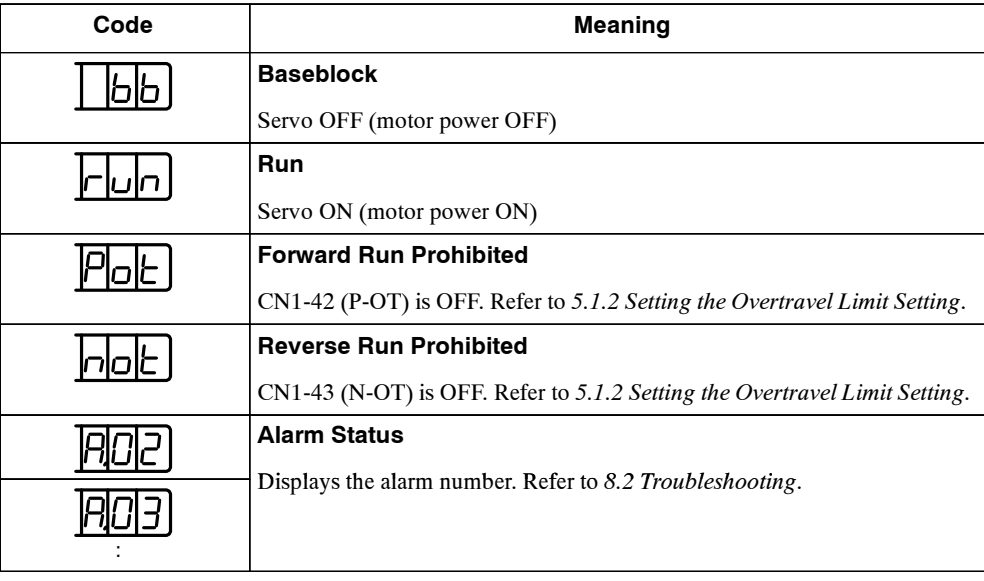

7.1.6 Operation in User Constant Setting Mode

### **7.1.6 Operation in User Constant Setting Mode**

Functions can be selected or adjusted by setting user constants. There are two types of user constants. One type requires value setting and the other requires function selection. These two types use different setting methods.

With value setting, a user constant is set to a value within the specified range of the user constant. With function selection, the functions allocated to each digit of the seven-segment LED panel indicator (five digits) can be selected. Refer to *Appendix B List of User Constants*.

### **J Changing Constant Settings**

The constant settings can be used for changing constant data. Check the permitted range of the constantsin*AppendixLEERER MERKERList ofUserConstants*, before changingthe data.The example below shows how to change user constant Pn507 from 100 to 85.

### **Using the Hand-held Digital Operator**

**1.** Press DSPL/SET Key to select the user constant setting mode.

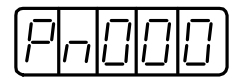

**2.** Select the user constant number to set. (Pn507 is selected in this example.) Press the Left or Right Cursor Key to select the digit. The selected digit will flash. Press the Up or Down Cursor Key to change the value.

**3.** Press the DATA/ENTER Key to display the current data for the user constant selected at step 2.

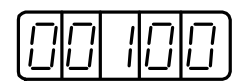

**4.** Change to the required data.

Press the Left or Right Cursor Key to select the digit. The selected digit will flash.

Press the Up or Down Cursor Key to change the value. Continue pressing the key until "00085" is displayed.

**5.** Press the DATA/ENTER Key to store the data. The display will flash.

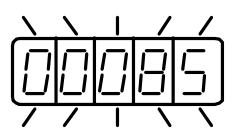

**6.** Press the DATA/ENTER Key again to return to the user constant number display.

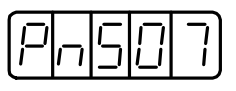

This procedure has changed the setting of the user constant Pn507 from 100 to 85. Repeat steps 2. to 6. as often as required.

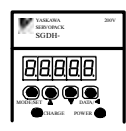

### **Using the Panel Operator**

**1.** Press the MODE/SET Key to select the user constant setting mode.

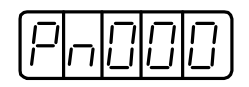

- **2.** Press the Up or Down Cursor Key to select the user constant number to set. (Pn507 is selected in this example.)
- **3.** Pressthe DATA/SHIFT Key for aminimumof one second to display the current data forthe user constant selected in step 2.

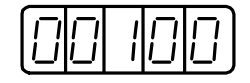

**4.** Press the Up or Down Cursor Key to change to the desired value of "00085".

As you keep pressing the Up or Down Cursor Key, and the display changes faster.

**5.** Press the DATA/SHIFT Key for a minimum of one second to save the data. The display will flash.

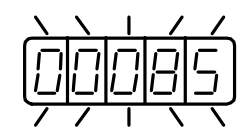

**6.** Press the DATA/SHIFT Key once more for a minimum of one second to display the user constant number again.

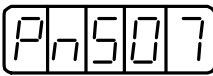

This has changed the setting of the user constant Pn507 from 100 to 85.

Repeat steps 2. to 6. as often as required.

### **IMPORTANT**

Press the DATA/SHIFT Key for a maximum of one second to shift to a higher (left) digit.

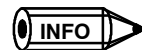

User constant numbers that are not defined are skipped during Operator operations.

7.1.6 Operation in User Constant Setting Mode

### **J Function Selection User Constants**

### **Types of Function Selection User Constants**

The following table shows user the constants used for selecting Servopack functions.

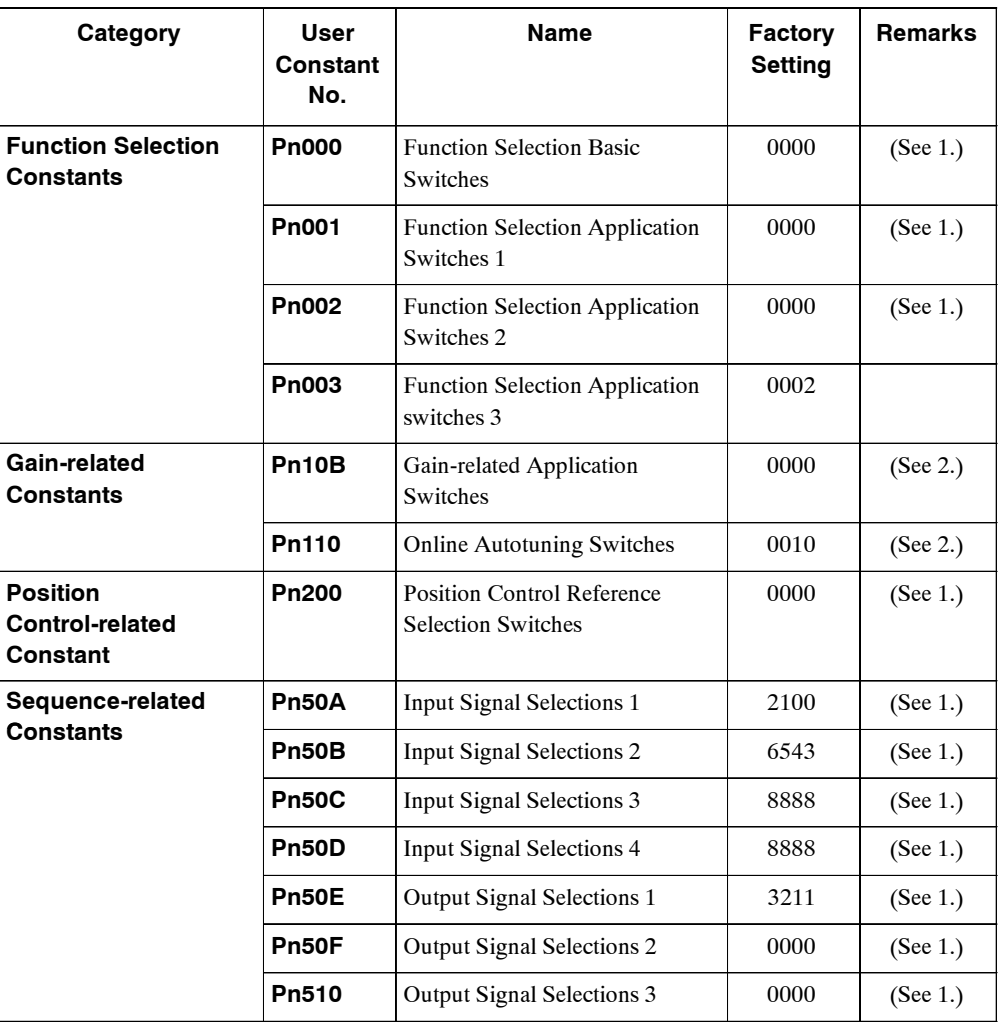

### **IMPORTANT**

**1.** After changing these user constants, turn OFF the main circuit and control power supplies and then turn them ON again to enable the new settings.

**2.** Pn10B.1 and Pn110.0 require the power to be reset as mentioned above.

User constant settings are displayed in two patterns as shown below.

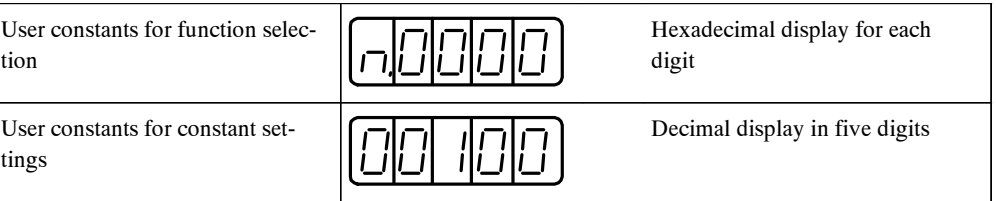

Since each digit in the function selection user constants has a significant meaning, the value can only be changed for each individual digit. Each digit displays a value within its own setting range.

### **Definition of Display for Function Selection User Constants**

Each digit of the function selection user constants has a unique meaning.

For example, the rightmost digit of user constant Pn000 is expressed as "Pn000.0".

### **IMPORTANT**

Each digit of the function selection user constants is defined as shown below. The user constant display example shows how user constants are displayed in digits for set values.

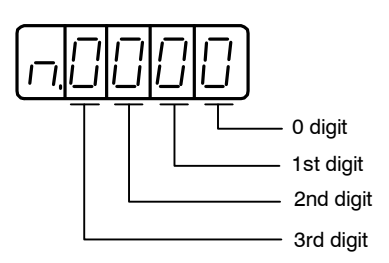

How to Display User Contents

Pn000.0: Indicates the value for the 0 digit of user constant Pn000.

Pn000.1: Indicates the value for the 1st digit of user constant Pn000

Pn000.2: Indicates the value for the 2nd digit of user constant Pn000

Pn000.3: Indicates the value for the 3rd digit of user constant Pn000

7

7.1.6 Operation in User Constant Setting Mode

### **J Changing Function Selection User Constant Settings**

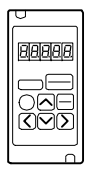

### **Using the Hand-held Digital Operator**

**1.** Press the DSPL/SET Key to select the constant setting mode.

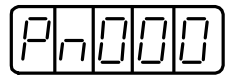

**2.** Select the user constant number to be set.

Press the Left or Right Cursor Key to select the digit. The selected digit will flash. Press the Up or Down Cursor Key to change the value. (Pn000 is selected in this example.)

**3.** Press the DATA/ENTER Key to display the current data of the user constant selected in the above step 2.

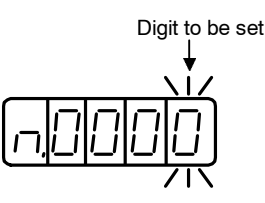

**4.** Press the Left or Right Cursor Key to select the digit.

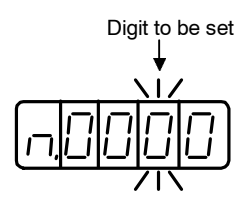

**5.** Press the Up or Down Cursor Key to select the value defined as a function setting for the selected digit.

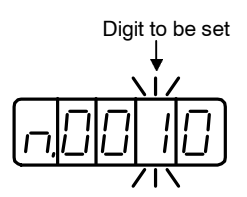

Repeat the above steps 4. and 5. for changing the data as required.

**6.** Press the DATA/ENTER Key to save the data. The display will flash.

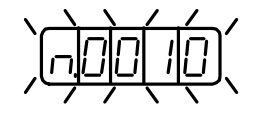

**7.** Press the DATA/ENTER Key once more to return to the user constant number display.

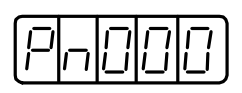

This has changed the 1st digit of user constant Pn000 to "1".
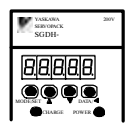

#### **Using the Panel Operator**

**1.** Press the MODE/SET Key to select the constant setting mode.

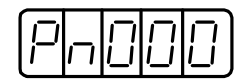

- **2.** Press the Up or Down Cursor Key to select the user constant number to be set. (Pn000 is selected in this example.)
- **3.** Pressthe DATA/SHIFT Key for aminimumof one second to display the current data forthe selected user constant.

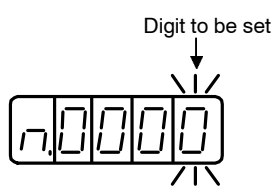

**4.** Press the DATA/SHIFT Key to select the digit to be set.

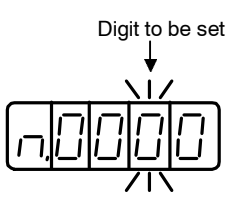

**5.** Press the Up or Down Cursor Key to select the value defined as a function setting for the selected digit.

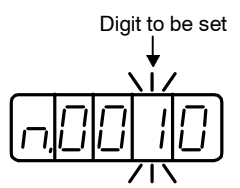

Repeat the above steps 4. and 5. for changing the data as required.

**6.** Pressthe DATA/SHIFT Key for aminimumof one second to save the data. The displaywill flash.

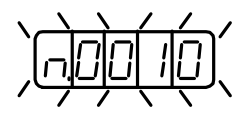

**7.** Press the DATA/SHIFT Key once more for a minimum of one second to return to the user constant number display.

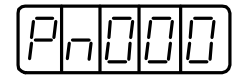

This has changed the 1st digit of user constant Pn000 to "1".

7.1.7 Operation in Monitor Mode

## **7.1.7 Operation in Monitor Mode**

The monitor mode can be used for monitoring the reference values, I/O signal status, and Servopack internal status.

The monitor mode can be set during motor operation.

## **J Using the Monitor Mode**

The example below shows how to display 1500, the contents of monitor number Un000 when the Servomotor rotates at 1500 r/min.

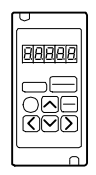

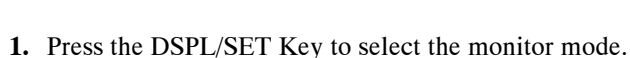

**With the Hand-held Digital Operator**

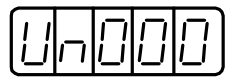

- **2.** Press the Up or Down Cursor Key to select the monitor number to be displayed.
- **3.** Press the DATA/ENTER Key to display the monitor number selected in the above step 2.

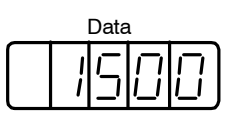

**4.** Press the DATA/ENTER Key once more to return to the monitor number display.

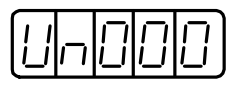

This is how to display 1500, the contents of monitor number Un000.

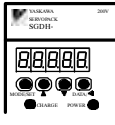

#### **With the Panel Operator**

**1.** Press the MODE/SET Key to select the monitor mode.

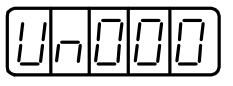

- **2.** Press the Up or Down Cursor Key to select the monitor number to be displayed.
- **3.** Press the DATA/SHIFT Key for a minimum of one second to display the monitor number selected in the above step 2.

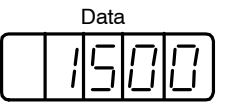

**4.** PresstheDATA/SHIFTKeyoncemore for aminimumofone secondtoreturntothemonitor number display.

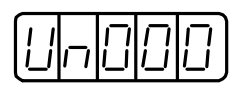

This completes the example procedure for displaying 1500, the contents of monitor number Un000.

## **J Contents of Monitor Mode Display**

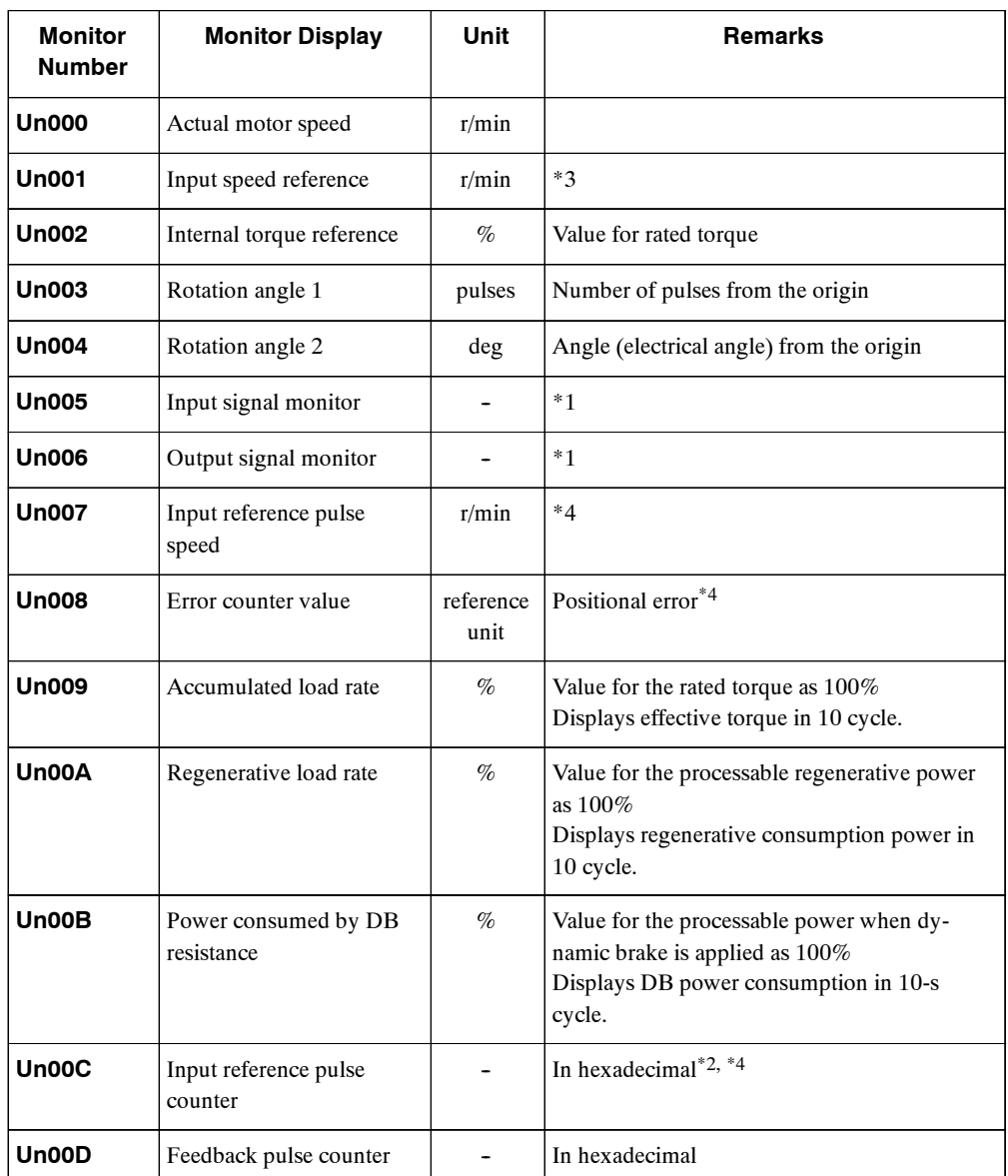

The following table shows contents of the monitor mode display.

**\* 1.** Refer to *Sequence I/O Signal Monitor* on the next page.

**\* 2.** Refer to *Reference Pulse/Feedback Pulse Counter Monitor Display*.

**\* 3.** Displayed only in speed control mode.

**\* 4.** Displayed only in position control mode.

## **J Sequence I/O Signal Monitor Display**

The following section describes the monitor display for sequence I/O signals.

### **Input Signal Monitor Display**

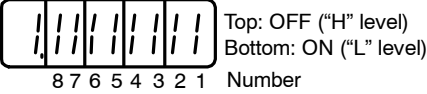

| <b>LED Number</b> | <b>Input Terminal Name</b> | <b>Factory Setting</b> |
|-------------------|----------------------------|------------------------|
| 1                 | SI0 (CN1-40)               | $/S-ON$                |
| $\overline{c}$    | SI1 (CN1-41)               | $/$ P-CON              |
| 3                 | SI2 (CN1-42)               | P-OT                   |
| $\overline{4}$    | SI3 (CN1-43)               | N-OT                   |
| 5                 | SI4 (CN1-44)               | /ALM-RST               |
| 6                 | SI5 (CN1-45)               | $/P-CL$                |
| 7                 | SI6 (CN1-46)               | $/N$ -CL               |
| 8                 | $(CN1-4)$                  | <b>SEN</b>             |

**Note** Refer to *5.3.3 Input Circuit Signal Allocation* for details on input terminals.

Inputsignals are allocated asshown above and displayed on the panel display of the Servopack or the Digital Operator. They are indicated by ON/OFF display of seven-segment LEDs in top and bottom rows. These segments turn ON depending on the input signals (ON for "L" level and OFF for "H" level).

**EXAMPLE** 

• When /S-ON signal is ON (Servo ON at "L" signal)

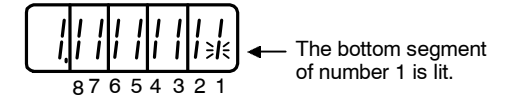

 $\bullet$  When /S-ON signal is OFF

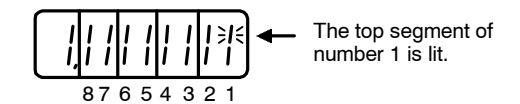

• When P-OT signal operates (Operates at "H" signal)

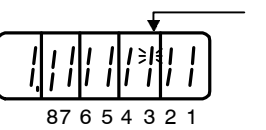

The top segment of number 3 is lit.

## **Output Signal Monitor Display**

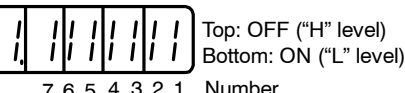

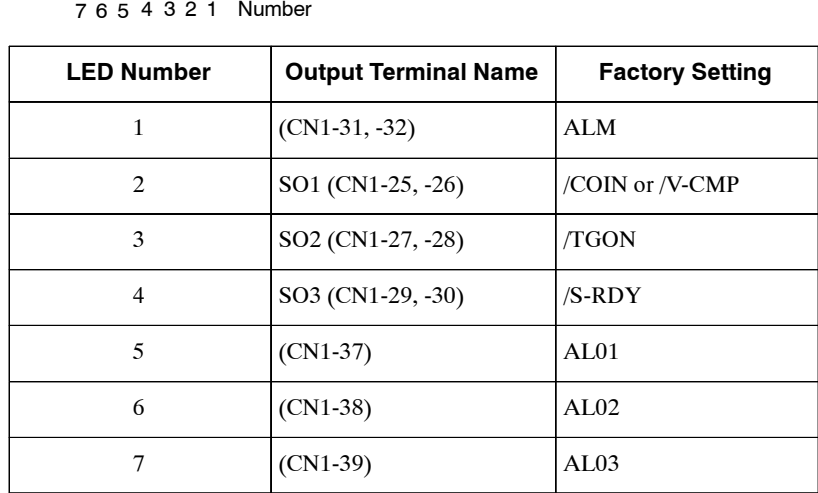

**Note** Refer to *5.3.4 Output Circuit Signal Allocation* for details on output terminals.

Output signals are allocated as shown above and displayed on the panel display of the Servopack or the Digital Operator. They are indicated by ON/OFF display of seven-segment LEDs in top and bottom rows. These segments turn ON depending on the output signals (ON for "L" level and OFF for "H" level).

 $\bullet$  When ALM signal operates (alarm at "H")

A**EXAMPLE**"

The top segment of number 1 is lit. 7 6 5 4 3 2 1

#### **J Reference Pulse/Feedback Pulse Counter Monitor Display**

The monitor display of reference pulse counter and feedback pulse counter is expressed in 32-bit hexadecimal.

The display procedure is as follows:

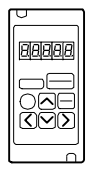

## **Using the Hand-held Digital Operator**

- **1.** Press the DSPL/SET Key to select the monitor mode.
- **2.** Press the Up or Down Cursor Key to select "Un00C" or "Un00D".
- **3.** Presss the DATA/ENTER Key to display the data for the monitor number selected in the above step.

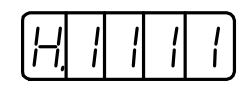

**4.** Pressthe Up or Down Cursor Key to alternately display the leftmost 16-bit data and rightmost 16-bit data.

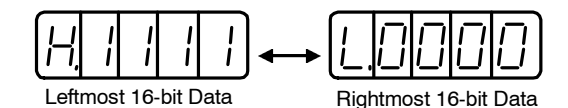

- **5.** Press both the Up and Down Cursor Keys simultaneously to clear the 32-bit counter data.
- **6.** Press the DATA/ENTER Key once more to return to the monitor number display.

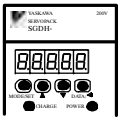

#### **Using the Panel Operator**

- **1.** Press the MODE/SET Key to select the monitor mode.
- **2.** Press the Up or Down Cursor Key to select "Un00C" or "Un00D".
- **3.** Press the DATA/SHIFT Key for a minimum of one second to display the data for the monitor number selected in the above step.

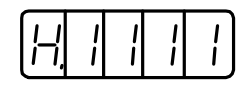

**4.** Pressthe Up or Down Cursor Key to alternately display the leftmost 16-bit data and rightmost 16-bit data.

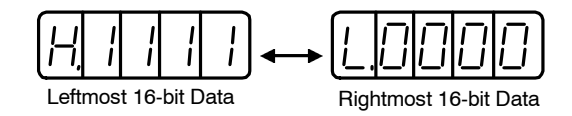

- **5.** Press both the Up and Down Cursor Keys simultaneously to clear the 32-bit counter data.
- **6.** Press the DATA/SHIFT Key once more for a minimum of one second to return to the monitor number display.

# **7.2 Applied Operation**

Thissection describes howto apply the basic operations using the Digital Operator to run and adjust the motor. Read the basic operations described in *section 7.1* before proceeding to this section.

User constants for applied operation can be set in the auxiliary function mode. The following table shows the user constants in the auxiliary function mode.

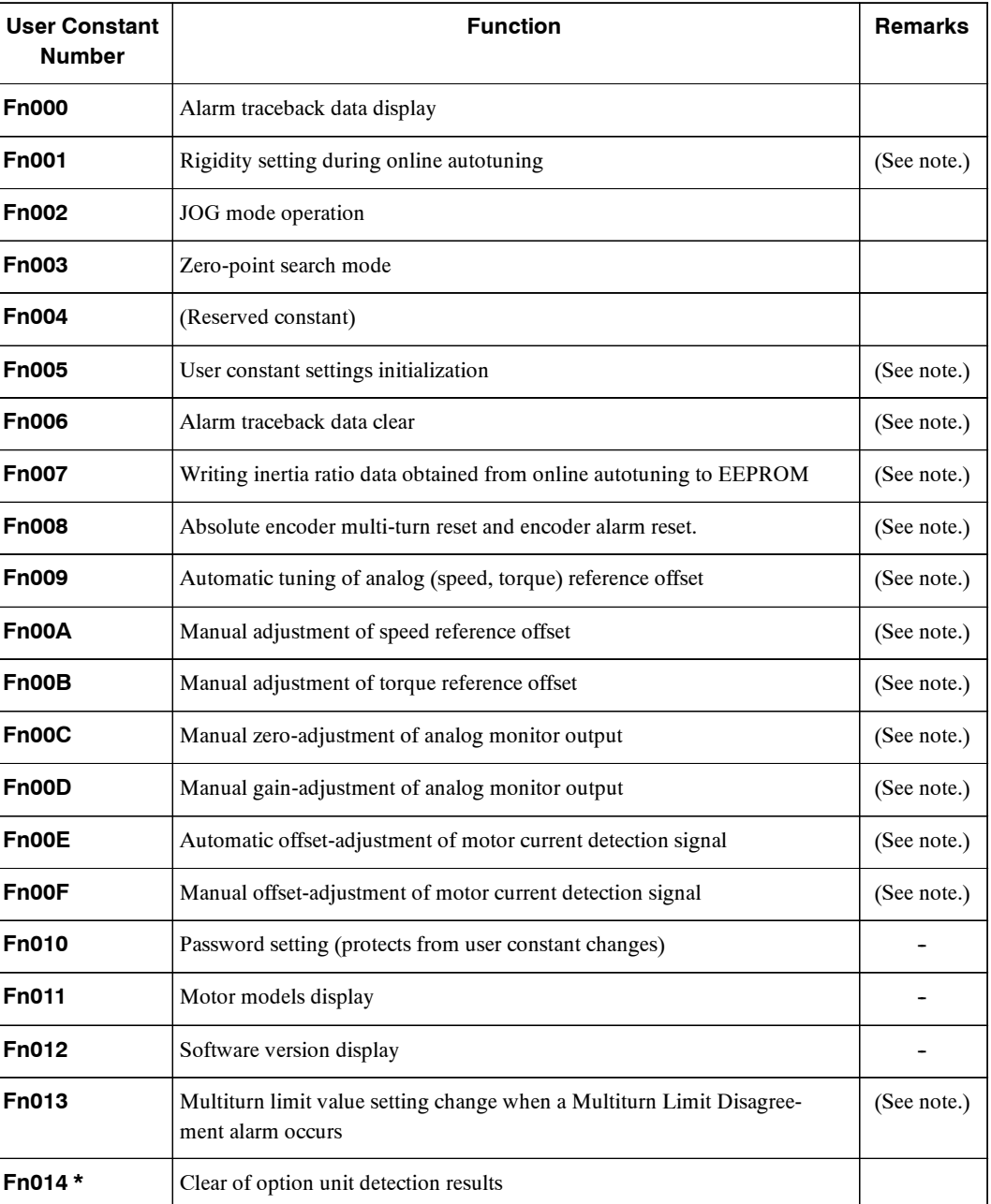

**\*** User constant Fn014 is supported by the new version of SGDH Servopacks only.

7.2.1 Operation in Alarm Traceback Mode

**Note** These user constants and those indicated as  $Pn \Box \Box \Box$  are displayed as shown below if their passwords are set (Fn010). These user constants cannot be changed.

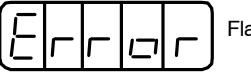

Flashing for one second

## **7.2.1 Operation in Alarm Traceback Mode**

The alarm traceback mode can display up to ten alarms that have occurred, thus making it possible to check what kind of alarms have been generated.

The alarm traceback data is not cleared on alarm reset or when the Servopack power isturned OFF. This does not adversely affect operation.

The data can be cleared using the special "clear alarm traceback mode." Refer to *Section 7.2.5 Clearing Alarm Traceback Data* for details.

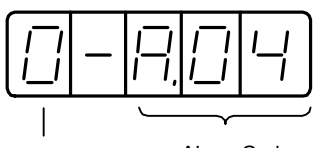

Alarm Sequence Number The higher the number, the older the alarm data.

Alarm Code See the table of alarms.

## **J Checking Alarms**

Follow the procedure below to determine which alarms have been generated.

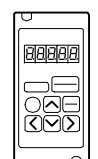

#### **Using the Hand-held Digital Operator**

**1.** Press the DSPL/SET Key to select the "Displaying alarm traceback data (Fn000)" in the auxiliary function mode.

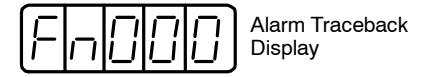

- **2.** Press the DATA/ENTER Key, and the alarm traceback data will be displayed.
- **3.** Press the Up Cursor Key or Down Cursor Key to scroll the alarm sequence numbers up or down and display information on previous alarms.

The higher the left-hand digit (alarm sequence number), the older the alarm data.

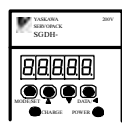

## **Using the Panel Operator**

**1.** Press the MODE/SET Key to select the "Displaying alarm traceback data (Fn000)" in the auxiliary function mode.

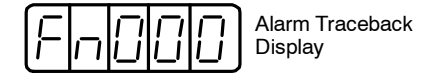

- **2.** Pressthe DATA/SHIFT for a minimum of one second to display the alarm traceback data.
- **3.** Press the Up Cursor Key or Down Cursor Key to scroll the alarm sequence numbers up or down and display information on previous alarms.

The higher the left-hand digit (alarm sequence number), the older the alarm data.

For descriptions of each alarm code, refer to *Section 8.2 Troubleshooting.*

The following are Operator-related alarms which are not recorded in the traceback data.

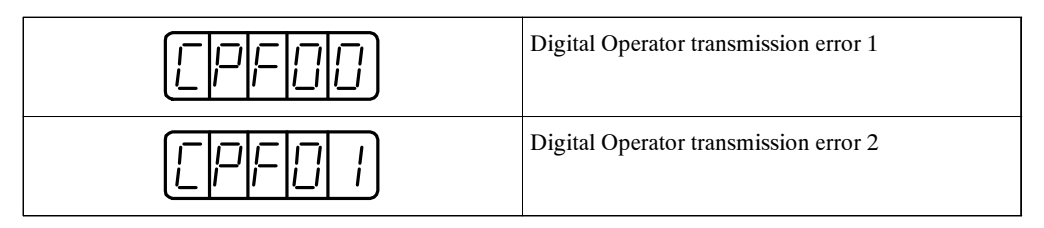

The display will be as shown below while no alarm is detected.

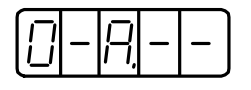

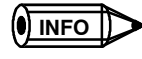

Alarm traceback data will not be updated when the same alarm occurs repetitively.

7.2.2 Controlling Operation Through the Digital Operator

## **7.2.2 Controlling Operation Through the Digital Operator**

# **!** CAUTION

D Forward run prohibited (P-OT) and reverse run prohibited (N-OT) signals are not effective during jog operations using user constant Fn002.

Controlling operation through the Digital Operator allowsthe Servopack to run the motor. This allowsrapid checkingofmotor'srotation directionand speedsetting duringmachine set-upand testing, without the trouble of connecting a host controller.

For motorspeed setting procedure, refer to *7.1.6 Operation in UserConstant Setting Mode* and *5.3.2 Setting JOG Speed*.

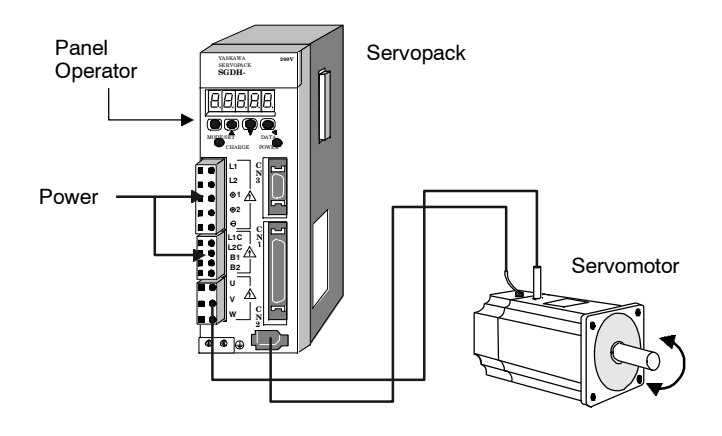

**INFO**

The following conditions must be satisfied to perform JOG mode operation.

- If the Servo-ON input signal (/S-ON) is ON, turn it OFF.
- Release the Servo-ON signal mask if user constant Pn50A.1 is set to 7, and the Servo has been set to always be ON.

Operation procedure using the Digital Operator is described on the following pages.

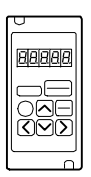

## **Using the Hand-held Digital Operator**

**1.** Press the DSPL/SET Key to select Fn002 in the auxiliary function mode.

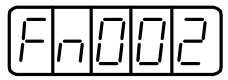

**2.** Press the DATA/ENTER Key to select the Digital Operator operation mode. Operation is now possible using the Digital Operator.

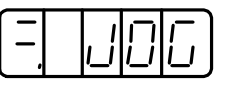

**3.** Press the SVON key to set to the servo ON state (with motor power turned ON).

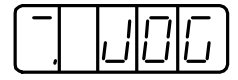

**4.** Press the Up Cursor Key or Down Cursor Key to operate the motor. The motor keeps operating while the key is pressed.

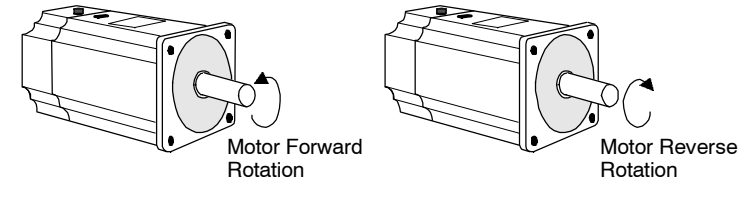

**5.** Press the DSPL/SET Key, and the display will revert to Fn002. This sets to the servo OFF state (with motor power turnedOFF). Alternatively, pressthe SVON Key to set to the servo OFF state.

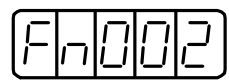

This disables operation under Digital Operator control.

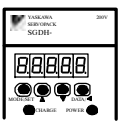

## **Using the Panel Operator**

**1.** Press the MODE/SET Key to select Fn002 in the auxiliary function mode.

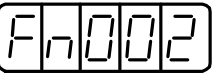

**2.** Pressthe DATA/SHIFT Key for a minimum of one second to select the Panel Operator operation mode. Operation is now possible using the Panel Operator.

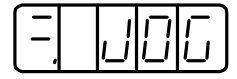

**3.** Press the MODE/SET Key to set to the servo ON (with motor power turned ON).

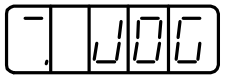

**4.** Press the Up Cursor Key or Down Cursor Key to operate the motor. The motor keeps operating while the key is pressed.

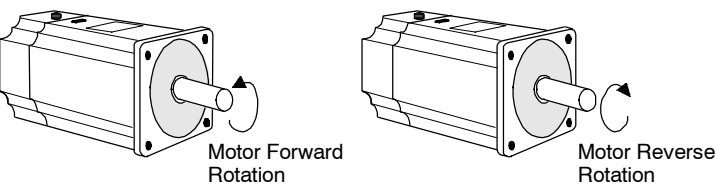

7.2.3 Automatic Adjustment of the Speed and Torque Reference Offset

- **5.** Press the MODE/SET Key to set to the servo OFF state (with motor power turned OFF). Alternatively, pressthe DATA/SHIFT Key for a minimum of one second to set to the servo OFF state.
- **6.** Press the DATA/SHIFT Key for a minimum of one second, and the display will revert to Fn002 in the auxiliary function mode.

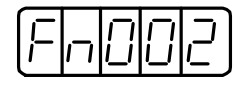

This ends operation under Panel Operator control.

The motor speed for operation under Digital Operator control can be changed with a user constant:

User constant: Pn304, Unit: r/min. Standard setting: 500

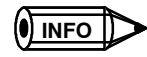

The rotation direction of the Servomotor depends on the setting of user constant Pn000.0 "Rotation Direction." The above example shows a case where Pn000.0 is set to "0".as a factory setting.

## **7.2.3 Automatic Adjustment of the Speed and Torque Reference Offset**

When speed and torque control are used, the motor may rotate slowly even when  $0V$  is specified as the analog reference voltage. This occurs when the host controller or external circuit has a small offset (measured in mV) in the reference voltage.

The reference offset automatic adjustment mode automatically measuresthe offset and adjusts the reference voltage. It adjusts both the speed and torque references.

The following diagram illustrates automatic adjustment of an offset in the reference voltage by the Servopack.

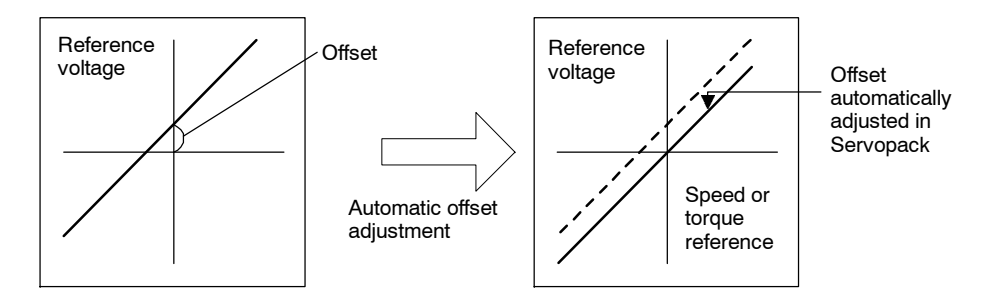

After completion of offset automatic adjustment, the amount of offset is stored in the Servopack.

The amount of offset can be checked in the speed reference offset manual adjustment mode. Refer to *Section 7.2.4 Manual Adjustment of the Speed and Torque Reference Offset* for details.

The reference offset automatic adjustment mode cannot be used for setting the error pulses to zero for a stopped Servopack when a position loop is formed with a host controller. In such cases, use the reference offset manual adjustment mode. Refer to *Section 7.2.4 Manual Adjustment of the Speed and Torque Reference Offset* for details.

The zero-clampspeedcontrolfunctionisavailable toforce themotortostopwhilethe zerospeed reference is given. Refer to *Section 5.4.3 Using the Zero Clamp Function*.

**IMPORTANT**

Automatic adjustment of the speed/torque reference offset must be performed under the servo OFF state.

Follow the procedure below to automatically adjust the speed/torque reference offset.

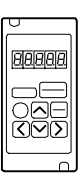

## **Using the Hand-held Digital Operator**

**1.** Input the (intended) 0 V reference voltage from the host controller or external circuit.

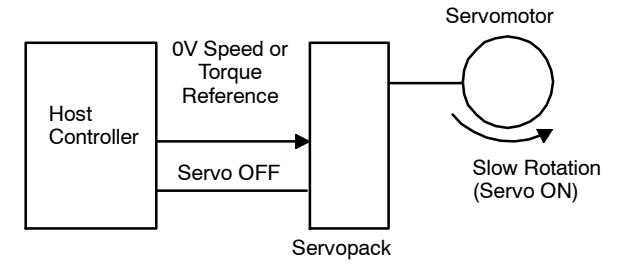

**2.** Press the DSPL/SET Key to select the auxiliary function mode.

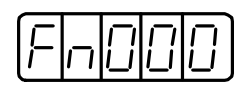

**3.** Select the user constant Fn009.

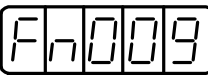

Press the Left or Right Cursor Key to select the digit.

Press the Up or Down Key to change the value.

**4.** Press the DATA/ENTER Key, and the display will be as shown below.

l 1

**5.** Press the DSPL/SET Key, and the following display will flash for one second. The reference offset will be automatically adjusted.

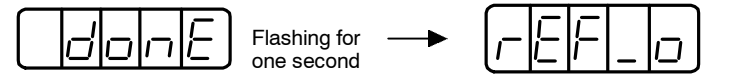

**6.** Press the DATA/ENTER Key to return to the auxiliary function mode display.

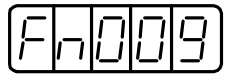

This completes the speed/torque reference offset automatic adjustment.

7.2.3 Automatic Adjustment of the Speed and Torque Reference Offset

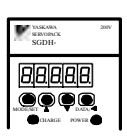

#### **Using the Panel Operator**

**1.** Input the (intended) 0V reference voltage from the host controller or external circuit.

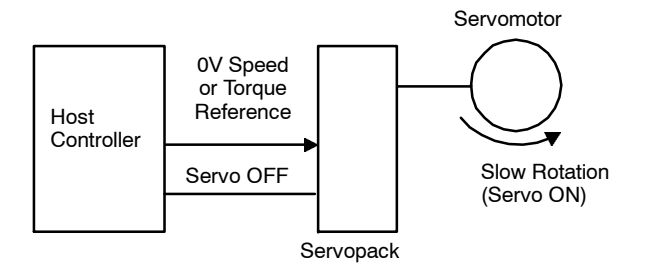

**2.** Press the MODE/SET Key to select the auxiliary function mode.

**3.** Press the Up or Down Cursor Key to select the user constant Fn009.

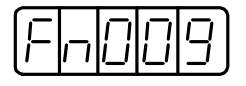

**4.** Pressthe DATA/SHIFT Key for aminimumof one second, and the display will be asshown below.

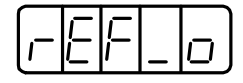

**5.** Pressthe MODE/SET Key, and the following display will flash for one second. The reference offset will be automatically adjusted.

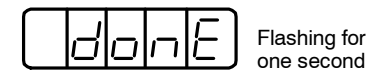

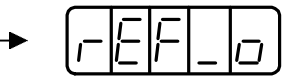

**6.** Press the DATA/SHIFT Key for a minimum of one second to return to the auxiliary function mode display.

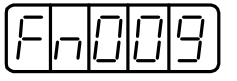

This completes the speed/torque reference offset automatic adjustment.

## **7.2.4 Manual Adjustment of the Speed and Torque Reference Offset**

Speed/torque reference offset manual adjustment is very convenient in the following situations:

- D If a loop isformedwith the host controller and the erroris zeroedwhen servolock isstopped.
- $\bullet$  To deliberately set the offset to some value.

This mode can also be used to check the data set in the reference offset automatic adjustment mode.

In principle, this mode operates in the same way as the reference offset automatic adjustment mode, exceptthatthe amount ofoffsetisdirectlyinput duringthe adjustment.The offset amount can be set in the speed reference or torque reference.

The offset setting range and setting units are as follows:

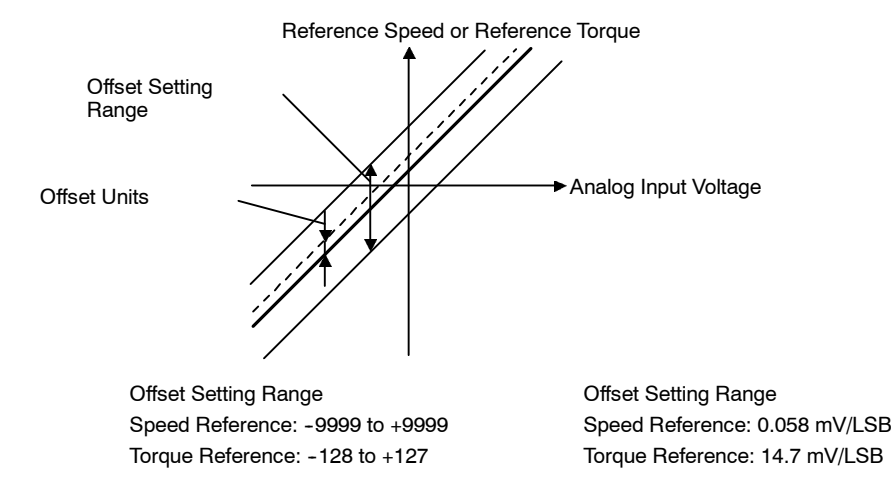

## **J Speed Reference Offset Manual Adjustment**

Follow the procedure below to manually adjust the speed reference offset.

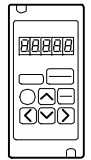

#### **Using the Hand-held Digital Operator**

**1.** Press the DSPL/SET Key to select the auxiliary function mode.

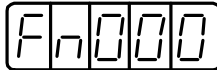

**2.** Select the user constant Fn00A.

Press the Left or Right Cursor Key to select the digit.

Press the Up or Down Cursor Key to change the value.

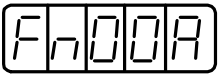

**3.** Press the DATA/ENTER Key, and the display will be as shown below. The manual adjustment mode for the speed reference offset will be entered.

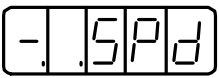

7.2.4 Manual Adjustment of the Speed and Torque Reference Offset

**4.** Turn ON the Servo ON (/S-ON) signal. The display will be as shown below.

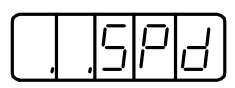

**5.** Press the Left or Right Cursor Key, to display the speed reference offset amount.

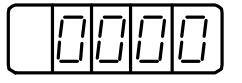

- **6.** Press the Up or Down Cursor Key to adjust the amount of offset (adjustment of the speed reference offset).
- **7.** Press the Right Cursor Key to return to the display shown in the above step 4.
- **8.** Press the DATA/ENTER Key to return to the auxiliary function mode display.

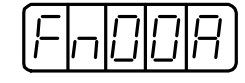

This completes the speed reference offset manual adjustment.

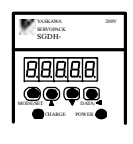

7

#### **Using the Panel Operator**

**1.** Press the MODE/SET Key to select the auxiliary function mode.

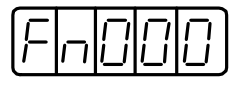

**2.** Press the Up or Down Cursor Key to select the user constant Fn00A.

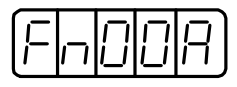

**3.** Press the DATA/SHIFT Key for a minimum of one second, and the display will be as shown below. The manual adjustment mode for the speed reference offset will be entered.

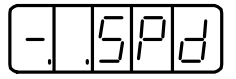

**4.** Turn ON the Servo ON (/S-ON) signal. The display will be as shown below.

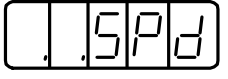

**5.** Press the DATA/SHIFT Key for less than one second to display the speed reference offset amount.

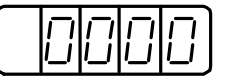

- **6.** Press the Up or Down Cursor Key to adjust the amount of offset (adjustment of the speed reference offset).
- **7.** Press the DATA/SHIFT Key for less than one second to return to the display shown in the above step 4.
- **8.** Press the DATA/SHIFT Key to return to the auxiliary function mode display.

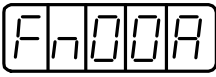

This completes the speed reference offset manual adjustment.

## **J Torque Reference Offset Manual Adjustment**

Follow the procedure below to manually adjust the torque reference offset.

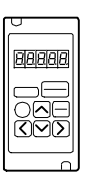

# **Using the Hand-held Digital Operator**

**1.** Press the DSPL/SET Key to select the auxiliary function mode.

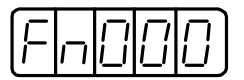

**2.** Select the user constant Fn00B.

Press the Left or Right Cursor Key to select the digit.

Press the Up or Down Cursor Key to change the value.

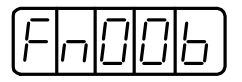

**3.** Pressthe DATA/ENTER Key, and the display will be asshown below. The manual adjustment mode for the torque reference offset will be entered.

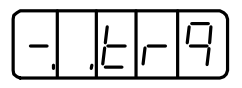

**4.** Turn ON the Servo ON (/S-ON) signal. The display will be as shown below.

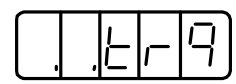

**5.** Press the Left or Right Cursor Key to display the torque reference offset amount.

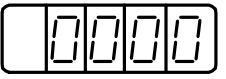

- **6.** Press the Up or Down Cursor Key to adjust the offset amount (adjustment of torque reference offset).
- **7.** Press the Left or Right Cursor Key, and the display will be as shown in the above step 4.
- **8.** Press the DATA/ENTER Key to return to the auxiliary function mode display.

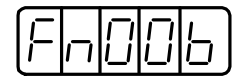

This completes the torque reference offset manual adjustment.

7 -29

7.2.4 Manual Adjustment of the Speed and Torque Reference Offset

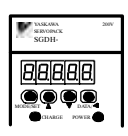

#### **Using the Panel Operator**

**1.** Press the MODE/SET Key to select the auxiliary function mode.

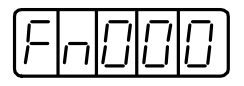

**2.** Press the Up or Down Cursor Key to select the user constant Fn00B.

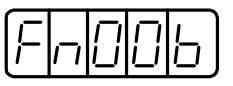

**3.** Pressthe DATA/SHIFT Key for aminimumof one second, and the display will be asshown below. The manual adjustment mode for the torque reference offset will be entered.

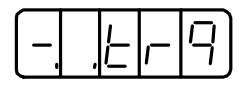

**4.** Turn ON the Servo ON (/S-ON) signal. The display will be as shown below.

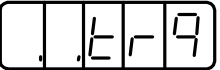

**5.** Pressthe DATA/SHIFT Key for lessthan one second, to display the torque reference offset amount.

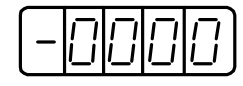

- **6.** Pressthe Up or DownCursor Key to adjust the offset amount. (Adjustment of torque reference offset)
- **7.** Press the DATA/SHIFT Key for less than one second, and the display will be as shown in the above step 4.
- **8.** Press the DATA/SHIFT Key to return to the auxiliary function mode.

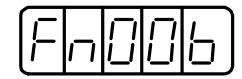

This completes the torque reference offset manual adjustment.

## **7.2.5 Clearing Alarm Traceback Data**

This procedure clears the alarm history, which stores the alarms generated in the Servopack. Each alarmin the alarmhistory isset to A.- -, which is not an alarmcode. Referto *Section 7.2.1 Operation in Alarm Traceback Mode* for details.

Follow the procedure below to clear the alarm traceback data.

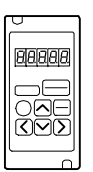

## **Using the Hand-held Digital Operator**

**1.** Press the DSPL/SET Key to select the auxiliary function mode.

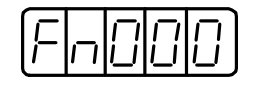

**2.** Select the user constant Fn006.

Press the Left or Right Cursor Key to select the digit.

Press the Up or Down Cursor Key to change the value.

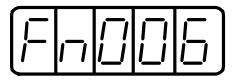

**3.** Press the DATA/ENTER Key, and the display will be as shown below.

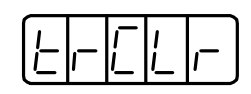

4. Press the DSPL/SET Key to clear the alarm traceback data. The following display will flash for one second, and, after the alarm traceback data is cleared, the display will return to the one in the above step 3.

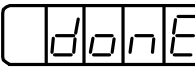

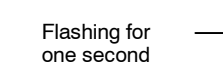

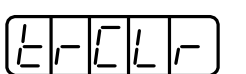

**5.** Presss the DATA/ENTER Key to return to the user constant code display.

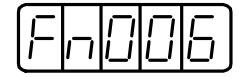

This completes the alarm traceback data clearing procedure.

7.2.5 Clearing Alarm Traceback Data

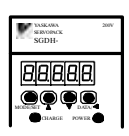

#### **Using the Panel Operator**

**1.** Press the MODE/SET Key to select the auxiliary function mode.

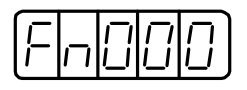

**2.** Press the Up or Down Cursor Key to select the user constant Fn006.

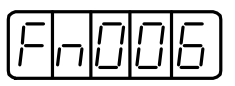

**3.** Pressthe DATA/SHIFT Key for aminimumof one second, and the display will be asshown below.

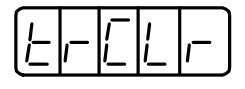

**4.** PresstheMODE/SETKeytoclearthealarmtracebackdata.The followingdisplaywillflash for one second, and, after the alarm traceback data is cleared, the display will return to the one in the above step 3.

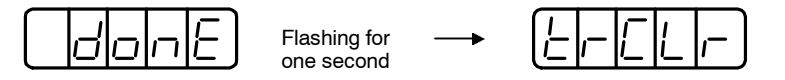

**5.** Press the DATA/SHIFT Key for a minimum of one second to return to the user constant code display.

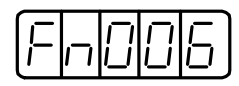

This completes the alarm traceback data clearing procedure.

## **7.2.6 Checking the Motor Model**

Set the user constant Fn011 to select the motor model check mode. This mode is used for motor maintenance, and can also be used to check the specification codes of Servopacks made with special specifications.

Follow the procedure below to check the motor model.

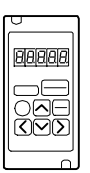

## **Using the Hand-held Digital Operator**

**1.** Press the DSPL/SET Key to select the auxiliary function mode.

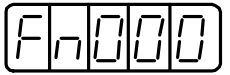

**2.** Select the user constant Fn011. Press the Left or Right Cursor Key to select the digit. Press the Up or Down Key to change the value.

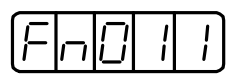

**3.** Press the DATA/ENTER Key to display the Servomotor model and voltage code.

$$
\underbrace{F[\underline{C}]\ \ \textcolor{blue}{\mid\!\!\!\textcolor{blue}{\bigcup}}\ \ \textcolor{blue}{\bigcap}\ \ \textcolor{blue}{\bigcap}\
$$

Voltage  $L$  Servomotor Model

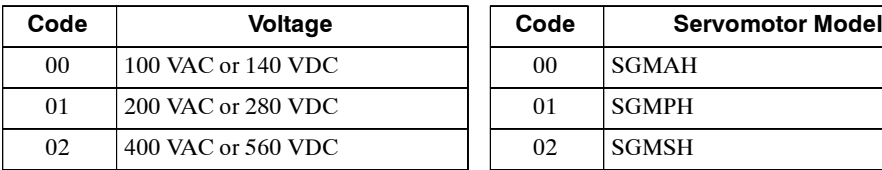

#### **Voltage Servomotor Model**

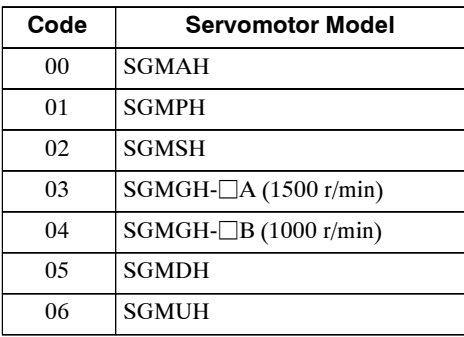

**4.** Press the DSPL/SET Key to display the Servomotor capacity.

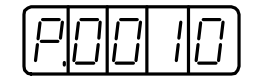

Capacity: Displayed value  $\times$  10 (W) In this example, the capacity is 100 W.

- 7.2.6 Checking the Motor Model
- **5.** Press the DSPL/SET Key to display the encoder type and resolution code.

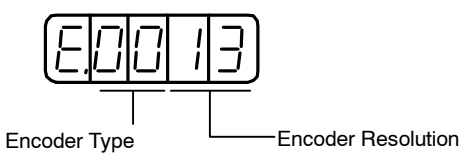

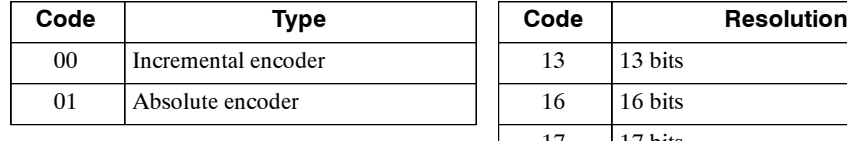

#### **Encoder Type Encoder Resolution**

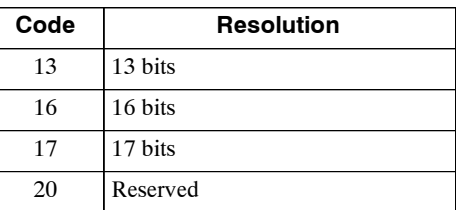

**6.** PresstheDSPL/SETKeytodisplaytheServopack'sspecialspecificationcode(Y-specification code).

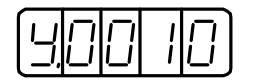

This example shows specification code "Y10" (Indicated in decimal).

**7.** Pressthe DATA/ENTER Key to return to the auxiliary function mode display. Pressing the DATA/ENTER Key after the above display 3. to 5. will also return to the auxiliary function mode display.

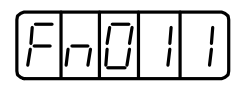

This ends checking motor type procedure.

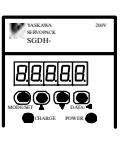

#### **Using the Panel Operator**

**1.** Press the MODE/SET Key to select the auxiliary function mode.

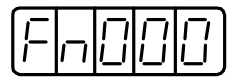

**2.** Press the Up or Down Cursor Key to select the user constant Fn011.

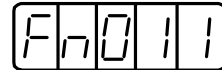

**3.** Pressthe DATA/SHIFT Key for aminimumof one second to display the Servomotormodel and voltage code.

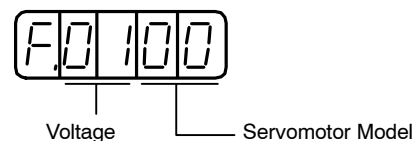

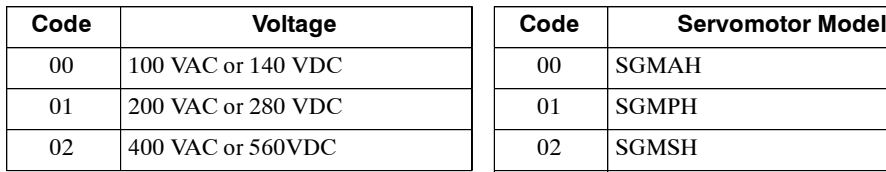

#### **Voltage Servomotor Model**

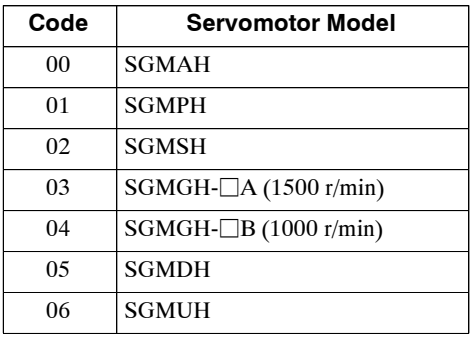

**4.** Press the MODE/SET Key to display the Servomotor capacity.

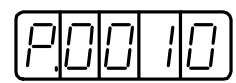

Capacity unit: Displayed value  $\times$  10 [W] This example shows 100 W.

**5.** Press the MODE/SET Key, and the encoder type and resolution code will be displayed.

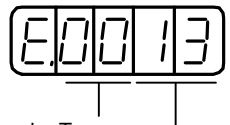

Encoder Type **Encoder Resolution** 

#### **Encoder Type Encoder Resolution**

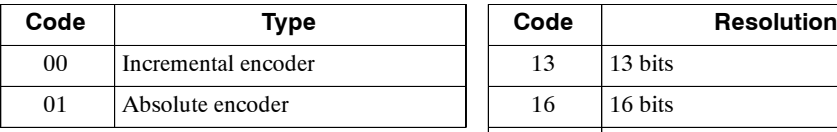

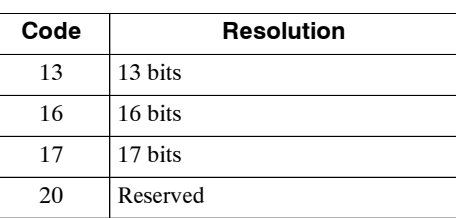

7

**6.** Press the MODE/SET Key to display the Servopack's modification index (Modification No.)

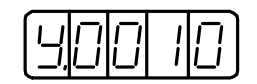

This example shows modification index "Y10". (Indicated in decimal).

**7.** Press the DATA/SHIFT Key to return to the auxiliary function mode display. Pressing the DATA/SHIFT Key after the above display 3. to 5. will also return to the auxiliary function mode display.

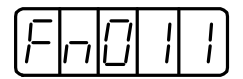

This completes the motor type checking procedure.

## **7.2.7 Checking the Software Version**

Set Fn012 to select the software-version check mode. This mode is used for the motor maintenance.

Follow the procedure below to check the software version.

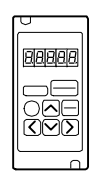

#### **Using the Hand-held Operator**

- **1.** Select the user constant Fn012.
- **2.** Press the DATA/ENTER Key, and the Servopack software version will be displayed.

Software Version Display

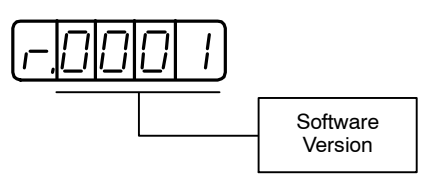

**3.** Press the DSPL/SET Key, and the software version of the encoder mounted on the motor will be displayed.

Software Version Display

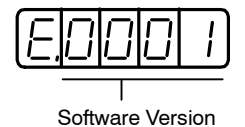

**4.** Press the DATA/ENTER Key to return to the user constant code display.

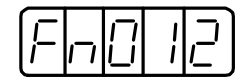

This completes the checking software version procedure.

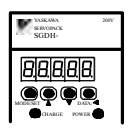

#### **Using the Panel Operator**

- **1.** Select the user constant Fn012.
- **2.** Press the DATA/SHIFT Key for a minimum of one second to display the Servopack software version.
- **3.** Press the MODE/SET Key to display the encoder software version.
- **4.** Press the DATA/SHIFT Key for a minimum of one second to return to the user constant code display.

## **7.2.8 Origin Search Mode**

# **!** CAUTION

• Forward run prohibited (P-OT) and reverse run prohibited (N-OT) signals are not effective during origin search mode operations using user constant Fn003.

The origin search mode is designed to position the origin pulse position of the encoder and to clampatthe position.Thismode isusedwhenthemotorshaft needstobe alignedto themachine. Execute the origin search without connecting the couplings.

The speed for executing the origin search is 60 r/min.

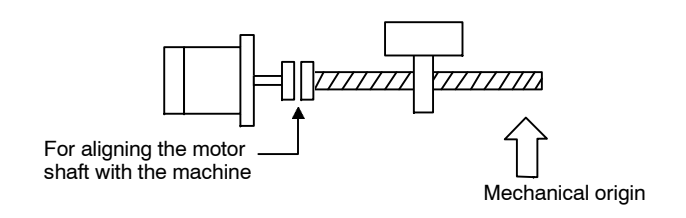

**INFO**

The following conditions must be met to perform the origin search operation.

- If the Servo-ON input signal (/S-ON) is ON, turn it OFF.
- Release the Servo-ON signal mask if the user constant Pn 50A.1 is set to 7, and the Servo has been set to always be ON.

Follow the procedure below to execute the origin search.

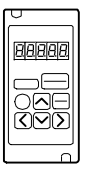

#### **Using the Hand-held Digital Operator**

**1.** Press the DSPL/SET Key to select the auxiliary function mode.

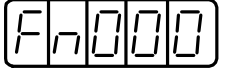

**2.** Select the user constant Fn003.

Press the Left or Right Cursor Key to select the digit. Press the Up or Down Cursor Key to change the value.

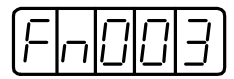

**3.** Press the DATA/ENTER Key, and the display will be as shown below.

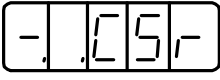

**4.** Pressthe SVON Key, and the display will be asshown below. Now it isready for executing the origin search.

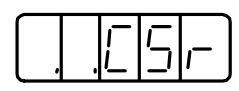

**5.** Hold down the Up or Down Cursor Key to execute the origin search.

When the user constant is set to  $Pn000.0=0$  (default), pressing the Up Cursor Key will rotate the motor in the forward direction. Pressing the Down Cursor Key will rotate the motor in the reverse direction. When the user constant is set to  $Pn000.0 = 1$ , the rotation of the motor is reversed.

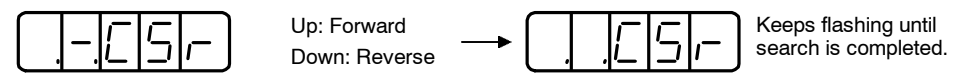

**6.** Press the DATA/ENTER Key to return to the auxiliary function mode display.

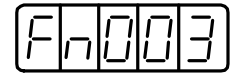

This completes the origin search execution.

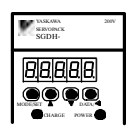

7

#### **Using the Panel Operator**

**1.** Press the MODE/SET Key to select the auxiliary function mode.

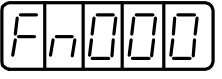

**2.** Press the Up or Down Cursor Key to select the user constant Fn003.

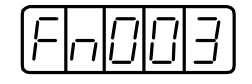

**3.** Pressthe DATA/SHIFT Key for aminimumof one second, and the display will be asshown below.

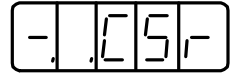

**4.** Pressthe MODE/SET Key, and the display will change asshown below. Now it isready for executing the origin search mode.

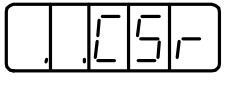

**5.** Hold down the Up or Down Cursor Key to execute the origin search.

When the user constant is set to  $Pn000.0 = 0$  (default), pressing the UpCursor Key will rotate the motor in the forward direction. Pressing the Down Cursor Key will rotate the motor in the reverse direction. When the user constant is set to  $Pn000.0 = 1$ , the rotation of the motor is reversed.

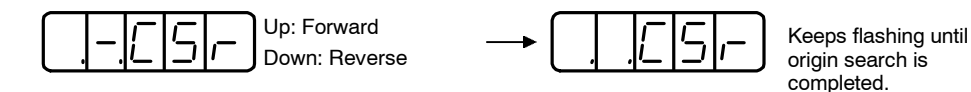

**6.** Press the DATA/SHIFT Key for a minimum of one second to return to the auxiliary function mode display.

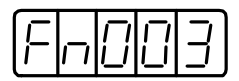

This completes the origin search execution.

## **7.2.9 Initializing User Constant Settings**

This function is used when returning to the standard settings (factory settings) after changing user constant settings.

**IMPORTANT**

Initialize the user constant settings with the servo OFF.

Follow the procedure below to initialize user constant settings.

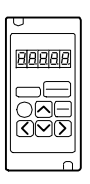

## **Using the Hand-held Digital Operator**

**1.** Press the DSPL/SET Key to select the auxiliary function mode.

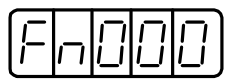

**2.** Select the user constant Fn005. Press the Left or Right Cursor Key to select the digit. Press the Up or Down Cursor Key to change the value.

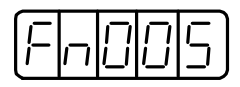

**3.** Press the DATA/ENTER Key, and the display will be as shown below.

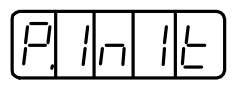

**4.** Pressthe DSPL/SET Key, and the display will be as shown below. The user constants will be initialized.

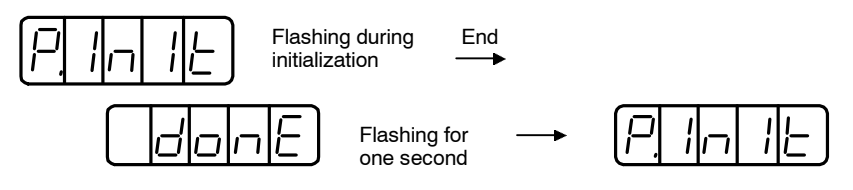

**5.** Press the DATA/ENTER Key to return to the auxiliary function mode display.

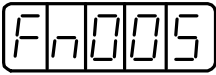

This completes the initialization of user constant settings.

7.2.9 Initializing User Constant Settings

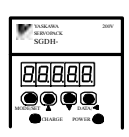

#### **Using the Panel Operator**

**1.** Press the MODE/SET Key to select the auxiliary function mode.

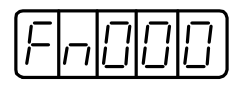

**2.** Press the Up or Down Cursor Key to select the user constant Fn005.

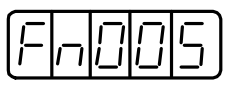

**3.** Pressthe DATA/SHIFT Key for aminimumof one second, and the display will be asshown below.

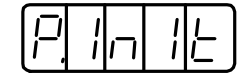

**4.** Pressthe MODE/SET Key, and the display will be asshown below. The user constants will be initialized.

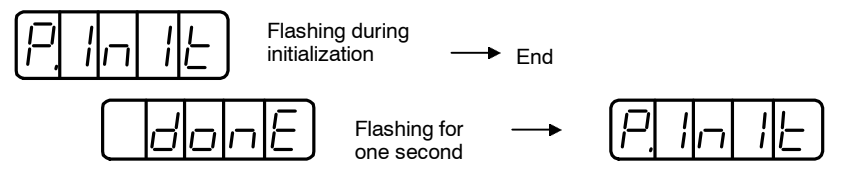

**5.** Press the DATA/SHIFT Key for a minimum of one second to return to the auxiliary function mode display.

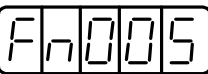

This completes the initialization of user constant settings.

**INFO**

User constants will not be initialized by pressing the DSPL/SET or MODE/SET Key with the servo ON. Turn the power OFF and then back ON after initialization.

## **7.2.10 Manual Zero Adjustment and Gain Adjustment of Analog Monitor Output**

Motor speed, torque reference, and position error can be monitored through the analog monitor output. Refer to *Section 6.5 Analog Monitor.*

Use the manual zero adjustment function to compensate for the output voltage drift or the zero point drift caused by noise entering the monitor system. The gain adjustment function can be changed to match the sensitivity of the measuring system.

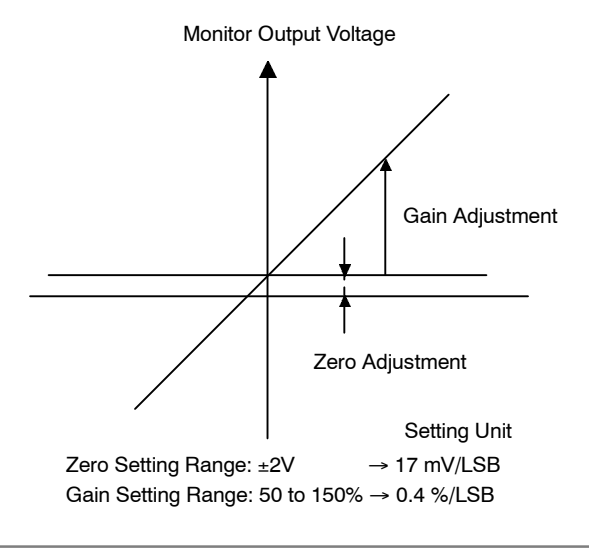

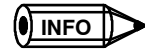

The output voltage of the analog monitor is  $\pm 8$  V. The output voltage will be reversed if  $\pm 8$  V is exceeded.

7.2.10 Manual Zero Adjustment and Gain Adjustment of Analog Monitor Output

#### **J Manual Zero Adjustment of Analog Monitor Output**

Follow the procedure below to execute the manual zero adjustment of analog monitor output.

### **Using the Hand-held Digital Operator**

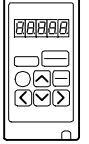

7

**1.** Press the DSPL/SET Key to select the auxiliary function mode.

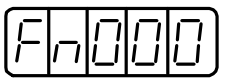

**2.** Select the user constant Fn00C. Press the Left or Right Cursor Key to select the digit. Press the Up or Down Cursor Key to change the value.

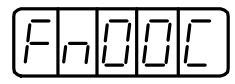

**3.** Press the DATA/ENTER Key, and the display will be as shown below.

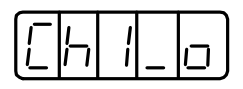

**4.** Pressthe DSPL/SET Key, and the monitor output forthe two channels will be displayed alternately as shown below.

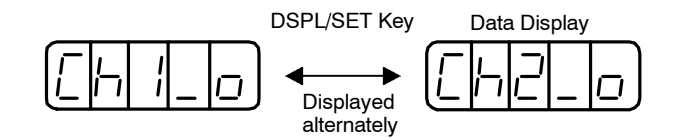

**5.** Pressthe Left or Right Cursor Key to display the analog monitor output data. Pressing the Left or Right Cursor Key again will return to the display shown in the above step LEERER MERKERor LEERER MERKER

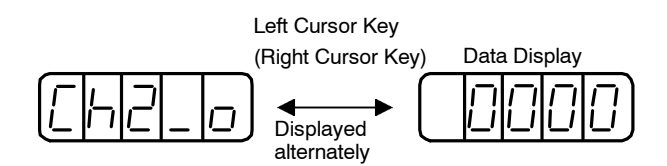

**6.** Press the Up or Down Cursor Key to perform zero adjustment of the analog monitor output.

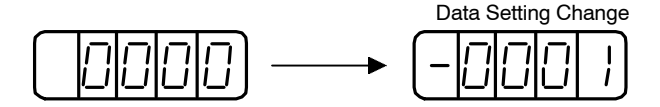

**7.** When zero adjustment has been completed for the two channels, press the DATA/ENTER Key to return to the auxiliary function mode display.

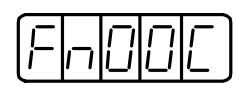

This completes the manual zero adjustment of the analog monitor output.

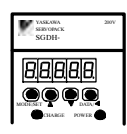

## **Using the Panel Operator**

**1.** Press the MODE/SET Key to select the auxiliary function mode.

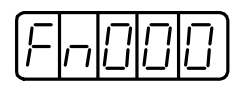

**2.** Press the Up or Down Cursor Key to select the user constant Fn00C.

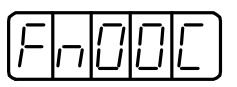

**3.** Pressthe DATA/SHIFT Key for aminimumof one second, and the display will be asshown below

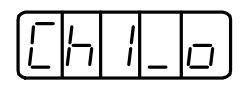

**4.** Press the MODE/SET Key, and the monitor output for the two channels will be displayed alternately as shown below.

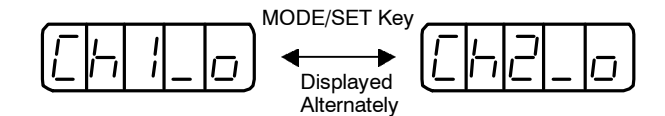

**5.** Pressthe DATA/SHIFT Key for lessthan one second, and the analogmonitor gain constant will be displayed. Pressing the DATA/SHIFT Key again for less than one second will return to the display shown in the above step 3. or 4.

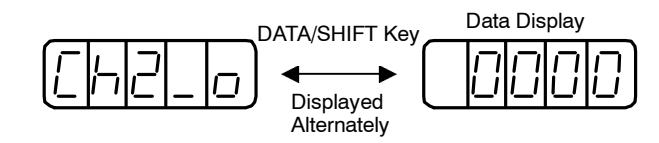

**6.** Press the Up or Down Cursor Key to perform zero adjustment of the analog monitor output.

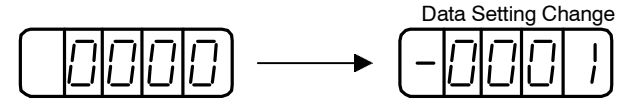

**7.** When zero adjustment has been completed for the two channels, press the DATA/SHIFT Key for a minimum of one second to return to the auxiliary function mode display.

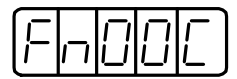

This completes the manual zero adjustment of the analog monitor output.

7.2.10 Manual Zero Adjustment and Gain Adjustment of Analog Monitor Output

#### **J Manual Gain Adjustment of Analog Monitor Output**

Follow the procedure below to execute the manual gain adjustment of analog monitor output.

### **Using the Hand-held Digital Operator**

**1.** Press the DSPL/SET Key to select the auxiliary function mode.

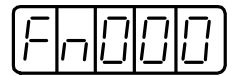

**2.** Select the user constant Fn00D. Press the Left or Right Cursor Key to select the digit. Press the Up or Down Cursor Key to change the value.

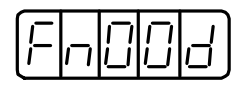

**3.** Press the DATA/ENTER Key, and the display will be as shown below.

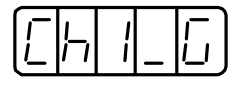

**4.** Pressthe DSPL/SET Key, and the monitor output forthe two channels will be displayed alternately as shown below.

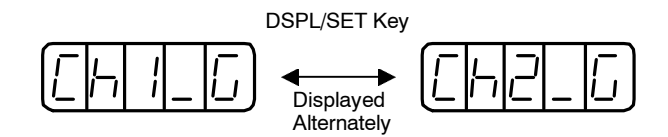

**5.** Press the Left or Right Cursor Key to display the analog monitor gain constant. Pressing the Left or Right Cursor Key again will return to the display shown in the above step 3. or 4.

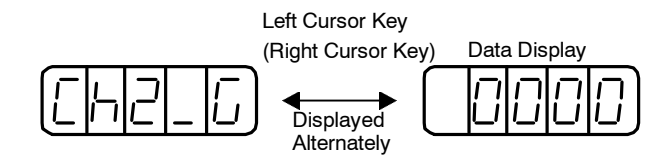

**6.** Press the Up or Down Cursor Key to adjust the gain for the analog monitor output.

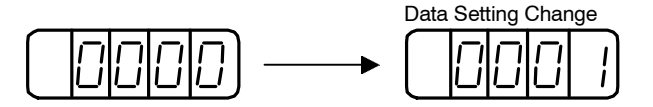

**7.** When the gain adjustment has been completed for the two channels, press the DATA/EN-TER Key to return to the auxiliary function mode display.

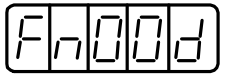

This completes the manual gain adjustment of the analog monitor output.

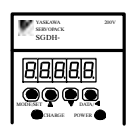

## **Using the Panel Operator**

**1.** Press the MODE/SET Key to select the auxiliary function mode.

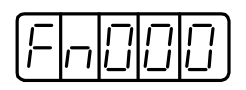

**2.** Press the Up or Down Cursor Key to select the user constant Fn00D.

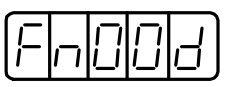

**3.** Pressthe DATA/SHIFT Key for aminimumof one second, and the display will be asshown below.

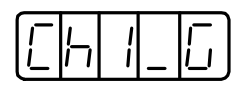

**4.** Press the MODE/SET Key, and the monitor output for the two channels will be displayed alternately as shown below.

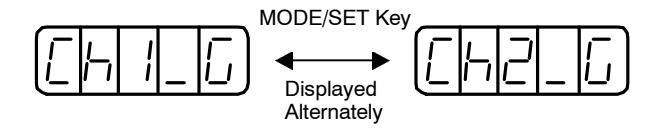

**5.** Press the DATA/SHIFT Key for less than one second. The gain constant for the analogmonitor will be displayed. Pressing the DATA/SHIFT Key again for less than one second will return to the display shown in the above step 3. or 4.

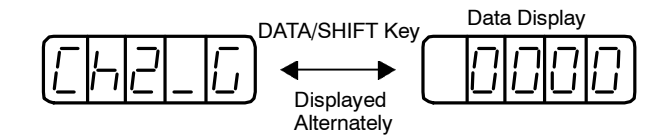

**6.** Press the Up or Down Cursor Key to adjust the gain for the analog monitor output.

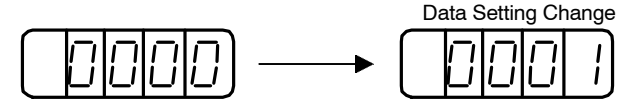

**7.** Whenthe gainadjustment hasbeencompletedforthe twochannels, presstheDATA/SHIFT Key for a minimum of one second to return to the auxiliary function mode display.

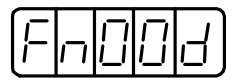

This completes the manual gain adjustment of the analog monitor output.

7.2.11 Adjusting the Motor Current Detection Offset

## **7.2.11 Adjusting the Motor Current Detection Offset**

Motor current detection offset adjustment is performed at Yaskawa before shipping. Basically, the user need not perform this adjustment. Perform this adjustment only if highly accurate adjustment is required for reducing torque ripple caused by current offset.

Thefollowingsectionsdescribeautomaticandmanualadjustmentofthecurrentdetectionoffset.

**IMPORTANT**

If this function, particularly manual adjustment, is executed carelessly, it may worsen the characteristics.

## **J Automatic Adjustment of the Motor Current Detection Offset**

Follow the procedure below to perform automatic adjustment of the current detection offset.

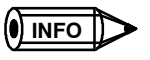

Automatic adjustment is possible only with power supplied to the main circuits and with the servo OFF.

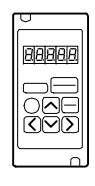

#### **Using the Hand-held Digital Operator**

**1.** Press the DSPL/SET Key to select the auxiliary function mode.

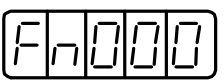

**2.** Select the user constant Fn00E. Press the Left or Right Cursor Key to select the digit. Press the Left or Right Cursor Key to change the value.

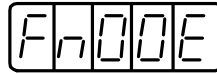

**3.** Press the DATA/ENTER Key, and the display will be as shown below.

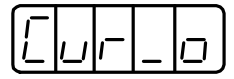

**4.** Pressthe DSPL/SET Key. The display will change asshown below and offset will be automatically adjusted.

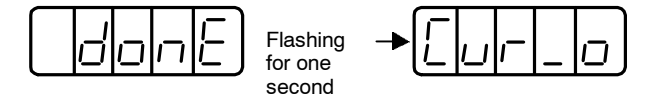

**5.** Press the DATA/ENTER Key to return to the auxiliary function mode display.

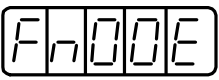

This completes the automatic adjustment of the motor current detection offset.

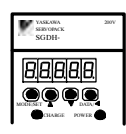

## **Using the Panel Operator**

**1.** Press the MODE/SET Key to select the auxiliary function mode.

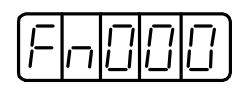

**2.** Press the Up or Down Cursor Key to select the user constant Fn00E.

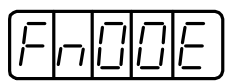

**3.** Pressthe DATA/SHIFT Key for aminimumof one second, and the display will be asshown below.

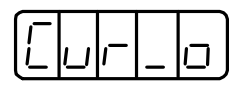

**4.** Pressthe MODE/SET Key. The display will change asshown below and the offset will be automatically adjusted.

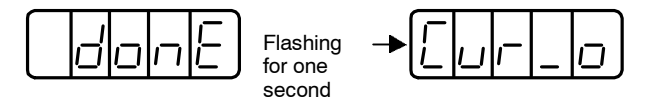

**5.** Press the DATA/SHIFT Key for a minimum of one second to return to the auxiliary function mode display.

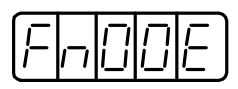

This completes the automatic adjustment of the motor current detection offset.

7.2.11 Adjusting the Motor Current Detection Offset

#### **J Manually Adjusting the Motor Current Detection Offset**

Follow the procedure below to manually adjust the current detection offset.

**IMPORTANT**

7

When making manual adjustments, run the motor at a speed of approximately 100 r/min, and adjust the Operator until the torque monitor ripple is minimized. (Refer to *Section 6.5 Analog Monitor*.) Adjust the U-phase and V-phase offsets alternately several times until these offsets are well balanced.

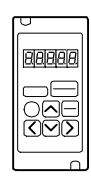

#### **Hand-held Digital Operator**

**1.** Press the DSPL/SET Key to select the auxiliary function mode.

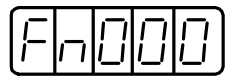

**2.** Select the user constant Fn00F.

Press the Left or Right Cursor Key to select the digit. Press the Up or Down Cursor Key to change the value.

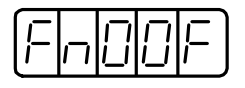

**3.** Press the DATA/ENTER Key, and the display will be as shown below.

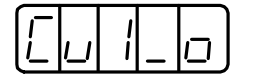

**4.** Press the DSPL/SET Key to switch between the U-phase (Cu1\_0) and V-phase (Cu2\_0) current detection offset adjustment mode.

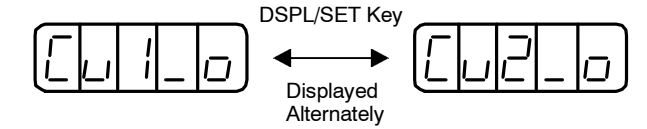

**5.** Press the Left or Right Cursor Key to display the current detection data. Pressing the Left or Right Cursor Key again will return to the display shown in the above step 3. or 4.

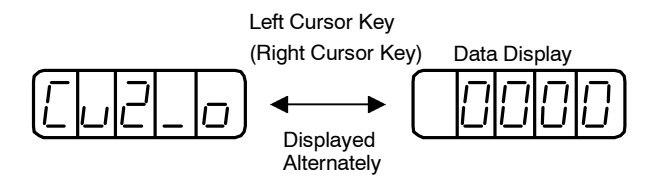

**6.** Press the Up or Down Cursor Key to adjust the offset. Carefully adjust the offset while monitoring the torque reference monitor signal.

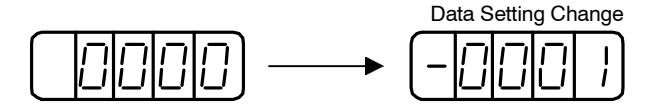

**7.** When the current offset adjustment has been completed for the U-phase (Cu1 0) and Vphase (Cu2\_0), pressthe DATA/ENTER Key to return to the auxiliary function mode display.

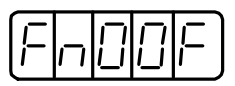

This completes the manual adjustment of the motor current detection offset.
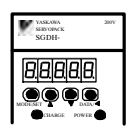

# **Using the Panel Operator**

**1.** Press the MODE/SET Key to select the auxiliary function mode.

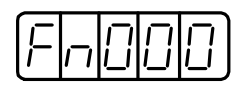

**2.** Press the Up or Down Cursor Key to select the user constant Fn00F.

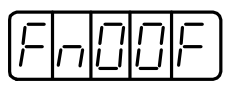

**3.** Pressthe DATA/SHIFT Key for aminimumof one second, and the display will be asshown below.

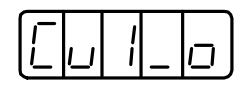

**4.** Pressthe MODE/SET Key to switch between U-phase (Cu1\_0) and V-phase (Cu2\_0) current detection offset adjustment mode.

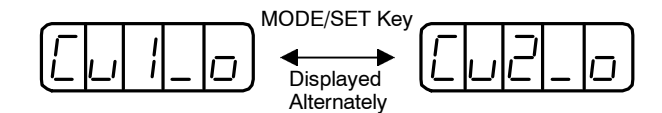

**5.** Pressthe DATA/SHIFT Key for lessthan one second to display the current detection data. Press the DATA/SHIFT Key again for less than one second, and the display will return to one shown in the above step 3. or 4.

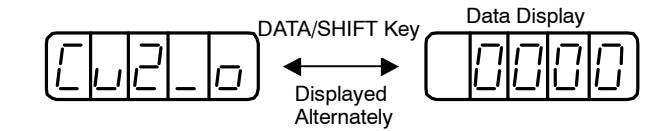

**6.** Press the Upor Down Cursor Key to adjust the offset. Carefully adjust the offset while monitoring the torque reference monitor signal.

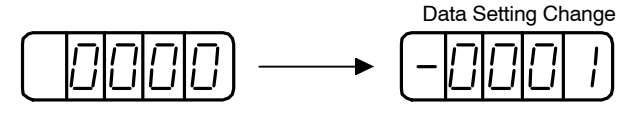

**7.** When the current offset adjustment has been completed for the U-phase (Cu1\_0) and Vphase (Cu2\_0), press the DATA/SHIFT Key to return to the auxiliary function mode display.

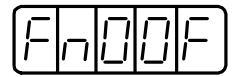

This completes the manual adjustment of the motor current detection offset.

7.2.12 Password Setting (Write Prohibited Setting)

# **7.2.12 Password Setting (Write Prohibited Setting)**

The password setting is used for preventing careless changes of the user constant. User constants Pn $\Box$  and some of Fn $\Box$  become write prohibited by setting the password.

Password setting values are as follows:

- $\bullet$  "0000": Write enabled (Releases write prohibited mode.)
- D "0001": Write prohibited (User constants become write enabled from the next power ON.)

Follow the procedure below to set the password.

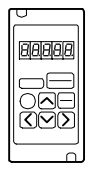

# **Using the Hand-held Digital Operator**

**1.** Press the DSPL/SET Key to select the auxiliary function mode.

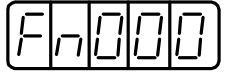

**2.** Select the user constant Fn010. Press the Left or Right Cursor Key to select the digit. Press the Up or Down Cursor Key to change the value.

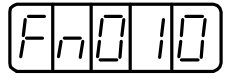

**3.** Press the DATA/ENTER Key, and the display will be as shown below.

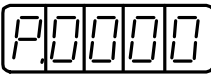

**4.** Input the password (0001) and pressthe DSPL/SET Key. The display will change asshown below and the password will be registered.

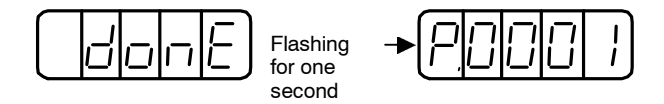

**5.** Press the DATA/ENTER Key to return to the auxiliary function mode display.

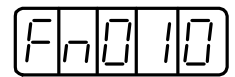

This completes the password setting. The newly set password will become valid from the next time the power is turned ON.

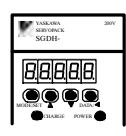

# **Using the Panel Operator**

**1.** Press the MODE/SET Key to select the auxiliary function mode.

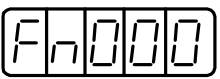

**2.** Press the Up or Down Cursor Key to select the user constant Fn010.

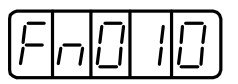

**3.** Pressthe DATA/SHIFT Key for aminimumof one second, and the display will be asshown below.

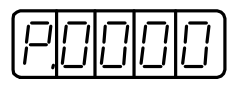

**4.** Input the password (0001) and press the MODE/SET Key. The display will change to one shown below and the password will be registered.

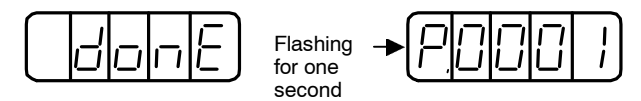

**5.** Press the DATA/SHIFT Key for a minimum of one second to return to the auxiliary function mode display.

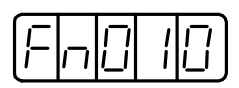

This completes the procedure for setting the password. The newly set password will become valid from the next power ON.

# **7.2.13 Clearing Option Unit Detection Results**

The alarm A.E7 (option unit detection fail) occurs when turningON the power forthe first time when the SGDH is used without option unit after the SGDH has been used with option unit.

The following operation does not permanently reset the alarm A.E7. Restarting again after performing the following operation will clear and reset the alarm A.E7. Then, the operation of SGDH without option unit is enabled.

#### **IMPORTANT**

Because the user constant is set for the SGDH with an option unit, change the setting or initialize the user constant value (Fn005 of auxiliary function mode) as required.

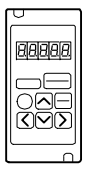

# **Using the Hand-held Digital Operator**

**1.** Press the DSPL/SET Key to select the auxiliary function mode.

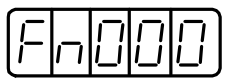

**2.** Select the user constant Fn014. Press the Left or Right Cursor Key to select the digit. Press the Up or Down Cursor Key to change the value.

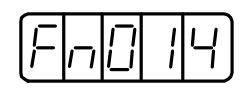

**3.** Press the DATA/ENTER Key, and the display will be as shown below.

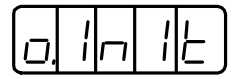

**4.** Pressthe DSPL/SET Key, and the displaywill be asshown below. The option unit detection results will be cleared.

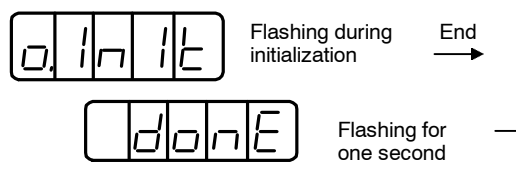

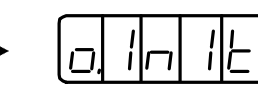

**5.** Press the DATA/ENTER Key to return to the auxiliary function mode display.

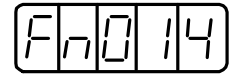

This completes the clear of the option unit detection results.

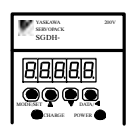

# **Using the Panel Operator**

**1.** Press the MODE/SET Key to select the auxiliary function mode.

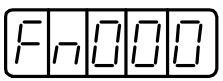

**2.** Press the Up or Down Cursor Key to select the user constant Fn014.

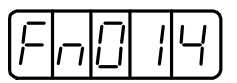

**3.** Pressthe DATA/SHIFT Key for aminimumof one second, and the display will be asshown below.

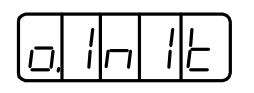

**4.** PresstheMODE/SETKey, andthe displaywill beasshownbelow.Theoptionunitdetection results will be cleared.

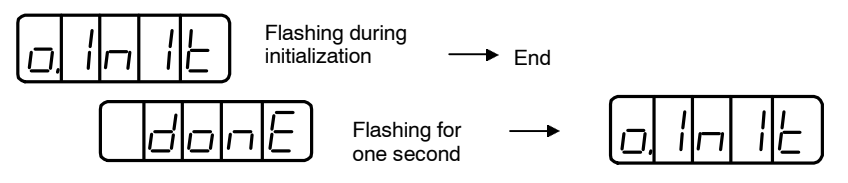

**5.** Press the DATA/SHIFT Key to return to the auxiliary function mode display.

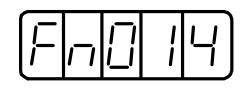

This completes the clear of the option unit detection results.

# **8**

# **Ratings and Characteristics**

This chapter provides the ratings, torque-speed characteristics diagrams, and dimensional drawings of the  $\Sigma$ -II Series Servo Drives.

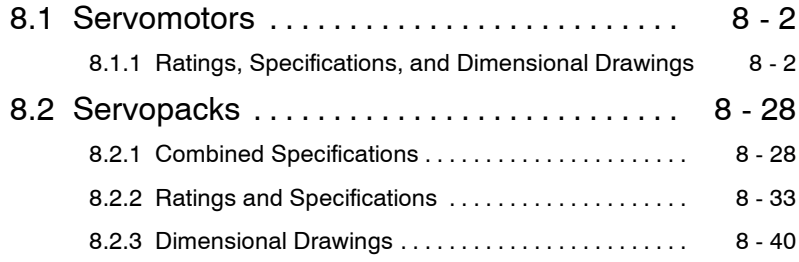

# **8.1 Servomotors**

This section describes ratings, specifications, and dimensional drawings of the Servomotors. Refer to this section for selecting an appropriate Servo Drivers.

# **8.1.1 Ratings, Specifications, and Dimensional Drawings**

The following sections provide the ratingsspecifications, and dimensional drawings of the Servomotors by model.

# **J SGMAH Servomotors**

#### **Ratings and Specifications for Standard Servomotors**

- Time Rating: Continuous Thermal Class: B
- Insulation Resistance: 500 VDC,  $10$  M  $\Omega$  min.
- 
- Excitation: Permanent magnet Drive Method: Direct drive
- Mounting: Flange method
- 
- Vibration Class: 15 µm or below Withstand Voltage: 1500 VAC for one minute
	- Enclosure: Totally enclosed, self-cooled, IP55 (except for through sections of the shaft)
- Ambient Temperature: 0 to 40°C Ambient Humidity: 20% to 80% (with no condensation)
	-

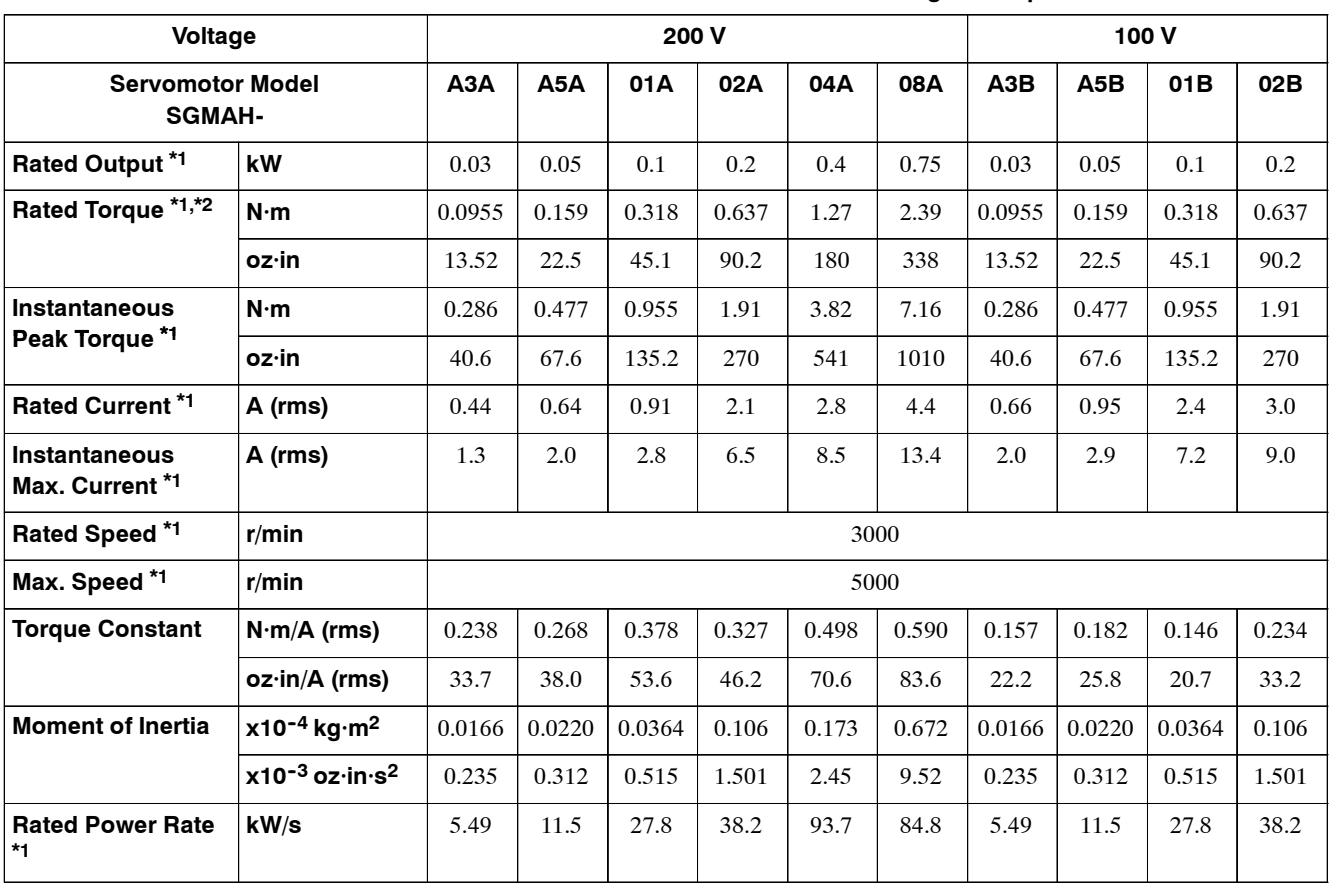

**Table 8.1 SGMAH Standard Servomotor Ratings and Specifications**

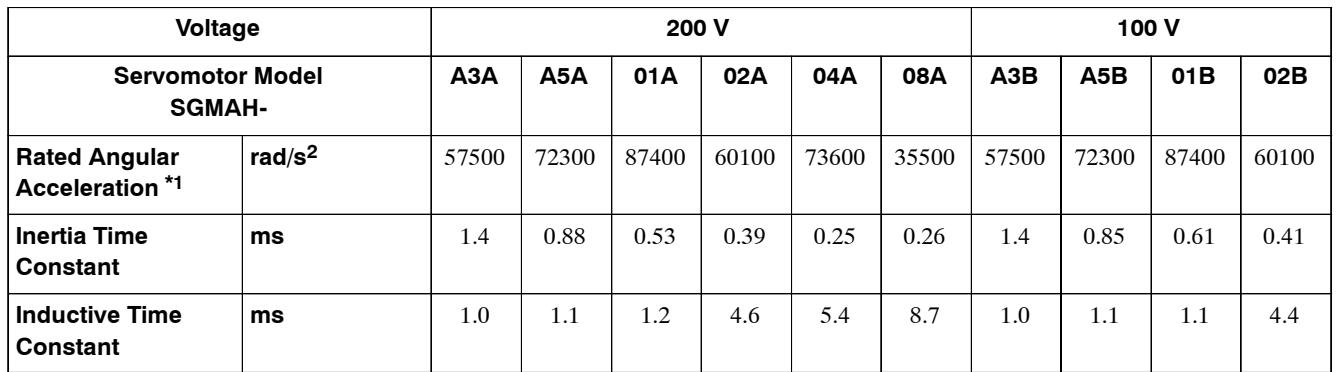

\* 1. These items and torque-motor speed characteristics quoted in combination with an SGDH Servopack are at an armature winding temperature of 100°C. Other values quoted at 20°C. All values are typical.

\* 2. Rated torques are continuous allowable torque values at  $40^{\circ}$ C with a  $250 \times 250 \times 6$  (mm) ( $10 \times 10 \times 0.25$  (in.)) heat sink attached.

# **SGMAH Servomotor Torque- Motor Speed Characteristics**

The torque-motor speed characteristics are shown below for the SGMAH Servomotors.

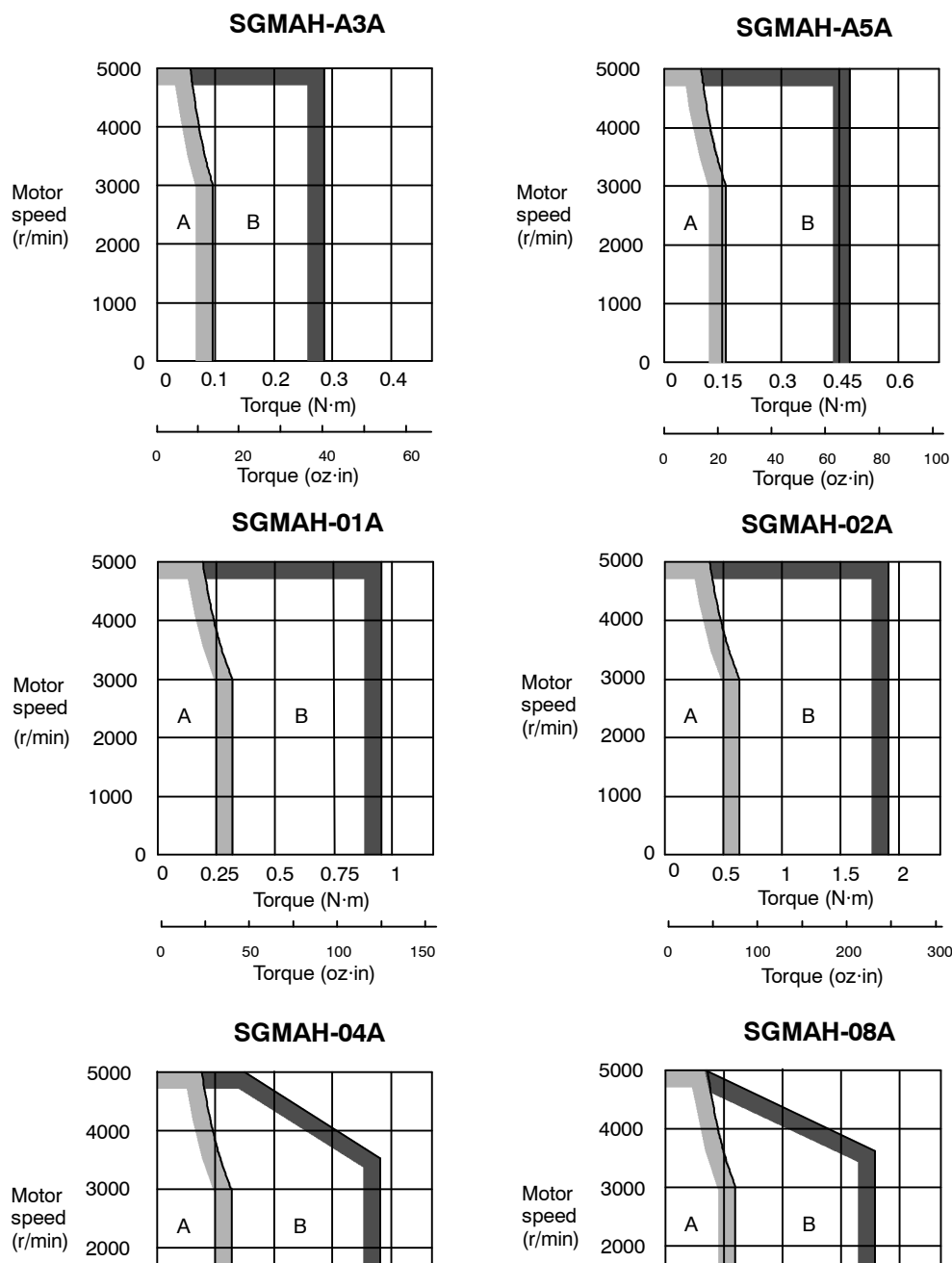

 $\bullet$  **200-V Servomotors** 

### **SGMAH-A5A**

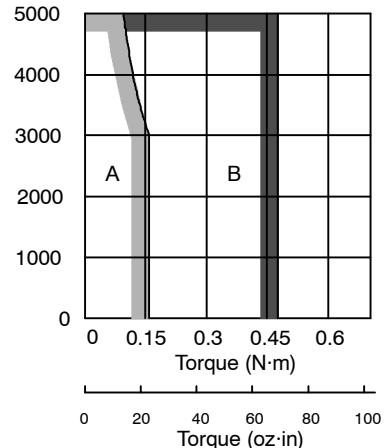

**SGMAH-02A**

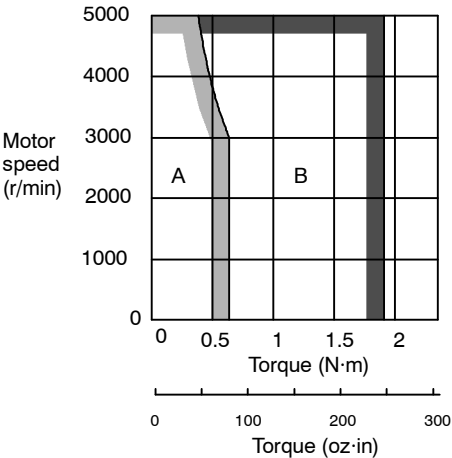

**SGMAH-08A**

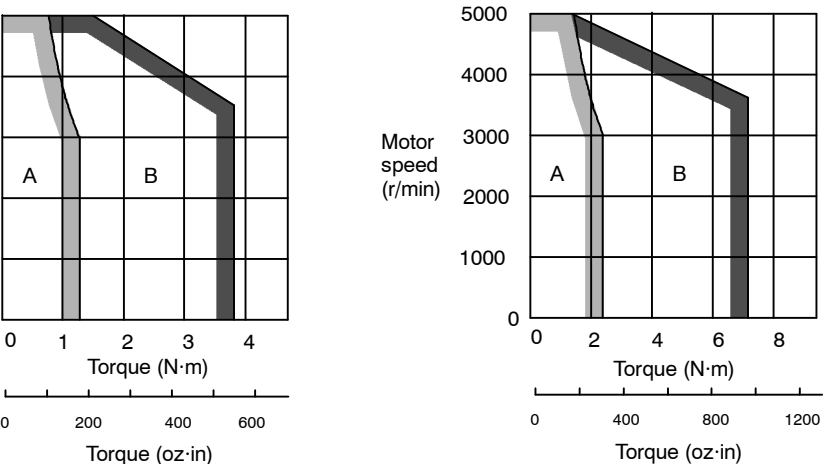

A: Continuous Duty Zone

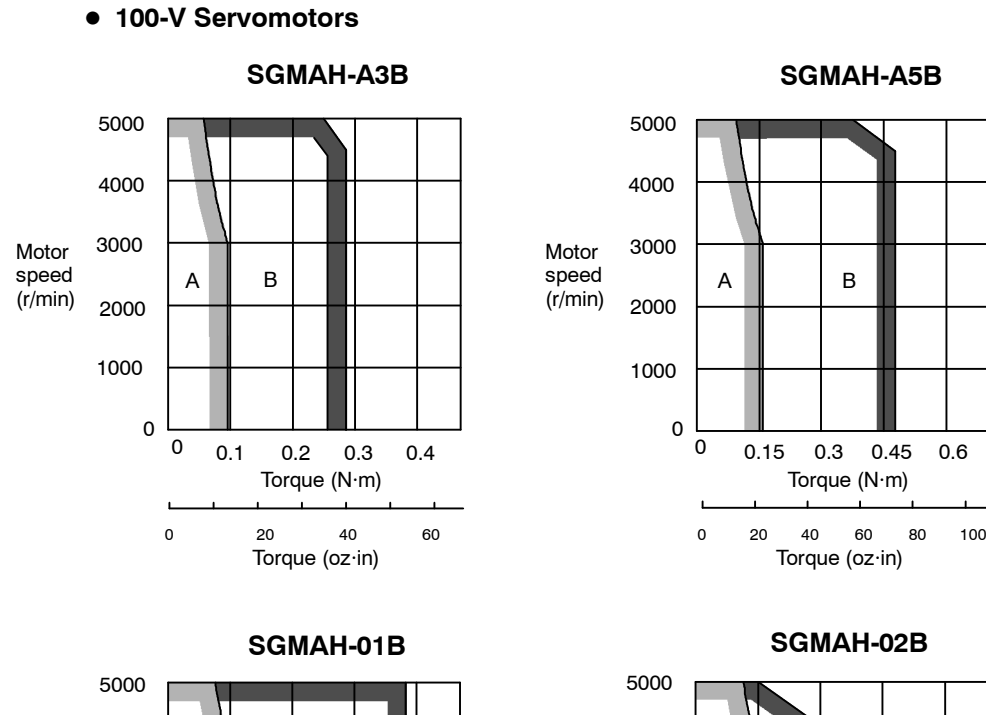

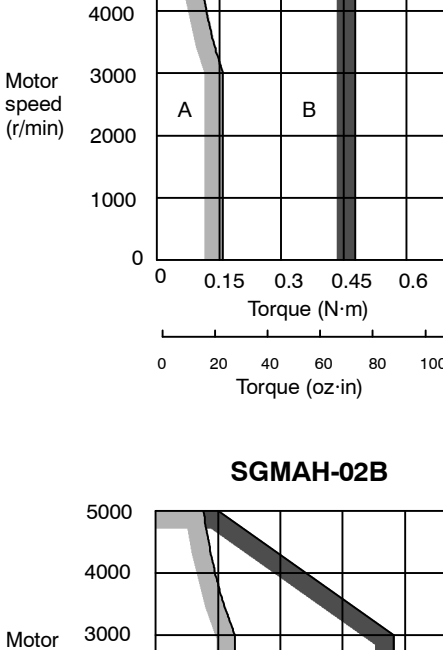

5000

speed (r/min) **SGMAH-A5B**

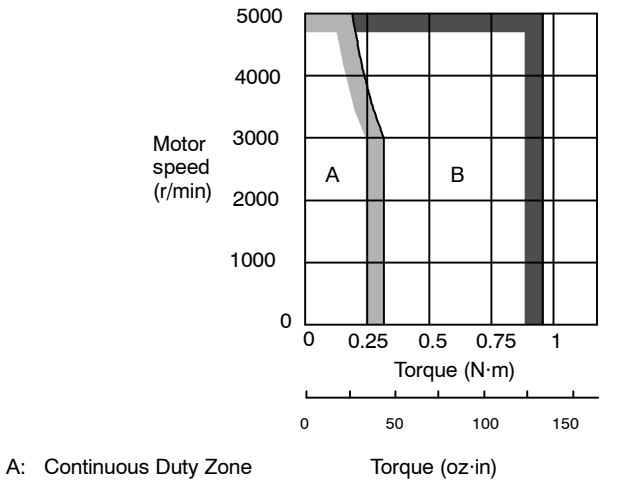

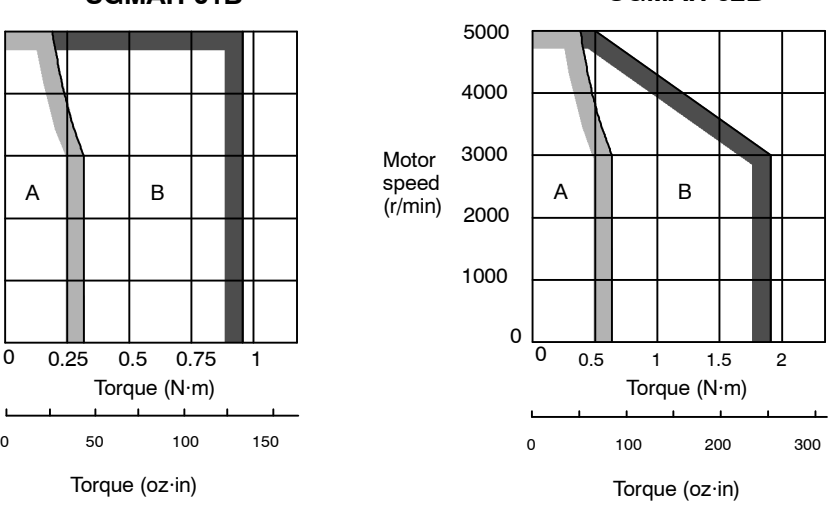

# **Dimensional Drawings**

Dimensional drawings of the SGMAH Servomotors are shown below.

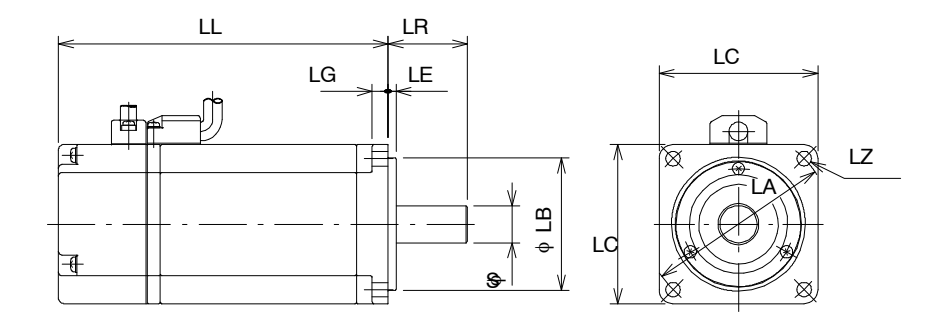

Unit: mm (in)

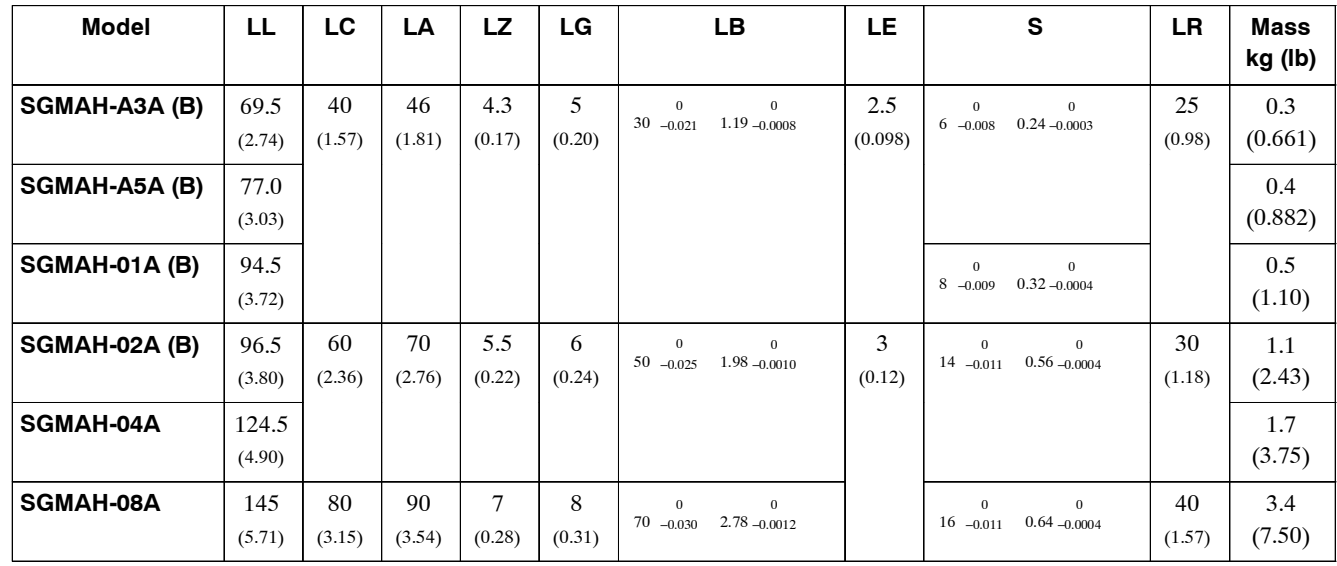

# **J SGMPH Servomotors**

#### **Ratings and Specifications for Standard Servomotors**

- Time Rating: Continuous Thermal Class: B
- 
- Insulation Resistance: 500 VDC,  $10 \text{ M}\Omega$  min.
- 
- Excitation: Permanent magnet Drive Method: Direct drive
- Mounting: Flange method
- 
- Vibration Class: 15 µm or below Withstand Voltage: 1500 VAC for one minute
	- Enclosure: Totally enclosed, self-cooled, IP55 (except for through sections of the shaft)
- Ambient Temperature: 0 to  $40^{\circ}$ C Ambient Humidity: 20% to 80% (with no condensation)
	-

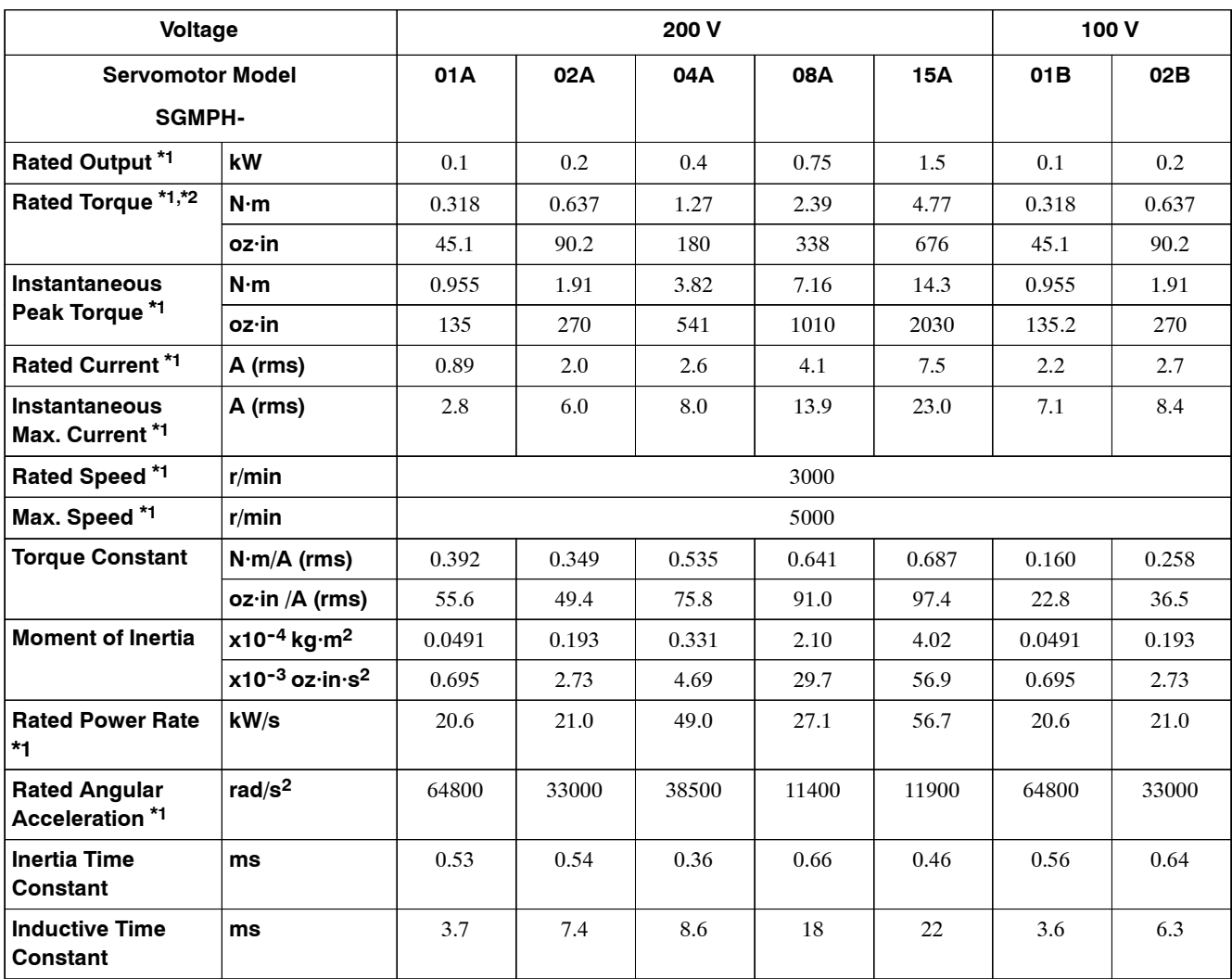

#### **Table 8.2 SGMPH Standard Servomotor Ratings and Specifications**

\* 1. These items and torque-motor speed characteristics quoted in combination with an SGDH Servopack are at an armature winding temperature of 100°C. Other values quoted at 20°C. All values typical.

8 -7

\* 2. Rated torques are continuous allowable torque values at 40°C with a heat sink attached. Heat sink dimensions  $250 \times 250 \times 6$  (mm) (10  $\times$  10  $\times$  0.25 (in)): 0.1 kW to 0.4 kW

 $300 \times 300 \times 12$  (mm)  $(12 \times 12 \times 0.5$  (in)): 0.75 kW to 1.5 kW

# **SGMPH Servomotor Torque- Motor Speed Characteristics**

The torque-motor speed characteristics are shown below for the SGMPH Servomotors.

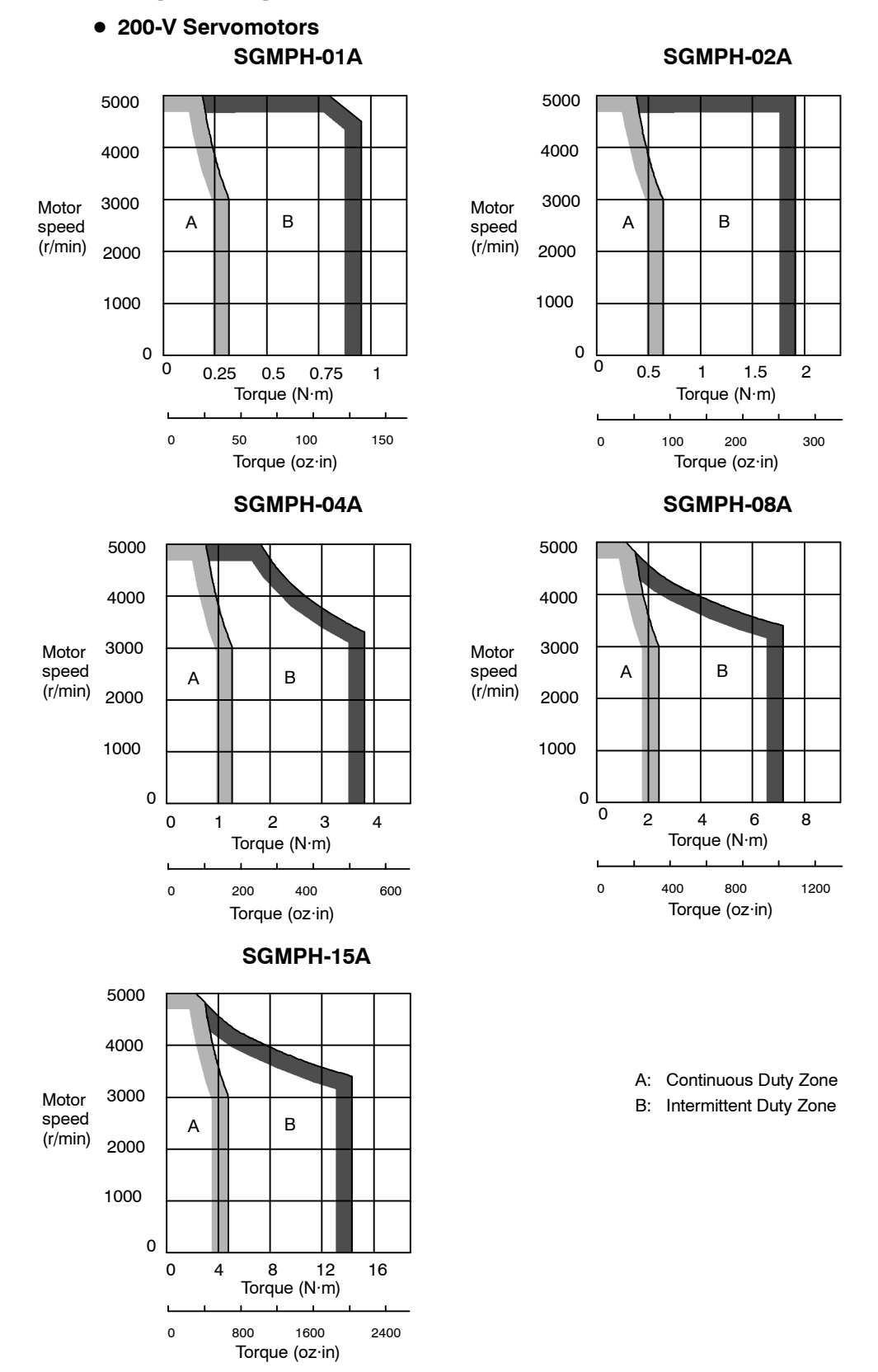

8

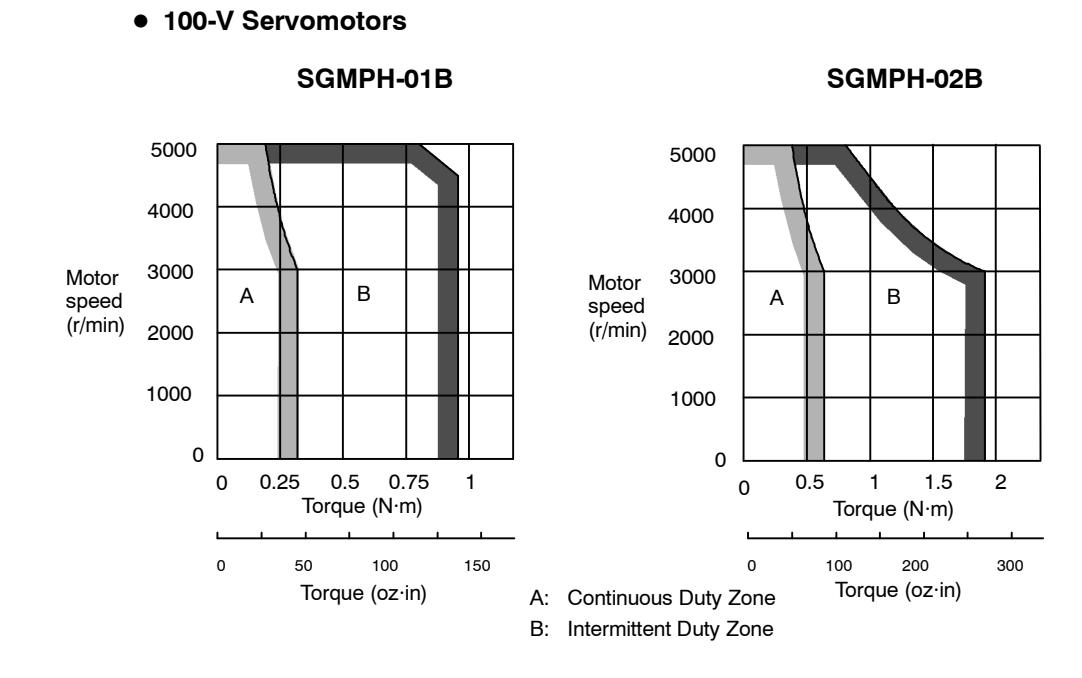

# **Dimensional Drawings**

Dimensional drawings of the SGMPH Servomotors are shown below.

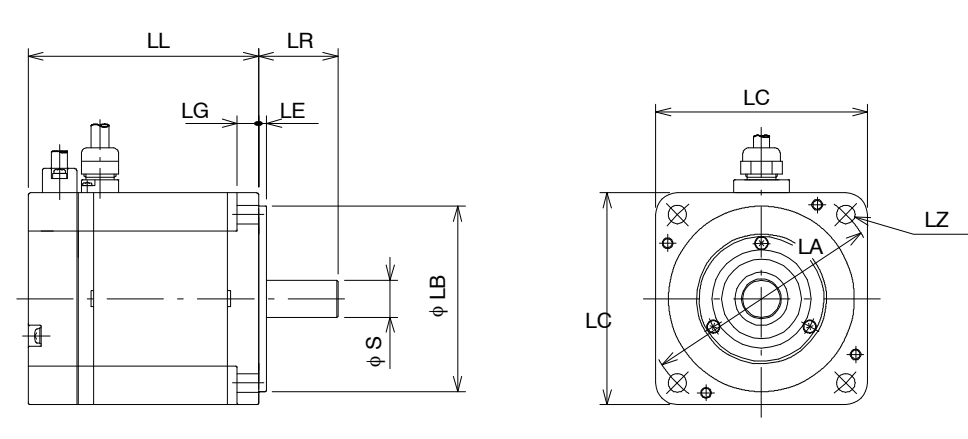

Unit: mm (in)

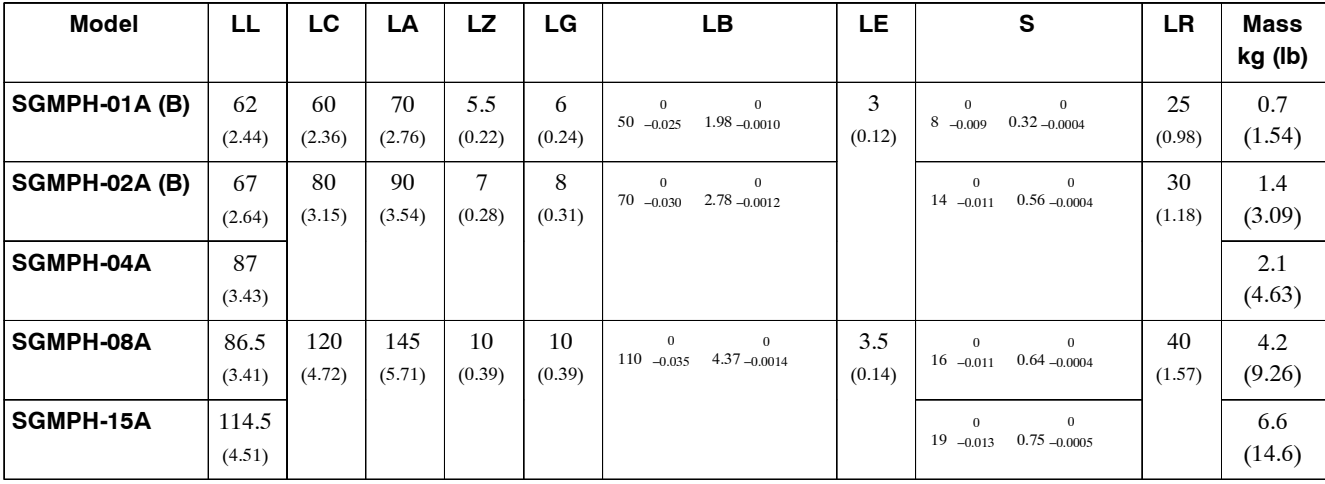

8

8.1.1 Ratings, Specifications, and Dimensional Drawings

# **J SGMGH Servomotors for 1500 r/min**

# **Rating and Specifications for Standard Servomotors**

- Time Rating: Continuous
- Vibration Class:  $15 \mu m$  or below
- Insulation Resistance: 500 VDC,  $10 \text{ M}\Omega$  min.
- Ambient Temperature: 0 to  $40^{\circ}$ C
- Excitation: Permanent magnet
- 
- Thermal Class: F
- Withstand Voltage: 1500 VAC for one minute (200 V specification) 1800 VAC for one minute (400 V specification)
- Enclosure: Totally enclosed, IP67 self cooled (except for through sections of the shaft)
- Ambient Humidity:  $20\%$  to  $80\%$  (with no condensation)
- Mounting: Flange method Drive Method: Direct drive

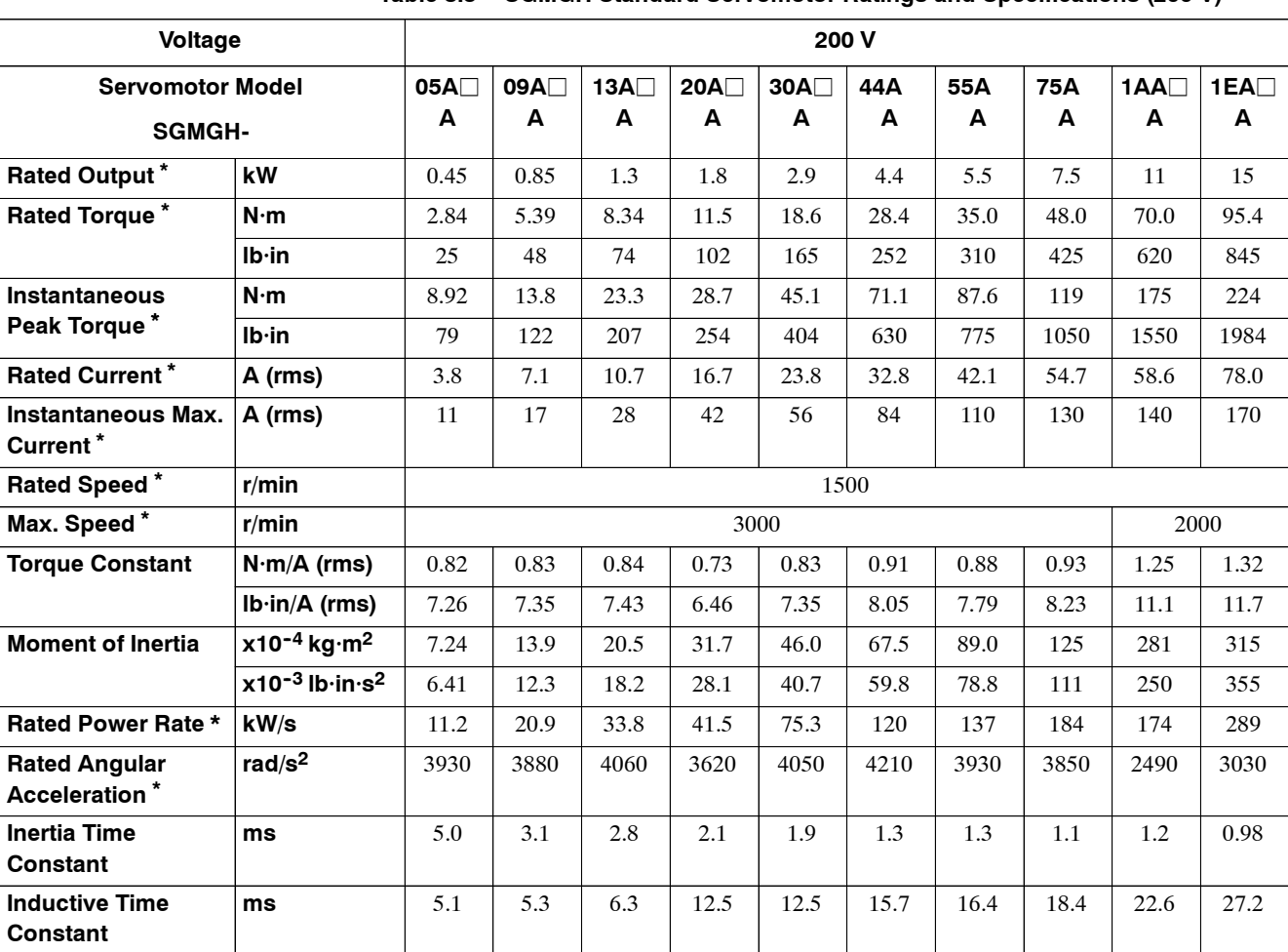

#### **Table 8.3 SGMGH Standard Servomotor Ratings and Specifications (200 V)**

**Table 8.4 SGMGH Standard Servomotor Ratings and Specifications (400 V)**

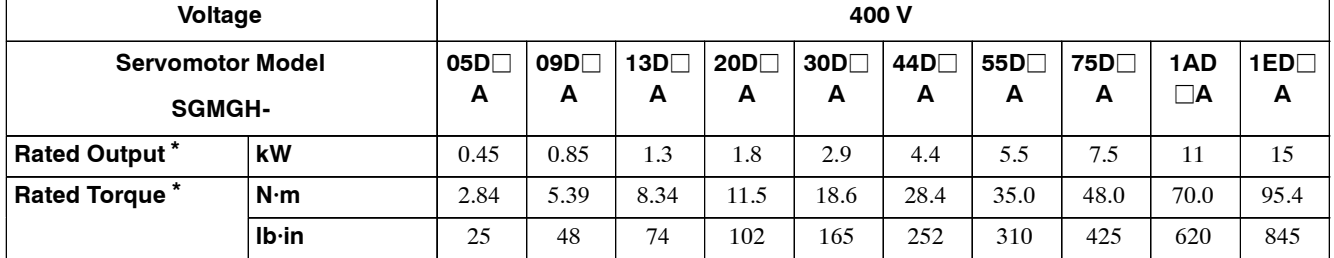

8 -10

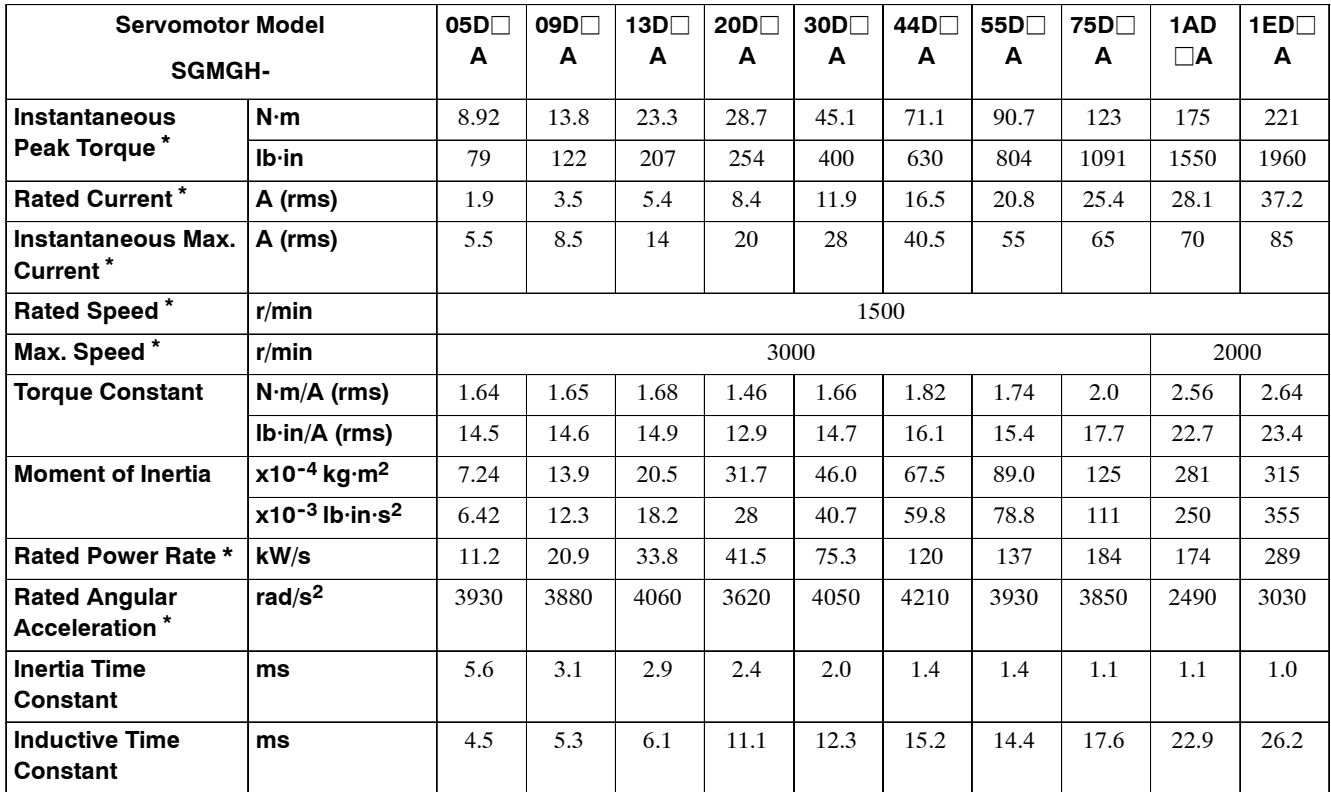

**\*** These items and torque-motor speed characteristics quoted in combination with an SGDH Servopack are at an armature winding temperature of 20°C.

**Note** These characteristics are values with the following heat sinks attached for cooling.

 $400 \times 400 \times 20$  (mm) (15.75  $\times$  15.75  $\times$  0.79 (in)): 05A $\Box$ A to 13A $\Box$ A Servomotors,

05D A to 13D A Servomotors  $550 \times 550 \times 30 \text{ (mm)} (21.65 \times 21.65 \times 1.18 \text{ (in)})$ :  $20A \Box A$  to  $75A \Box A$  Servomotors, 20D A to 30D A Servomotors

8

# **SGMGH Servomotor Torque- Motor Speed Characteristics**

Thefollowingsectionsprovidethetorque- motorspeedcharacteristicsoftheSGMGHServomotors at 1500 r/min.

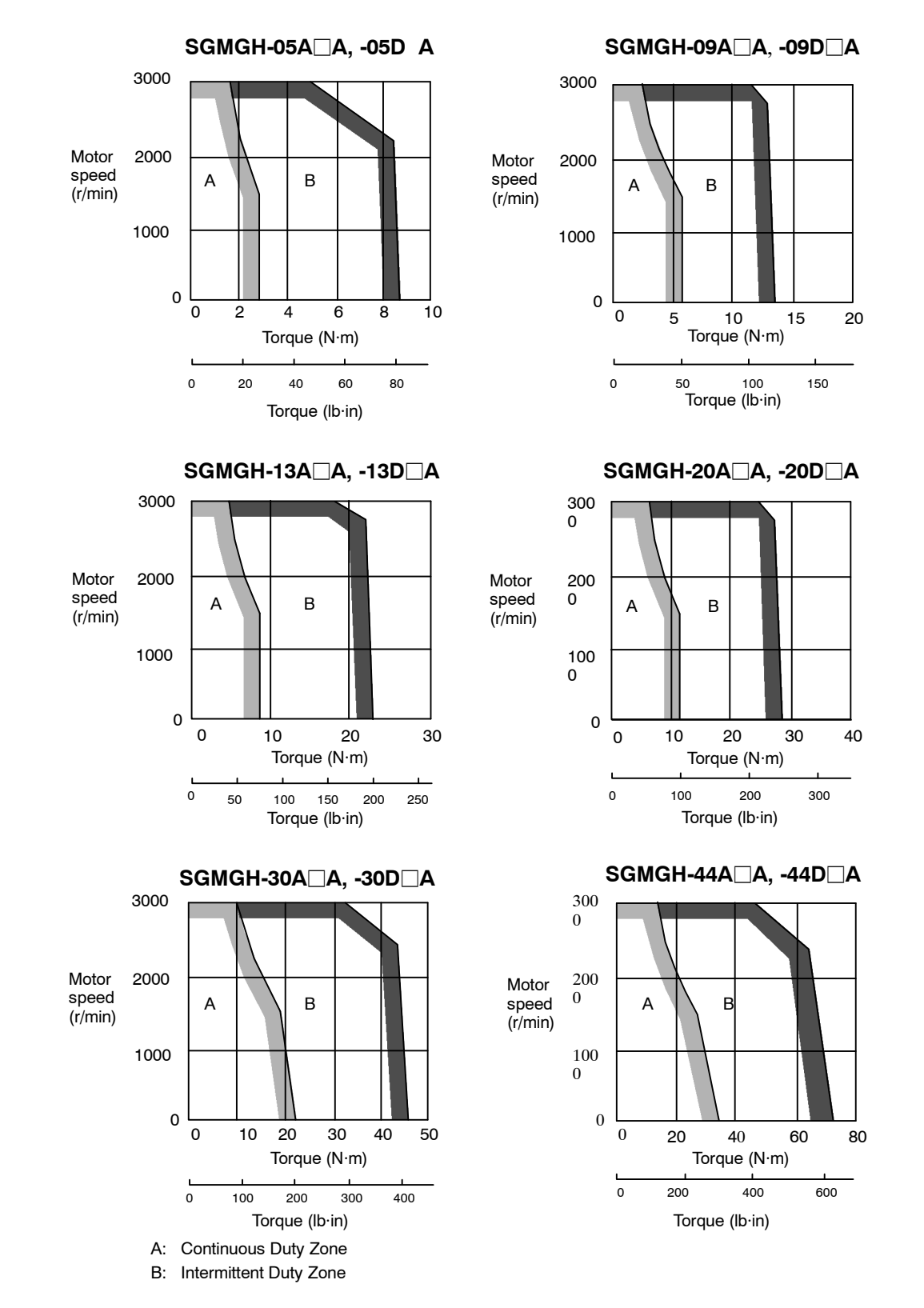

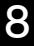

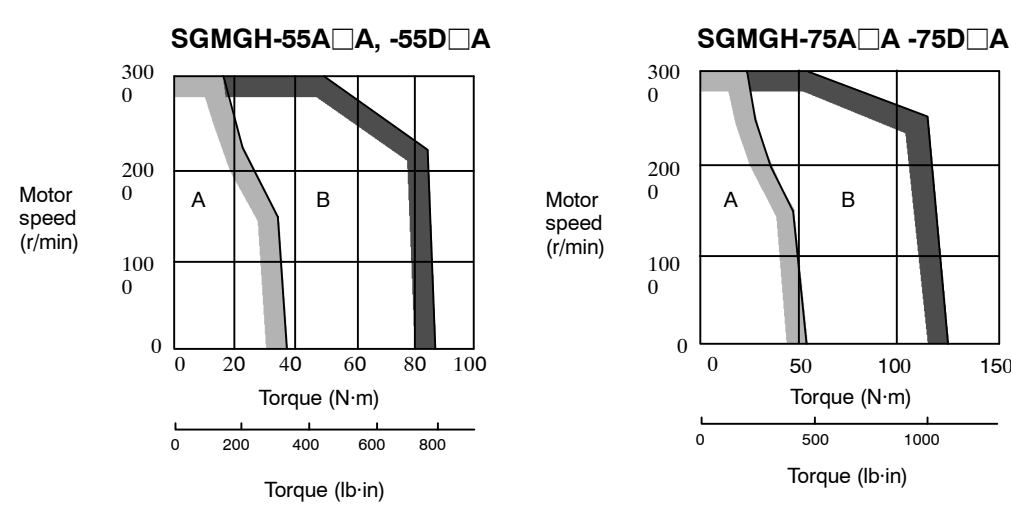

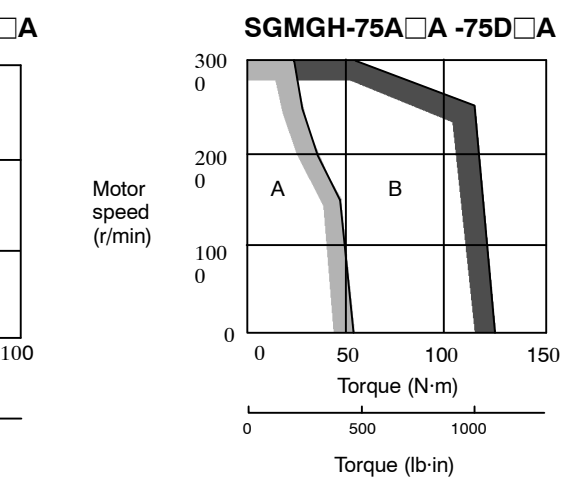

**SGMGH-1AA**j**A, -1AD**j**A SGMGH-1EA**j**A, -1ED**j**A**

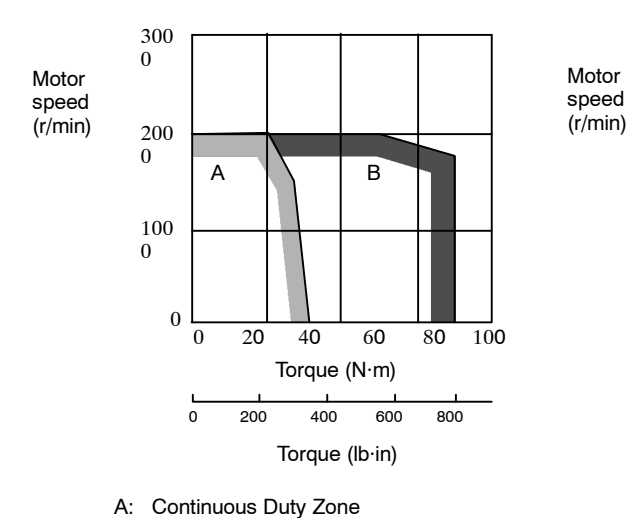

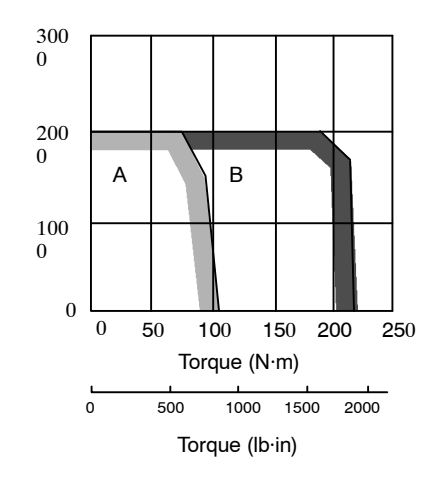

# **Dimensional Drawings**

Dimensional drawings of the SGMGH Servomotors (1500 r/min) are shown below.

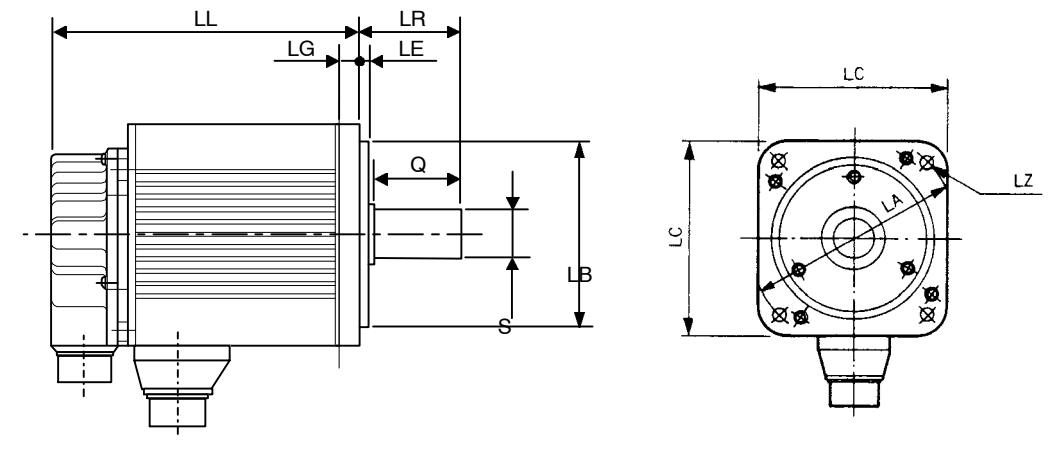

Unit: mm (in)

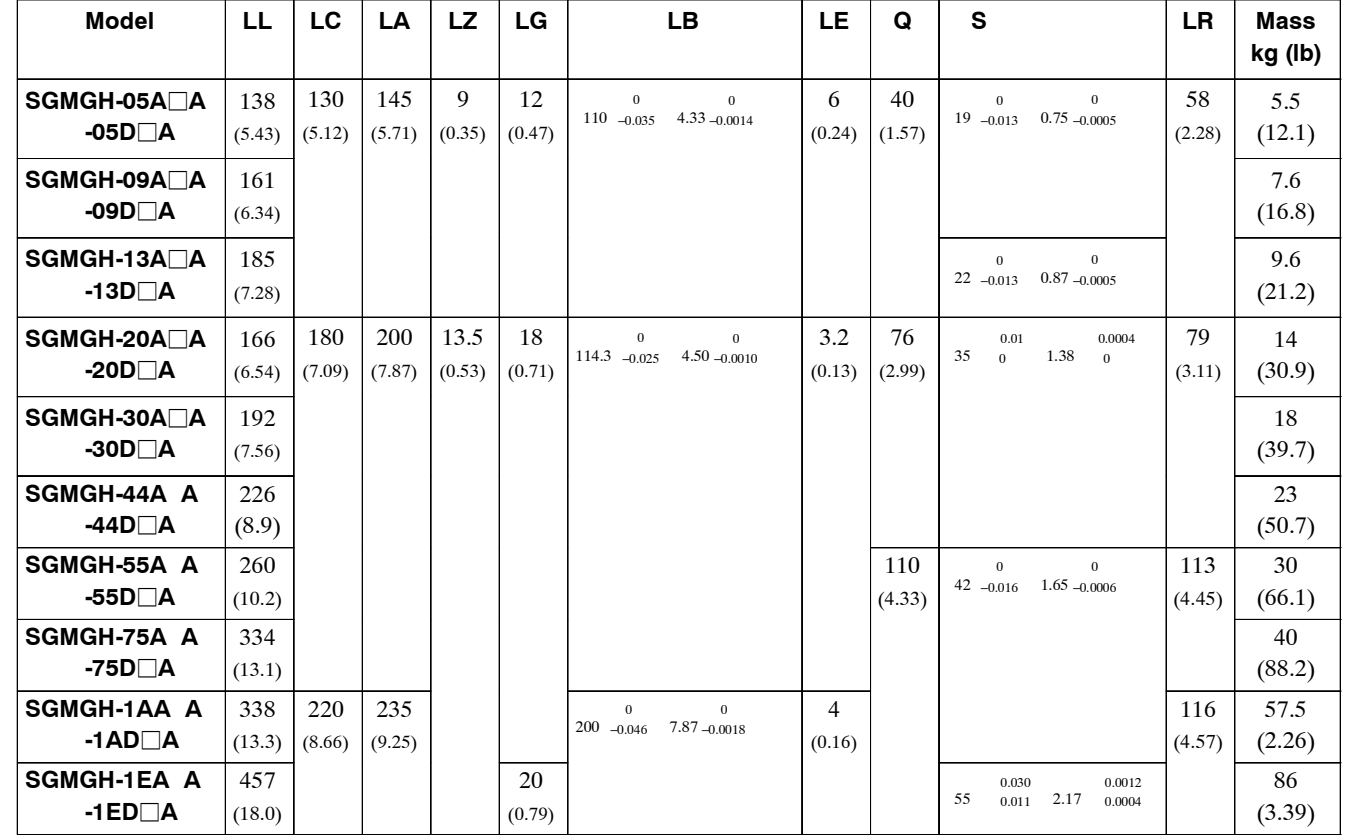

# **J SGMGH Servomotors for 1000 r/min**

#### **Rating and Specifications for Standard Servomotors**

- Time Rating: Continuous Thermal Class: F
- 
- Insulation Resistance: 500 VDC,  $10 \text{ M}\Omega$  min.
- 
- Excitation: Permanent magnet Drive Method: Direct drive
- Mounting: Flange method
- 
- Vibration Class: 15 µm or below Withstand Voltage: 1500 VAC for one minute
	- Enclosure: Totally enclosed, IP67 self cooled (except for through sections of the shaft)
- Ambient Temperature: 0 to 40°C Ambient Humidity: 20% to 80% (with no condensation)
	-

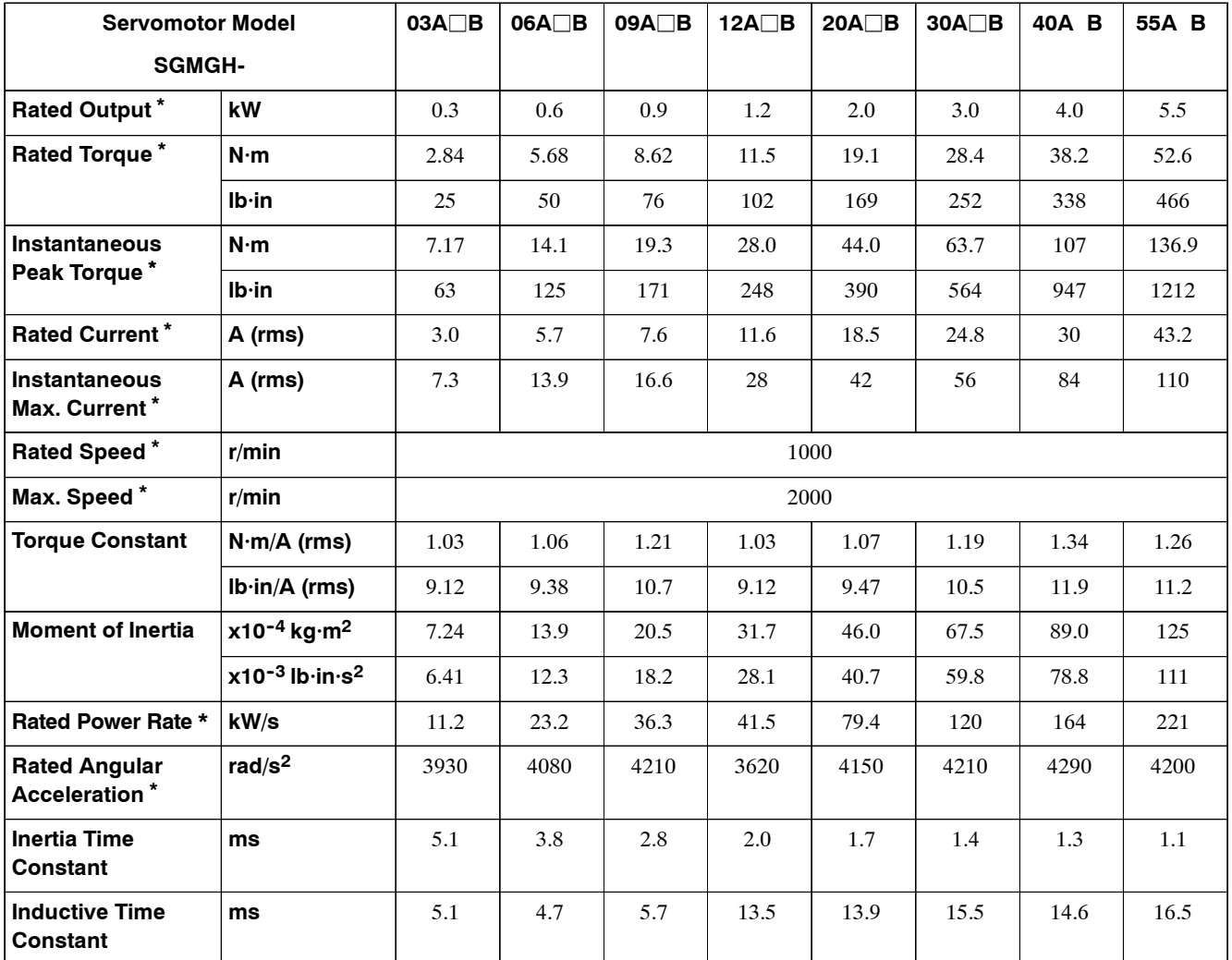

#### **Table 8.5 SGMGH Standard Servomotor Ratings and Specifications**

**\*** These items and torque-motor speed characteristics quoted in combination with an SGDH Servopack are at an armature winding temperature of 20°C.

**Note** These characteristics are values with the following heat sinks attached for cooling.  $400 \times 400 \times 20$  (mm) (15.75  $\times$  15.75  $\times$  0.79 (in)): 03A $\Box$ B to 09A $\Box$ B Servomotors  $550 \times 550 \times 30$  (mm) (21.65  $\times$  21.65  $\times$  1.18 (in)): 12A $\Box$ B to 55A $\Box$ B Servomotors

# **SGMGH Servomotor Torque- Motor Speed Characteristics**

The following sections provide the torque-motor speed characteristics of the SGMGH Servomotors at 1000 r/min.

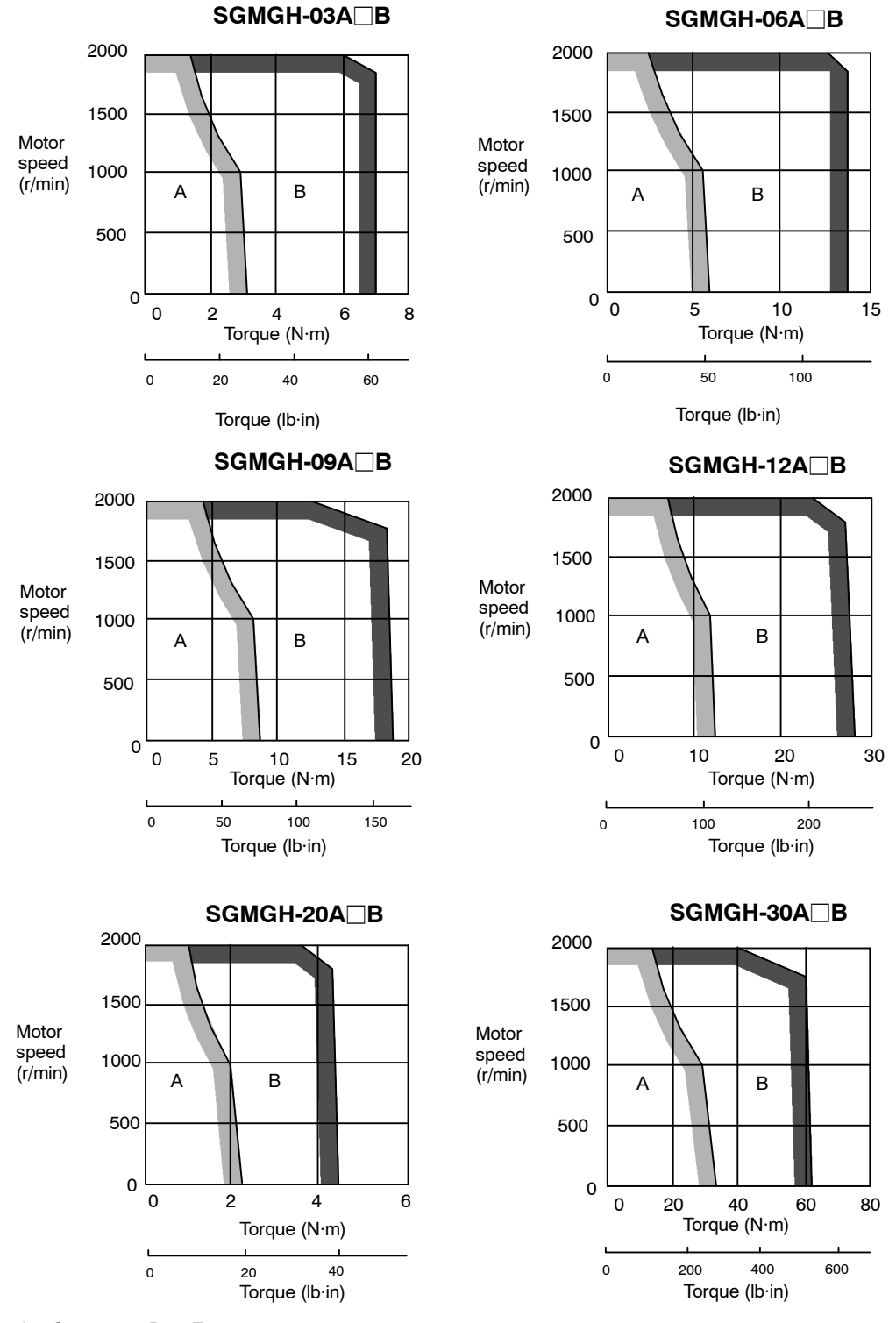

A: Continuous Duty Zone

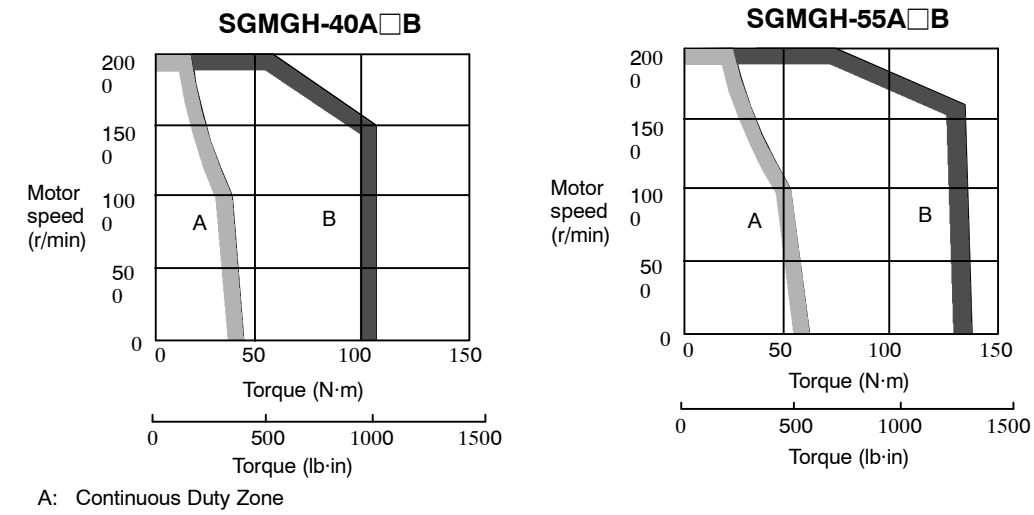

# **Dimensional Drawings**

Dimensional drawings of the SGMGH Servomotors (1000 r/min) are shown below.

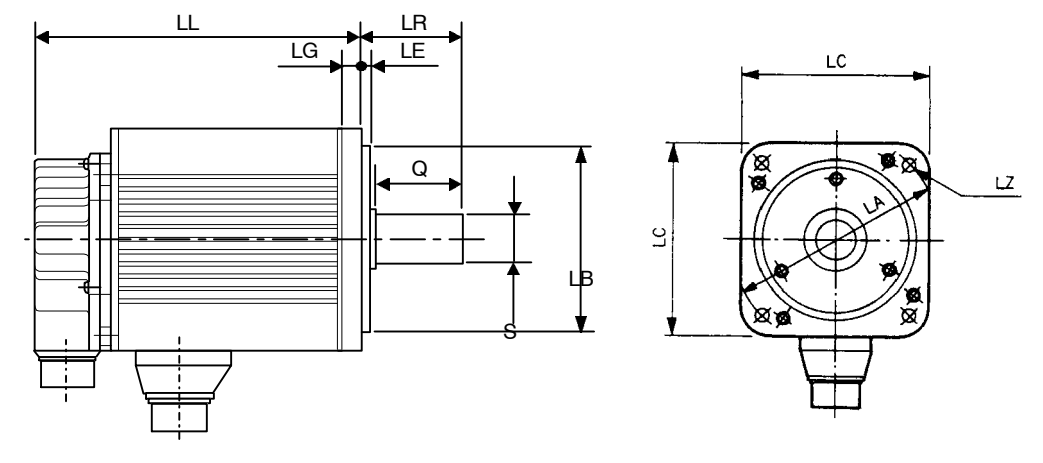

Unit: mm (in)

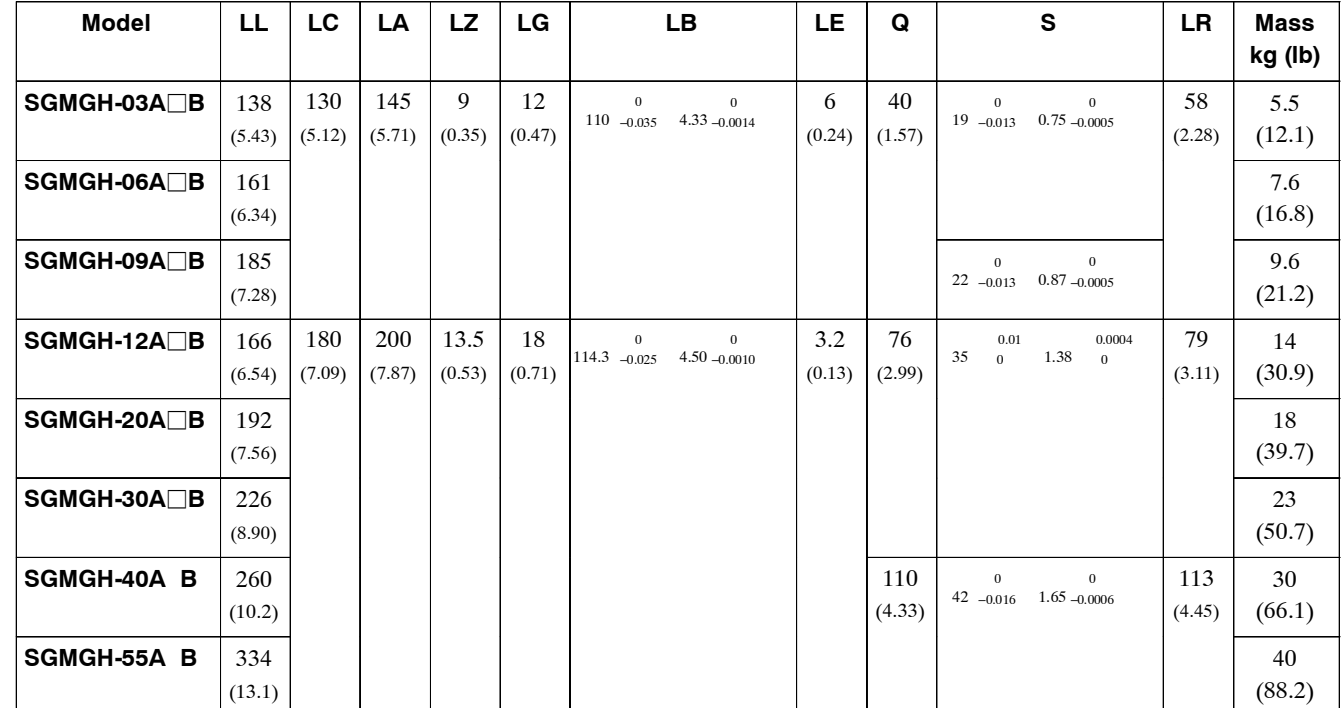

# **J SGMSH Servomotors**

#### **Rating and Specifications for Standard Servomotors**

- Time Rating: Continuous
- Vibration Class: 15 µm or below
- Insulation Resistance: 500 VDC,  $10 \text{ M}\Omega$  min.
- Ambient Temperature: 0 to  $40^{\circ}$ C
- Excitation: Permanent magnet
- 
- Thermal Class: F
- Withstand Voltage: 1500 VAC for one minute (200 V specification) 1800 VAC for one minute (400 V specification)
- Enclosure: Totally enclosed, IP67 self cooled (except for through sections of the shaft)
- Ambient Humidity: 20% to 80% (with no condensation)
- Mounting: Flange method Drive Method: Direct drive

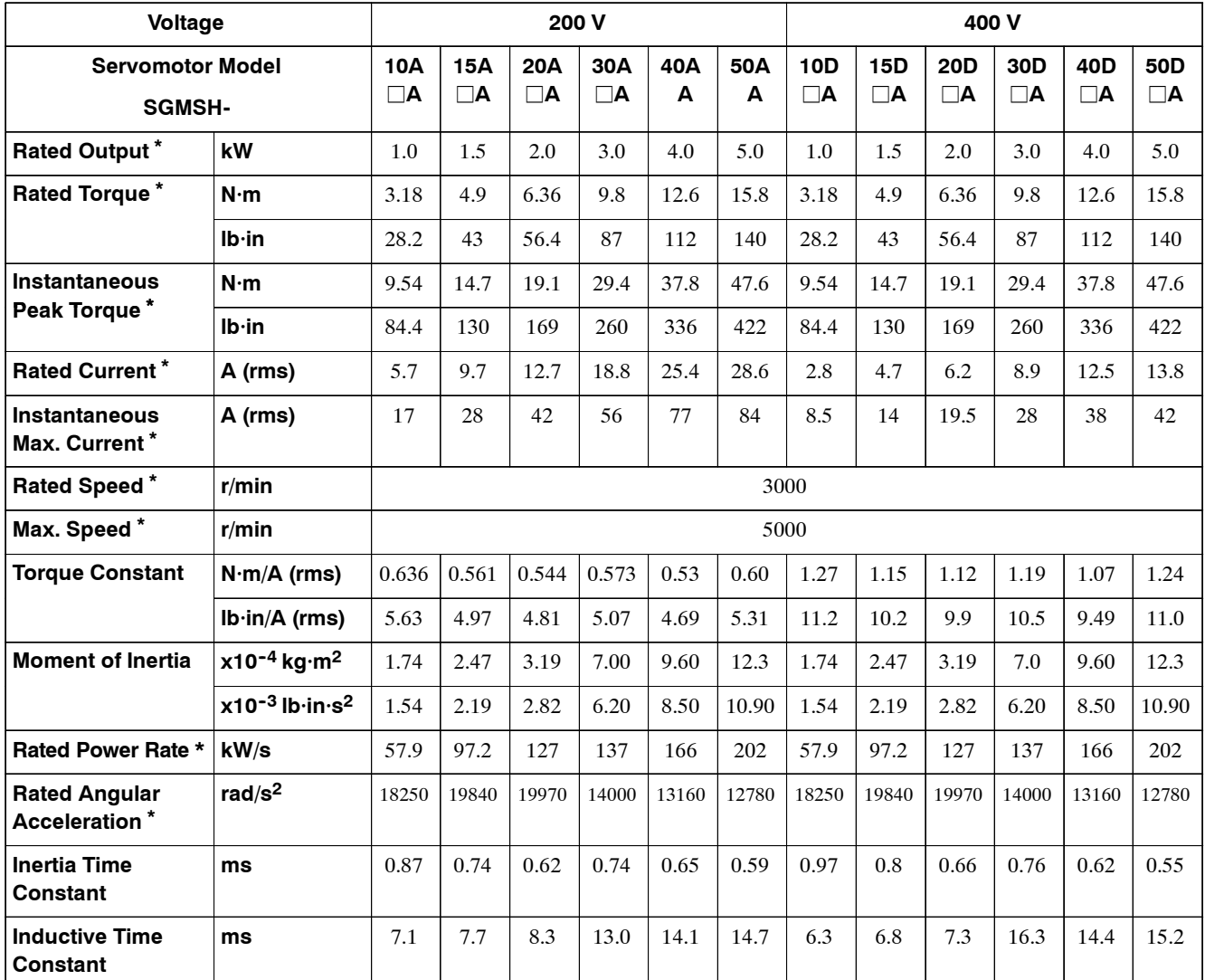

#### **Table 8.6 SGMSH Standard Servomotor Ratings and Specifications**

**\*** These items and torque-motor speed characteristics quoted in combination with an SGDH Servopack are at an armature winding temperature of 20°C.

**Note** These characteristics are values with the following heat sinks attached for cooling.

 $300 \times 300 \times 12$  (mm) ( $12 \times 12 \times 0.5$  (in)):  $10A \Box A$  to  $20A \Box A$  Servomotors,  $10D \Box A$  to  $20D$  A Servomotors  $400 \times 400 \times 20$  (mm) (16  $\times$  16  $\times$  0.8 (in)): 30A A to 50A $\Box$ A Servomotors, 30D A Servomotors

# **SGMSH Servomotor Torque- Motor Speed Characteristics**

The following sections provide the torque-motor speed characteristics of the SGMSH Servomotors.

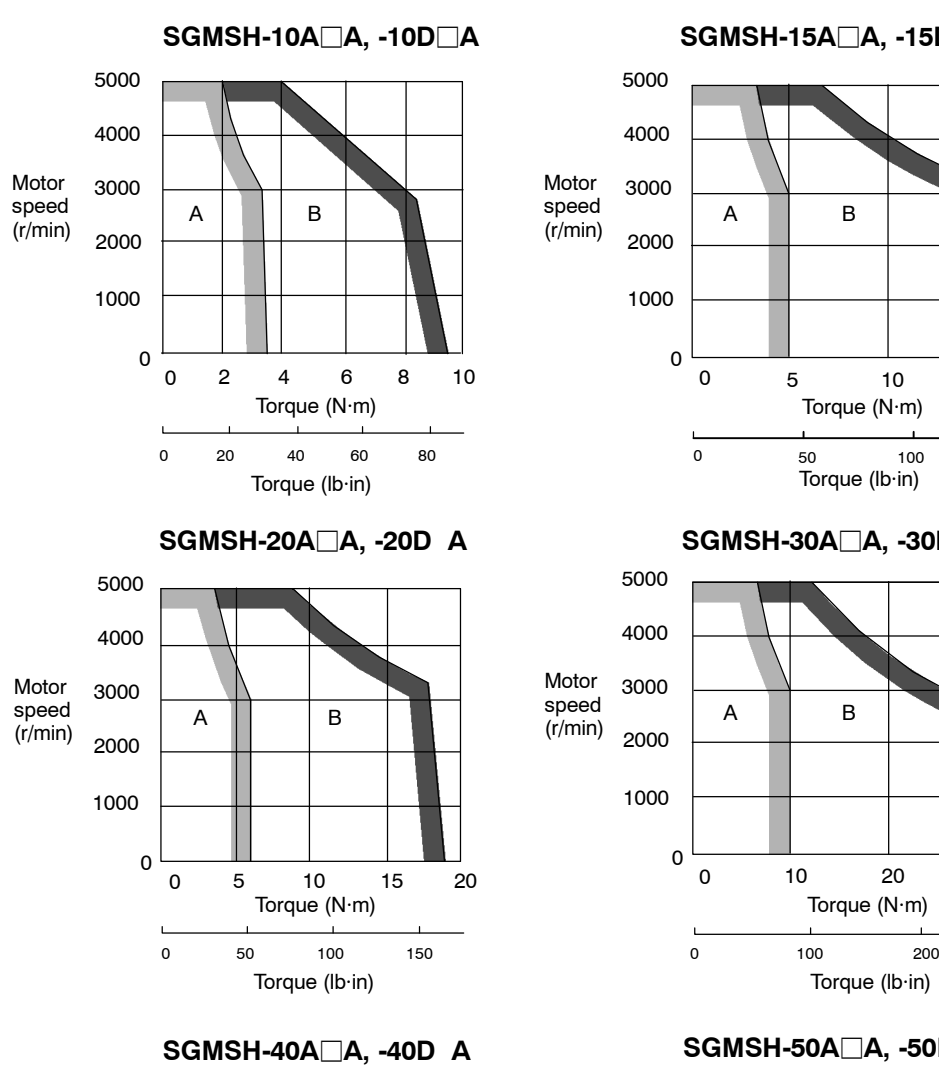

#### **SGMSH-15A**j**A, -15D A**

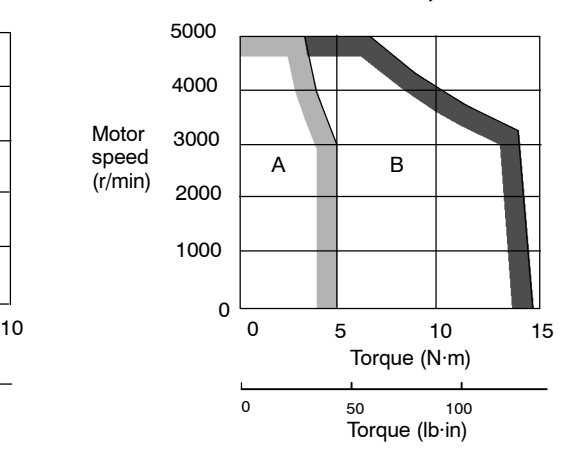

#### **SGMSH-30A**j**A, -30D A**

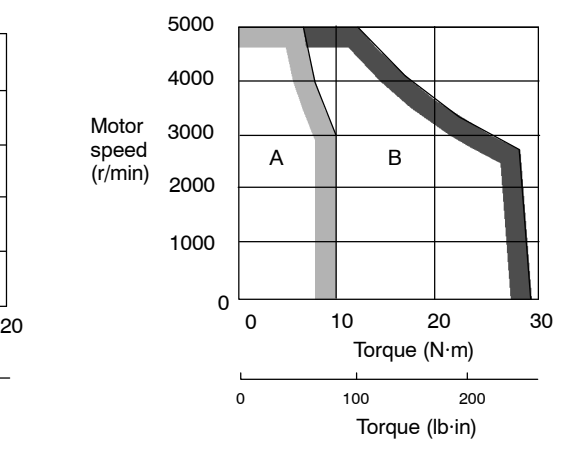

**SGMSH-50A**j**A, -50D A**

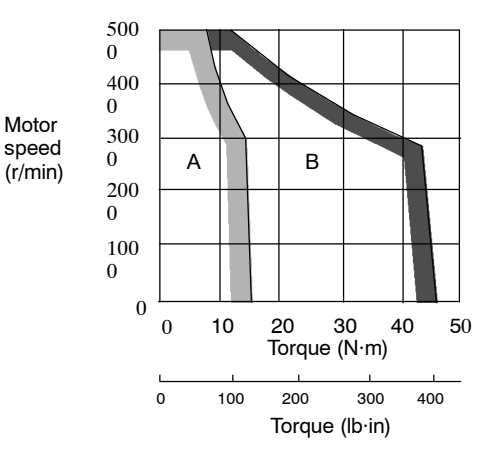

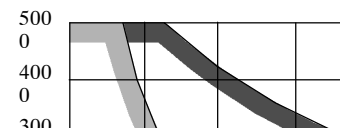

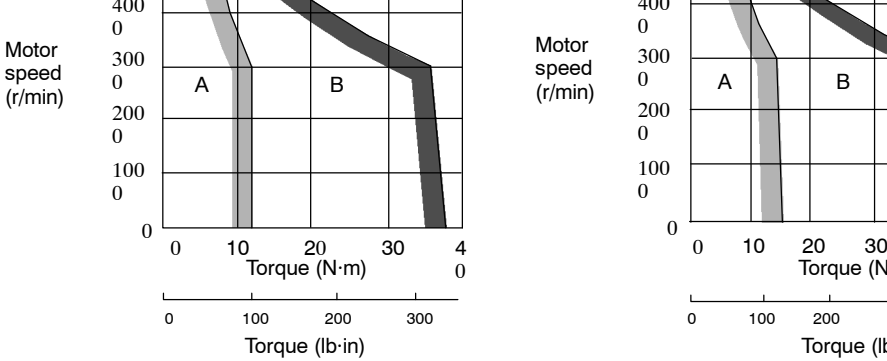

A: Continuous Duty Zone

# **Dimensional Drawings**

Dimensional drawings of the SGMSH Servomotors are shown below.

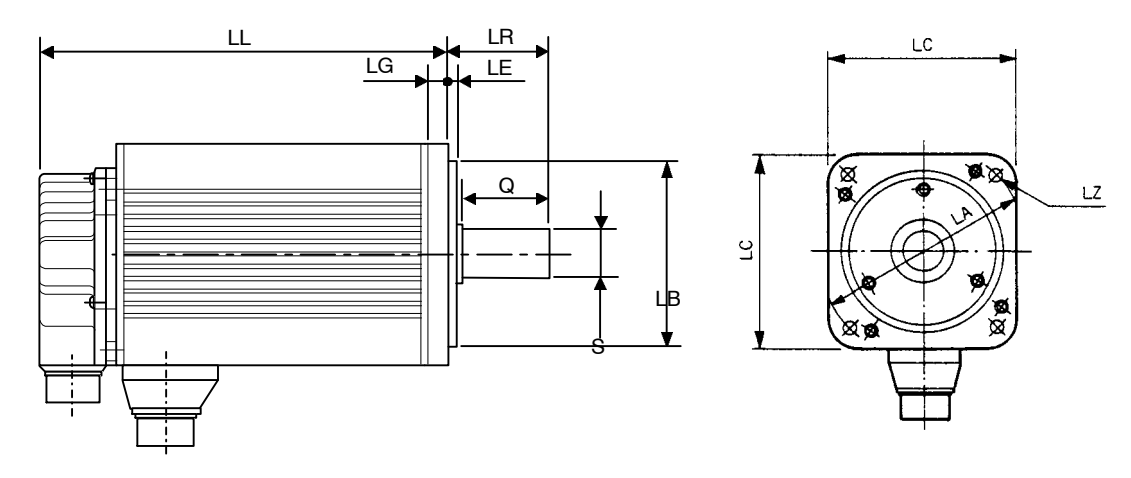

Unit: mm (in)

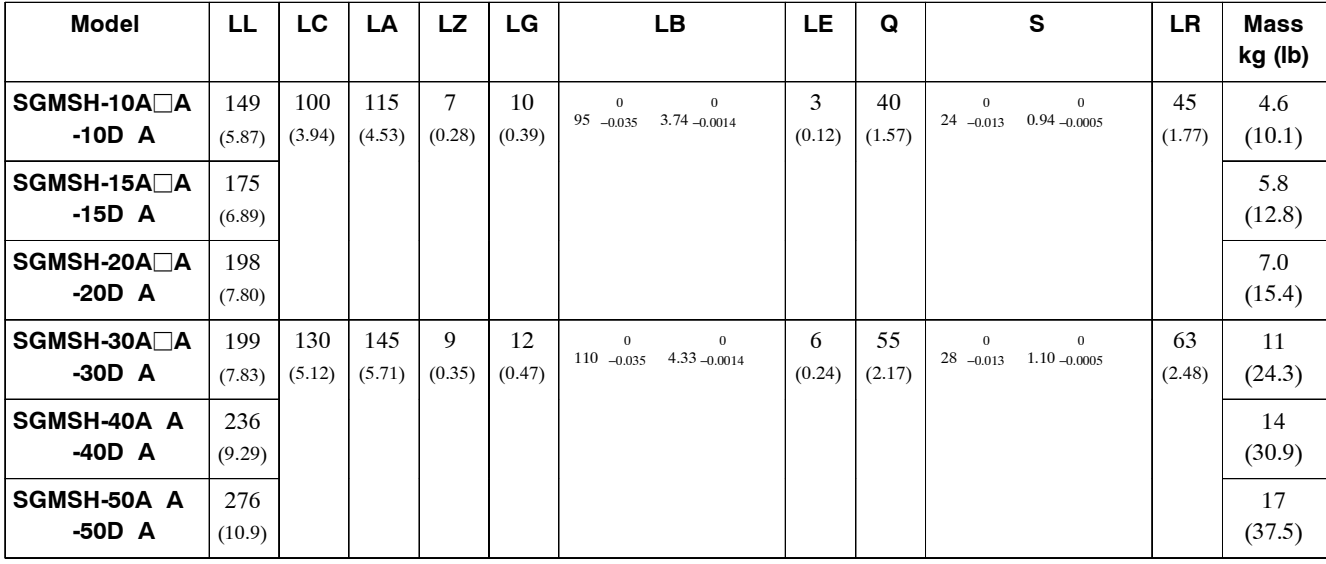

### **J SGMDH Servomotors**

# **Ratings and Specifications for Standard Motors (with Holding Brakes)**

- Time Rating: Continuous Thermal Class: F
- 
- Insulation Resistance: 500 VDC,  $10$  MΩ min.
- 
- Excitation: Permanent magnet Drive Method: Direct drive
- 
- 
- Vibration Class: 15 µm or below Withstand Voltage: 1500 VAC for one minute
	- Enclosure: Totally enclosed, IP67 self cooled (except for through sections of the shaft)
- Ambient Temperature: 0 to 40°C Ambient Humidity: 20% to 80% (with no condensation)
	-
- Mounting: Flange method Holding Brake: 90 VDC, static friction torque:  $29.4 N·m$

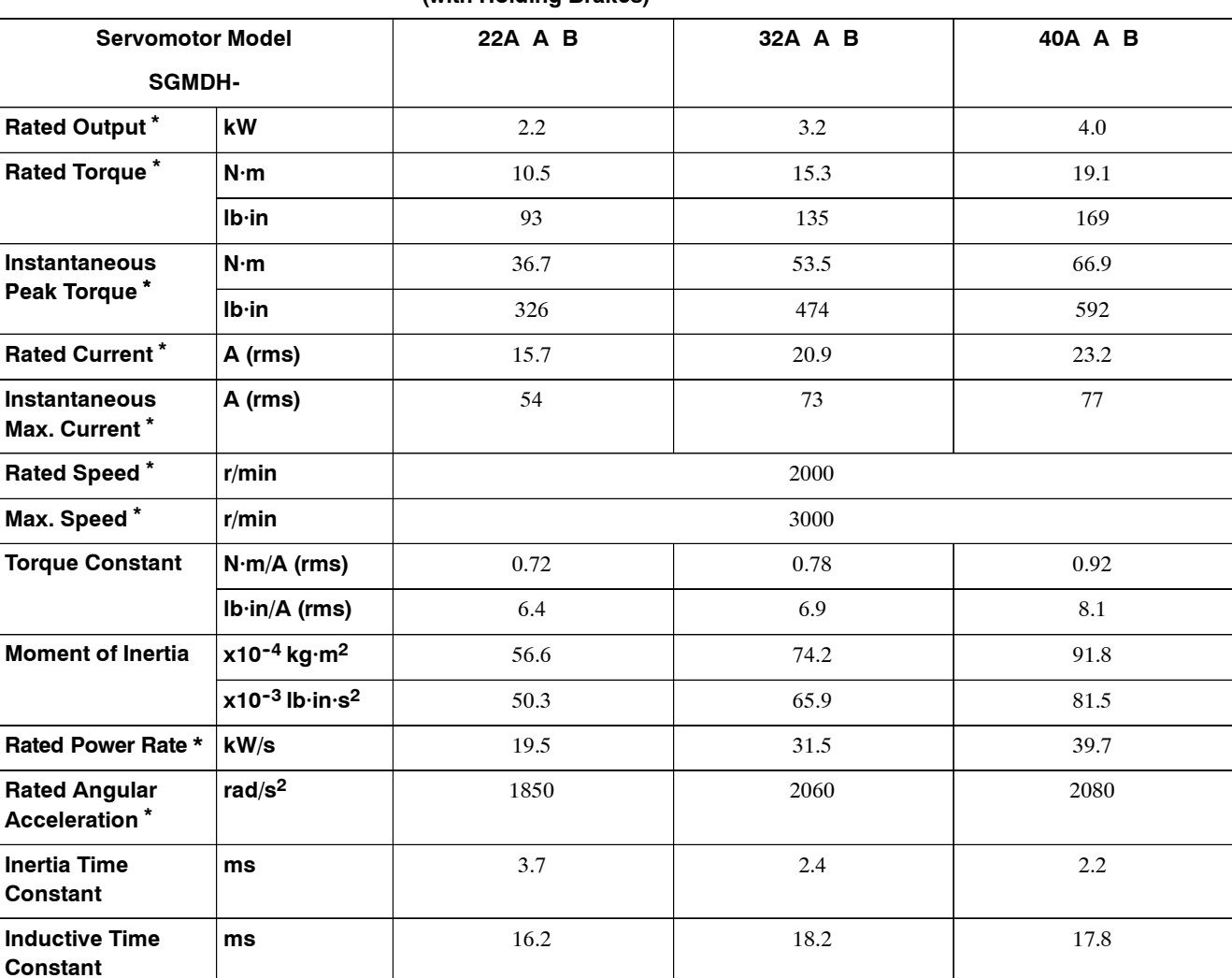

# **Table 8.7 Ratings and Specifications for Standard SGMDH Servomotors (with Holding Brakes)**

**\*** These items and torque-motor speed characteristics quoted in combination with an SGDH Servopack are at an armature winding temperature of 20°C.

**Note** These characteristics are values with the following heat sinks attached for cooling.  $650 \times 650 \times 35$  (mm) (26  $\times$  26  $\times$  1.4 (in)): 22A $\Box$ A $\Box$ B to 40A $\Box$ A $\Box$ B Servomotors

**Constant**

**Rated Output**

# **SGMDH Servomotor Torque- Motor Speed Characteristics**

The following sections provide the torque-motor speed characteristics of the SGMDH Servomotors.

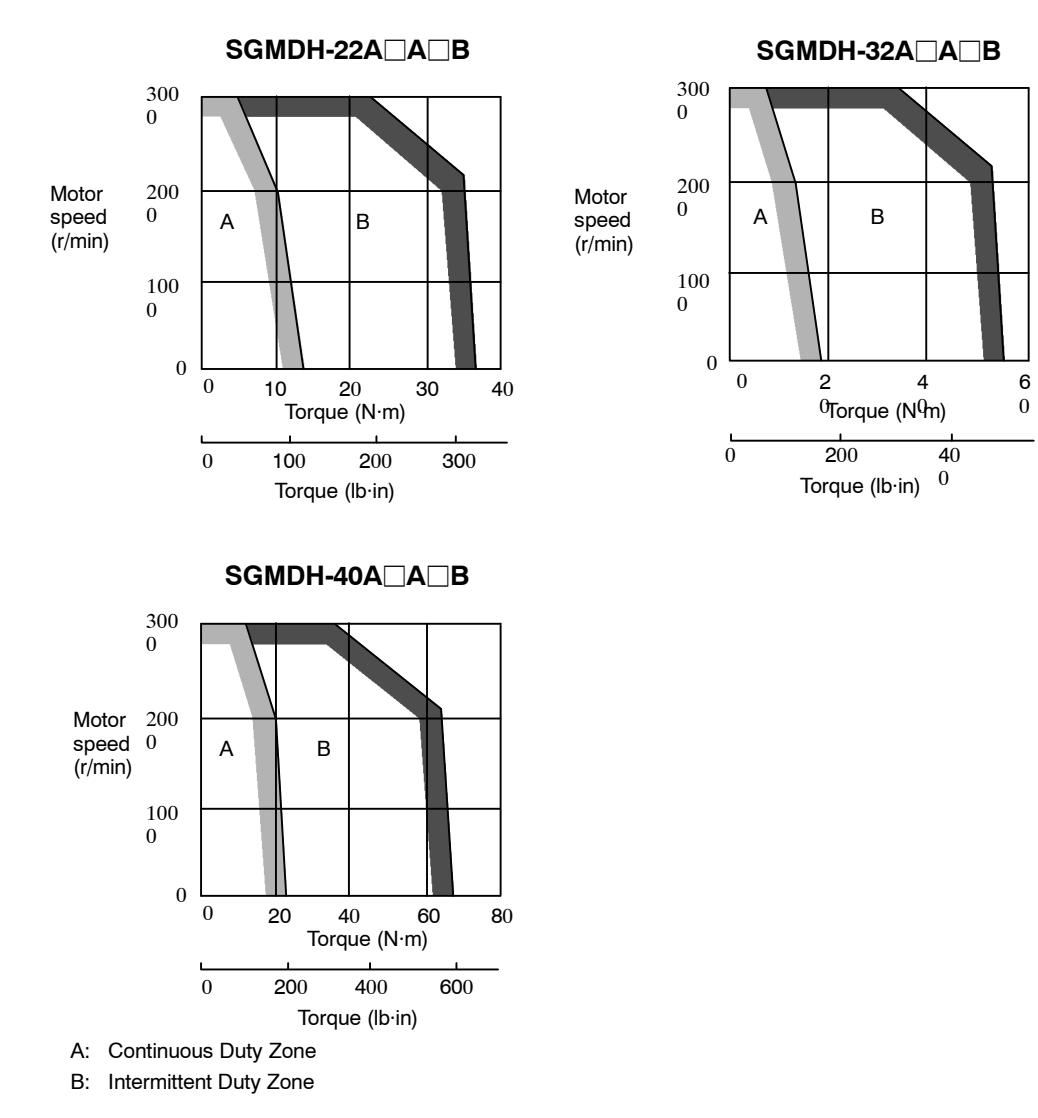

# **Dimensional Drawings**

Dimensional drawings of the SGMDH Servomotors are shown below.

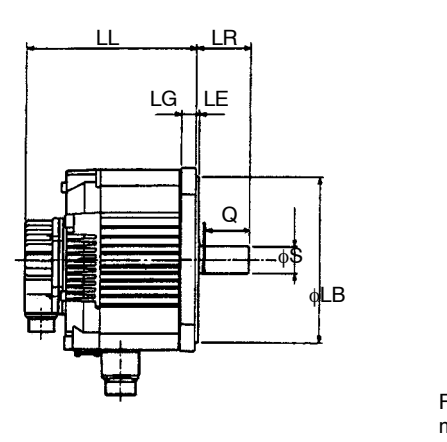

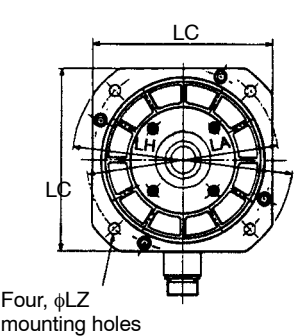

Unit: mm (in)

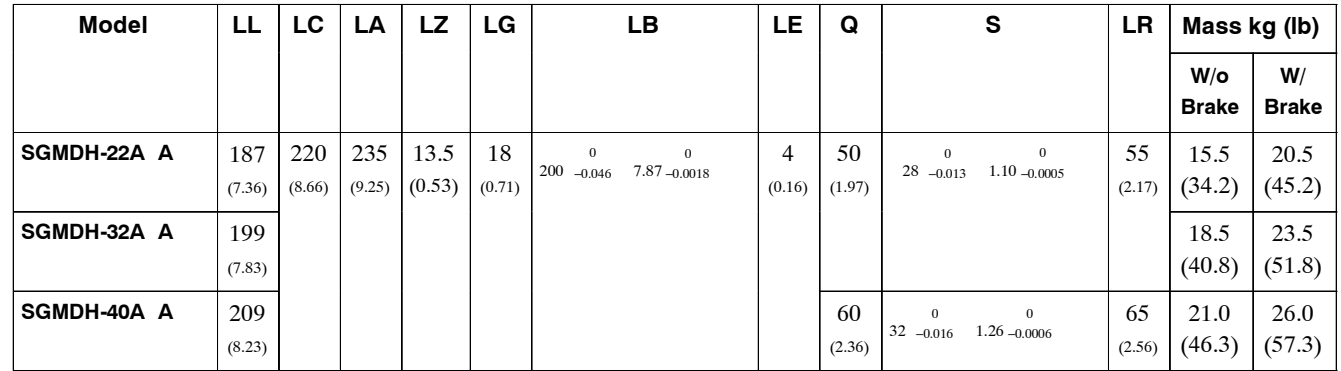

# **J SGMUH Servomotors**

# **Ratings and Specifications for Standard Motors**

- Time Rating: Continuous Thermal Class: F
- 
- Insulation Resistance: 500 VDC,  $10 \text{ M}\Omega$  min.
- Ambient Temperature: 0 to 40°C
- Excitation: Permanent magnet
- 
- 
- Vibration Class: 15 µm or below Withstand Voltage: 1800 VAC for one minute
	- Enclosure: Totally enclosed, IP67 self cooled (except for through sections of the shaft)
	- Ambient Humidity: 20% to 80% (with no condensation)
- Mounting: Flange method Drive Method: Direct drive

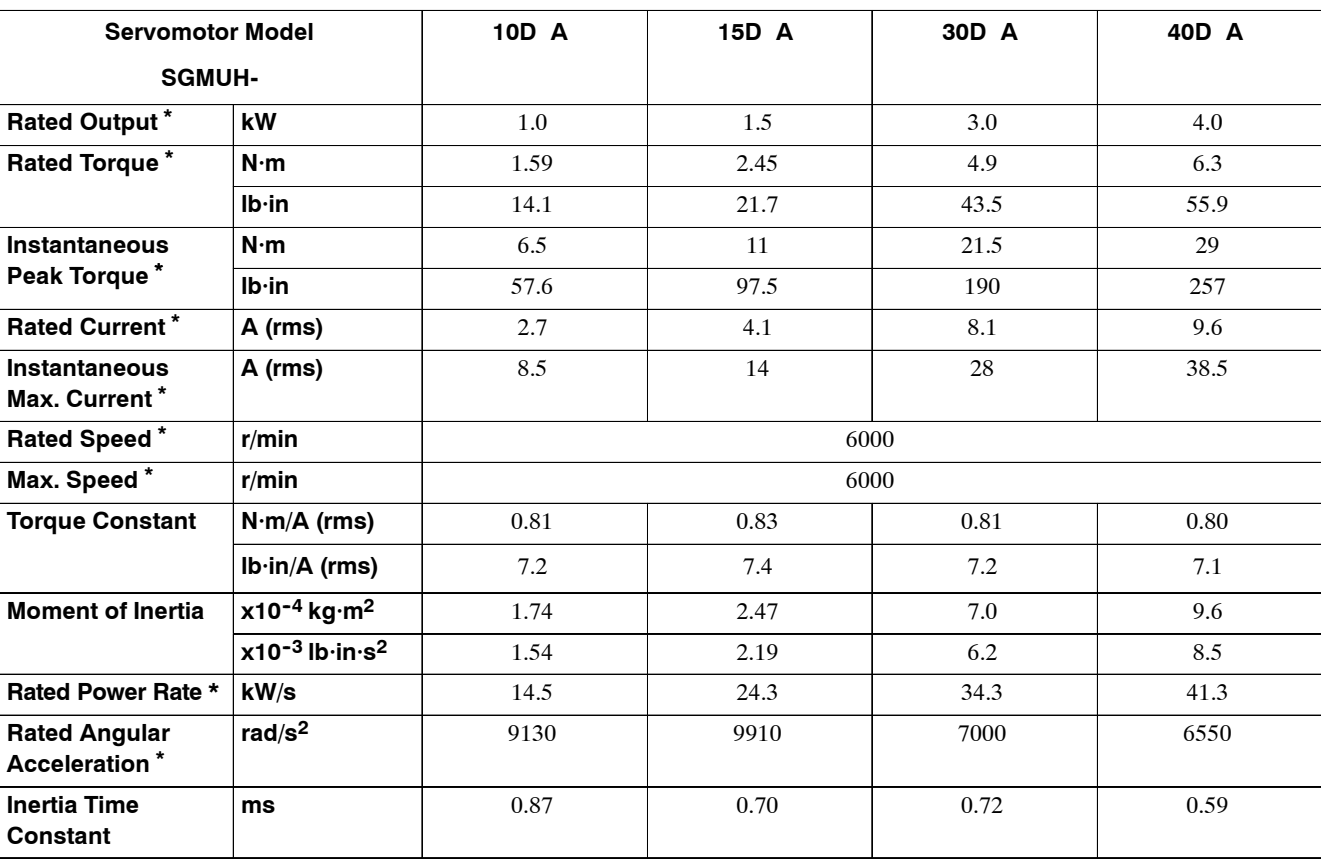

**ms** 17.3 14.5

**Table 8.8 Ratings and Specifications for Standard SGMUH Servomotors**

\* These items and torque-motor speed characteristics quoted in combination with an SGDH Servopack are at an armature winding temperature of 20 .

Note These characteristics are values with the following heat sinks attached for cooling.

 $300 \times 300 \times 12$  (mm)  $(12 \times 12 \times 0.5$  (in)) 10D A to 15D A Servomotors

 $400 \times 400 \times 20$  (mm)  $(16 \times 16 \times 0.8$  (in)) 30D A Servomotors

**Inductive Time Constant**

# **SGMUH Servomotor Torque-motor Speed Characteristics**

The following sections provide the torque-motor speed characteristics of the SGMUH Servomotors.

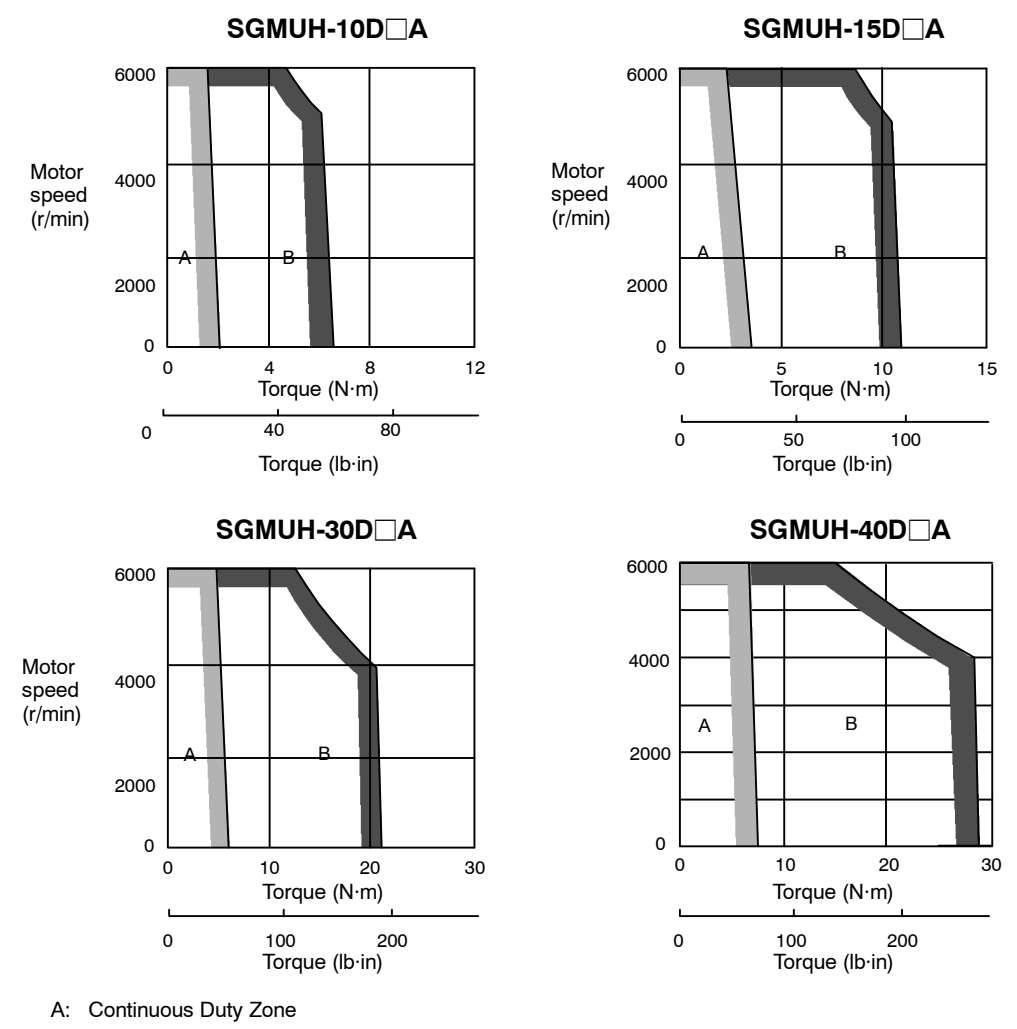

# **Dimensional Drawings**

Dimentional drawings of the SGMUH Servomotors are shown below.

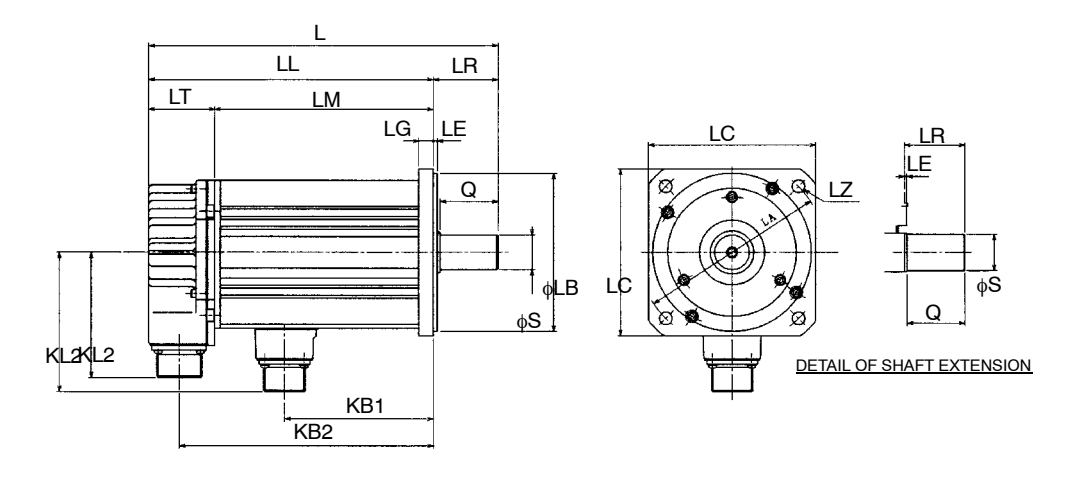

Unit: mm (in)

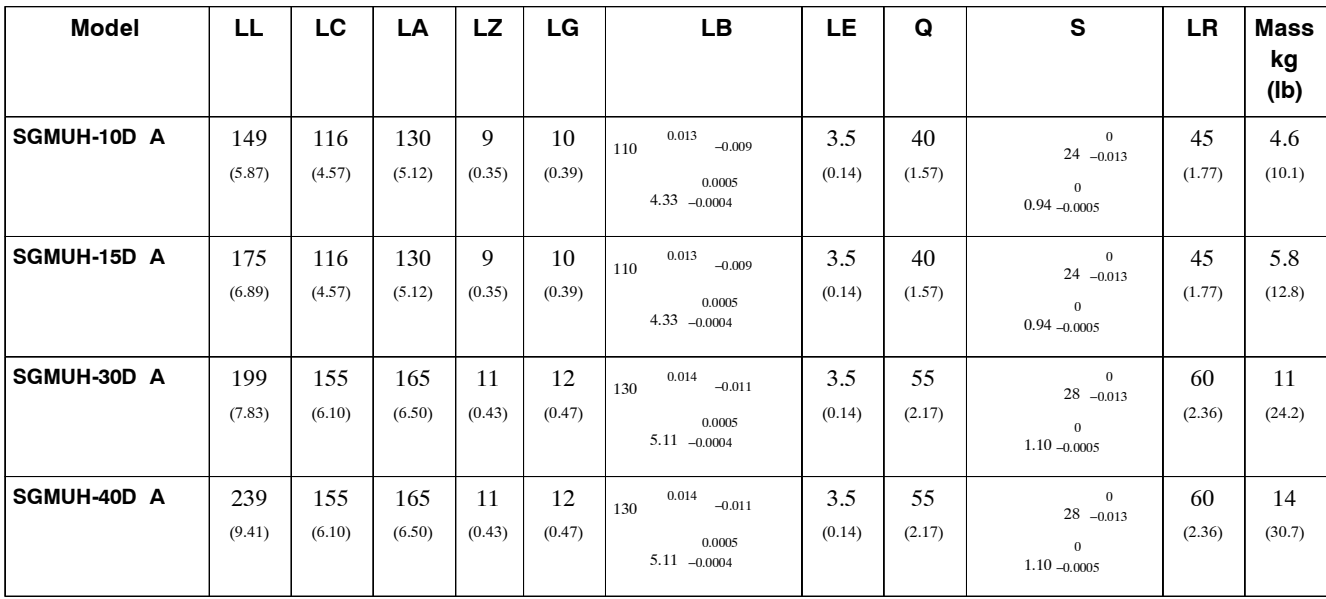

8.2.1 Combined Specifications

# **8.2 Servopacks**

This section presents tables of SGDH Servopack ratings and specifications.

# **8.2.1 Combined Specifications**

The following table provides specifications of the SGDH Servopacks and SGMAH, SGMPH, SGMGH, SGMSH, SGMDH and SGMUH Servomotor combinations.

#### **J Servopack for Single-phase 100 V and Servomotor Combinations**

**Table 8.9 Servopack for Single-phase 100 V and SGMAH/SGMPH Servomotor Combination Specifications**

| Voltage                         |                                                    |                               | Single-phase 100 V                   |      |      |     |
|---------------------------------|----------------------------------------------------|-------------------------------|--------------------------------------|------|------|-----|
| <b>Servopack Model</b><br>SGDH- |                                                    | A3BE                          | A5BE                                 | 01BE | 02BE |     |
| <b>SGMAH</b><br><b>Series</b>   | Appli-<br>cable<br>Servo-<br>motor                 | <b>Model</b><br><b>SGMAH-</b> | A3B                                  | A5B  | 01B  | 02B |
|                                 |                                                    | <b>Capacity kW</b>            | 0.03                                 | 0.05 | 0.1  | 0.2 |
|                                 |                                                    | <b>Motor Speed</b><br>(r/min) | Rated 3000/maximum 5000              |      |      |     |
|                                 | <b>Applicable Encoder</b>                          |                               | Standard: 13-bit incremental encoder |      |      |     |
|                                 | <b>Continuous Output Cur-</b><br>rent A (rms)      |                               | 0.66                                 | 0.95 | 2.4  | 3.0 |
|                                 | <b>Max. Output Current A</b><br>(rms)              |                               | 2.0                                  | 2.9  | 7.2  | 9.0 |
|                                 | <b>Allowable Regenerative</b><br>Energy*1 (Joules) |                               | 7.8                                  | 15.7 |      |     |
| <b>SGMPH</b><br><b>Series</b>   | Appli-<br>cable<br>Servo-<br>motor                 | <b>Model</b><br><b>SGMPH-</b> |                                      |      | 01B  | 02B |
|                                 |                                                    | <b>Capacity kW</b>            |                                      |      | 0.1  | 0.2 |
|                                 |                                                    | <b>Motor Speed</b><br>(r/min) | Rated 3000/maximum 5000              |      |      |     |
|                                 | <b>Applicable Encoder</b>                          |                               | Standard: 13-bit incremental encoder |      |      |     |
|                                 | <b>Continuous Output Cur-</b><br>rent A (rms)      |                               |                                      |      | 2.2  | 2.7 |
|                                 | <b>Max. Output Current A</b><br>(rms)              |                               |                                      |      | 7.1  | 8.4 |
|                                 | <b>Allowable Regenerative</b><br>Energy*1 (Joules) |                               |                                      |      | 15.7 |     |

**<sup>\*</sup>** Allowable regenerative energy isthe value with an AC input power supply voltage of 100 Vrms. The allowable regenerative energy may vary with power supply fluctuations.

# **J Servopack for Single/Three-phase 200 V and Servomotor Combinations**

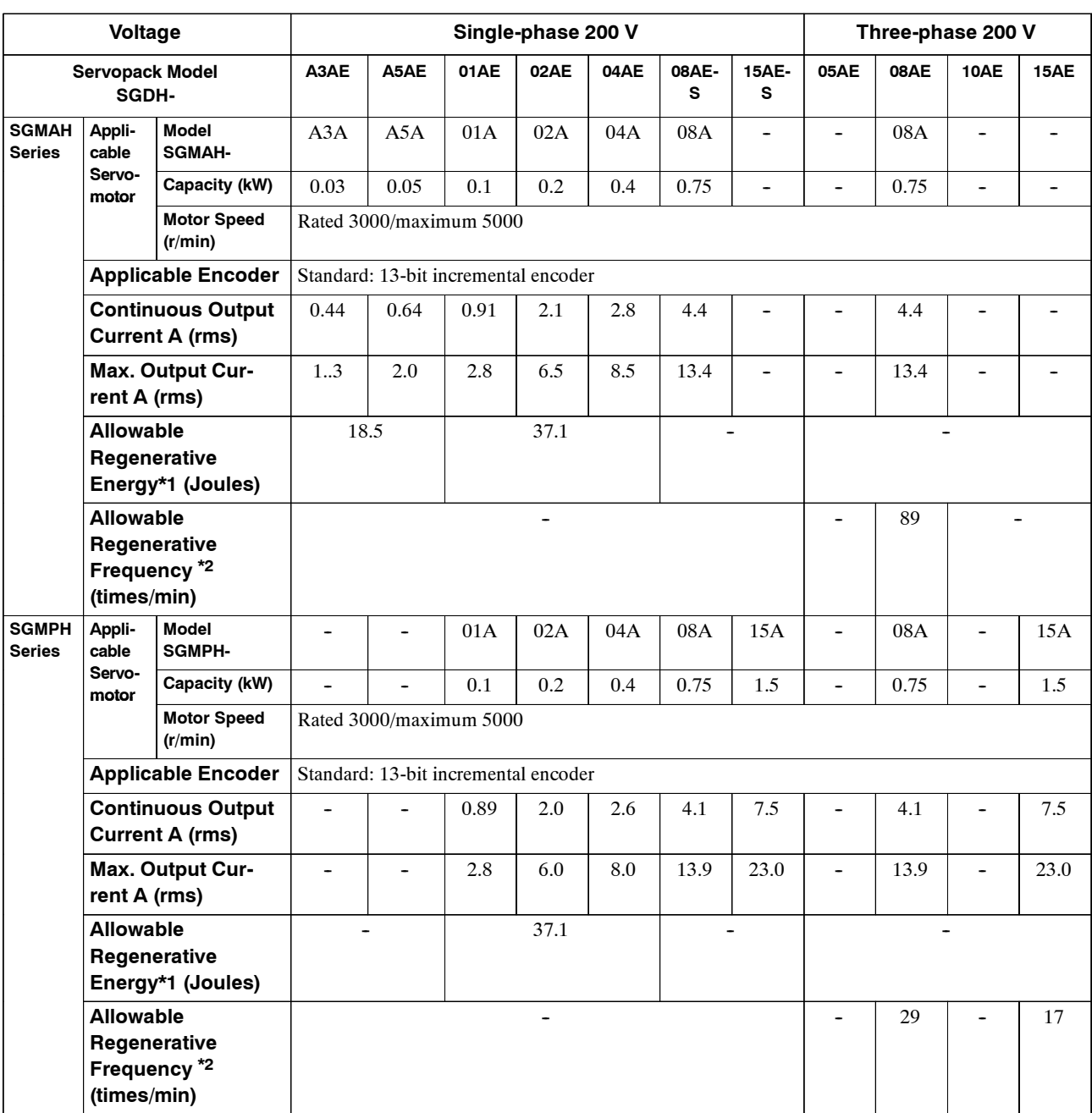

### **Table 8.10 Servopack for Single/Three-phase 200 V and SGMAH/SGMPH Servomotor Combination Specifications**

\* 1. Allowable regenerative energy is the value with an AC input power supply voltage of 200 Vrms. The allowable regenerative energy may vary with power supply fluctuations.

\* 2. Allowable regenerative frequency is the allowable frequency in the Servomotor while accelerating and decelerating through a  $0 \rightarrow$  maximum motor speed  $\rightarrow$  0 (r/min) cycle.

# **J Servopack for Three-phase 200 V and Servomotor Specifications**

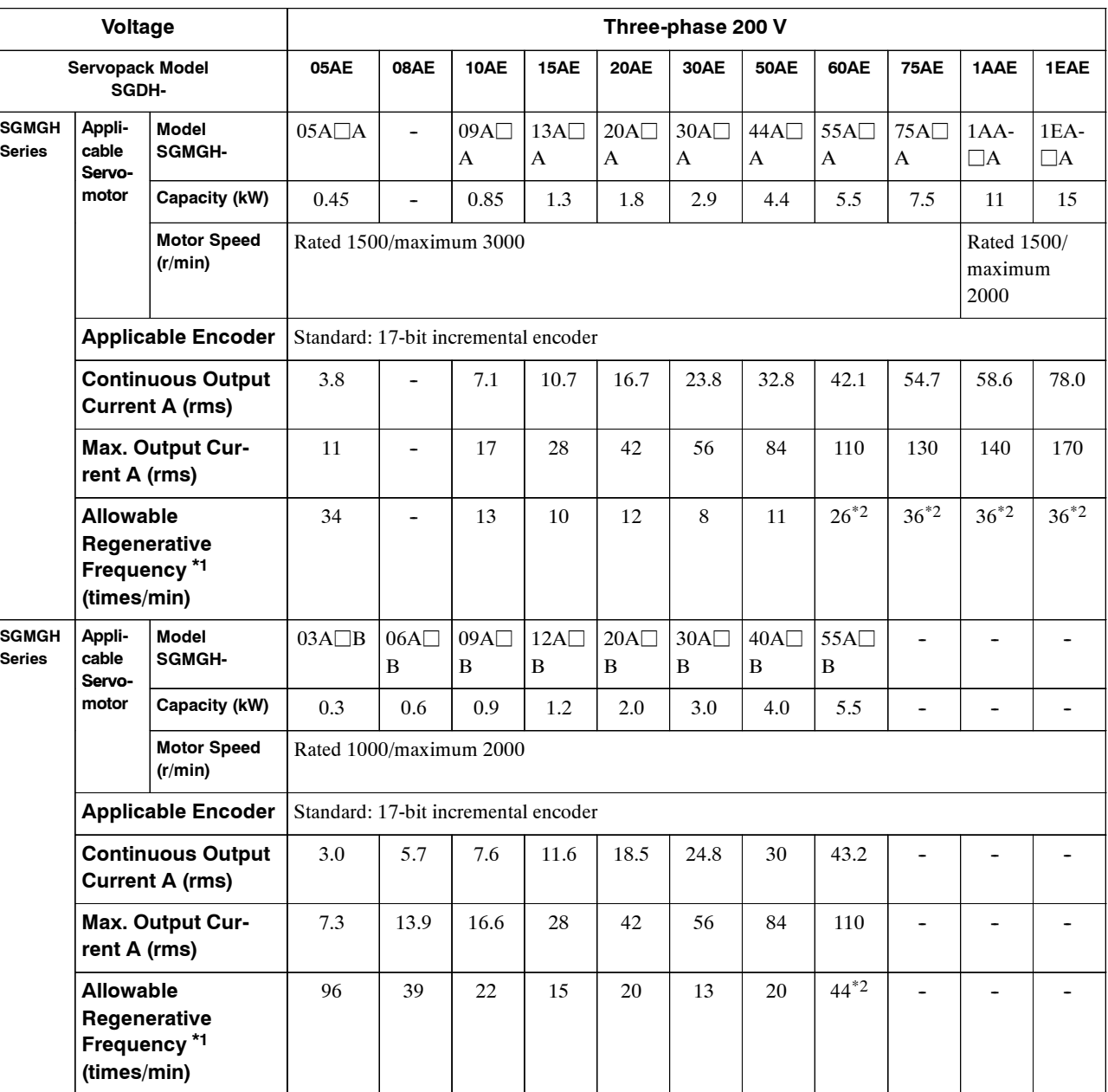

#### **Table 8.11 Servopack for Three-phase 200 V and SGMGH Servomotor Combination Specifications**

\* 1. Allowable regenerative frequency is the allowable frequency in the Servomotor while accelerating and decelerating through a  $0 \rightarrow$  maximum motor speed  $\rightarrow$  0 (r/min) cycle.

\* 2. The regenerative frequency for motor combinations with the SGDH-60AE to -1EAE assume that the JUSP-RA04 or JUSP-RA05 Regenerative Resistor Unit is used. For information on Regenerative Resistor Units, refer to *5.6.1 External Regenerative Resistors* or to *5.2.5 Regenerative Resistor Units* in the S-II Series SGM-□H/SGDH User's Manual: Servo Selection and Datasheets (manual number: SIE-S800-32.1).
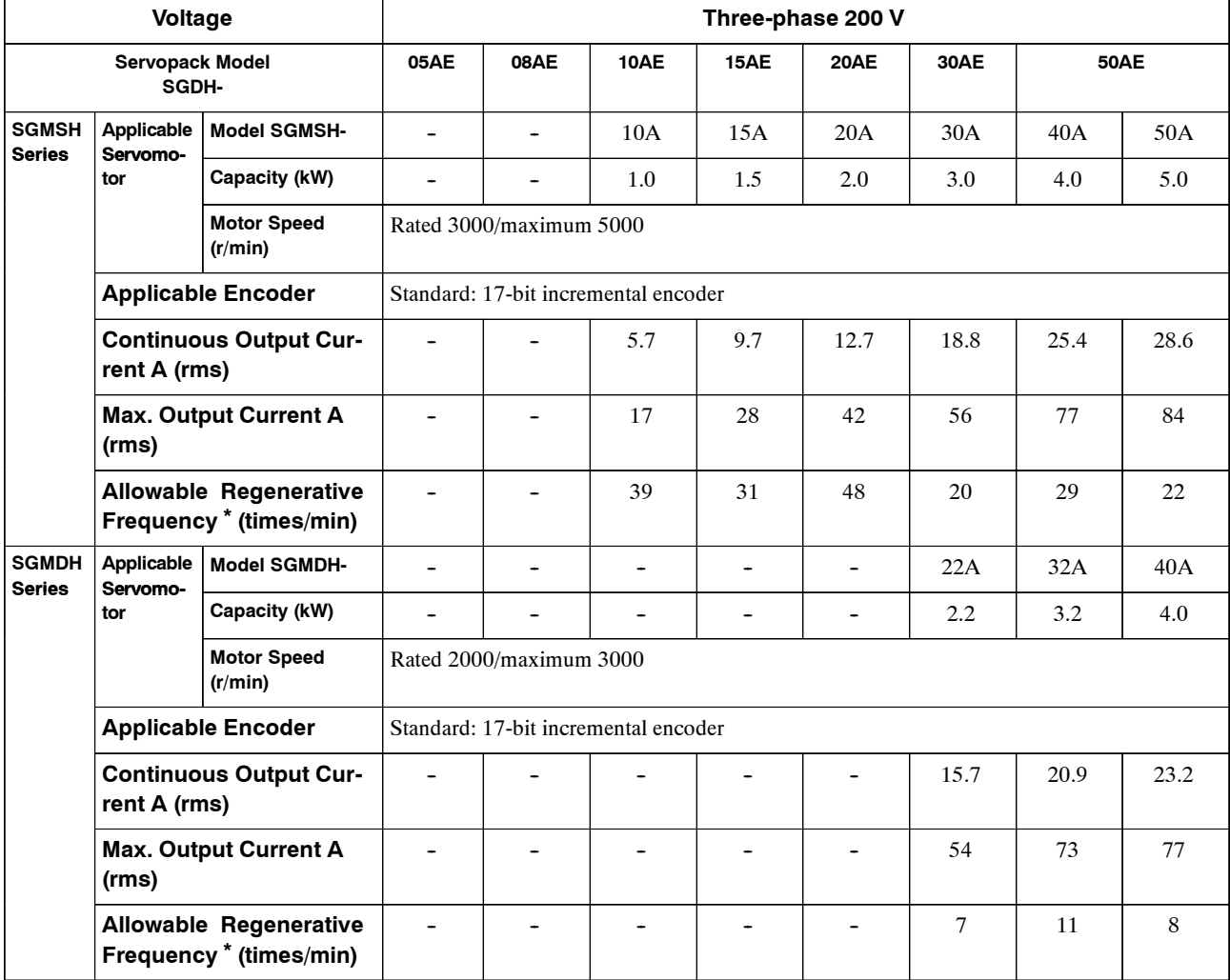

#### **Table 8.12 Servopack for Three-phase 200 V and SGMSH/SGMDH Servomotor Combination Specifications**

\* Allowable regenerative frequency is the allowable frequency in the Servomotor while accelerating and decelerating through a  $0 \rightarrow$  maximum motor speed  $\rightarrow$  0 (r/min) cycle.

#### **J Servopack for Three-phase 400 V and Servomotor Combinations**

**Table 8.13 Servopack for Three-phase 400 V and SGMGH/SGMSH/SGMUH Servomotor Combination Specifications**

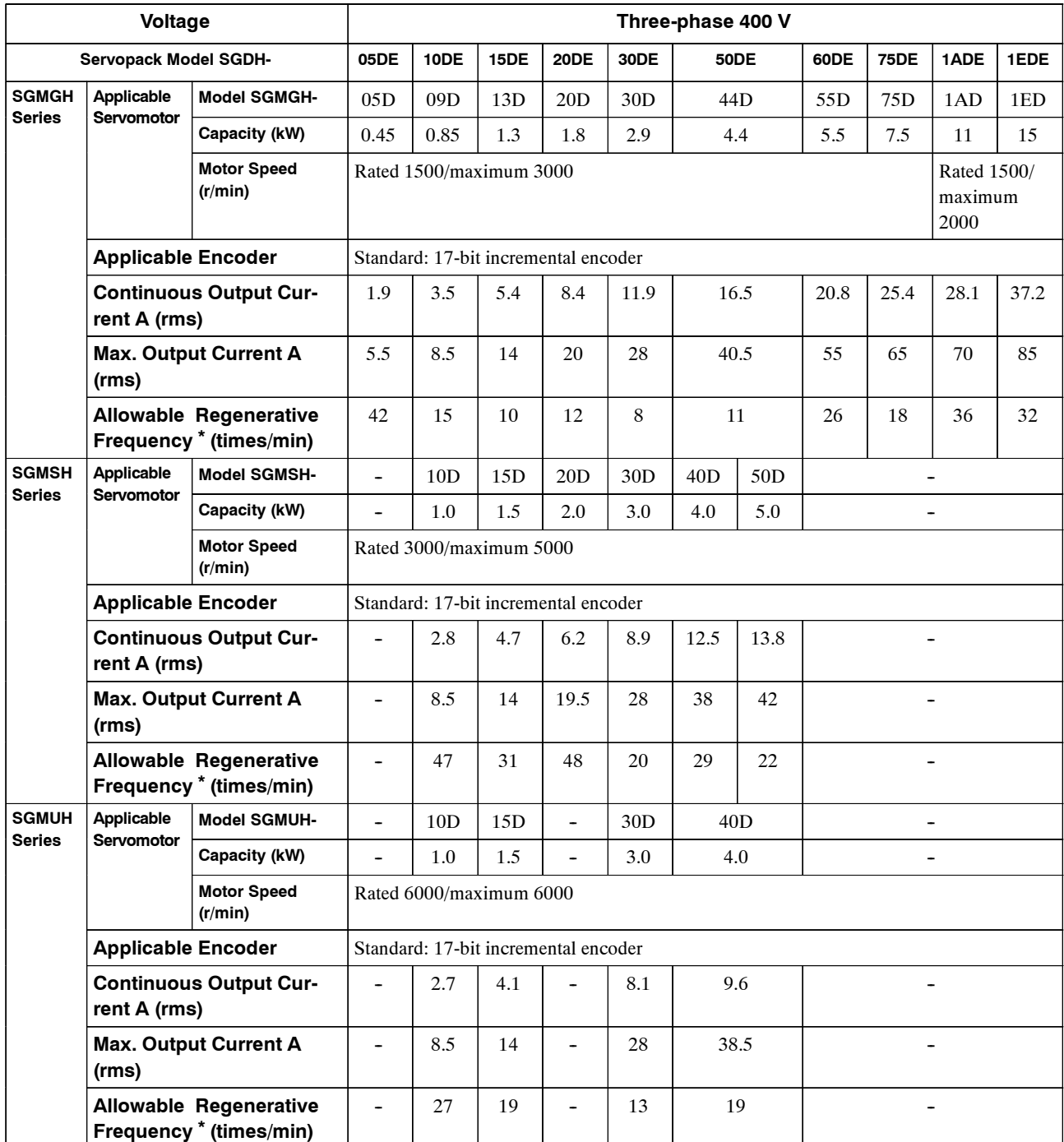

**\*** Allowable regenerative frequency is the allowable frequency in the Servomotor while accelerating and deceler-

ating through a  $0 \rightarrow$  maximum motor speed  $\rightarrow$  0 (r/min) cycle.

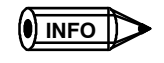

Refer to *Section 5.6 Selecting a Regeneration Resistor* for more details on allowable regenerative energy and frequency.

# **8.2.2 Ratings and Specifications**

The following table shows ratings and specifications for the SGDH Servopack. Refer to them as required when selecting a Servopack.

| <b>Servopack Model</b><br>SGDH-     |                                                             |                                                         | A <sub>3</sub> | A5                                                                                                    | 01                       | 02   | 04                       | 05   | 08                           | 10                       | 15                           | 20   | 30                       |                              |
|-------------------------------------|-------------------------------------------------------------|---------------------------------------------------------|----------------|----------------------------------------------------------------------------------------------------|--------------------------|------|--------------------------|------|------------------------------|--------------------------|------------------------------|------|--------------------------|------------------------------|
|                                     |                                                             |                                                         |                |                                                                                                    |                          |      |                          |      |                              |                          |                              |      |                          |                              |
| Appli-<br>cable<br>Servo-<br>motor  | <b>100V</b>                                                 | <b>SGMAH-□B</b>                                         |                | A <sub>3</sub>                                                                                             | A <sub>5</sub>           | 01   | 02                       |      | $\overline{\phantom{a}}$     | L,                       |                              |      |                          |                              |
|                                     |                                                             | <b>SGMPH-</b> □B                                        |                | $\overline{a}$                                                                                             | $\overline{\phantom{a}}$ | 01   | 02                       | -    | $\overline{\phantom{0}}$     | -                        | $\qquad \qquad \blacksquare$ | -    | -                        | $\qquad \qquad \blacksquare$ |
|                                     | <b>200V</b>                                                 | <b>SGMAH-</b> □A                                        |                | A <sub>3</sub>                                                                                             | A <sub>5</sub>           | 01   | 02                       | 04   | $\overline{\phantom{a}}$     | 08                       | $\ddot{\phantom{1}}$         |      | $\overline{\phantom{0}}$ | $\overline{\phantom{a}}$     |
|                                     |                                                             | <b>SGMPH-</b> □A                                        |                | $\overline{\phantom{0}}$                                                                                   |                          | 01   | 02                       | 04   | $\overline{\phantom{a}}$     | 08                       | $\ddot{\phantom{1}}$         | 15   | $\overline{\phantom{0}}$ |                              |
|                                     |                                                             | SGMGH-□A□A (1500r/min)                                  |                | $\overline{\phantom{0}}$                                                                                   | $\overline{\phantom{0}}$ | -    | $\overline{\phantom{a}}$ | ۰    | 05                           | $\ddot{\phantom{1}}$     | 09                           | 13   | 20                       | 30                           |
|                                     |                                                             | SGMGH-□A□B (1000r/min)                                  |                | -                                                                                                    |                          |      |                          |      | 03                           | 06                       | 09                           | 12   | 20                       | 30                           |
|                                     |                                                             | <b>SGMSH-</b> □A                                        |                | -                                                                                                    | -                        | ۰    | $\qquad \qquad$          | -    | $\qquad \qquad \blacksquare$ | -                        | 10                           | 15   | 20                       | 30                           |
|                                     |                                                             | <b>SGMDH-</b> □A                                        |                | $\overline{\phantom{0}}$                                                                                   | ۰                        | L.   | $\ddot{\phantom{1}}$     | ۰    | $\overline{\phantom{a}}$     | ÷,                       | $\ddot{\phantom{1}}$         | ÷.   | $\overline{\phantom{a}}$ | 22                           |
|                                     | 400V                                                        | <b>SGMGH-</b> □D                                        |                | $\overline{a}$                                                                                             | ÷                        | ۰    | $\overline{\phantom{a}}$ | ÷    | 05                           | L,                       | 09                           | 13   | 20                       | 30                           |
|                                     |                                                             | <b>SGMSH-</b> □D                                        |                | $\overline{a}$                                                                                             | $\overline{\phantom{0}}$ | ۰    | $\overline{\phantom{a}}$ |      | $\overline{\phantom{a}}$     | $\frac{1}{2}$            | 10                           | 15   | 20                       | 30                           |
|                                     |                                                             | <b>SGMUH-</b> □D                                        |                |                                                                                                    |                          |      |                          |      |                              | L.                       | 10                           | 15   |                          | 30                           |
| <b>Basic</b><br>Specifi-<br>cations | <b>Max. Applicable Servomotor Capacity</b><br>[kW]          |                                                         | 0.03           | 0.05                                                                                                    | 0.1                      | 0.2  | 0.4                      | 0.45 | 0.75                         | 1.0                      | 1.5                          | 2.0  | 3.0                      |                              |
|                                     | <b>100V</b>                                                 | <b>Continuous Output Current [A</b><br>rms]             |                | 0.66                                                                                                    | 0.95                     | 2.4  | 3.0                      | -    | $\overline{a}$               | $\overline{\phantom{0}}$ |                              |      |                          | $\overline{a}$               |
|                                     |                                                             | Max. Output Current [A rms]                             |                | 2.0                                                                                                    | 2.9                      | 7.2  | 9.0                      |      |                              | $\overline{a}$           |                              |      |                          |                              |
|                                     | <b>200V</b>                                                 | <b>Continuous Output Current [A</b><br>rms <sub>l</sub> |                | 0.44                                                                                                    | 0.64                     | 0.91 | 2.1                      | 2.8  | 3.8                          | 5.7                      | 7.6                          | 11.6 | 18.5                     | 24.8                         |
|                                     |                                                             | Max. Output Current [A rms]                             |                | 1.3                                                                                                    | 2.0                      | 2.8  | 6.5                      | 8.5  | 11.0                         | 13.9                     | 17                           | 28   | 42                       | 56                           |
|                                     | 400V                                                        | <b>Continuous Output Current [A</b><br>rms]             |                | $\overline{\phantom{0}}$                                                                                   |                          |      |                          |      | 1.9                          | $\overline{\phantom{0}}$ | 3.5                          | 5.4  | 8.4                      | 11.9                         |
|                                     |                                                             | Max. Output Current [A rms]                             |                | $\blacksquare$                                                                                             |                          |      |                          |      | 5.5                          | ÷.                       | 8.5                          | 14   | 20                       | 28                           |
|                                     | Input<br><b>Power</b><br><b>Supply</b><br>$\star$ 1         | <b>Main circuit</b>                                     | 100V           | Single-phase 100 to 115 VAC +10 to -15%, 50/60 Hz                                                          |                          |      |                          |      |                              |                          |                              |      |                          |                              |
|                                     |                                                             |                                                         | 200 V          | Single/Three-phase 200 to 230 VAC +10 to -15%, 50/60 Hz <sup>*6</sup>                                      |                          |      |                          |      |                              |                          |                              |      |                          |                              |
|                                     |                                                             |                                                         | 400 V          | Three-phase 380 to 480 VAC +10 to -15%, 50/60 Hz                                                           |                          |      |                          |      |                              |                          |                              |      |                          |                              |
|                                     |                                                             | <b>Control circuit</b>                                  | 100 V          | Single-phase 100 to 115 VAC +10 to -15%, 50/60 Hz                                                          |                          |      |                          |      |                              |                          |                              |      |                          |                              |
|                                     |                                                             |                                                         | 200 V          | Single-phase 200 to 230 VAC +10 to -15%, 50/60 Hz                                                          |                          |      |                          |      |                              |                          |                              |      |                          |                              |
|                                     |                                                             |                                                         | 400 V          | 24 VDC 15%                                                                                                 |                          |      |                          |      |                              |                          |                              |      |                          |                              |
|                                     | <b>Control Method</b>                                       |                                                         |                | Single or three-phase full-wave rectification IGBT-PWM (sine-wave<br>driven)                               |                          |      |                          |      |                              |                          |                              |      |                          |                              |
|                                     | Feedback                                                    |                                                         |                | Serial encoder: 13, 16 or 17-bit (incremental/absolute value)<br>* The 13 bit encoder is incremental only. |                          |      |                          |      |                              |                          |                              |      |                          |                              |
|                                     | Condi-<br><b>Ambient/Storage Temperature</b><br>*2<br>tions |                                                         |                | 0 to +55 $\degree$ C/-20 to +85 $\degree$ C                                                                |                          |      |                          |      |                              |                          |                              |      |                          |                              |
|                                     |                                                             | <b>Ambient/Storage Humidity</b>                         |                | 90% RH or less (with no condensation)                                                                      |                          |      |                          |      |                              |                          |                              |      |                          |                              |
|                                     |                                                             | <b>Vibration/Shock Resistance</b>                       |                | 4.9 m/s <sup>2</sup> /19.6 m/s <sup>2</sup>                                                                |                          |      |                          |      |                              |                          |                              |      |                          |                              |
|                                     | Configuration                                               |                                                         |                | Base mounted (Can be rack mounted with optional specifications.)                                           |                          |      |                          |      |                              |                          |                              |      |                          |                              |

**Table 8.14 Servopack Ratings and Specifications**

8.2.2 Ratings and Specifications

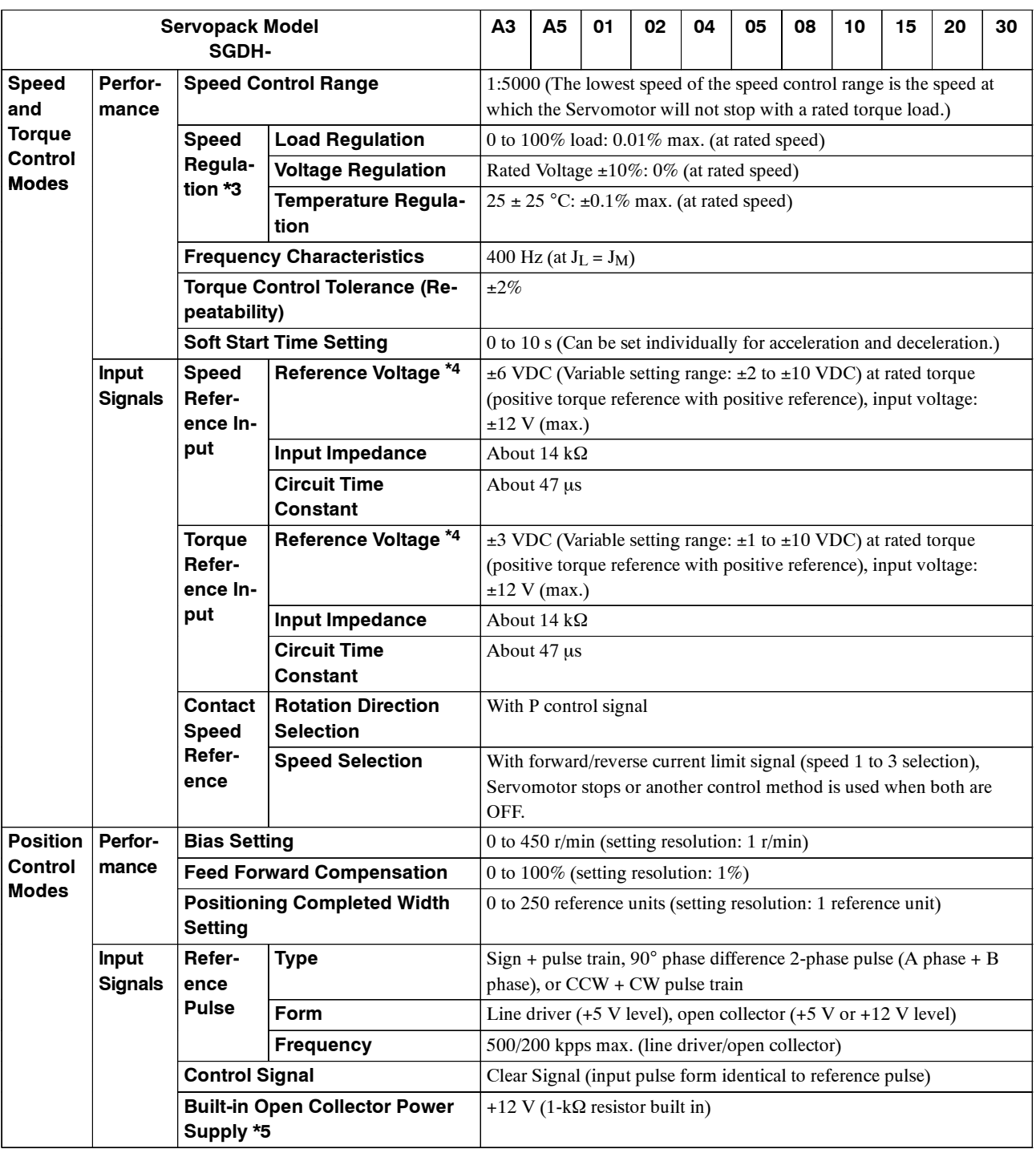

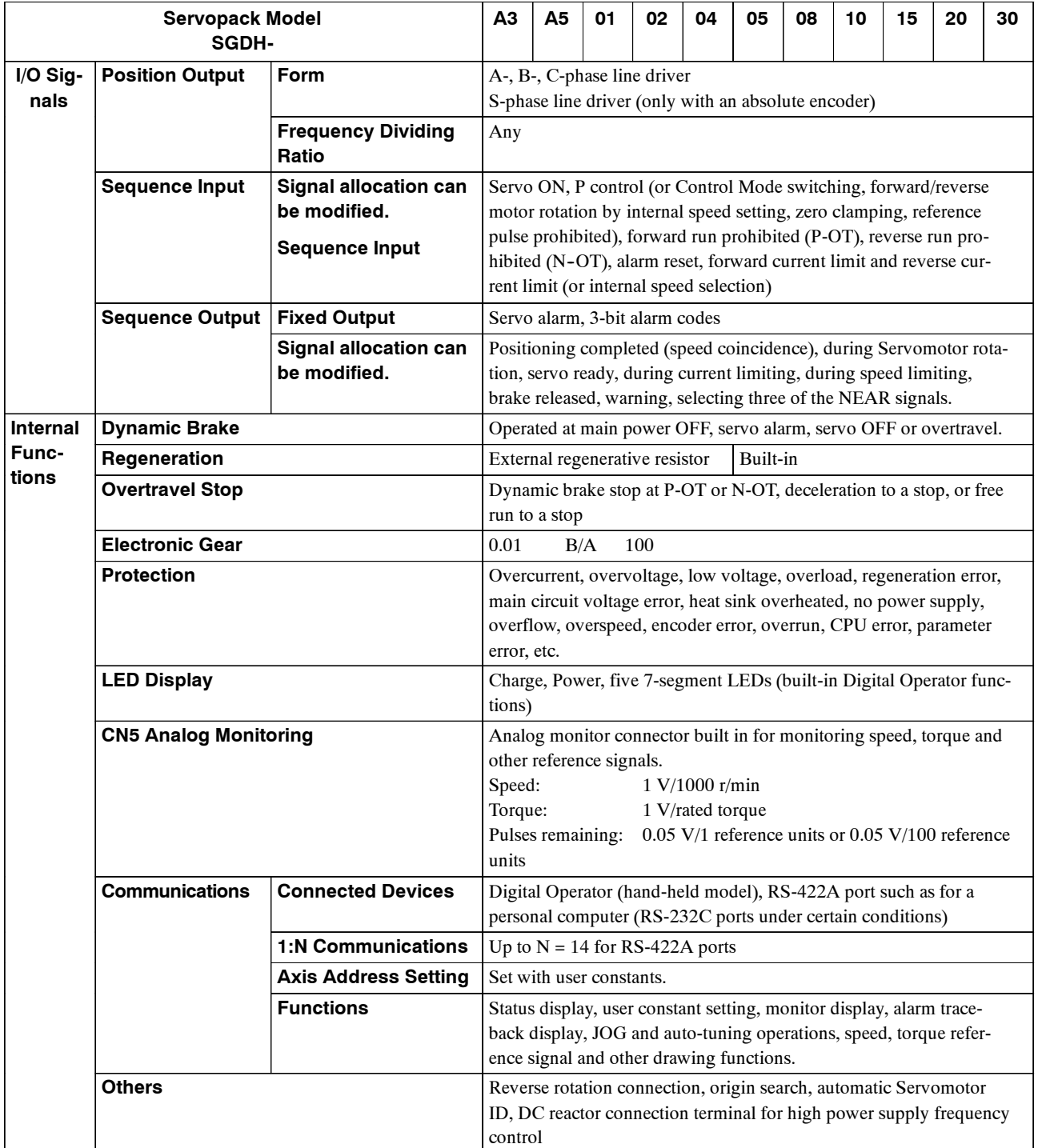

\* 1. Supply voltage must not exceed the following values. Otherwise, Servopack may malfunction. If the voltage exceeds these values, use a step- down transformer so that the voltage will be within the specified range.

Servopack for 100 V 127 Vrms (max.)

Servopack for 200 V 253 Vrms (max.)

Servopack for 400 V 528 Vrms (max.)

\* 2. Use the Servopack within the ambient temperature range. When enclosed in a box, internal temperatures must not exceed the ambient temperature range.

8.2.2 Ratings and Specifications

\* 3. Speed regulation is defined as follows:

Speed reguration No-load motor speed – Total load motor speed Rated motor speed 100%

The motor speed may change due to voltage variations or amplifier drift and changes in processing resistance due to temperature variation. The ratio of speed changes to the rated speed represent speed regulation due to voltage and temperature variations.

- \* 4. Forward is clockwise viewed from the non-load side of the Servomotor. (Counterclockwise viewed from the load and shaft end)
- \* 5. The built-in open collector power supply is not electrically insulated from the control circuit in the Servopack.
- \* 6. Main circuit power supply for SGDH-08AE-S/SGDH-15AE-S Servopacks are as follows Single-phase 220 to 230 VAC +10 to - 15%, 50/60 Hz

When a power supply of 187 V (-15% of 220 V) or less is used, alarm 41, indicating voltage shortage, may occur when accelerating to max speed with max torque of Servomotor.

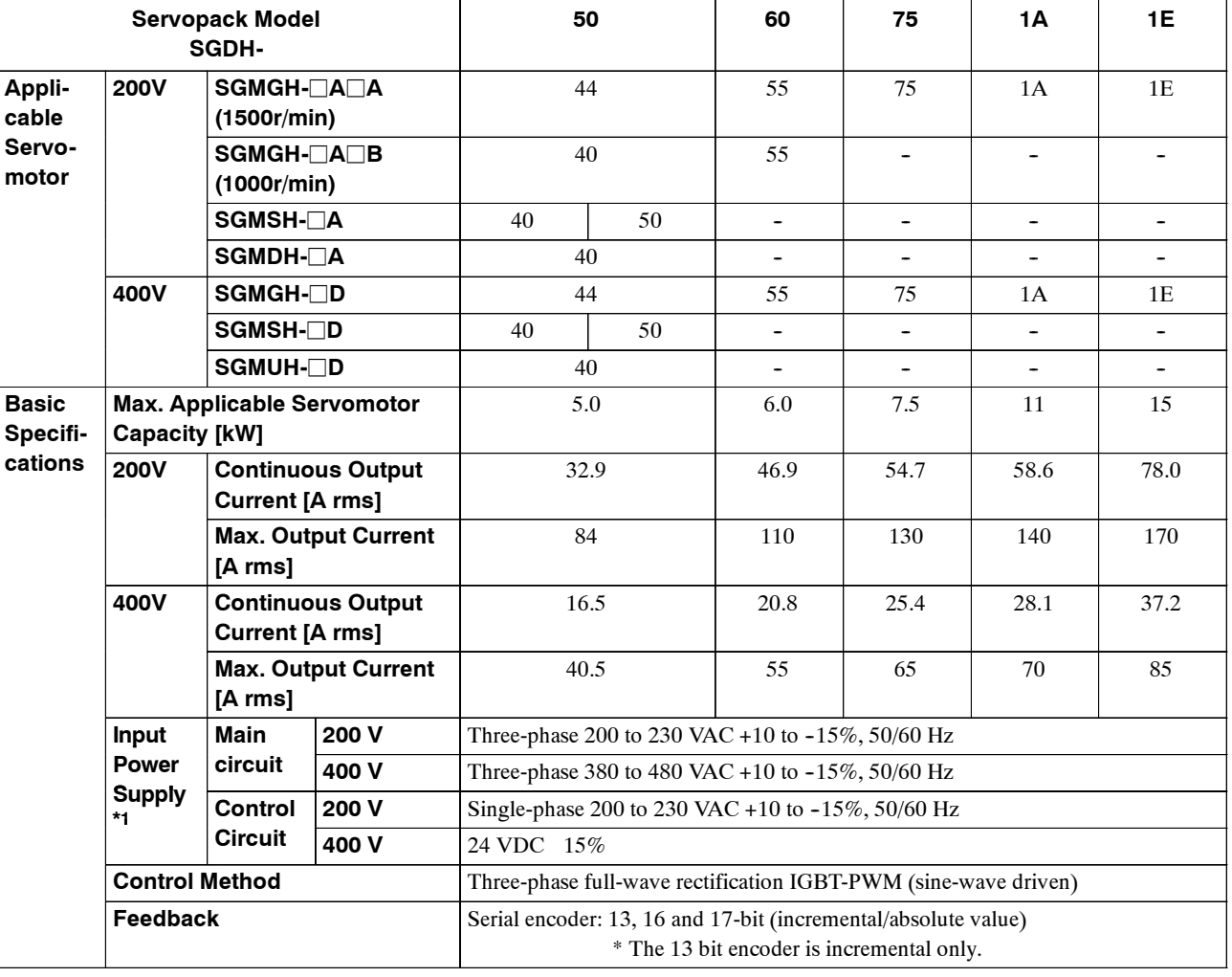

#### **Table 8.15 Servopack Ratings and Specifications 2**

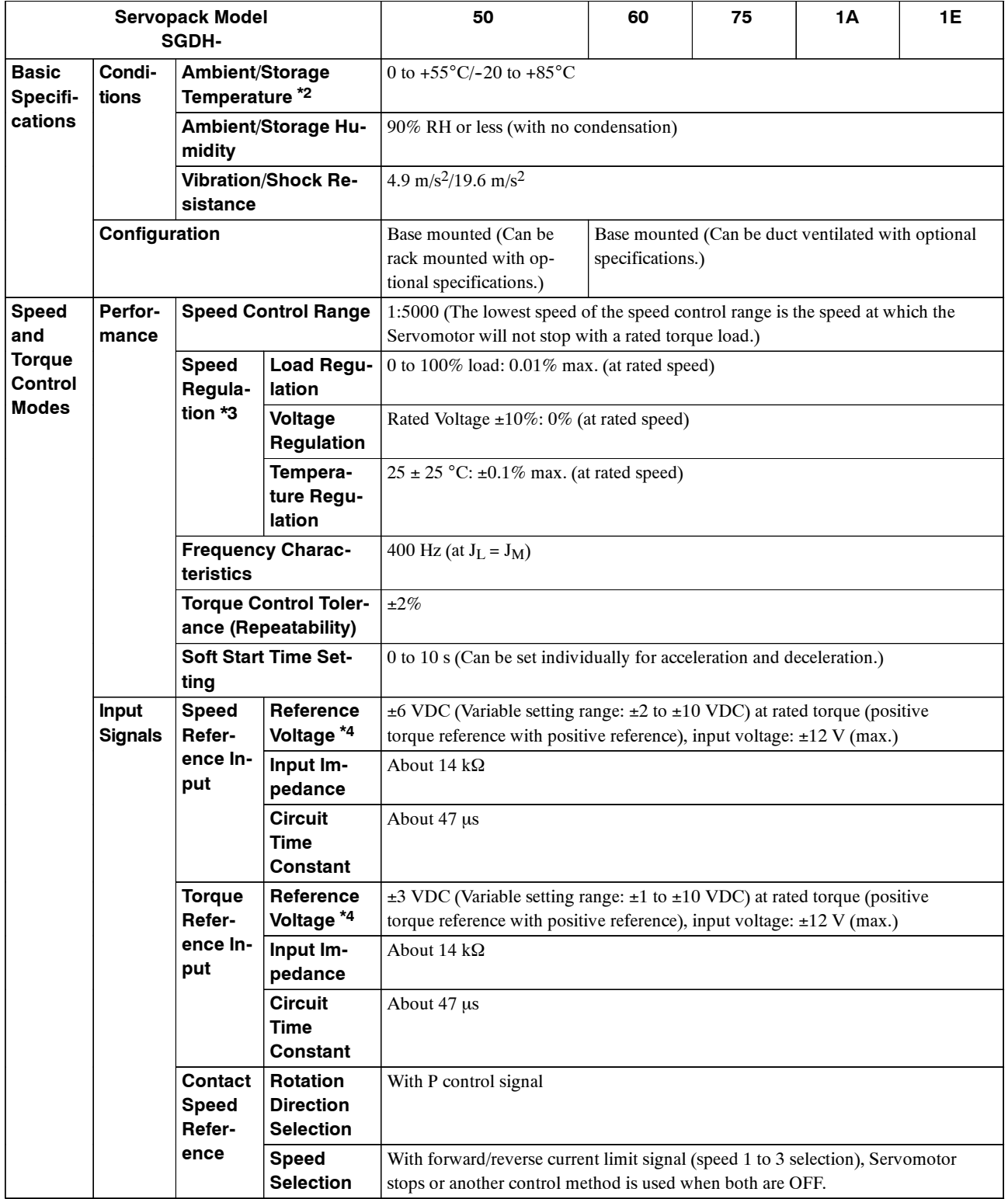

8.2.2 Ratings and Specifications

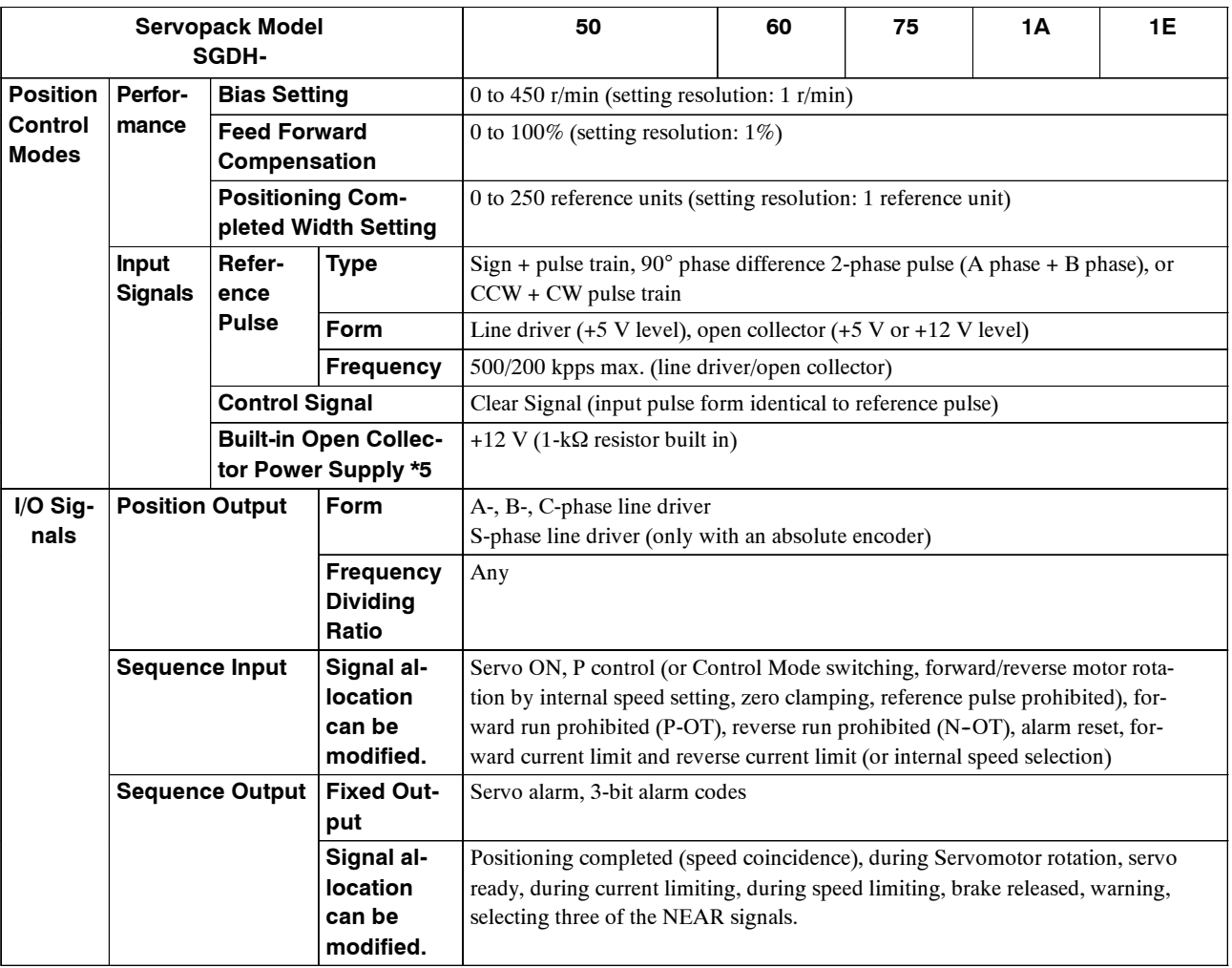

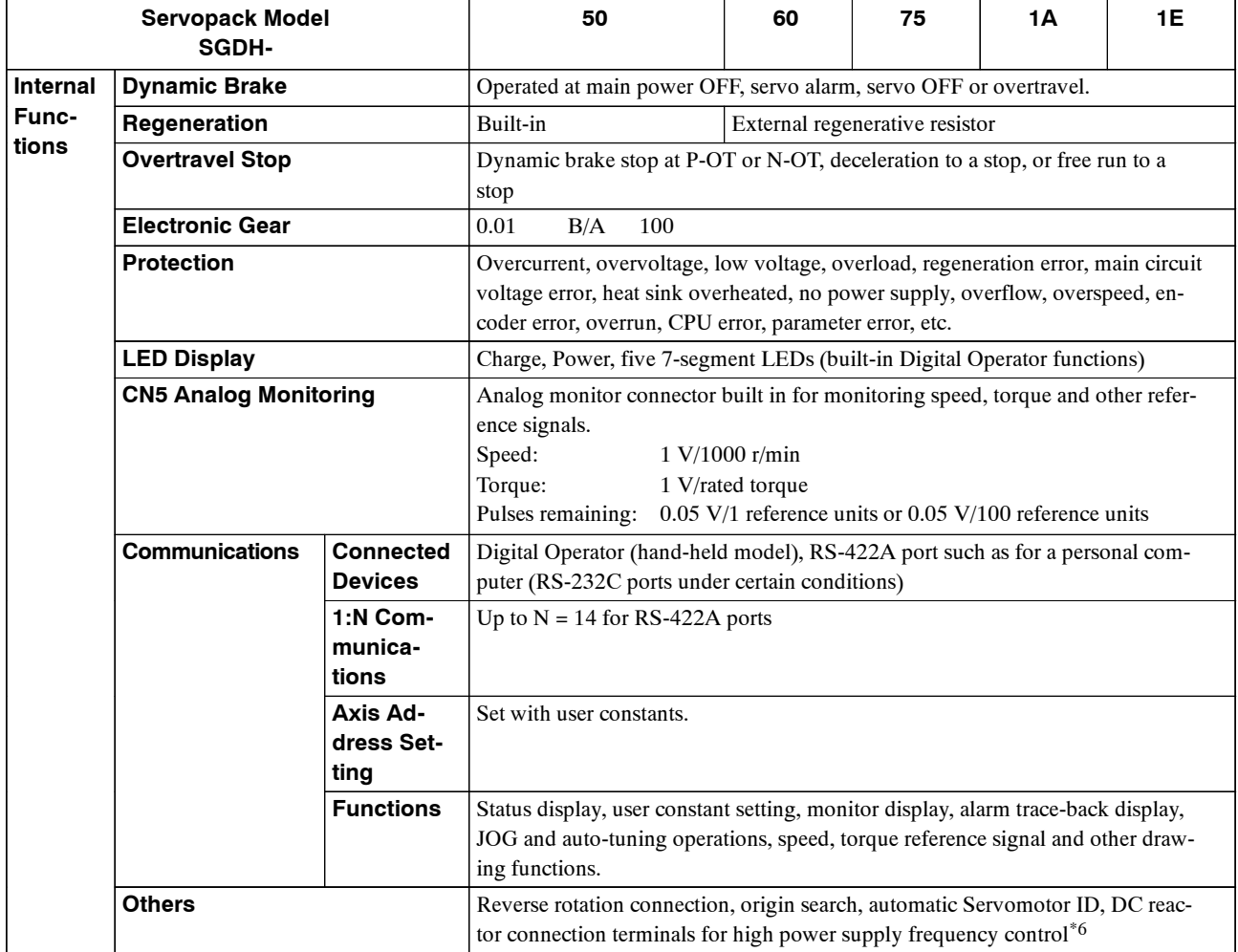

\* 1. Supply voltage must not exceed 230 V +10% (253 V). A step-down transformer is required if the voltage exceeds these values.

\* 2. Use the Servopack within the ambient temperature range. When enclosed in a box, internal temperatures must not exceed the ambient temperature range.

\* 3. Speed regulation is defined as follows:

Speed reguration No-load motor speed – Total load motor speed 100%

Rated motor speed

The motor speed may change due to voltage variations or amplifier drift and changes in processing resistance due to temperature variation. The ratio of speed changes to the rated speed represent speed regulation due to voltage and temperature variations.

- \* 4. Forward is clockwise viewed from the non-load side of the Servomotor. (Counterclockwise viewed from the load and shaft end)
- \* 5. The built-in open collector power supply is not electrically insulated from the control circuit in the Servopack.
- \* 6. The DC reactor connection terminals for power supplies designed for mimimum harmonics are not included in Servopacks with capacities of 6 kW or more.

8

#### **8.2.3 Dimensional Drawings**

Dimensional drawings of the Base Mounting Standard Servopacks are shown below. For detailed dimensional drawings, refer to *Servo Selection and Data Sheets.*

For details of the Rack Mounting and Duct-ventilated Servopacks, refer also to *Servo Selection and Data Sheets.*

#### **J Base Mounting Models**

Unit: mm (in)

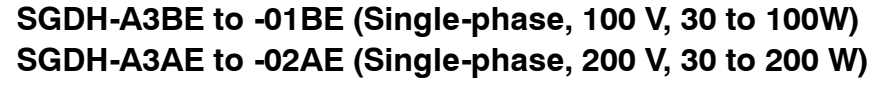

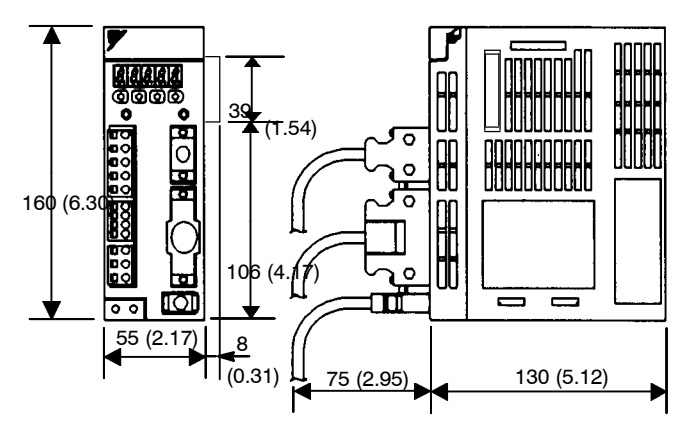

Approx. mass: 0.8 kg (1.76 lb)

**SGDH-02BE (Single-phase, 100 V, 200 W) SGDH-04AE (Single-phase, 200 V, 400 W)**

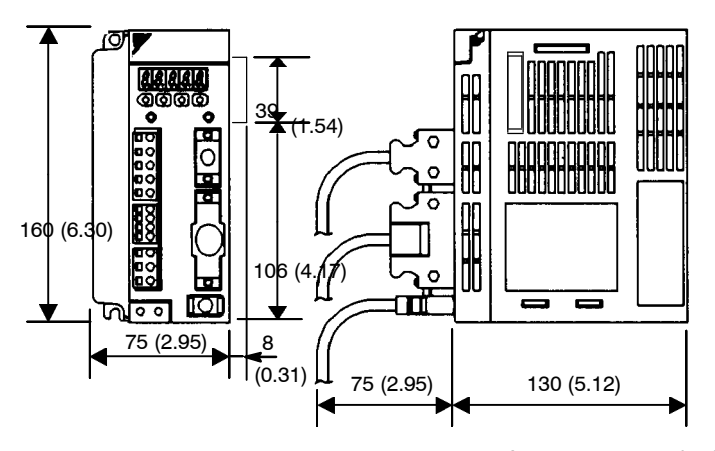

Approx. mass: 1.1 kg (2.43 lb)

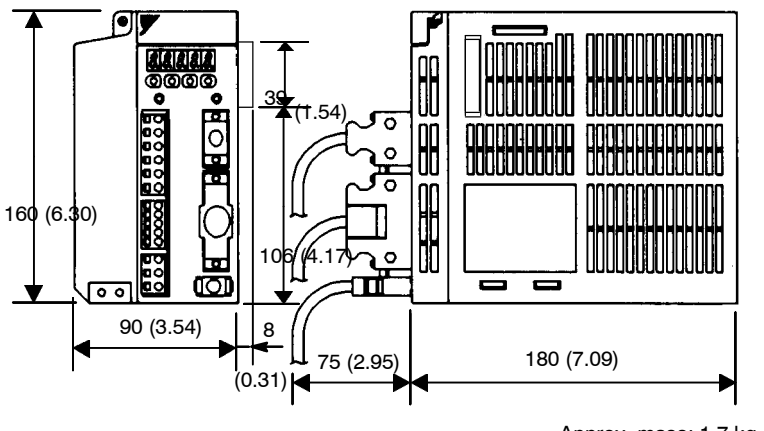

**SGDH-05AE to-10AE (Three-phase, 200 V, 0.5 to 1.0 kW)**

Approx. mass: 1.7 kg (3.75 lb)

**SGDH-15AE (Three-phase, 200 V, 1.5 kW) SGDH-05DE to -15DE (Three-phase, 400 V, 0.5 to 1.5kW)**

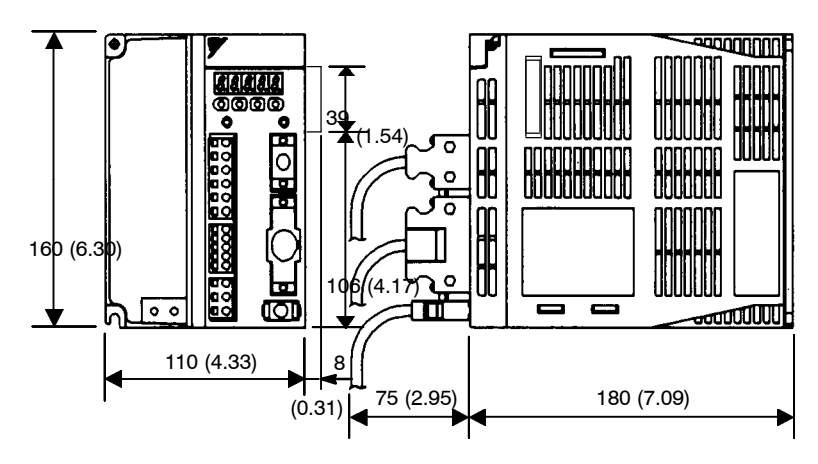

Approx. mass: 2.8 kg (6.17 lb)

8.2.3 Dimensional Drawings

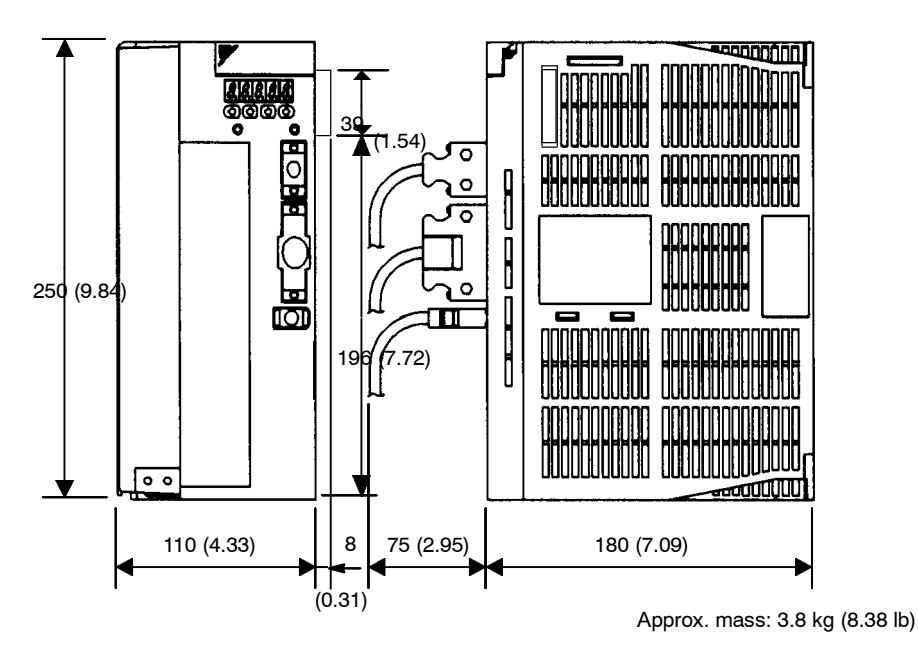

**SGDH-20AE, -30AE (Three-phase, 200 V, 2.0 kW, 3.0 kW) SGDH-20DE, -30DE (Three-phase, 400 V, 2.0 kW, 3.0 kW)**

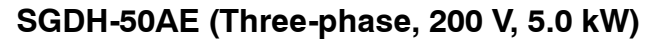

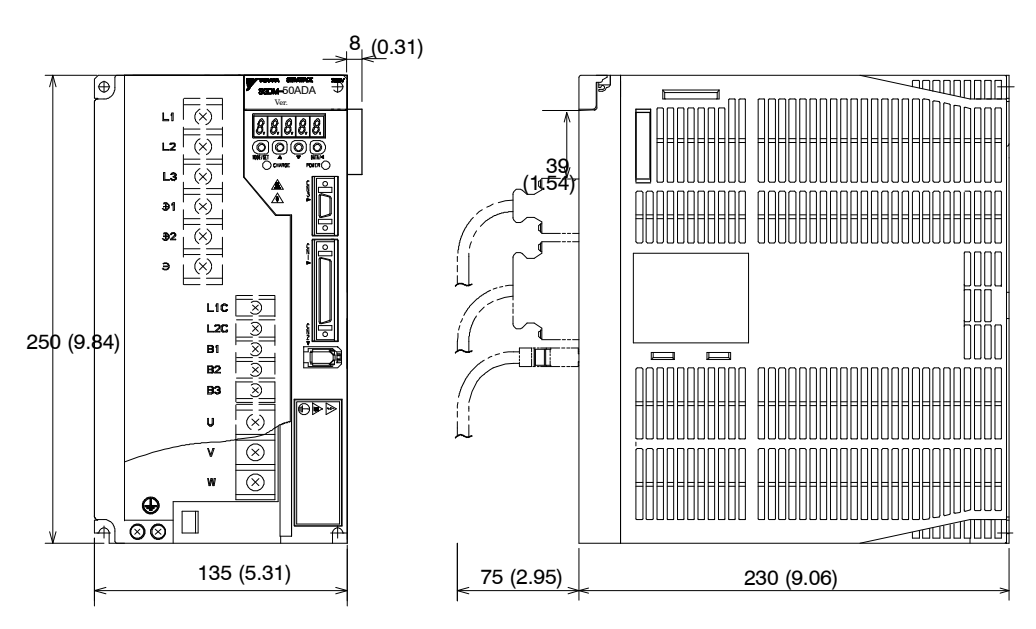

Approx. mass: 5.5 kg (12.1 lb)

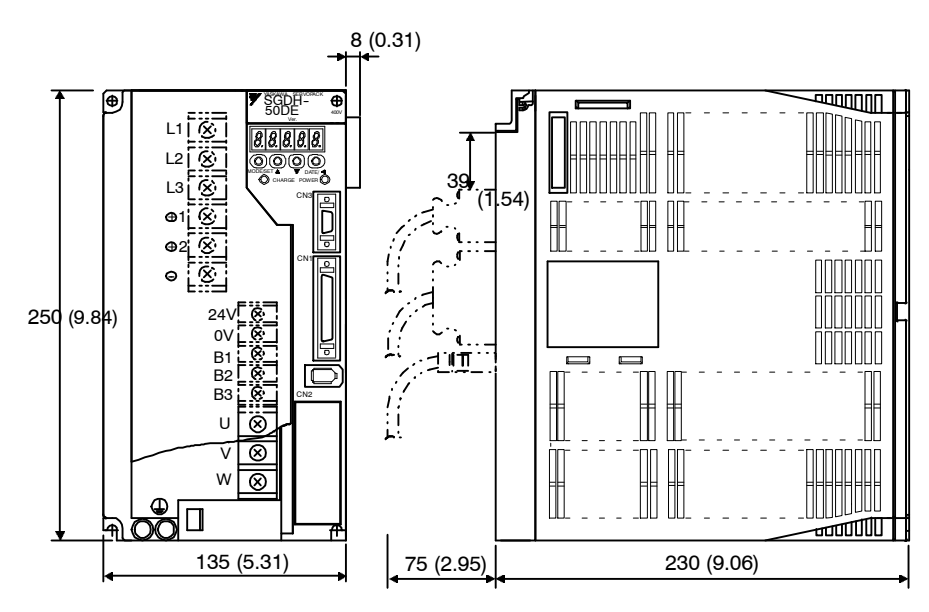

# **SGDH-50DE (Three-phase, 400 V, 5.0 kW)**

Approx. mass: 5.5 kg (12.1 lb)

# **SGDH-60AE, -75AE (Three-phase, 200 V, 6.0 kW, 7.5 kW)**

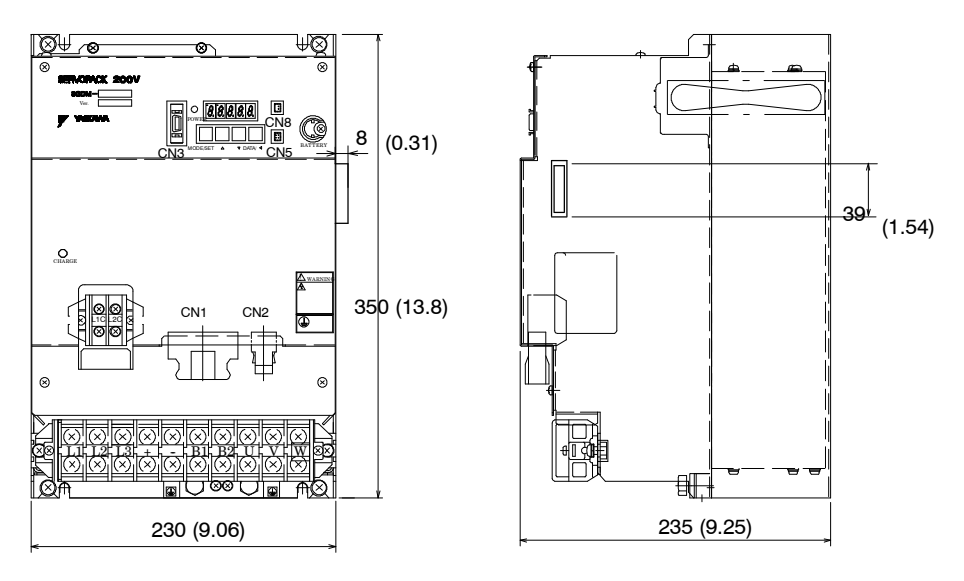

Approx. mass: 14.3 kg (31.5 lb)

8.2.3 Dimensional Drawings

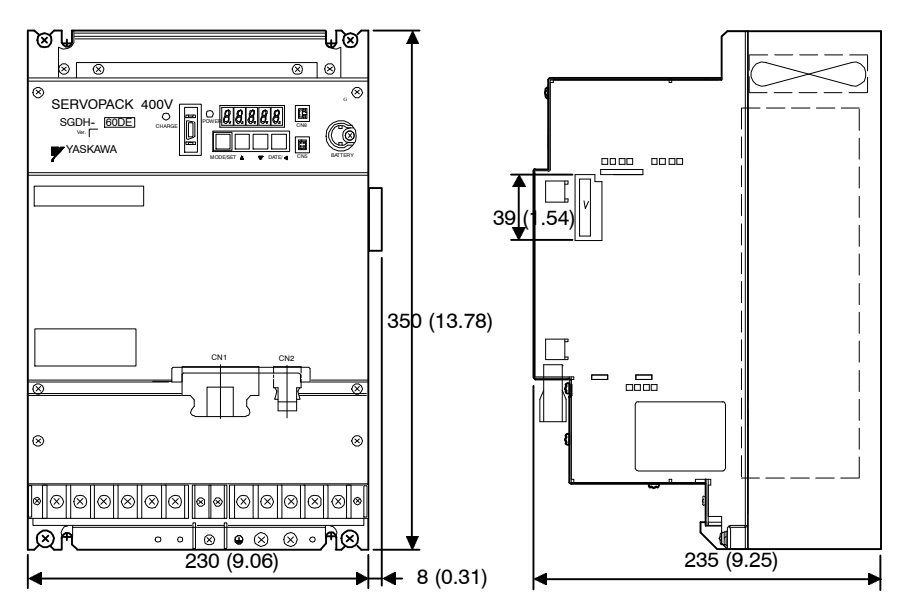

**SGDH-60DE, -75DE (Three-phase, 400 V, 6.0 kW, 7.5 kW)**

Approx. mass: 13.5 kg (29.8 lb)

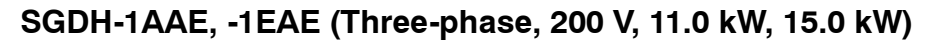

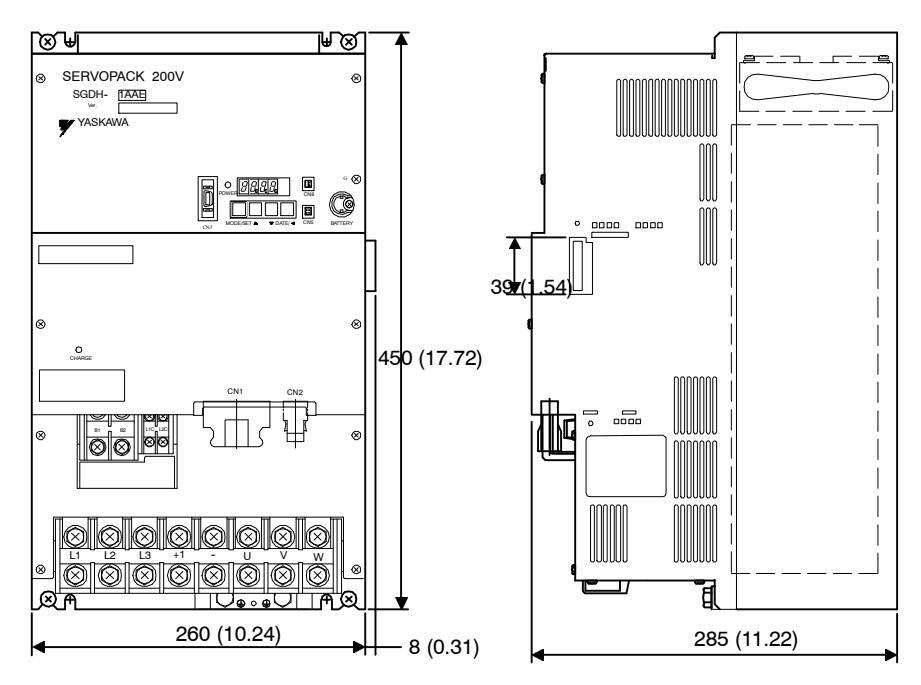

Approx. mass: 26 kg (57.3 lb)

8

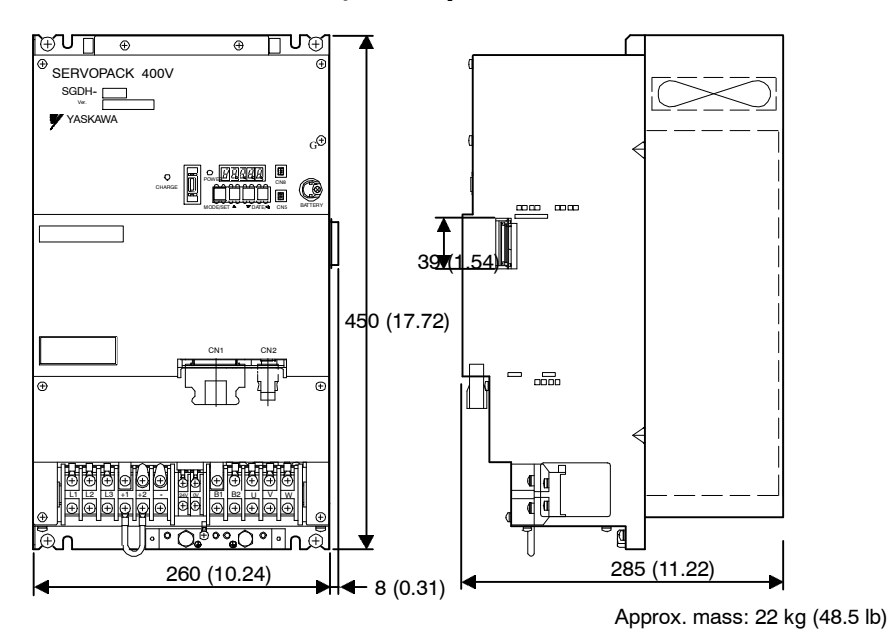

# **SGDH-1ADE, -1EDE (Three-phase, 400 V, 11.0 kW, 15.0 kW)**

# **9**

# **Inspection, Maintenance, and Troubleshooting**

This chapter describes the basic inspection and maintenance to be carried out by the user. In addition, troubleshooting procedures are described for problemswhich cause an alarm display and for problems which result in no alarm display.

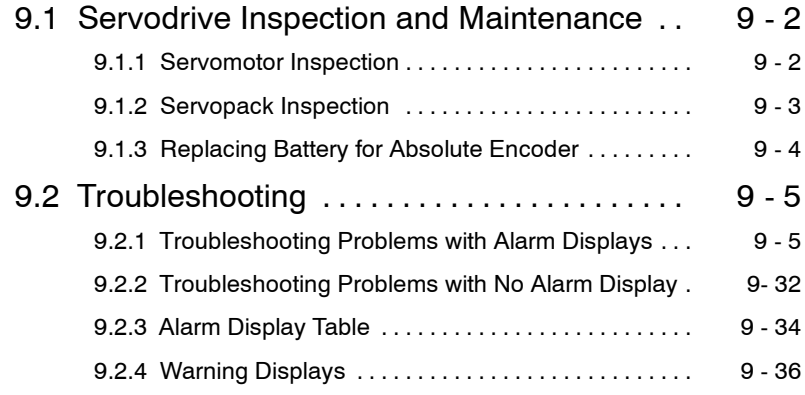

9.1.1 Servomotor Inspection

# **9.1 Servodrive Inspection and Maintenance**

This section describes the basic inspections and maintenance of Servomotors and Servopacks and the procedures for replacing the battery for absolute encoders.

#### **9.1.1 Servomotor Inspection**

For inspection and maintenance of Servomotors, follow the simple, daily inspection procedures in the following table.

The AC Servomotors are brushless. Simple, daily inspection is sufficient. The inspection and maintenance frequenciesin the table are only guidelines. Increase or decrease the frequency to suit the operating conditions and environment.

#### **IMPORTANT**

During inspection and maintenance, do not disassemble the Servomotor. If disassembly of the Servomotor is required, contact your Yaskawa representative.

| Item                                                         | <b>Frequency</b>                                   | <b>Procedure</b>                                                                                          | <b>Comments</b>                                                                                   |  |  |
|--------------------------------------------------------------|----------------------------------------------------|----------------------------------------------------------------------------------------------------|---------------------------------------------------------------------------------------------------|--|--|
| <b>Vibration and</b><br><b>Noise</b>                         | Daily                                              | Touch and listen.                                                                                         | Levels higher than normal?                                                                        |  |  |
| <b>Exterior</b>                                              | According to de-<br>gree of contamina-<br>tion     | Clean with cloth or com-<br>pressed air.                                                                  |                                                                                                   |  |  |
| <b>Insulation</b><br><b>Resistance</b><br><b>Measurement</b> | At least once a<br>year                            | Disconnect Servopack and<br>test insulation resistance at<br>500 V. Must exceed<br>$10 \text{ M}\Omega^*$ | Contact your Yaskawa rep-<br>resentative if the insulation<br>resistance is below 10 M $\Omega$ . |  |  |
| <b>Replacing Oil</b><br>Seal                                 | At least once ev-<br>ery 5000 hours                | Remove Servomotor from<br>machine and replace oil<br>seal.                                                | Applies only to motors with<br>oil seals.                                                         |  |  |
| Overhaul                                                     | At least once ev-<br>ery 20000 hours or<br>5 years | Contact your Yaskawa rep-<br>resentative.                                                                 | The user should not disas-<br>semble and clean the Servo-<br>motor.                               |  |  |

**Table 9.1 Servomotor Inspections**

**\*** Measure across the Servomotor FG and the U-phase, V-phase, or W-phase power line

# **9.1.2 Servopack Inspection**

For inspection and maintenance of the Servopack, follow the inspection proceduresin the following table at least once every year. Other routine inspections are not required.

**Item Frequency Procedure Procedure Procedure** 

**Table 9.2 Servopack Inspections**

| <b>Clean Interior</b><br>and Circuit<br><b>Boards</b>            | At least once a<br>year | Check for dust, dirt, and oil<br>on the surfaces.                        | Clean with compressed air.                |
|------------------------------------------------------------------|-------------------------|--------------------------------------------------------------------------|-------------------------------------------|
| <b>Loose Screws</b>                                              | At least once a<br>year | Check for loose terminal<br>block and connector screws.                  | Tighten any loose screws.                 |
| <b>Defective Parts</b><br>in Unit or on<br><b>Circuit Boards</b> | At least once a<br>year | Check for discoloration,<br>damage or discontinuities<br>due to heating. | Contact your Yaskawa rep-<br>resentative. |

#### **J Part Replacement Schedule**

The following parts are subject to mechanical wear or deterioration over time. To avoid failure, replace these parts at the frequency indicated.

The user constants of any Servopacks overhauled by Yaskawa are reset to the standard settings before shipping. Be sure to confirm that the user constants are properly set before starting operation.

**Table 9.3 Periodical Part Replacement**

| Part                                                                                  | <b>Standard</b><br>Replacement<br>Period | <b>Replacement Method</b>                          |  |  |
|---------------------------------------------------------------------------------------|------------------------------------------|----------------------------------------------------|--|--|
| <b>Cooling Fan</b>                                                                    | 4 to 5 years                             | Replace with new part.                             |  |  |
| <b>Smoothing</b><br>Capacitor                                                         | 7 to 8 years                             | Test. Replace with new part if necessary.          |  |  |
| <b>Relays</b>                                                                         |                                          | Test. Replace if necessary.                        |  |  |
| Fuse                                                                                  | 10 years                                 | Replace with new part.                             |  |  |
| <b>Aluminum</b><br><b>Electrolytic</b><br><b>Capacitor on Circuit</b><br><b>Board</b> | 5 years                                  | Test. Replace with new circuit board if necessary. |  |  |

#### **Operating Conditions:**

- Ambient Temperature: Annual average of 30°C
- Load Factor: 80% max.
- Operation Rate: 20 hours/day max.

9.1.3 Replacing Battery for Absolute Encoder

## **9.1.3 Replacing Battery for Absolute Encoder**

If the voltage of the battery for an absolute encoder drops to approx. 2.7 V or less, an Absolute Encoder Battery Alarm (A. 83) will occur in the Servopack. This alarm occurswhen the Servopack receives a signal from the absolute encoder when the power to the Servopack is turned ON. Therefore, the Servopackwill not give an alarm when the battery voltage drops below theminimum voltage level while the power is being supplied to the Servopack.

Refer to *5.7.3 Handling Batteries* for the battery type recommended for absolute encoders.

Replace the battery using the following procedure if the battery voltage drops below the minimum required battery voltage.

#### **J Battery Replacement Procedure**

- **1.** Replace the battery while the control power to the Servopack is ON.
- **2.** After replacement, turn OFF the power to the Servopack in order to clear the Absolute Encoder Battery Alarm (A. 83).
- **3.** Turn ON the power to the Servopack again and confirm that it operates properly to complete battery replacement.

**IMPORTANT**

The absolute encoder data will be lost when the control power to the Servopack is turned OFF and when the encoder cable is disconnected from the battery. If the data is lost, refer to *5.7.4 Initializing the Absolute Encoder* and initialize the absolute encoder.

# **9.2 Troubleshooting**

Thissection describes causes and remediesfor problemswhich cause an alarmdisplay and for problems which result in no alarm display.

# **9.2.1 Troubleshooting Problems with Alarm Displays**

Problems that occur in the Servodrives are displayed on the panel operator as "A. $\Box$ " or "CPF-□□". "A.--", however, does not indicate an alarm. Refer to the following sections to identify the cause of an alarm and the action to be taken.

Contact your Yaskawa representative if the problem cannot be solved by the described procedures.

#### **J A.02**

A.02: User Constants Breakdown

#### **Display and Outputs**

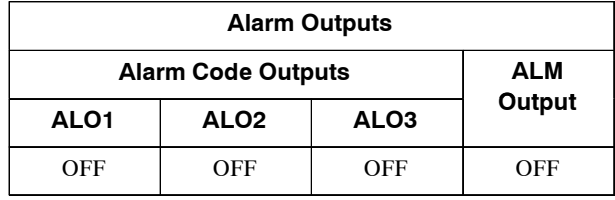

**Note** OFF: Output transistor is OFF (alarm state).

#### **Status and Remedy for Alarm**

At power ON  $\qquad \qquad \begin{array}{ccc} \begin{array}{ccc} \end{array} & \begin{array}{ccc} \end{array} &$ 

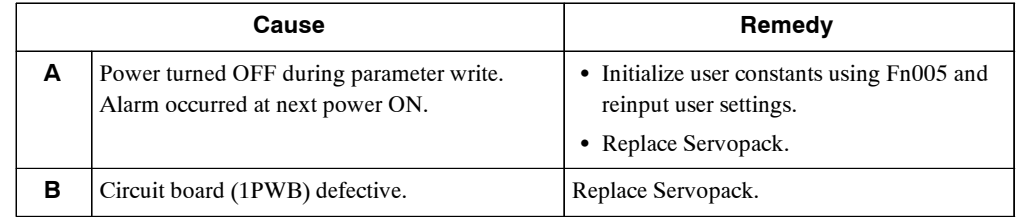

#### **J A.03**

A.03: Main Circuit Detector Error

#### **Display and Outputs**

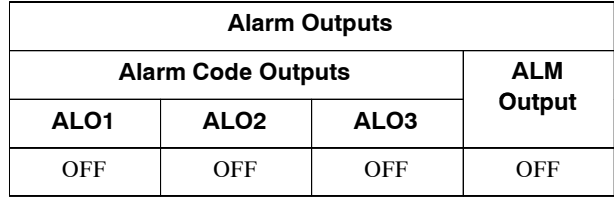

**Note** OFF: Output transistor is OFF (alarm state).

#### **Status and Remedy for Alarm**

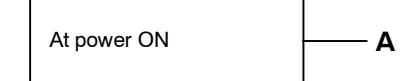

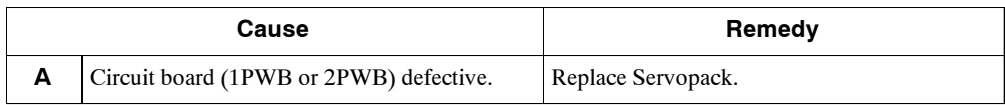

#### **J A.04**

A.04: User Constant Setting Error

#### **Display and Outputs**

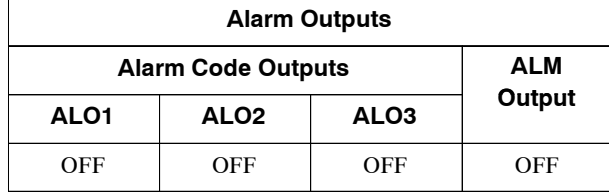

**Note** OFF: Output transistor is OFF (alarm state)

#### **Status and Remedy for Alarm**

At power ON  $\qquad \qquad \longrightarrow A, B$ 

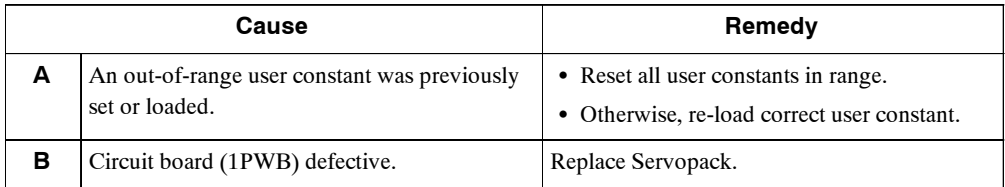

A.05: Combination Error

#### **Display and Outputs**

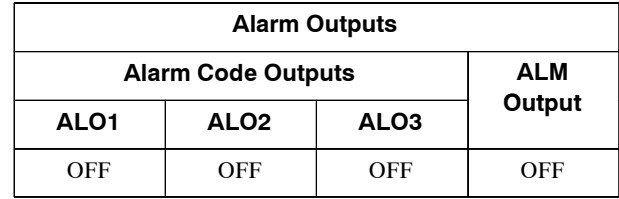

**Note** OFF: Output transistor is OFF (alarm state).

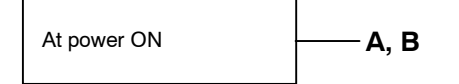

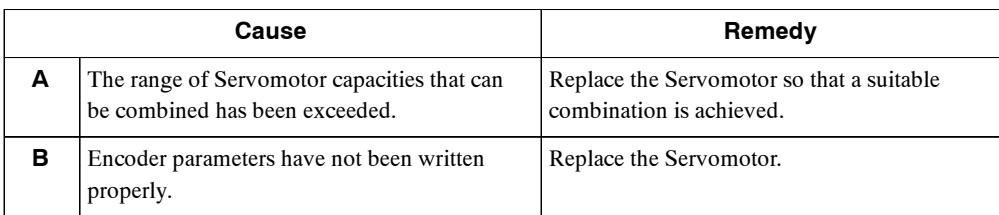

#### **J A.10**

A.10: Overcurrent or Heat Sink Overheated

#### **Display and Outputs**

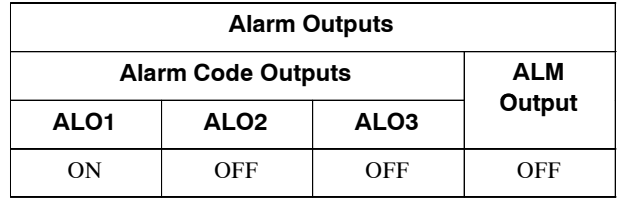

Note OFF: Output transistor is OFF (alarm state). ON: Output transistor is ON.

#### **Status and Remedy for Alarm**

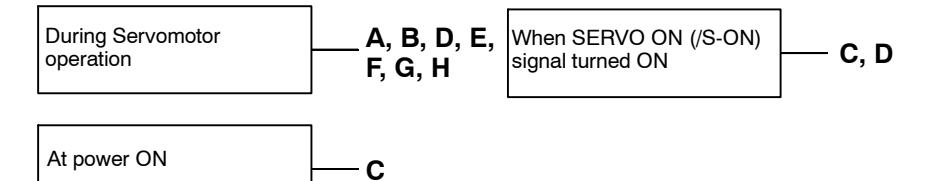

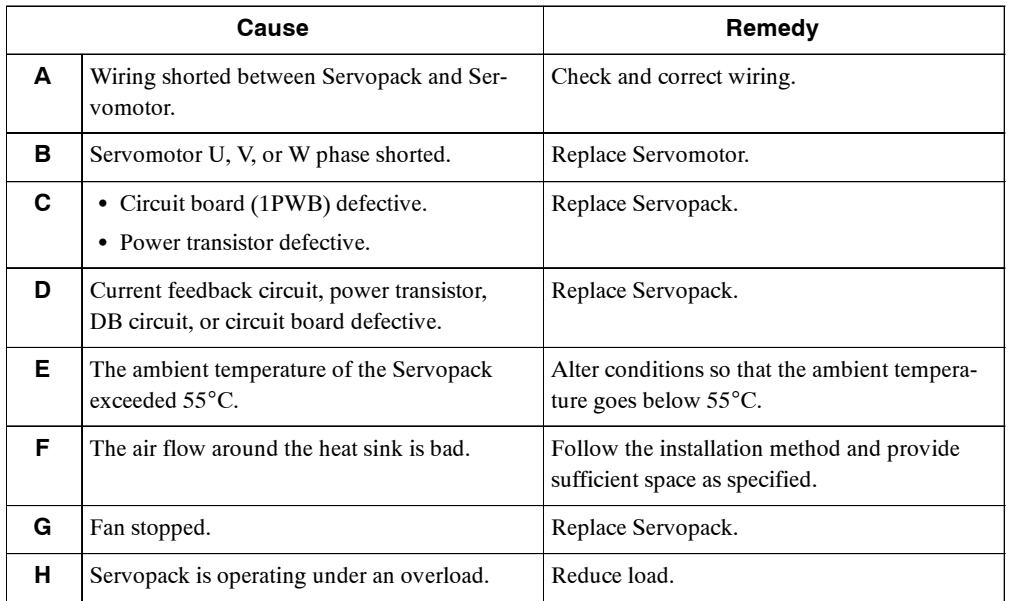

**Note** E to H can occur with a Servopack with a capacity of all models (400 V) and 1.5 kW to 5 kW (200 V).

A.30: Regenerative Error Detected

#### **Display and Outputs**

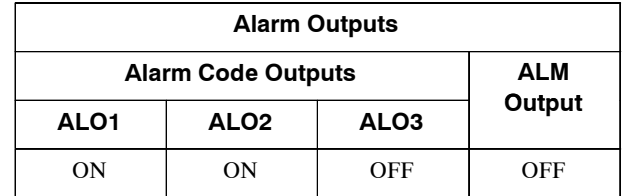

**Note** OFF: Output transistor is OFF (alarm state). ON: Output transistor is ON.

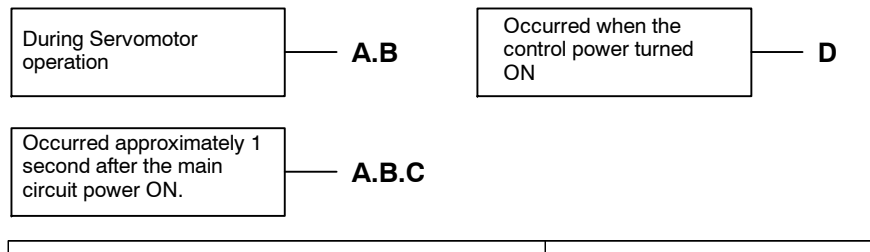

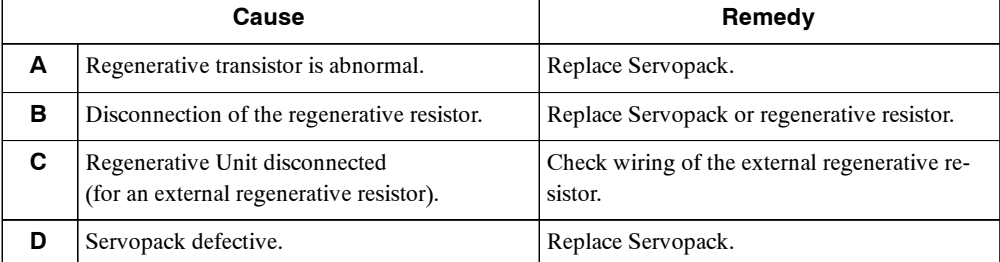

**J A.32**

A.32: Regenerative Overload

#### **Display and Outputs**

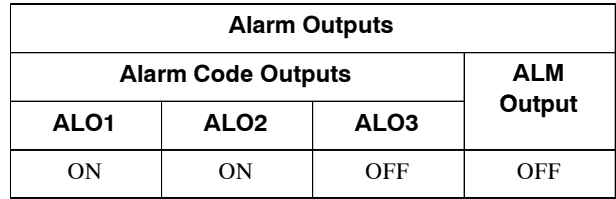

**Note** OFF: Output transistor is OFF (alarm state). ON: Output transistor is ON.

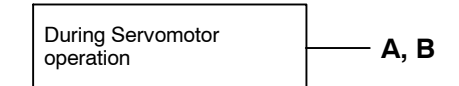

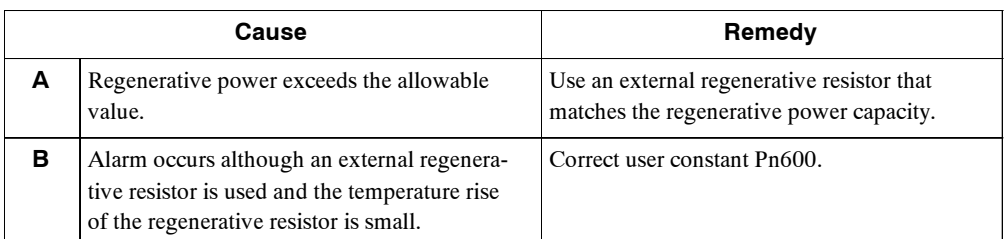

A.40: Main Circuit DC Voltage Error Detected: Overvoltage

#### **Display and Outputs**

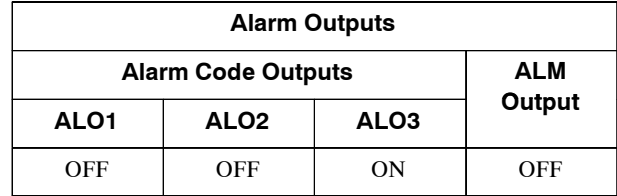

**Note** OFF: Output transistor is OFF (alarm state). ON: Output transistor is ON.

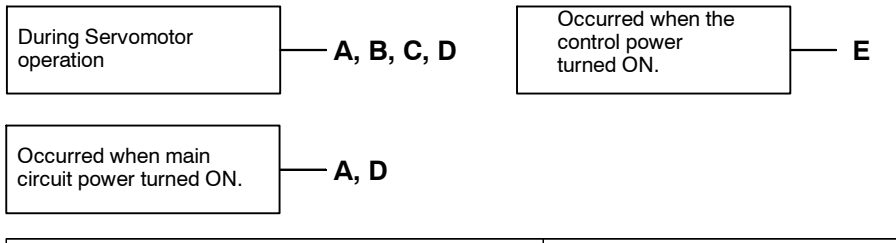

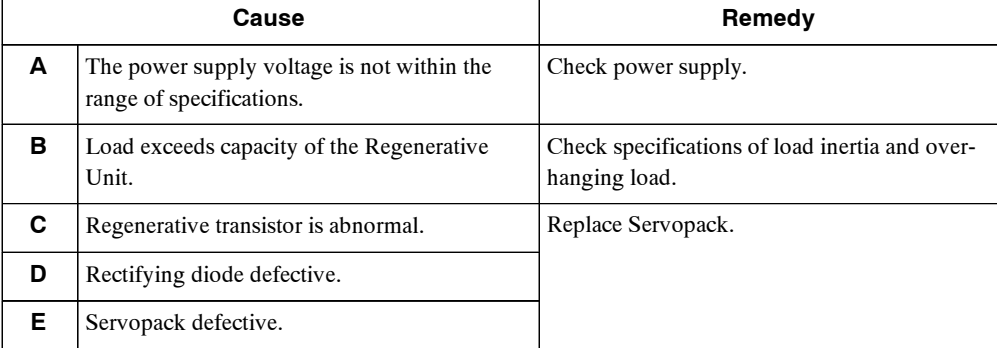

#### **J A.41**

A.41: Main Circuit DC Voltage Error Detected: Undervoltage

#### **Display and Outputs**

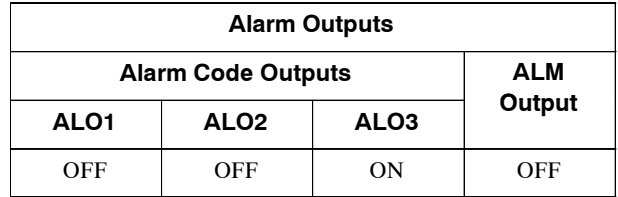

**Note** OFF: Output transistor is OFF (alarm state). ON: Output transistor is ON.

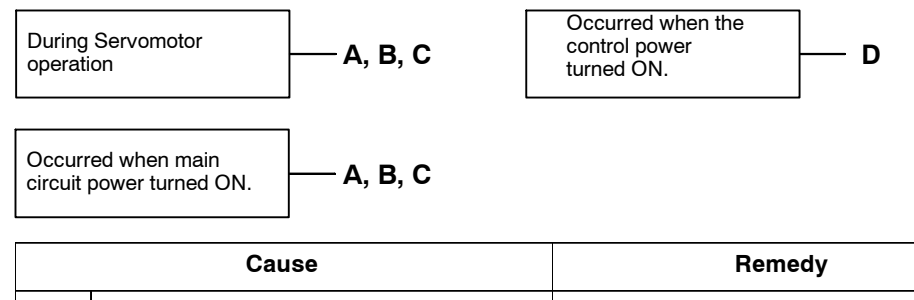

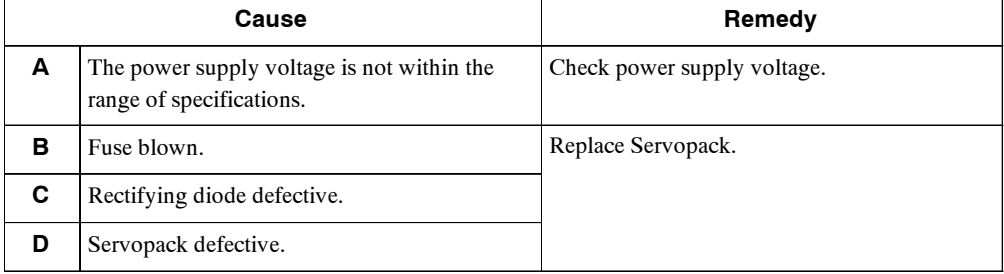

A.51: Overspeed

#### **Display and Outputs**

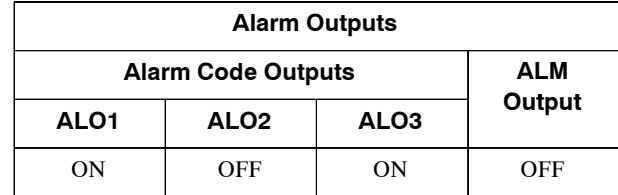

**Note** OFF: Output transistor is OFF (alarm state). ON: Output transistor is ON.

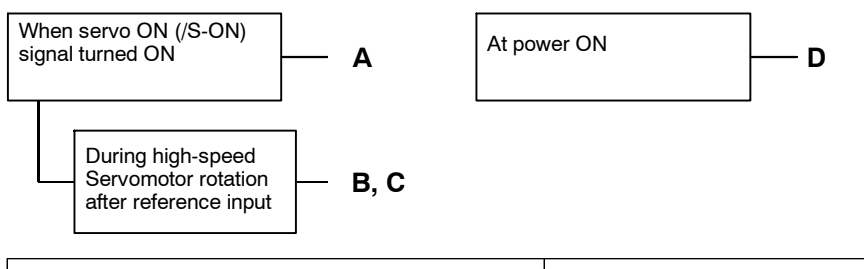

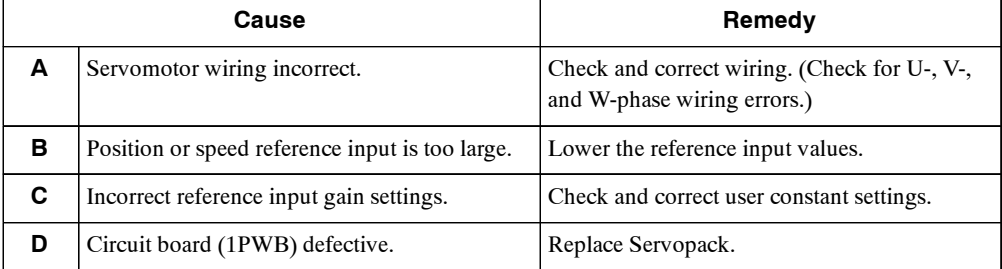

#### **J A.71**

A.71: Overload: High Load

The alarm output, status, and remedy for A.71 are the same as for A.72.

#### **J A.72**

A.72: Overload: Low Load

#### **Display and Outputs**

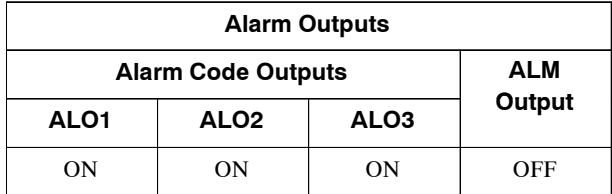

**Note** OFF: Output transistor is OFF (alarm state). ON: Output transistor is ON.

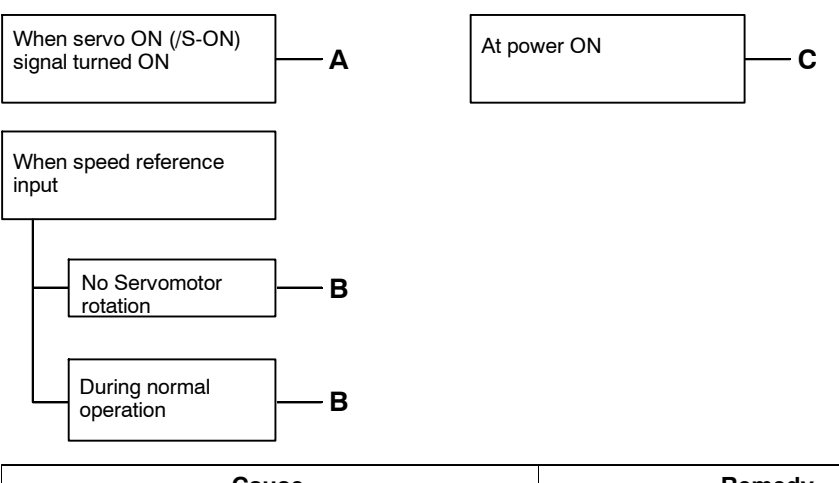

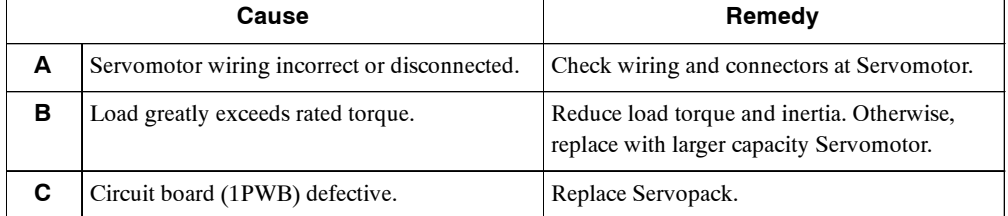

A.73: Dynamic Brake Overload

#### **Display and Outputs**

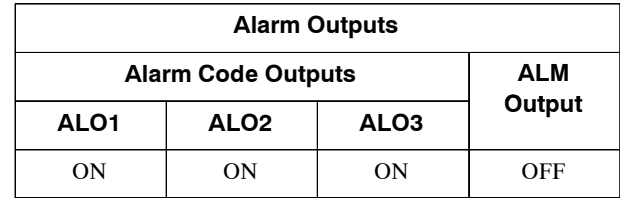

**Note** OFF: Output transistor is OFF (alarm state). ON: Output transistor is ON.

#### **Status and Remedy for Alarm**

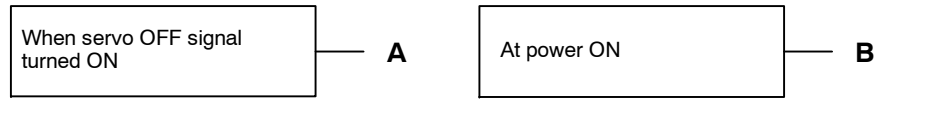

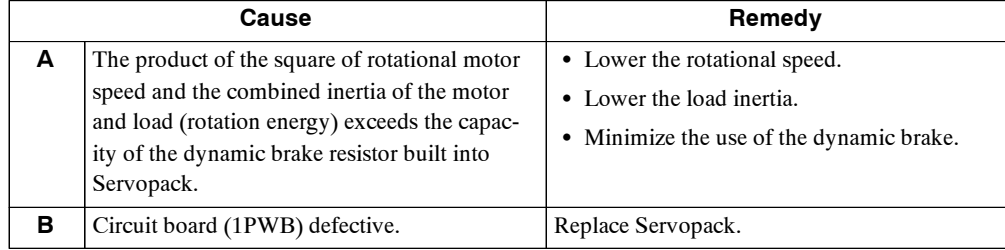

**J A.74**

A.74: Overload of Surge Current Limit Resistor

#### **Display and Outputs**

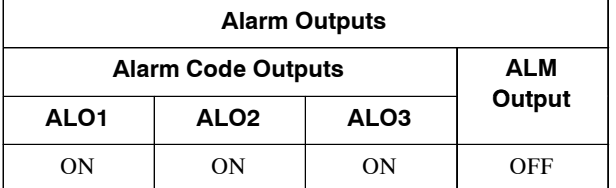

**Note** OFF: Output transistor is OFF (alarm state). ON: Output transistor is ON.

#### **Status and Remedy for Alarm**

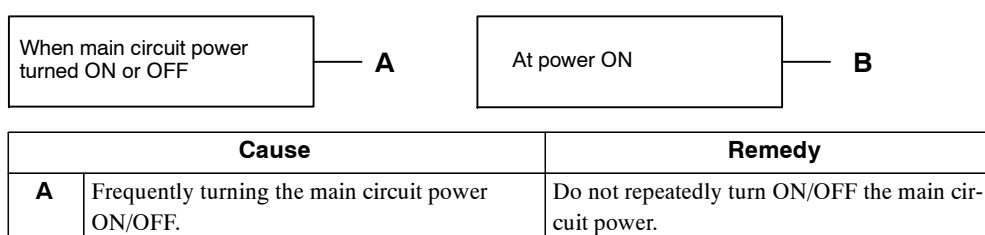

**B** Circuit board (1PWB) defective. Replace Servopack.

#### **J A.7A**

A.7A: Heat Sink Overheated

#### **Display and Outputs**

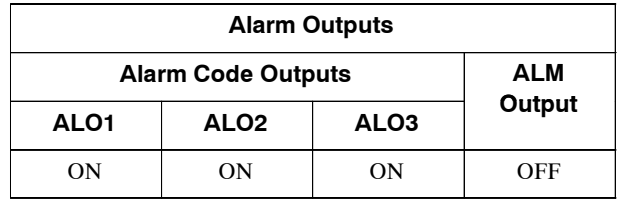

**Note** OFF: Output transistor is OFF (alarm state). ON: Output transistor is ON.

#### **Status and Remedy for Alarm**

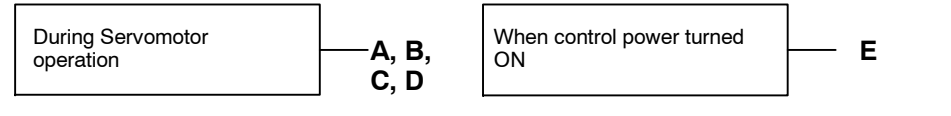

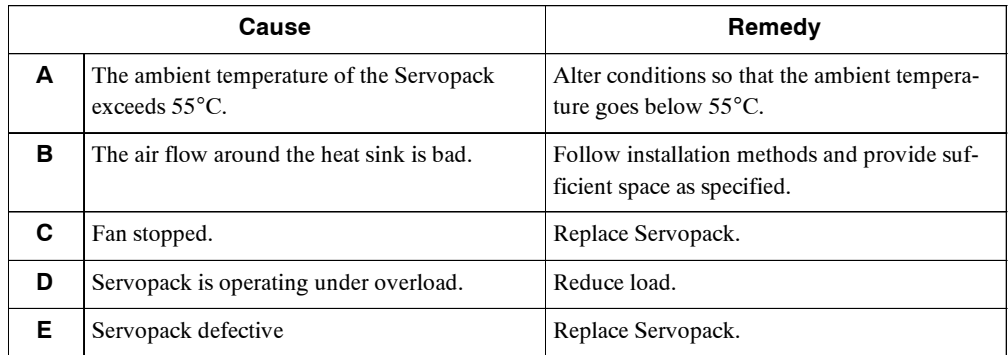

**Note** This alarm display tends to occur only with a Servopack of 30 W to 1000 W.

A.81: Absolute Encoder Backup Error

#### **Display and Outputs**

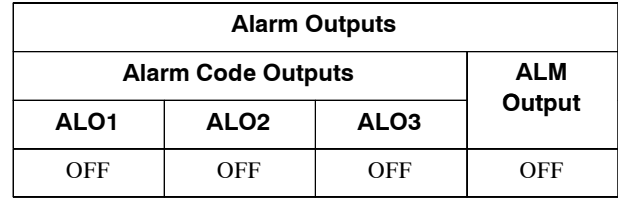

**Note** OFF: Output transistor is OFF (alarm state).

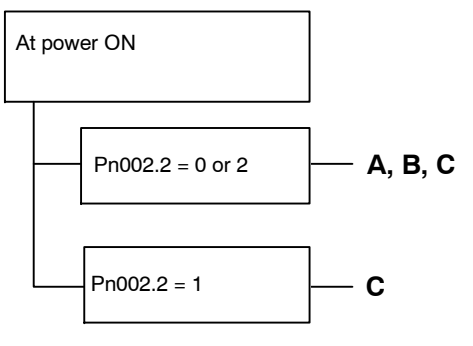

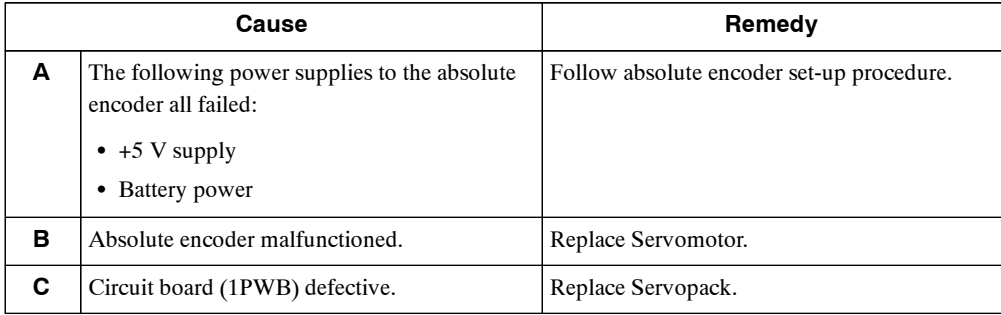

**J A.82**

A.82: Encoder Checksum Error

#### **Display and Outputs**

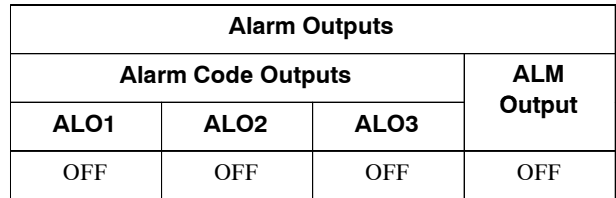

**Note** OFF: Output transistor is OFF (alarm state).

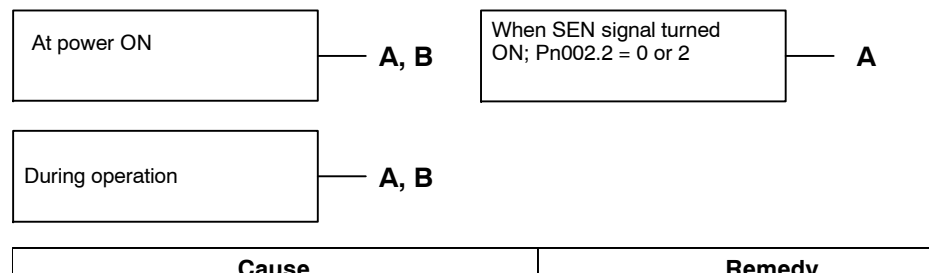

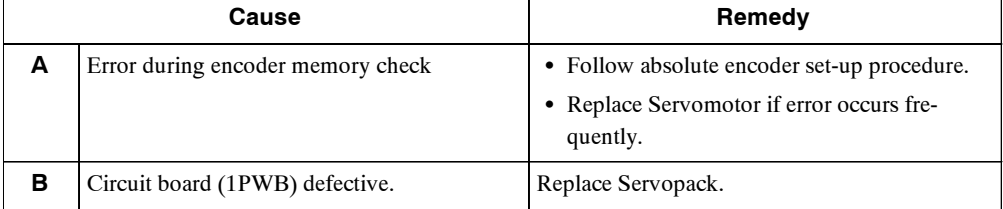

A.83: Absolute Encoder Battery Error

#### **Display and Outputs**

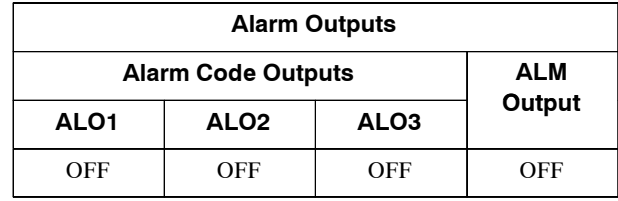

**Note** OFF: Output transistor is OFF (alarm state).

#### **Status and Remedy for Alarm**

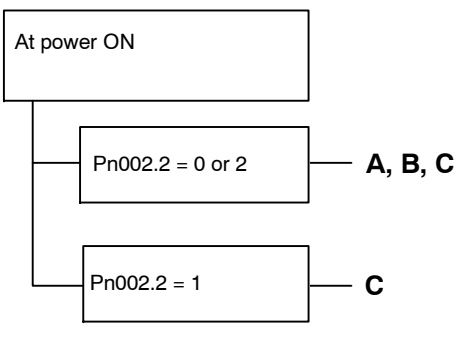

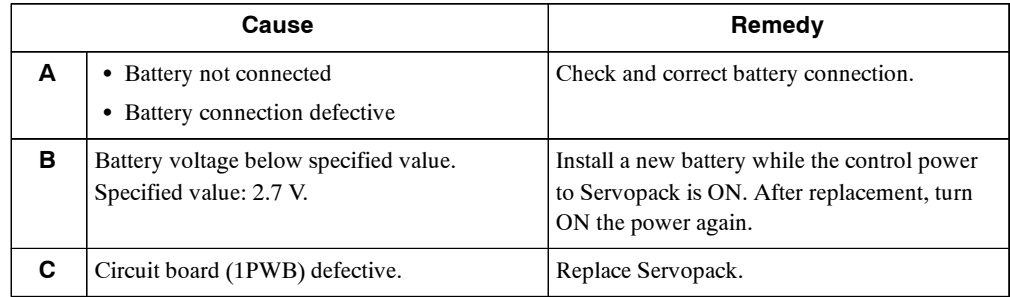

**Note** No alarm will occur at the Servopack is the battery error occurs during operation.

#### **J A.84**

A.84: Absolute Encoder Data Error

#### **Display and Outputs**

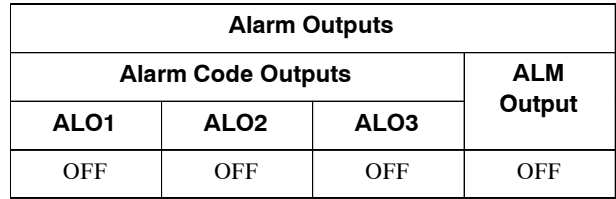

**Note** OFF: Output transistor is OFF (alarm state).

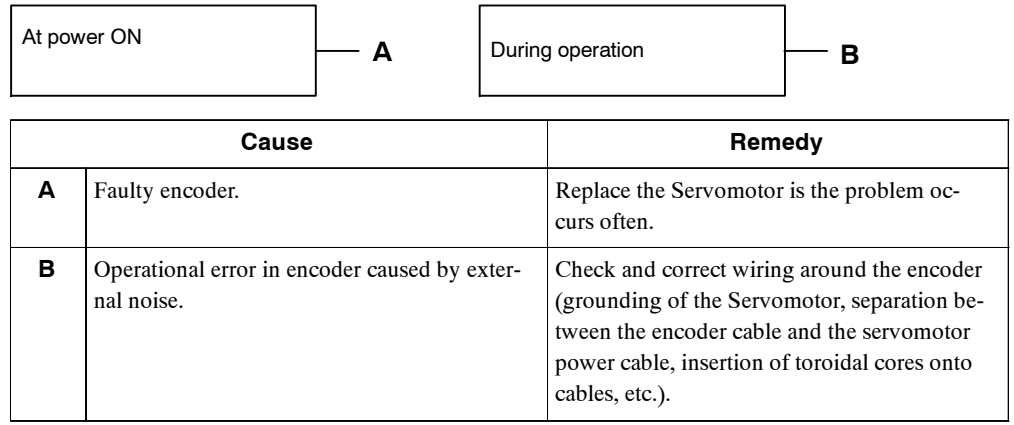
#### **J A.85**

A.85: Absolute Encoder Overspeed

#### **Display and Outputs**

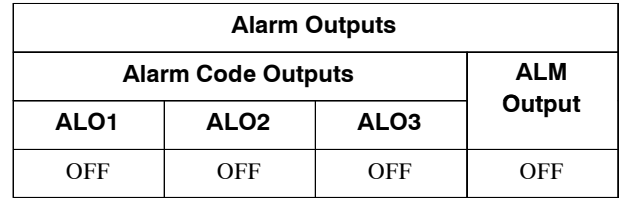

**Note** OFF: Output transistor is OFF (alarm state).

#### **Status and Remedy for Alarm**

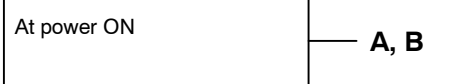

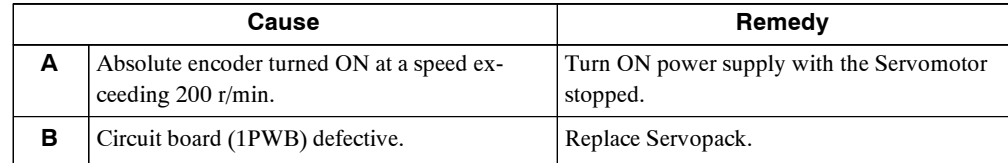

#### **J A.86**

A.86: Encoder Overheated

#### **Display and Outputs**

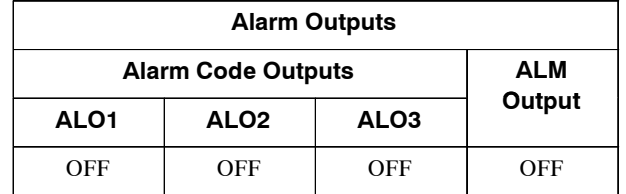

**Note** OFF: Output transistor is OFF (alarm state).

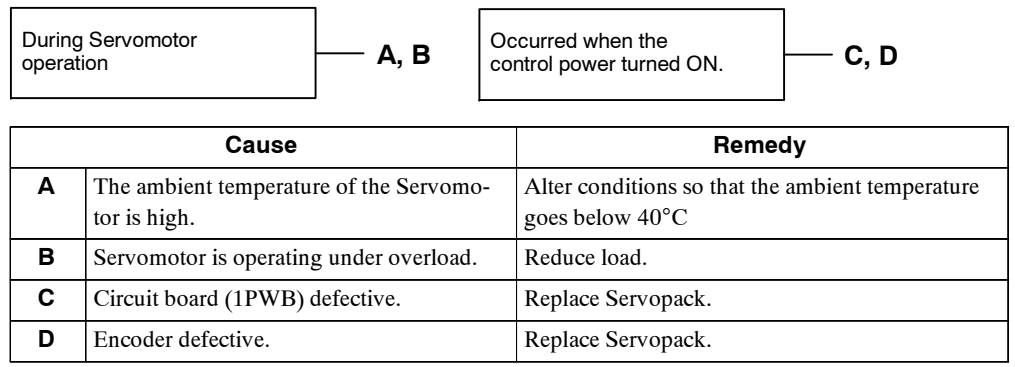

9.2.1 Troubleshooting Problems with Alarm Displays

#### **J A.b1**

A.b1: Reference Speed Input Read Error

#### **Display and Outputs**

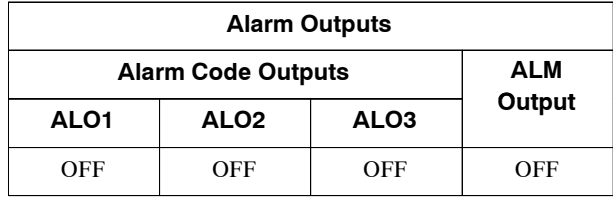

**Note** OFF: Output transistor is OFF (alarm state).

#### **Status and Remedy for Alarm**

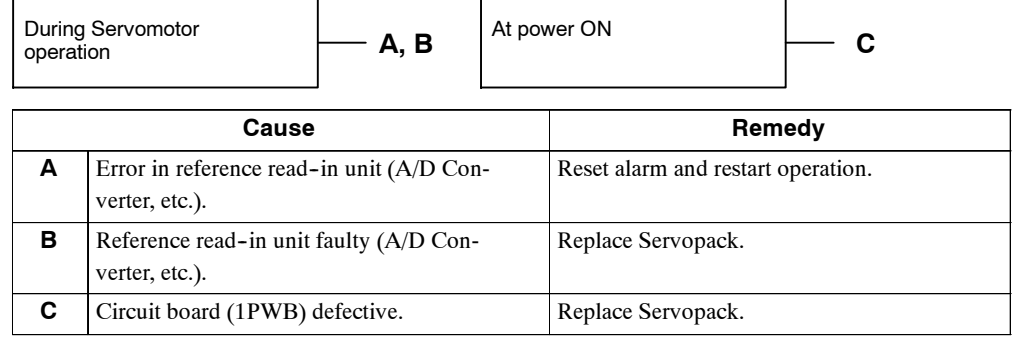

#### **J A.b2**

A.b2: Reference Torque Input Read Error

#### **Display and Outputs**

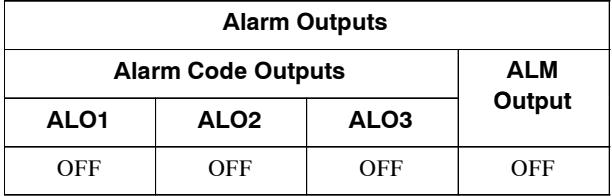

**Note** OFF: Output transistor is OFF (alarm state).

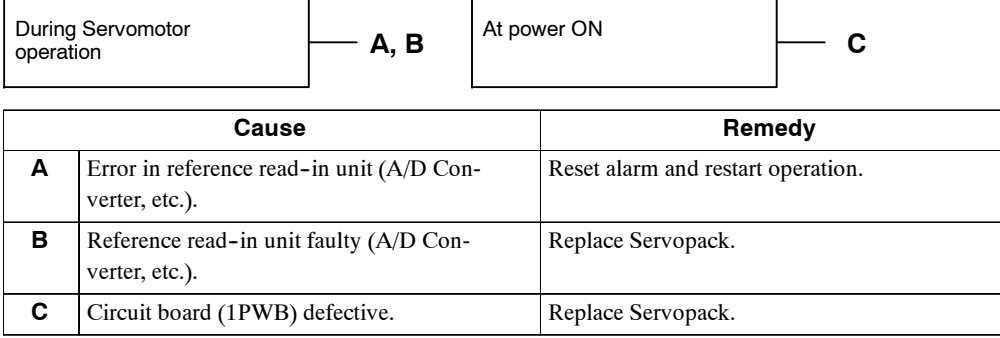

#### **J A.C1**

A.C1: Servo Overrun

#### **Display and Outputs**

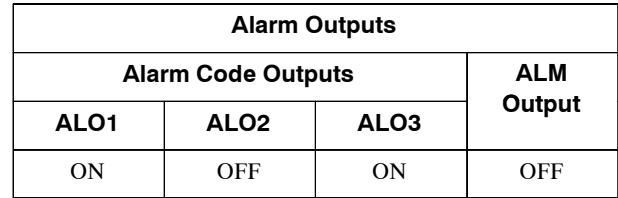

**Note** OFF: Output transistor is OFF (alarm state). ON: Output transistor is ON.

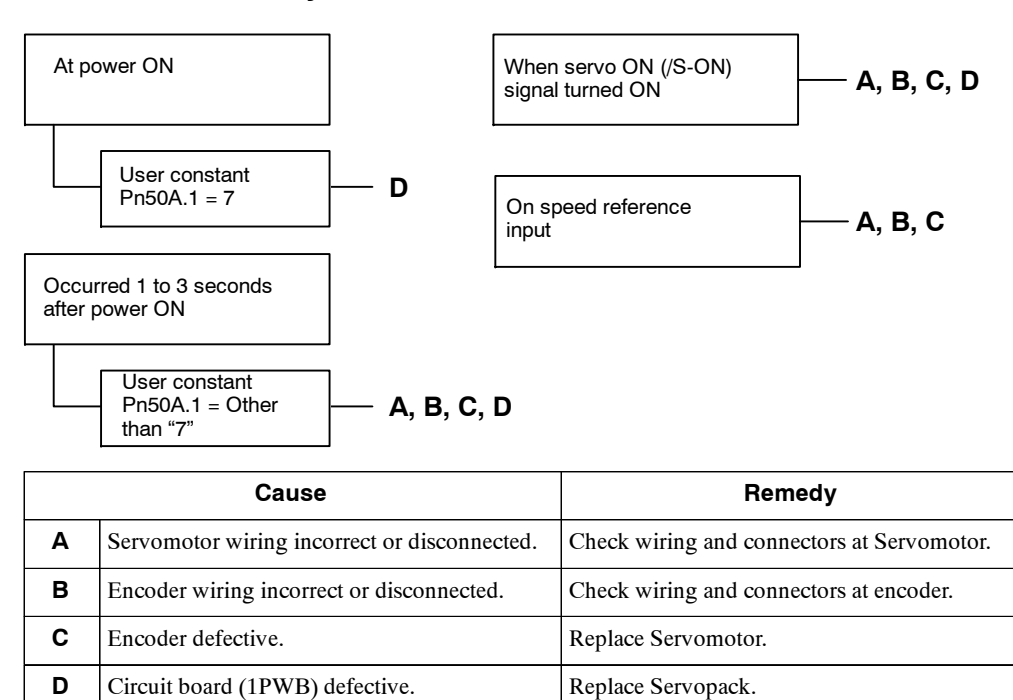

9.2.1 Troubleshooting Problems with Alarm Displays

#### **J A.C8**

A.C8: Absolute Encoder Clear Error and Multi-turn Limit Setting Error

#### **Display and Outputs**

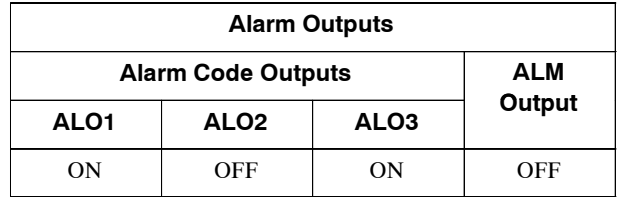

**Note** OFF: Output transistor is OFF (alarm state). ON: Output transistor is ON.

#### **Status and Remedy for Alarm**

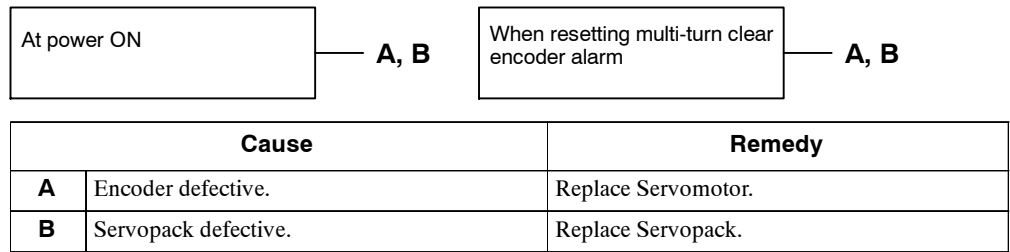

#### **J A.C9**

A.C9: Encoder Communications Error

#### **Display and Outputs**

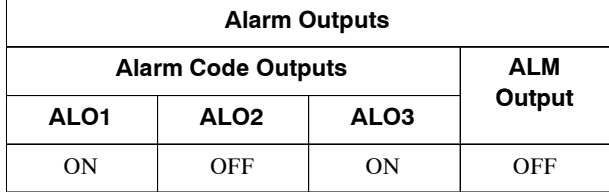

**Note** OFF: Output transistor is OFF (alarm state). ON: Output transistor is ON.

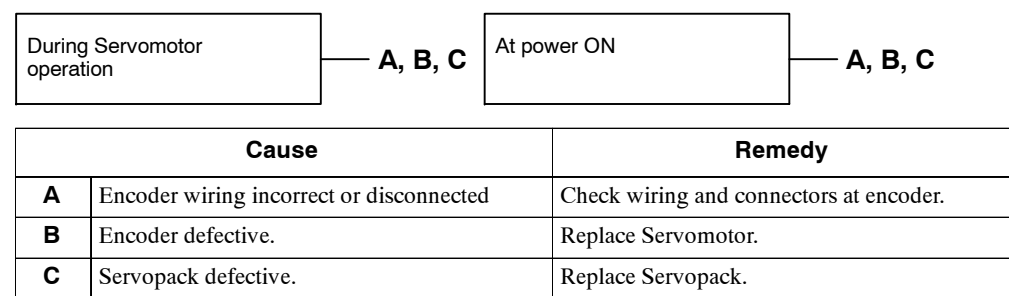

#### **J A.CA**

A.CA: Encoder Parameter Error

#### **Display and Outputs**

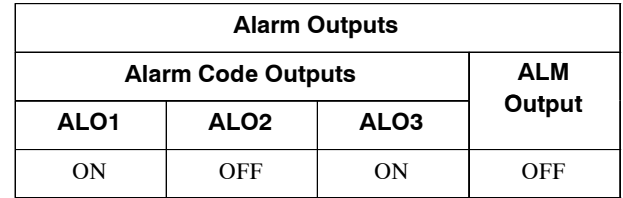

**Note** OFF: Output transistor is OFF (alarm state). ON: Output transistor is ON.

#### **Status and Remedy for Alarm**

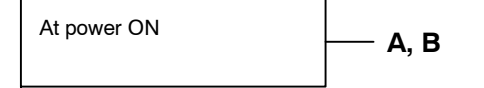

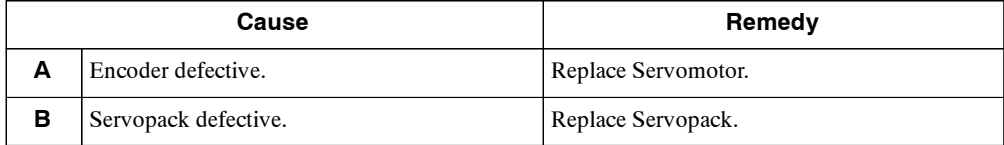

#### **J A.Cb**

A.Cb: Encoder Echoback Error

#### **Display and Outputs**

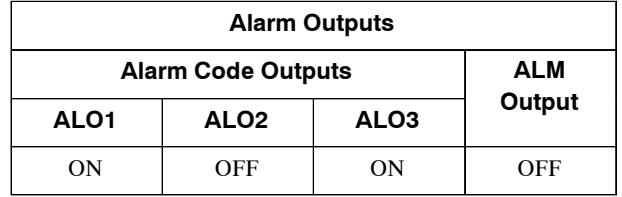

**Note** OFF: Output transistor is OFF (alarm state). ON: Output transistor is ON.

#### **Status and Remedy for Alarm**

At power ON  $\qquad \qquad \qquad \longrightarrow \mathbf{A}, \mathbf{B}$ 

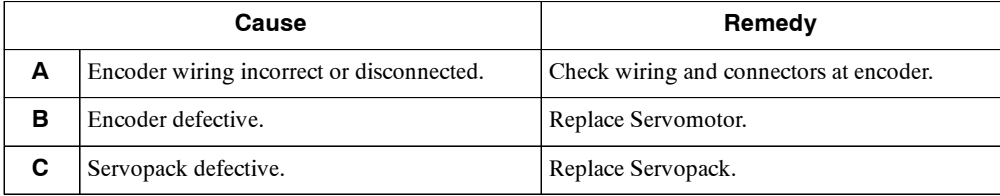

9.2.1 Troubleshooting Problems with Alarm Displays

#### **J A.CC**

A.CC: Multiturn Limit Disagreement Alarm

#### **Display and Outputs**

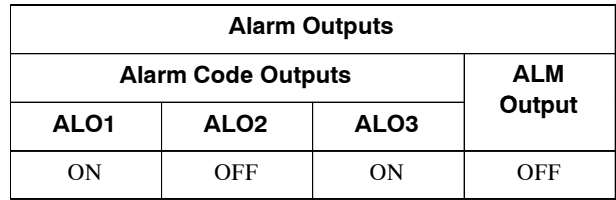

**Note** OFF: Output transistor is OFF (alarm state). ON: Output transistor is ON.

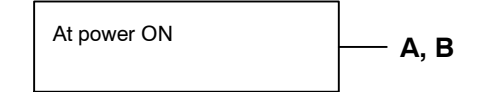

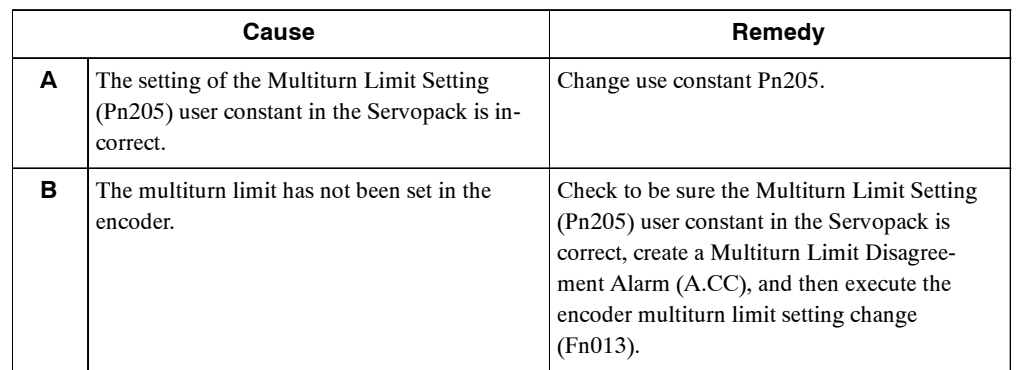

#### **J A.d0**

A.d0: Position Error Pulse Overflow

#### **Display and Outputs**

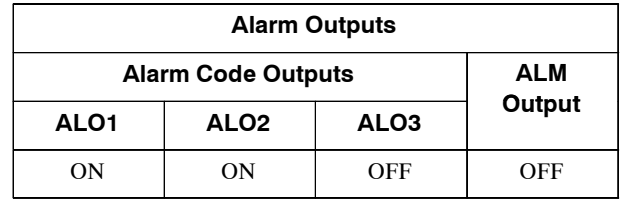

**Note** OFF: Output transistor is OFF (alarm state). ON: Output transistor is ON.

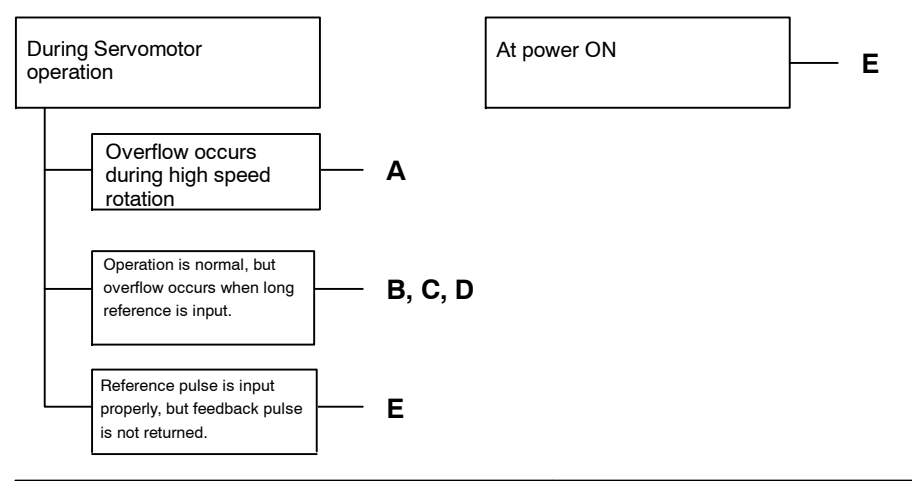

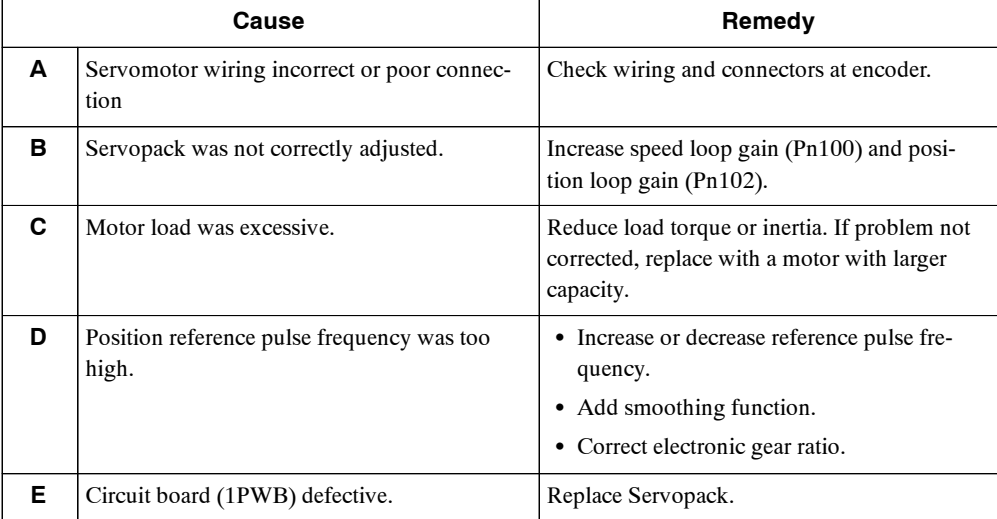

#### **J A.E7**

A.E7: Option Unit Detection Error

A.E7 occurs when the SGDH is used without option unit after it has been used with option unit.

This alarm can not be cleared by alram reset. Clear the alarm by Fn014 (option unit detection result clear) of auxiliary function mode.

#### **Display and Outputs**

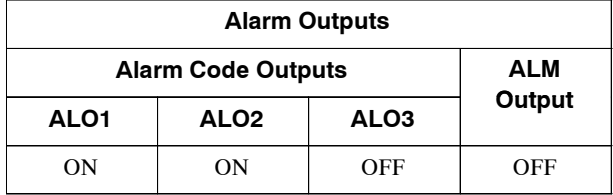

**Note** OFF: Output transistor is OFF (alarm state). ON: Output transistor is ON.

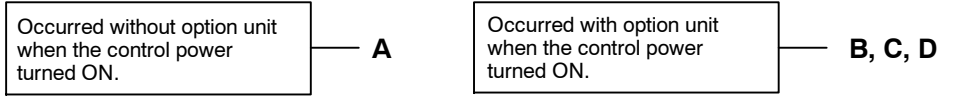

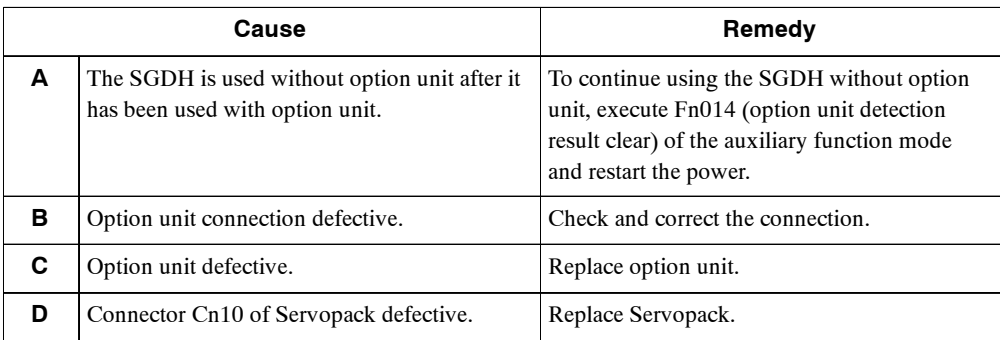

#### **J A.F1**

A.F1: Power Line Open Phase

#### **Display and Outputs**

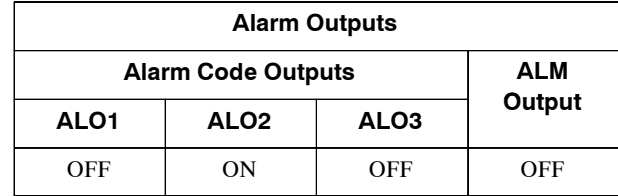

**Note** OFF: Output transistor is OFF (alarm state). ON: Output transistor is ON.

#### **Status and Remedy for Alarm**

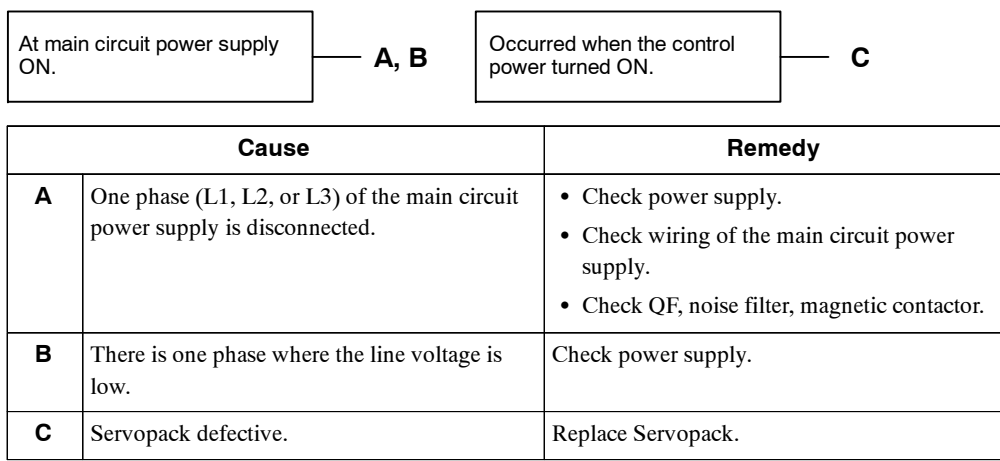

**Note** A and B tend to occur in a Servopack with a capacity of 500 W or higher.

9.2.1 Troubleshooting Problems with Alarm Displays

#### **J CPF00**

CPF00: Digital Operator Transmission Error 1

This alarm is not stored in the alarm trace-back function memory.

#### **Display and Outputs**

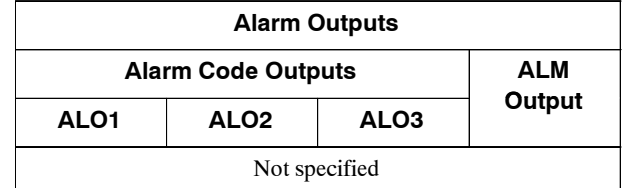

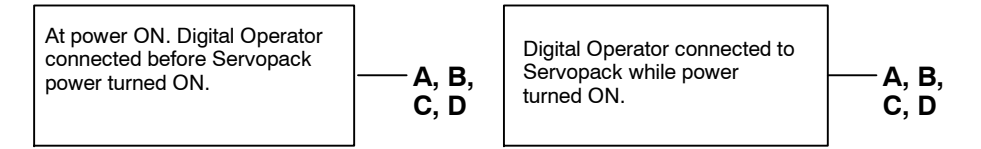

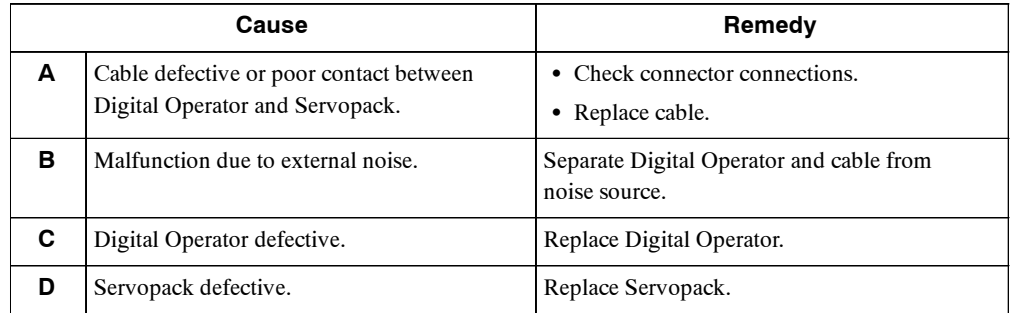

#### **J CPF01**

CPF01: Digital Operator Transmission Error 2

This alarm is not stored in the alarm trace-back function memory.

#### **Display and Outputs**

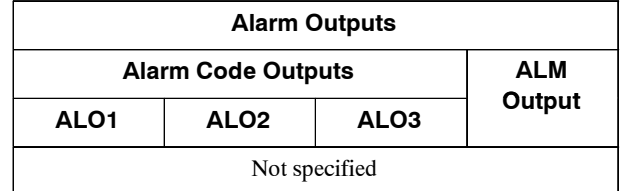

#### **Status and Remedy for Alarm**

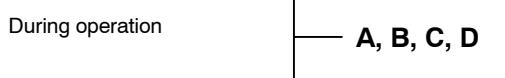

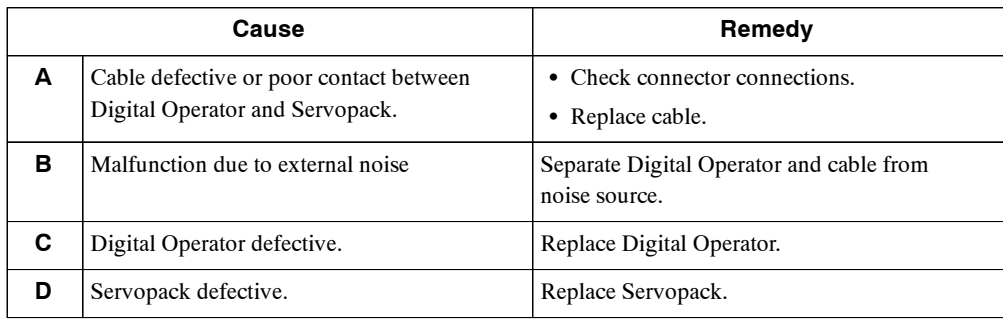

#### **J A.- -**

A.- -: Normal Operation

This is not an alarm display.

#### **Display and Outputs**

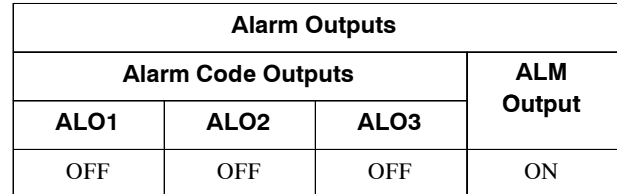

**Note** OFF: Output transistor is OFF (alarm state). ON: Output transistor is ON.

9.2.2 Troubleshooting Problems with No Alarm Display

#### **9.2.2 Troubleshooting Problems with No Alarm Display**

Refer to the tables below to identify the cause of a problem which causes no alarm display and take the remedy described.

Turn OFF the servo system power supply before commencing the shaded procedures.

Contact your Yaskawa representative if the problem cannot be solved by the described procedures.

| Symptom                                                                  | Cause                                                                       |                                                             | Remedy                                                                         |
|--------------------------------------------------------------------------|-----------------------------------------------------------------------------|-------------------------------------------------------------|--------------------------------------------------------------------------------|
| <b>Servomotor Does Not</b><br>Start                                      | Power not connected                                                         | Check voltage between power<br>supply terminals.            | Correct the power circuit.                                                     |
|                                                                          | Loose connection                                                            | Check terminals of connectors<br>(CN1, CN2).                | Tighten any loose parts.                                                       |
|                                                                          | Connector (CN1) external wir-<br>ing incorrect                              | Check connector (CN1) exter-<br>nal wiring                  | Refer to connection diagram<br>and correct wiring.                             |
|                                                                          | Servomotor or encoder wiring<br>disconnected.                               | ---                                                         | Reconnect wiring                                                               |
|                                                                          | Overloaded                                                                  | Run under no load.                                          | Reduce load or replace with<br>larger capacity Servomotor.                     |
|                                                                          | Speed/position references not<br>input                                      | Check reference input pins.                                 | Correctly input speed/position<br>references.                                  |
|                                                                          | /S-ON is turned OFF                                                         | Check settings of user<br>constants Pn50A.0 and<br>Pn50A.1. | Turn /S-ON input ON.                                                           |
|                                                                          | /P-CON input function setting<br>incorrect                                  | Check user constant Pn000.1.                                | Refer to section 5.3.5 and set<br>user constants to match ap-<br>plication.    |
|                                                                          | Reference pulse mode selec-<br>tion incorrect.                              | Refer to section 5.2.2                                      | Correct setting of user constant<br>Pn200.0.                                   |
|                                                                          | Encoder type differs from user<br>constant setting.                         | Incremental or absolute en-<br>coder?                       | Set user constant Pn002.2 to<br>the encoder type being used.                   |
|                                                                          | P-OT and N-OT inputs are<br>turned OFF.                                     | Refer to section 5.1.2.                                     | Turn P-OT and N-OT input<br>signals ON.                                        |
|                                                                          | CLR input is turned ON                                                      | Check status of error counter<br>clear input.               | Turn CLR input OFF.                                                            |
|                                                                          | SEN input is turned OFF.                                                    | When absolute encoder is<br>used.                           | Turn SEN input ON.                                                             |
| <b>Servomotor Moves</b><br>Instantaneously, then<br>Stops                | Servomotor or encoder wiring<br>incorrect.                                  | $\overline{a}$                                              | Refer to chapter $3$ and correct<br>wiring.                                    |
| <b>Suddenly Stops during</b><br><b>Operation and will Not</b><br>Restart | Alarm reset signal (/ALM-<br>RST) is turned ON because an<br>alarm occurred | ---                                                         | Remove cause of alarm. Turn<br>alarm reset signal (ALM-RST)<br>from ON to OFF. |

**Table 9.4 Troubleshooting Table No Alarm Display**

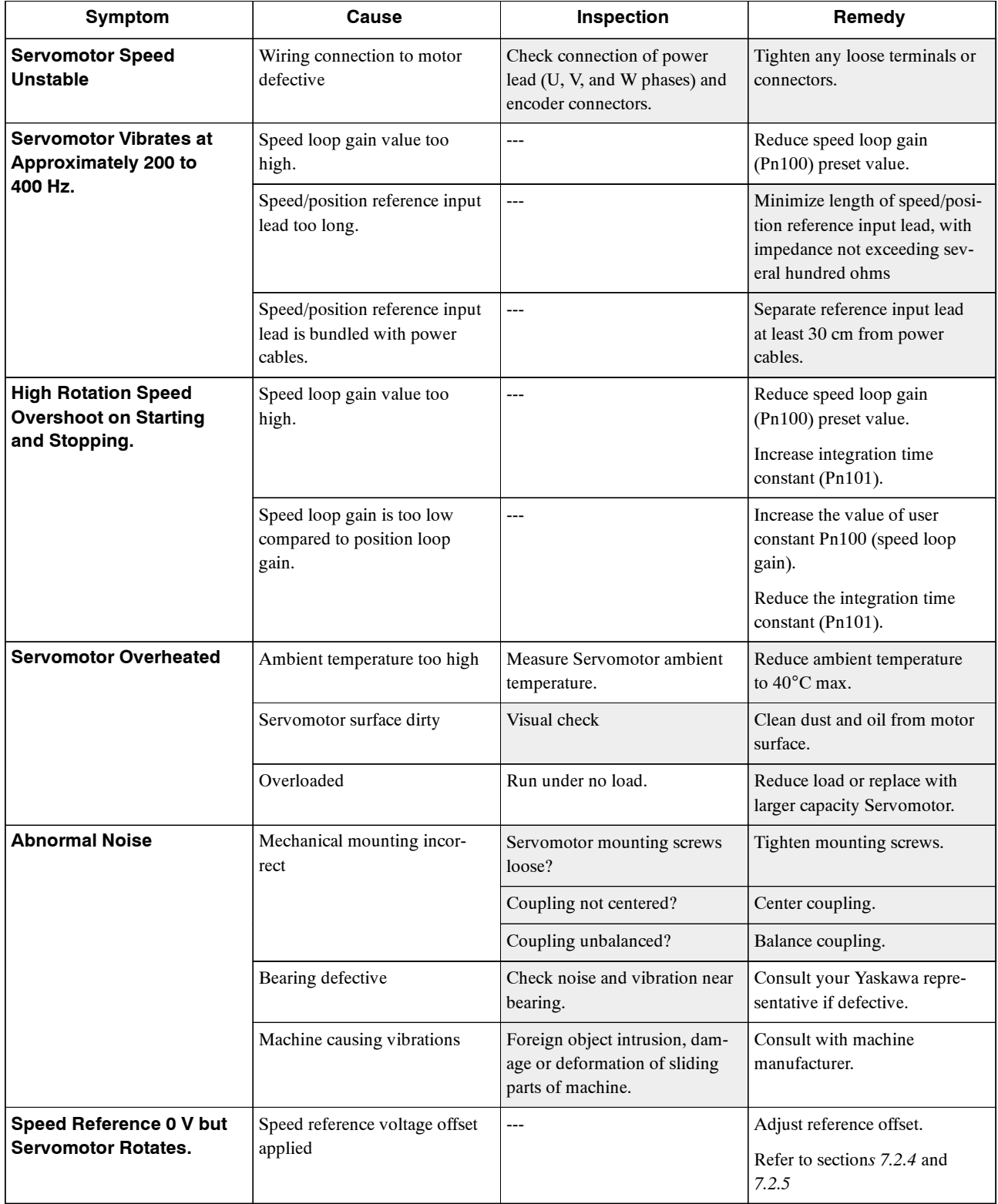

9.2.3 Alarm Display Table

#### **9.2.3 Alarm Display Table**

A summary of alarm displays and alarm code outputs is given in the following table.

| Alarm<br><b>Alarm Code Outputs</b> |            | <b>ALM</b>       | <b>Alarm Name</b> | <b>Meaning</b> |                                                    |                                                                                                    |
|------------------------------------|------------|------------------|-------------------|----------------|----------------------------------------------------|----------------------------------------------------------------------------------------------------|
| <b>Display</b>                     | ALO1       | ALO <sub>2</sub> | ALO <sub>3</sub>  | Output         |                                                    |                                                                                                    |
| A.02                               | <b>OFF</b> | <b>OFF</b>       | <b>OFF</b>        | <b>OFF</b>     | User Constant Breakdown <sup>*2</sup>              | EEPROM data of Servopack is abnormal.                                                                                    |
| A.03                               |            |                  |                   |                | Main Circuit Encoder Error                         | Detection data for power circuit is abnor-<br>mal.                                                                       |
| A.04                               |            |                  |                   |                | User Constant Setting Er-<br>$\text{ror}^{*2}$     | The user constant setting is outside the al-<br>lowable setting range.                                                   |
| A.05                               |            |                  |                   |                | <b>Combination Error</b>                           | Servopack and Servomotor capacities do no<br>match each other.                                                           |
| A.10                               | <b>ON</b>  | <b>OFF</b>       | <b>OFF</b>        | <b>OFF</b>     | Overcurrent or Heat Sink<br>Overheated*2           | An overcurrent flowed through the IGBT.<br>Heat sink of Servopack was overheated.                                        |
| A.30                               | ON         | ON               | <b>OFF</b>        | <b>OFF</b>     | <b>Regeneration Error Detected</b>                 | • Regenerative circuit is faulty<br>• Regenerative resistor is faulty.                                                   |
| A.32                               |            |                  |                   |                | Regenerative Overload                              | Regenerative energy exceeds regenerative<br>resistor capacity.                                                           |
| A.40                               | <b>OFF</b> | <b>OFF</b>       | ON                | <b>OFF</b>     | Overvoltage*4                                      | Main circuit DC voltage is excessively high.                                                                             |
| A.41                               |            |                  |                   |                | Undervoltage*4                                     | Main circuit DC voltage is excessively low.                                                                              |
| A.51                               | <b>ON</b>  | <b>OFF</b>       | <b>ON</b>         | <b>OFF</b>     | Overspeed                                          | Rotational speed of the motor is excessively<br>high.                                                                    |
| A.71                               | <b>ON</b>  | <b>ON</b>        | <b>ON</b>         | <b>OFF</b>     | Overload: High Load                                | The motor was operating for several sec-<br>onds to several tens of seconds under a<br>torque largely exceeding ratings. |
| A.72                               |            |                  |                   |                | Overload: Low Load                                 | The motor was operating continuously un-<br>der a torque largely exceeding ratings                                       |
| A.73                               |            |                  |                   |                | Dynamic Brake Overload                             | When the dynamic brake was applied, rota-<br>tional energy exceeded the capacity of dy-<br>namic brake resistor.         |
| A.74                               |            |                  |                   |                | Overload of Surge Current<br><b>Limit Resistor</b> | The main circuit power was frequently<br>turned ON and OFF.                                                              |
| A.7A                               |            |                  |                   |                | Heat Sink Overheated *1                            | The heat sink of Servopack overheated.                                                                                   |

**Table 9.5 Alarm Display Table**

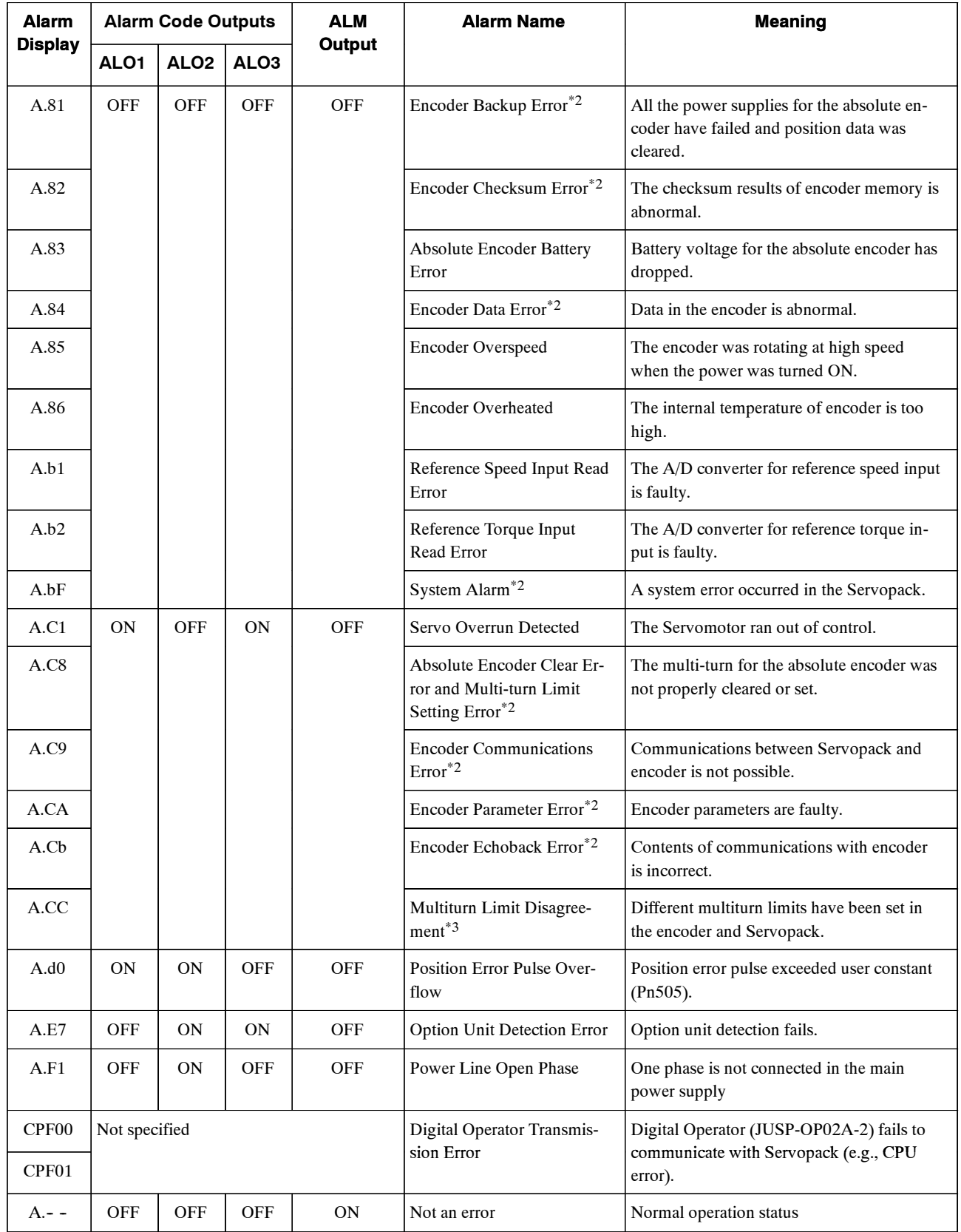

9.2.4 Warning Displays

**Note** OFF: Output transistor is OFF (high).

ON: Output transistor is ON (low).

- \* 1. This alarm display appears only within the range of 30 W to 1000 W.
- \* 2. These alarms are notresetforthe alarm resetsignal(/ALM-RST).Eliminate the cause ofthe alarm and then turn OFF the power supply to reset the alarms.
- \* 3. This alarm will occur for the new version (SGDM- $\Box$ DA) only.
- \* 4. For the Servopack with a capacity of 6.0 kW or higher, alarm 40 indicates main circuit DC voltage is excessively high or low.

#### **9.2.4 Warning Displays**

The relation between warning displays and warning code outputs are shown in the following table.

| Warning<br><b>Display</b> | <b>Warning Code Outputs</b> |                  |            | Warning                  | <b>Meaning of Warning</b>                                                                                                    |  |
|---------------------------|-----------------------------|------------------|------------|--------------------------|----------------------------------------------------------------------------------------------------|--|
|                           | ALO <sub>1</sub>            | ALO <sub>2</sub> | ALO3       | <b>Name</b>              |                                                                                                    |  |
| A.91                      | ON                          | <b>OFF</b>       | <b>OFF</b> | Overload                 | This warning occurs before the overload alarms (A.71 or<br>A.72) occur. If the warning is ignored and operation con-<br>tinues, an overload alarm may occur.                  |  |
| A.92                      | <b>OFF</b>                  | <b>ON</b>        | <b>OFF</b> | Regenerative<br>Overload | This warning occurs before the regenerative overload<br>alarm (A.32) occurs. If the warning is ignored and opera-<br>tion continues, a regenerative overload alarm may occur. |  |

**Table 9.6 Warning Displays and Outputs**

**Note** OFF: Output transistor is OFF (high). ON: Output transistor is ON (low).

# A

## **Host Controller Connection Examples**

This appendix provides examples of connecting SGDH Servopacks to typical host controllers. Refer to the manuals for the host controller when actually connecting to them.

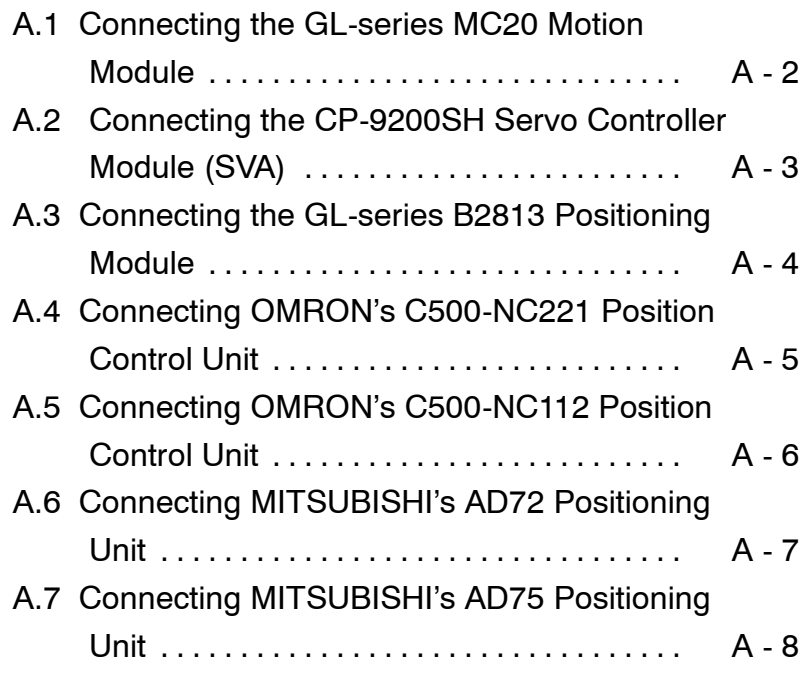

## **A.1 Connecting the GL-series MC20 Motion Module**

The following diagram shows an example of connecting to the GL-series MC20 Motion Module. In this example, the Servopack is used in Speed Control Mode.

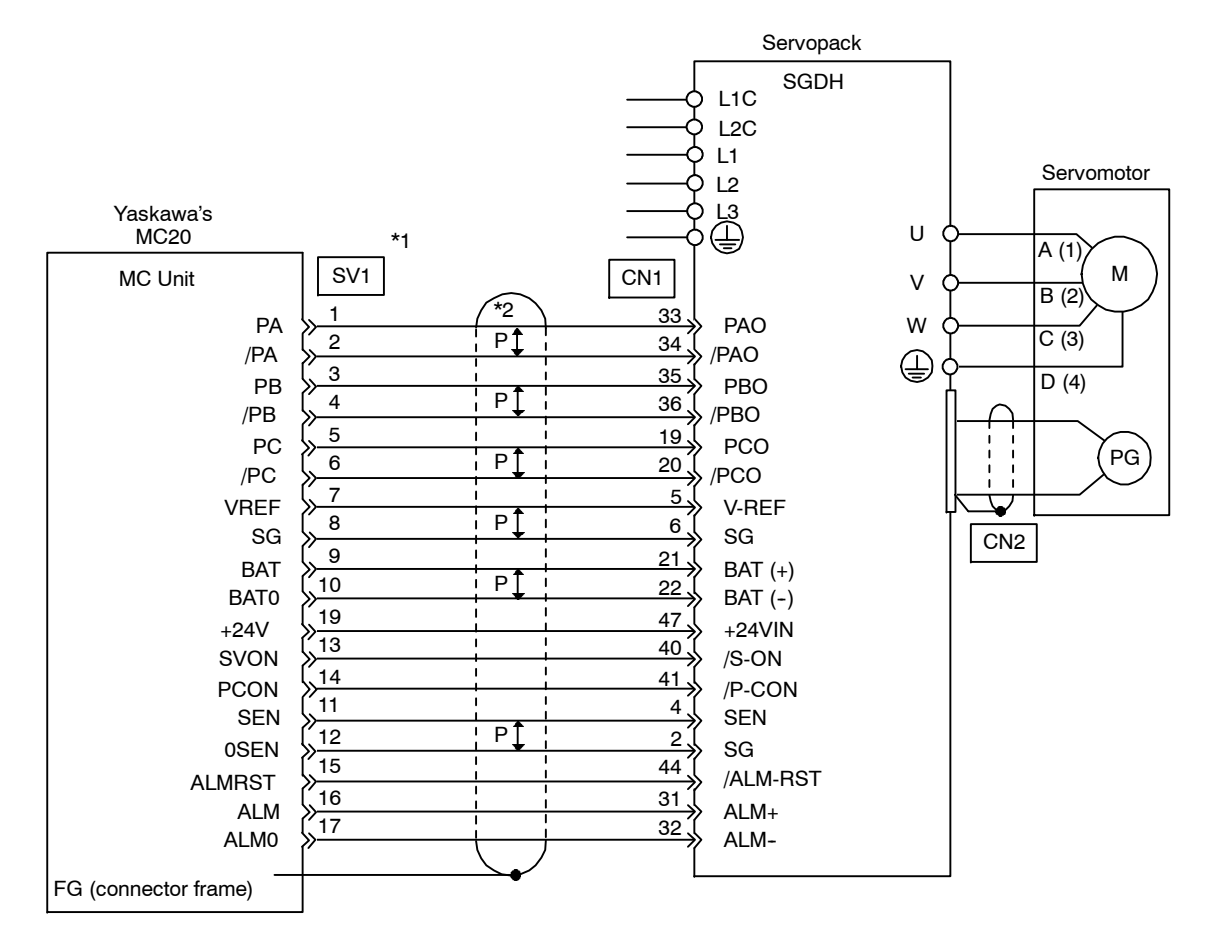

**\* 1.** These pin numbers are the same for SV2 to SV4.

**\* 2.** P indicates twisted-pair wires.

## **A.2 Connecting the CP-9200SH Servo Controller Module (SVA)**

The following diagram shows an example of connecting to the CP-9200SH Servo Controller Module (SVA). In this example, the Servopack is used in Speed Control Mode.

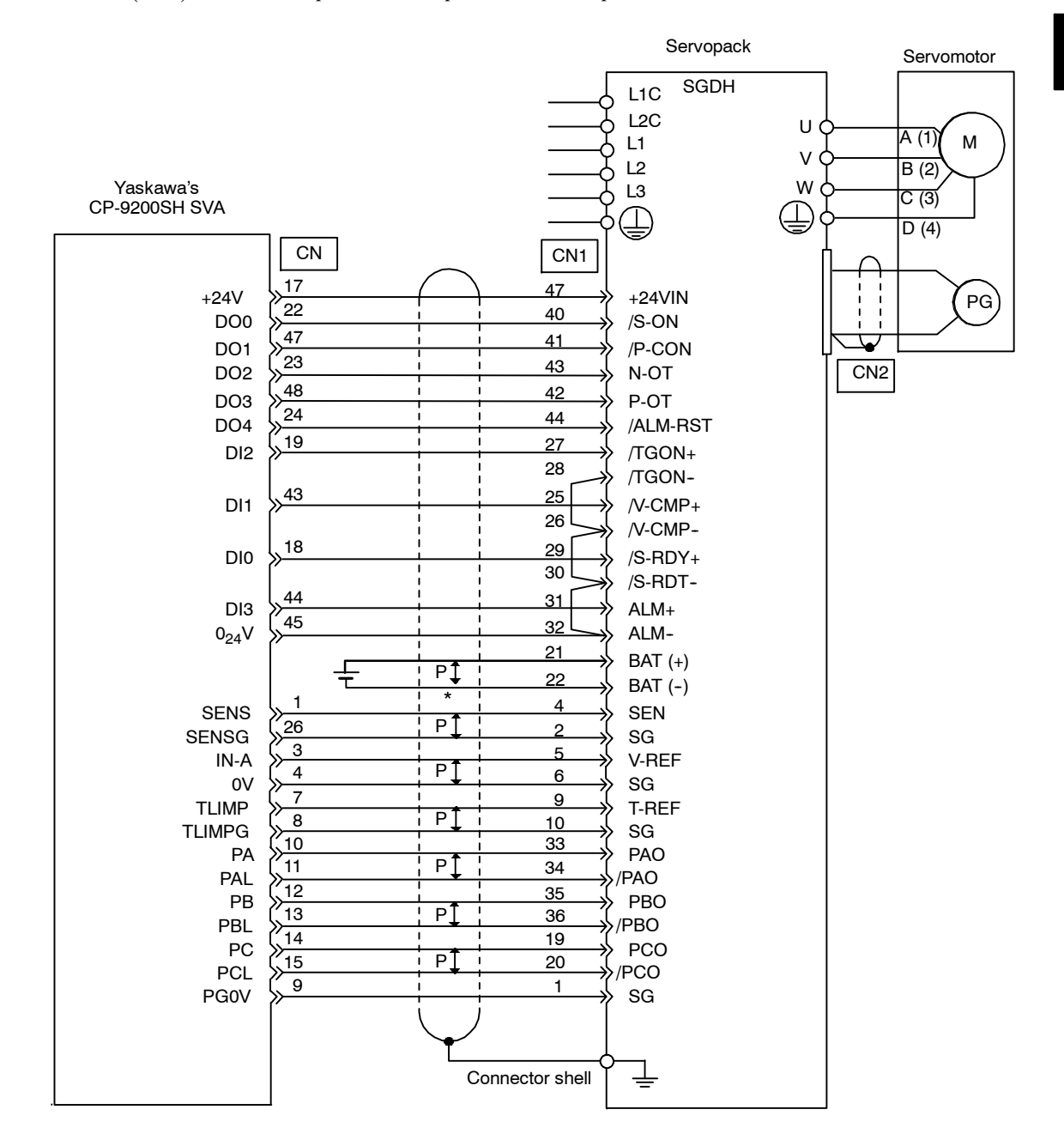

\* P indicates twisted-pair wires.

#### **A.3 Connecting the GL-series B2813 Positioning Module**

The following diagram shows an example of connecting to the GL-series B2813 Positioning Module. In this example, the Servopack is used in Position Control Mode.

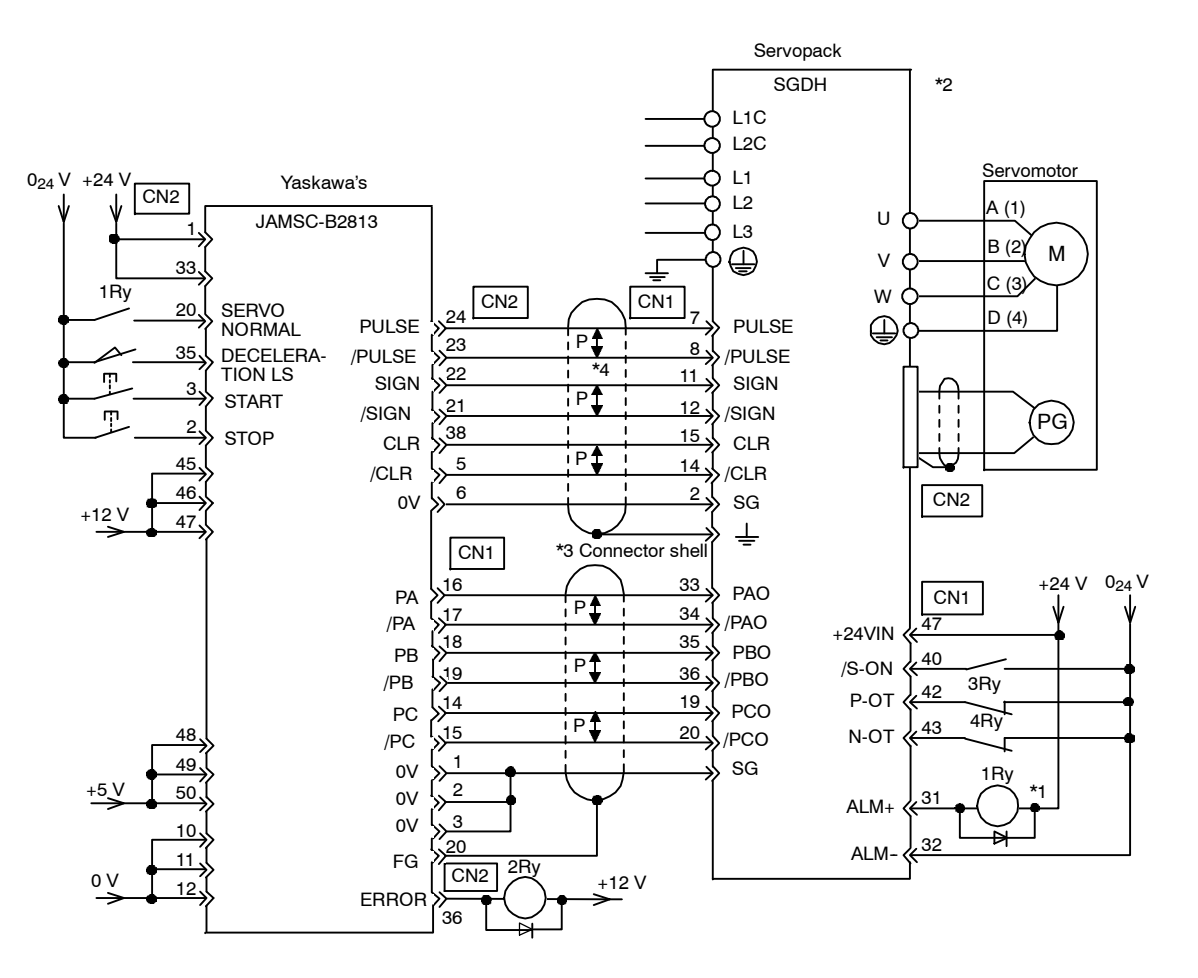

- **\* 1.** The ALM signal is output for approximately two seconds when the power isturned ON. Take thisinto considerationwhen designing the powerON sequence.The ALMsignal actuatesthe alarmdetection relay 1Ry to stop main circuit power supply to the Servopack.
- **\* 2.** Set user constant Pn200.0 to "1".
- **\* 3.** Connect the shield wire to the connector shell.
- **\* 4.** P indicates twisted-pair wires.

## **A.4 Connecting OMRON's C500-NC221 Position Control Unit**

The following diagramshows an example of connecting to anOMRONC500-NC221 PositionControl Unit. In this example, the Servopack is used in Speed Control Mode.

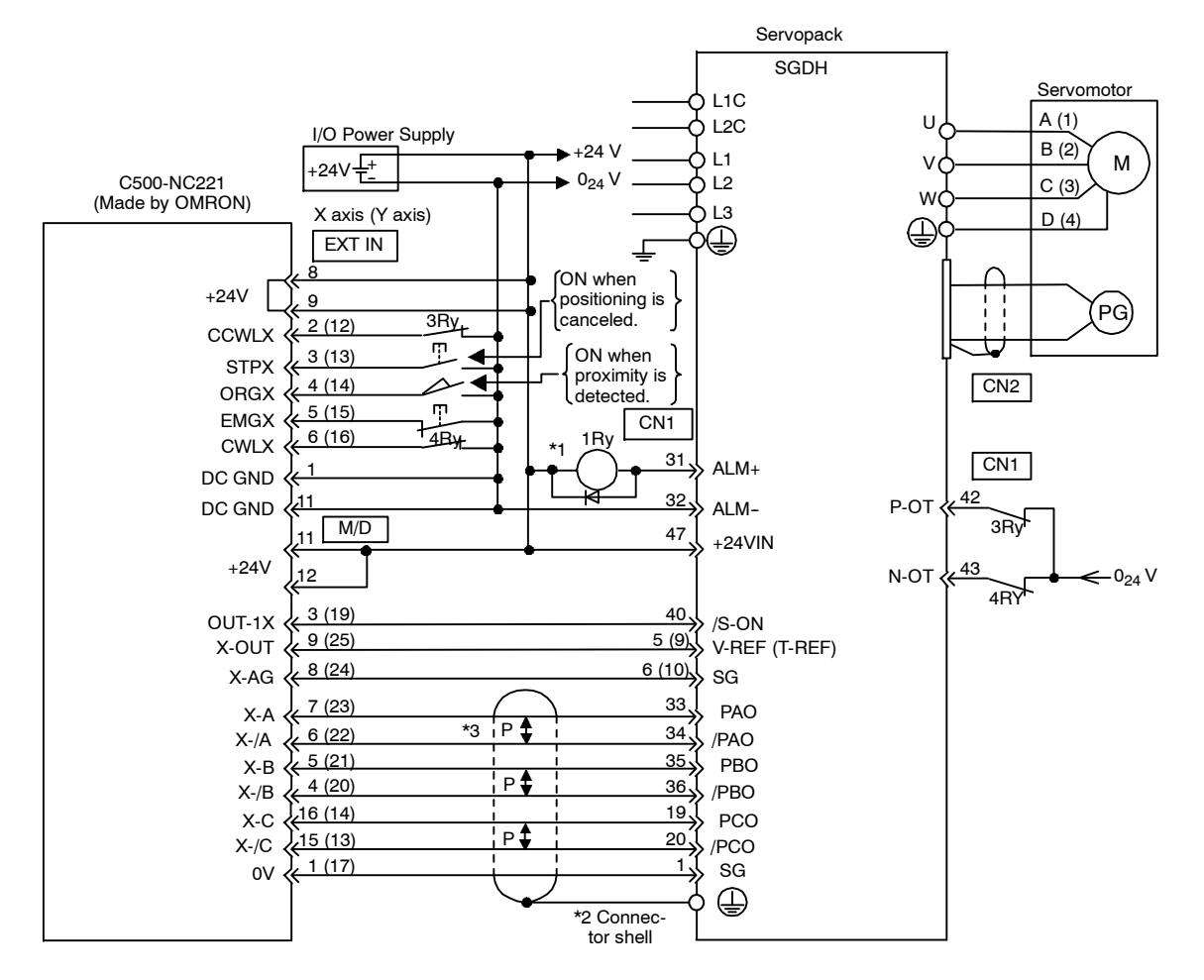

- **\* 1.** The ALM signal is output for approximately two seconds when the power isturned ON. Take thisinto consideration when designing the power ON sequence. The ALM signal actuates the alarm detection relay 1Ry to stop main circuit power supply to the Servopack.
- **\* 2.** Connect the shield wire of the I/O cable to the connector shell.
- **\* 3.** P indicates twisted-pair wires.
- **Note** Only signals applicable to OMRON's C500-NC221 Position Control Unit and Yaskawa's SGDH Servopack are shown here.

## **A.5 Connecting OMRON's C500-NC112 Position Control Unit**

The following diagram shows an example of connecting to the OMRON C500-NC112 Position Control Unit. In this example, the Servopack is used in the position control mode.

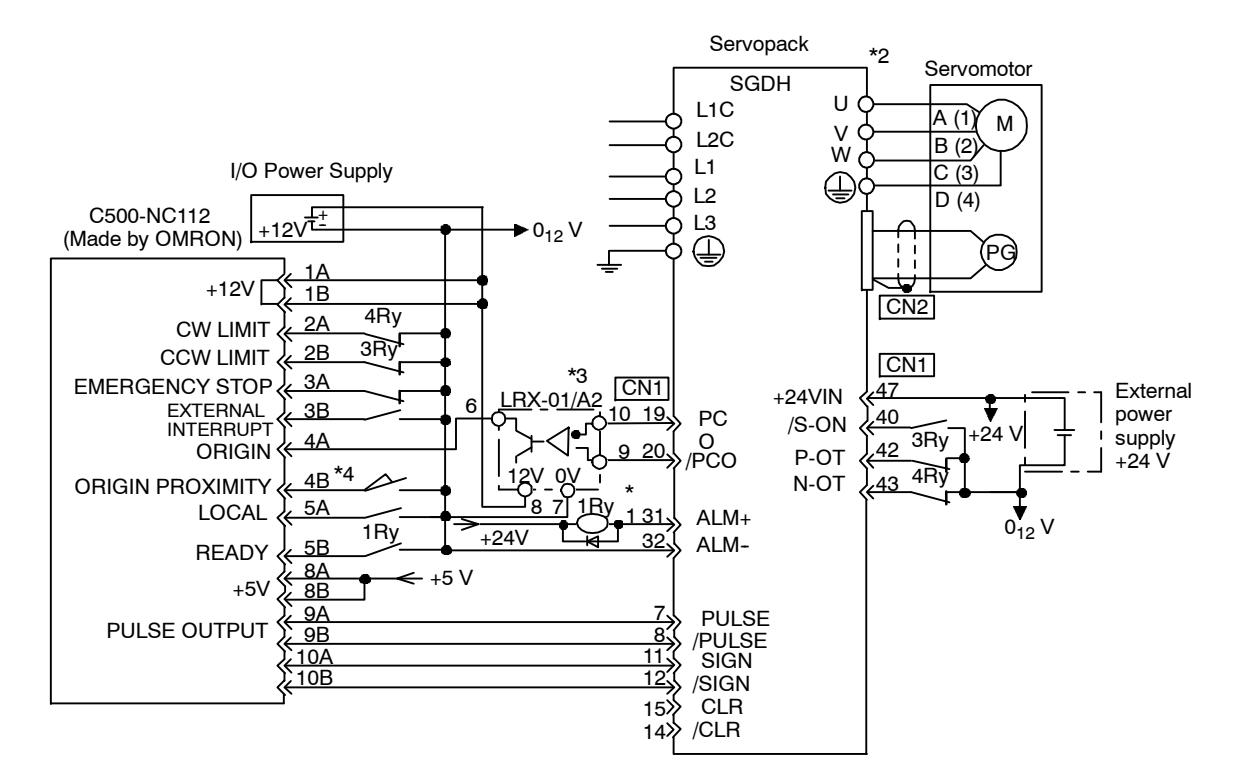

- **\* 1.** The ALMsignal is output for approximately two seconds when the poweristurned ON. Take thisinto consideration when designing the power ON sequence. The ALM signal actuates the alarm detection relay 1Ry to stop main circuit power supply to Servopack.
- **\* 2.** Set user constant Pn200.0 to "1".
- **\* 3.** Manufactured by Yaskawa Controls Co., Ltd.
- **Note** Only signals applicable to OMRON's C500-NC112 Position Control Unit and Yaskawa's SGDH Servopack are shown here.

## **A.6 Connecting MITSUBISHI's AD72 Positioning Unit**

The following diagram shows an example of connecting to the MITSUBISHI AD72 Positioning Unit. In this example, the Servopack is used in Speed Control Mode.

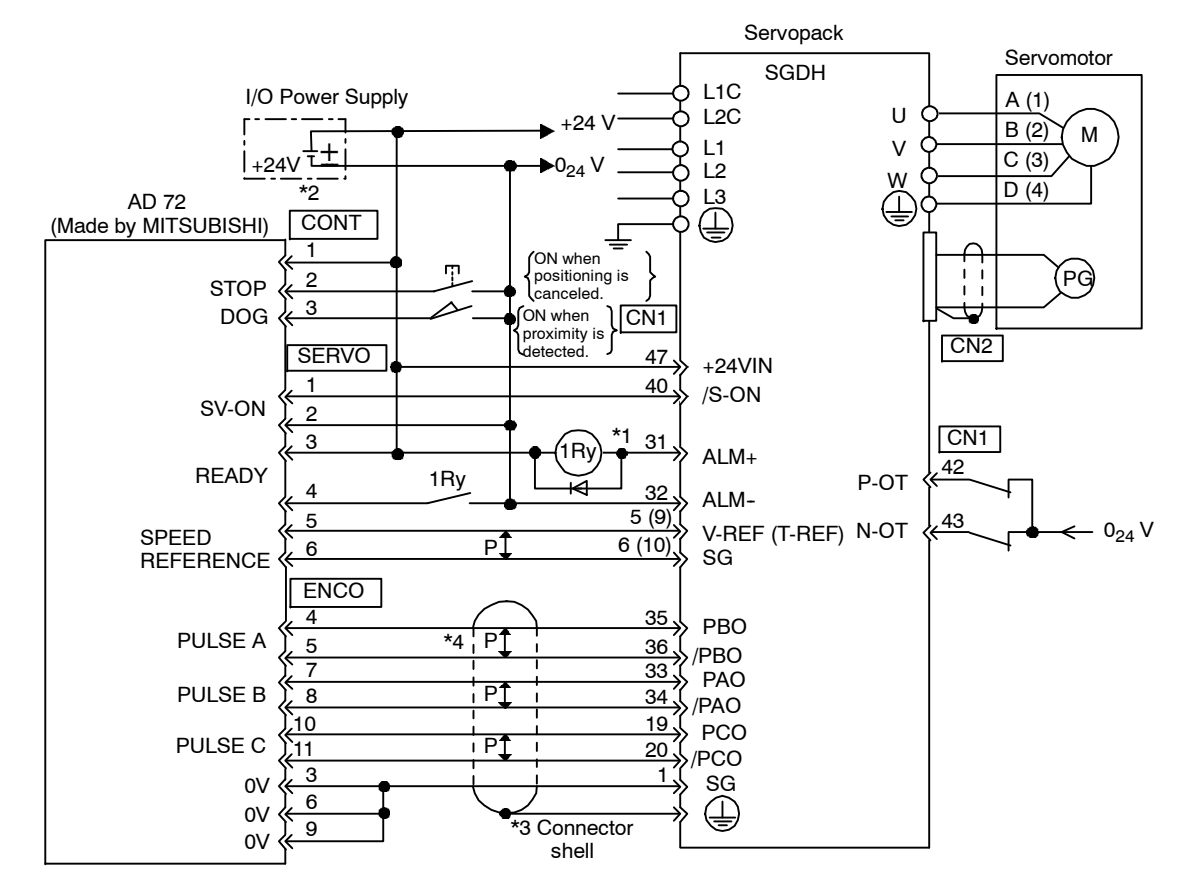

- **\* 1.** The ALMsignal is outputfor approximately two seconds when the poweristurned ON. Take thisinto consideration when designing the power ON sequence. The ALM signal actuates the alarm detection relay 1Ry to stop main circuit power supply to Servopack.
- **\* 2.** Pin numbers are the same both for X axis and Y axis.
- **\* 3.** Connect the connector wire of the cable to the connector shell.
- **\* 4.** P indicates twisted-pair wires.
- **Note** Only signals applicable to Mitsubishi's AD72 Positioning Unit and Yaskawa's SGDH Servopack are shown here.

## **A.7 Connecting MITSUBISHI's AD75 Positioning Unit**

The following diagram shows an example of connecting to the MITSUBISHI AD75 Positioning Unit. In this example, the Servopack is used in Position Control Mode.

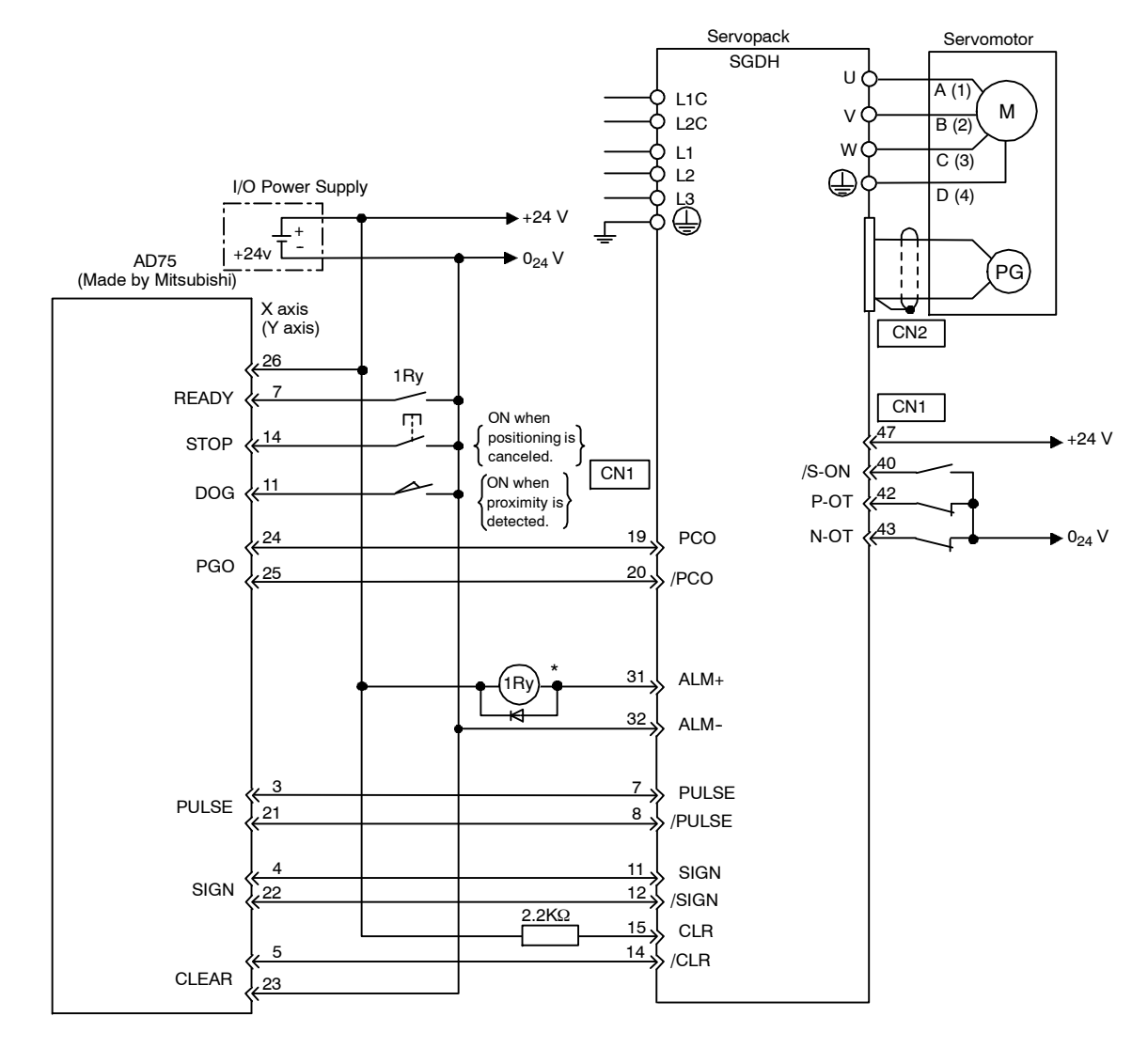

\* The ALMsignal is outputfor approximately two seconds when the poweristurned ON. Take thisinto consideration when designing the power ON sequence. The ALM signal actuates the alarm detection relay 1Ry to stop main circuit power supply to Servopack.

**Note** Only signals applicable to MITSUBISHI's AD75 Positioning Unit and Yaskawa's SGDH Servopack are shown here.

## B

## **List of User Constants**

This appendix lists the user constants, switches, input signal selections, output signal selections, auxiliary functions, and monitor modes for SGDH Servopacks.

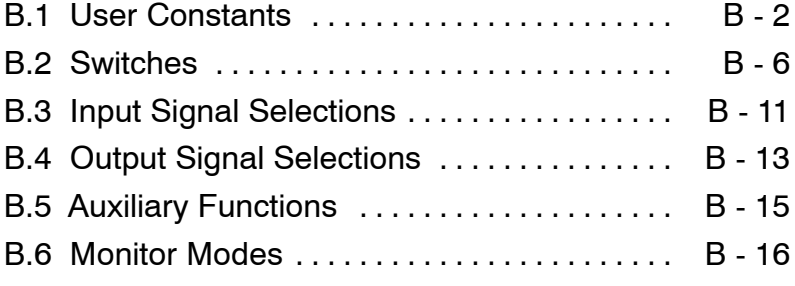

## **B.1 User Constants**

The following list shows user constants and their settings.

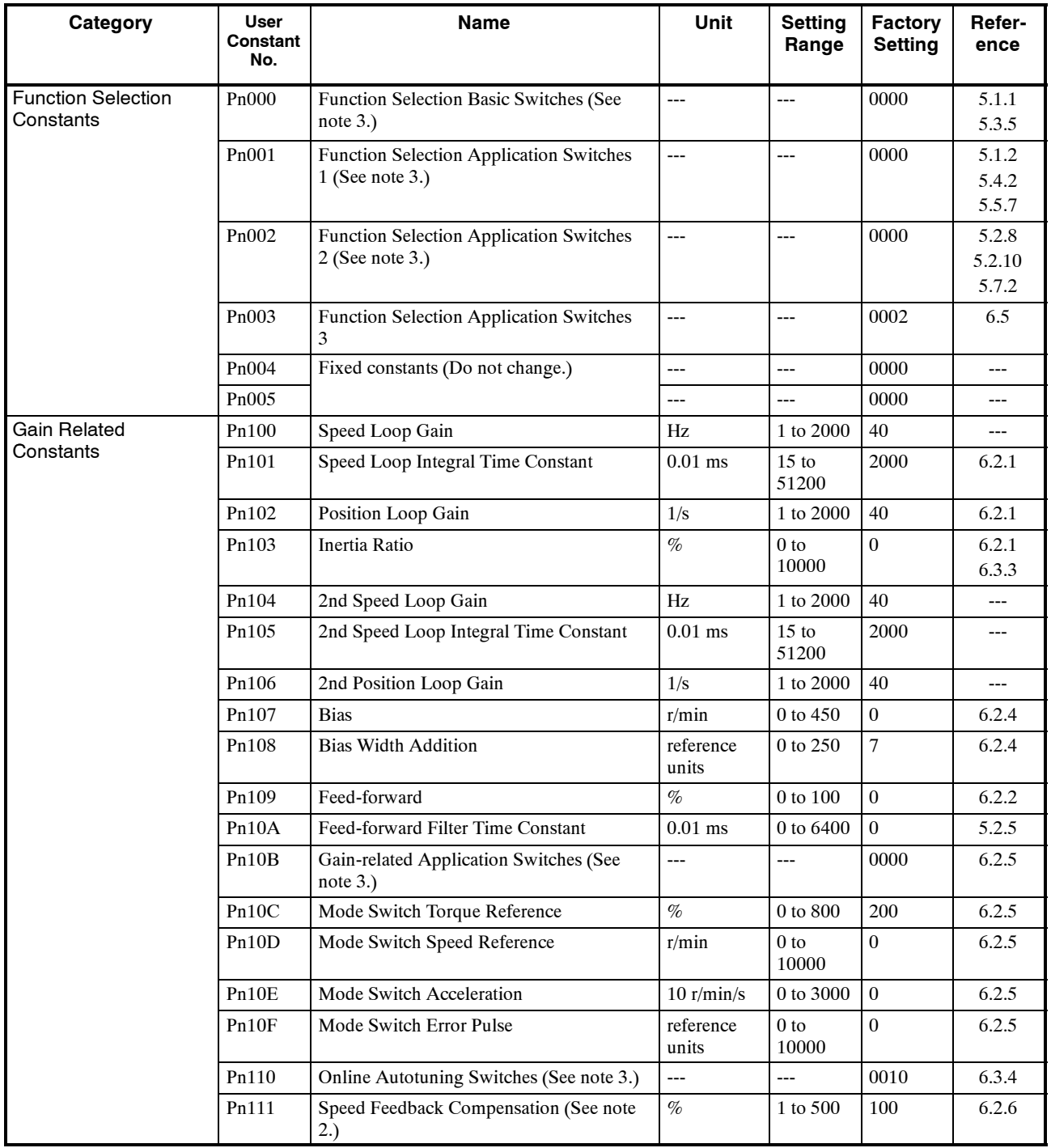

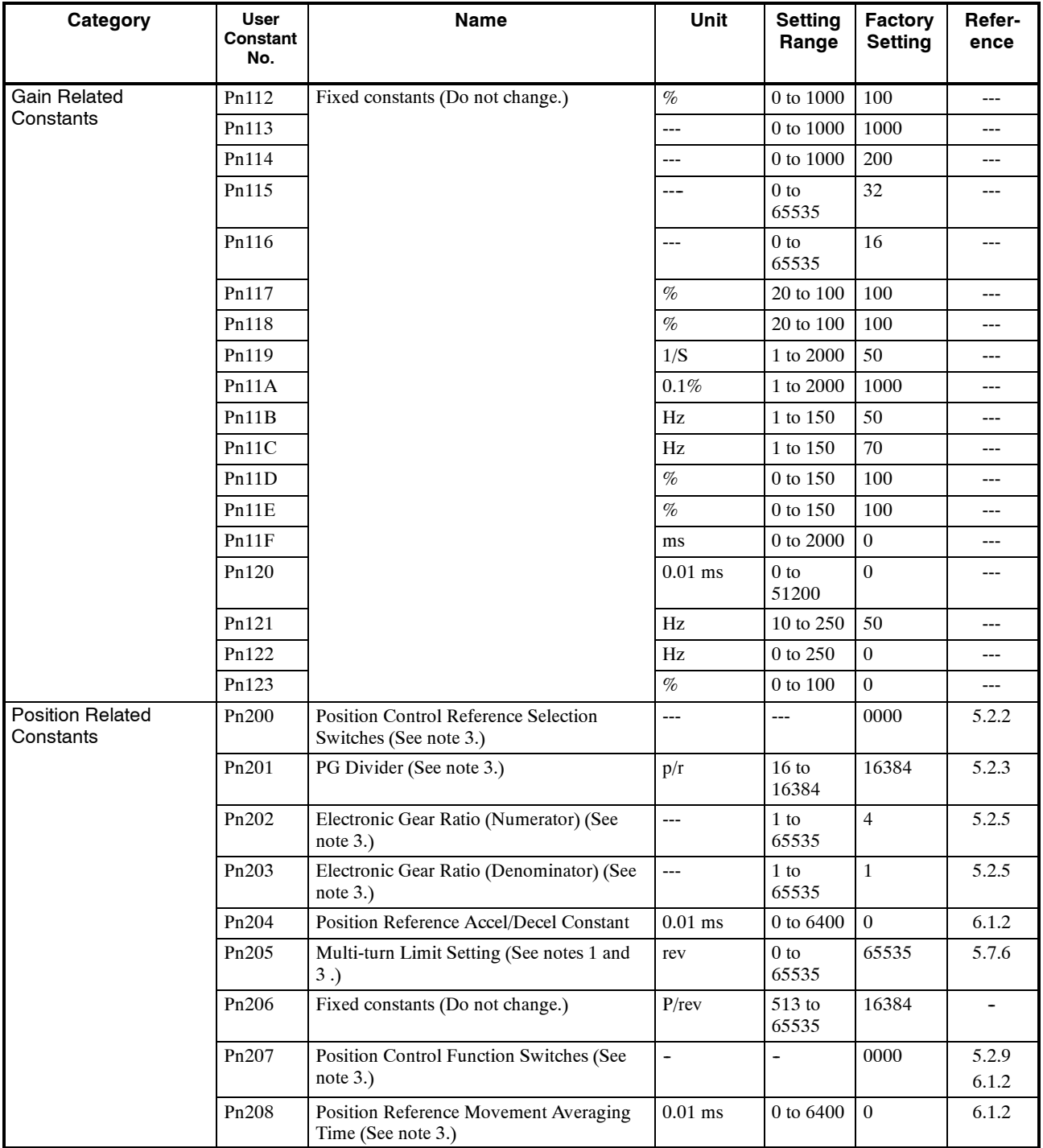

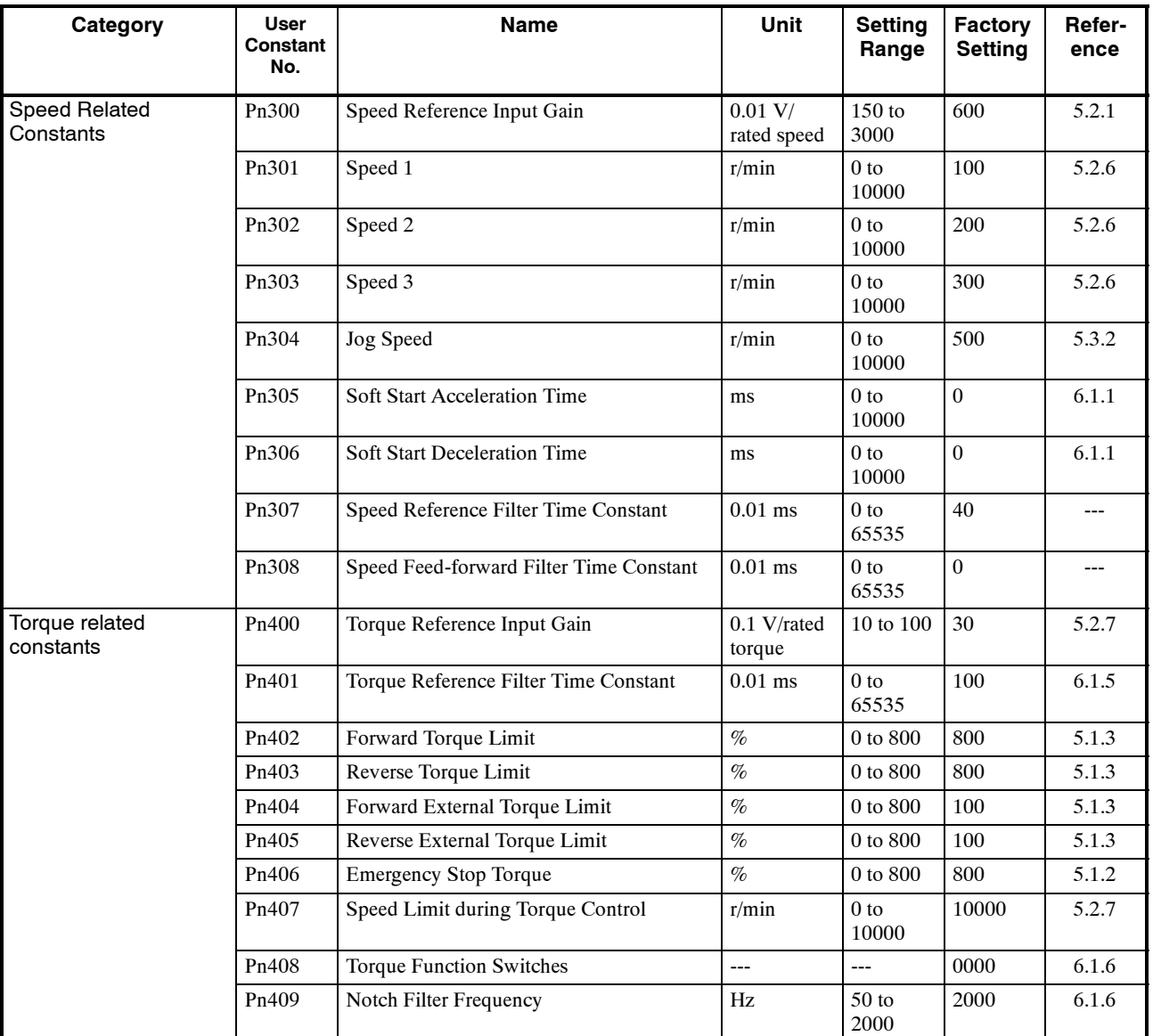

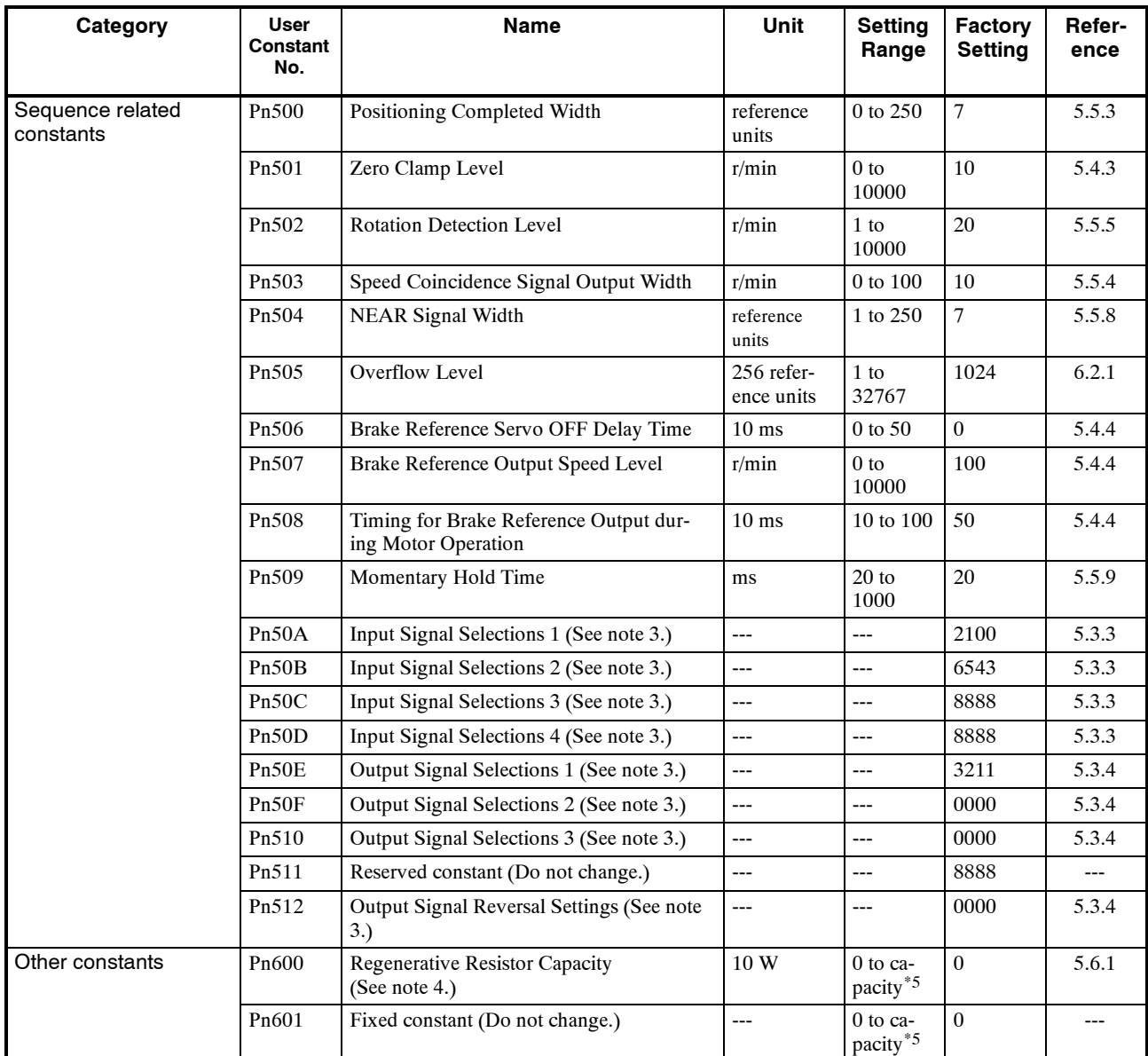

**\* 1.** The multiturn limit must be changed only for special applications. Changing this limit inappropriate or unintentionally can be dangerous.

- **\* 2.** The setting of user constant Pn111 is valid only when user constant Pn110.1 is set to 0.
- **\* 3.** After changing these user constants, turn OFF the main circuit and control power supplies and then turn them ON again to enable the new settings. (except Pn 110.1 and Pn 110.2)
- **\* 4.** Normally set to "0". When using an External Regenerative Resistor, set the capacity (W) of the regenerative resistor.
- **\* 5.** The upper limit is the maximum output capacity (W) of the Servopack.

## **B.2 Switches**

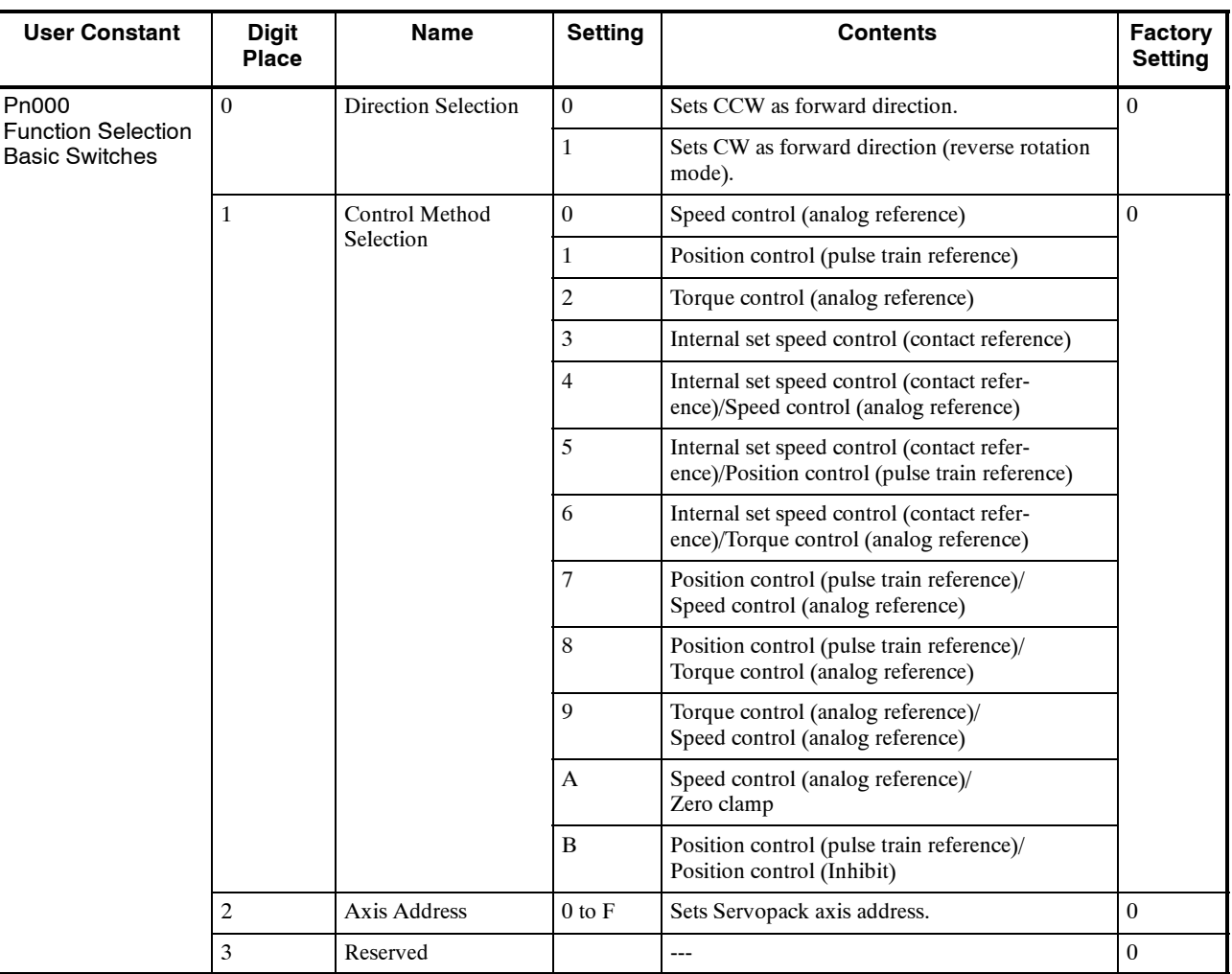

The following list shows the switches and their factory settings.

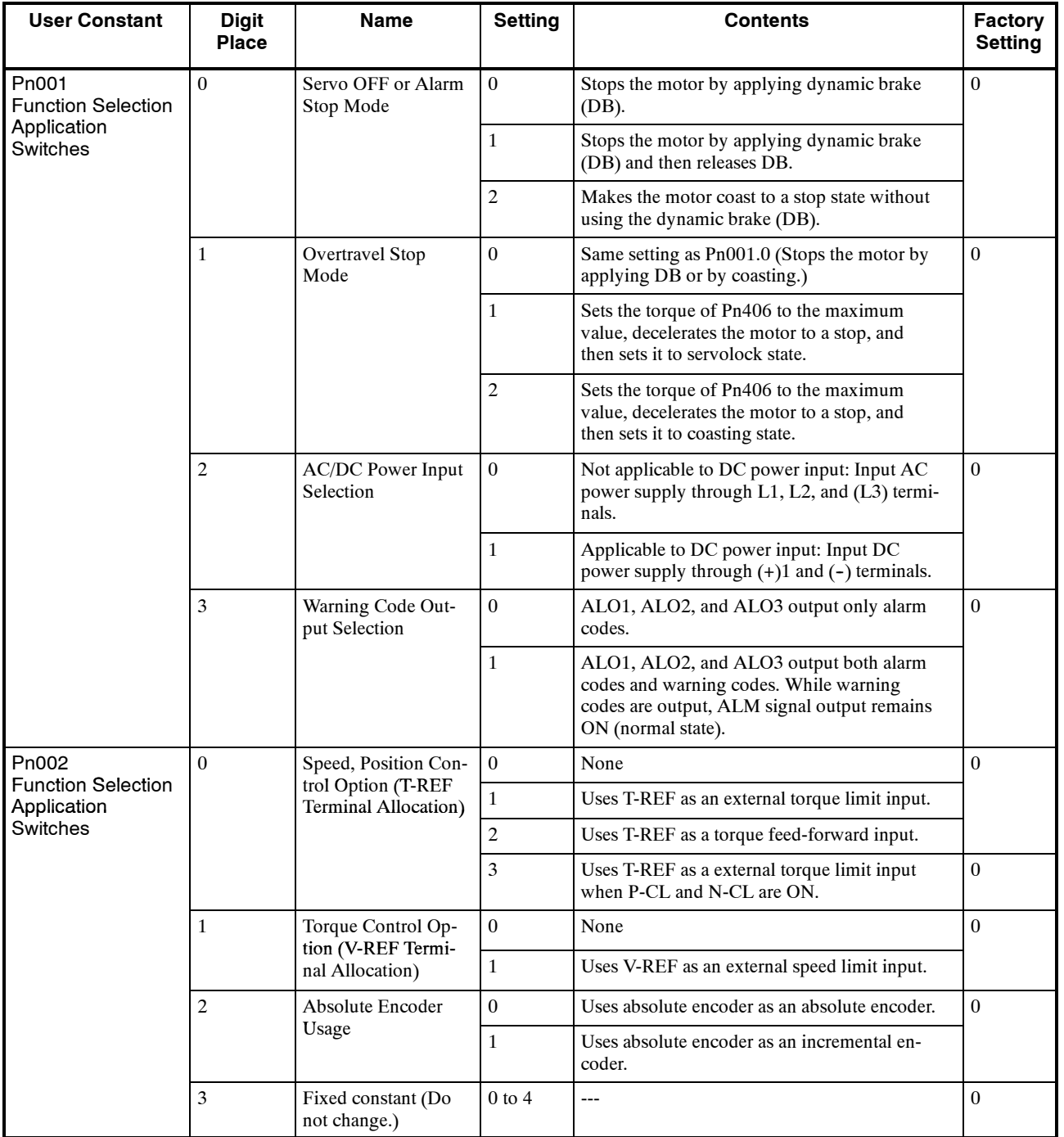

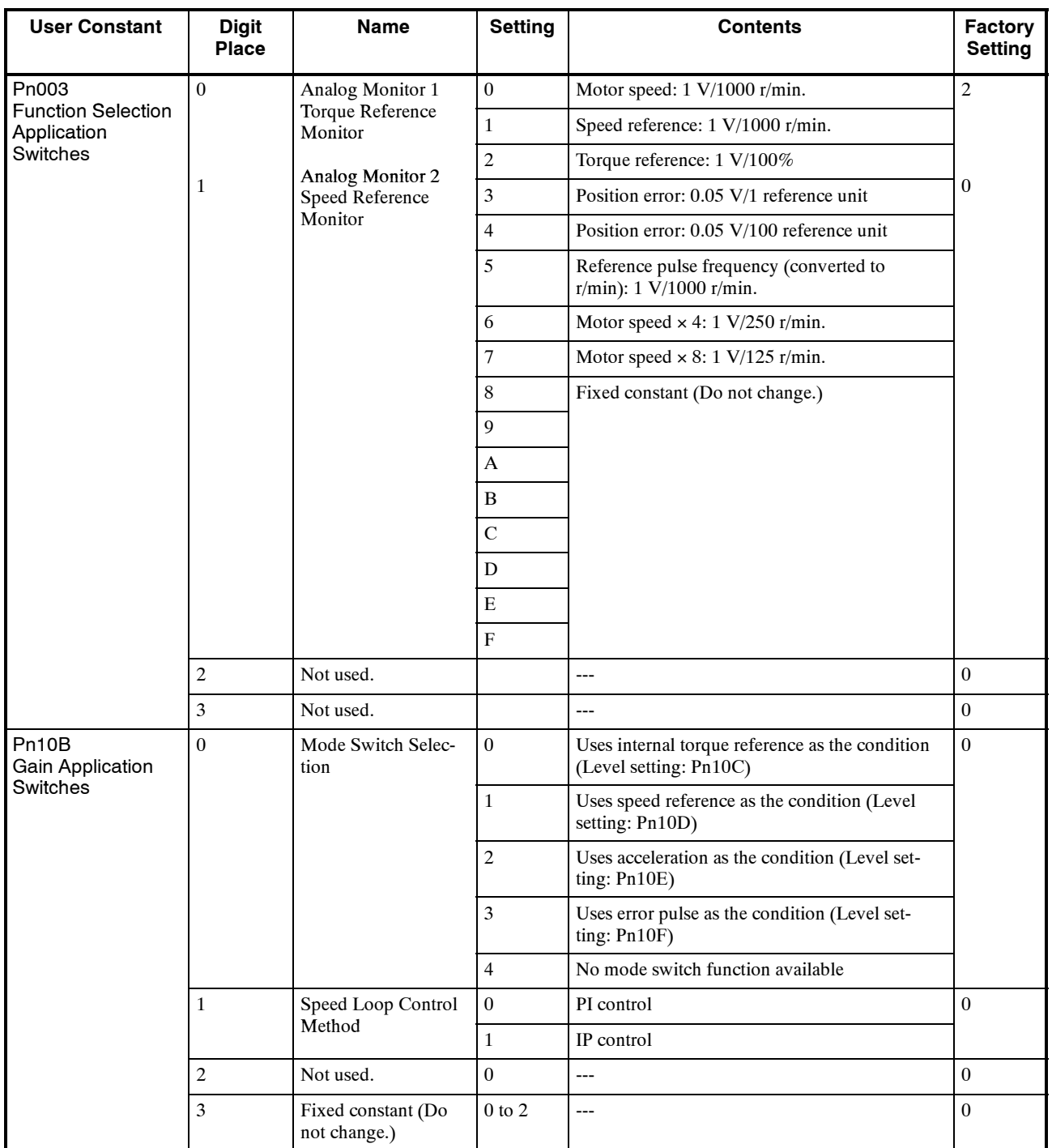

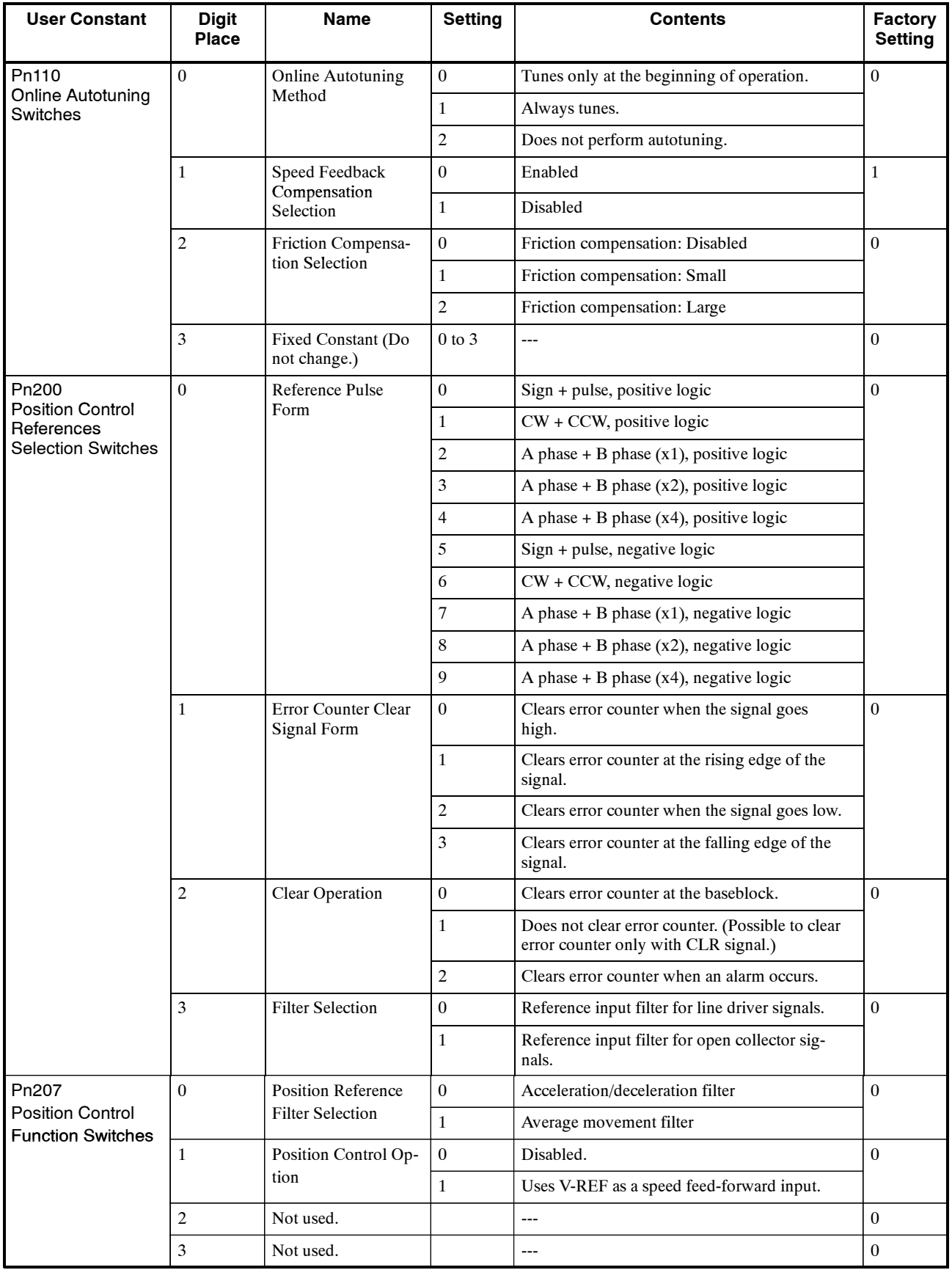

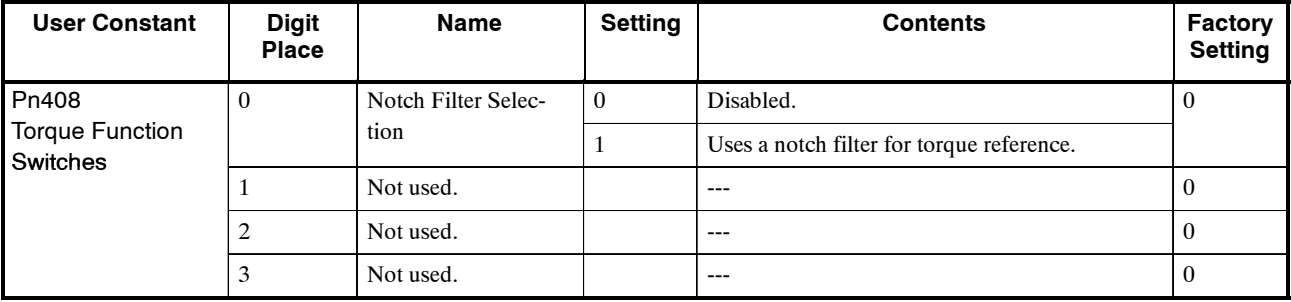

## **B.3 Input Signal Selections**

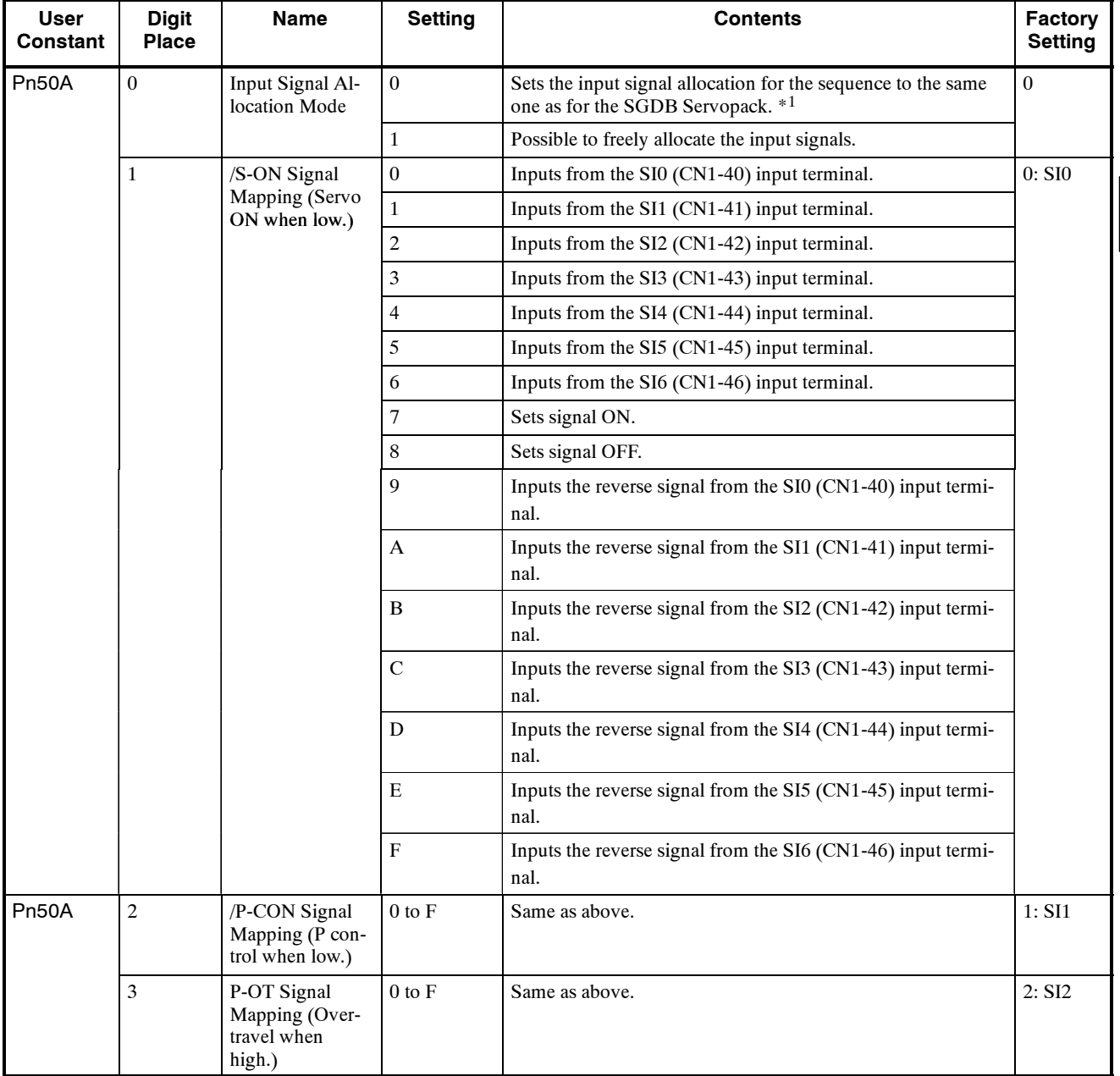

The following list shows input signal selections and their factory settings.

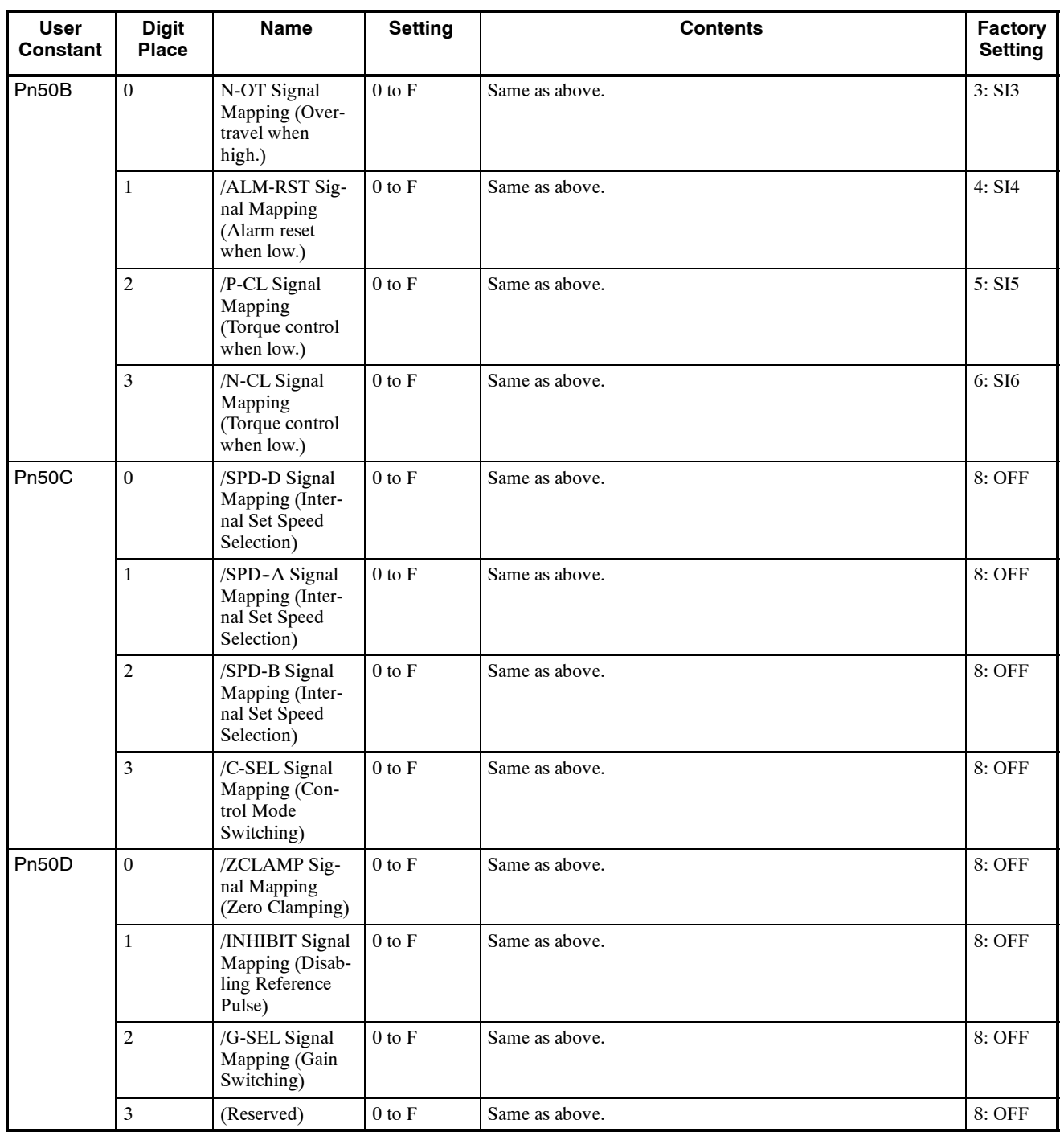

**\*** When Pn50A.0 is set to 0 for the SGDB Servopack, only the following modes are compatible: Pn50A.1=7, Pn50A.3=8, and Pn50B.0=8.
### **B.4 Output Signal Selections**

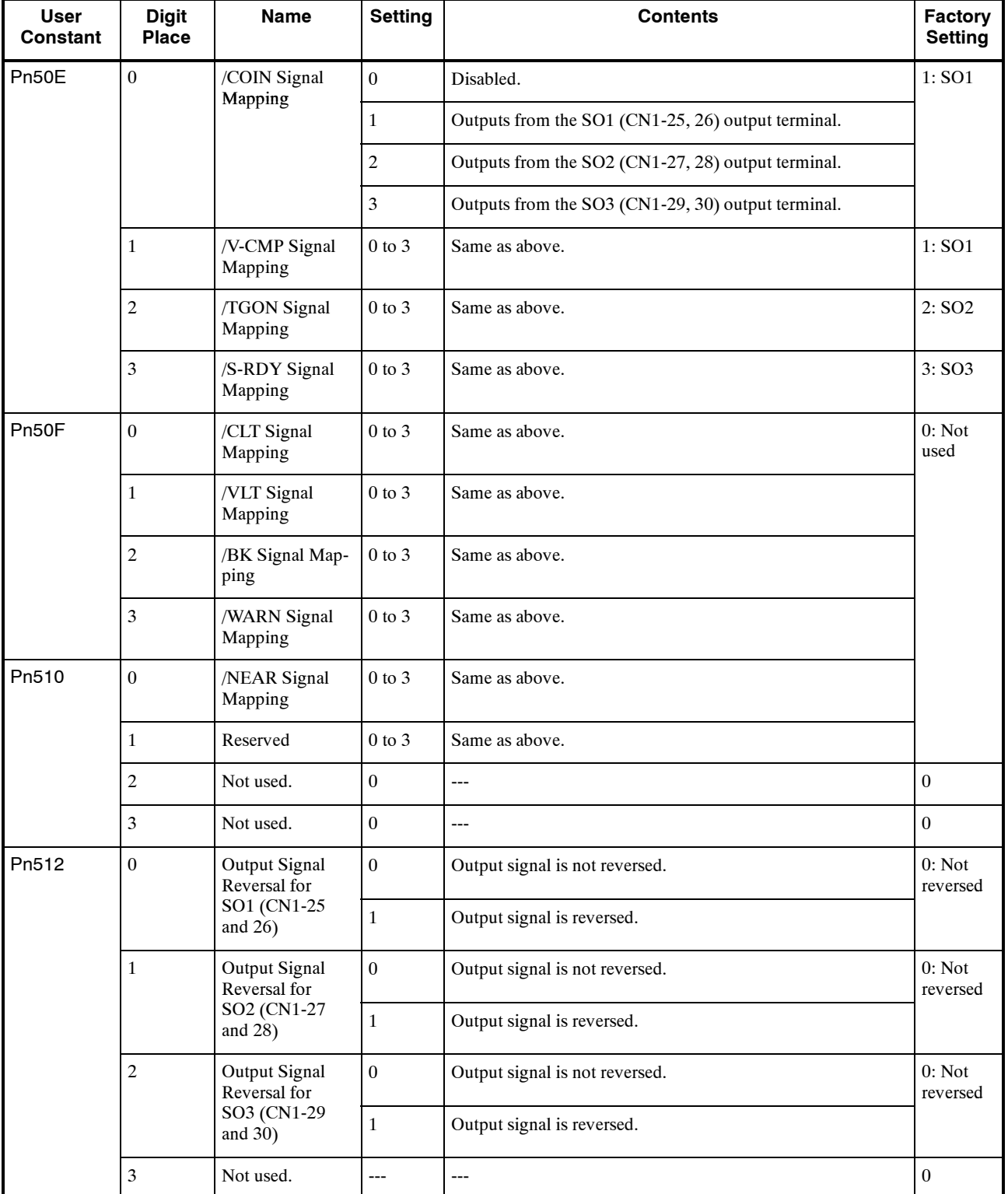

The following list shows output signal selections and their factory settings.

- **Note 1.** When more than one signal is allocated to the same output circuit, data is output using OR logic.
	- **2.** Depending on the control mode, undetected signals are treated as OFF. For example, in the speed control mode, the /COIN signal is treated as OFF.
	- **3.** Types of /WARN signals: Overload and regenerative overload.

## **B.5 Auxiliary Functions**

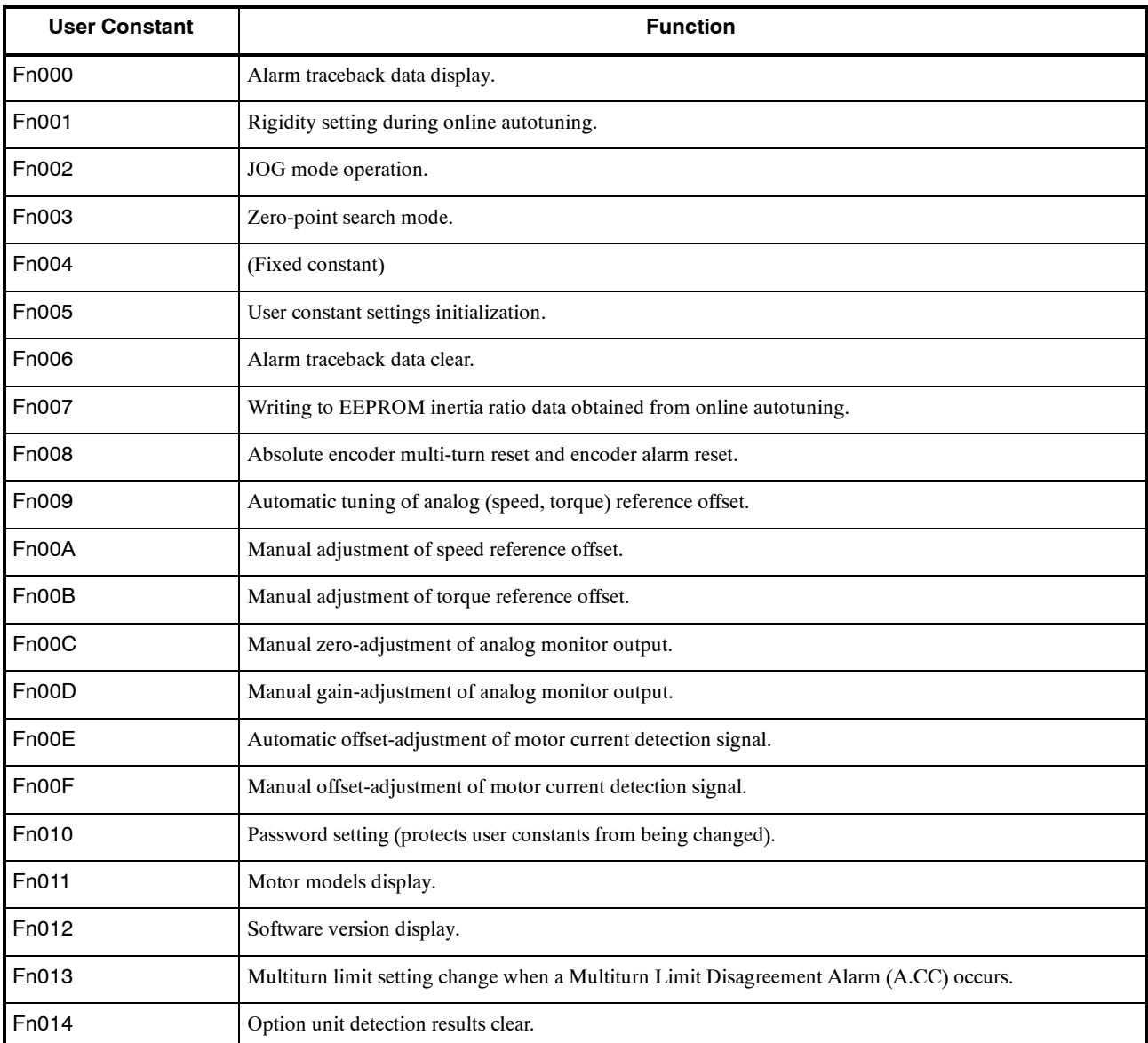

The following list shows the available auxiliary functions.

## **B.6 Monitor Modes**

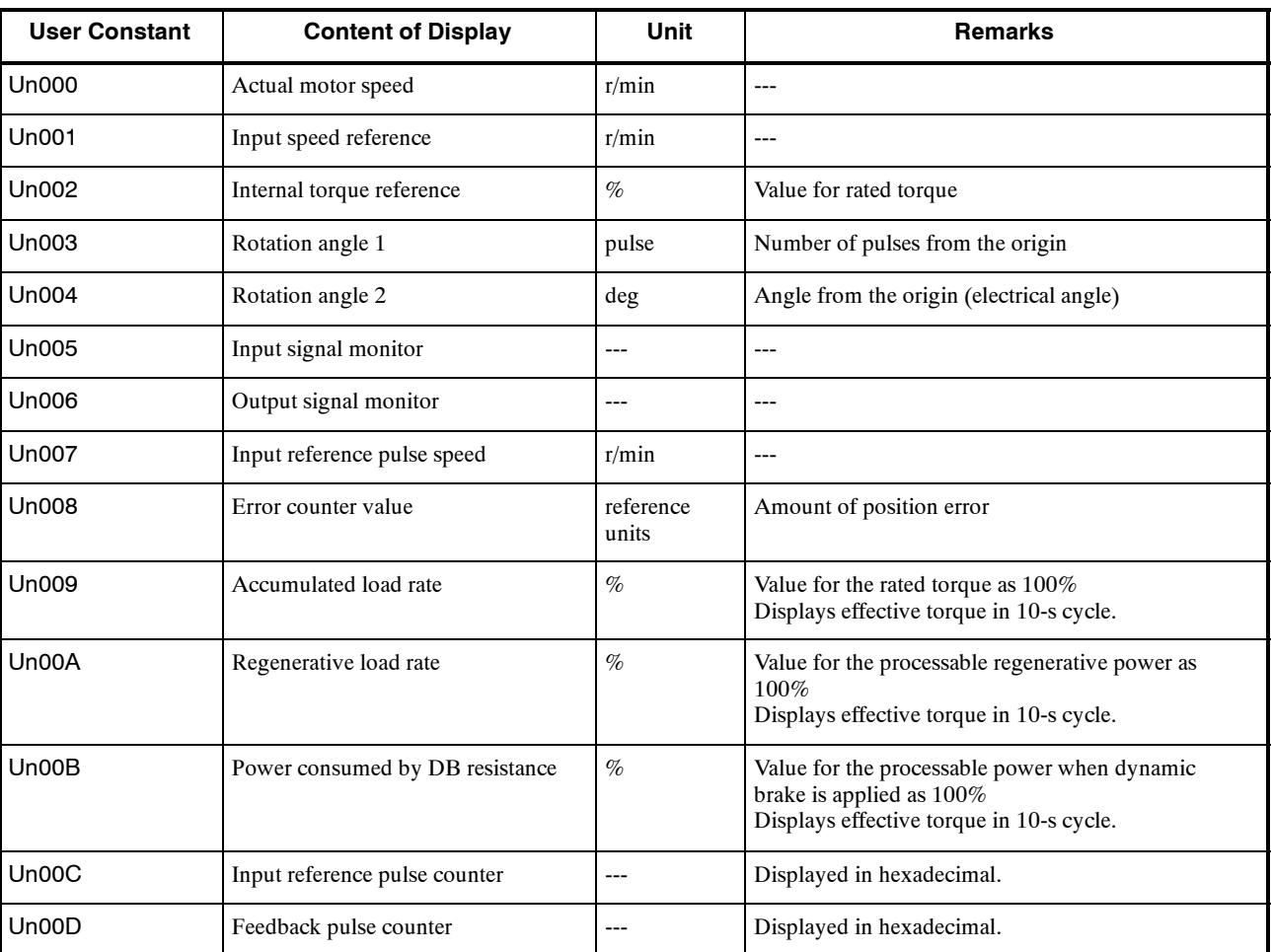

The following list shows monitor modes available.

#### **INDEX**

## **Symbols**

/ALM-RST input signal, 5 -69 /BK signal, 5 -67 /CLT signal, 5 -10 /N-CL signal, 5 -12 /P-CL signal, 5 -12 /P-CON signal, 5 -34, 5 -40, 5 -47 using the, 5 -15 /TGON signal, 5 -74

#### **A**

absolute data, 5 -98 absolute encoders, 3 -27, 5 -92 battery replacement, 9 -4 mounted to Servomotor, 5 -93 multiturn limit setting, 5 -101 reception sequence, 5 -97 selecting, 5 -94 setup, 5 -95 transmission sequence, 5 -98 absolute signals, 5 -97 absorbable energy, 5 -90 acceleration, used as detection point, 6 -12 adjusting gain, 6 -4 adjusting offset, 6 -4 alarm code, outputs, 5 -68 alarm contents, transferring, 5 -101 alarm display, table, 9 -34 alarm displays, used for troubleshooting, 9 -5 alarm traceback data, clearing, 7 -32 alarm traceback mode, 7 -21 alarms, checking, 7 -21 analog input circuit, 3 -24 analog monitor, 6 -33, 7 -42 analog signals, 3 -24 analog voltage reference function 1, 5 -44 function 2, 5 -45 automatic adjustment, of speed and torque reference offset, 7 -25 autotuning, 6 -16 auxiliary functions, B -15

#### **B**

batteries, 5 -94 absolute encoder, 9 -4 bias function, 6 -31 brake ON timing, 5 -66 Built-in Panel Operator, 5 -96, 5 -103, 6 -20, 6 -22, 7 -2, 7 -9

### **C**

cable stress, 2 -6 cables encoder, 5 -114 specifications, 3 -14 CN<sub>1</sub> specifications, 3 -20 terminal layout, 3 -20 CN<sub>2</sub> connector models, 3 -28 connector terminal layout, 3 -28 contact input speed control, 5 -31 example, 5 -35 operation by, 5 -33 selection, 5 -58, 5 -59 using, 5 -31 control modes description, 5 -58 selection, 5 -58 control panel, Servopacks, 2 -9 cooling, Servopacks, 2 -9 CP- 9200SH Servo Controller Module, A -3 current loop, 6 -25

#### **D**

DATA/ENTER Key, 6 -19 DATA/SHIFT Key, 7 -9 DC reactor, 5 -117 detection point, 6 -11, 6 -12, 6 -13 Digital Operator, 7 -1 *See also* Built-in Panel Operator; Hand- held Digital Operator alarm traceback mode, 7 -21 basic mode selection, 7 -5 connecting the, 7 -2 functions, 7 -3 initializing user constant settings, 7 -40 monitor mode, 7 -14

origin search mode, 7 -38 password setting, 7 -51 position control mode, 7 -7 reference offset automatic adjustment mode, 7 -25 reference offset manual adjustment mode, 7 -28 speed and torque display mode, 7 -6 status display mode, 7 -5 types, 7 -2 user constant setting mode, 7 -8

dimensional drawings Servopacks, 8 -40 SGMAH Servomotors, 8 -6 SGMDH Servomotors, 8 -24 SGMGH Servomotors, 8 -14, 8 -18 SGMPH Servomotors, 8 -9 SGMSH Servomotors, 8 -21

DSPL/SET Key, 6 -19

dynamic brake, 5 -61

## **E**

electronic gear, setting the, 5 -27 examples, 5 -29 electronic gear function, 5 -27 encoder alarms, resetting, 5 -69 encoder signal output, 5 -21 encoders absolute, 3 -27, 5 -92 battery replacement, 9 -4 multiturn limit setting, 5 -101 reception sequence, 5 -97 selecting, 5 -94 setup, 5 -95 transmission sequence, 5 -98 cables, 5 -114 incremental, 3 -27 wiring to Servopack, 3 -27 error counter, clearing, 5 -19 error pulses, used as detection point, 6 -13 external power supply input, 24 V, 5 -26

### **F**

feed-forward control, 6 -8 feed-forward functions, 6 -31 speed, 5 -43 torque, 5 -42 feedback loops, 6 -25 feedback pulse counter monitor display, 7 -19 forward rotation prohibited signal, 7 -23, 7 -38 friction compensation, 6 -24

functions, selection, 7 -10 fuse capacity, 5 -107

## **G**

gain, adjusting, 6 -4, 7 -42, 7 -45 GL-series B2813 Positioning Module, A -4 GL-series MC20 Motion Module, A -2 grounding, 5 -108, 5 -110

## **H**

Hand- held Digital Operator, 5 -95, 5 -103, 6 -19, 6 -21, 7 -2 using the, 7 -8 harmonic suppression, 5 -117 high-speed positioning, 6 -6 holding brake, 5 -64, 5 -67 host controller connection examples, A -1 host controller input circuit, 5 -14 host controllers, 3 -6

## **I**

I/O signal generation, timing example, 5 -18 I/O signals, 5 -22 names and functions, 3 -21 SGDM Servopack, 3 -18 used for protective sequence, 5 -68 incremental encoders, 3 -27 incremental pulses, 5 -100 index, 6 -31 inertia ratio, 6 -6 INHIBIT, 5 -47 INHIBIT function, 5 -47 INHIBIT signal, and reference pulses, 5 -47 input pulse multiplier, 5 -18 input signal monitor display, 7 -17 input signals, 3 -21, 4 -13 allocation, 5 -49 enabling and disabling, 5 -6 required for trial operation, 4 -12 selections, B -11 inspection, 9 -1 Servomotors, 9 -2 Servopacks, 9 -3 installation, Servopacks, 2 -9 installation direction, Servomotors, 2 -3

installation site Servomotors, 2 -3 Servopacks, 2 -8 insufficient voltage alarm, 5 -79 integral time constant, 6 -6 interface circuit, absolute encoder and Servomotor, 5 -93 interface circuits, 3 -24 interlock, 5 -72

## **J**

JOG speed, 5 -49

## **L**

line driver output circuit, connecting to, 3 -25 line- driver output, connection example, 5 -15 load inertia, 6 -6, 6 -16

#### **M**

main circuit power supply, 5 -79 terminal blocks, wiring, 3 -16 terminals, 3 -13 wiring, 3 -12 example, 3 -14 precautions, 3 -12

maintenance, 9 -1

manual adjustment, of speed and torque reference offset, 7 -28

manual adjustments, 6 -27

manual zero adjustment, 7 -42

MCCB capacity, 5 -107

mechanical rigidity settings, for online autotuning, 6 -19

Mitsubishi AD72 Positioning Unit, A -7 AD75 Positioning Unit, A -8

mode switch function, 6 -10

mode switch, 6 -10

monitor modes, B -16

motor current detection offset, 7 -47

motor model, checking the, 7 -34

multiturn limit setting, 5 -101

#### **N**

near output signal, 5 -77 noise control, 5 -109 noise filters, 5 -110 notch filter, 6 -5

#### **O**

offset adjusting, 5 -60, 6 -4 automatic adjustment, 7 -25 manual adjustment, 7 -28

oil and water, Servomotors, 2 -6 OMRON C500- NC112 Position Control Unit, A -6 C500- NC221 Position Control Unit, A -5 online autotuning, 6 -16 mechanical rigidity settings for, 6 -19 related user constants, 6 -23 saving results of, 6 -21 setting user constants for, 6 -18 open collector output circuit, connecting to, 3 -26

open- collector output, connection example, 5 -16

operating conditions, Servopacks, 9 -3

orientation Servomotors, 2 -3 Servopacks, 2 -8

origin pulses, 5 -100

output circuit interfaces, 3 -25

output pulse form, 5 -22

output signal monitor display, 7 -18

output signals, 3 -22 allocation, 5 -55 selections, B -13

overload signal, 5 -76

overshooting, 6 -10

overtravel limit function setting the, 5 -5 using the, 5 -5

#### **P**

Panel Operator, using the. *See* Built-in Panel Operator PAO serial data, specifications, 5 -99 peripheral devices, 3 -14 connecting to, 3 -3 single- phase specifications, 3 -4 three- phase specifications, 3 -5, 3 -6

PG dividing ratio, 5 -100

PG dividing ratio setting, 5 -22 photocoupler output circuit, connecting to, 3 -26 photocoupler output signals, 5 -68, 5 -72 position control, 6 -29 position control (inhibit), 5 -59 position control (pulse train reference), 5 -59 Position Control Mode, 3 -35 trial operation, 4 -8 position loop, 6 -4, 6 -25 position loop gain, 6 -15, 6 -16, 6 -26, 6 -30, 6 -32 setting, 6 -7 position reference, 5 -15 positioning, high-speed, 6 -6 positioning completed output signal, 5 -71 power loss, 5 -79 power supply harmonic suppression, 5 -117 single- phase, specifications, 3 -29 three- phase, specifications, 3 -31, 3 -33 proportional (P) control, 6 -10 proportional control, 6 -8 proportional/integral (PI) control, 6 -10 protective sequence, 5 -68 PSO serial data, specifications, 5 -99 pulse control (pulse train reference), 5 -58 pulse divider, setting the, 5 -23 pulse dividing ratio, setting the, 5 -100

### **R**

radial load, Servomotors, 2 -4 reception sequence, 5 -97 reference input circuits, 3 -24 reference input line, noise, 5 -110 reference offset, adjustment, 5 -60, 6 -4 reference position input circuit, 3 -24 reference pulse counter monitor display, 7 -19 reference pulse form, selecting, 5 -17 reference pulse input signal, timing, 5 -19 reference speed input, 3 -24 reference torque input, 3 -24 reference voltage, offset, 6 -4 regenerative energy, calculating, 5 -86 regenerative overload signal, 5 -76

regenerative resistors built-in, 5 -80 calculating capacity, 5 -84 connecting, 5 -82 external, 5 -81 response characteristics, 6 -30 responsiveness, 6 -26, 6 -30 Reverse Rotation Mode, 5 -4 setting the, 5 -4 reverse rotation prohibited signal, 7 -23, 7 -38 rigidity, 6 -32 running output signal, 5 -74

#### **S**

SEN signal, 5 -75, 5 -93, 5 -101 sequence I/O signal monitor display, 7 -17 sequence I/O signals, 5 -24 sequence input circuit interface, 3 -25 Serial Encoders, 1 -4 servo alarm outputs, 5 -68 resetting, 7 -4 servo gain, 6 -16 adjusting, 6 -25 setting, 6 -6 user constants, 6 -25 Servo ON input signal, 5 -70 Servo Ready output signal, 5 -75 servo system block diagram, 6 -25 Servomotor Stop Mode, 5 -6 Servomotors, 1 -2, 2 -2 handling oil and water, 2 -6 inspection, 9 -2 installation site, 2 -3 product part names, 1 -8 ratings, 8 -2 rotation direction, 7 -25 setting rotation direction, 5 -34 SGMAH dimensional drawings, 8 -6 SGMAH ratings and specifications, 8 -2 SGMAH torque and motor speed, 8 -4 SGMDH dimensional drawings, 8 -24 SGMDH ratings and specifications, 8 -22 SGMDH torque and motor speed, 8 -23 SGMGH dimensional drawings, 8 -14, 8 -18 SGMGH ratings and specifications, 8 -10, 8 -15 SGMGH torque and motor speed, 8 -12, 8 -16 SGMPH dimensional drawings, 8 -9 SGMPH ratings and specifications, 8 -7 SGMPH torque and motor speed, 8 -8 SGMSH dimensional drawings, 8 -21 SGMSH ratings and specifications, 8 -19

SGMSH torque and motor speed, 8 -20 shaft alignment, 2 -3 shaft load, 2 -4 storage temperature, 2 -2 switching rotation direction, 5 -4 winding resistance loss, 5 -87 Servopacks, 1 -6, 2 -7 absorbable energy, 5 -90 control panel, 2 -9 cooling, 2 -9 dimensional drawings, 8 -40 I/O signals, 3 -18 inspection, 9 -3 installation, 2 -9 installation site, 2 -8 internal block diagrams, 3 -7 online autotuning function, 6 -16 operating conditions, 9 -3 orientation, 2 -8 output circuits, 3 -25 power loss, 3 -15 product part names, 1 -9 ratings, 8 -33 Reverse Rotation Mode, 5 -4 setting up the SGDM, 5 -48 specifications, 8 -28 standard connection examples, 3 -29 stopping, 5 -60 storage conditions, 2 -7 user constants, 5 -48 wiring to encoders, 3 -27 shaft alignment, Servomotors, 2 -3 shaft load, Servomotors, 2 -4 signals /ALM-RST, 5 -69 /BK, 5 -67 /CLT, 5 -10 /COIN, 5 -71, 5 -77 /N-CL, 5 -12 /NEAR, 5 -77 /P-CL, 5 -12 /P-CON, 5 -34, 5 -40, 5 -47 /S-RDY, 5 -75 /TGON, 5 -74 /V-CMP, 5 -72 /WARN, 5 -76 absolute, 5 -97 analog, 3 -24 analog monitor, 6 -33 forward rotation prohibited, 7 -23, 7 -38 I/O connections, 3 -19 photocoupler output, 5 -68 reverse rotation prohibited, 7 -23, 7 -38 SEN, 5 -75, 5 -93, 5 -101 Servo ON, 5 -70 smoothing capacitor, 5 -80 smoothing function, 6 -3

soft start function, 6 -2

software version, checking the, 7 -37 specifications SGMAH Servomotors, 8 -2 SGMDH Servomotors, 8 -22 SGMGH Servomotors, 8 -10, 8 -15 SGMPH Servomotors, 8 -7 SGMSH Servomotors, 8 -19 speed bias, 6 -9 speed coincidence output, 5 -72 speed control, 6 -32 adjusting manually, 6 -27 principle of, 5 -42 speed control (analog reference), 5 -58, 5 -59 Speed Control Mode, 3 -37 trial operation, 4 -7 speed feed-forward function, 5 -43 speed feedback compensation, 6 -13, 6 -23 speed loop, 6 -17, 6 -25 speed loop gain, 6 -15, 6 -16, 6 -29 setting, 6 -6 speed loop integral time constant, 6 -29 speed reference, 5 -13, 6 -9, 6 -11, 6 -26 speed reference input gain, 6 -28 speed reference offset, manual adjustment, 7 -28 standard Servopack connections, examples, 3 -29 storage conditions, Servopacks, 2 -7 switches, and factory settings, B -6

#### **T**

single- phase power supply, specifications, 3 -29 three- phase power supply, specifications, 3 -31, 3 -33 thrust load, Servomotors, 2 -4 torque control, using, 5 -36 torque control (analog reference), 5 -58, 5 -59 Torque Control Mode, 3 -39, 6 -17 torque feed forward function, 6 -17 torque feed-forward function, 5 -42 torque limiting, by analog voltage reference function 1, 5 -44 function 2, 5 -45 torque limits,  $5 - 7$ ,  $5 - 9$ external, 5 -11 torque reference filter, time constant, 6 -5, 6 -25 torque reference filter time constant, 6 -28, 6 -29 torque reference inputs, 5 -39, 6 -11 torque reference offset, manual adjustment, 7 -30

torsion resonance, 6 -28 transmission sequence, 5 -98 trial operation in Position Control Mode, 4 -8 in Speed Control Mode, 4 -7 input signals, 4 -12 Servomotor without load, 4 -3 two-step, 4 -2 user constants, 4 -12 using reference input, 4 -7 troubleshooting, 9 -1, 9 -5 with alarm display, 9 -5 with no alarm display, 9 -32

two-step trial operation, 4 -2

## **U**

undershooting, 6 -10 user constants, 5 -48 configuration, 5 -3 function selection, 7 -10 initializing settings, 7 -40 list of, B -2 numbers, 7 -9 setting from host controller, 5 -13

#### **W**

warning displays, 9 -36 warning output signal, 5 -76 winding resistance loss, 5 -87 wiring, 5 -105 Servopacks to encoders, 3 -27 wiring example, 3 -14 wiring precautions, 3 -12, 5 -105

## **Z**

zero clamp, 5 -59, 5 -62 conditions, 5 -63

# ∑-Il Series SGM<sup></sup>H/SGDH **USER'S MANUAL Design and Maintenance**

#### **TOKYO OFFICE**

New Pier Takeshiba South Tower, 1-16-1, Kaigan, Minatoku, Tokyo 105-6891 Japan<br>Phone 81-3-5402-4511 Fax 81-3-5402-4580

**YASKAWA ELECTRIC AMERICA, INC.** 2121 Norman Drive South, Waukegan, IL 60085, U.S.A. Phone 1-847-887-7000 Fax 1-847-887-7370

MOTOMAN INC. HEADOUARTERS 805 Liberty Lane West Carrollton, OH 45449, U.S.A. Phone 1-937-847-6200 Fax 1-937-847-6277

YASKAWA ELÉTRICO DO BRASIL COMÉRCIO LTDA. Avenida Fagundes Filho, 620 Bairro Saude-Sao Paulo-SP, Brazil CEP: 04304-000<br>Phone 55-11-5071-2552 Fax 55-11-5581-8795

YASKAWA ELECTRIC EUROPE GmbH Am Kronberger Hang 2, 65824 Schwalbach, Gen

Phone 49-6196-569-300 Fax 49-6196-888-301 Motoman Robotics Europe AB Box 504 S38525 Torsas, Swe Phone 46-486-48800 Fax 46-486-41410

Motoman Robotec GmbH Kammerfeldsfraße 1, 85391 Allershausen, Germany<br>Phone 49-8166-900 Fax 49-8166-9039

YASKAWA ELECTRIC UK LTD.

1 Hunt Hill Orchardton Woods Cumbernauld, G6<br>Phone 44-1236-735000 Fax 44-1236-458182 mauld, G68 9LF, United Kingdom

YASKAWA ELECTRIC KOREA CORPORATION Klpa Bidg #1201, 35-4 Youido-dong, Yeongdungpo-Ku, Seoul 150-010, Korea Phone 82-2-784-7844 Fax 82-2-784-8495

YASKAWA ELECTRIC (SINGAPORE) PTE. LTD. 151 Lorong Chuan, #04-01, New Tech Park Singapore 556741, Singapore Phone 65-282-3003 Fax 65-289-3003

YASKAWA ELECTRIC (SHANGHAI) CO., LTD. 4F No.18 Acna Road, Walgacqiao Free Trade Zone, Pudong New Area, Shanghai 200131, China<br>Phone 86-21-5866-3470 Fax 86-21-5866-3869

YATEC ENGINEERING CORPORATION

146 Sung Chiang Road, Taipei, Taiwan Shen Hsiang Tang Sung Chiang Building 10F Phone 886-2-2563-0010 Fax 886-2-2567-4677

YASKAWA ELECTRIC (HK) COMPANY LIMITED Rm. 2909-10, Hong Kong Plaza, 186-191 Connaught Road West, Hong Kong<br>Phone 852-2803-2385 Fax 852-2547-5773

**BEIJING OFFICE** Room No. 301 Office Building of Beijing International Club, 21 Jianguomenwai Avenue, Beijing 100020, China<br>Phone 86-10-6532-1850 Fax 86-10-6532-1851

**TAIPEI OFFICE** Shen Hsiang Tang Sung Chiang Building 10F 146 Sung Chiang Road, Taipei, Taiwan<br>Phone 886-2-2563-0010 Fax 886-2-2567-4677

SHANGHAI YASKAWA-TONGJI M & E CO., LTD. 27 Hui He Road Shanghai China 200437<br>Phone 86-21-6531-4242 Fax 86-21-6553-6060

BEIJING YASKAWA BEIKE AUTOMATION ENGINEERING CO., LTD. 30 Xue Yuan Road, Haidian, Beijing P.R. China Post Code: 100083 Phone 86-10-6233-2782 Fax 86-10-6232-1536

SHOUGANG MOTOMAN ROBOT CO., LTD. Yongchang-North Street, Beijing Economic Technological Investment & Development Area.

Beijing 100076, P.R. China Phone 86-10-6788-0551 Fax 86-10-6788-2878

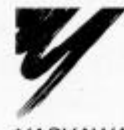

#### YASKAWA ELECTRIC CORPORATION

YASKAWA

Specifications are subject to change without notice for ongoing product modifications and improvements